# 機能説明書 **Proline Promass 100 HART**

コリオリ流量計

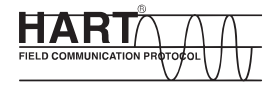

GP01033D/06/JA/01.15

01.01.zz (デバイスファームウェア)

71326655 バージョン

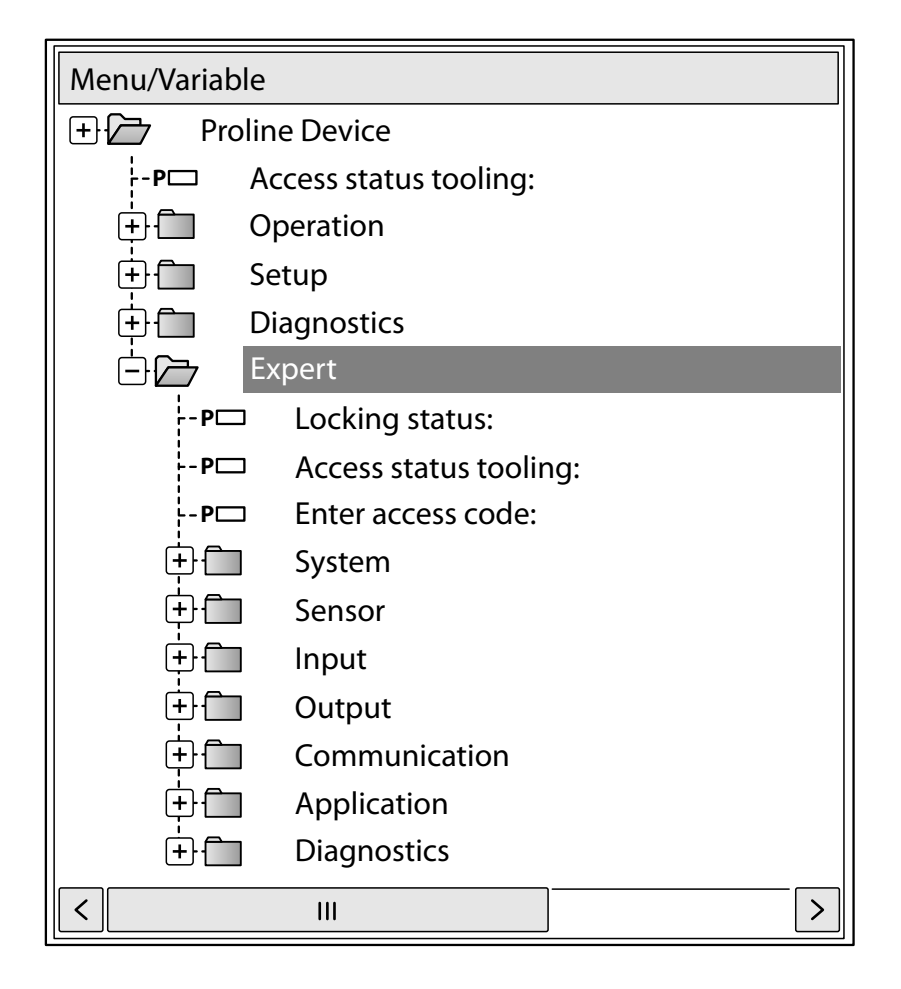

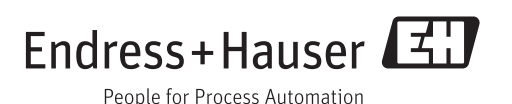

# **目次**

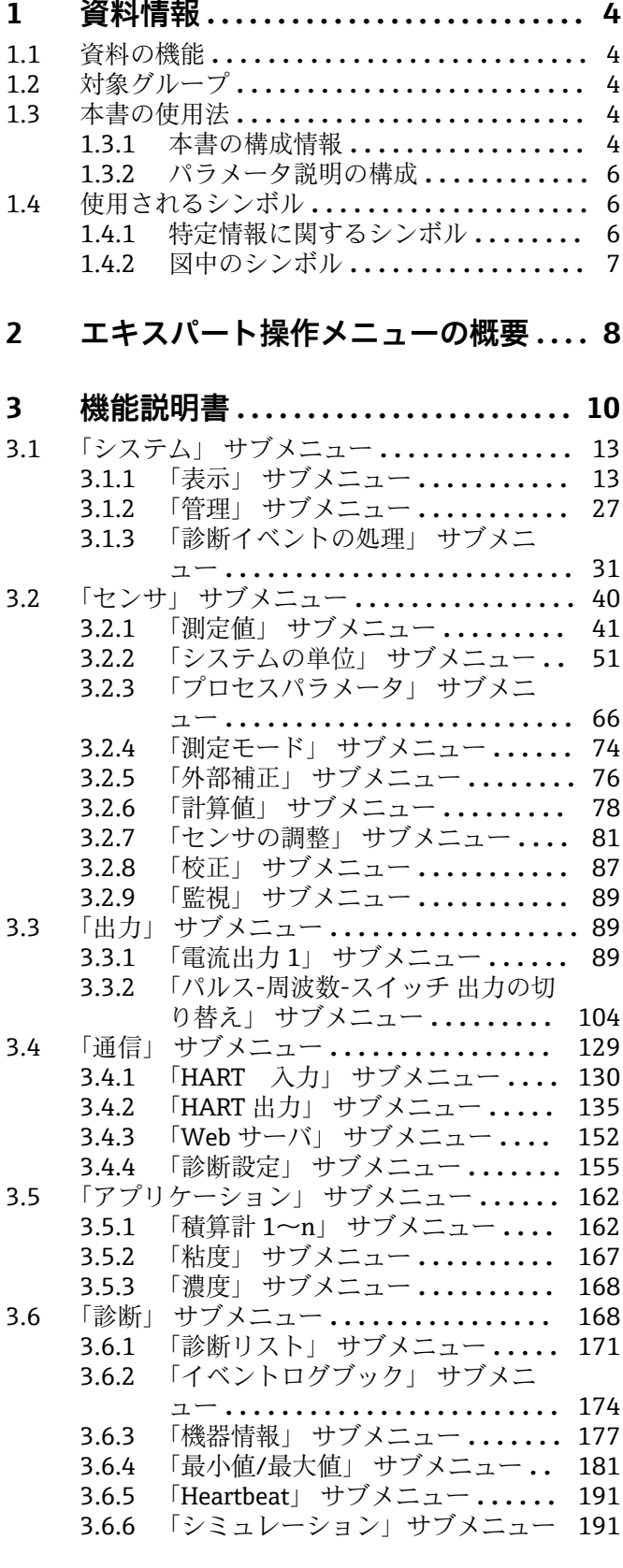

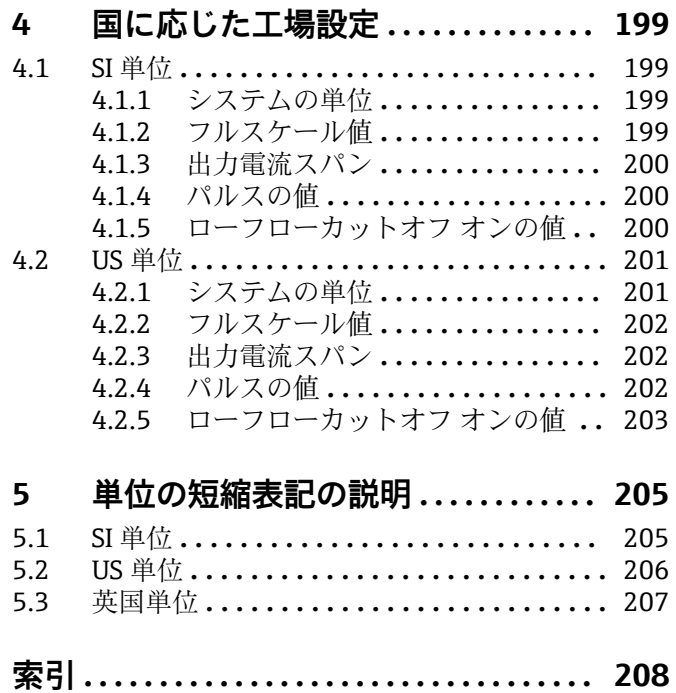

# <span id="page-3-0"></span>**1 資料情報**

# **1.1 資料の機能**

本資料は取扱説明書の一部であり、パラメータの参照資料として、エキスパート操作メ ニューの各パラメータに関する詳細説明が記載されています。

# **1.2 対象グループ**

本資料は、全ライフサイクルにわたって本機器を使用し、特定の設定を行うスペシャリ ストのために用意されたものです。

### **1.3 本書の使用法**

#### **1.3.1 本書の構成情報**

本資料には、**エキスパート** メニュー [\(→ 8\)](#page-7-0)メニューの構成に従って、**「オペレー タ」**または**「メンテナンス」**のユーザーロールが有効になった場合に使用できるサブメ ニューとそのパラメータが記載されています。

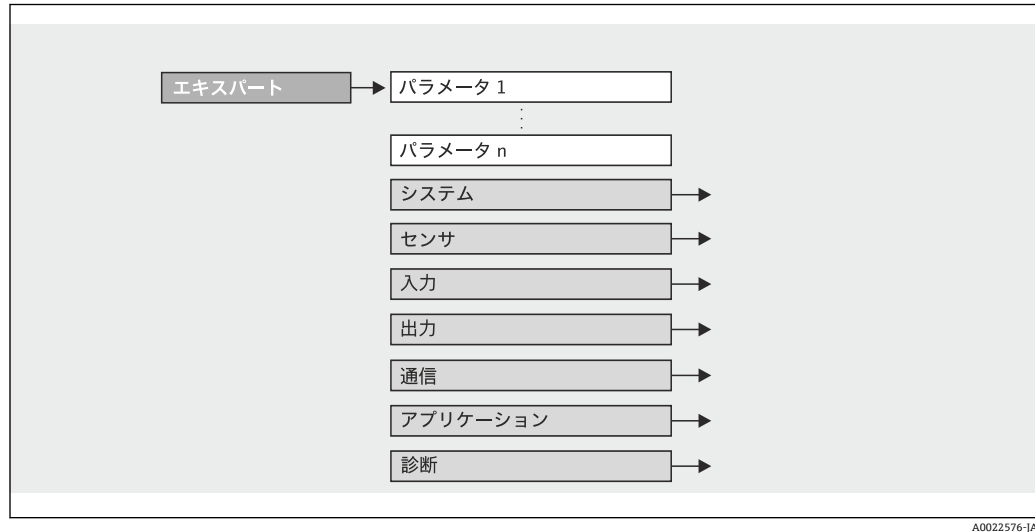

■1 サンプル図

**■ 操作** メニュー、設定 メニュー、診断 メニュー (→ ■ 168)の構成に準拠したパラ -----<br>メータの配置と簡単な説明については、本機器の取扱説明書を参照してください。

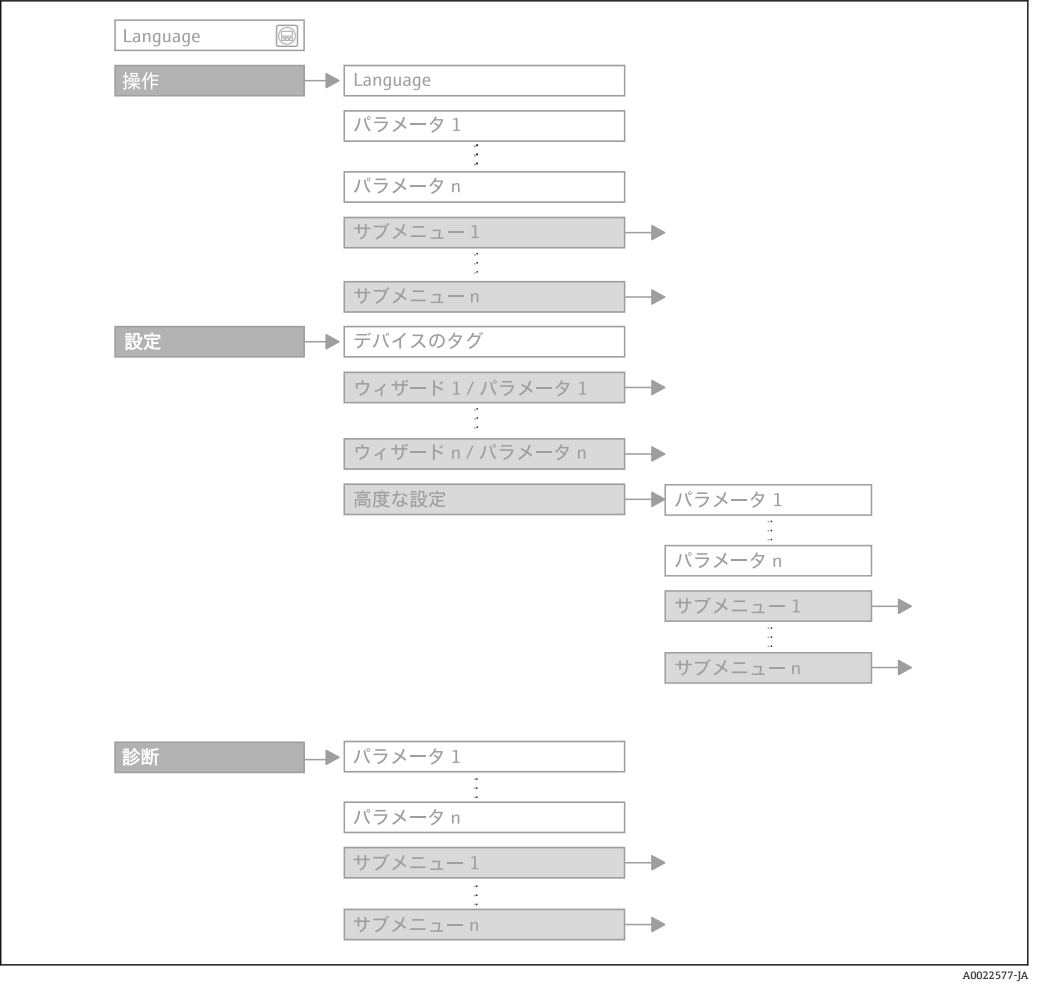

■2 サンプル図

操作指針の詳細については、機器の取扱説明書の「操作指針」章を参照してくださ  $V_{\rm 2}$ 

### **1.3.2 パラメータ説明の構成**

パラメータ説明は次のセクションに個別に記載されています。

<span id="page-5-0"></span>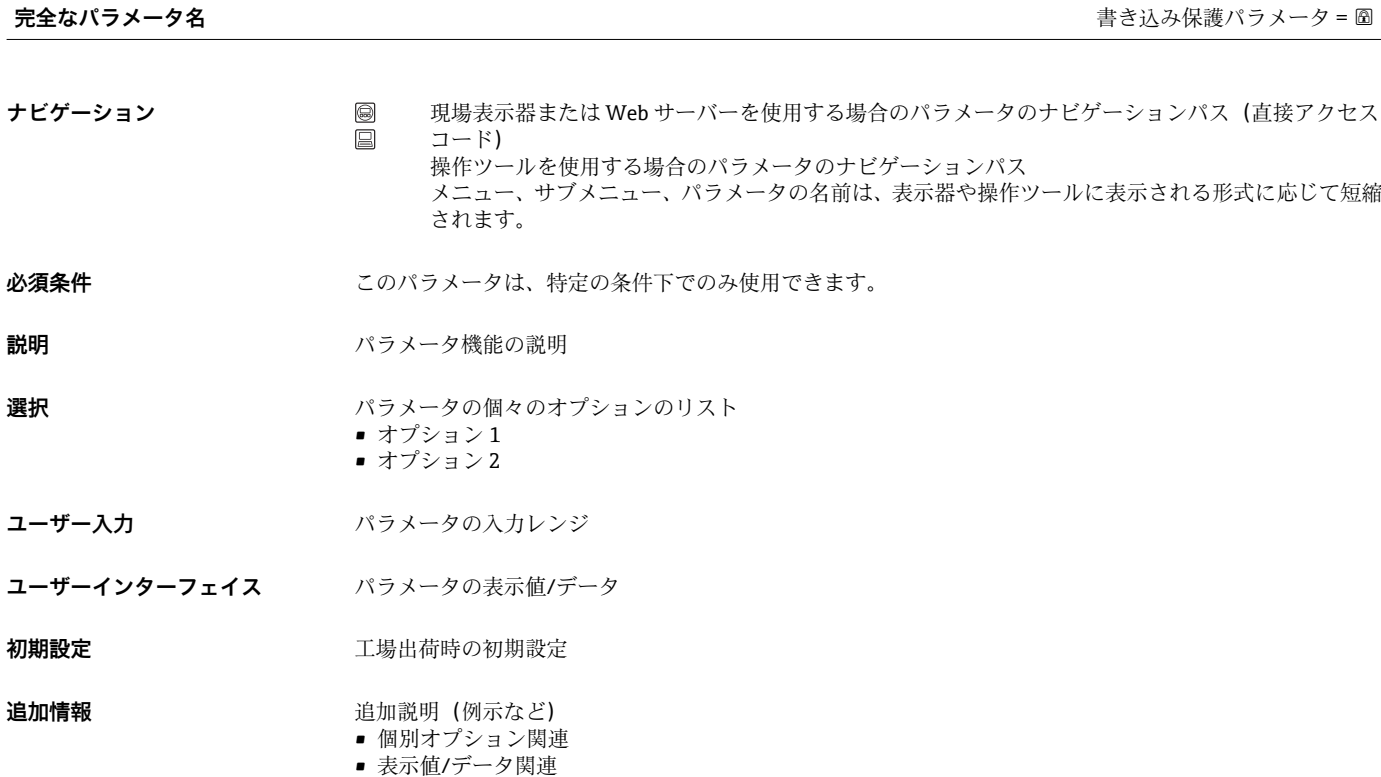

- 入力範囲関連
- 初期設定関連
- パラメータ機能関連

# **1.4 使用されるシンボル**

# **1.4.1 特定情報に関するシンボル**

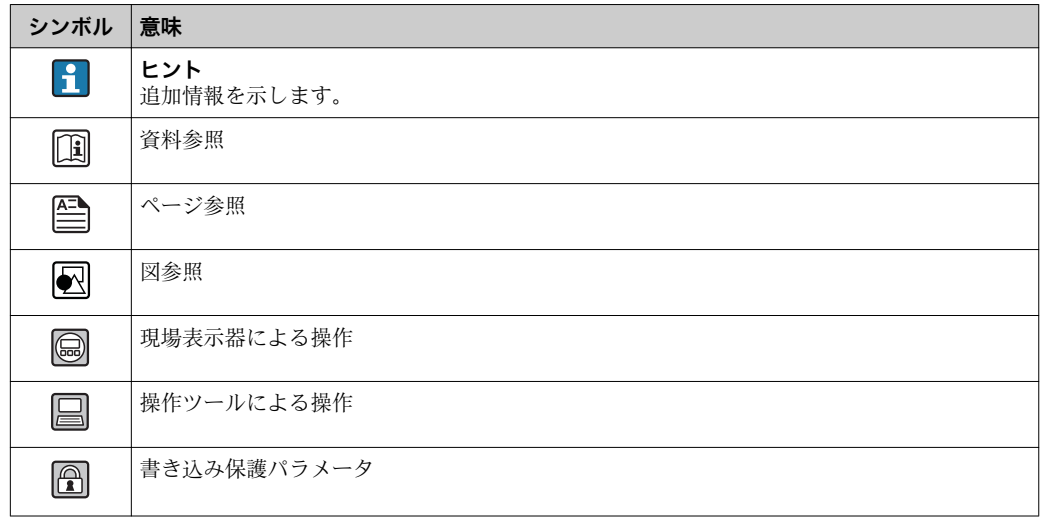

## <span id="page-6-0"></span>**1.4.2 図中のシンボル**

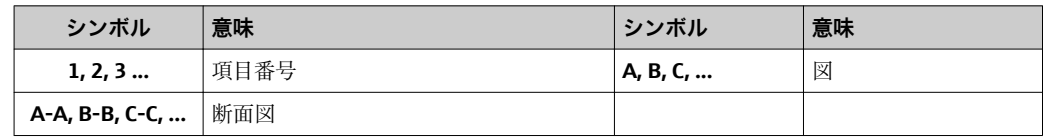

# <span id="page-7-0"></span>**2 エキスパート操作メニューの概要**

以下の表は、エキスパート操作メニューとそのパラメータのメニュー構造の概要を示し たものです。サブメニューまたはパラメータの説明については、参照ページをご覧くだ さい。

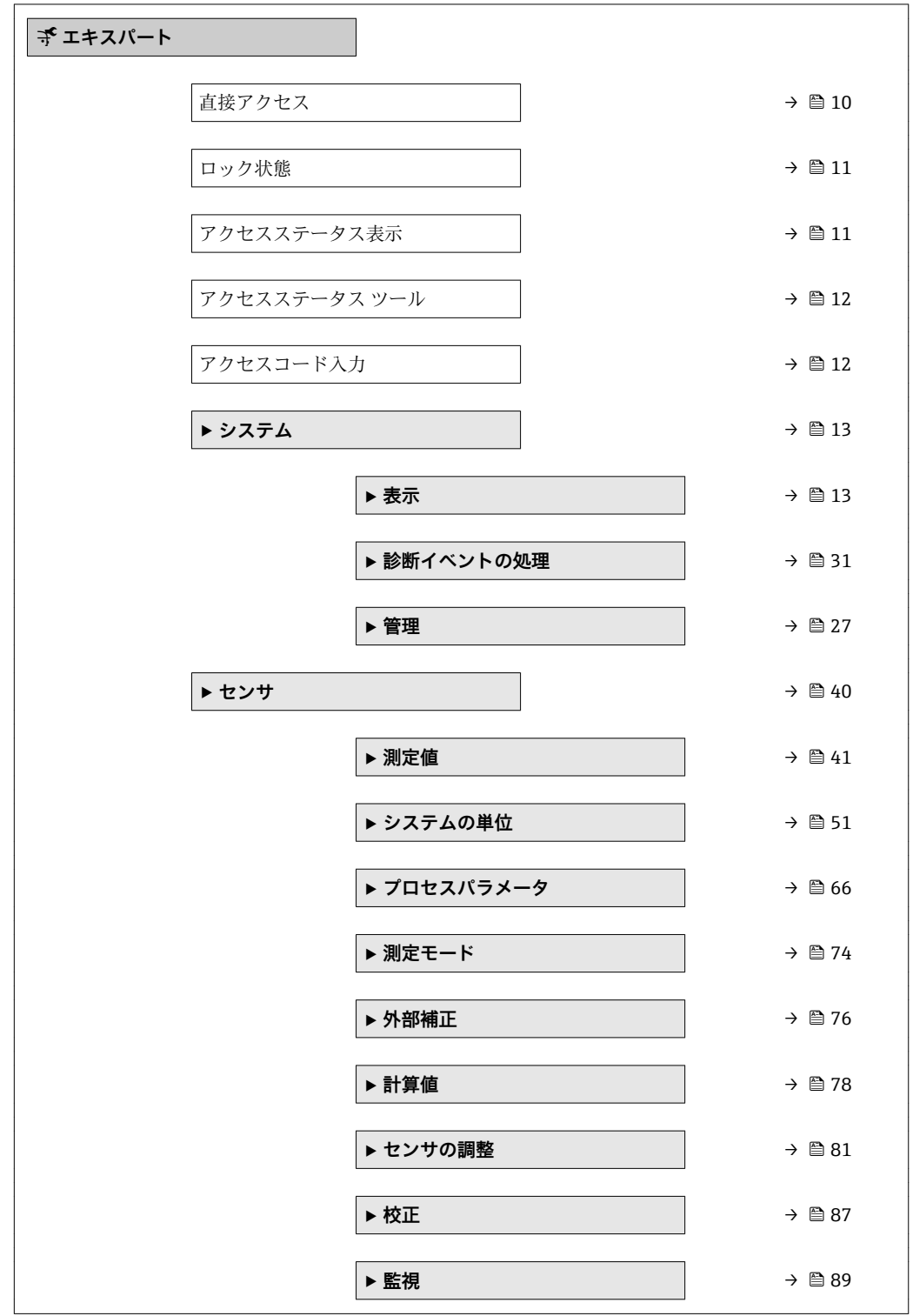

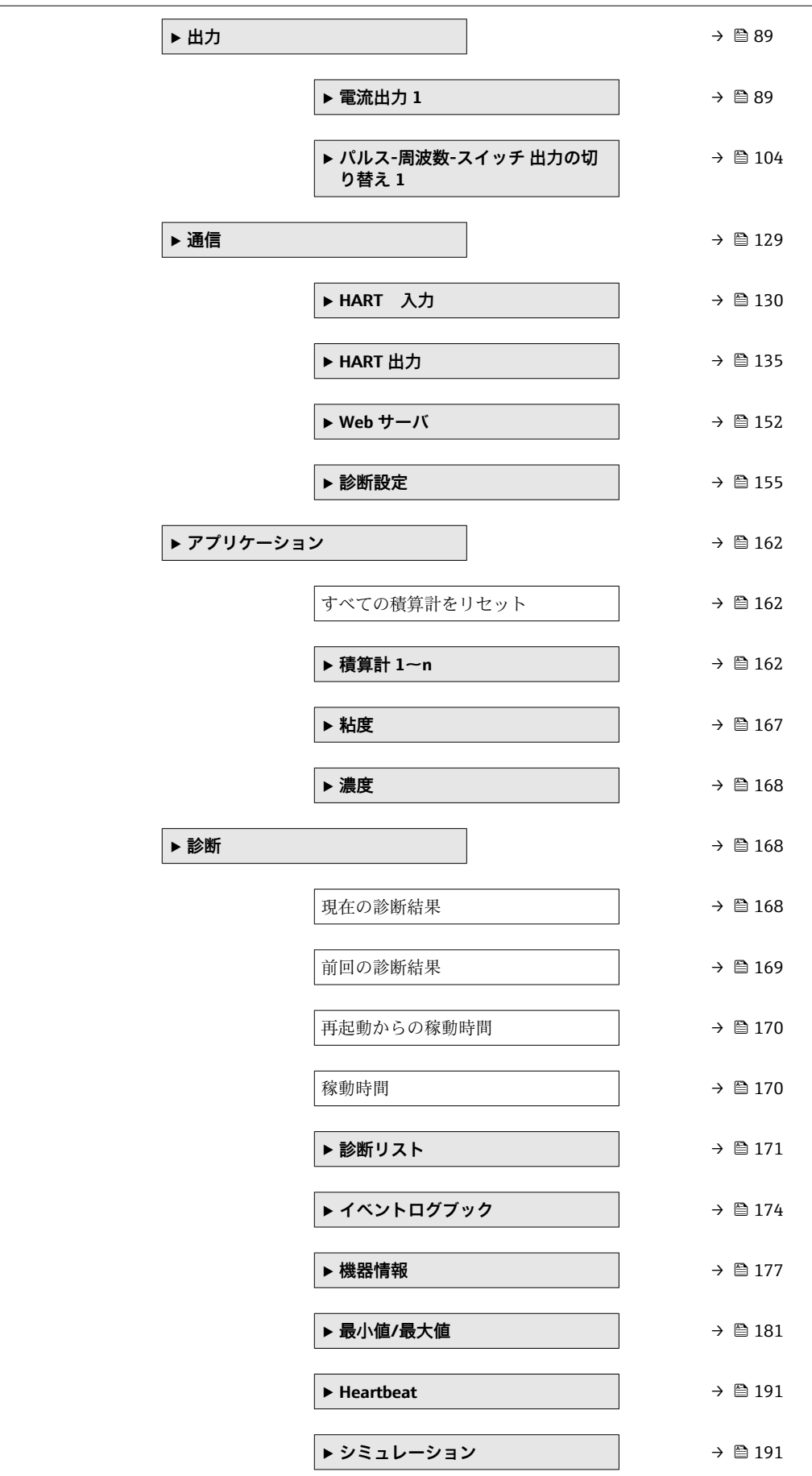

# <span id="page-9-0"></span>**3 機能説明書**

次のセクションには、現場表示器のメニュー構成に従ってパラメータが記載されていま 。<br>す。操作ツール用の特定のパラメータは、メニュー構造の該当する箇所に示されます。

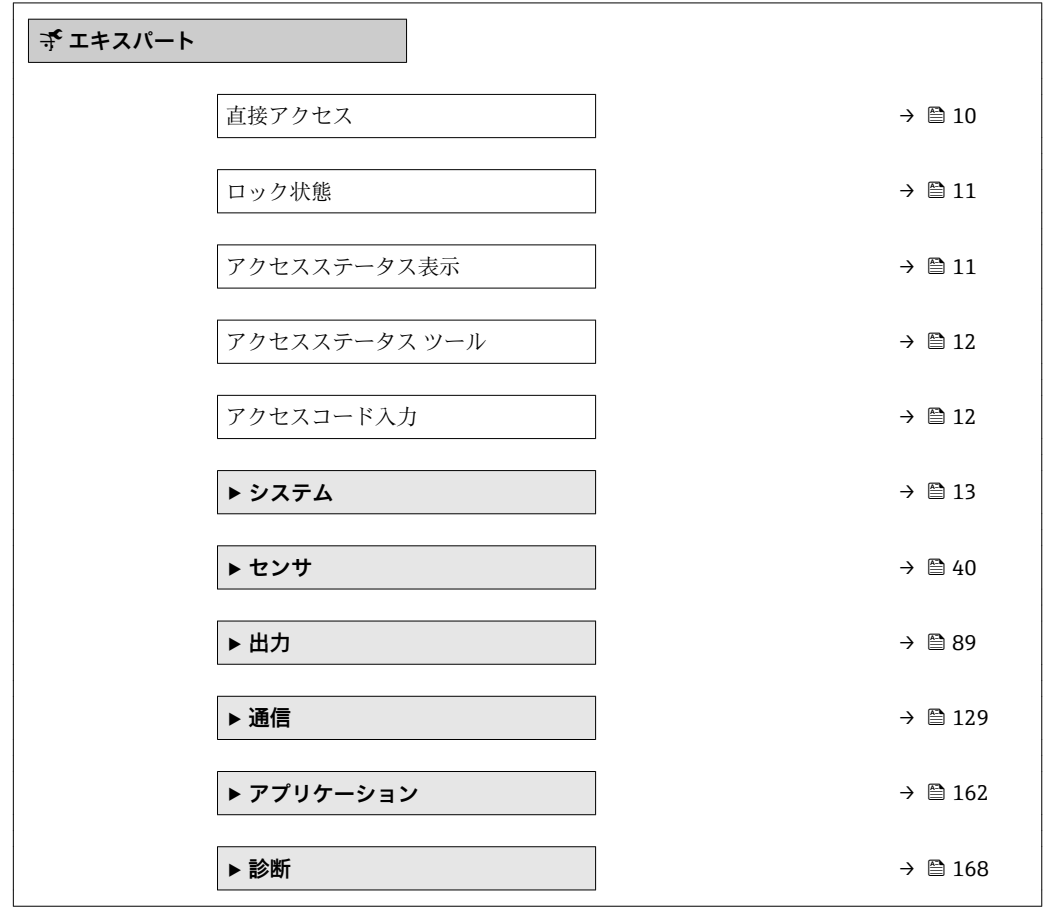

#### **直接アクセス**

**ナビゲーション ■ エキスパート→直接アクセス** 

**必須条件 アンチャンクス** 操作部付きの現場表示器があること。

**説明** め要なパラメータに現場表示器から直接アクセスするためのパラメータ番号を入力し ます。各パラメータには、そのためのパラメータ番号が割り当てられています。この番 号は選択したパラメータのヘッダー右側のナビゲーション画面に表示されます。

**ユーザー入力** 0~65535

<span id="page-10-0"></span>**追加情報** ユーザー入力

直接アクセスコードは、4 桁の数字とプロセス変数のチャンネルを識別するためのチャ ンネル番号から成ります(例:0914-1)。

●● 直接アクセスコードの最初のゼロは入力する必要がありません。

- 例:**「0914」**の代わりに**「914」**と入力
	- チャンネル番号を入力しなかった場合は、自動的にチャンネル1に変わります。 例:**0914** を入力 → **プロセス変数の割り当て** パラメータ
	- 別のチャンネルに変えたい場合:直接アクセスコードで対応するチャンネル番号 を入力します。
		- 例:**0914-3** を入力 → **プロセス変数の割り当て** パラメータ

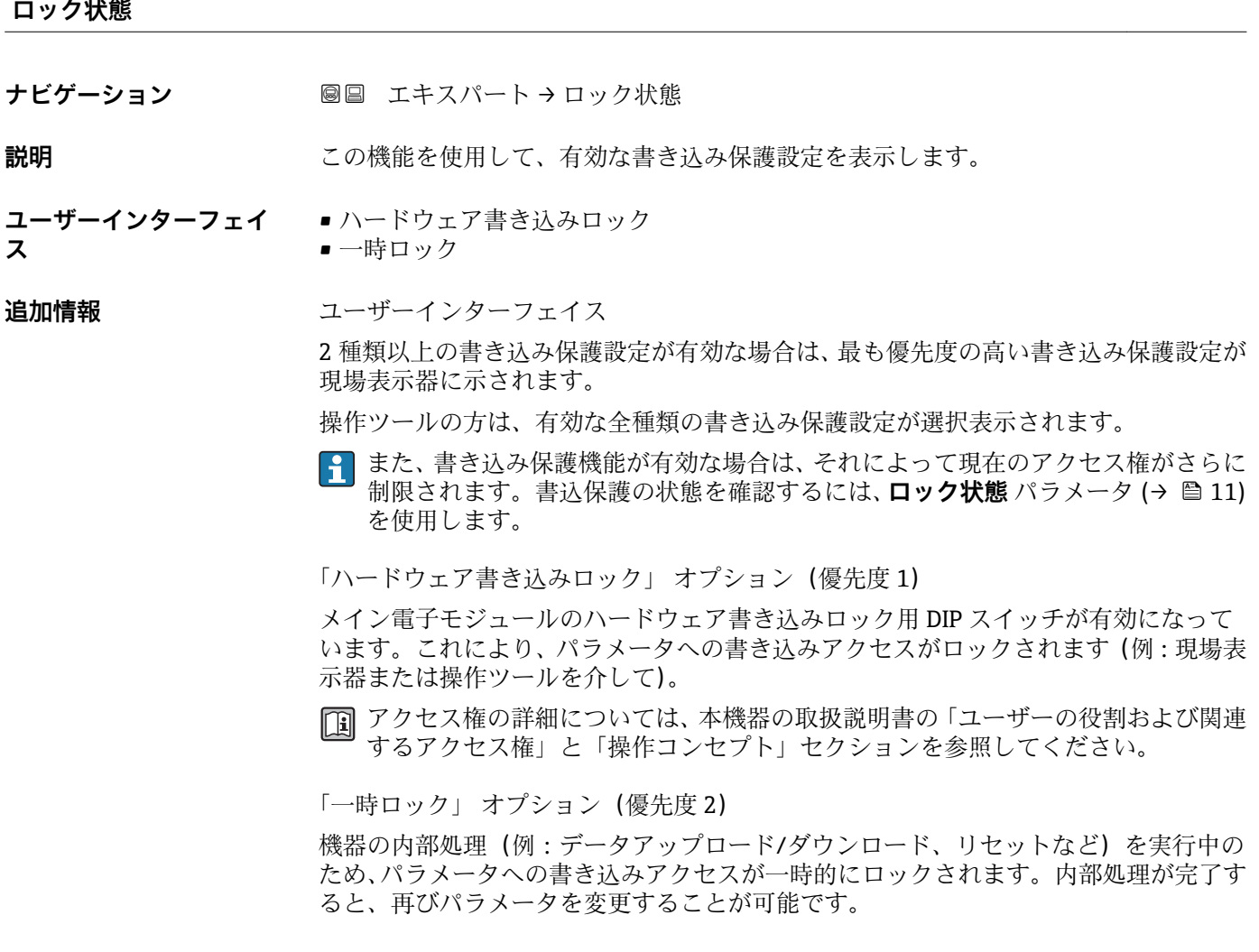

#### **アクセスステータス表示**

**ナビゲーション ■■ エキスパート→アクセスステータス表示** 

**必須条件 オンライン 現場表示器があること。** 

**説明** この機能を使用して、現場表示器によるパラメータへのアクセス権を表示します。

<span id="page-11-0"></span>**ユーザーインターフェイ ス** • オペレータ • メンテナンス

**工場出荷時設定** オペレータ

#### **追加情報** 説明

- パラメータの前に シンボルが表示された場合、現在のアクセス権では、現場表示器 を介したパラメータ変更はできません。
- **[4]** アクセス権を変更するには、アクセスコード入力パラメータを使用します。
- **アクセスコード入力** パラメータの詳細については、本機器の取扱説明書の「アク セスコードを介した書き込み保護の無効化」セクションを参照してください。
- また、書き込み保護機能が有効な場合は、それによって現在のアクセス権がさらに 制限されます。書込保護の状態を確認するには、**ロック状態** パラメータ [\(→ 11\)](#page-10-0) を使用します。

ユーザーインターフェイス

日 アクセス権の詳細については、本機器の取扱説明書の「ユーザーの役割および関連 するアクセス権」と「操作コンセプト」セクションを参照してください。

#### **アクセスステータス ツール**

**ナビゲーション ■■ エキスパート→アクセスステータスツール** 

**説明** スロンの機能を使用して、操作ツールを介してパラメータのアクセス権を表示します。

- **ユーザーインターフェイ ス** • オペレータ • メンテナンス
- **工場出荷時設定** メンテナンス

#### **追加情報** 説明

**2 アクセス権を変更するには、アクセスコード入力** パラメータを使用します。

● また、書き込み保護機能が有効な場合は、それによって現在のアクセス権がさらに 制限されます。書込保護の状態を確認するには、**ロック状態** パラメータ [\(→ 11\)](#page-10-0) を使用します。

- 表示
- □ アクセス権の詳細については、本機器の取扱説明書の「ユーザーの役割および関連 するアクセス権」と「操作コンセプト」セクションを参照してください。

**アクセスコード入力**

- **ナビゲーション** ■■ エキスパート→アクセスコード入力
- **説明** この機能を使用して、パラメータ書き込み保護を解除するためのユーザー固有のリリー スコードを入力します。

<span id="page-12-0"></span>**ユーザー入力** 0~9999

# **3.1 「システム」 サブメニュー**

ナビゲーション 圖目 エキスパート→システム

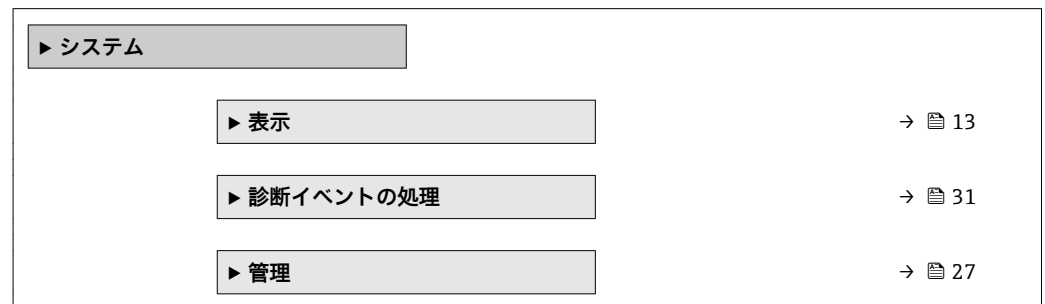

## **3.1.1 「表示」 サブメニュー**

ナビゲーション ■ エキスパート → システム → 表示

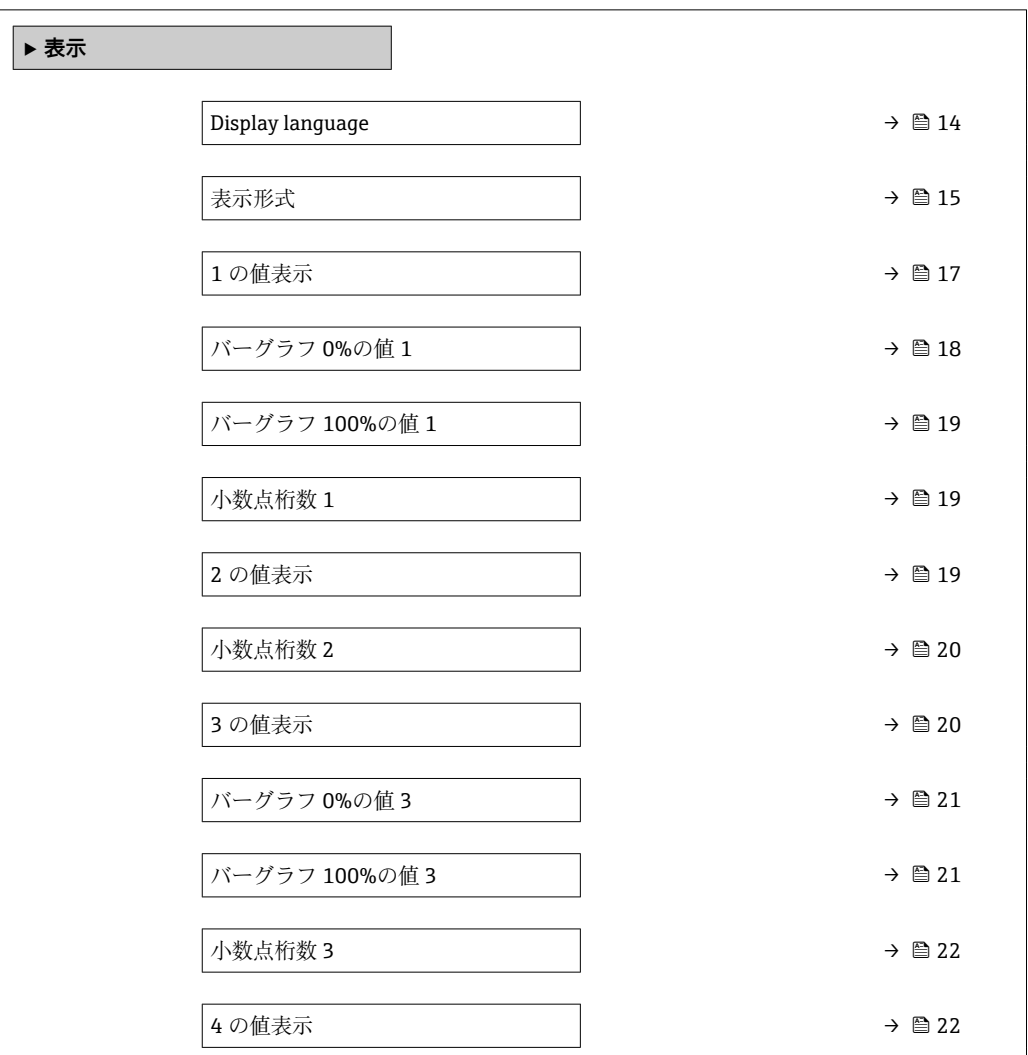

<span id="page-13-0"></span>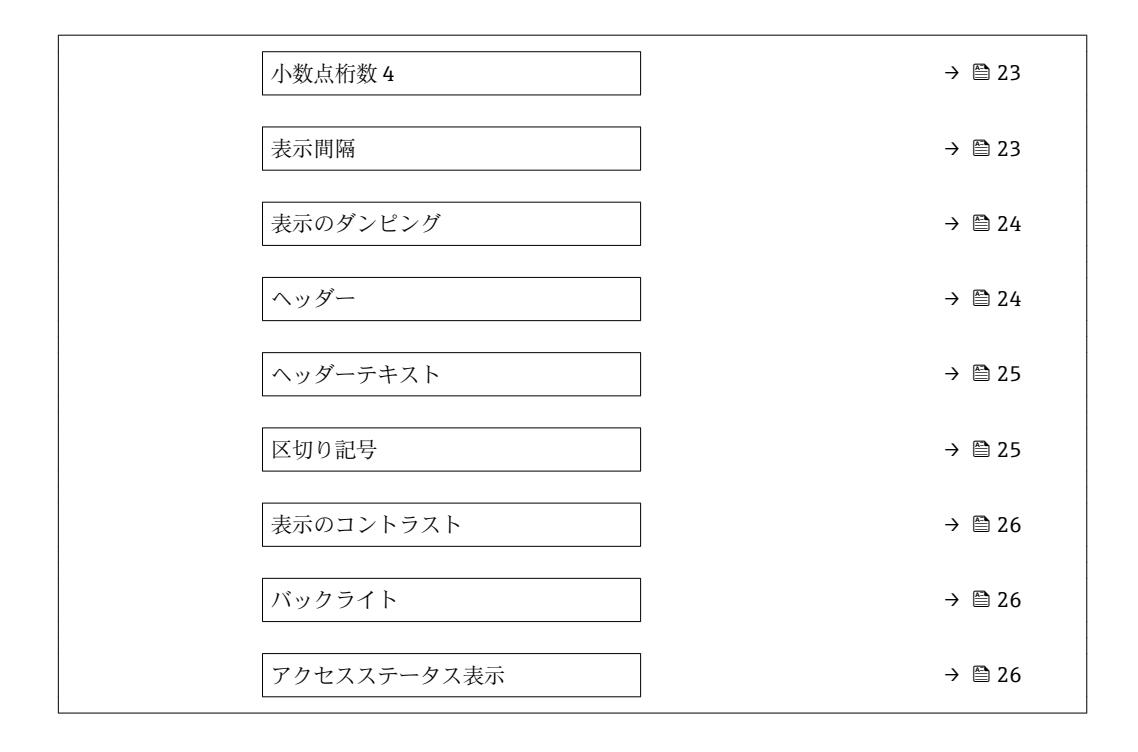

#### **Display language**

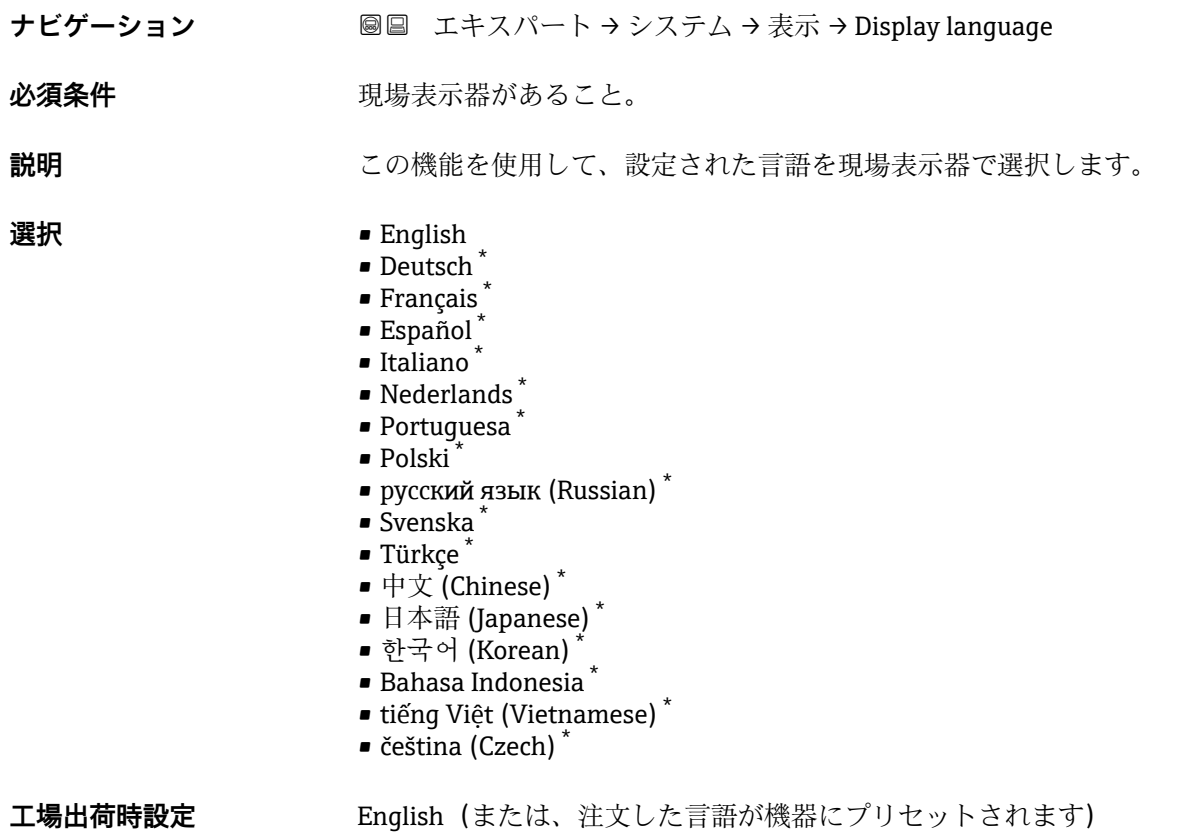

<sup>\*</sup> 表示はオーダしたオプションや機器のセッティングにより異なります

#### <span id="page-14-0"></span>**表示形式**

- **ナビゲーション ■■ エキスパート → システム → 表示 → 表示形式**
- 必須条件 **アンストラック**現場表示器があること。

**説明** この機能を使用して、現場表示器に表示する測定値の形式を選択します。

- **選択** 1つの値、最大サイズ
	- ■1つの値+バーグラフ
	- ■2つの値
	- ■1つの値はサイズ大+2つの値
	- 4つの値

**工場出荷時設定** 1 つの値、最大サイズ

#### **追加情報** 説明

形式(サイズ、バーグラフなど)と表示する測定値の数(1~4)を同時に設定できま す。この設定は通常の測定にのみ有効です。

- •1 の値表示 パラメータ (→ △ 17) ~ 4 の値表示 パラメータ (→ △ 22)を使用 して、表示部に表示する測定値とその順序を設定します。
	- 選択した表示モードで許容される数より多くの測定値を指定した場合は、機器表 示部上で値が交互に表示されます。表示が切り替わるまでの表示時間は、**表示間 隔 パラメータ (→ △23)で設定します。**

A0016529

現場表示器に表示できる測定値:

「1つの値、最大サイズ」 オプション

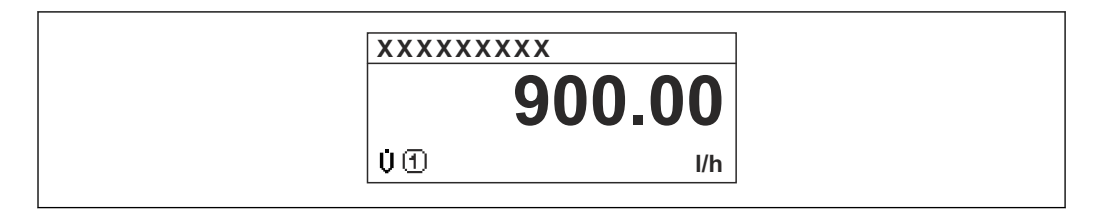

「1 つの値 + バーグラフ」 オプション

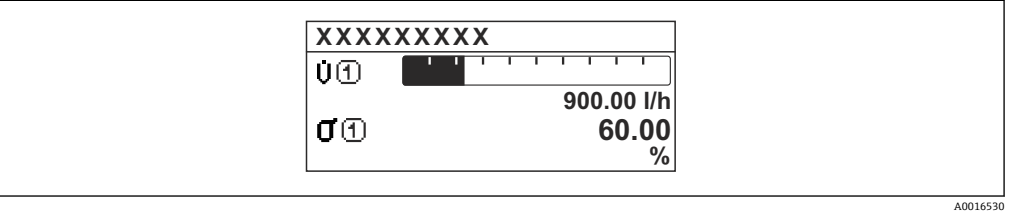

#### 「2 つの値」 オプション

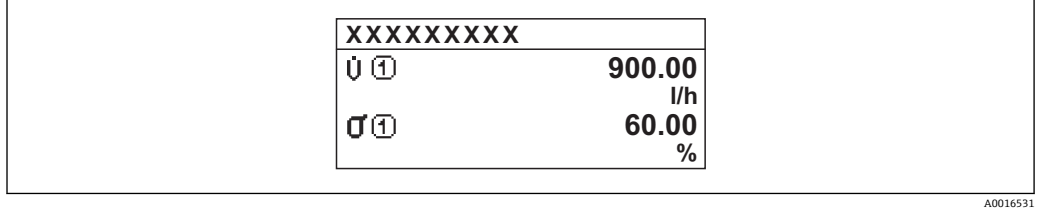

#### 3

「1 つの値はサイズ大+ 2 つの値」 オプション

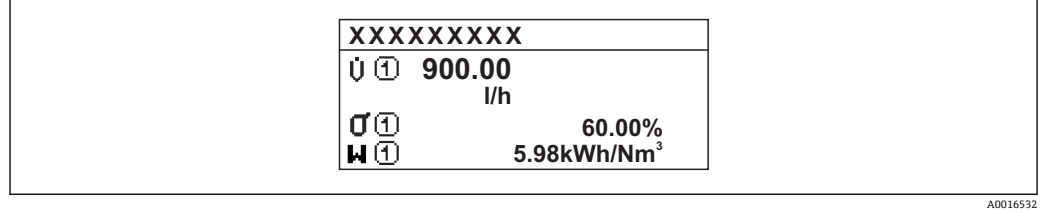

### 「4 つの値」 オプション

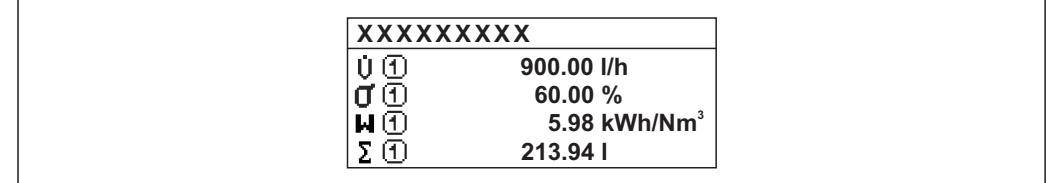

A0016533

<span id="page-16-0"></span>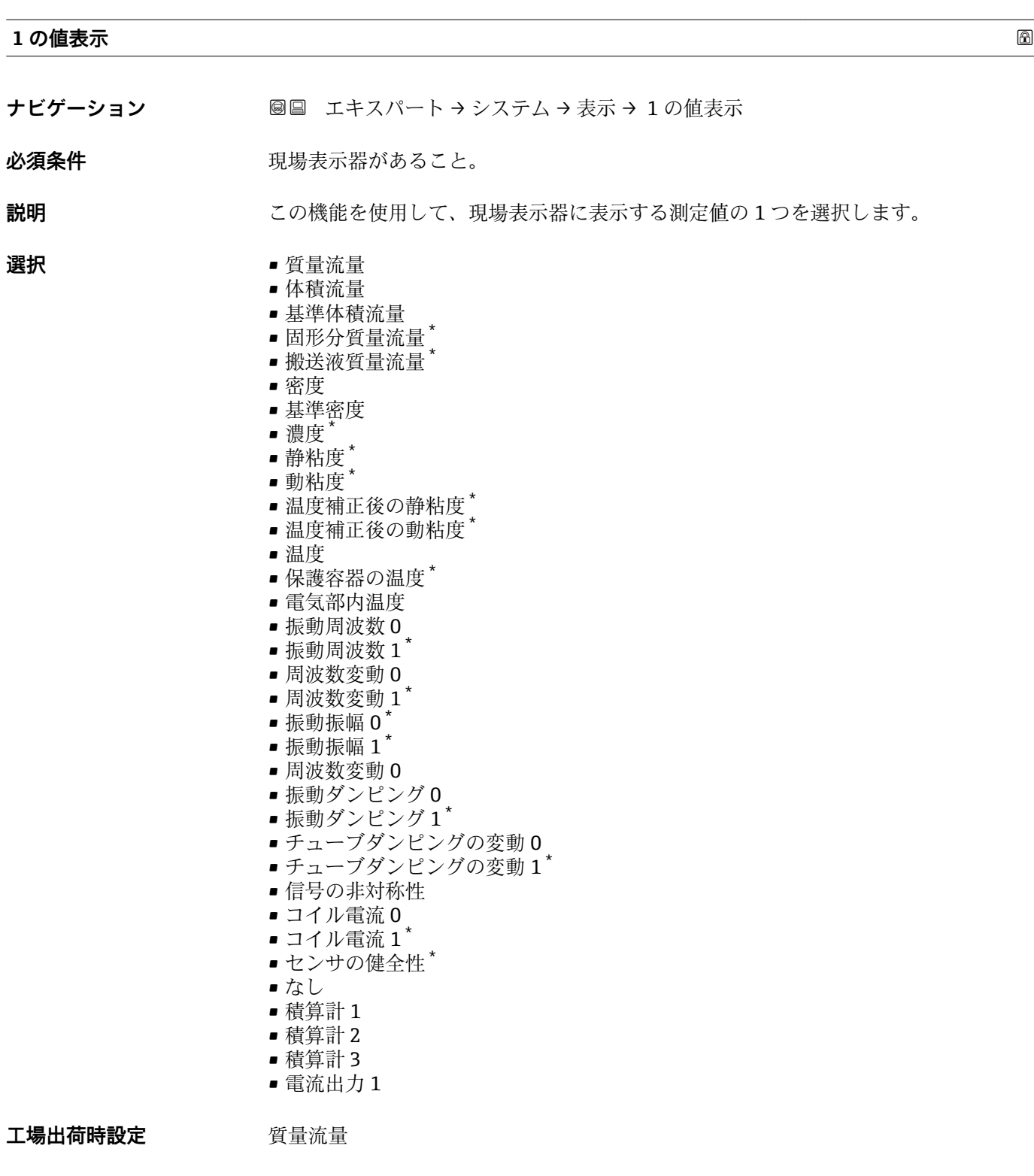

<sup>\*</sup> 表示はオーダしたオプションや機器のセッティングにより異なります

<span id="page-17-0"></span>

複数の測定値が同時に表示される場合は、ここで選択した測定値が最初の値として表示 されます。この値は通常の測定時にのみ表示されます。

**{1 表示形式** パラメータ (→ ■15) で、同時に表示する測定値の数と形式を設定しま す。

#### 選択

- **← 表示する測定値の単位は、システムの単位 サブメニュー (→ △51) の設定が用い** られます。
- 振動周波数 計測チューブの現在の振動周波数を表示します。この周波数は測定物の密度に応じ て異なります。
- 振動振幅 プリセット値に対する計測チューブの相対的な振動振幅を表示します。この値は最 適条件下で 100 % となります。値は 4 ~ 20 mA ループ電流が低い場合、および/ま たは厳しい測定物(2 相、高粘度、高速ガス)の場合に低下することがあります。
- 振動ダンピング 現在の振動ダンピングを表示します。振動ダンピングはセンサが現在必要としてい る励子出力の指標となります。
- 信号の非対称性 センサ入口と出口の振動振幅の相対的差異を表示します。測定値はセンサコイルの 製造許容誤差の結果であり、センサの全寿命にわたって一定のままとなります。

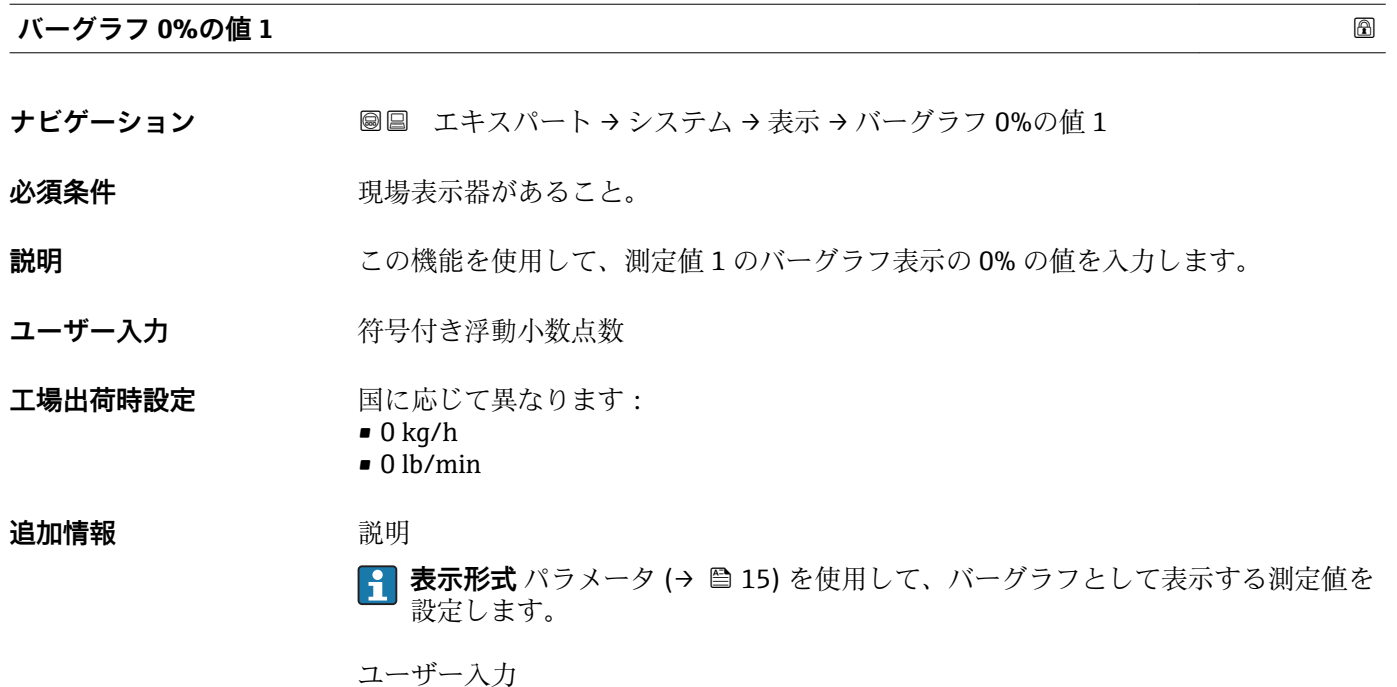

表示する測定値の単位は、**システムの単位** サブメニュー [\(→ 51\)](#page-50-0) の設定が用い I÷ られます。

<span id="page-18-0"></span>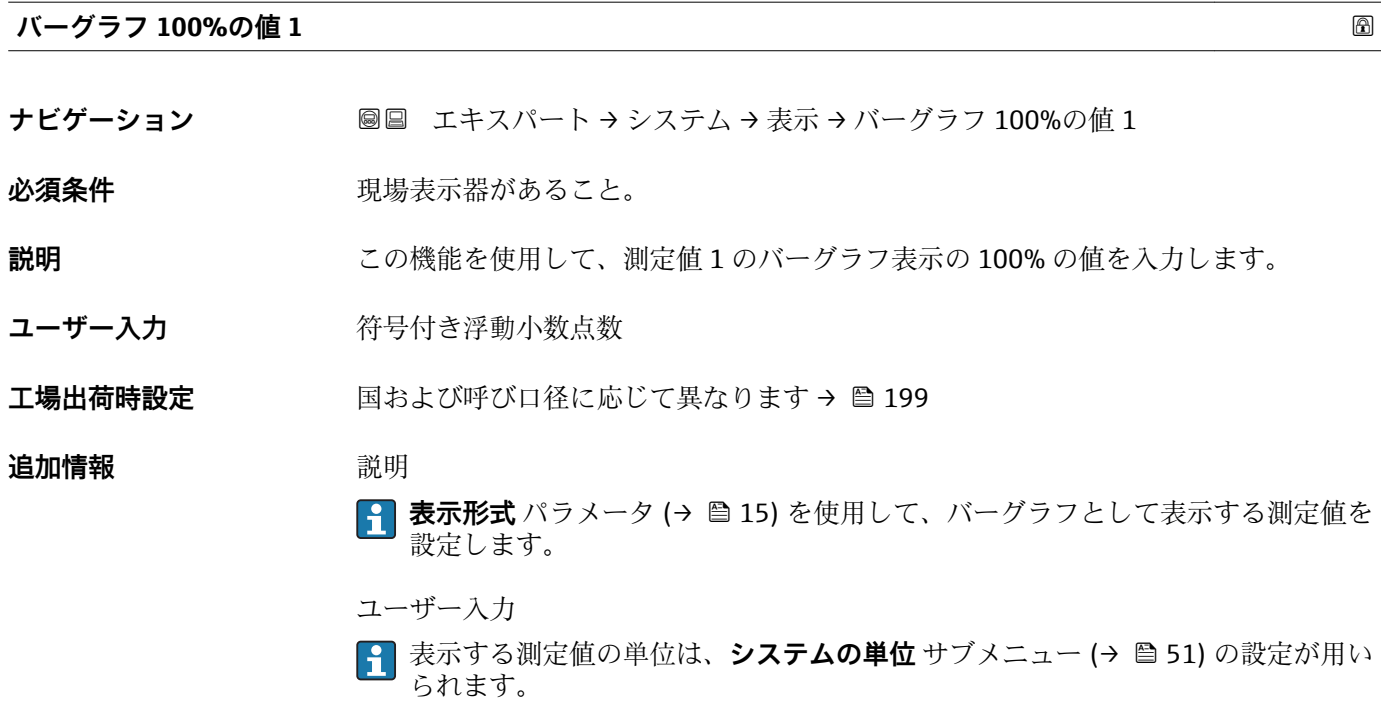

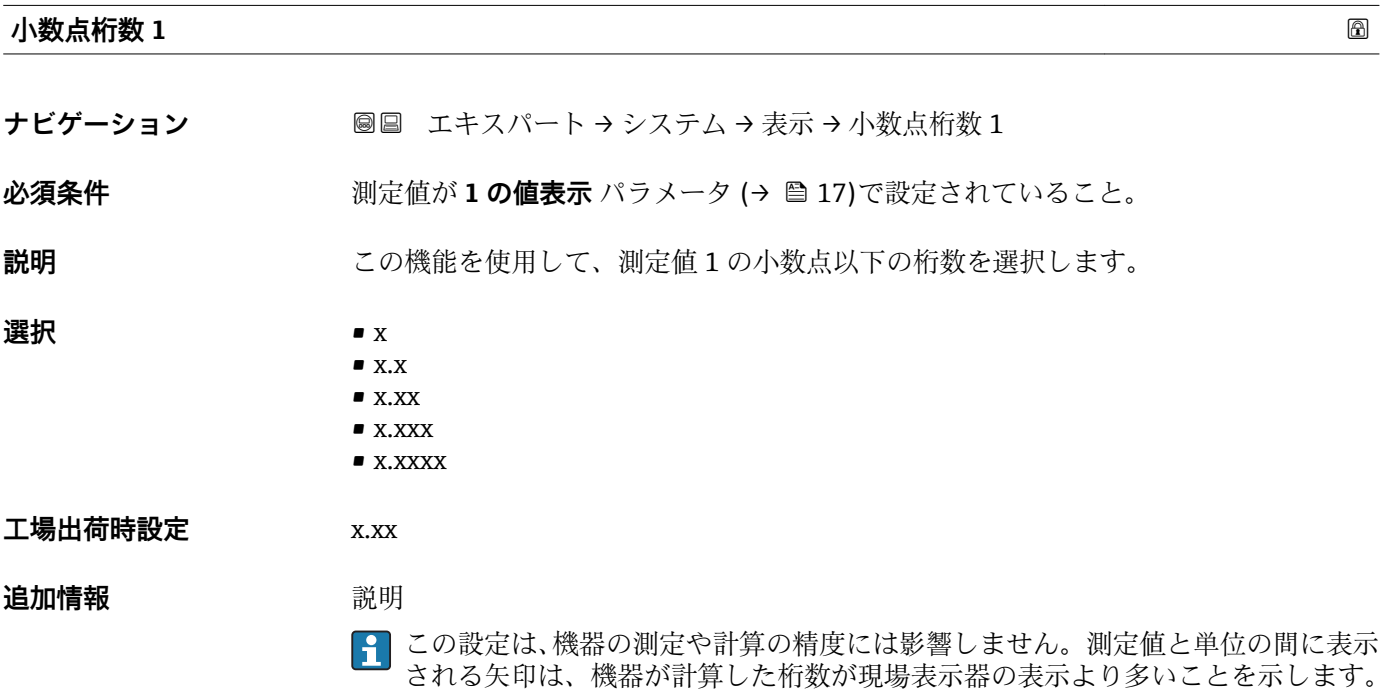

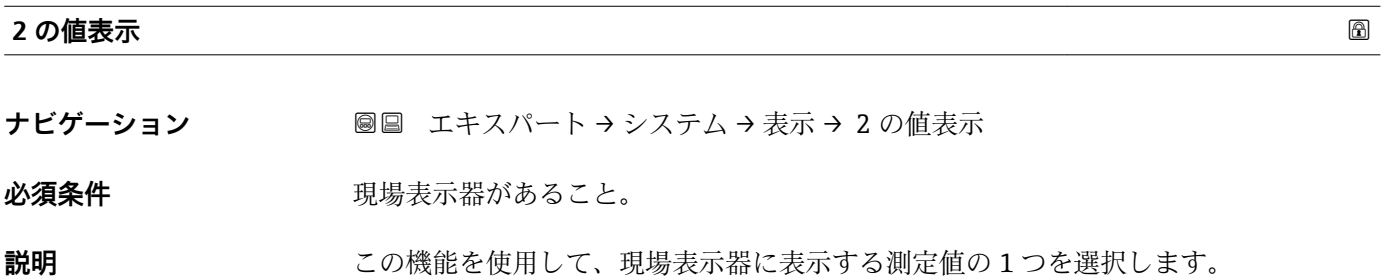

<span id="page-19-0"></span>選択 コンティング アントについては、1の値表示 パラメータ (→ ■17)を参照

**工場出荷時設定** なし

#### **追加情報** 説明

複数の測定値が同時に表示される場合は、ここで選択した測定値が 2 つ目の値として 表示されます。この値は通常の測定時にのみ表示されます。

**{1 表示形式** パラメータ (→ ■15) で、同時に表示する測定値の数と形式を設定しま す。

選択

<mark>←</mark> 表示する測定値の単位は、システムの単位 サブメニュー (→ △ 51) の設定が用い られます。

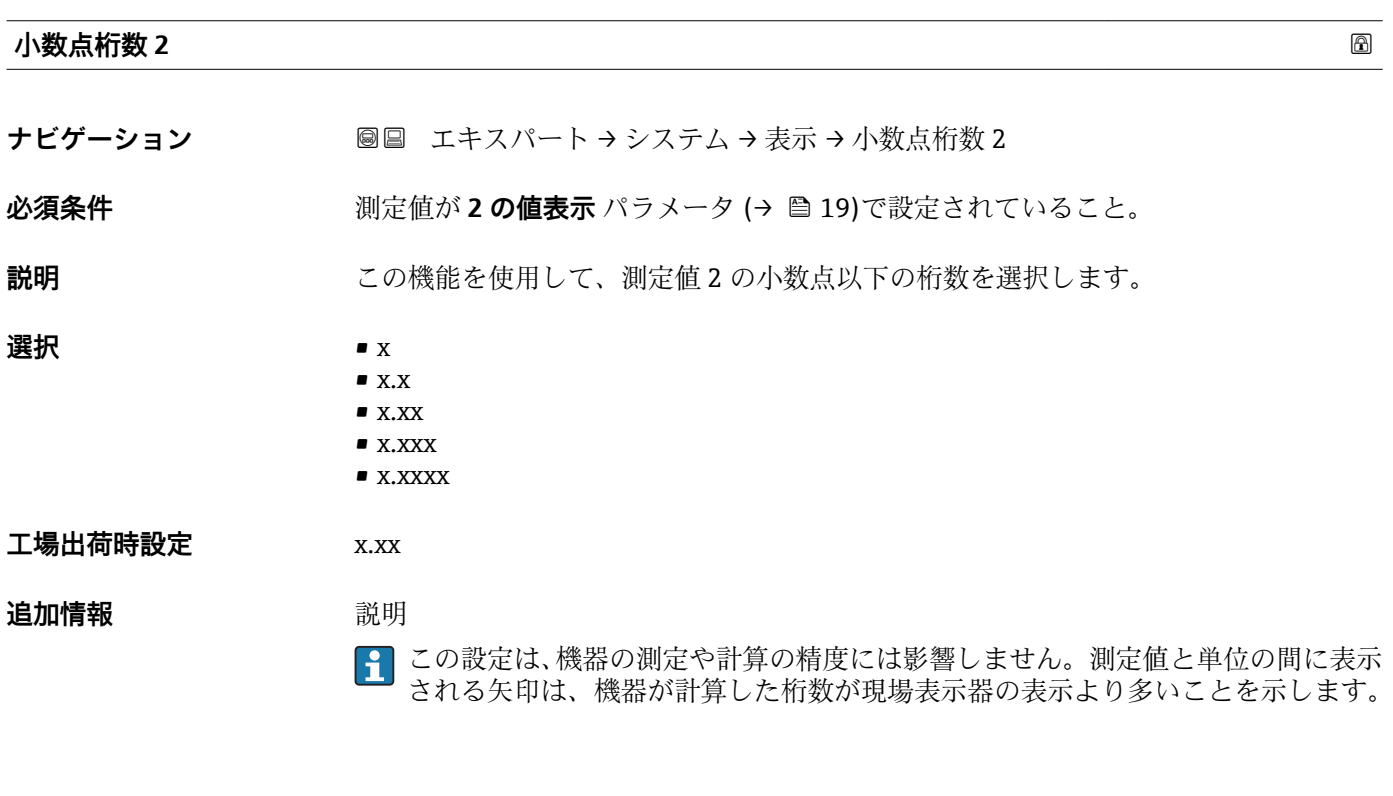

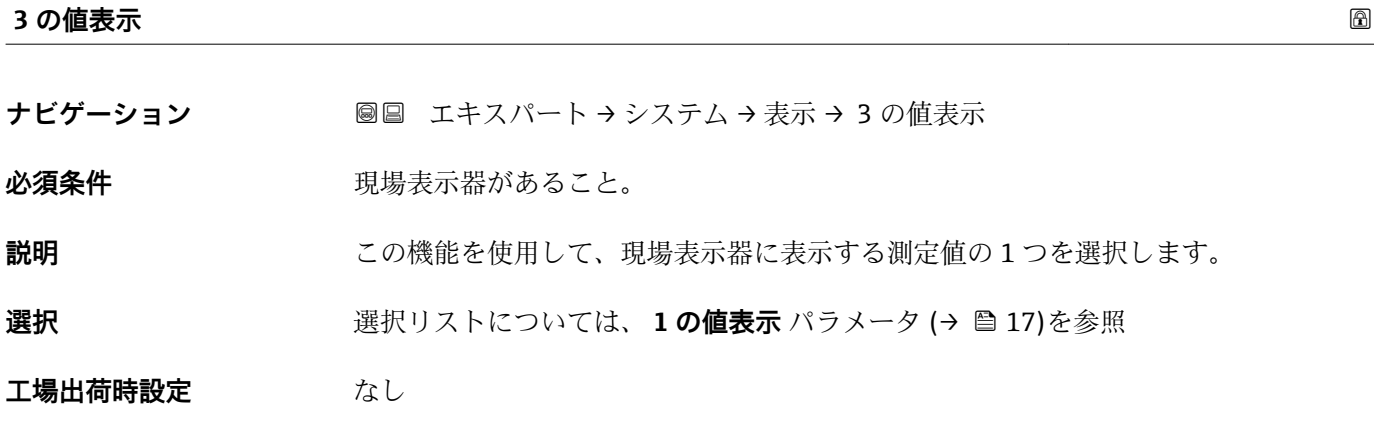

<span id="page-20-0"></span>

複数の測定値が同時に表示される場合は、ここで選択した測定値が 3 つ目の値として 表示されます。この値は通常の測定時にのみ表示されます。

**表示形式** パラメータ [\(→ 15\)](#page-14-0) で、同時に表示する測定値の数と形式を設定しま す。

選択

<mark>4</mark> 表示する測定値の単位は、**システムの単位** サブメニュー (→ △ 51) の設定が用い られます。

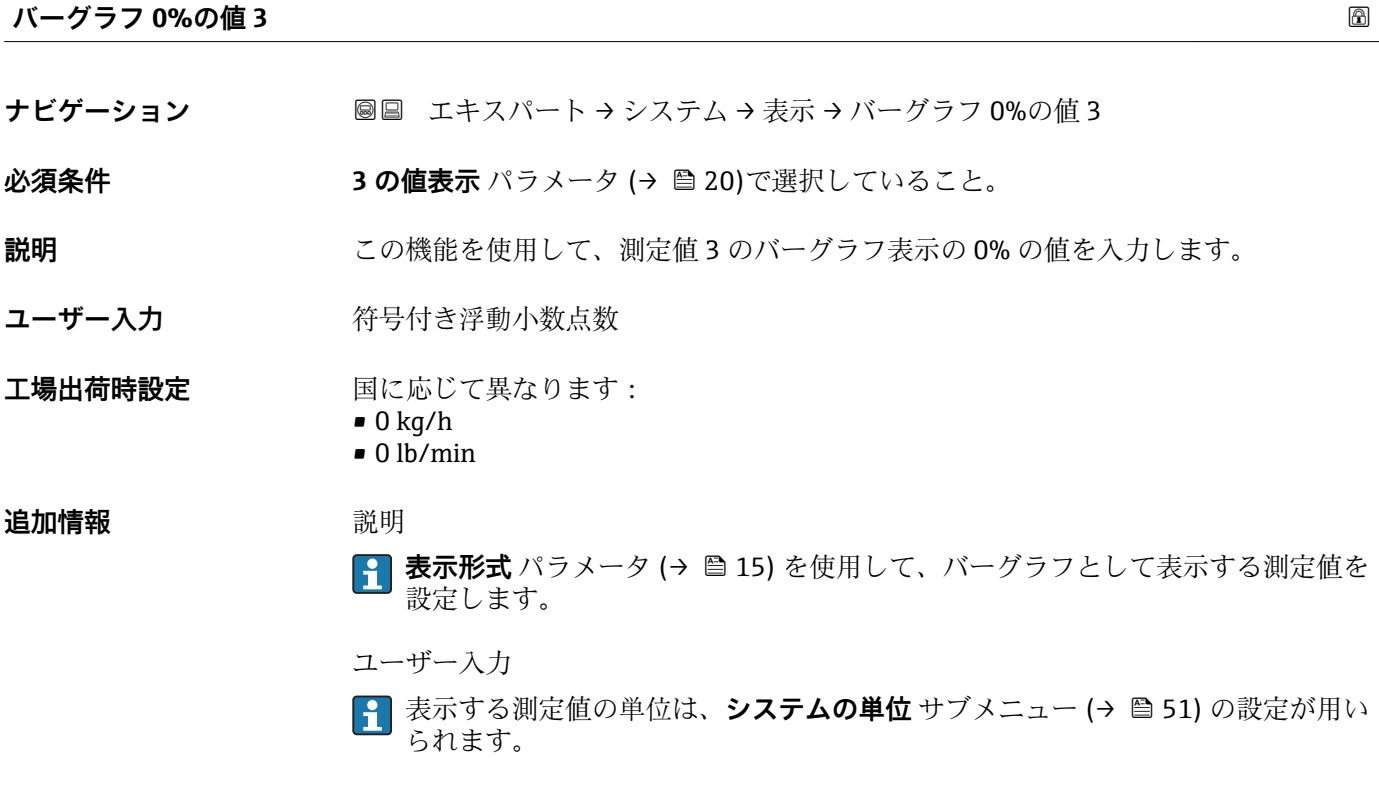

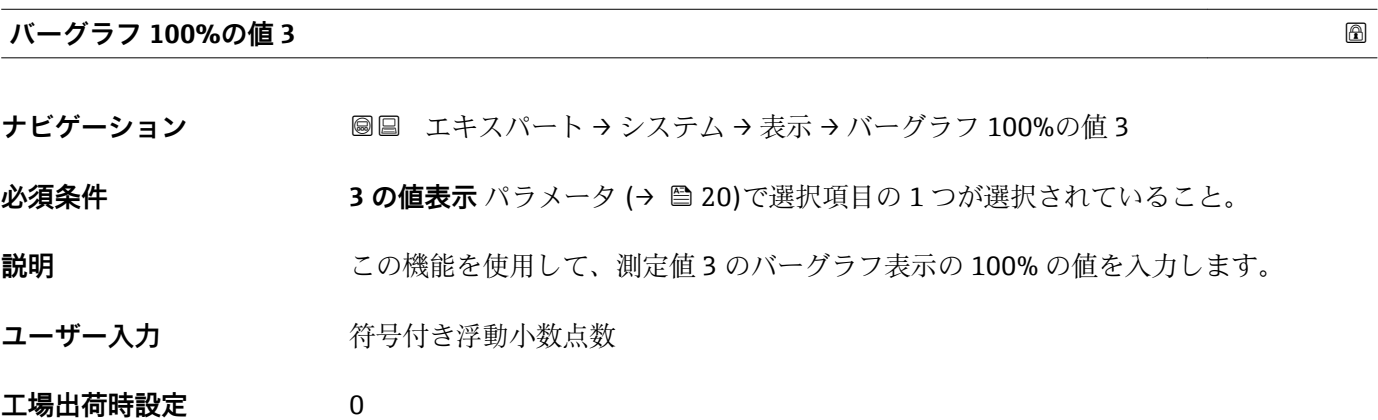

<span id="page-21-0"></span>**{1 表示形式** パラメータ (→ ■15) を使用して、バーグラフとして表示する測定値を 設定します。

ユーザー入力

**{1}** 表示する測定値の単位は、システムの単位 サブメニュー (→ ■51) の設定が用い られます。

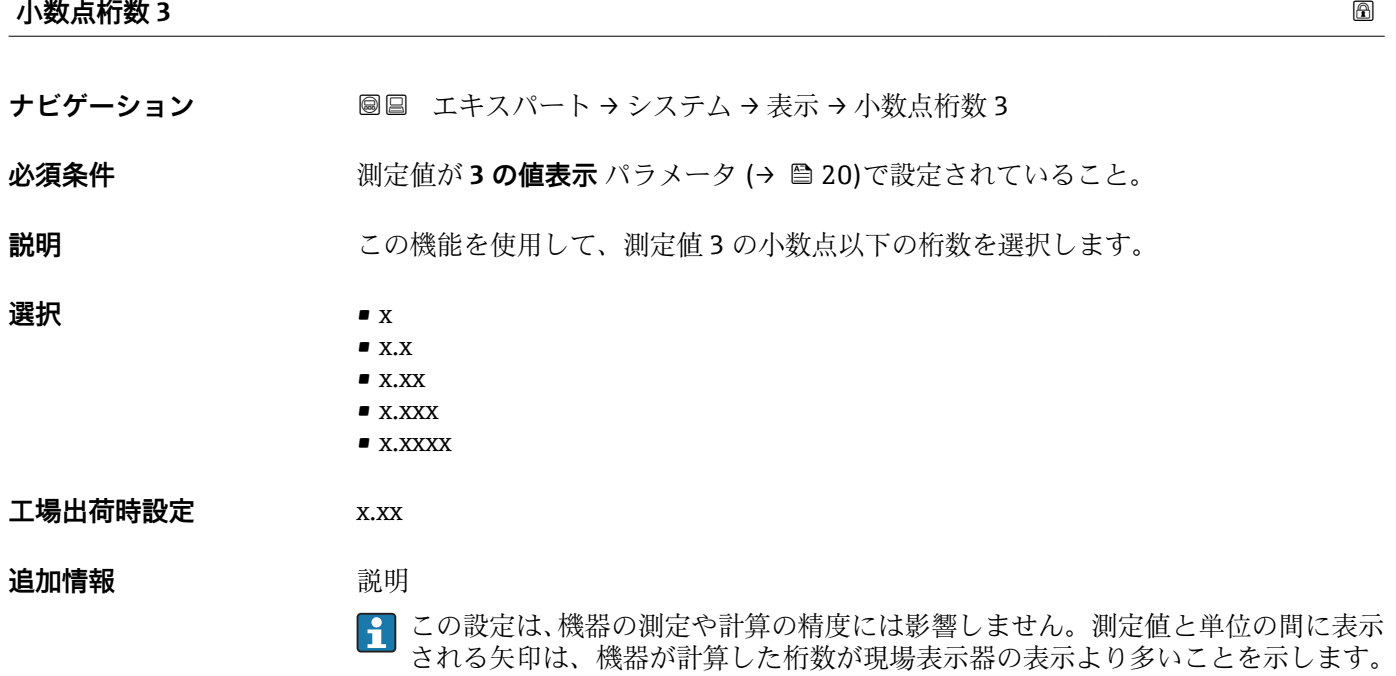

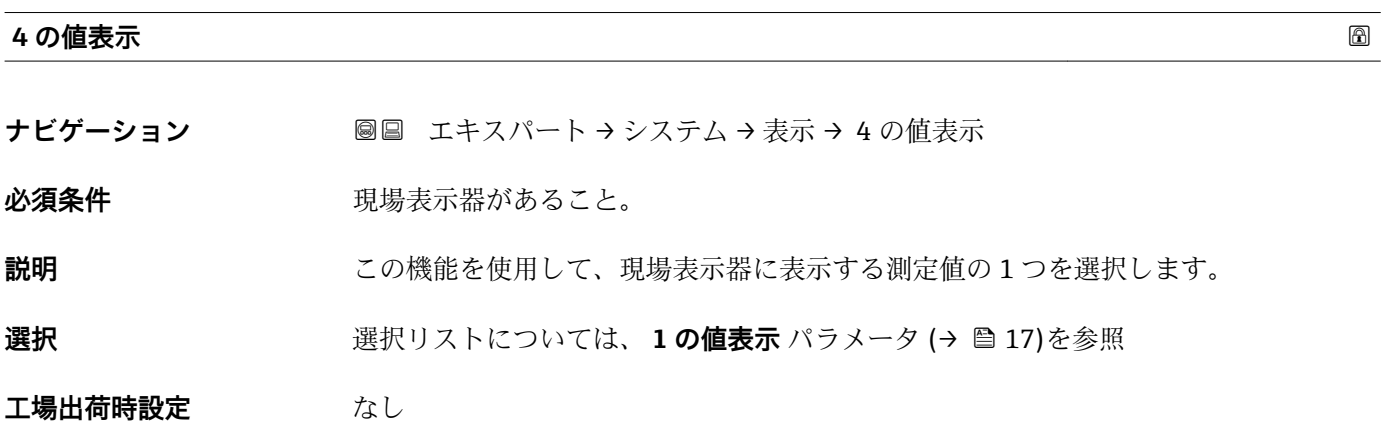

<span id="page-22-0"></span>

複数の測定値が同時に表示される場合は、ここで選択した測定値が 4 つ目の値として 表示されます。この値は通常の測定時にのみ表示されます。

**表示形式** パラメータ [\(→ 15\)](#page-14-0) で、同時に表示する測定値の数と形式を設定しま す。

選択

<mark>4</mark> 表示する測定値の単位は、**システムの単位** サブメニュー (→ △ 51) の設定が用い られます。

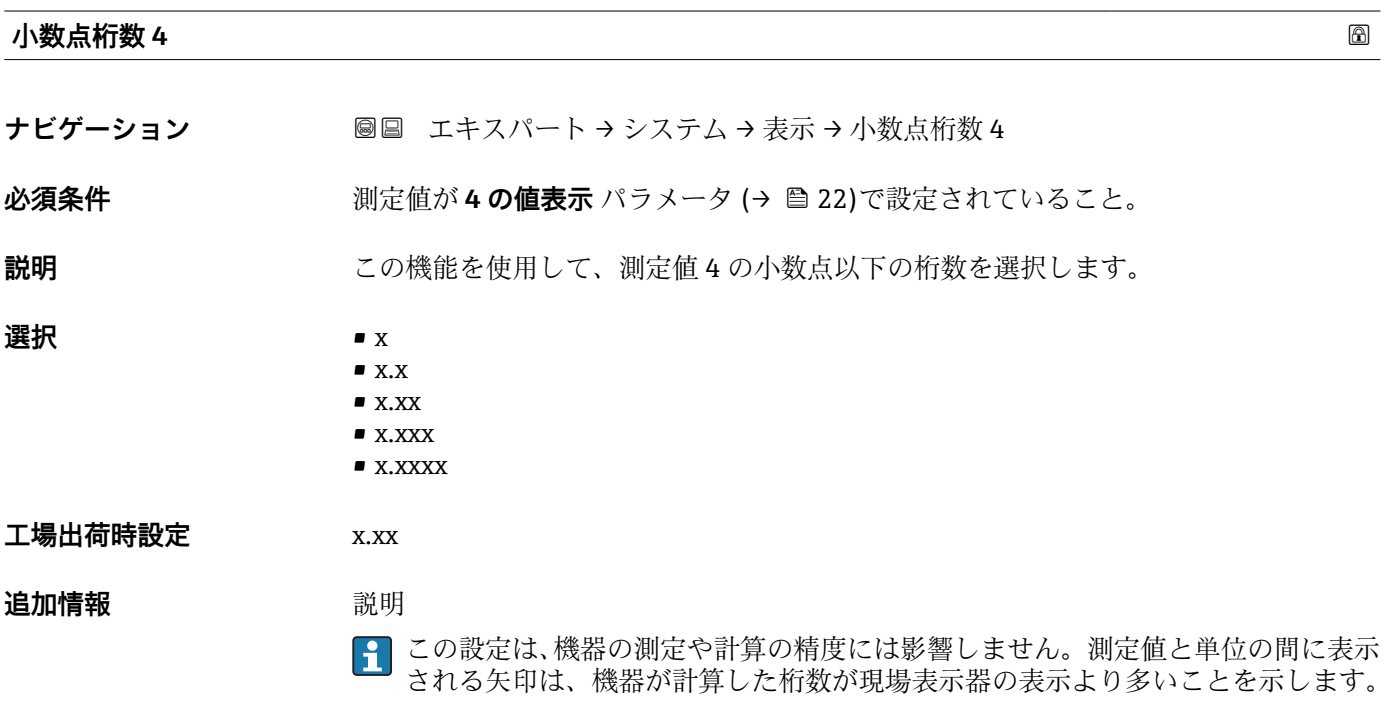

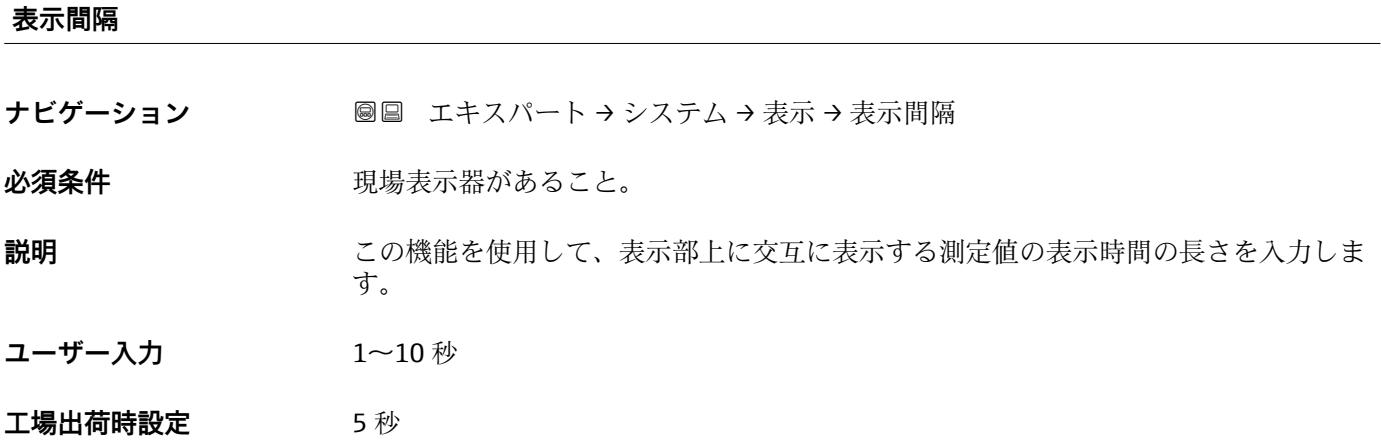

<span id="page-23-0"></span>選択された表示形式で同時に表示可能な数を、設定された測定値の数が超えた場合に限 り、自動的にこの交互表示タイプとなります。

- **1 の値表示** パラメータ [\(→ 17\)](#page-16-0) ~ **4 の値表示** パラメータ [\(→ 22\)を](#page-21-0)使用し て、表示部に表示する測定値を設定します。
	- 表示する測定値の表示形式は、**表示形式** パラメータ [\(→ 15\)で](#page-14-0)設定します。

#### **表示のダンピング**

**ナビゲーション** エキスパート → システム → 表示 → 表示のダンピング

必須条件 **アンストラック 現場表示器があること。** 

**説明** いちは、この機能を使用して、プロセス条件に起因する測定値の変動に対する、現場表示器の応 答時間を入力します。

- **ユーザー入力** 0.0~999.9 秒
- **工場出荷時設定** 0.0 秒

#### **追加情報** ユーザー入力

- 時定数を入力します。
	- 小さな時定数を入力した場合、表示部は変動する測定変数に対して非常に素早く反応 します。
- 一方、大きな時定数を入力した場合は、表示部の反応が遅くなります。

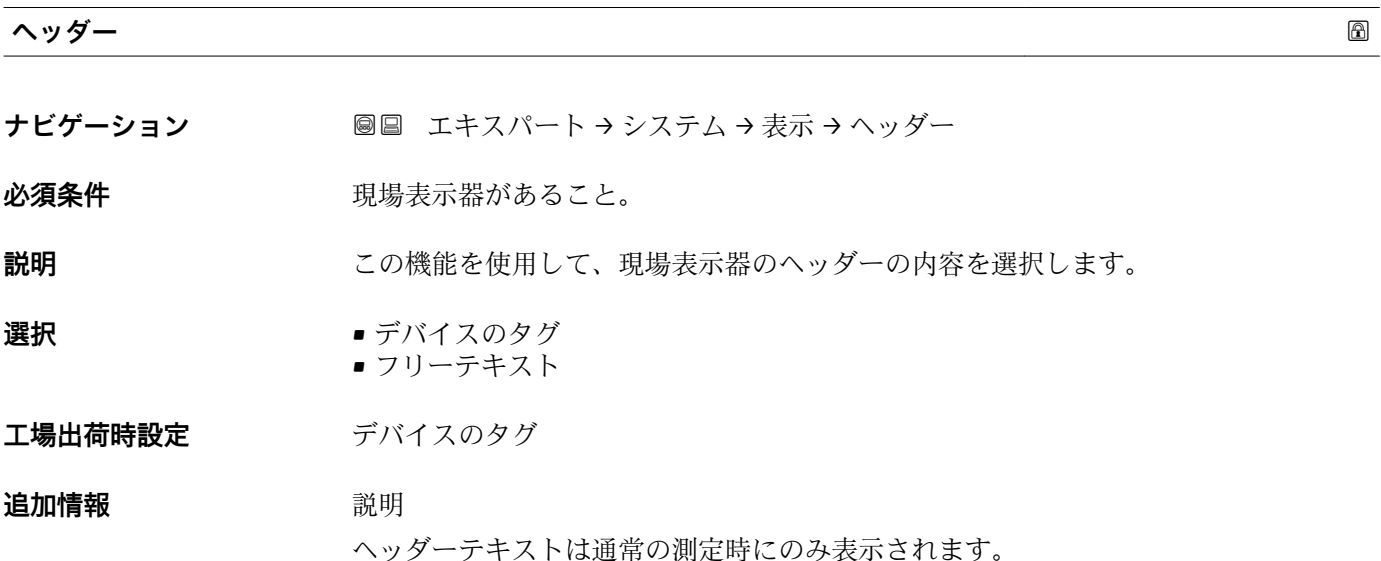

<span id="page-24-0"></span>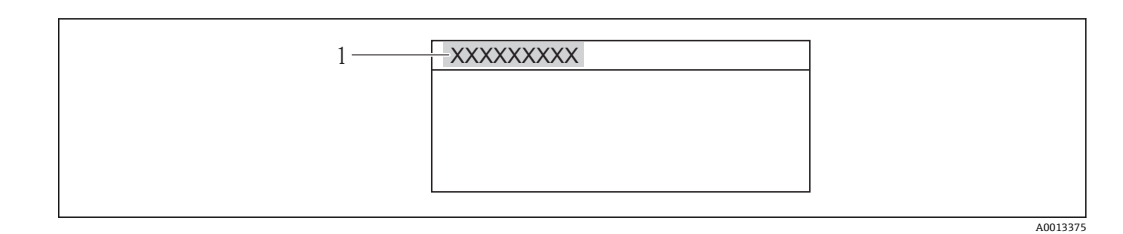

1 表示部のヘッダーテキストの位置

選択

- デバイスのタグ デバイスのタグ パラメータ (→ ■ 177)で設定します。
- フリーテキスト **ヘッダーテキスト** パラメータ (→ ■25)で設定します。

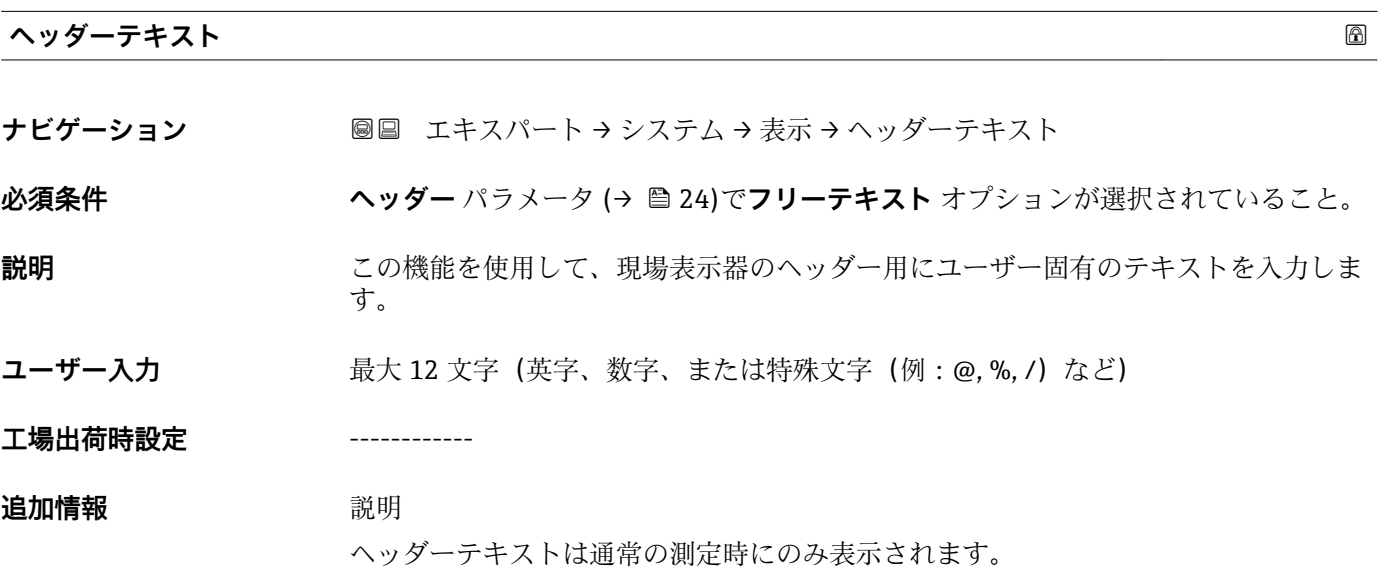

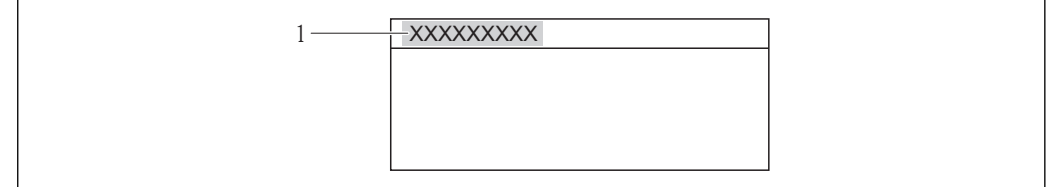

1 表示部のヘッダーテキストの位置

ユーザー入力

表示される文字数は使用される文字に応じて異なります。

#### **区切り記号**

A0013375

- ナビゲーション ■■ エキスパート → システム → 表示 → 区切り記号
- 必須条件 **アンストラック**現場表示器があること。

<span id="page-25-0"></span>**説明** この機能を使用して、桁区切り記号を選択します。

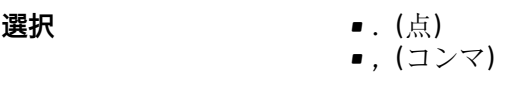

**工場出荷時設定** .(点)

**表示のコントラスト**

**ナビゲーション ■■ エキスパート → システム → 表示 → 表示のコントラスト** 

必須条件 **アンストラック**現場表示器があること。

- **説明** この機能を使用して、周囲条件(照明、読み取り角度など)に合わせて表示部のコント ラストを調整するための値を入力します。
- **ユーザー入力** 20~80 %

**工場出荷時設定** 表示部に応じて異なります。

- **追加情報** アンプリンポタンでコントラストを設定します。
	- 明るくする: 日 回 キーを同時に押し続けます。 ■ 暗くする: 田 国 キーを同時に押し続けます。

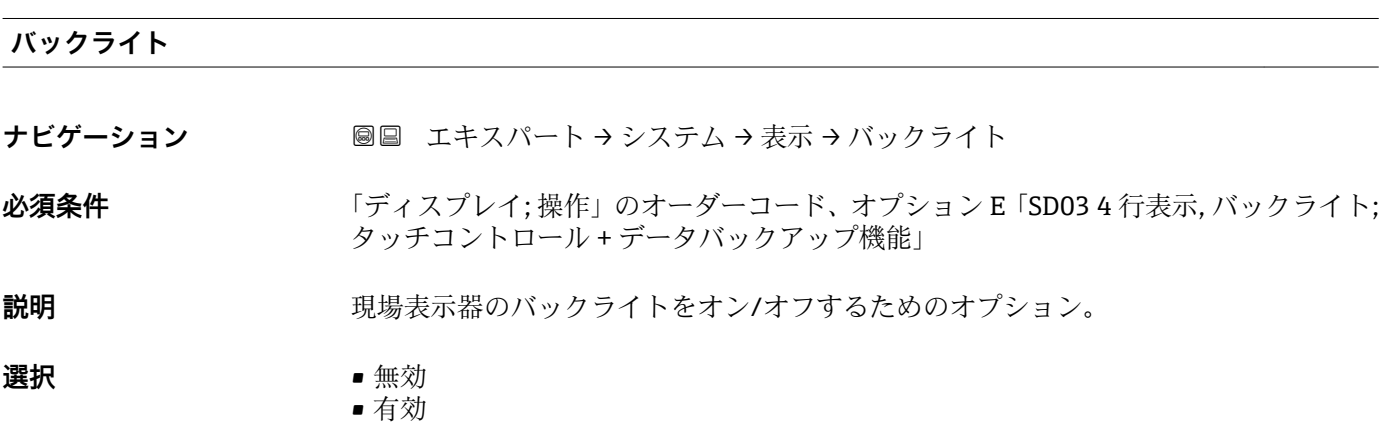

**工場出荷時設定** 有効

#### **アクセスステータス表示**

**ナビゲーション ■■ エキスパート → システム → 表示 → アクセスステータス表示** 

**必須条件 みんじょう 現場表示器があること。** 

**説明** この機能を使用して、現場表示器によるパラメータへのアクセス権を表示します。

<span id="page-26-0"></span>**ユーザーインターフェイ ス** • オペレータ • メンテナンス

**工場出荷時設定** オペレータ

#### **追加情報** 説明

パラメータの前に シンボルが表示された場合、現在のアクセス権では、現場表示器 を介したパラメータ変更はできません。

- **[4]** アクセス権を変更するには、アクセスコード入力パラメータを使用します。
- **[1] アクセスコード入力** パラメータの詳細については、本機器の取扱説明書の「アク セスコードを介した書き込み保護の無効化」セクションを参照してください。

日 また、書き込み保護機能が有効な場合は、それによって現在のアクセス権がさらに 制限されます。書込保護の状態を確認するには、**ロック状態** パラメータ [\(→ 11\)](#page-10-0) を使用します。

ユーザーインターフェイス

日 アクセス権の詳細については、本機器の取扱説明書の「ユーザーの役割および関連 するアクセス権」と「操作コンセプト」セクションを参照してください。

#### **3.1.2 「管理」 サブメニュー**

ナビゲーション 圖圖 エキスパート → システム → 管理

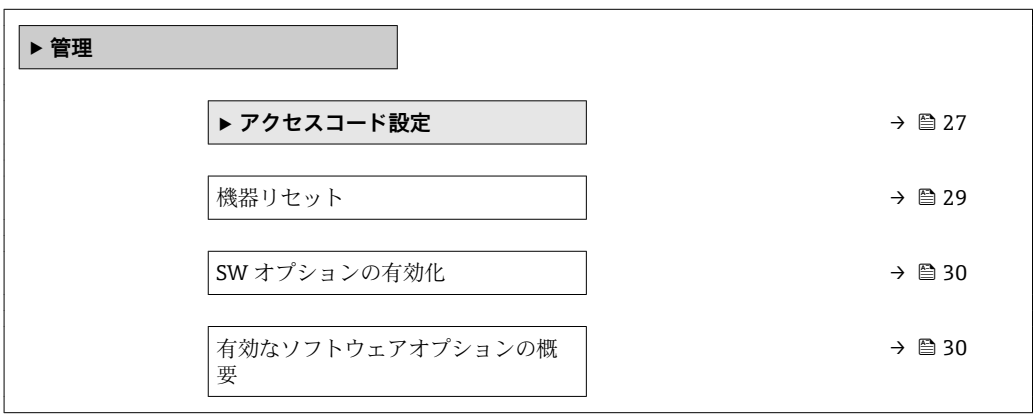

#### **「アクセスコード設定」 ウィザード**

**アクセスコード設定** ウィザードは、現場表示器による操作でのみ使用できます。 - ・・・・・・・・・・・・・。<br>操作ツールで操作する場合、**アクセスコード設定** パラメータ (→ △9)は**管理** サ ブメニューの直下にあります。操作ツールで操作する場合、**アクセスコードの確認** パラメータは使用できません。

ナビゲーション エキスパート → システム → 管理 → アクセスコード設定

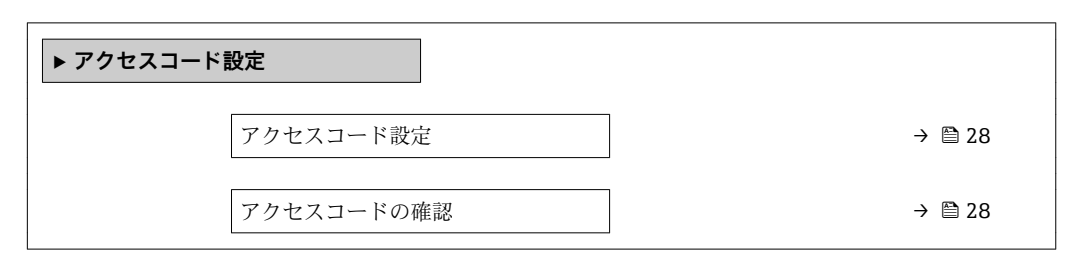

#### **アクセスコード設定**

**ナビゲーション** ■ 国→ エキスパート → システム → 管理 → アクセスコード設定 → アクセスコード設定

**説明** この機能を使用して、パラメータ書き込みアクセスを制限するためのユーザー固有のリ リースコードを入力します。これにより、現場表示器からの不注意による機器設定の変 更が防止されます。

**ユーザー入力** 0~9999

#### **工場出荷時設定** 0

#### 追加情報 **調節 <b>三十五** 説明

書き込み保護は、本書の 圖 シンボルが付いたすべてのパラメータに適用されます。現 場表示器でパラメータの前に シンボルが表示される場合、そのパラメータは書き込 み保護になっています。

- アクセスコードを設定すると、書き込み保護されたパラメータは、**アクセスコード 入力** パラメータでアクセスコードを入力しない限り変更できません。
- ■コアクセスコードを紛失した場合は、弊社営業所もしくは販売代理店にお問い合せく ださい。

ユーザー入力

アクセスコードが入力レンジを超えた場合はメッセージが表示されます。

#### 工場設定

工場設定を変更していない場合、またはアクセスコードとして **0** を設定している場合、 パラメータは書き込み保護されず、機器設定データは変更可能な状態となります。ユー ザーは、アクセスステータス**「メンテナンス」**でログインします。

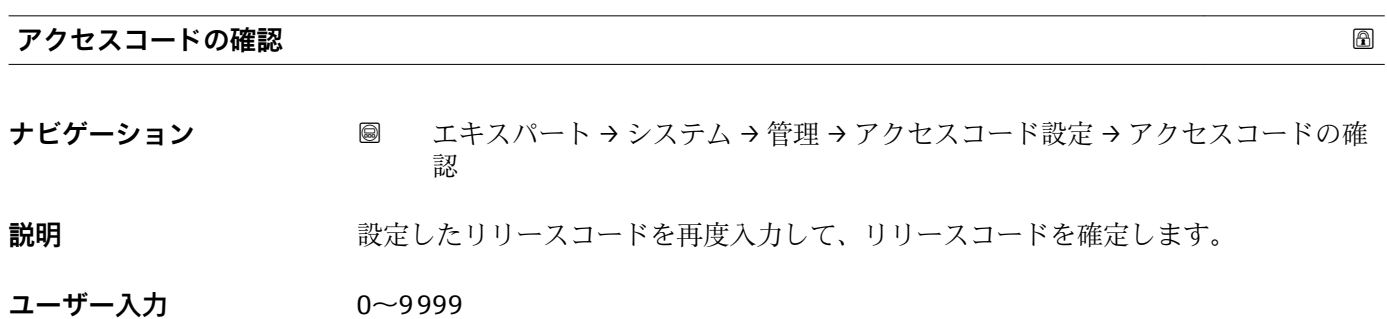

<span id="page-28-0"></span>**工場出荷時設定** 0

**「管理」 サブメニューのその他のパラメータ**

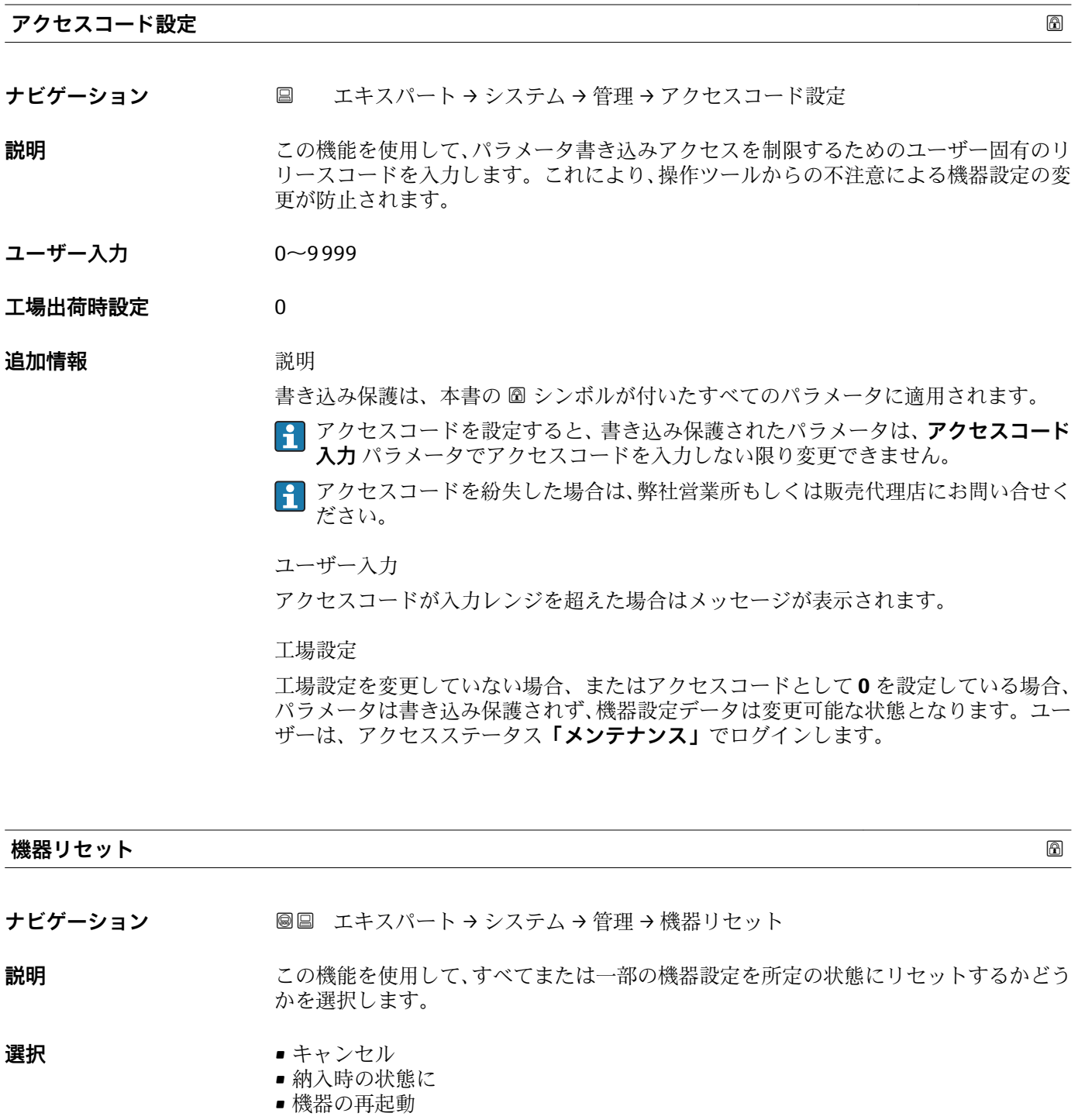

**工場出荷時設定** キャンセル

<span id="page-29-0"></span>**追加情報** 「キャンセル」 オプション 何も実行せずにこのパラメータを終了します。

「納入時の状態に」 オプション

ユーザー固有の初期設定で注文されたすべてのパラメータをユーザ固有の値にリセッ トします。その他のパラメータはすべて、工場出荷時の設定にリセットされます。 ■ ユーザー固有の設定を注文していない場合、この選択項目は表示されません。

「機器の再起動」 オプション

再起動により、揮発性メモリ(RAM)に保存されているすべてのパラメータを工場出 荷時の設定にリセットします(例:測定値データ)。機器設定に変更はありません。

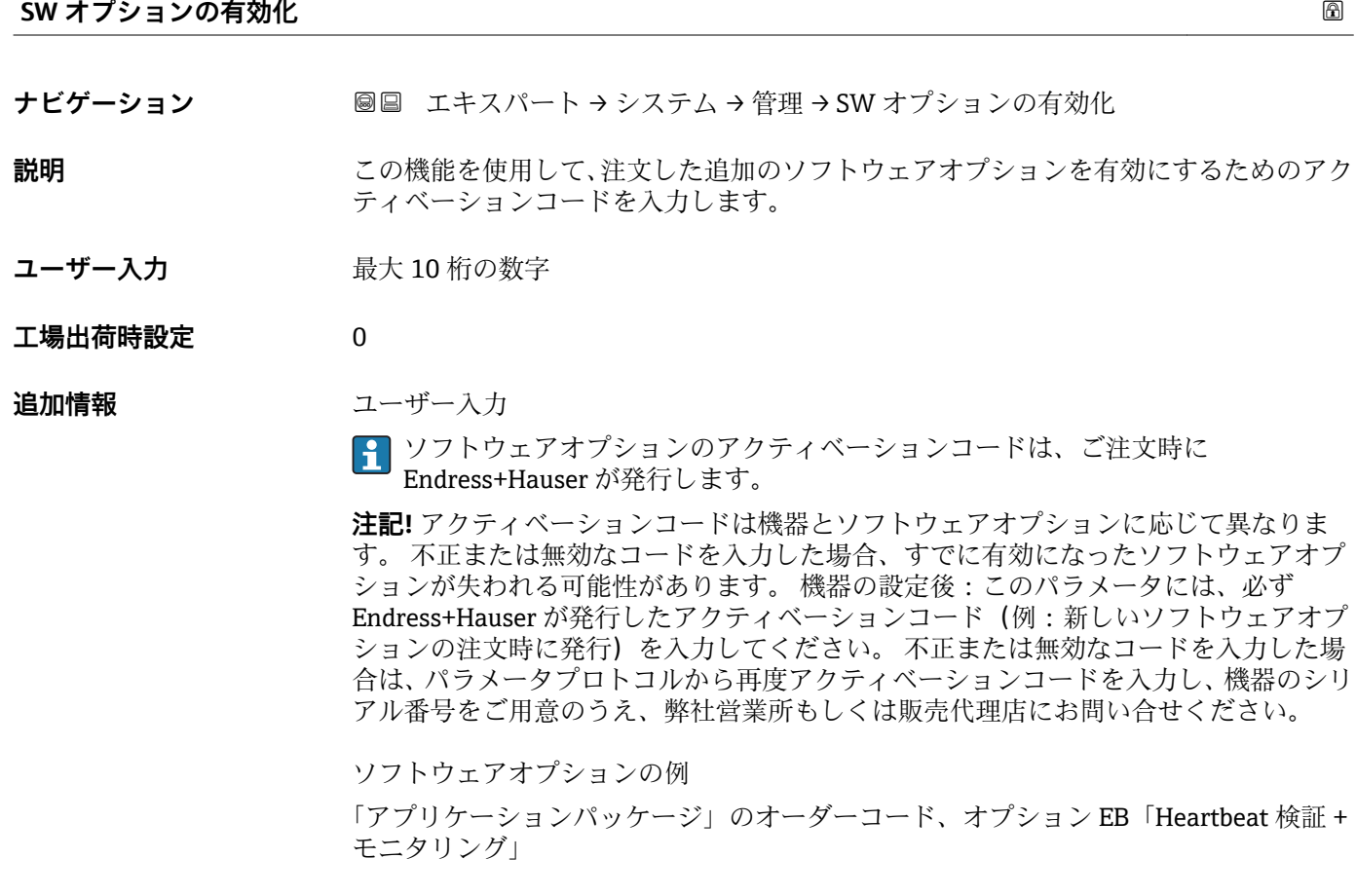

#### **有効なソフトウェアオプションの概要**

**ナビゲーション ■■ エキスパート → システム → 管理 → 有効な SW オプション** 

**説明** めんない 機器で有効化されたすべてのソフトウェアオプションを表示します。

<span id="page-30-0"></span>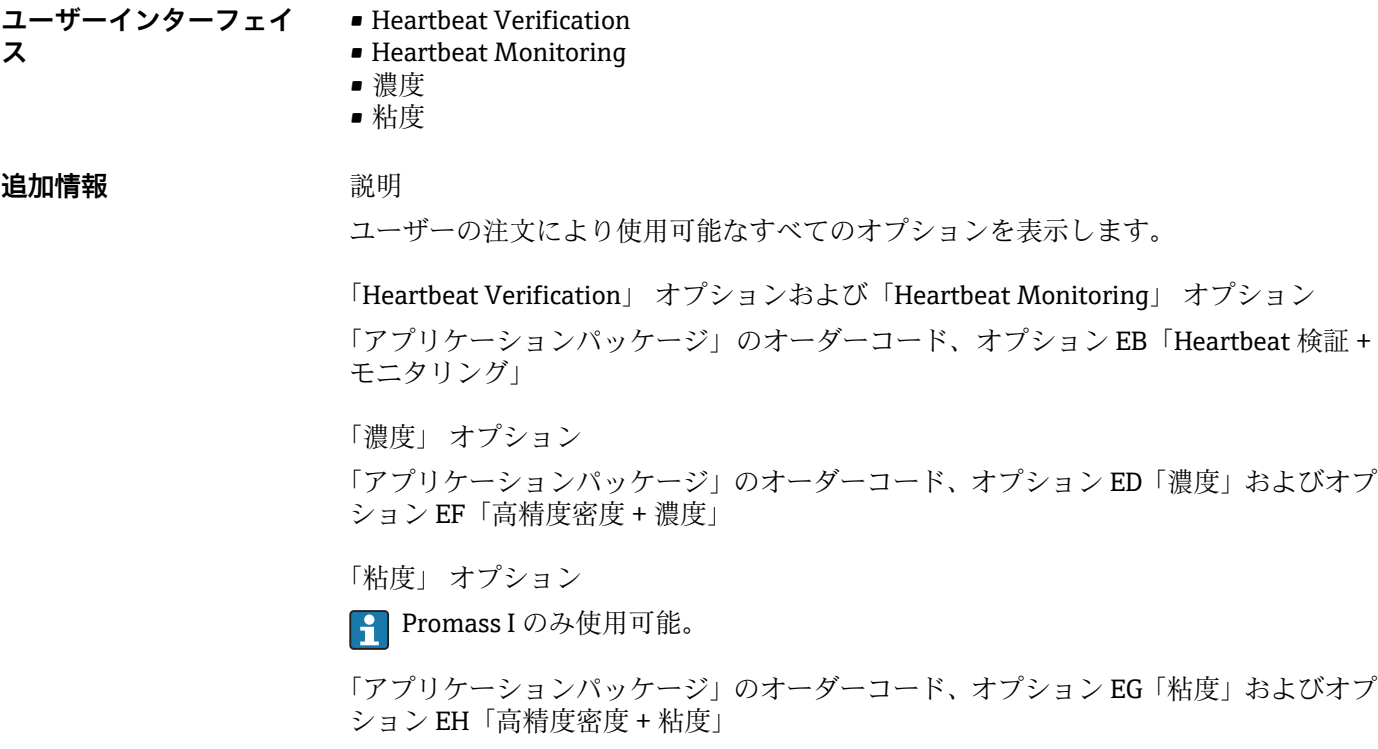

### **3.1.3 「診断イベントの処理」 サブメニュー**

ナビゲーション 圖圖 エキスパート → システム → 診断イベントの処理

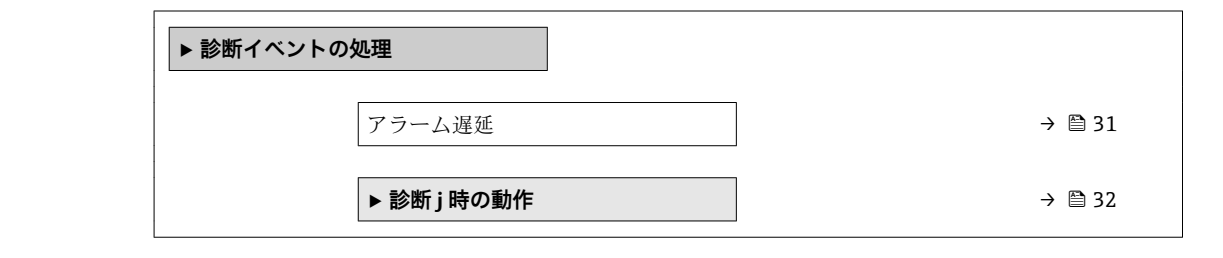

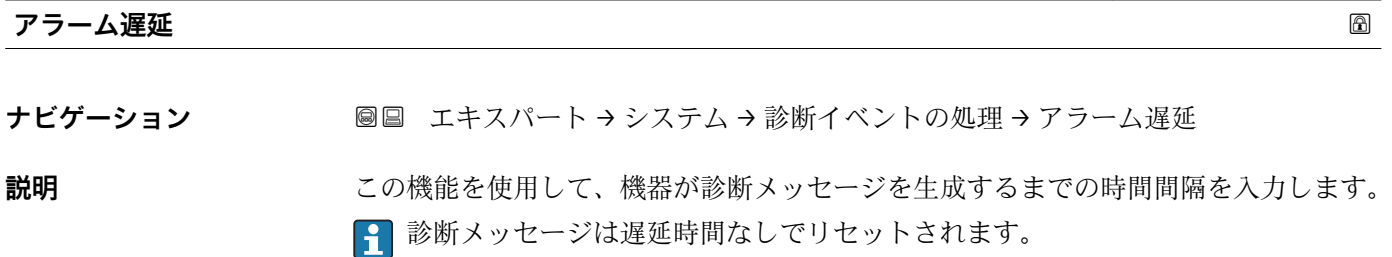

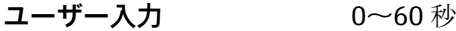

**工場出荷時設定** 0 秒

- <span id="page-31-0"></span>この設定は、以下の診断メッセージに影響を及ぼします。
- 046 センサの規定値を越えています
- 140 センサ信号
- 144 過大な計測エラー
- 190 Special event 1
- 191 Special event 5
- 192 Special event 9
- 830 センサ温度が高すぎます
- 831 センサ温度が低すぎます
- 832 基板温度が高すぎます
- 833 基板温度が低すぎます
- 834 プロセス温度が高すぎます
- 835 プロセス温度が低すぎます
- 843 プロセスのリミット値
- 862 計測チューブが非満管
- 910 計測チューブ振動しない
- 912 流体が不均一
- 913 流体が適していない
- 944 モニタリングのフェール
- 990 Special event 4
- 991 Special event 8
- 992 Special event 12

#### **「診断 j 時の動作」 サブメニュー**

■■ 診断イベントのリストについては、機器の取扱説明書を参照してください。

診断イベントの診断時の動作を変更します。各診断イベントには、工場出荷時に特  $|\mathbf{f}|$ 定の診断動作が割り当てられています。特定の診断イベントについては、ユーザー がこの割り当てを変更できます。

以下のオプションは、**診断番号 xxx の動作の割り当て**に表示されます。

- **オフ** オプション 機器は測定を継続します。診断イベントは無視されます。イベントログブック に入力されることはなく、診断メッセージも生成されません。
- **アラーム** オプション 機器は測定を継続します。信号出力が設定されたアラーム状態になります。診 断メッセージが生成されます。
- **警告** オプション 機器は測定を継続します。診断メッセージが生成されます。
- **ログブック入力のみ** オプション 機器は測定を継続します。診断メッセージは**イベントログブック** サブメニュー (→ △ 174) (イベントリスト サブメニュー (→ △ 176)) に入力されるだけで、 測定値表示と交互に表示されることはありません。

ナビゲーション エキスパート → システム → 診断イベントの処理 → 診断時の 動作

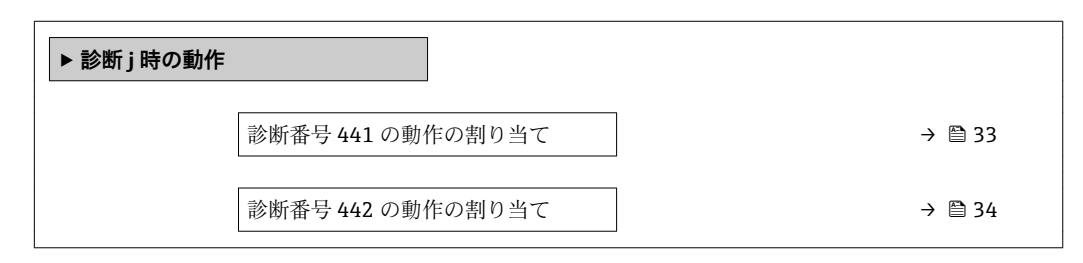

<span id="page-32-0"></span>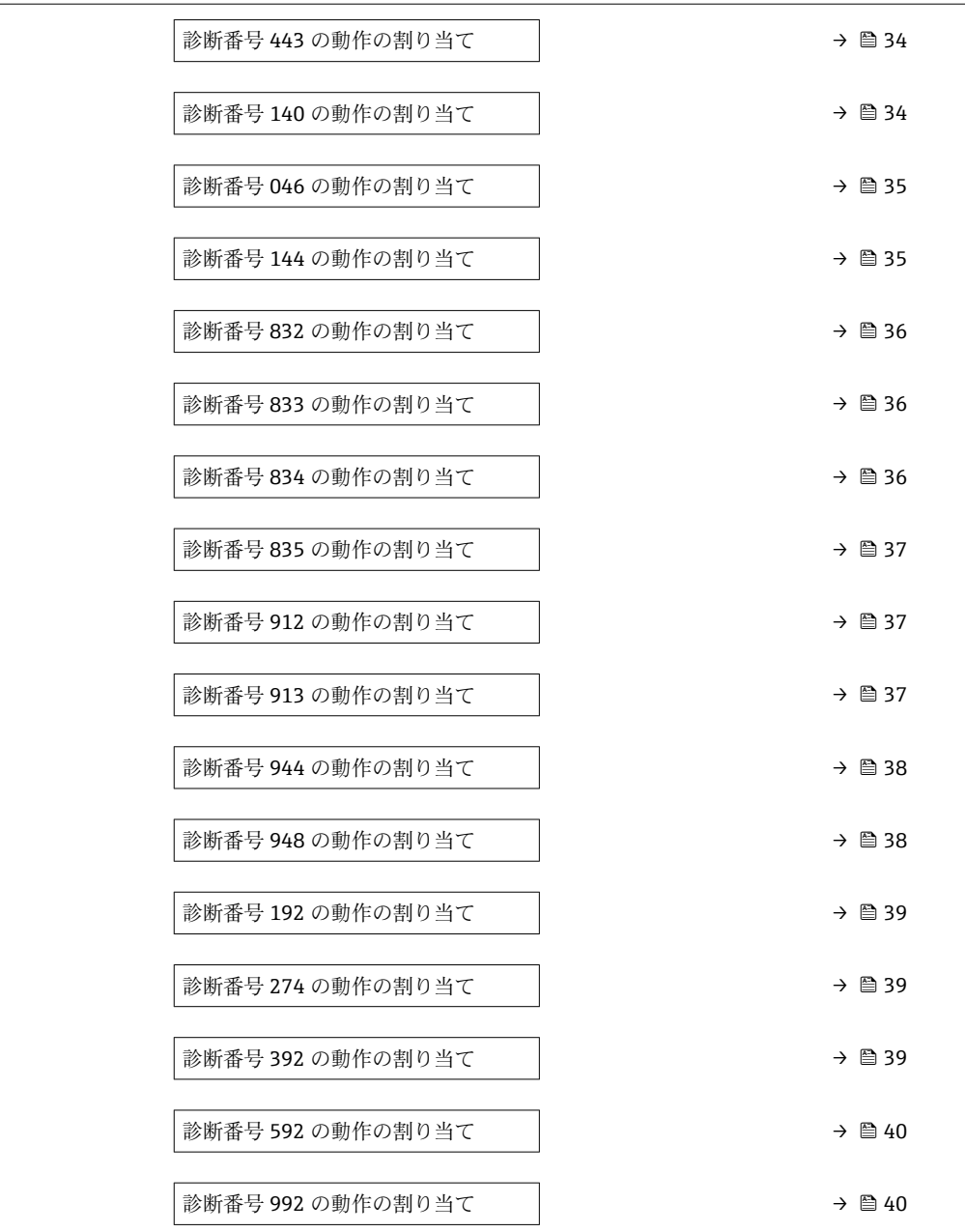

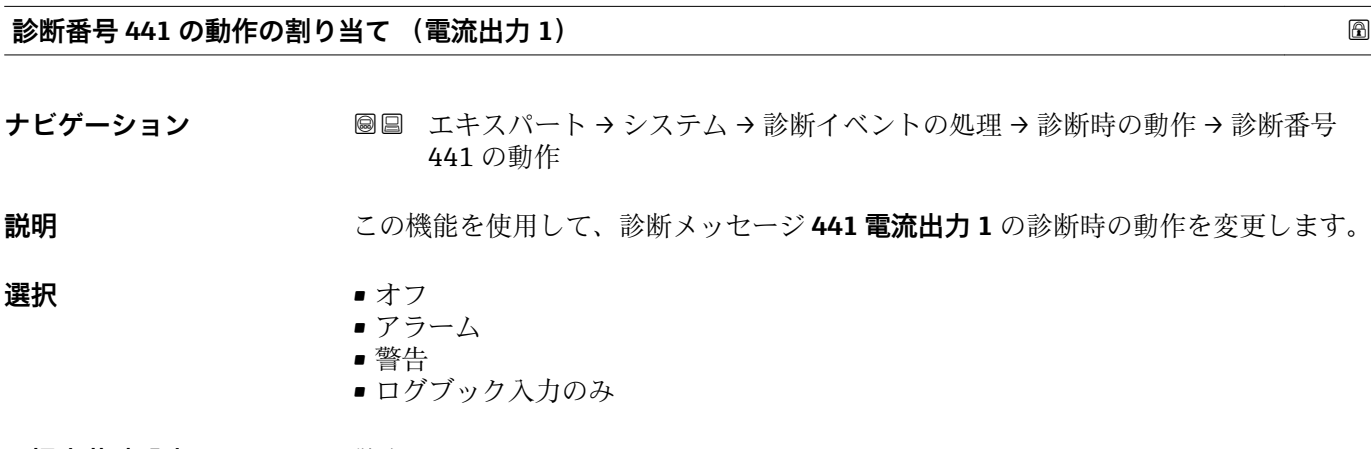

**工場出荷時設定** 警告

<span id="page-33-0"></span>**追加情報 キング エントラ 1 使用できる選択項目の詳細な説明については、→ ■ 32 を参照** 

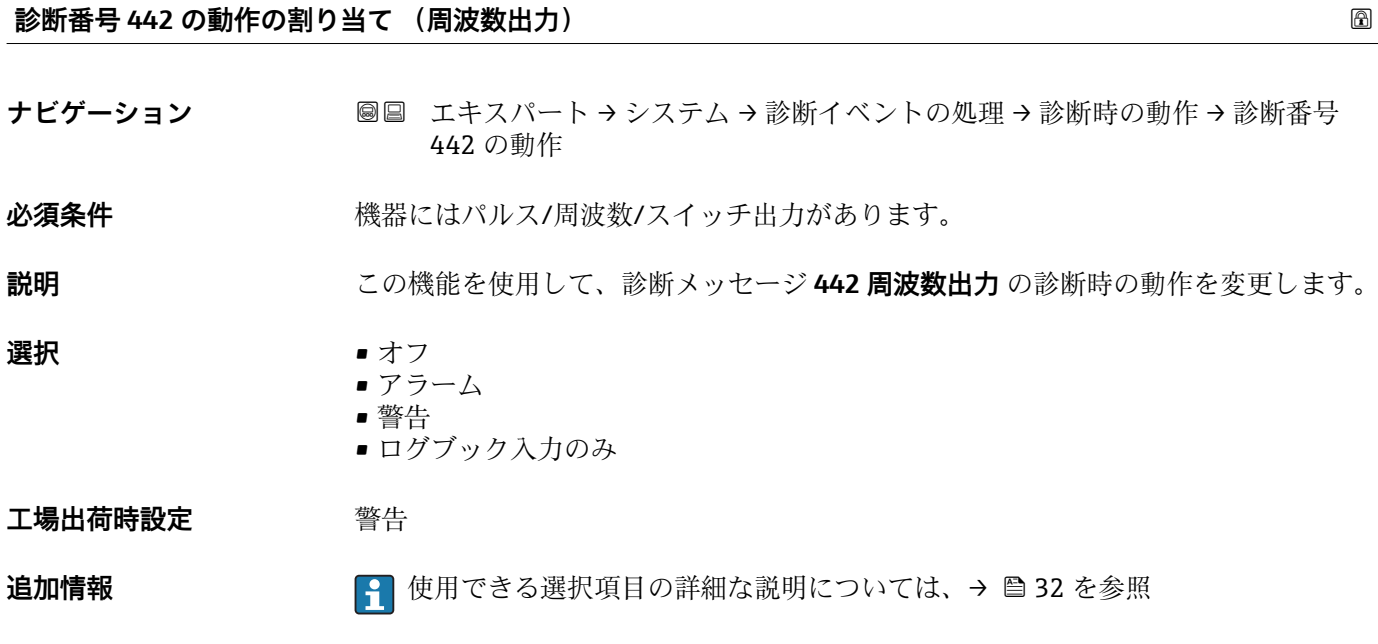

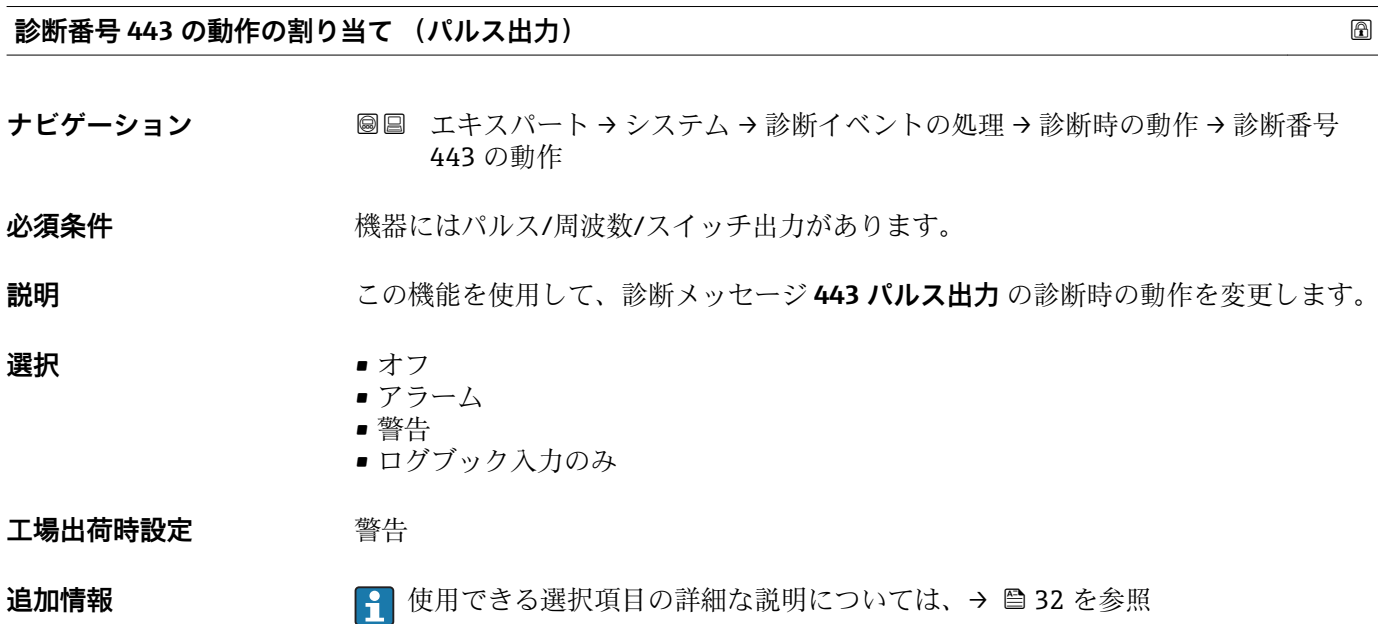

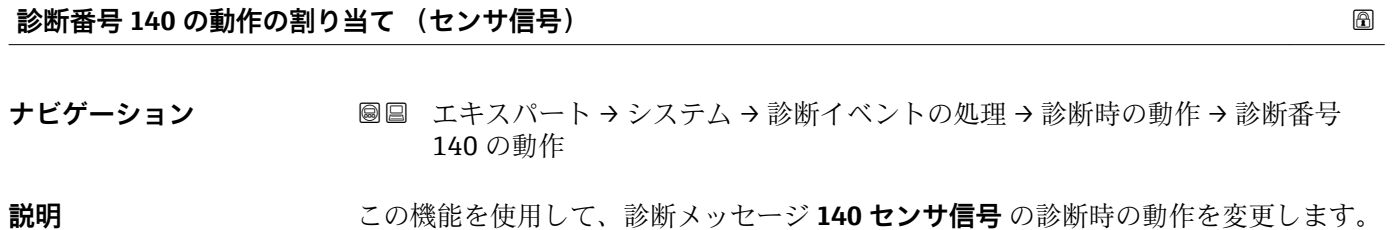

<span id="page-34-0"></span>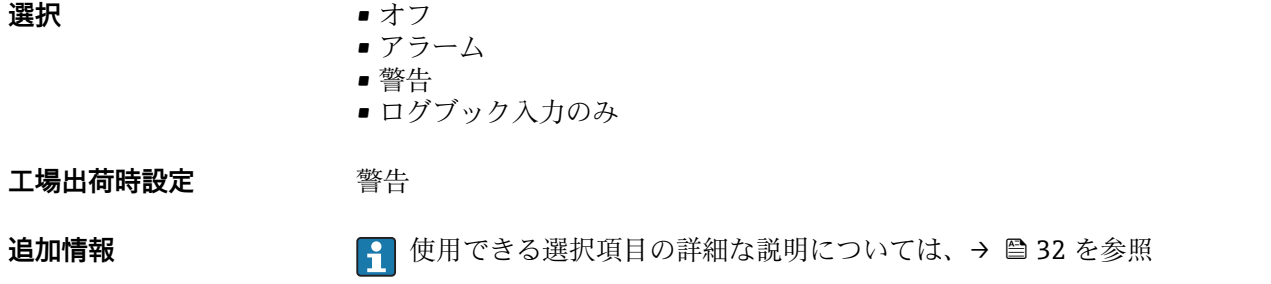

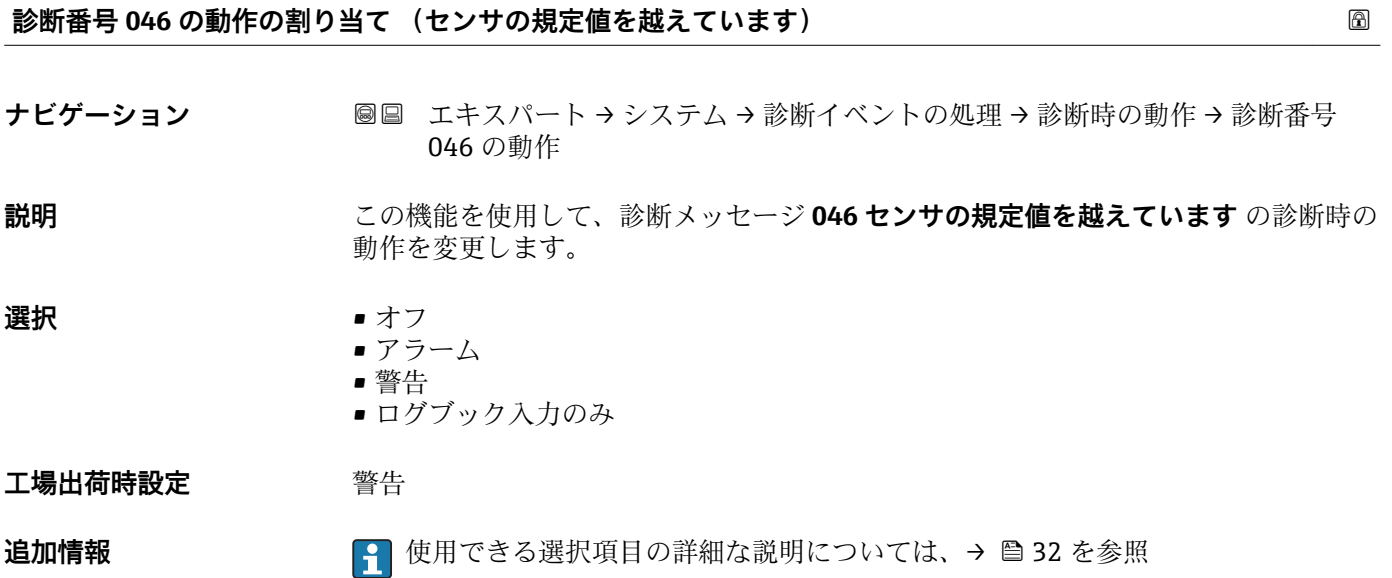

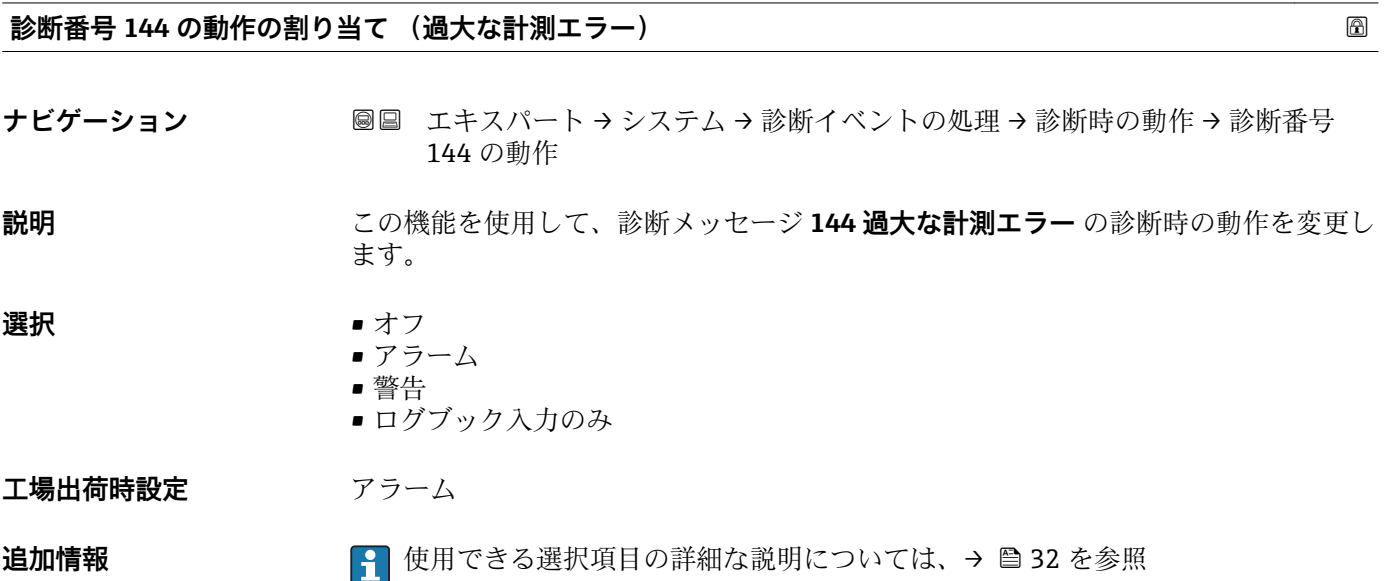

# <span id="page-35-0"></span>**診断番号 832 の動作の割り当て (基板温度が高すぎます) ナビゲーション 国国 エキスパート → システム → 診断イベントの処理 → 診断時の動作 → 診断番号** 832 の動作

**説明** この機能を使用して、診断メッセージ **832 基板温度が高すぎます** の診断時の動作を変 更します。

**選択** • オフ • アラーム • 警告

■ ログブック入力のみ

**工場出荷時設定** 警告

**追加情報 キング ※ キング イント** 使用できる選択項目の詳細な説明については、→ ■ 32 を参照

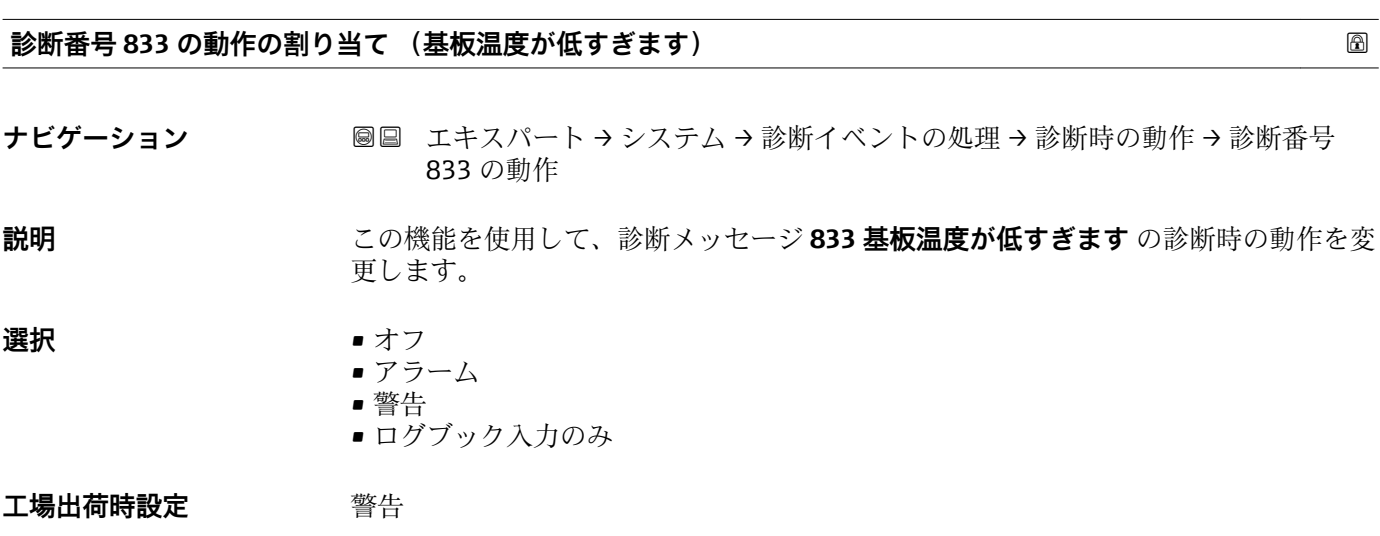

**追加情報 キング マ 博 便用できる選択項目の詳細な説明については、→ ⇔ 32 を参照** 

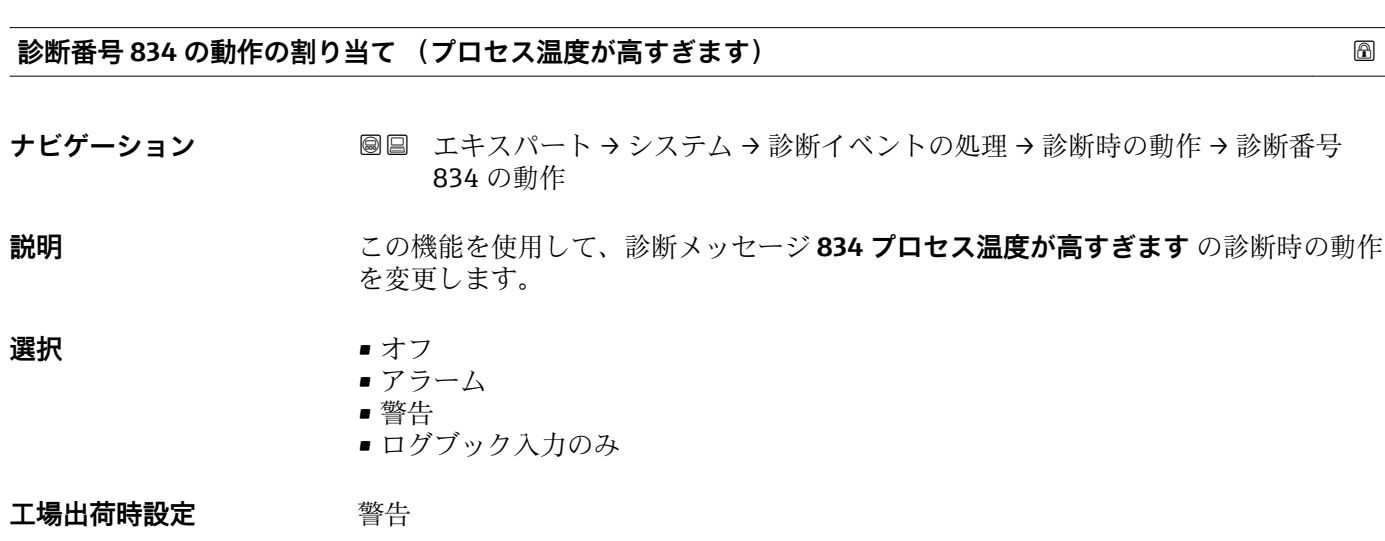
**追加情報 キング エンジェン インストラン 使用できる選択項目の詳細な説明については、→ △ 32 を参照** 

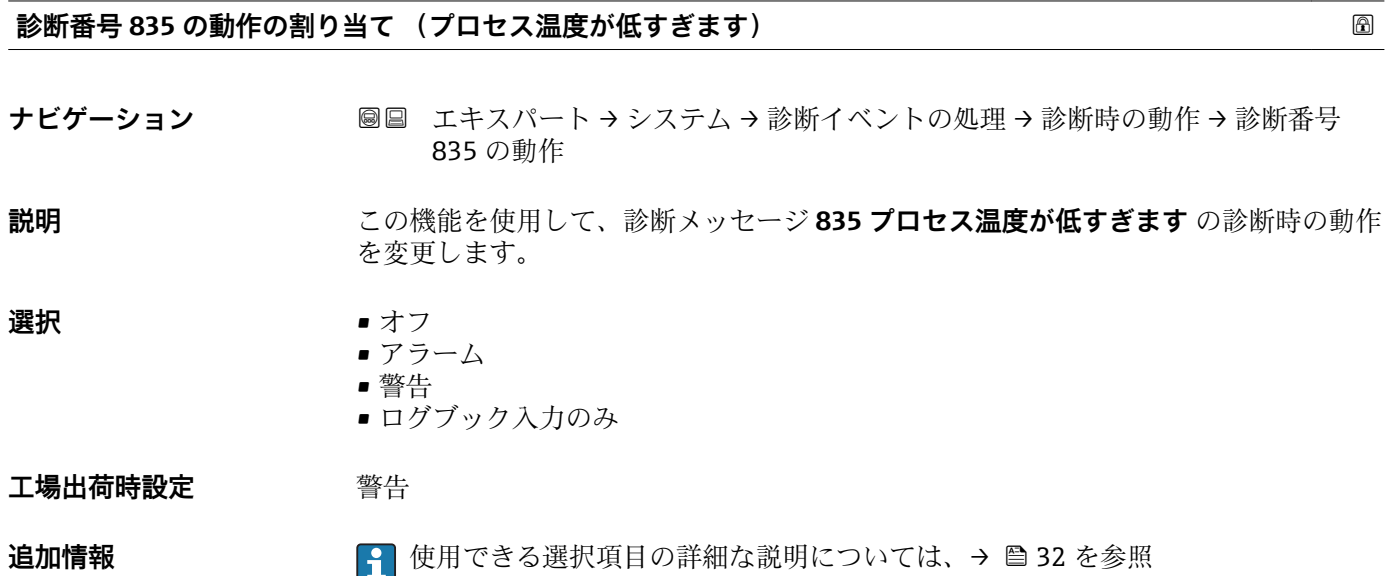

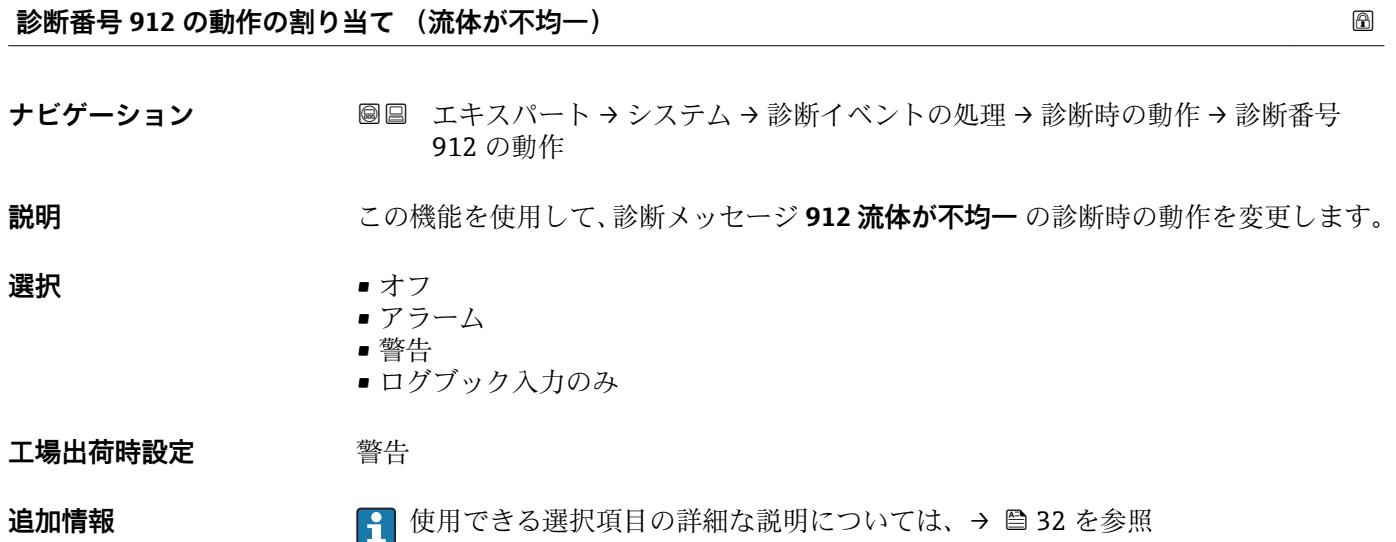

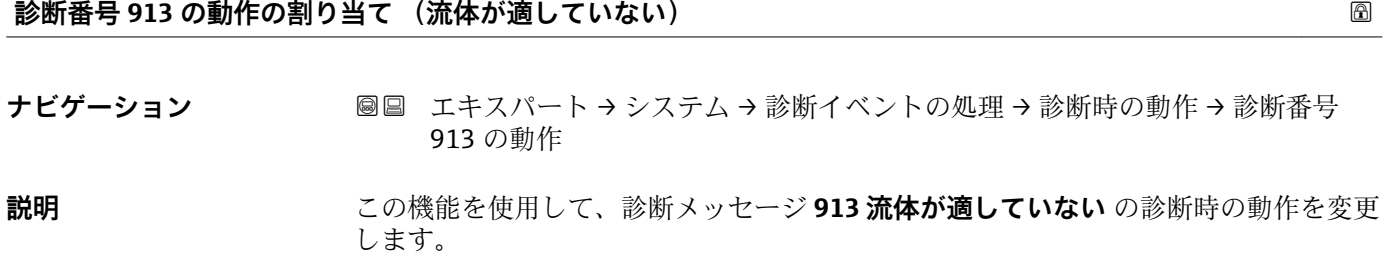

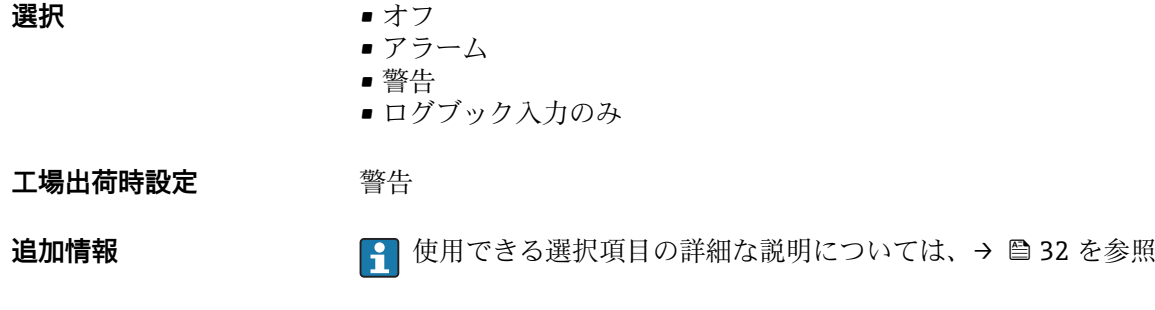

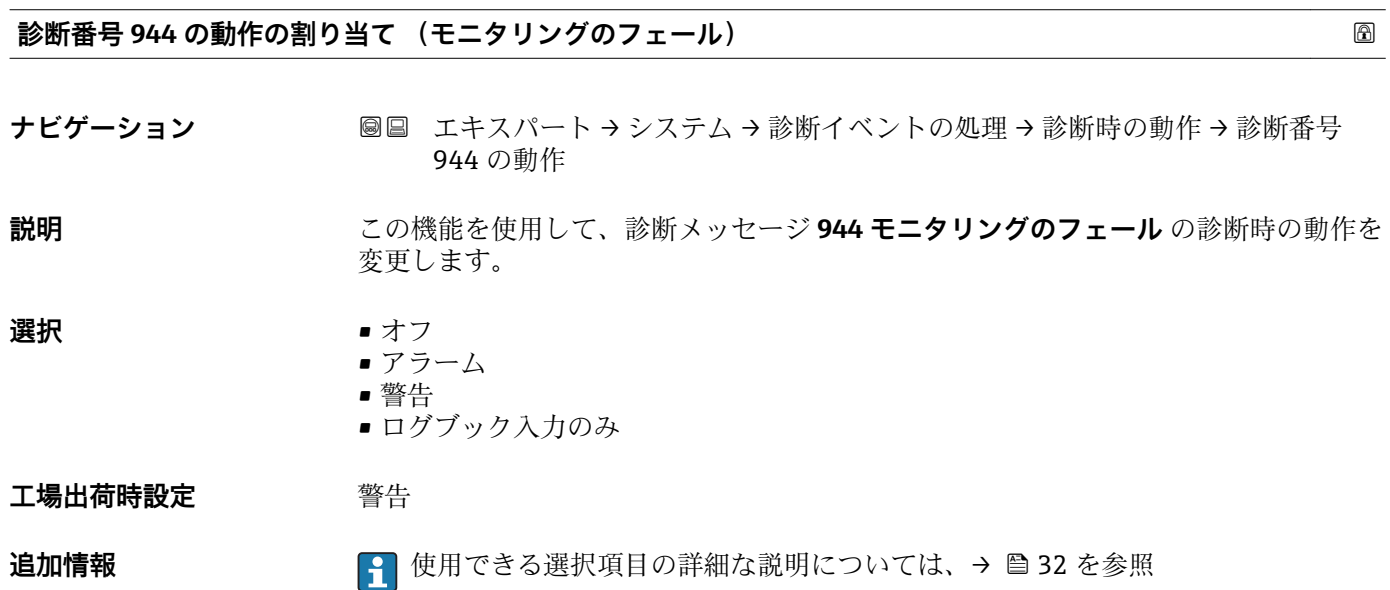

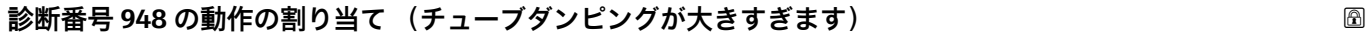

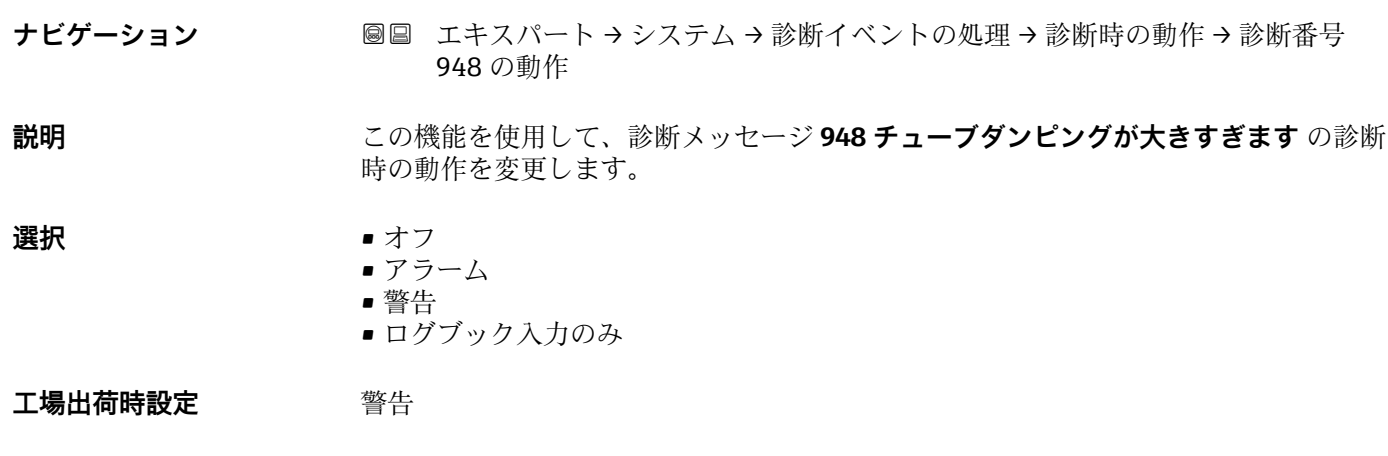

**追加情報 キング ※ 12 使用できる選択項目の詳細な説明については、→ ⇔ 32 を参照** 

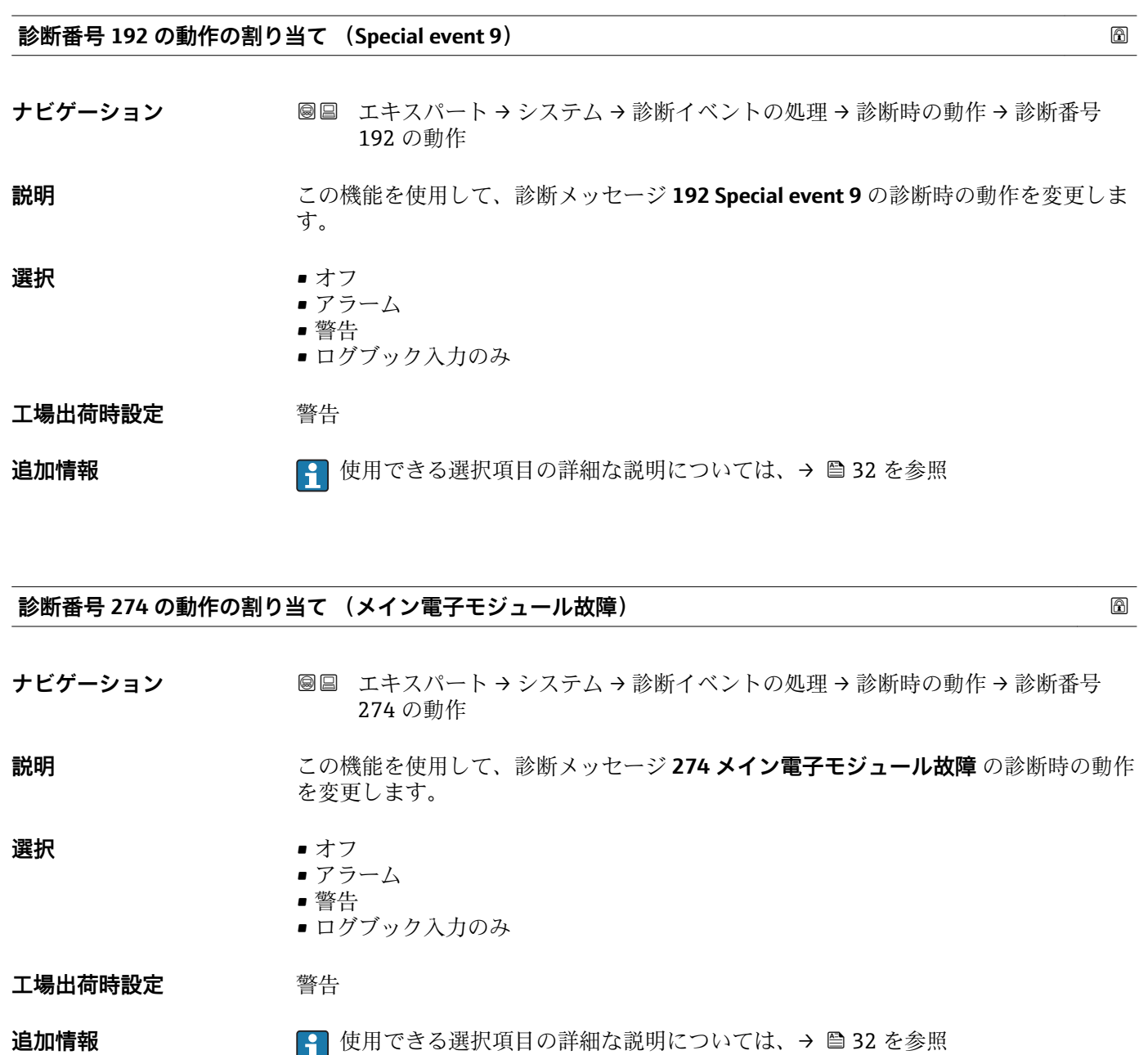

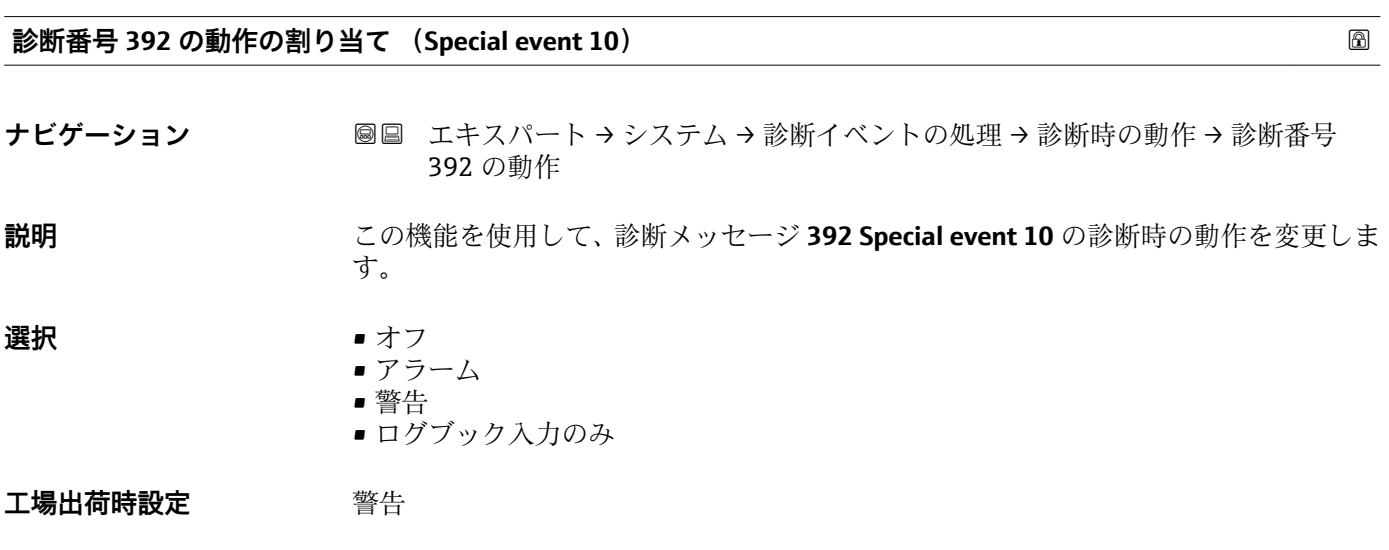

**追加情報 キング エンス マン イン**使用できる選択項目の詳細な説明については、→ ⇔ 32 を参照

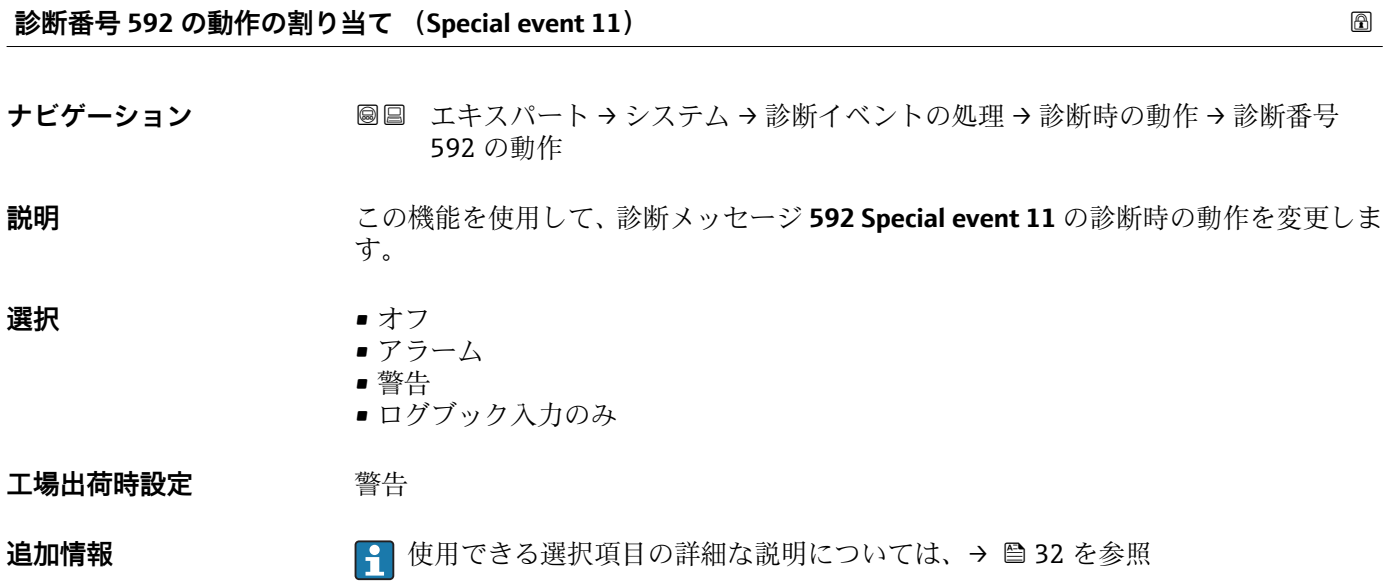

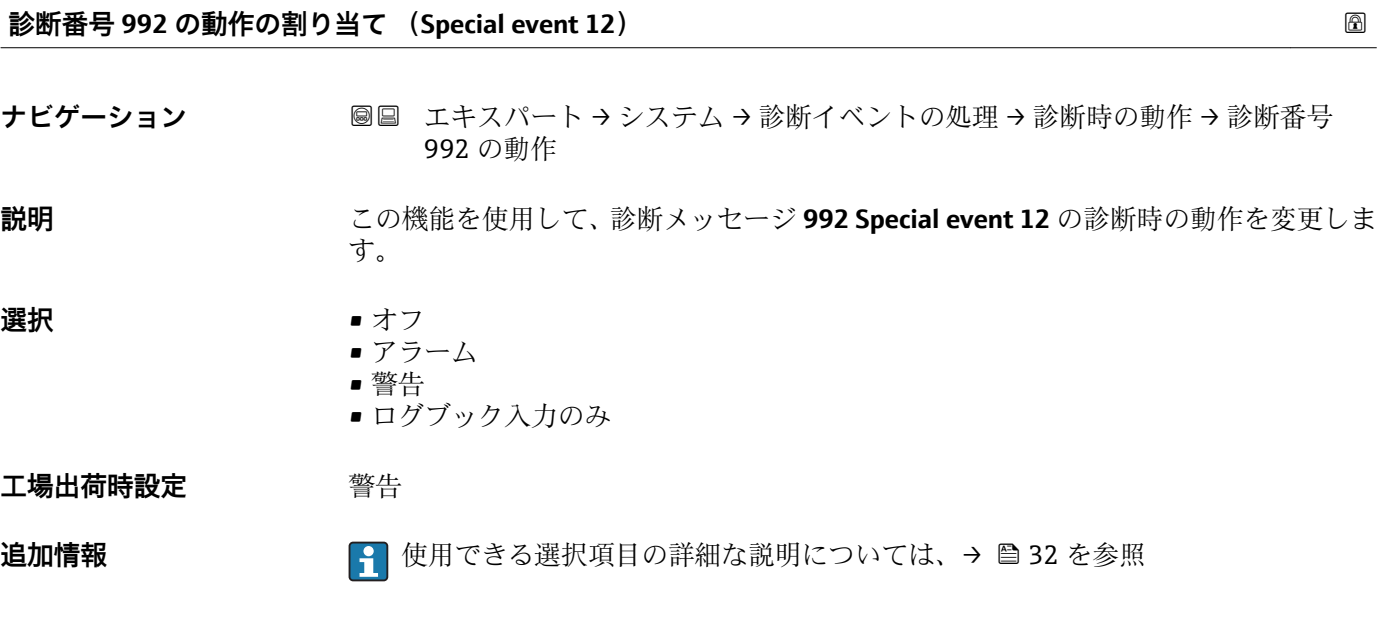

# **3.2 「センサ」 サブメニュー**

ナビゲーション 圖目 エキスパート→センサ

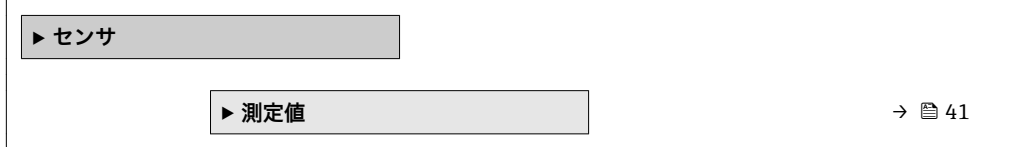

<span id="page-40-0"></span>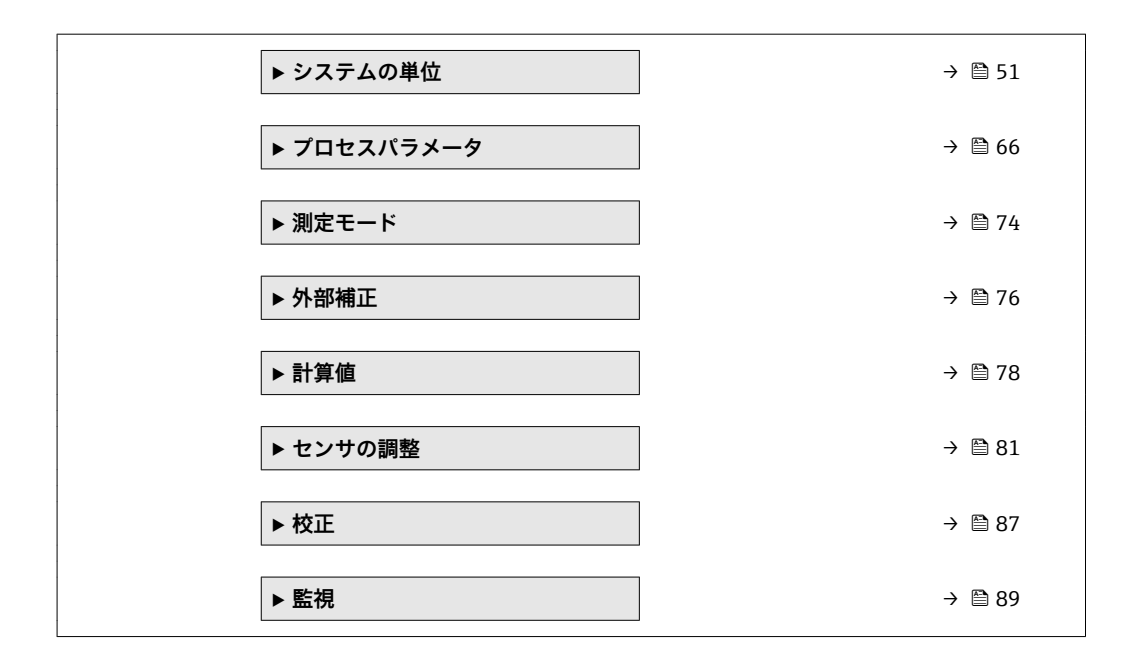

# **3.2.1 「測定値」 サブメニュー**

ナビゲーション 圖圖 エキスパート → センサ → 測定値

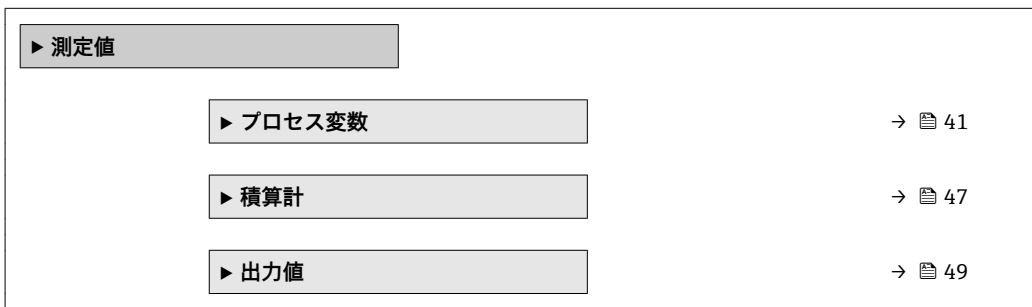

**「プロセス変数」 サブメニュー**

ナビゲーション 圖 エキスパート → センサ → 測定値 → プロセス変数

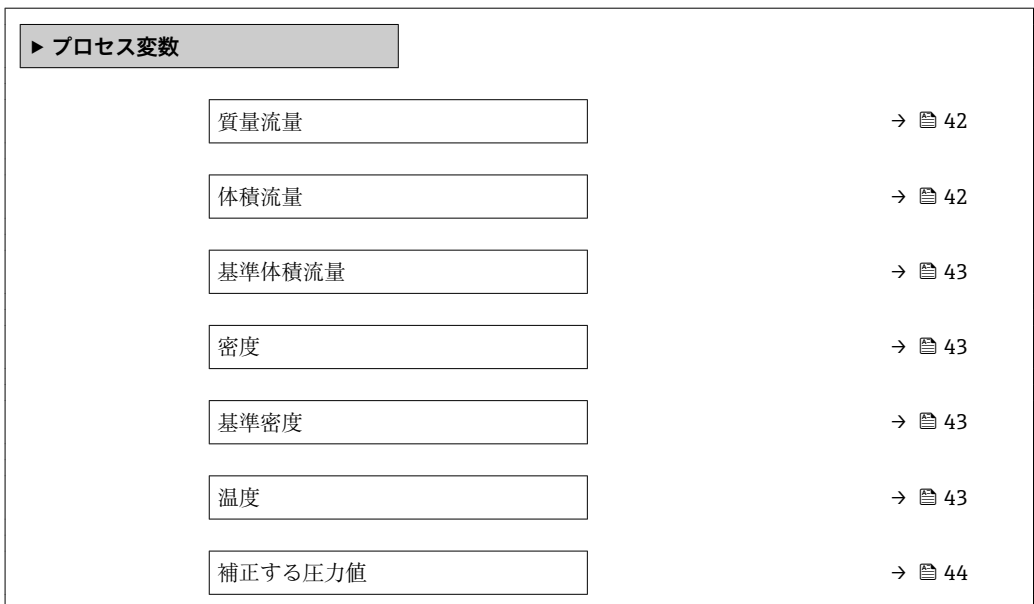

<span id="page-41-0"></span>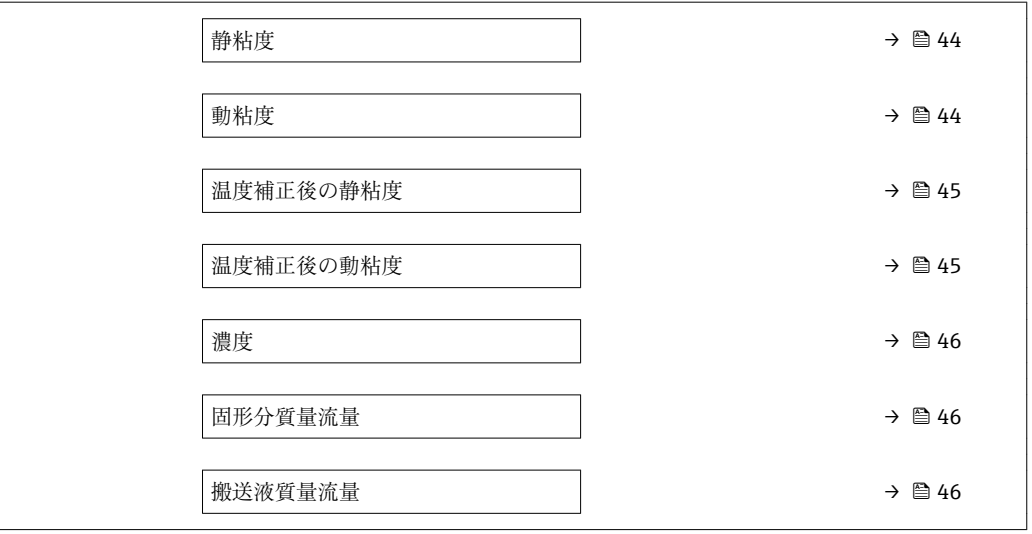

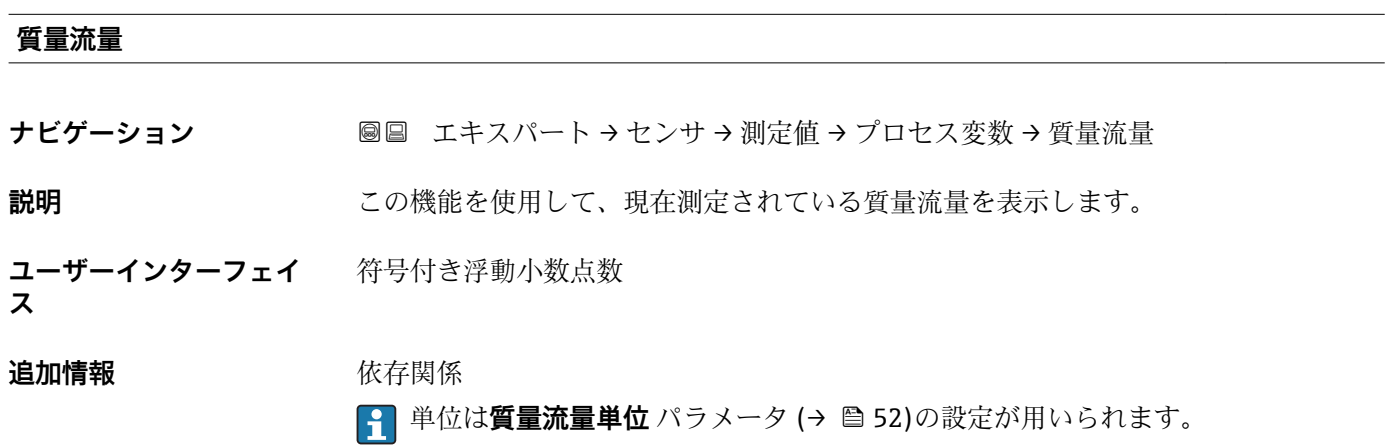

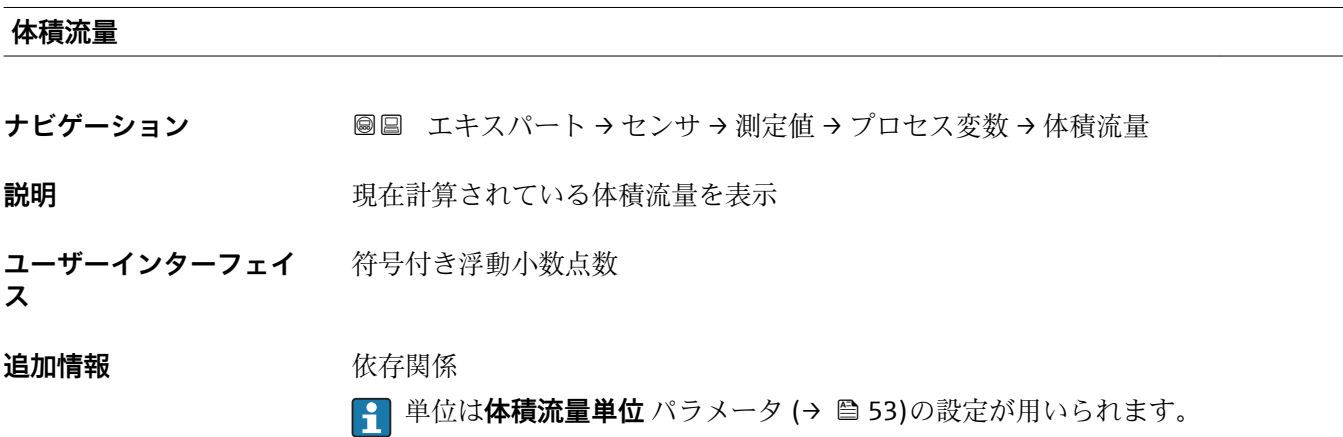

<span id="page-42-0"></span>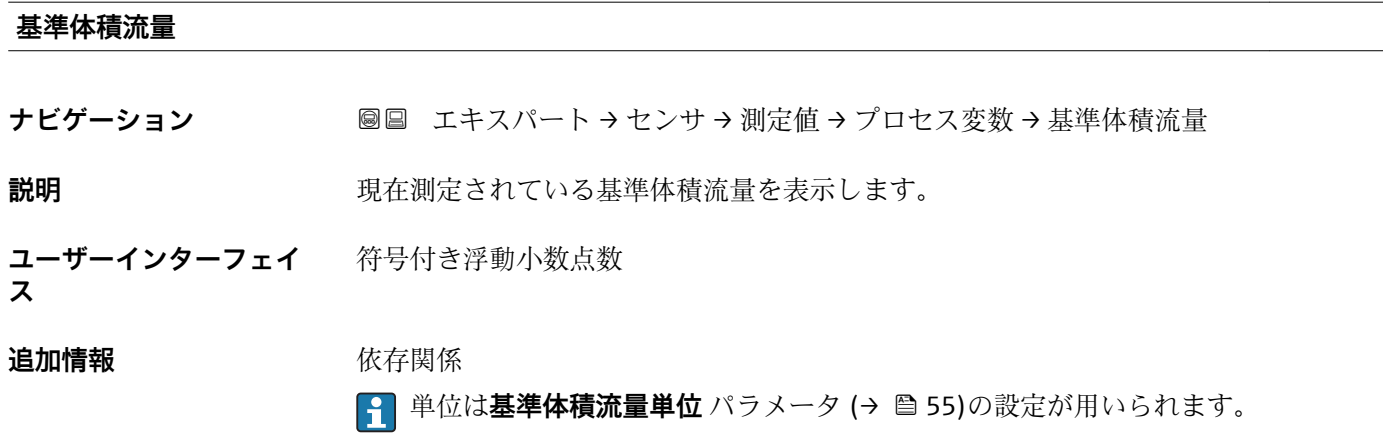

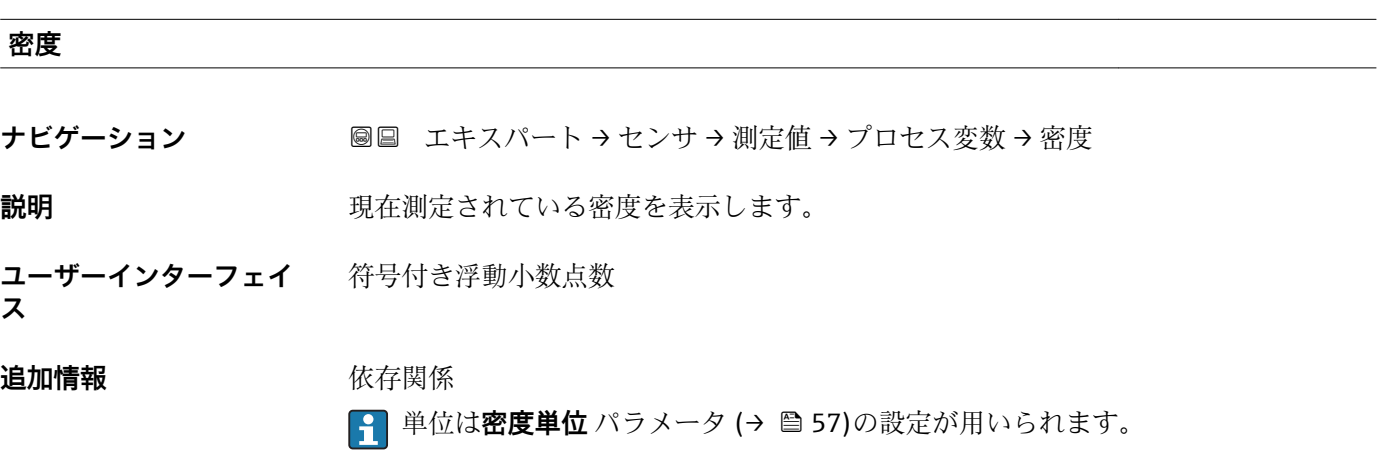

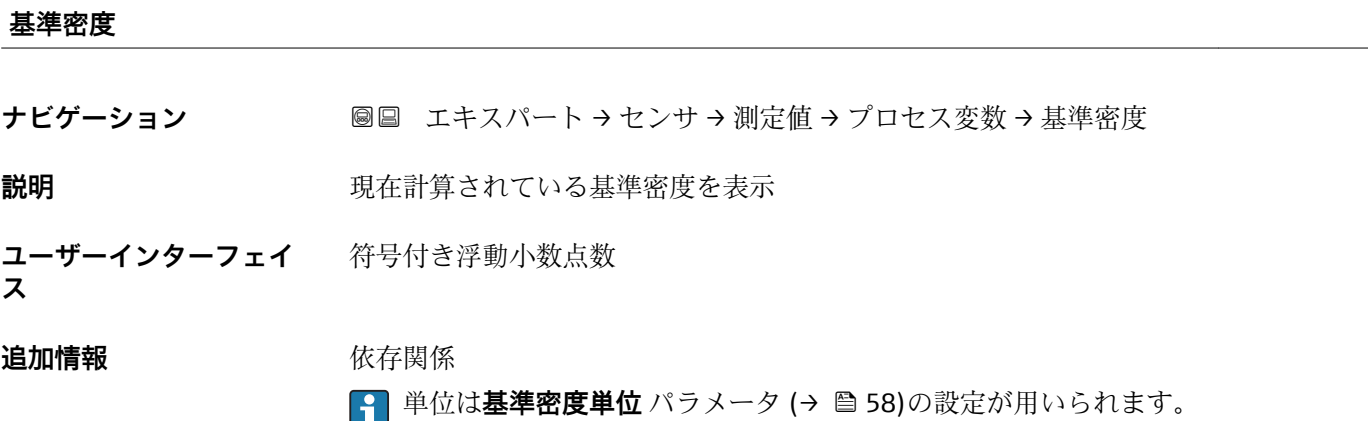

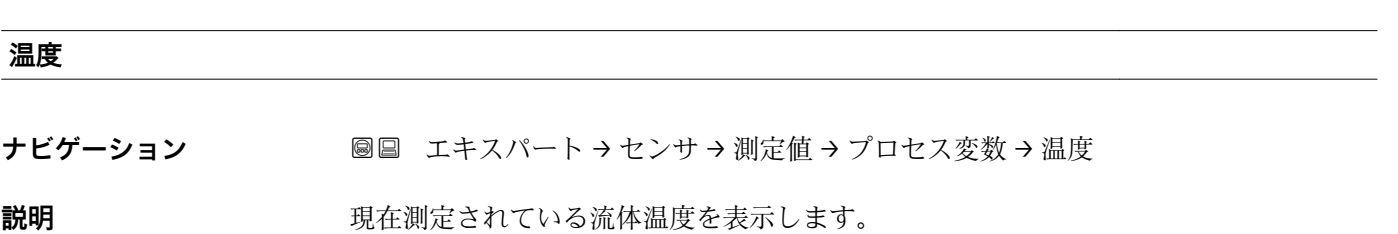

<span id="page-43-0"></span>**ユーザーインターフェイ ス** 符号付き浮動小数点数

# **追加情報** 依存関係

■ 単位は温度の単位 パラメータ (→ ■58)の設定が用いられます。

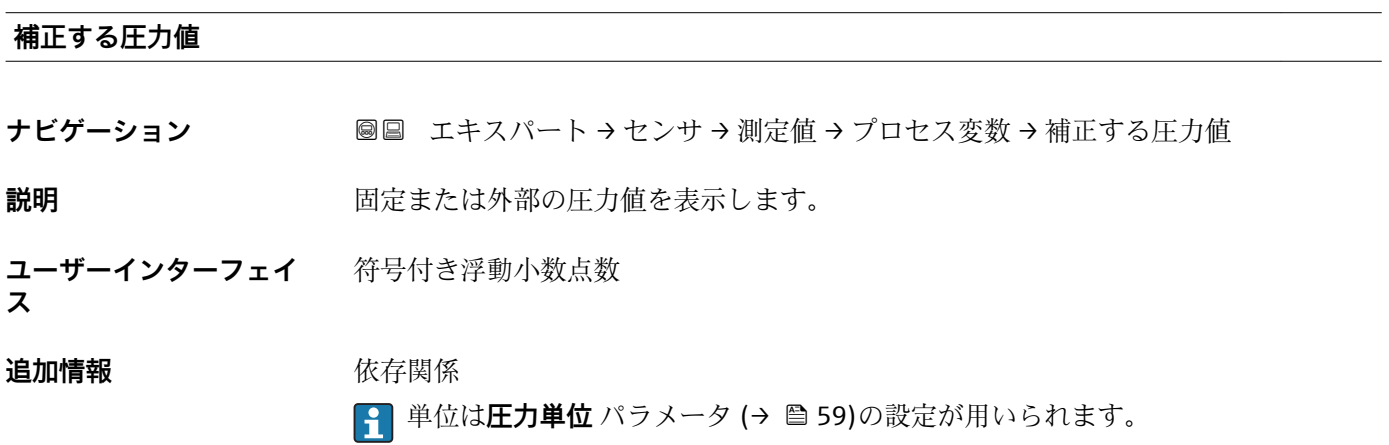

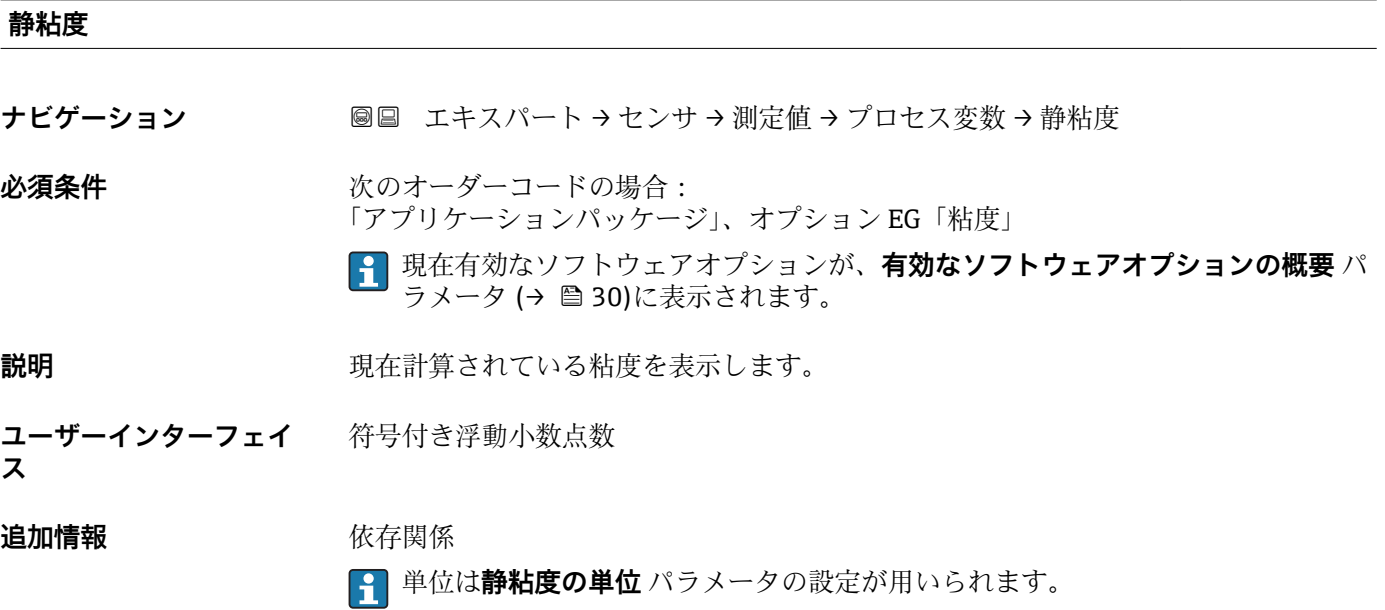

## **動粘度**

**ナビゲーション ■■ エキスパート → センサ → 測定値 → プロセス変数 → 動粘度** 

**必須条件** アンチングのオーダーコードの場合: 「アプリケーションパッケージ」、オプション EG「粘度」

現在有効なソフトウェアオプションが、**有効なソフトウェアオプションの概要** パ ラメータ (→ ■30)に表示されます。

<span id="page-44-0"></span>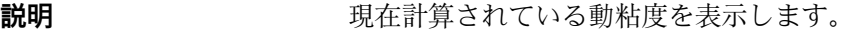

**ユーザーインターフェイ** 符号付き浮動小数点数 **ス**

**追加情報** 依存関係

単位は**動粘度の単位** パラメータの設定が用いられます。

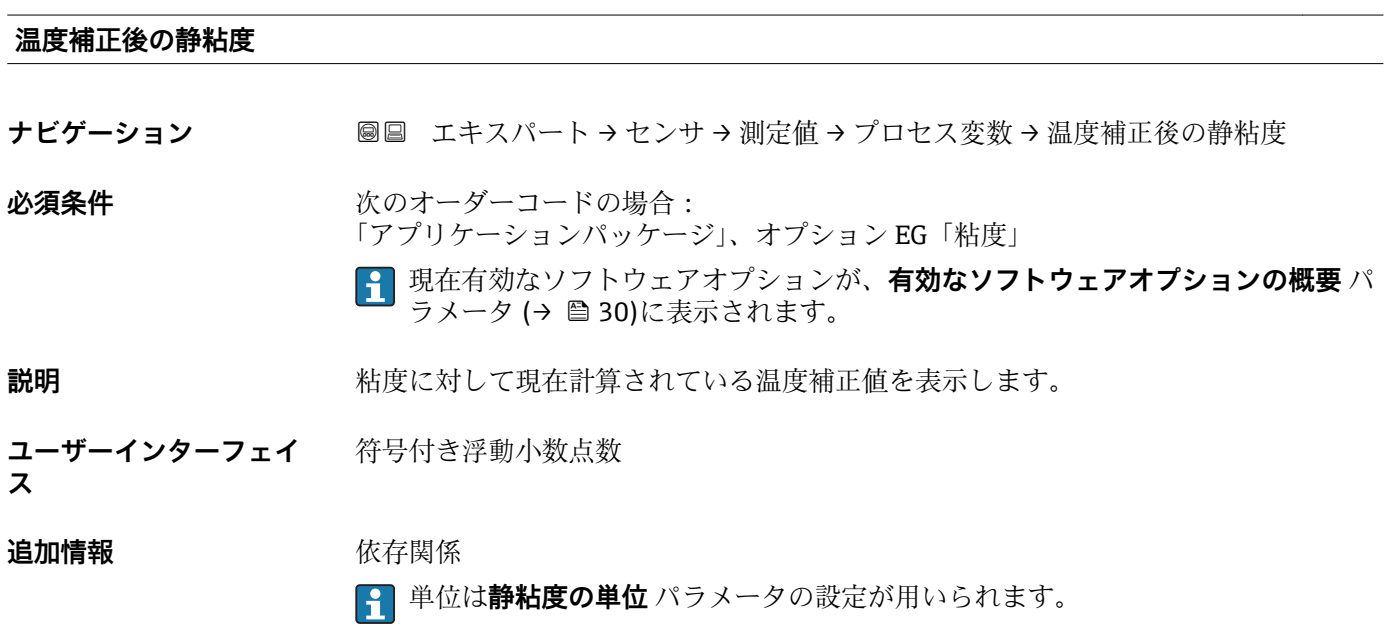

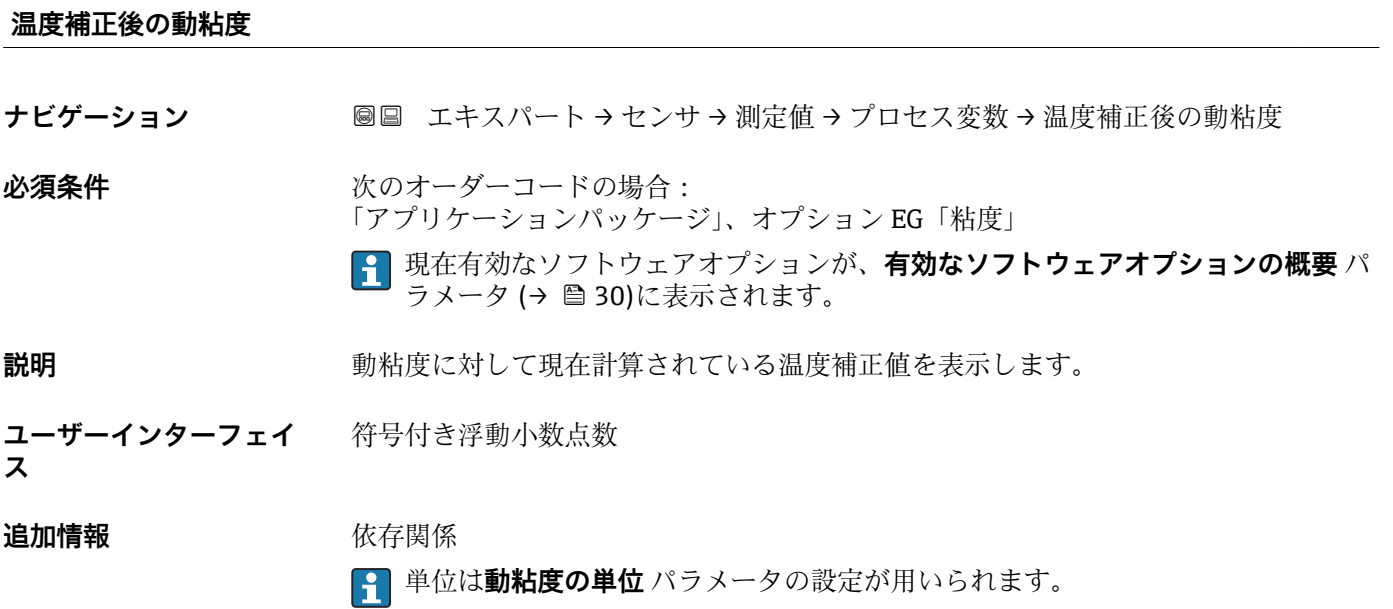

<span id="page-45-0"></span>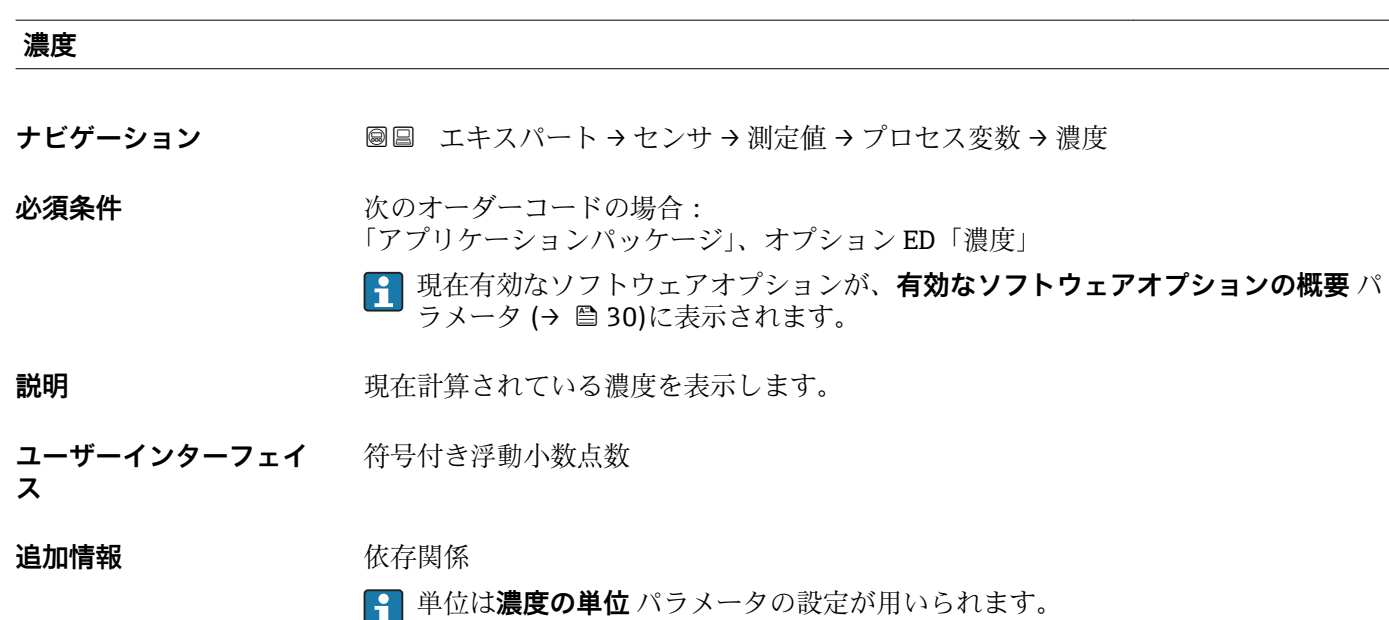

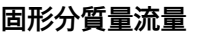

**ナビゲーション** ■■ エキスパート → センサ → 測定値 → プロセス変数 → 固形分質量流量

- **必須条件** 以下の条件を満たしていること。 •「アプリケーションパッケージ」のオーダーコード、オプション ED「濃度」
	- **濃度の単位** パラメータで **WT-%** オプションまたは **User conc.** オプションが選択され ていること。
	- 現在有効なソフトウェアオプションが、**有効なソフトウェアオプションの概要** パ ラメータ (→ ■30)に表示されます。
- **説明** または、現在測定されているターゲット測定物の質量流量を表示します。
- **ユーザーインターフェイ** 符号付き浮動小数点数

**ス**

**追加情報** 依存関係

```
6 単位は質量流量単位 パラメータ (→ △52)の設定が用いられます。
```
# **搬送液質量流量**

ナビゲーション ■■ エキスパート → センサ → 測定値 → プロセス変数 → 搬送液質量流量

- **必須条件** 以下の条件を満たしていること。
	- •「アプリケーションパッケージ」のオーダーコード、オプション ED「濃度」
	- **濃度の単位** パラメータで **WT-%** オプションまたは **User conc.** オプションが選択され ていること。
	- 現在有効なソフトウェアオプションが、**有効なソフトウェアオプションの概要** パ ラメータ (→ ■30)に表示されます。

# <span id="page-46-0"></span>**説明** またりのことをもっているキャリア測定物の質量流量を表示します。

**ユーザーインターフェイ ス** 符号付き浮動小数点数

**追加情報 Kriew Kriew** 依存関係

← 単位は質量流量単位 パラメータ (→ ■52)の設定が用いられます。

# **積算計**

ナビゲーション 圖圖 エキスパート → センサ → 測定値 → 積算計

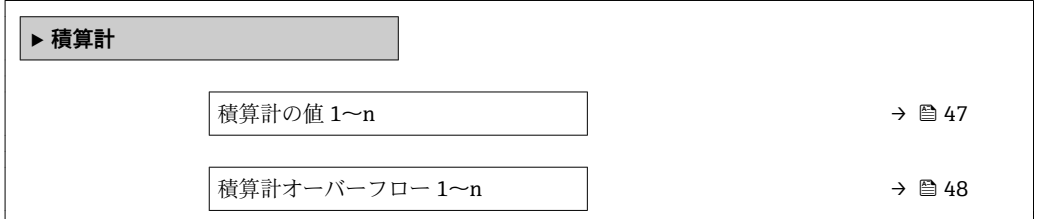

# **積算計の値 1~n**

**ナビゲーション ■■ エキスパート→センサ→測定値→積算計→積算計の値 1~n** 

**必須条件 積算計 1~n** サブメニューの**プロセス変数の割り当て** パラメータ [\(→ 163\)](#page-162-0)で、以下 の選択項目のいずれかが選択されていること。

- 体積流量
- 質量流量
- 基準体積流量
- 固形分質量流量
- 搬送液質量流量
- **説明 オスティス ウェイス 現在の積算値を表示**

**ユーザーインターフェイ ス** 符号付き浮動小数点数

<sup>\*</sup> 表示はオーダしたオプションや機器のセッティングにより異なります

# <span id="page-47-0"></span>**追加情報** 説明

最大 7 桁までしか表示できないため、表示範囲を超過した場合は、積算値と **積算計オ ーバーフロー 1~n** パラメータ からのオーバーフロー値の合計が現在のカウンタ値と なります。

■ エラーが発生した場合、積算計は フェールセーフモード パラメータ (→ ■ 167) で設定したモードになります。

ユーザーインターフェイス

測定開始からのプロセス変数の積算値は、正または負になります。これは、**積算計動作 モード** パラメータ (→ △ 165)の設定に左右されます。

選択したプロセス変数の単位は、積算計に対して **積算計の単位** パラメータ (→ △ 163) で設定します。

例

値が 7 桁の表示範囲を超えた場合の、現在の積算値の計算:

- 積算計の値 1 パラメータ の値: 196845.7 m<sup>3</sup>
- 積算計オーバーフロー 1 パラメータ の値: 1 · 10<sup>6</sup> (1 オーバーフロー) = 1000000  $[m<sup>3</sup>]$
- 現在の積算値: 1196845.7 m<sup>3</sup>

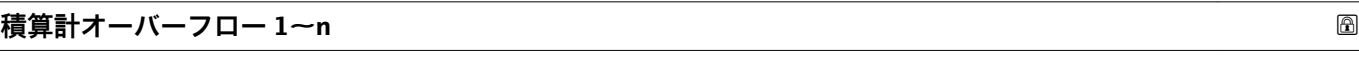

**ナビゲーション** ■■ エキスパート → センサ → 測定値 → 積算計 → 積算計オーバ-フロ- 1~n

- **必須条件 オンチン 積算計 1~n** サブメニューのプロセス変数の割り当て パラメータ (→ △ 163)で、以下
	- の選択項目のいずれかが選択されていること。
	- 体積流量
	- 質量流量
	- 基準体積流量
	- 固形分質量流量 \*
	- 搬送液質量流量

**説明** アンプロート エストランス 現在の積算計オーバーフローを表示

**ユーザーインターフェイ** 符号の付いた整数

**ス**

表示はオーダしたオプションや機器のセッティングにより異なります

# <span id="page-48-0"></span>**追加情報** 説明

現在の読み値が、表示可能な最大の範囲である 7 桁を超える場合、この範囲以上の値 はオーバーフローとして示されます。そのため、現在の積算値はオーバーフロー値と **積算計の値 1~n** パラメータ からの積算値の合計となります。

ユーザーインターフェイス

選択したプロセス変数の単位は、積算計に対して **積算計の単位** パラメータ (→ ■163) で設定します。

例

値が 7 桁の表示範囲を超えた場合の、現在の積算値の計算:

- 積算計の値 1 パラメータ の値: 196845.7 m<sup>3</sup>
- ■積算計オーバーフロー 1 パラメータ の値:2 · 10<sup>6</sup> (2 オーバーフロー) = 2 000 000  $[m^3]$
- 現在の積算値: 2196845.7 m<sup>3</sup>

# **「出力値」 サブメニュー**

ナビゲーション 圖圖 エキスパート → センサ → 測定値 → 出力値

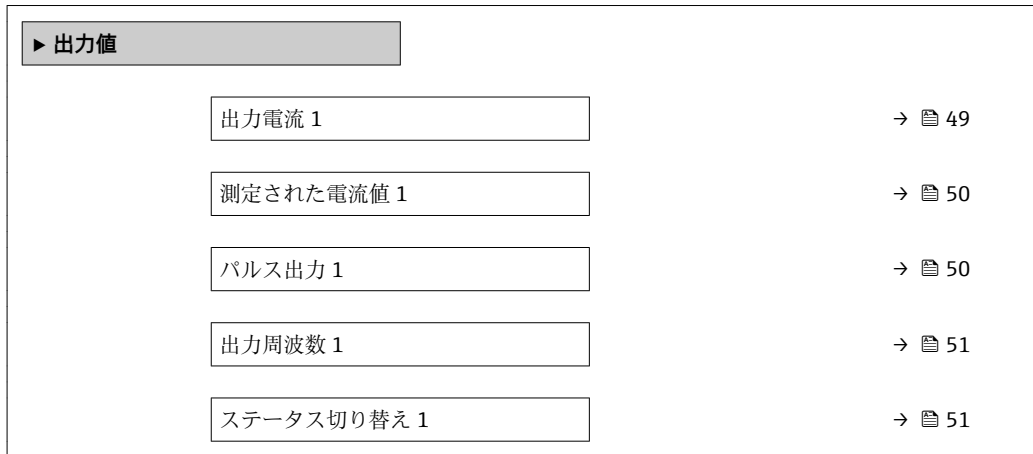

### **出力電流 1**

ナビゲーション ■■ エキスパート→センサ→測定値→出力値→出力電流 1

**説明** スポテナンスの出力電流の実際の計算値を表示します。

**ユーザーインターフェイ**  $3.59 - 22.5$  mA

**ス**

# <span id="page-49-0"></span>**測定された電流値 1**

- **ナビゲーション ■■ エキスパート→センサ→測定値→出力値→測定された電流値1**
- **説明** または、この機能を使用して、出力電流の実際の測定値を表示します。

**ユーザーインターフェイ ス**  $0 - 30$  mA

**パルス出力 1**

**ナビゲーション** ■■ エキスパート → センサ → 測定値 → 出力値 → パルス出力 1

**必須条件 うらの 動作モード** パラメータ (→ △ 106)でパルス オプションが選択されていること。

- **説明** アンストランスのエストランストランス周波数を表示
- **ユーザーインターフェイ ス** 正の浮動小数点数

### **追加情報** 説明

- パルス出力はオープンコレクタ出力です。
- これは、パルス出力中 (NO 接点) にトランジスタが導通となり、安全方向になるよ う、工場出荷時に設定されます。
- **パルスの値** パラメータ [\(→ 108\)](#page-107-0)と**パルス幅** パラメータ [\(→ 108\)](#page-107-0)を使用して、 パルスの値(つまり、パルスに対応する測定値の大きさ)と継続時間を設定できま す。

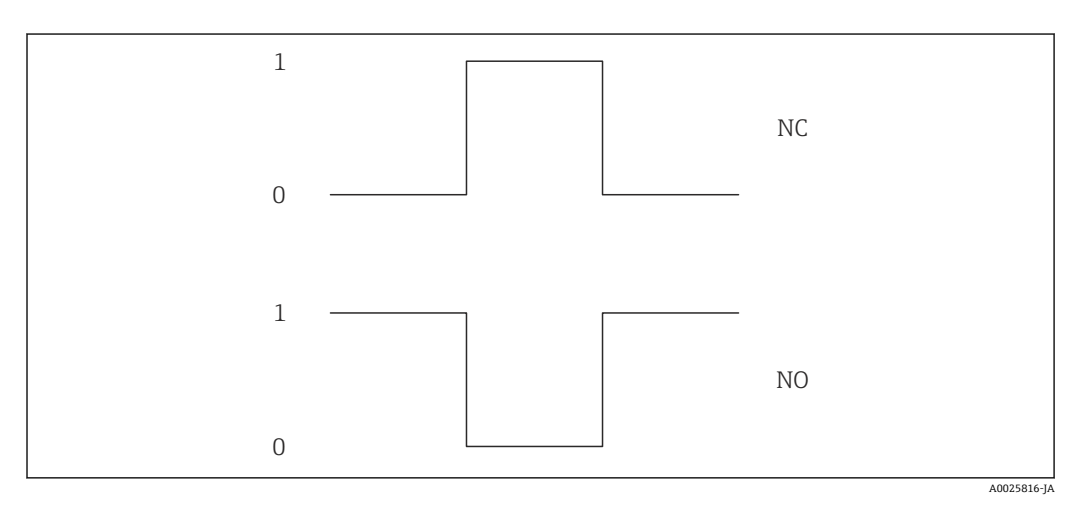

- 0 非導通
- 1 導通 NC NC 接点 (ノーマルクローズ)
- NO NO 接点(ノーマルオープン)

**出力信号の反転** パラメータ [\(→ 129\)を](#page-128-0)使用して出力の挙動を反転させること、つま り、パルス出力中にトランジスタを導通させないことが可能です。

また、エラー(フェールセーフモードパラメータ(→ 110))が発生した場合の出力 の挙動を設定できます。

<span id="page-50-0"></span>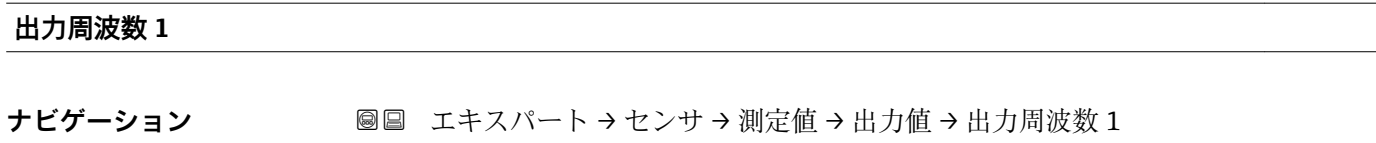

**必須条件 うちゃく 動作モード** パラメータ (→ ■ 106)で周波数 オプションが選択されていること。

**説明** アンティストの現在測定されている出力周波数の実際値を表示します。

**ユーザーインターフェイ** 0.0~12500.0 Hz **ス**

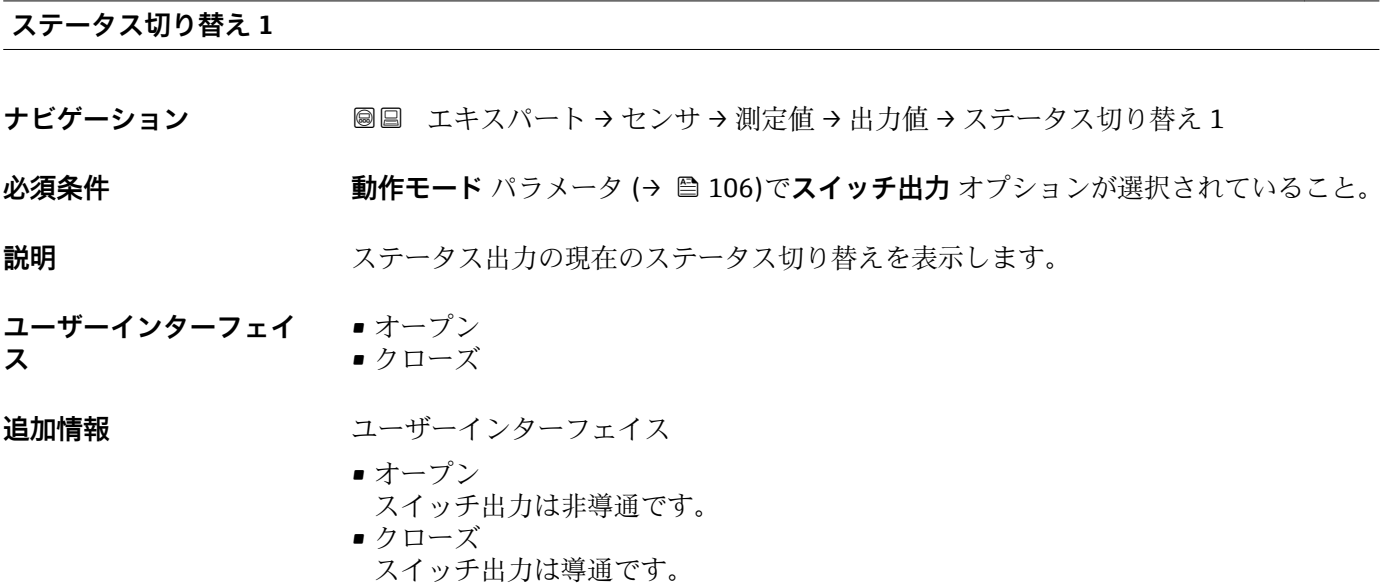

# **3.2.2 「システムの単位」 サブメニュー**

ナビゲーション ■ エキスパート → センサ → システムの単位

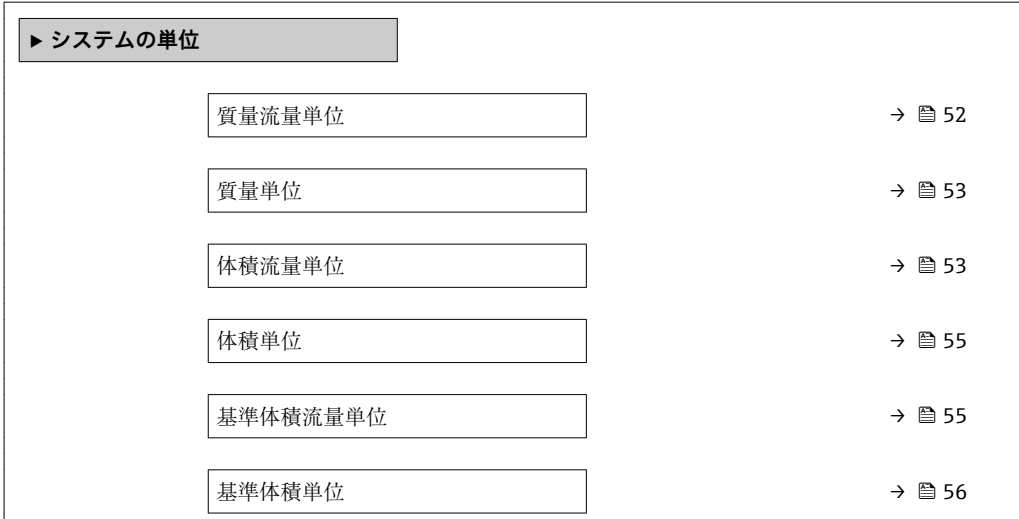

<span id="page-51-0"></span>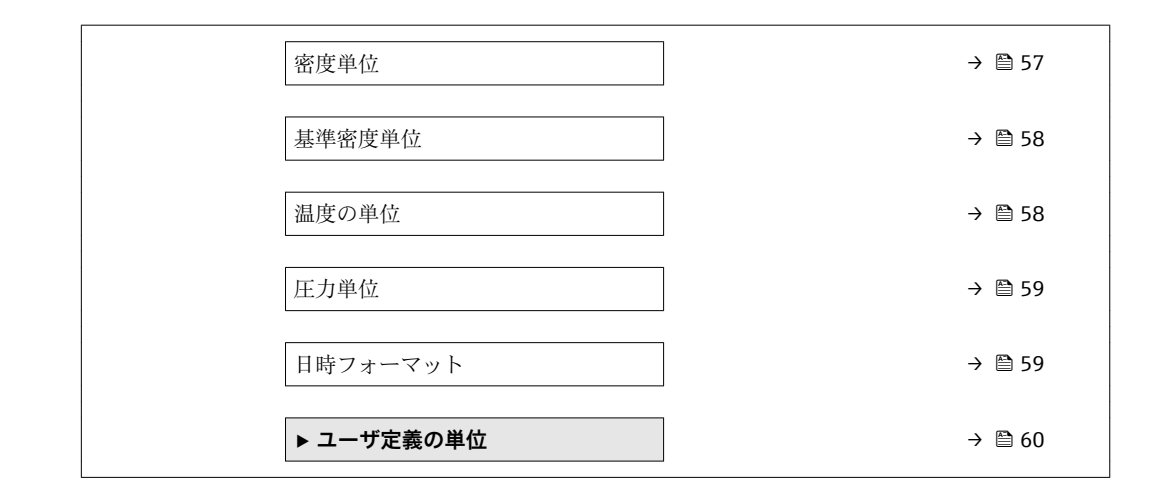

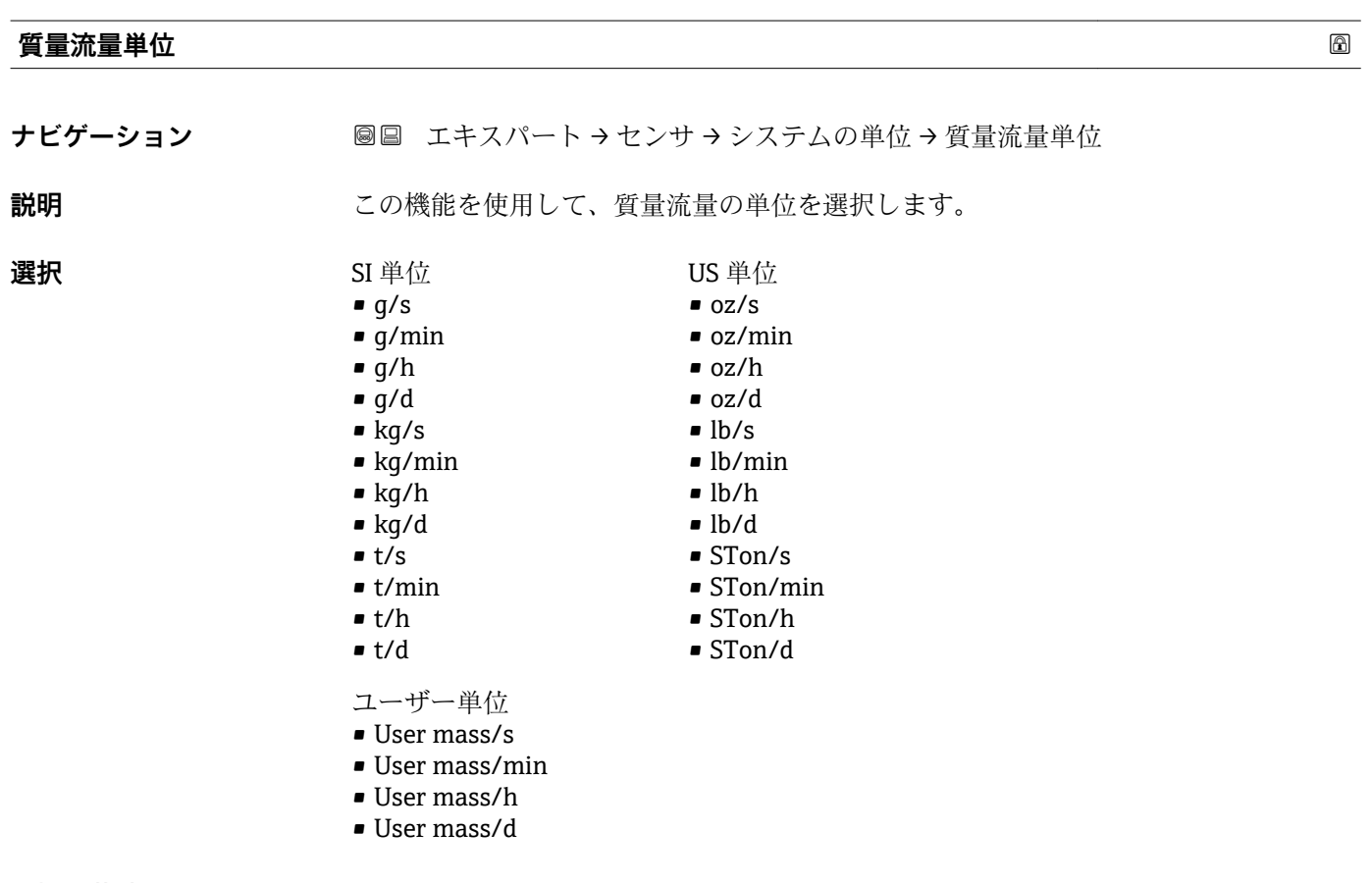

エ場出荷時設定 国に応じて異なります:

- kg/h  $(> 150 A (6") : t/h)$
- lb/min

# <span id="page-52-0"></span>**追加情報** 影響

選択した単位は以下に適用: **質量流量** パラメータ (→ ■42)

選択

■ 単位の短縮表記の説明:→ ■ 205

ユーザー固有の単位

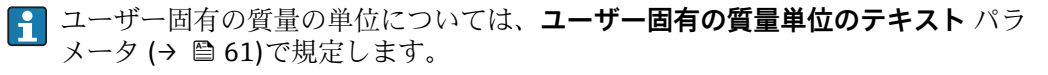

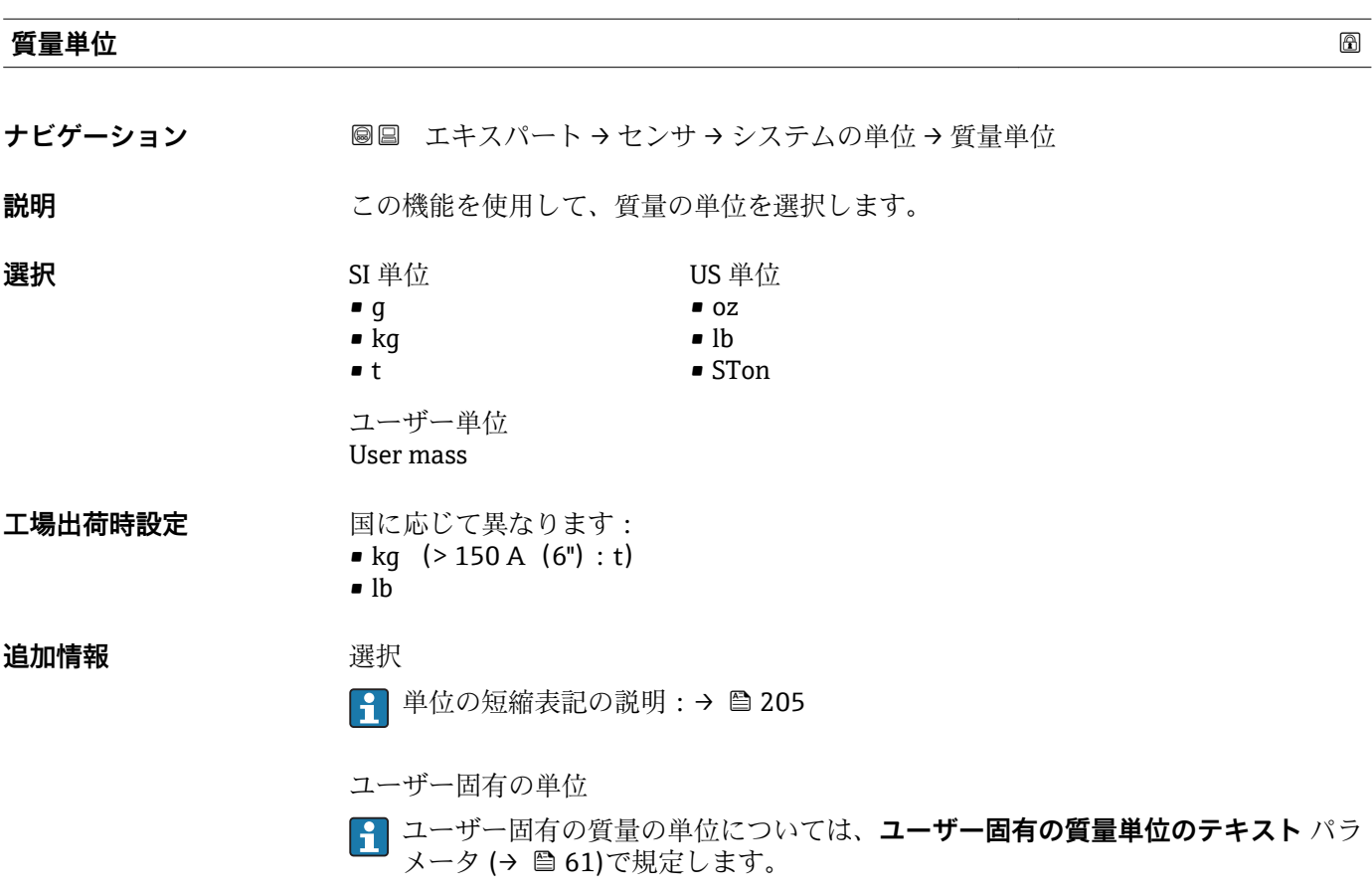

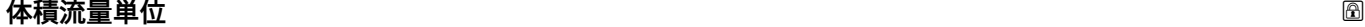

ナビゲーション ■■ エキスパート → センサ → システムの単位 → 体積流量単位

**説明** またはない この機能を使用して、体積流量の単位を選択します。

ヤード・ポンド法(帝国単

位)

• gal/s (imp) • gal/min (imp) • gal/h (imp) • gal/d (imp) • Mgal/s (imp) • Mgal/min (imp) • Mgal/h (imp) • Mgal/d (imp) • bbl/s (imp;beer) • bbl/min (imp;beer) • bbl/h (imp;beer) • bbl/d (imp;beer) • bbl/s (imp;oil) • bbl/min (imp;oil) • bbl/h (imp;oil) • bbl/d (imp;oil)

**選択** SI 単位  $em<sup>3</sup>/s$  $em^3/min$  $\mathbf{r}$  cm<sup>3</sup>/h  $\mathbf{m}^3/d$ 

 $dm^3/s$ 

- $d m^3 / min$
- $d m^3/h$
- $d m<sup>3</sup>/d$
- $m^3/s$
- $\bullet$  m<sup>3</sup>/min
- $m^3/h$
- $m<sup>3</sup>/d$
- ml/s
- ml/min
- ml/h
- ml/d
- $\blacksquare$  1/s
- l/min • l/h
- 
- l/d
- hl/s • hl/min
- hl/h
- hl/d
- Ml/s
- Ml/min
- Ml/h
- 
- Ml/d
- af/s
- af/min

US 単位

- $\blacksquare$  af/h
- af/d
- $ft^3/s$
- $\blacktriangleright$  ft<sup>3</sup>/min  $ft<sup>3</sup>/h$
- 
- $\mathbf{f}t^3/d$
- fl oz/s (us)
- fl oz/min (us)
- $\blacksquare$  fl oz/h (us)
- fl oz/d (us)
- $\bullet$  gal/s (us)
- $\bullet$  qal/min (us)
- gal/h (us)
- $\bullet$  gal/d (us)
- kgal/s (us)
- kgal/min (us)
- kgal/h (us)
- $\bullet$  kgal/d (us)
- Mgal/s (us)
- Mgal/min (us)
- Mgal/h (us)
- Mgal/d (us)
- bbl/s (us;liq.)
- bbl/min (us;liq.)
- bbl/h (us;liq.)
- bbl/d (us;liq.)
- · bbl/s (us;beer)
- bbl/min (us;beer)
- bbl/h (us;beer)
- bbl/d (us;beer)
- bbl/s (us;oil)
- bbl/min (us;oil)
- bbl/h (us;oil)
- bbl/d (us;oil)
- bbl/s (us;tank)
- bbl/min (us;tank)
- bbl/h (us;tank)
- bbl/d (us;tank)
- ユーザー単位
- User vol./s
- User vol./min
- User vol./h
- User vol./d

- エ**場出荷時設定** 国に応じて異なります:
	- $\bullet$  l/h (> 150 A (6"): m<sup>3</sup>/h)
	- gal/min (us)
- 
- 
- 

# <span id="page-54-0"></span>**追加情報** 影響

選択した単位は以下に適用: **体積流量** パラメータ (→ ■42)

選択

1 単位の短縮表記の説明:→ ■ 205

ユーザー固有の単位

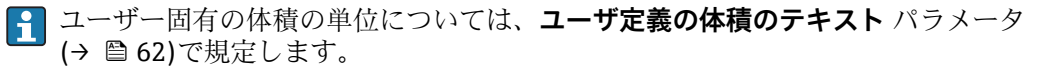

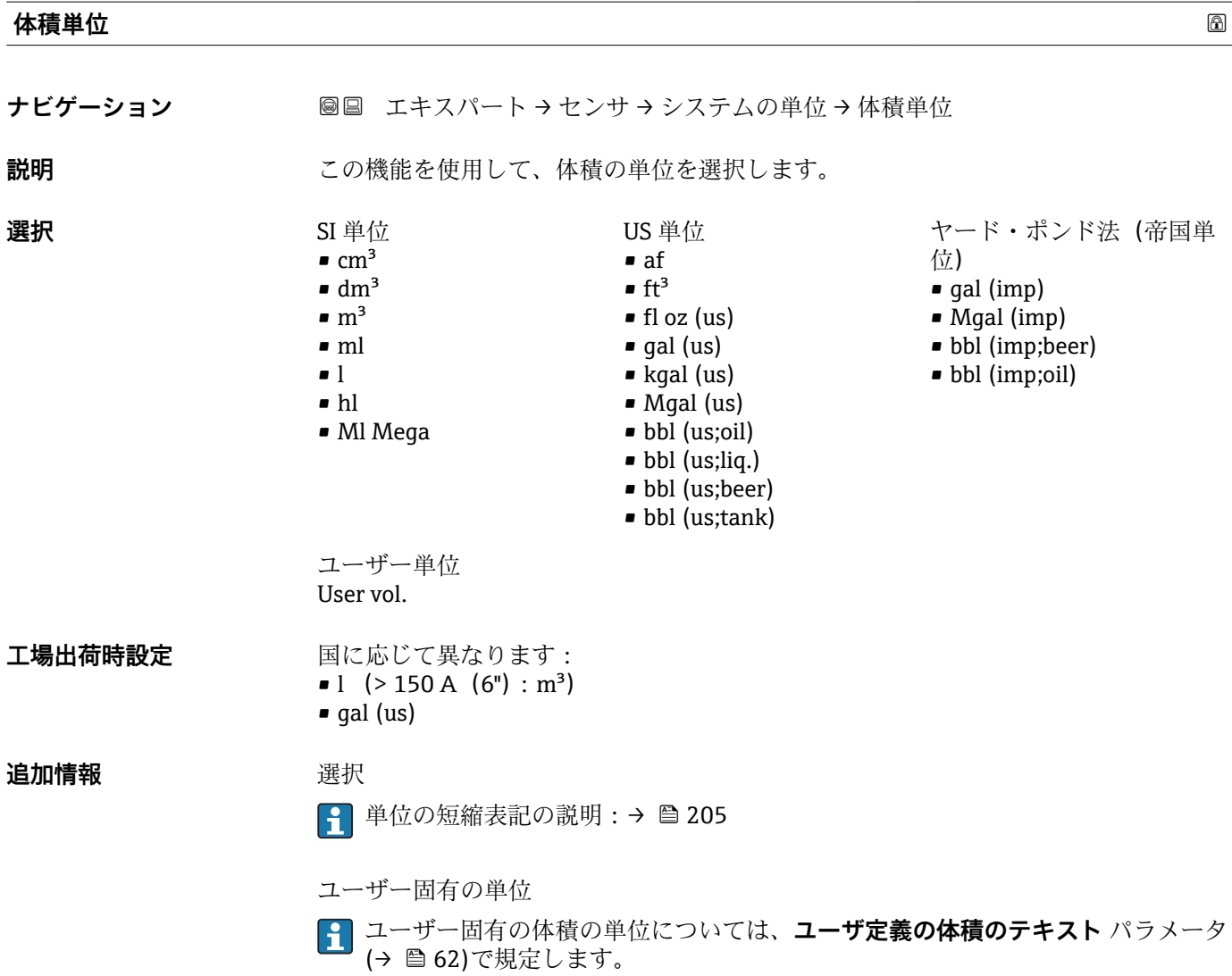

**基準体積流量単位** ナビゲーション ■■ エキスパート→センサ→システムの単位→基準体積流量単位 **説明** この機能を使用して、基準体積流量の単位を選択します。

Endress+Hauser 55

<span id="page-55-0"></span>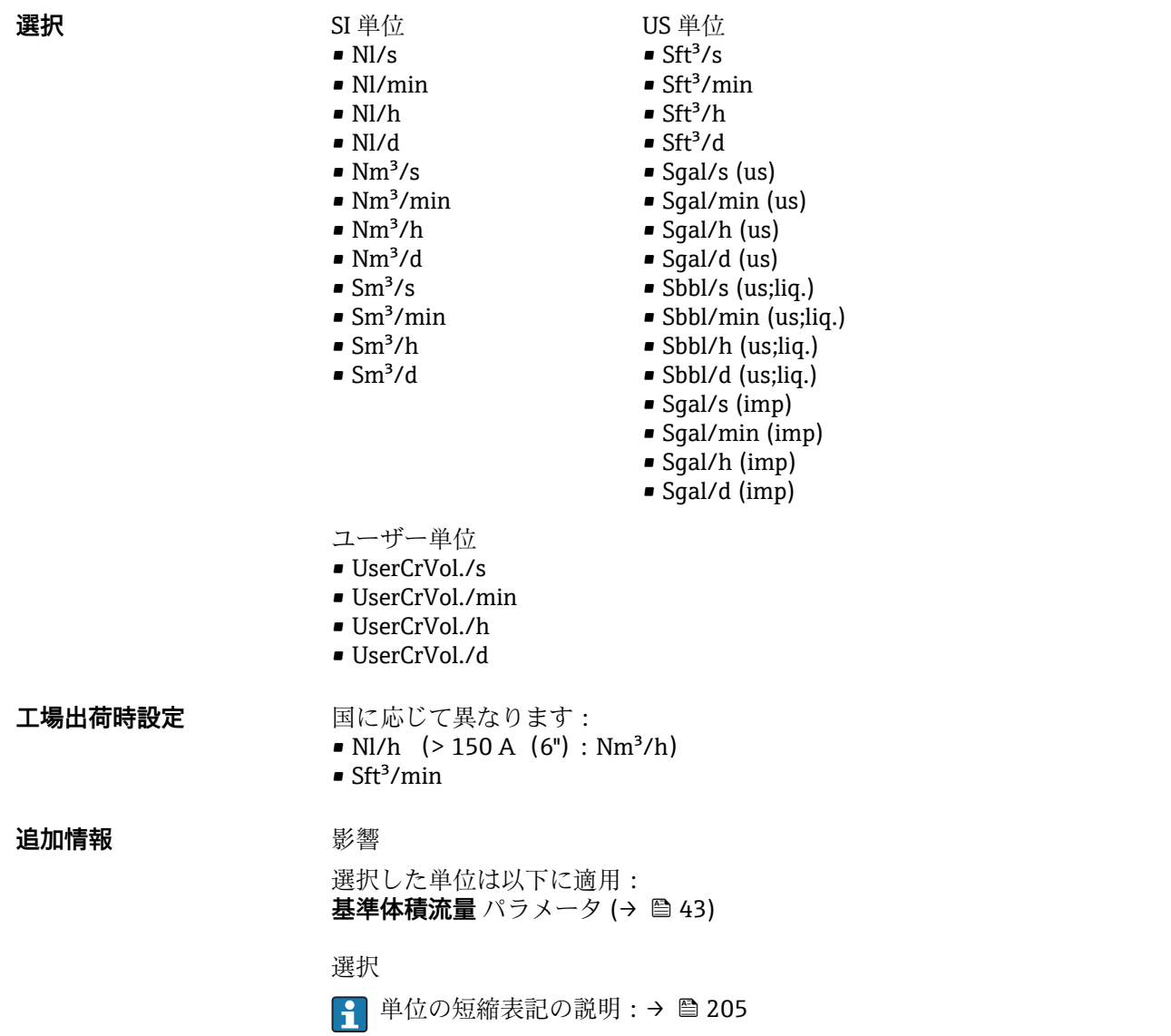

# **基準体積単位**

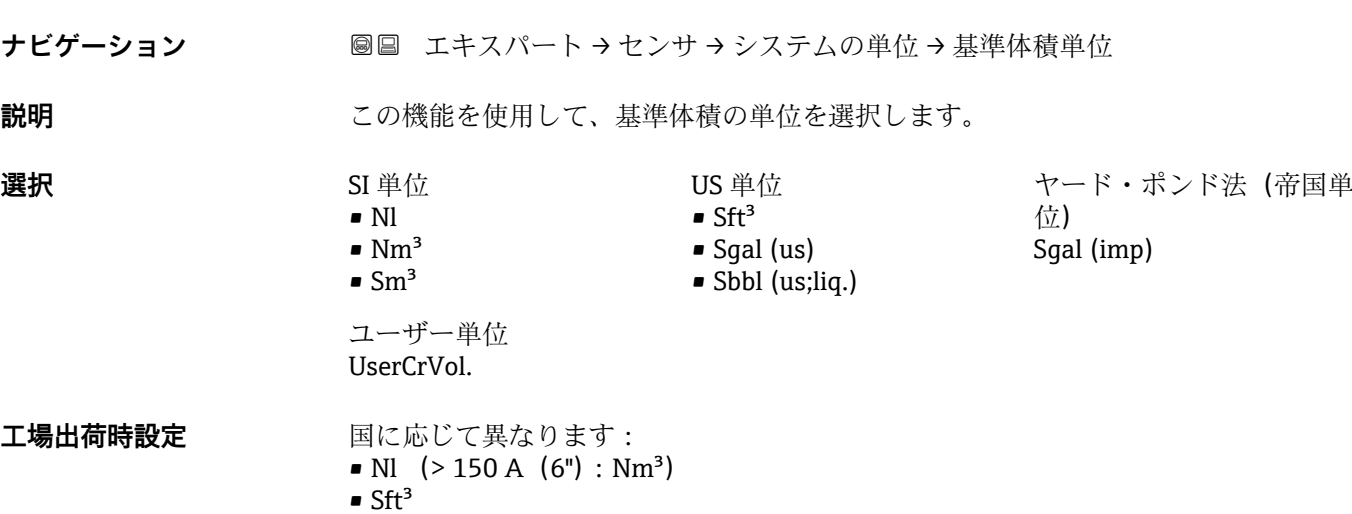

# <span id="page-56-0"></span>**追加情報 ままり 選択**

1 単位の短縮表記の説明:→ ■ 205

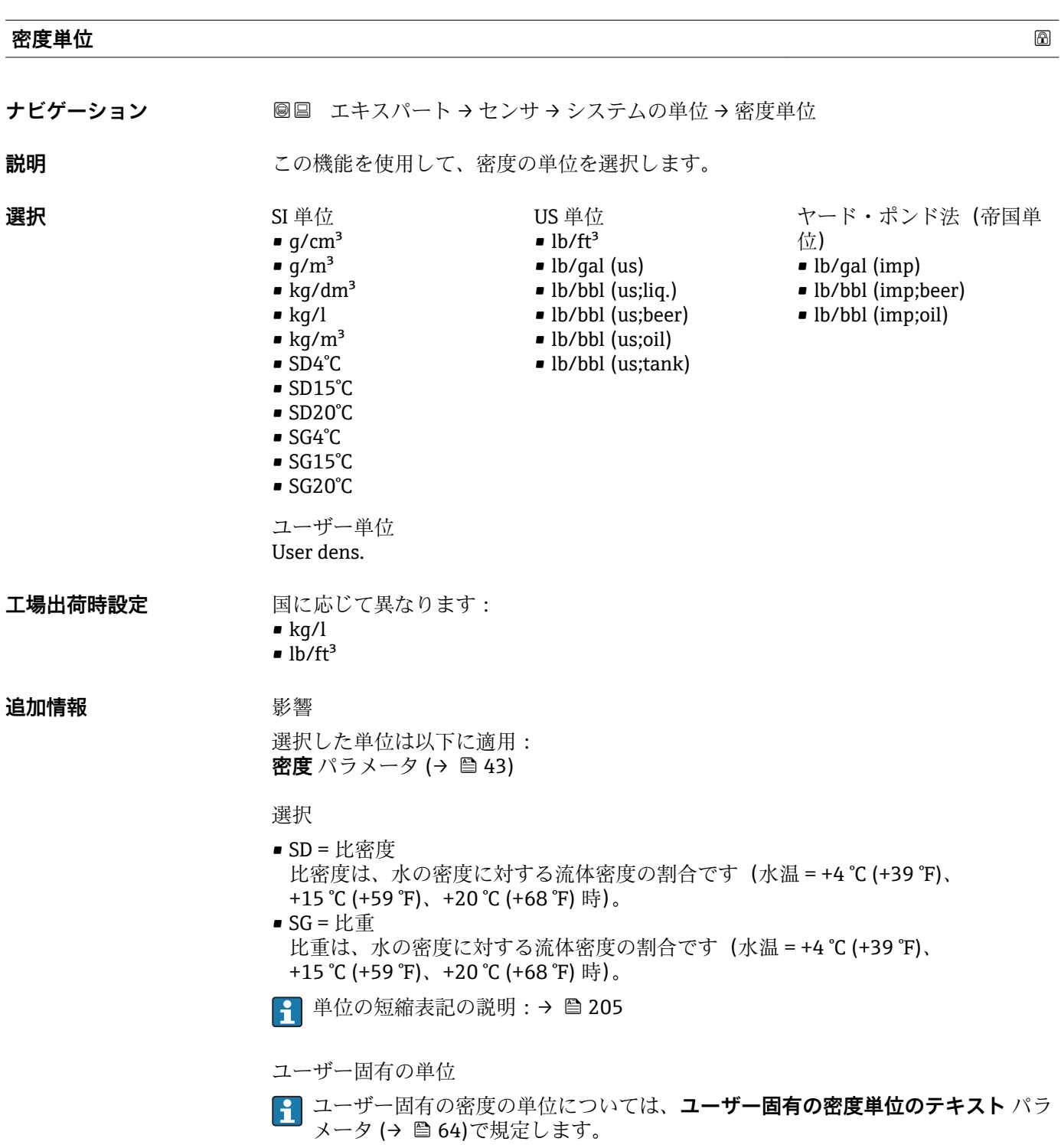

<span id="page-57-0"></span>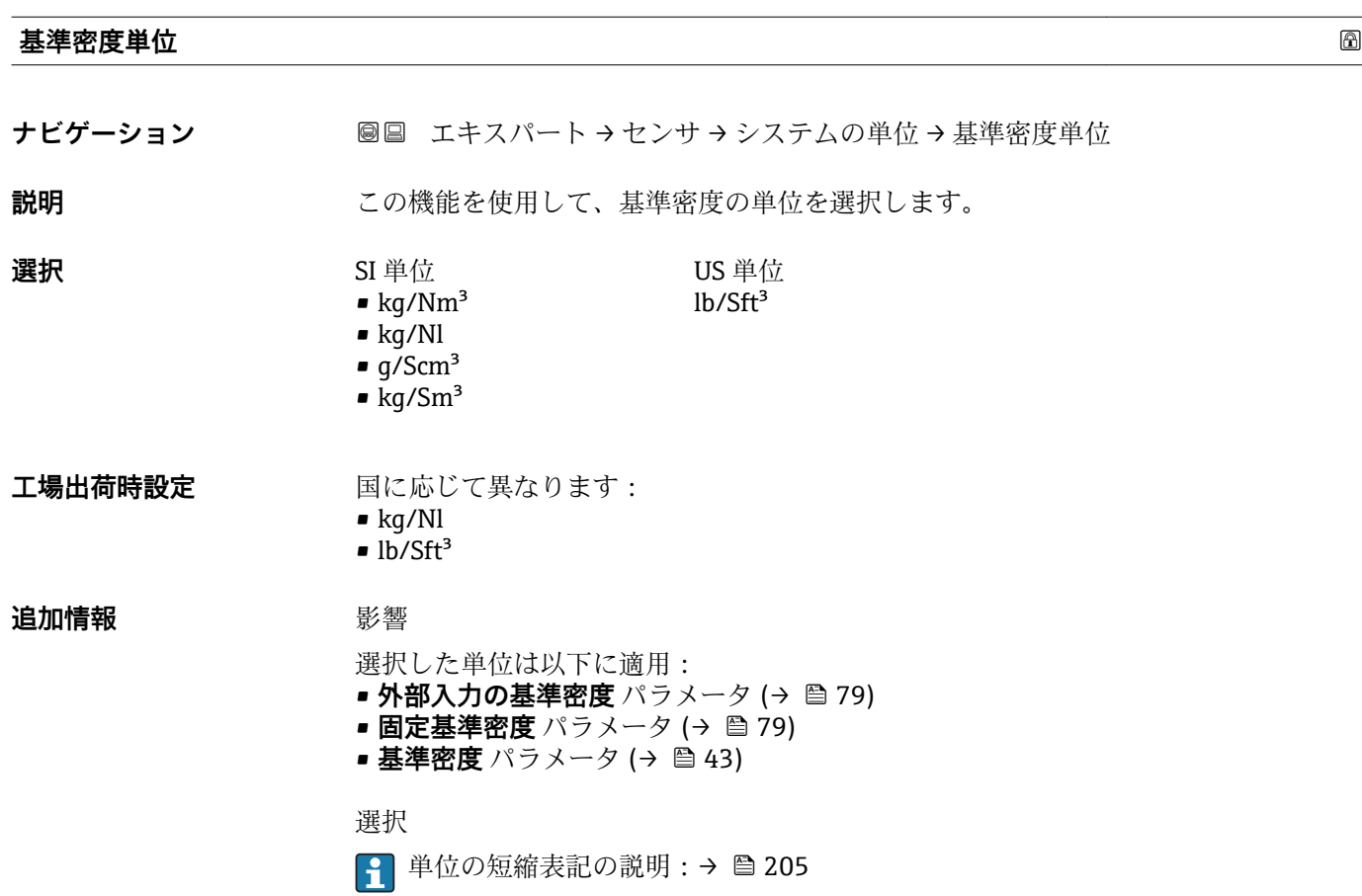

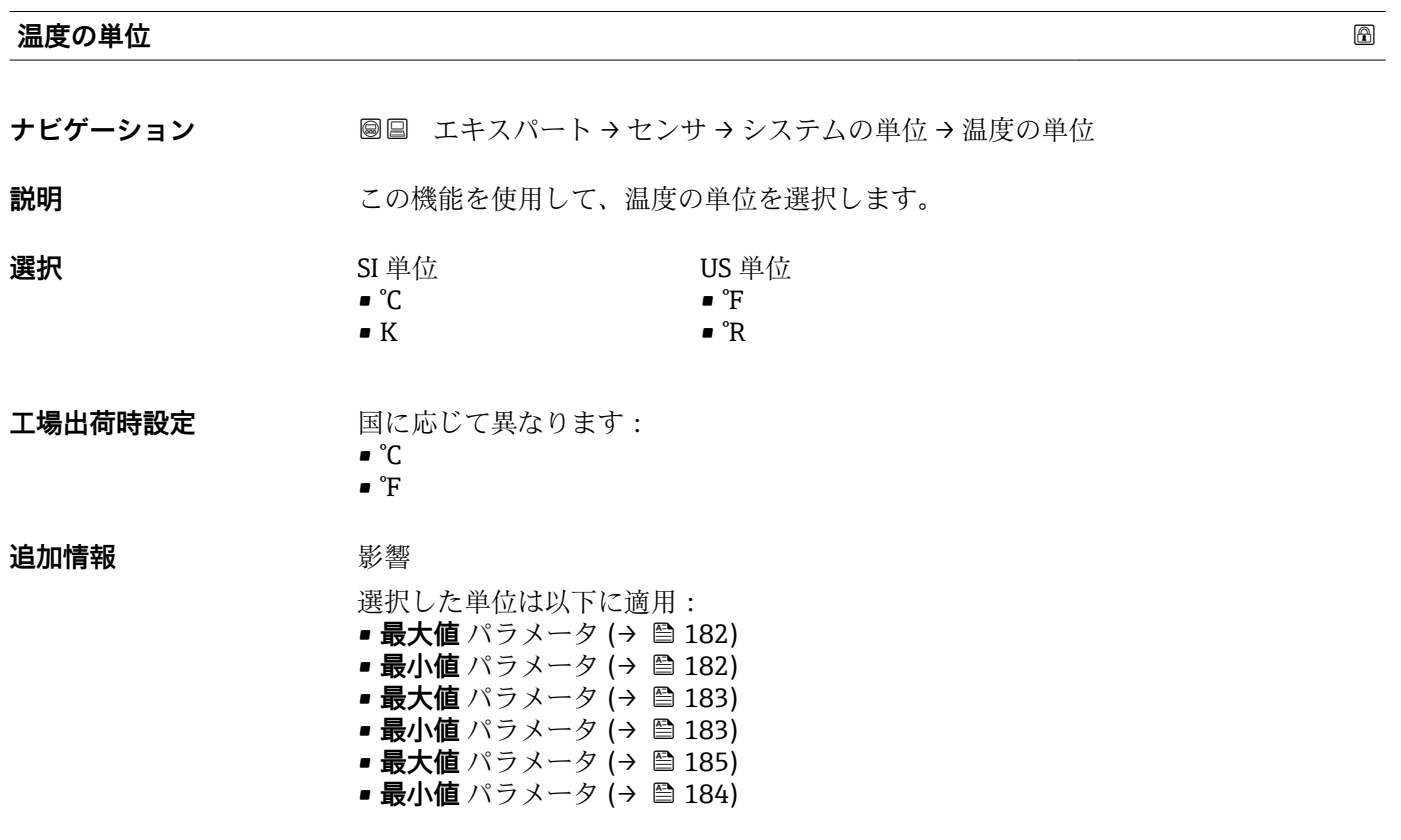

<span id="page-58-0"></span>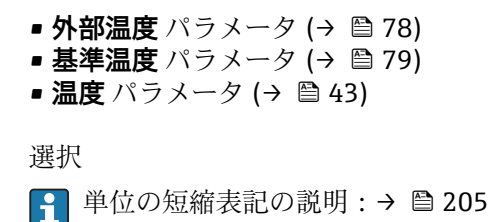

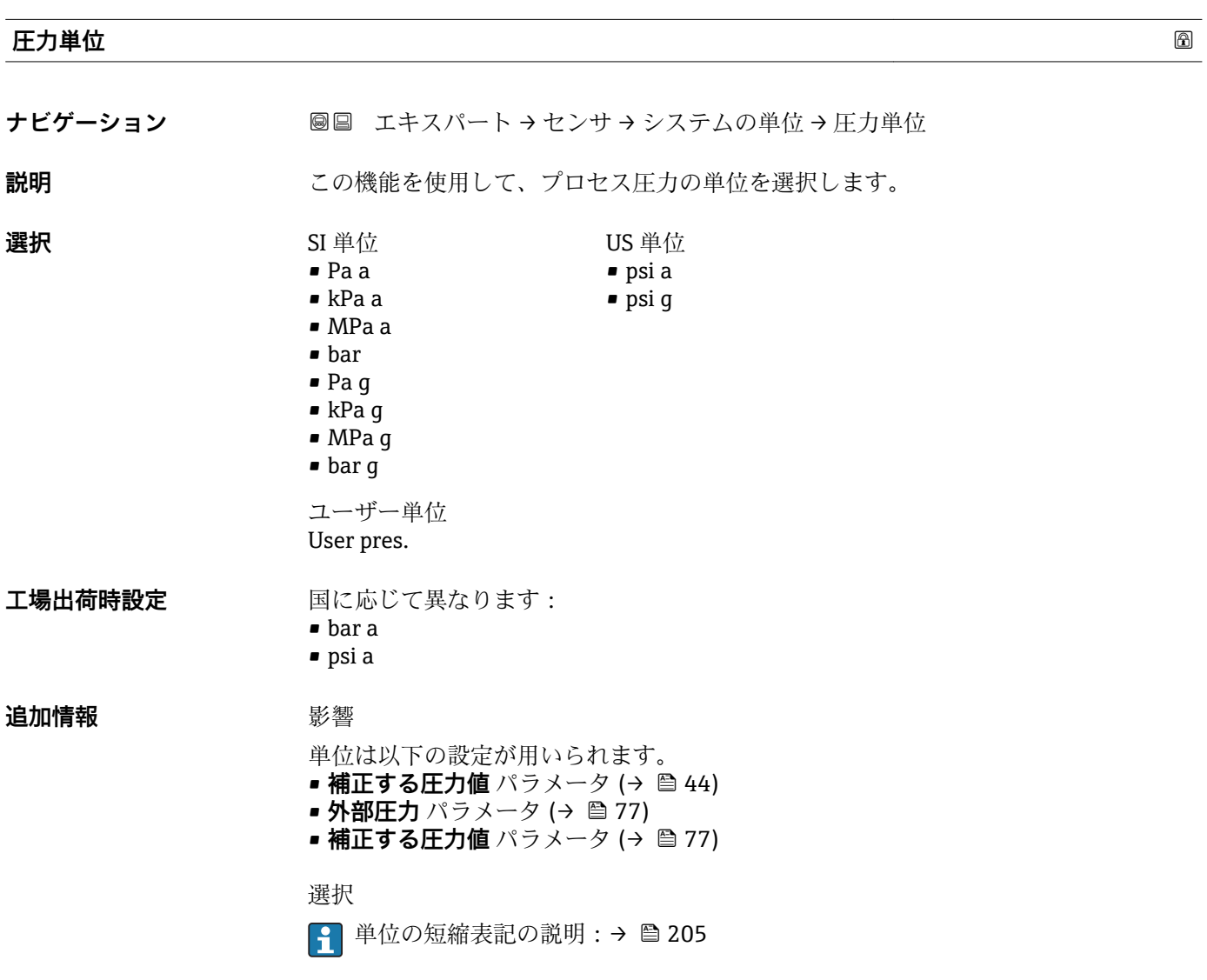

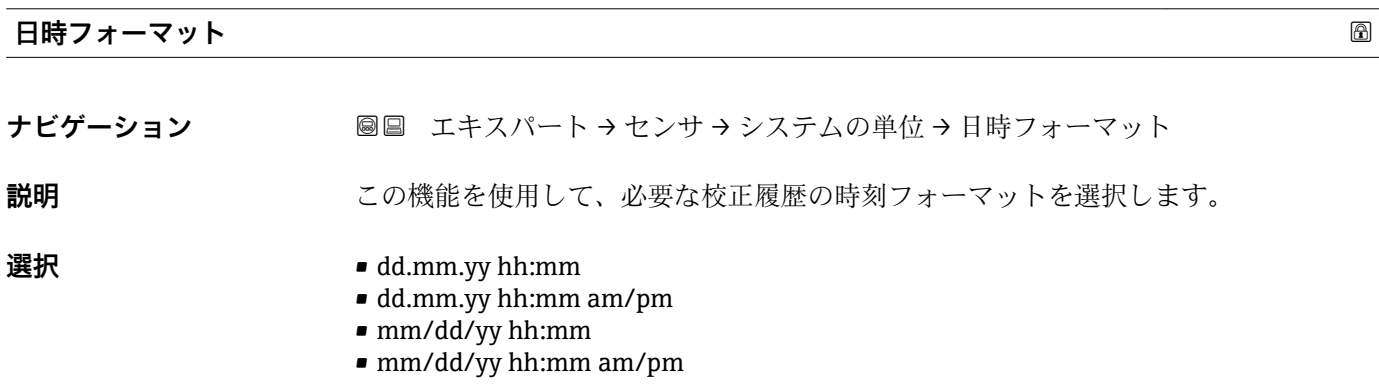

<span id="page-59-0"></span>**工場出荷時設定** dd.mm.yy hh:mm

**追加情報** 赛克斯

● 単位の短縮表記の説明: → ■ 205

# **「ユーザ定義の単位」 サブメニュー**

ナビゲーション 圖圖 エキスパート → センサ → システムの単位 → ユーザ定義の単 位

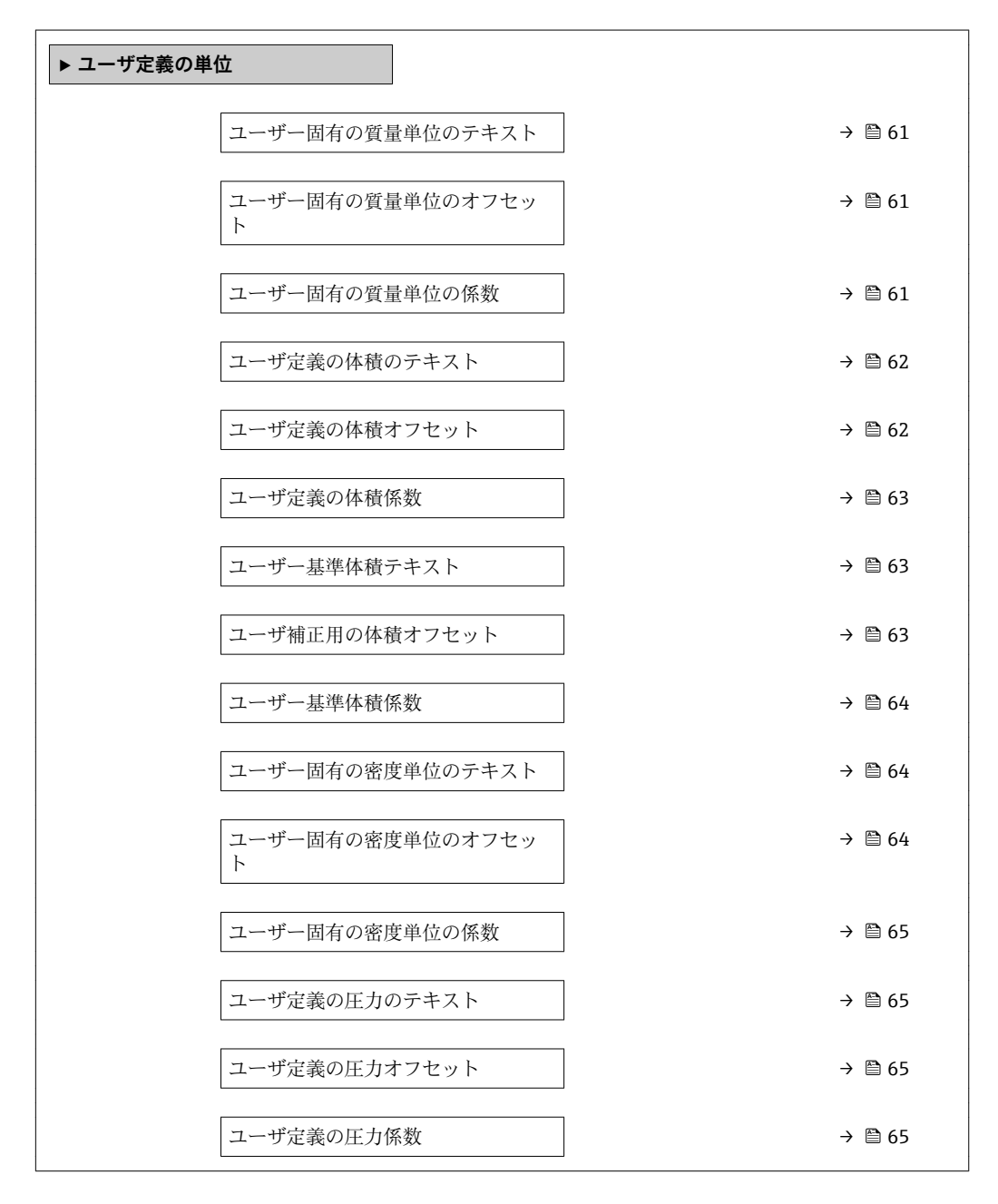

<span id="page-60-0"></span>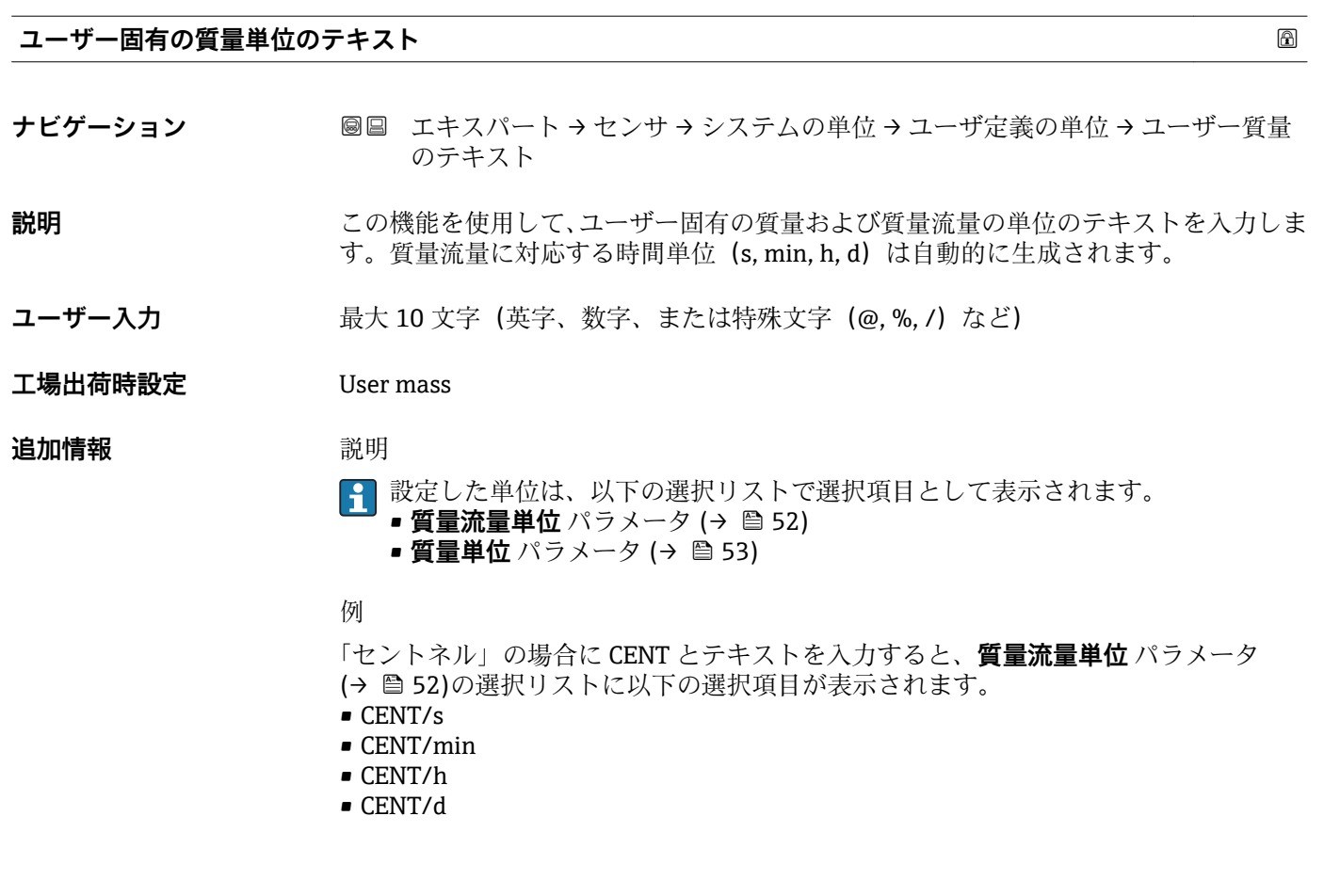

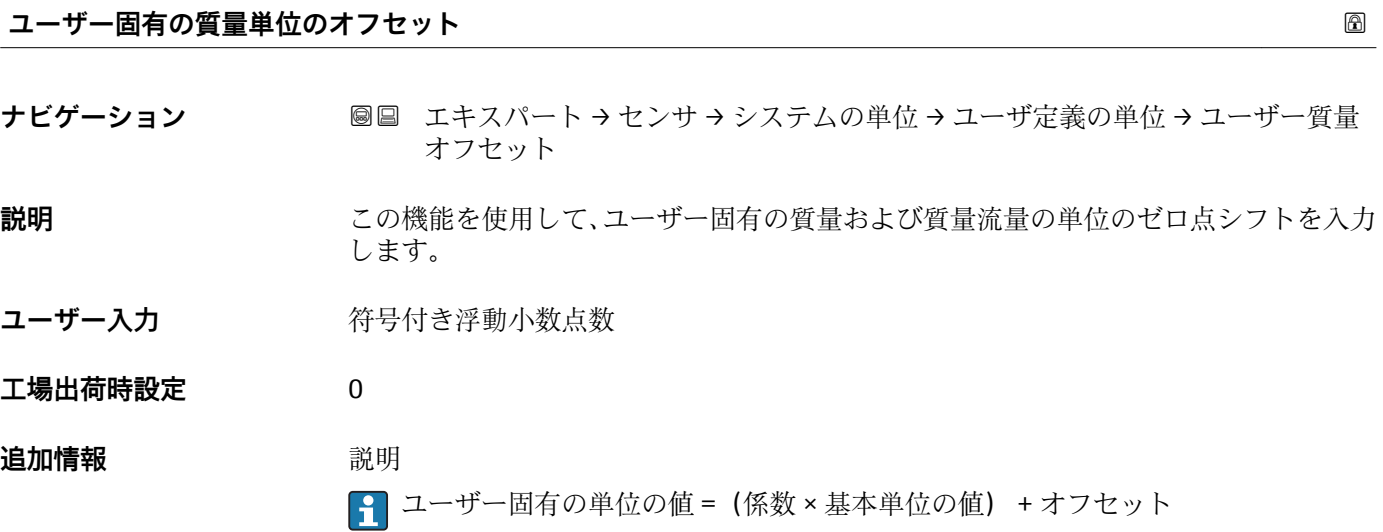

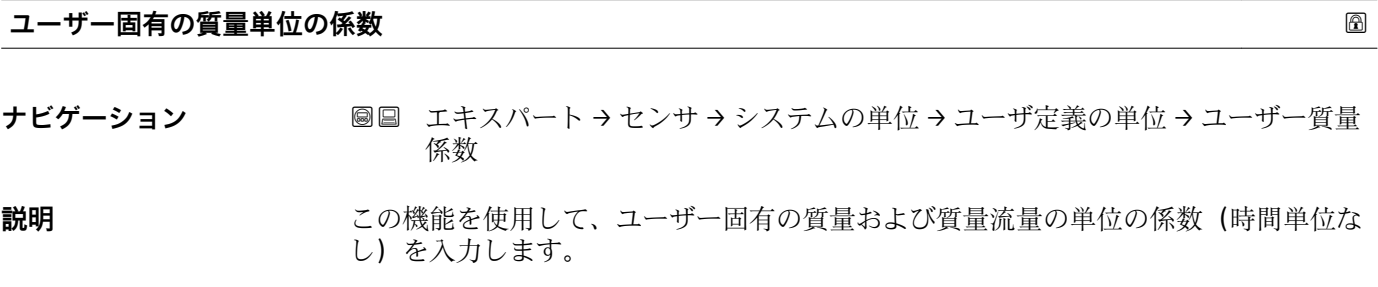

<span id="page-61-0"></span>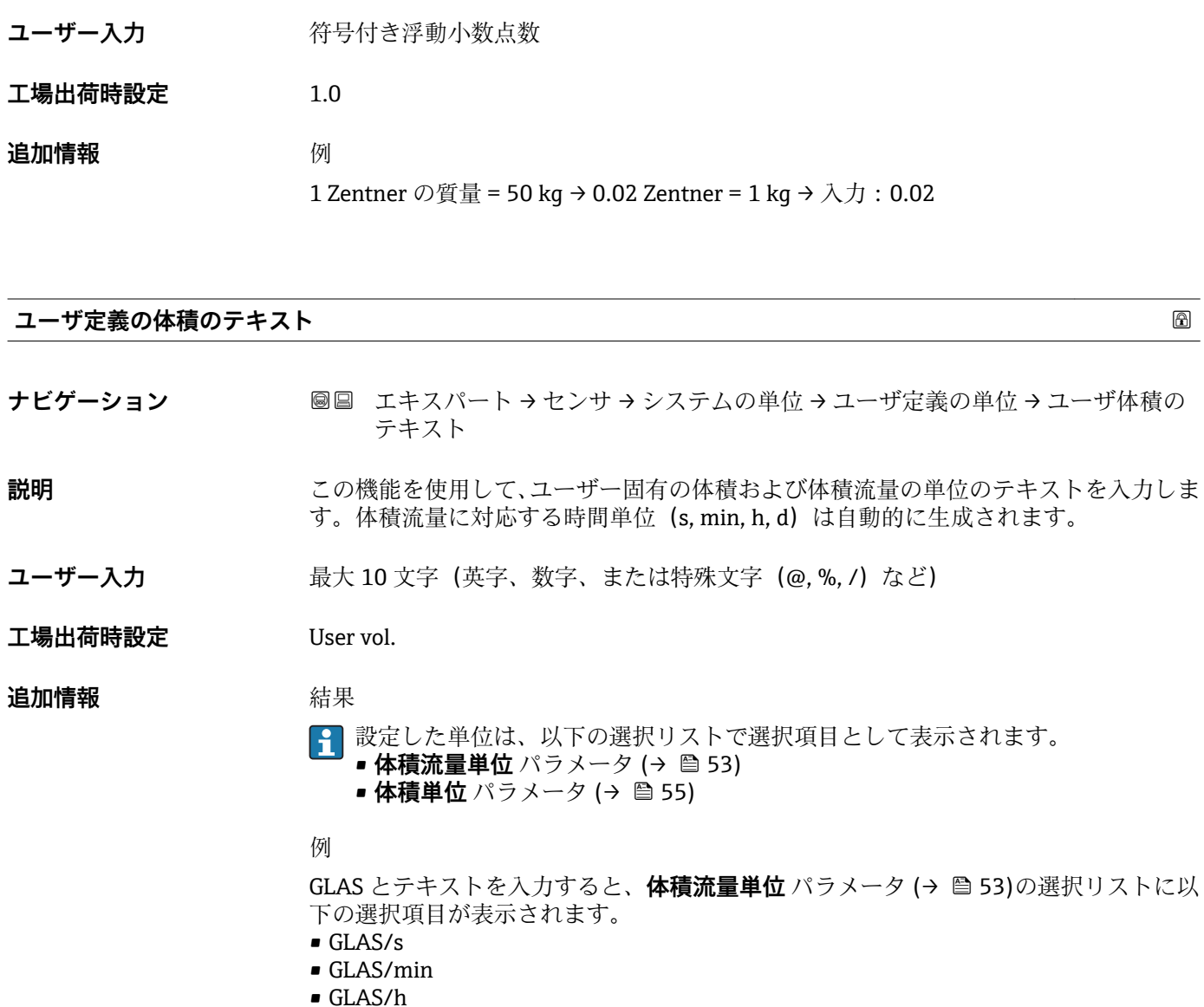

• GLAS/d

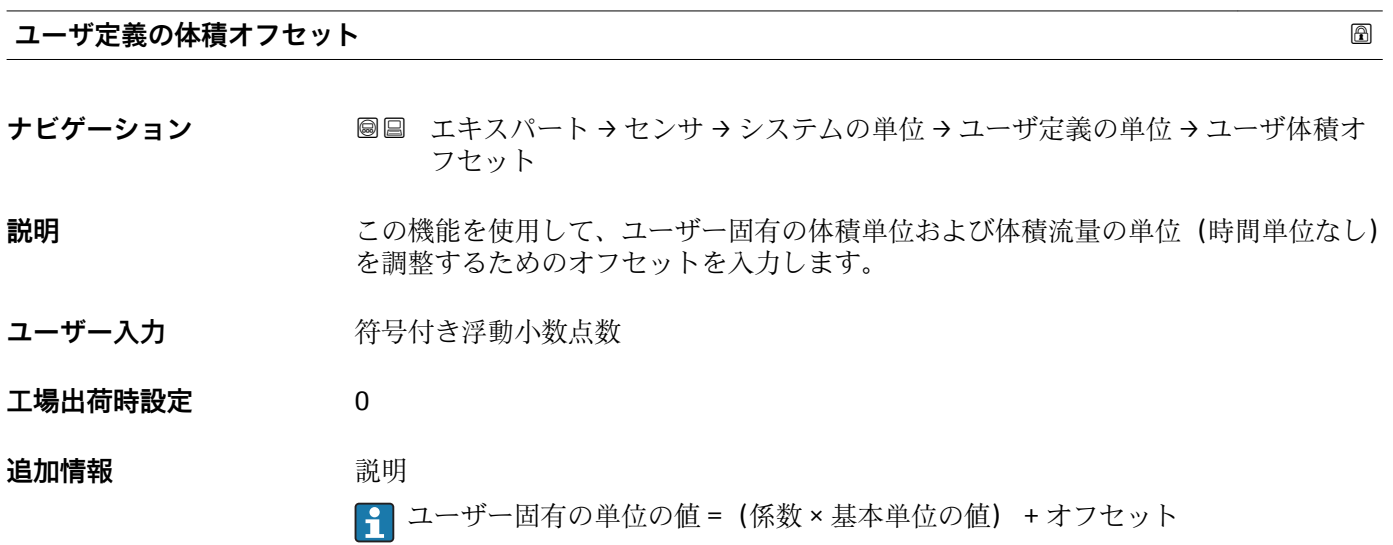

<span id="page-62-0"></span>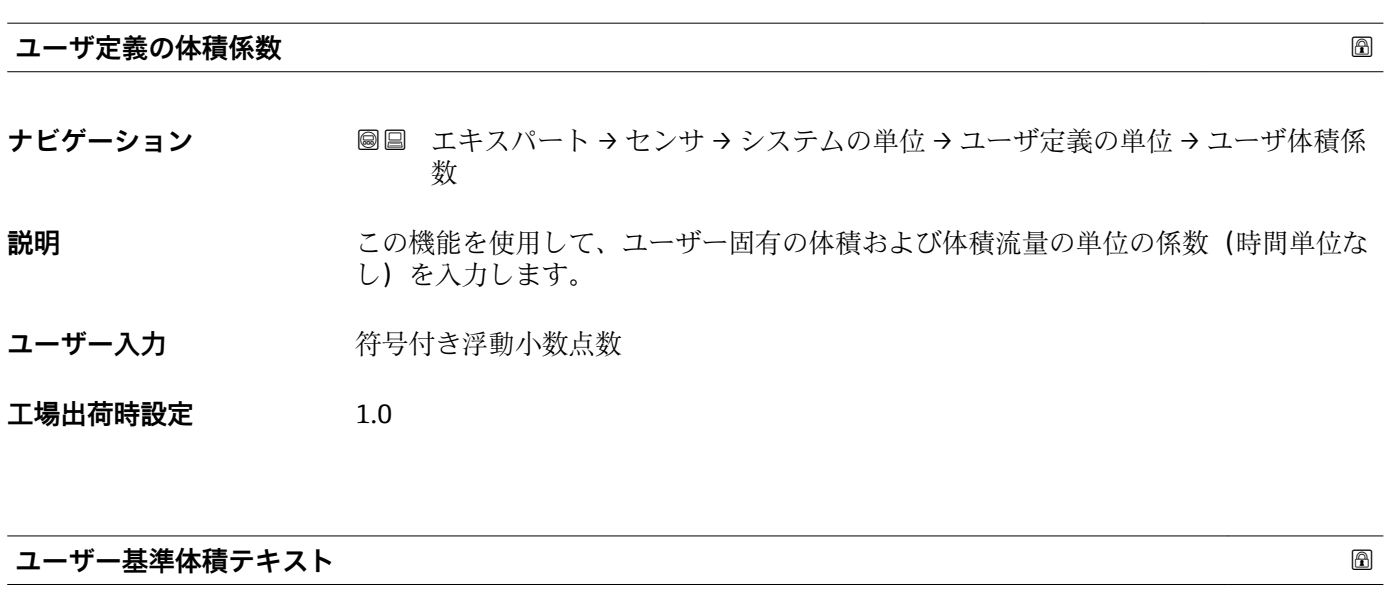

- **ナビゲーション ■■ エキスパート→センサ→システムの単位→ユーザ定義の単位→ユーザ基準体** 積テキスト
- **説明** この機能を使用して、ユーザー固有の基準体積および基準体積流量の単位のテキストを 入力します。質量流量に対応する時間単位(s, min, h, d)は自動的に生成されます。
- **ユーザー入力 インスタンス 最大 10 文字 (英字、数字、または特殊文字 (@, %, /) など)**
- **工場出荷時設定** UserCrVol.
- **追加情報 高速** 新果

設定した単位は、以下の選択リストで選択項目として表示されます。

- 基準体積流量単位 パラメータ (→ <sup>△</sup>55) ■ 基準体積単位 パラメータ (→ 图 56)
- 例

GLAS とテキストを入力すると、基準体積流量単位 パラメータ (→ △55)の選択リスト に以下の選択項目が表示されます。

- GLAS/s
- GLAS/min
- GLAS/h
- GLAS/d

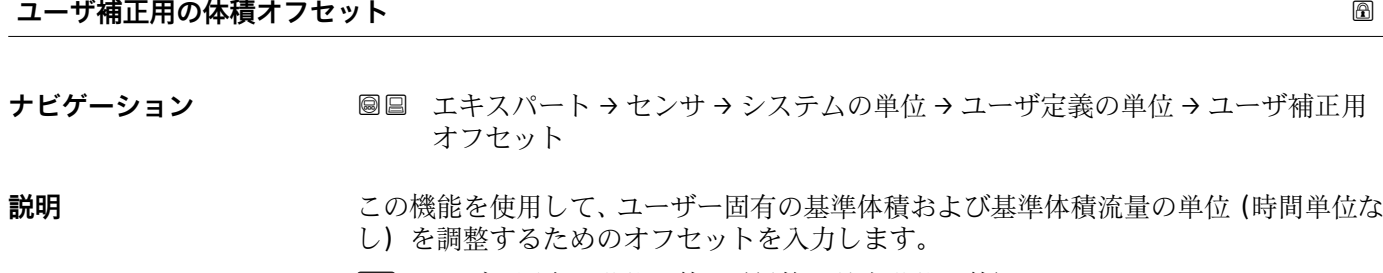

ユーザー固有の単位の値 =(係数 × 基本単位の値) + オフセット

**ユーザー入力** 符号付き浮動小数点数

<span id="page-63-0"></span>**工場出荷時設定** 0

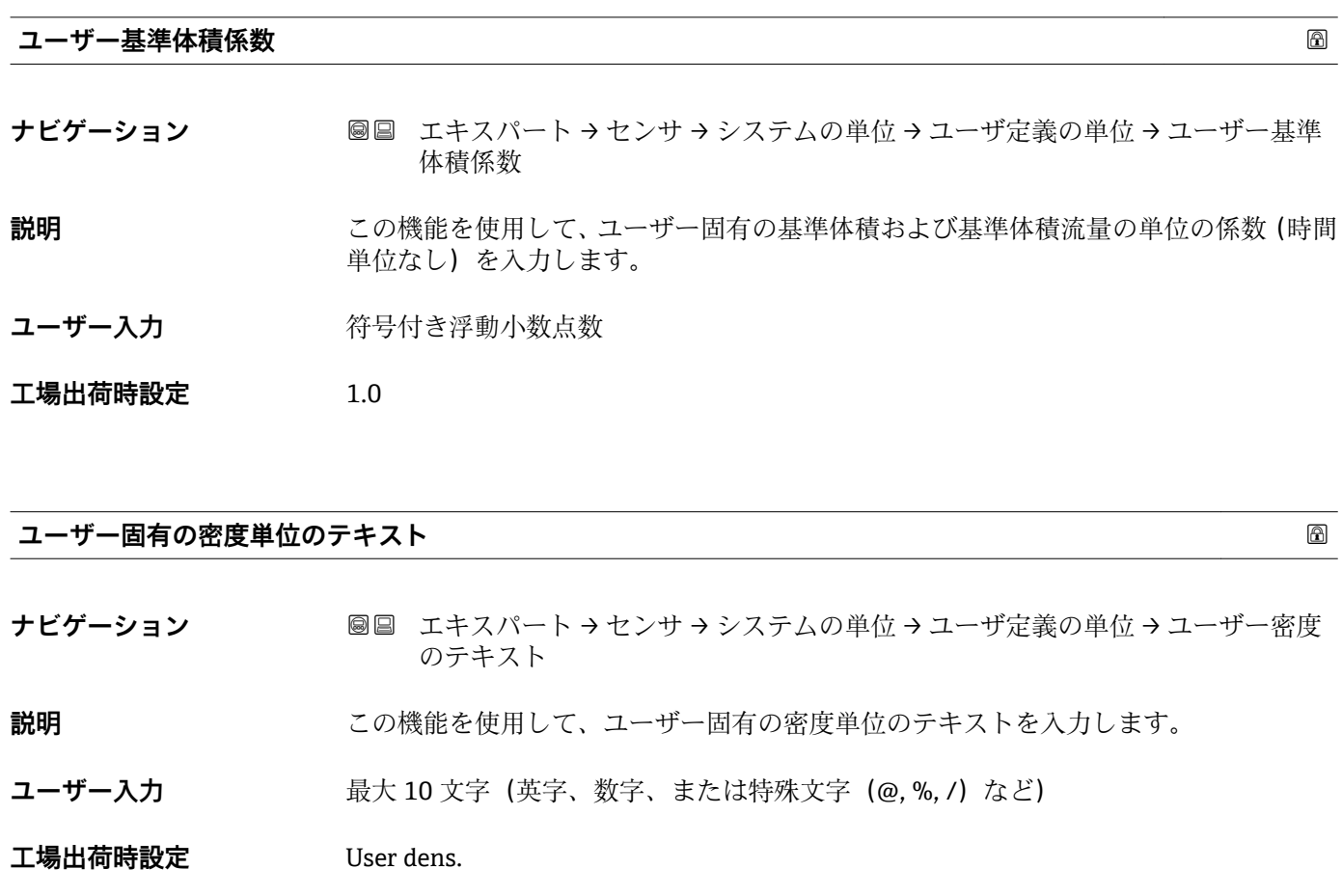

**追加情報 高速** 新果

- **{1 設定した単位は、密度単位 パラメータ (→ △57)の選択リストで選択項目として表** 示されます。
- 例

セントネル/ リットルの場合は、テキスト「CE\_L」を入力します。

# **ユーザー固有の密度単位のオフセット**

**工場出荷時設定** 0

**ナビゲーション ■■ エキスパート → センサ → システムの単位 → ユーザ定義の単位 → ユーザー密度** オフセット **説明** この機能を使用して、ユーザー固有の密度単位のゼロ点シフトを入力します。 ユーザー固有の単位の値 =(係数 × 基本単位の値) + オフセット ユーザー入力 **インストリック 符号付き浮動小数点数** 

<span id="page-64-0"></span>**ユーザー固有の密度単位の係数 ナビゲーション ■■ エキスパート → センサ → システムの単位 → ユーザ定義の単位 → ユーザー密度** 係数

**説明** この機能を使用して、ユーザー固有の密度単位の係数を入力します。

ユーザー入力 **インスタック 符号付き浮動小数点数** 

**工場出荷時設定** 1.0

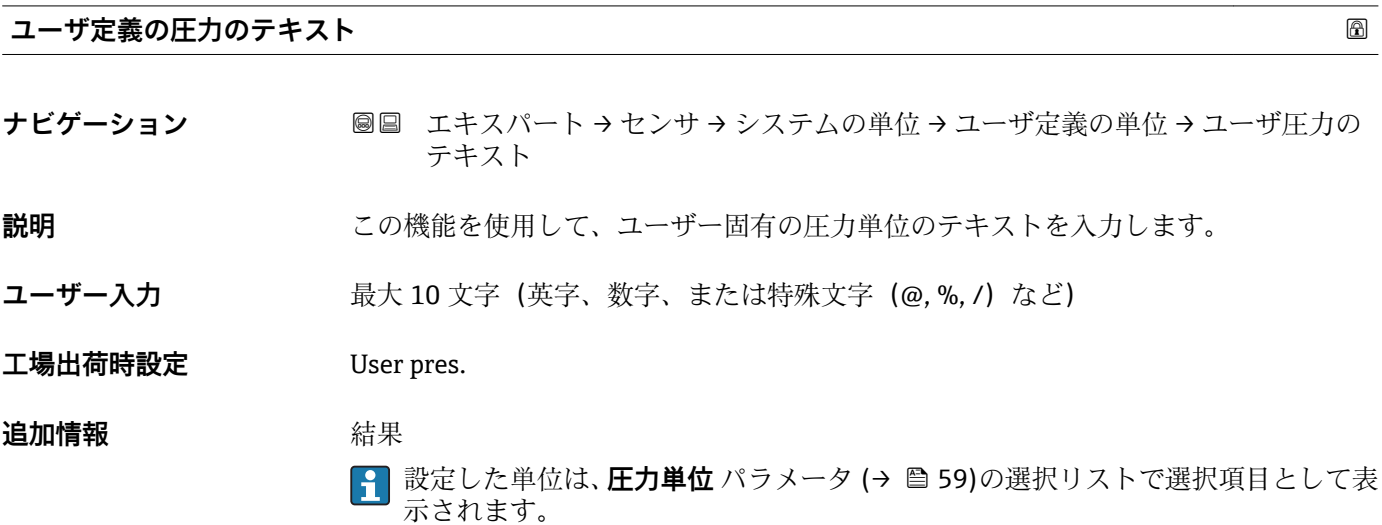

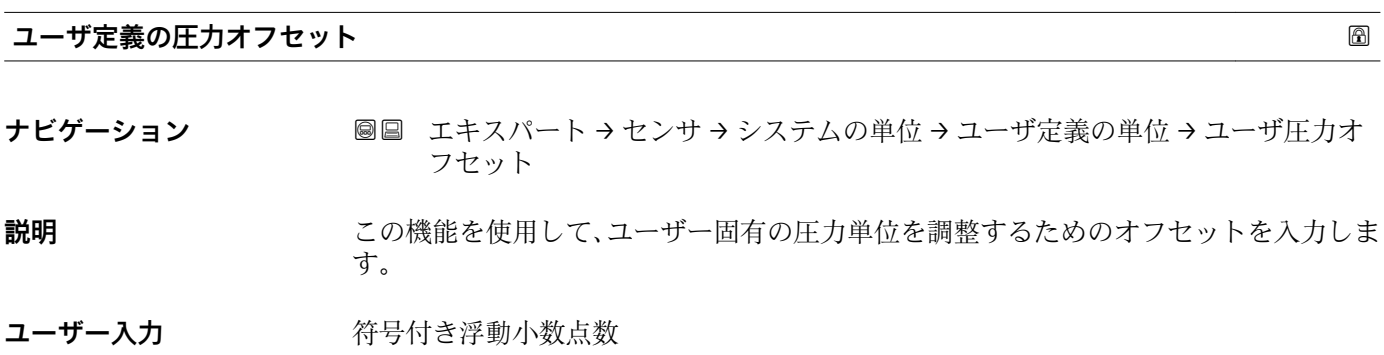

**工場出荷時設定** 0

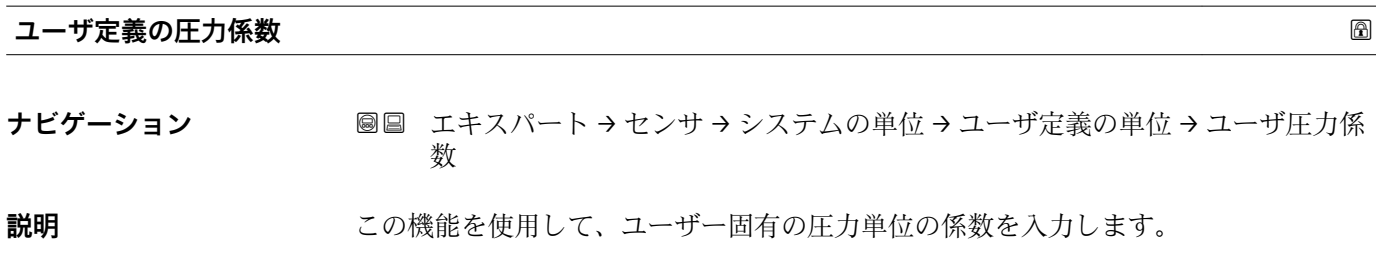

Endress+Hauser 65

<span id="page-65-0"></span>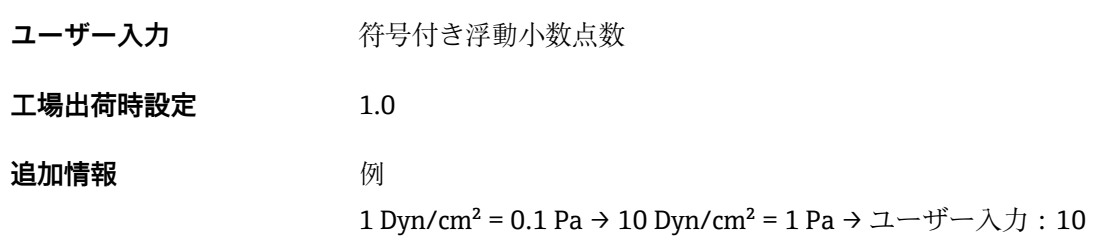

# **3.2.3 「プロセスパラメータ」 サブメニュー**

ナビゲーション 圖目 エキスパート → センサ → プロセスパラメータ

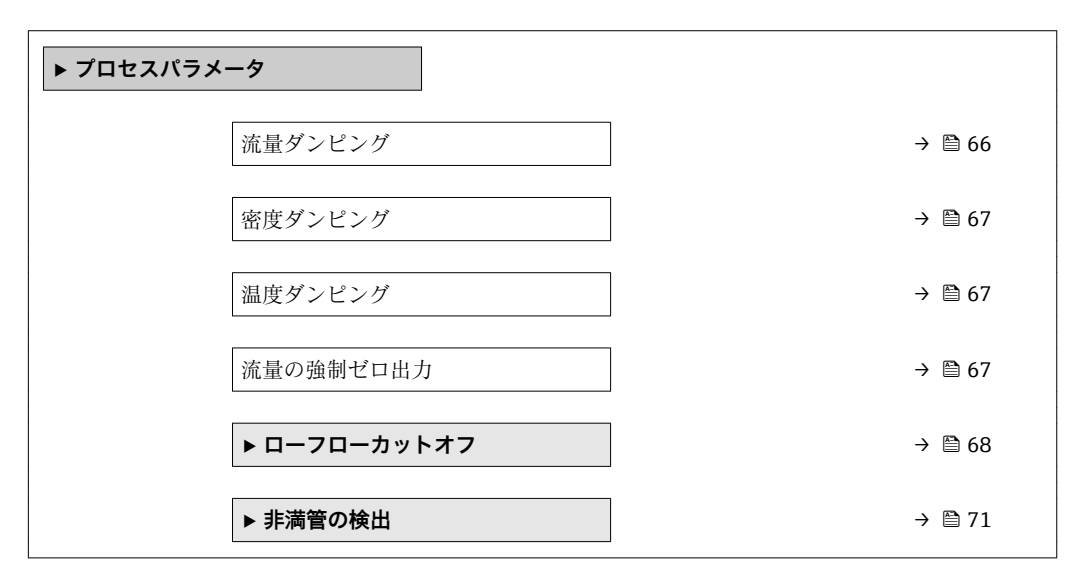

# **流量ダンピング**

**ナビゲーション ■■ エキスパート → センサ → プロセスパラメータ → 流量ダンピング** 

**説明** この機能を使用して、流量ダンピングの時定数を入力します。流量測定値の変動を抑制 します(干渉に関して)。それには、流量フィルタの深さを調整します。フィルタ設定 を上げると機器の応答時間も増加します。

**ユーザー入力** 0~100.0 秒

**工場出荷時設定** 0 秒

# **追加情報** 影響

- ダンピングは以下の機器変数に影響を及ぼします。
	- 出力 → 圖 89 ■ ローフローカットオフ→ ■ 68
		- 積算計 → 162

ユーザー入力

- 値 = 0:ダンピングなし
- 値 > 0: ダンピングが増加

<span id="page-66-0"></span>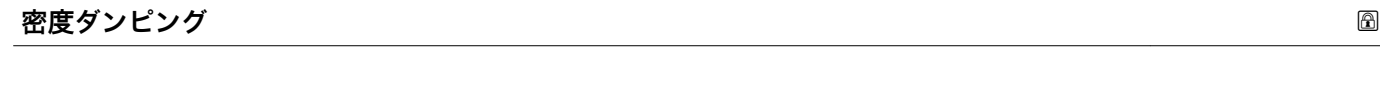

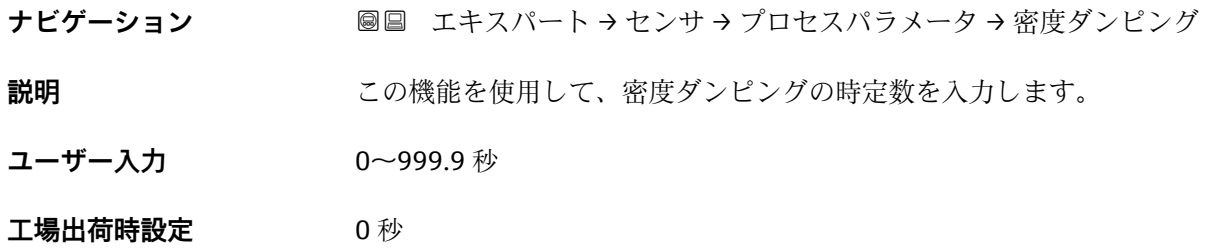

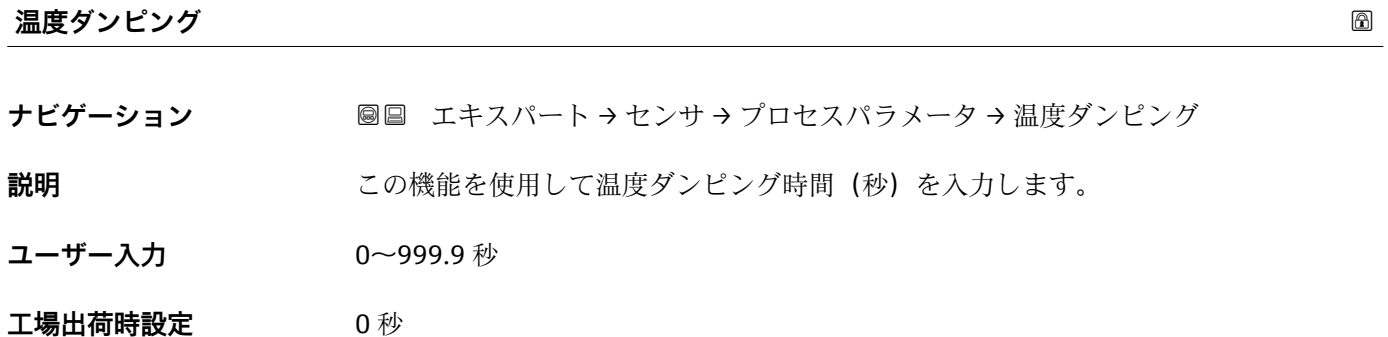

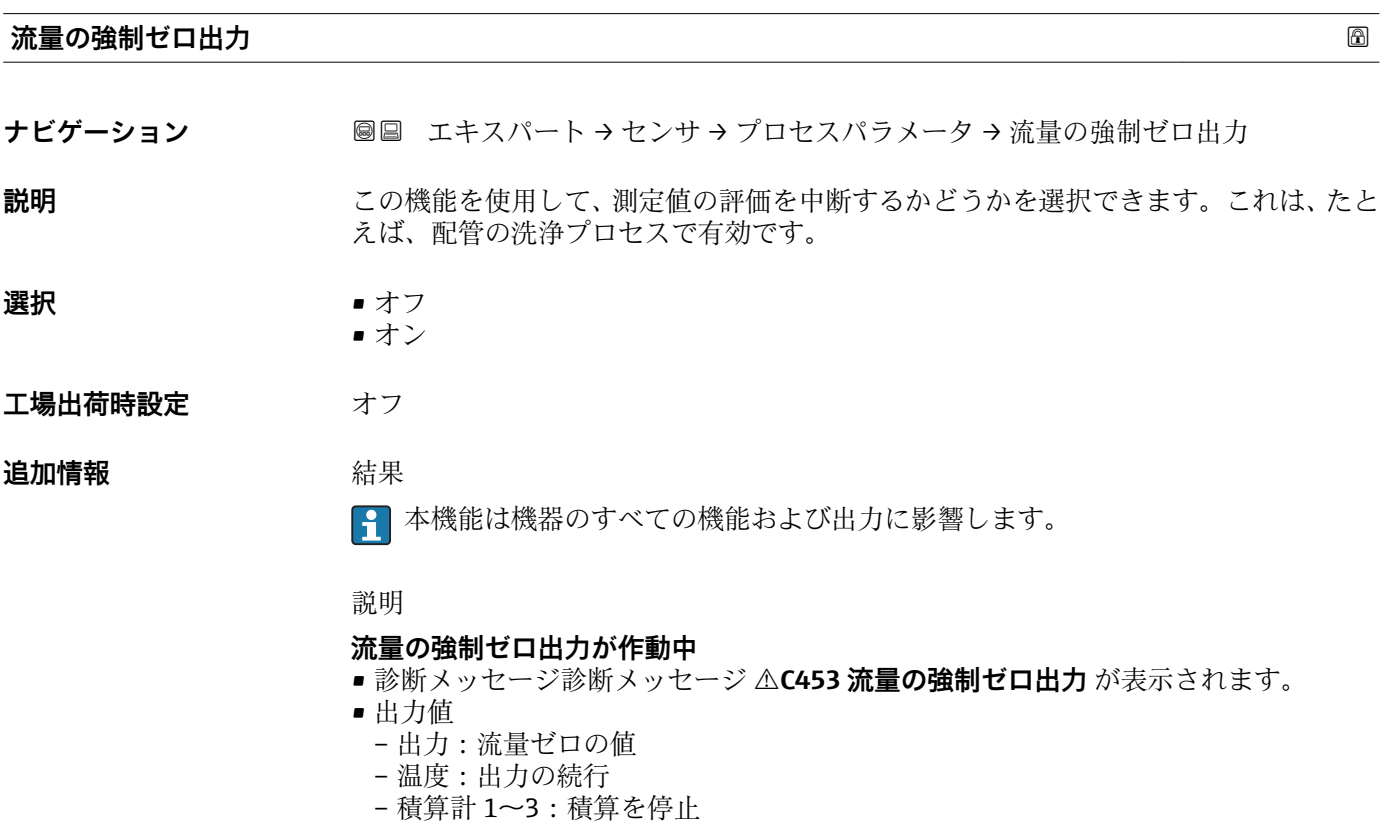

<span id="page-67-0"></span>**「ローフローカットオフ」 サブメニュー**

ナビゲーション 圓日 エキスパート → センサ → プロセスパラメータ → ローフロー カットオフ

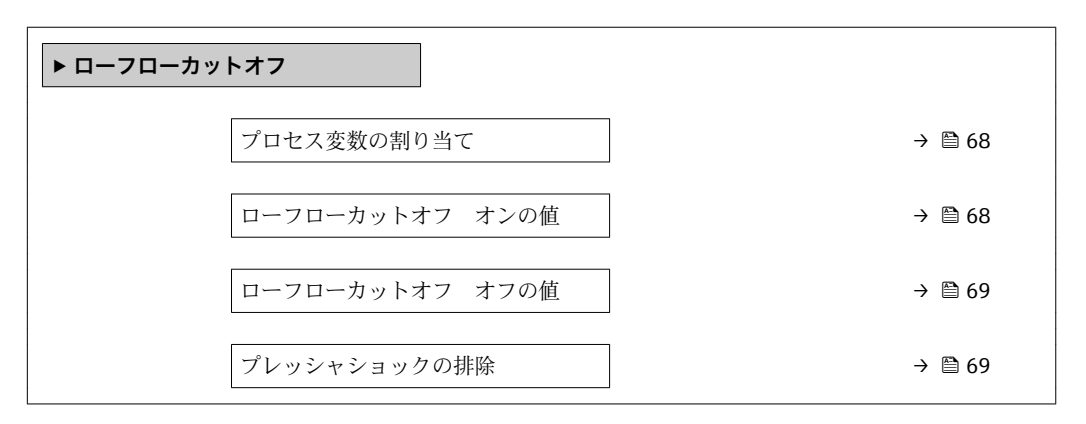

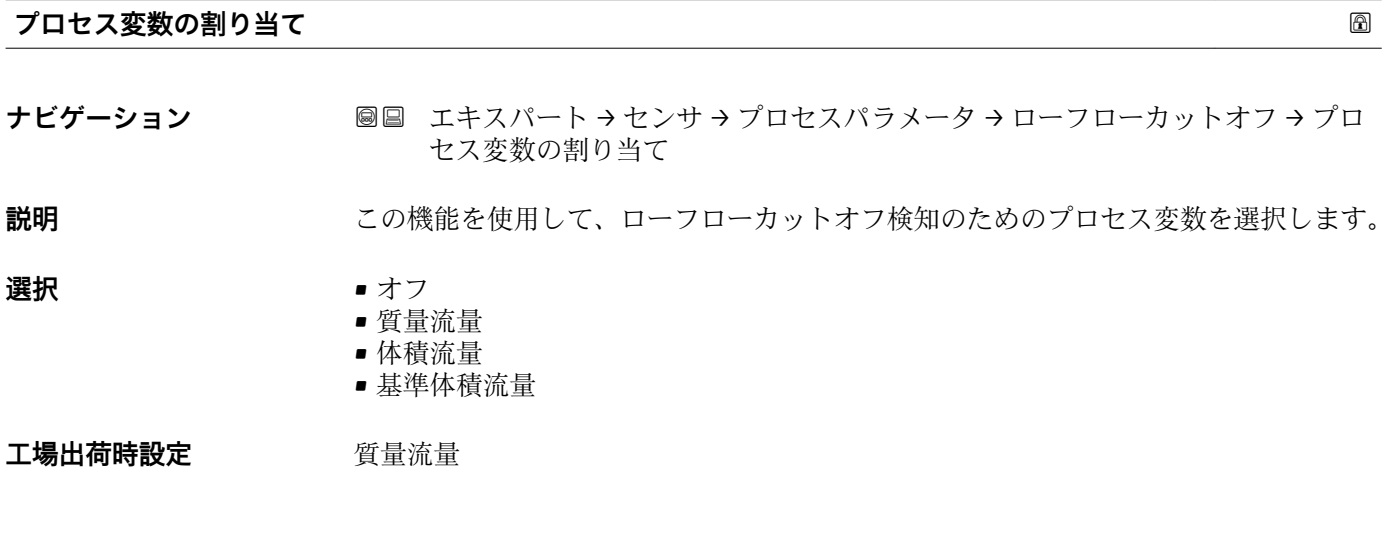

**ナビゲーション** ■■ エキスパート → センサ → プロセスパラメータ → ローフローカットオフ → ロー フローカットオンの値

**ローフローカットオフ オンの値**

**必須条件 フロマス変数の割り当て** パラメータ (→ 画68)で、以下の選択項目のいずれかが選択さ れていること。 • 質量流量

- 
- 体積流量
- 基準体積流量

**説明** この機能を使用して、ローフローカットオフのスイッチオンの値を入力します。入力値 が0以外またはプレッシャショックの排除→ ■69が作動している場合は、ローフロ ーカットオフがオンになります。

### **ユーザー入力** エの浮動小数点数

### エ場出荷時設定 国および呼び口径に応じて異なります→ 200

# <span id="page-68-0"></span>**追加情報** 依存関係

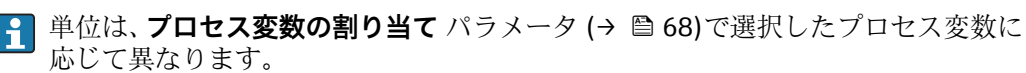

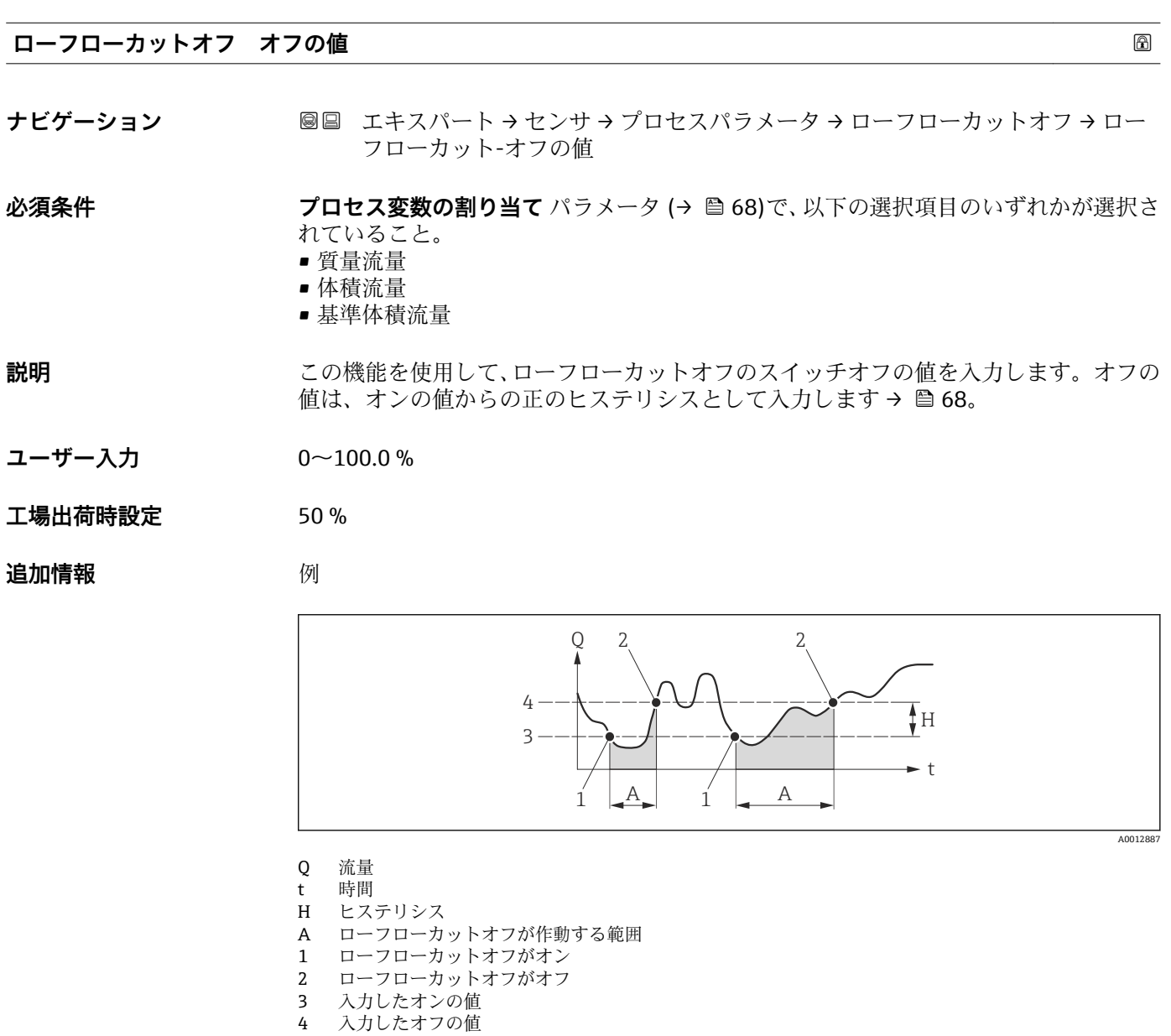

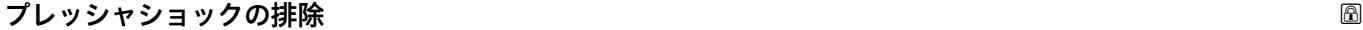

**ナビゲーション ■■ エキスパート → センサ →** プロセスパラメータ → ローフローカットオフ → プレ ッシャショックの排除

# **必須条件 ナインの プロセス変数の割り当て** パラメータ (→ ■68)で、以下の選択項目のいずれかが選択さ れていること。

- 質量流量
- 体積流量
- 基準体積流量

**説明** この機能を使用して、信号抑制の期間(= プレッシャショックの排除が作動)を入力し ます。

**ユーザー入力** 0~100 秒

### **工場出荷時設定** 0 秒

**追加情報 和 認** 

# **プレッシャショックの排除が有効**

- 必須条件:
	- 流体の流量 < ローフローカットオフ オンの値
	- または
	- 流れ方向の変更
- 出力値
	- 電流出力:流量ゼロに対応する電流出力
	- 流量表示:0
	- 積算計:積算値は直前の値で一定になる

# **プレッシャショックの排除が無効**

- 必須条件:この機能で設定した時間間隔を経過すること。
- ■流量がローフローカットオフのスイッチオフの値も超過した場合、機器は再び現在の 流量値の処理を開始し、これを表示します。

### 例

バルブを閉じると、配管内で瞬間的に強い流体の動きが発生し、それが計測システムで 記録されることがあります。この積算流量値によって、特にバッチプロセスの最中に、 誤った積算計ステータスにつながります。

<span id="page-70-0"></span>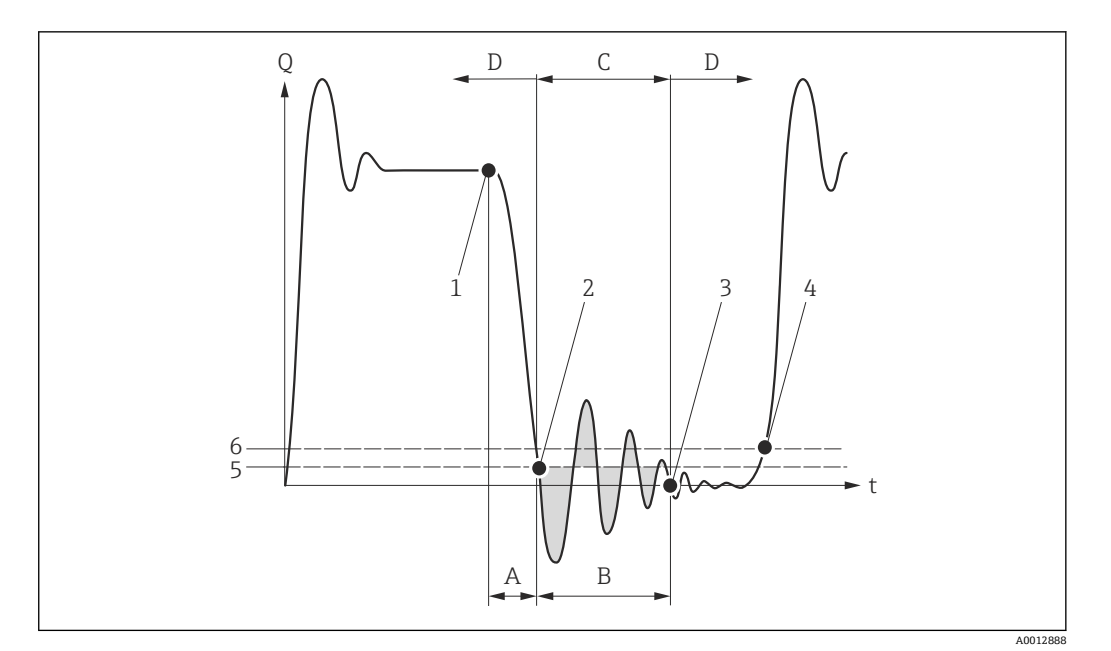

- Q 流量
- t 時間
- A 水切り
- **B** プレッシャショック<br>C 設定時間に従ってプ
- 設定時間に従ってプレッシャショックの排除が作動
- D プレッシャショックの排除が作動停止
- 1 バルブ閉<br>2 流量がロ
- 流量がローフローカットオフ オンの値を下回ると:プレッシャショックの排除が作動
- 3 設定時間が経過すると:プレッシャショックの排除が作動停止
- 4 現在の流量値の表示と出力
- 5 ローフローカットオフ オンの値 6 ローフローカットオフ オフの値
- 

# **「非満管の検出」 サブメニュー**

ナビゲーション 圖圖 エキスパート → センサ → プロセスパラメータ → 非満管の検 出

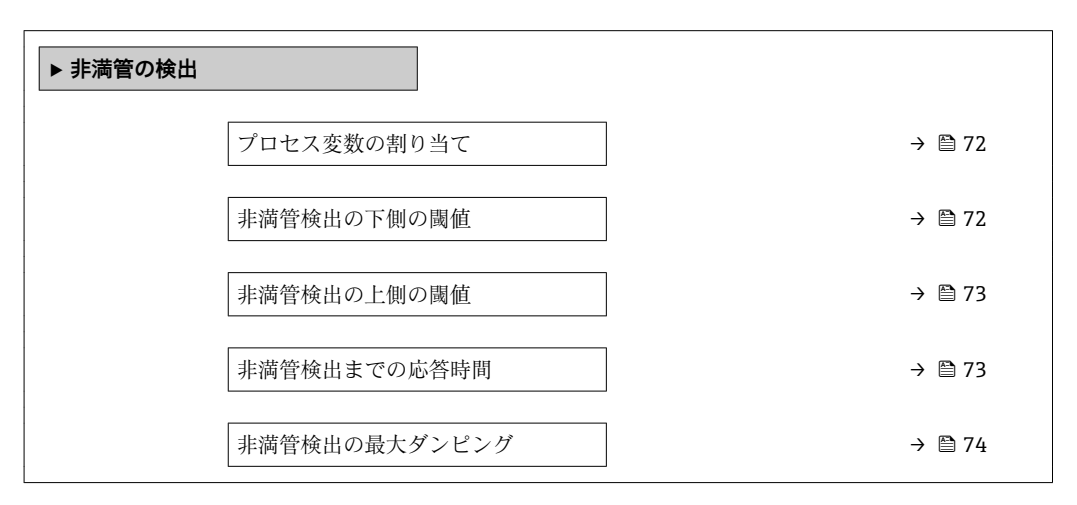

<span id="page-71-0"></span>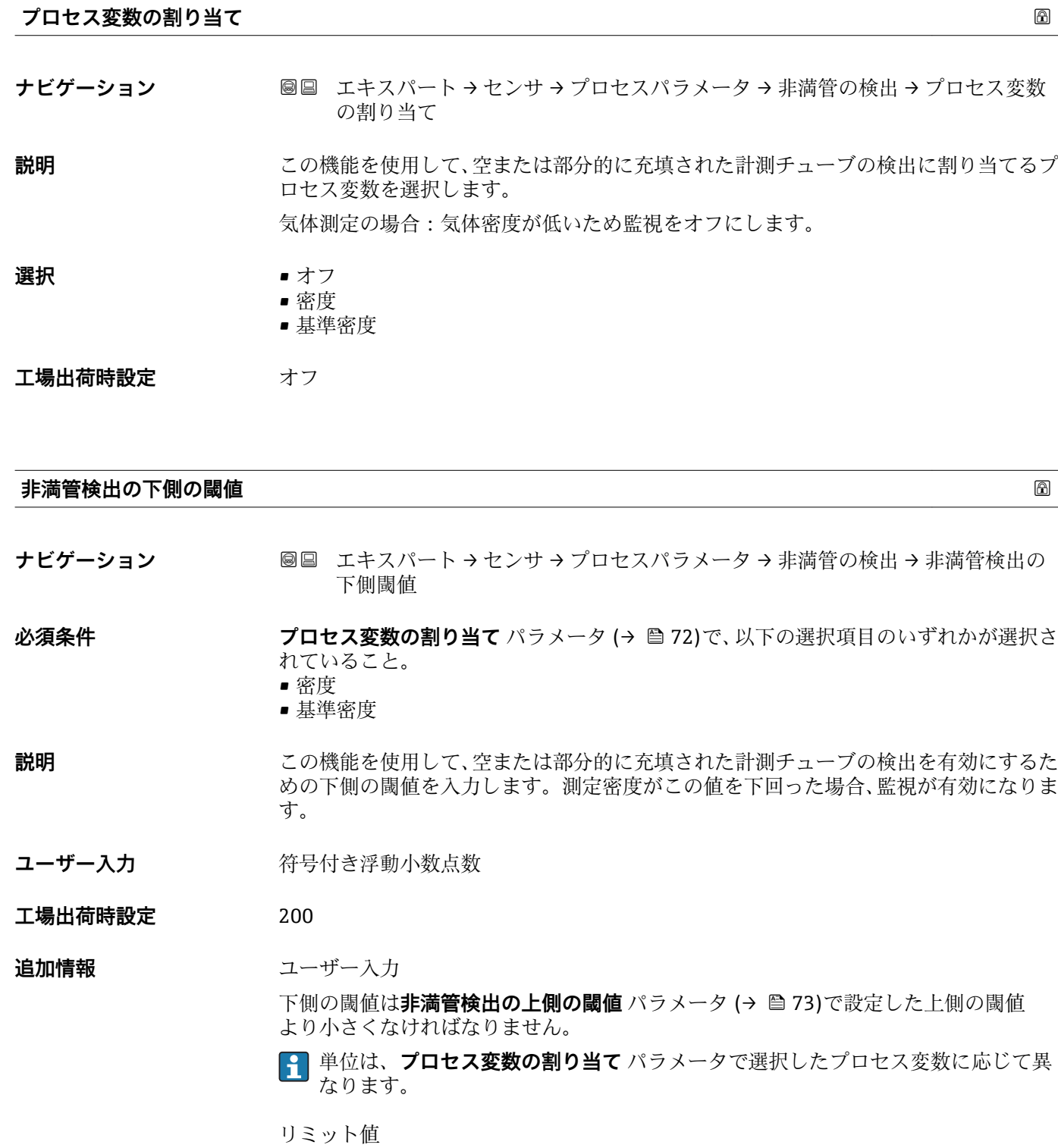

表示値がリミット値の範囲外の場合、機器が診断メッセージ **S862 計測チューブ が非満管** を表示します。
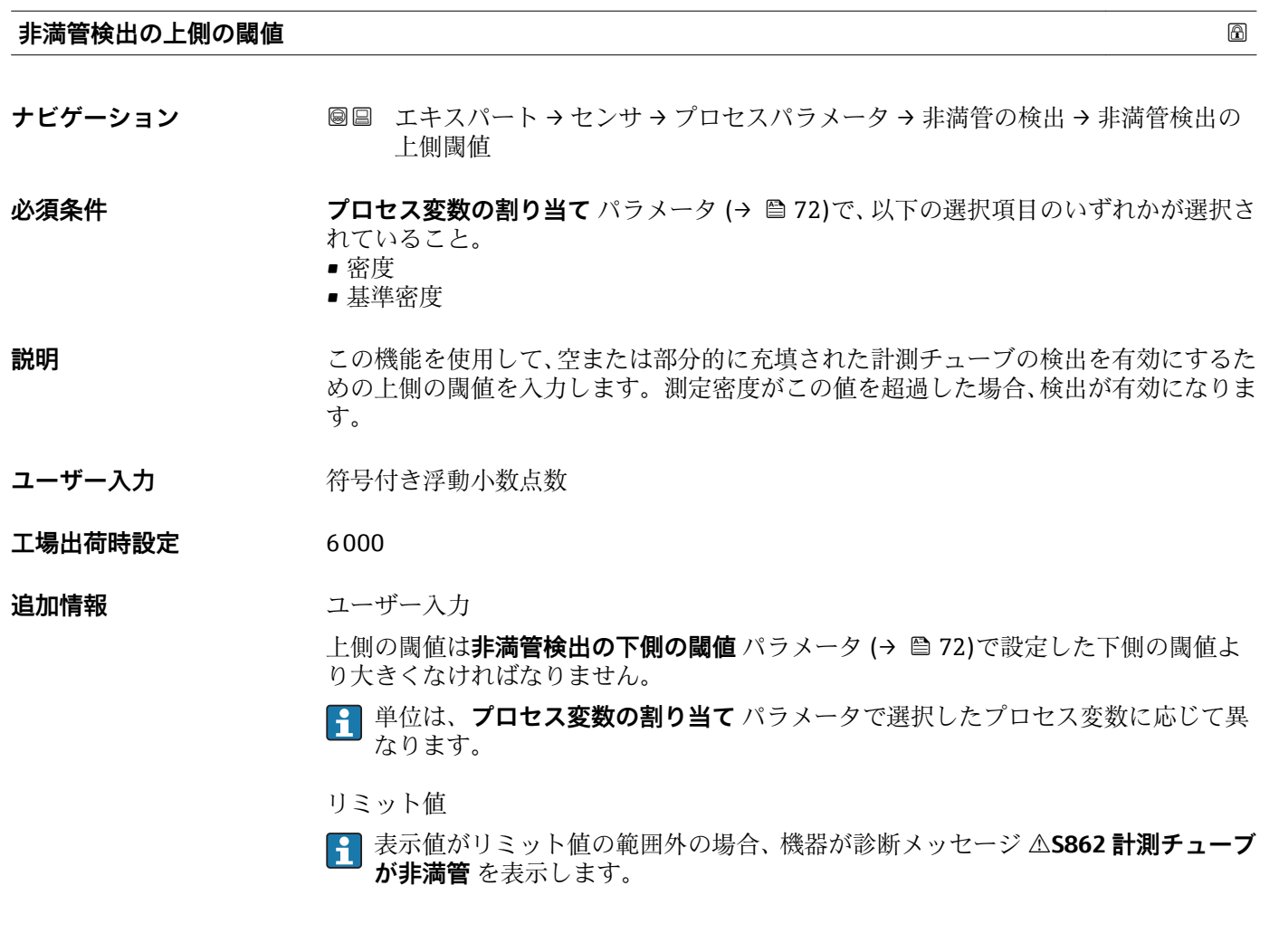

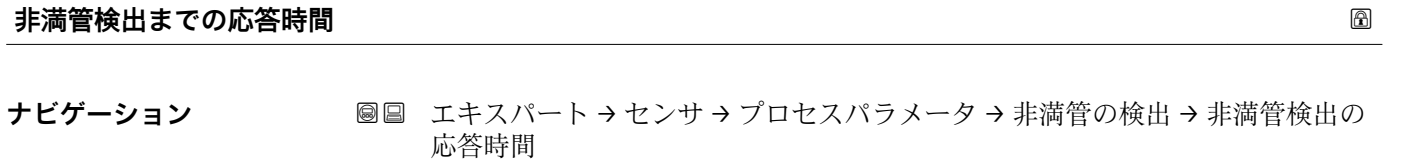

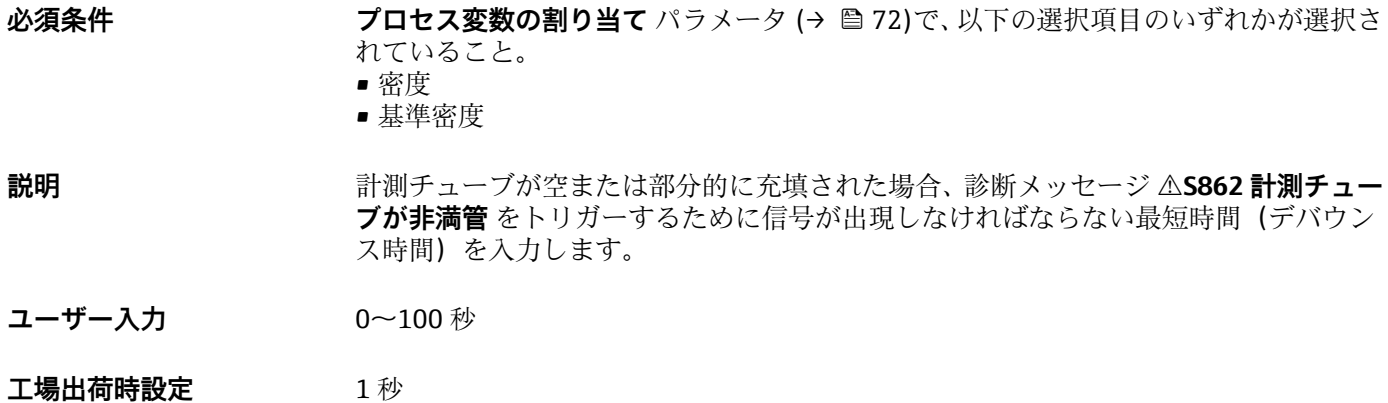

<span id="page-73-0"></span>**非満管検出の最大ダンピング**

**ナビゲーション** ■■ エキスパート → センサ → プロセスパラメータ → 非満管の検出 → 非満管検出ダ ンピング

**必須条件 フロセス変数の割り当て** パラメータ (→ ■72)で、以下の選択項目のいずれかが選択さ

- れていること。
- 密度 • 基準密度
- **説明** この機能を使用して、空または部分的に充填された計測チューブの検出を有効にするた めのダンピング値を入力します。
- **ユーザー入力 エン**正の浮動小数点数
- **工場出荷時設定** 0

#### **追加情報** 説明

配管ダンピング(**テストポイント** サブメニュー)が規定値を超過した場合、機器は配 管が部分的に充填されたと仮定して、流量信号が **0** に設定されます。機器が診断メッ セージ **S862 計測チューブが非満管** を表示します。不均一な測定物または空気溜ま りがある場合、計測チューブのダンピングが増加します。

ユーザー入力

入力値が **0** より大きい場合にのみ、この機能は有効になります。

#### **3.2.4 「測定モード」 サブメニュー**

ナビゲーション 圓日 エキスパート → ヤンサ → 測定モード

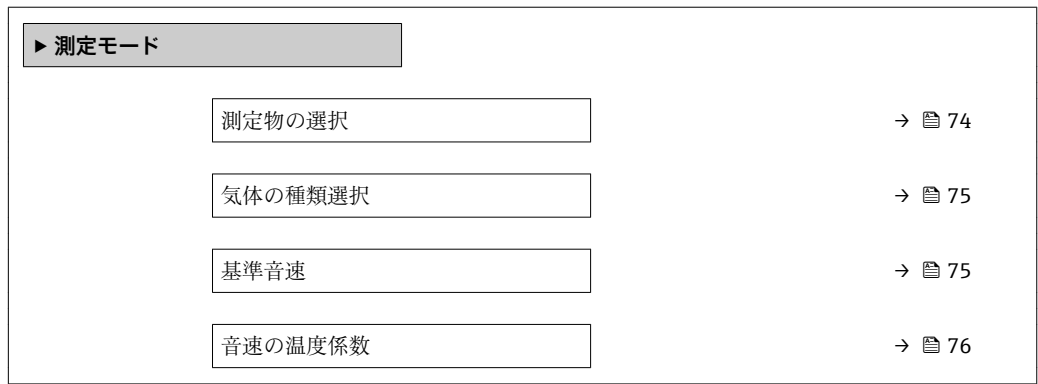

#### **測定物の選択**

**ナビゲーション** ■■ エキスパート → センサ → 測定モード → 測定物の選択

**説明 ままのする この機能を使用して、測定物の種類を選択します。** 

<span id="page-74-0"></span>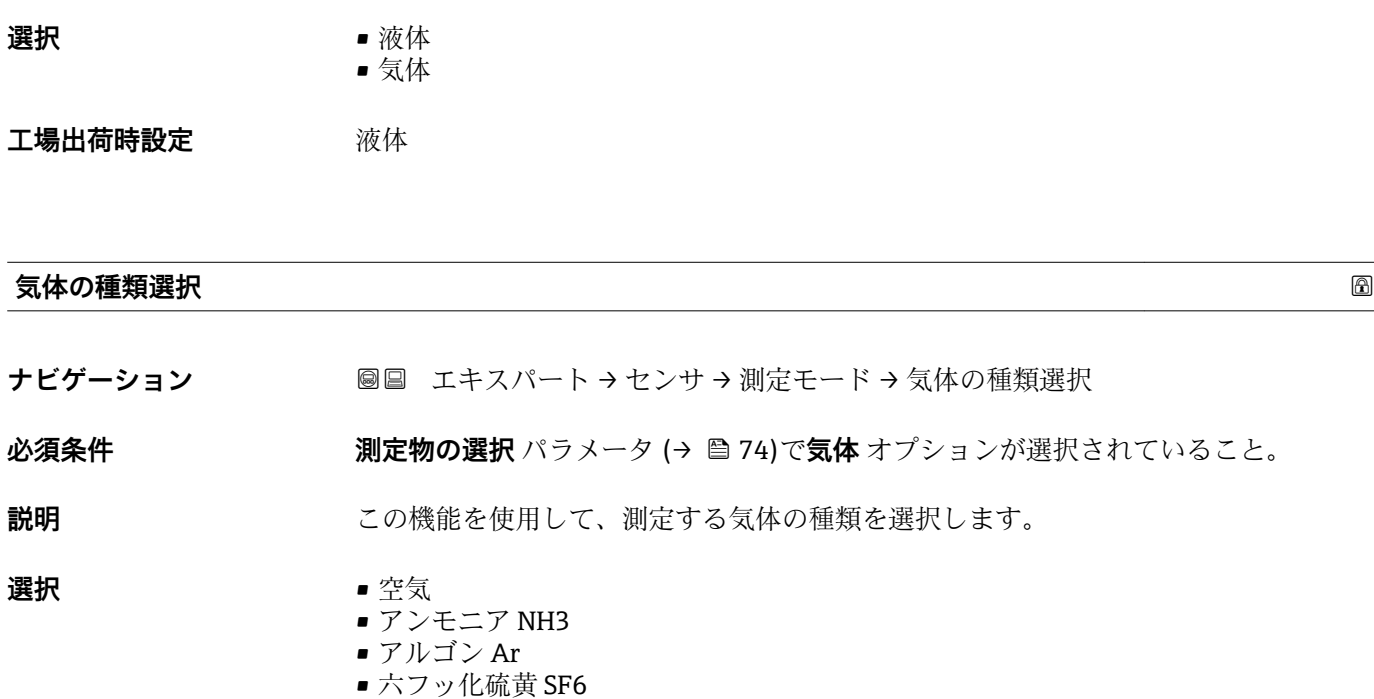

- ■酸素 O2
- オゾン O3
- 窒素酸化物 NOx
- 窒素 N2
- 亜酸化窒素 N2O
- メタン CH4
- 水素 H2
- ヘリウム He
- 塩化水素 HCl
- 硫化水素 H2S
- エチレン C2H4
- 二酸化炭素 CO2
- 一酸化炭素 CO
- 塩素 Cl2
- ■ブタン C4H10
- プロパン C3H8
- ■プロピレン C3H6
- エタン C2H6
- その他

**工場出荷時設定** メタン CH4

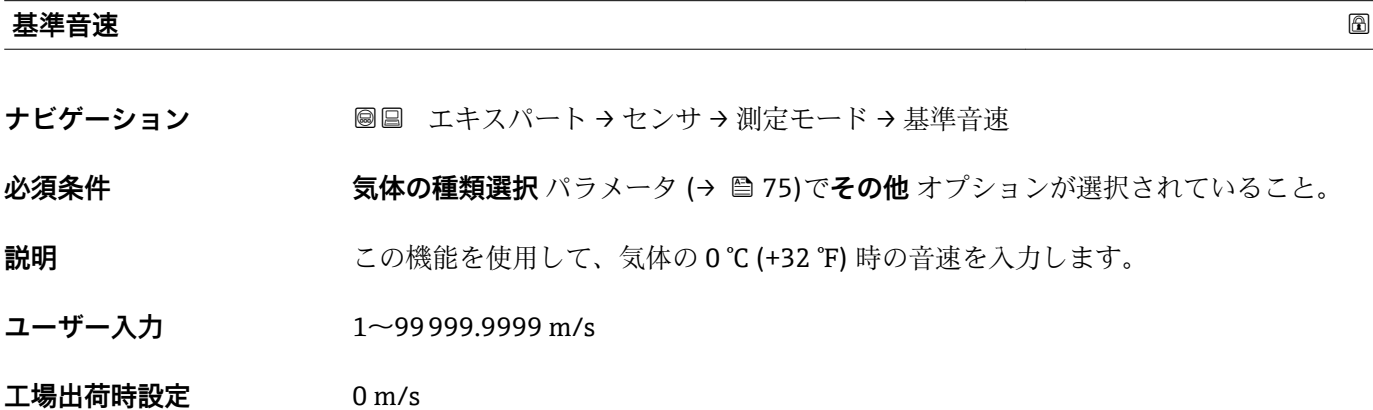

### <span id="page-75-0"></span>**音速の温度係数**

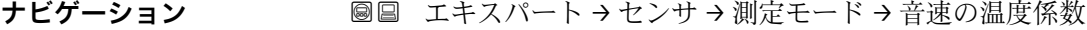

**必須条件 うらの 気体の種類選択** パラメータ (→ ■75)でその他 オプションが選択されていること。

**説明** この機能を使用して、気体の音速の温度係数を入力します。

ユーザー入力 **エンチ**エの浮動小数点数

**工場出荷時設定** 0 (m/s)/K

# **3.2.5 「外部補正」 サブメニュー**

ナビゲーション 圖圖 エキスパート→センサ→外部補正

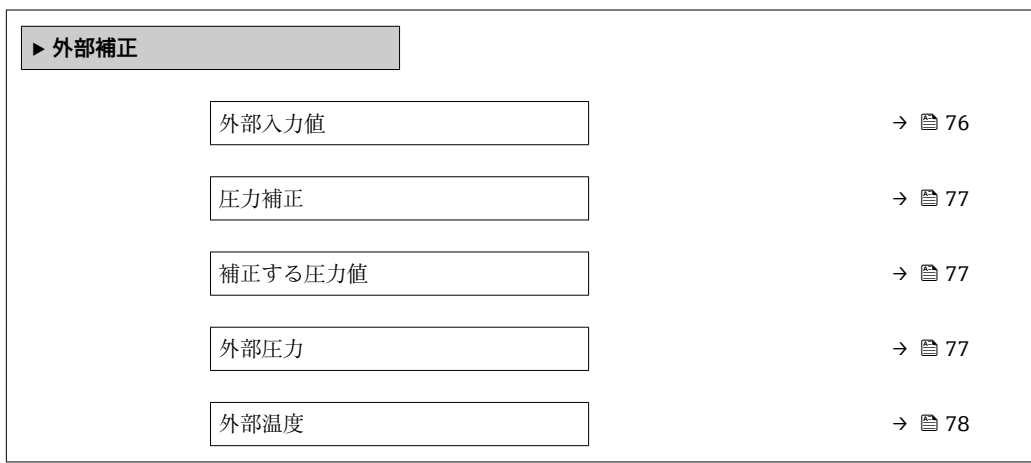

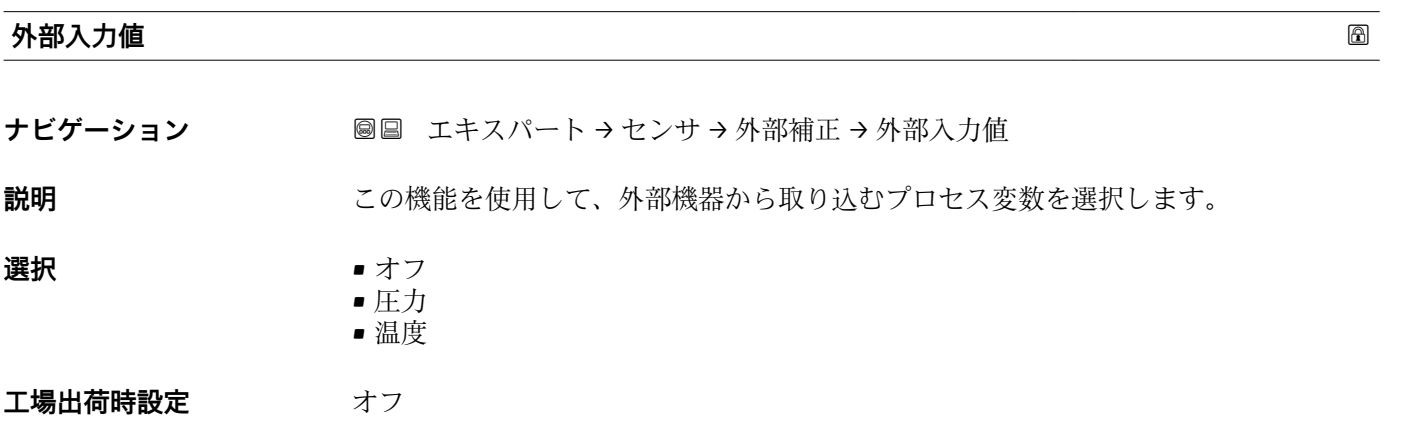

<span id="page-76-0"></span>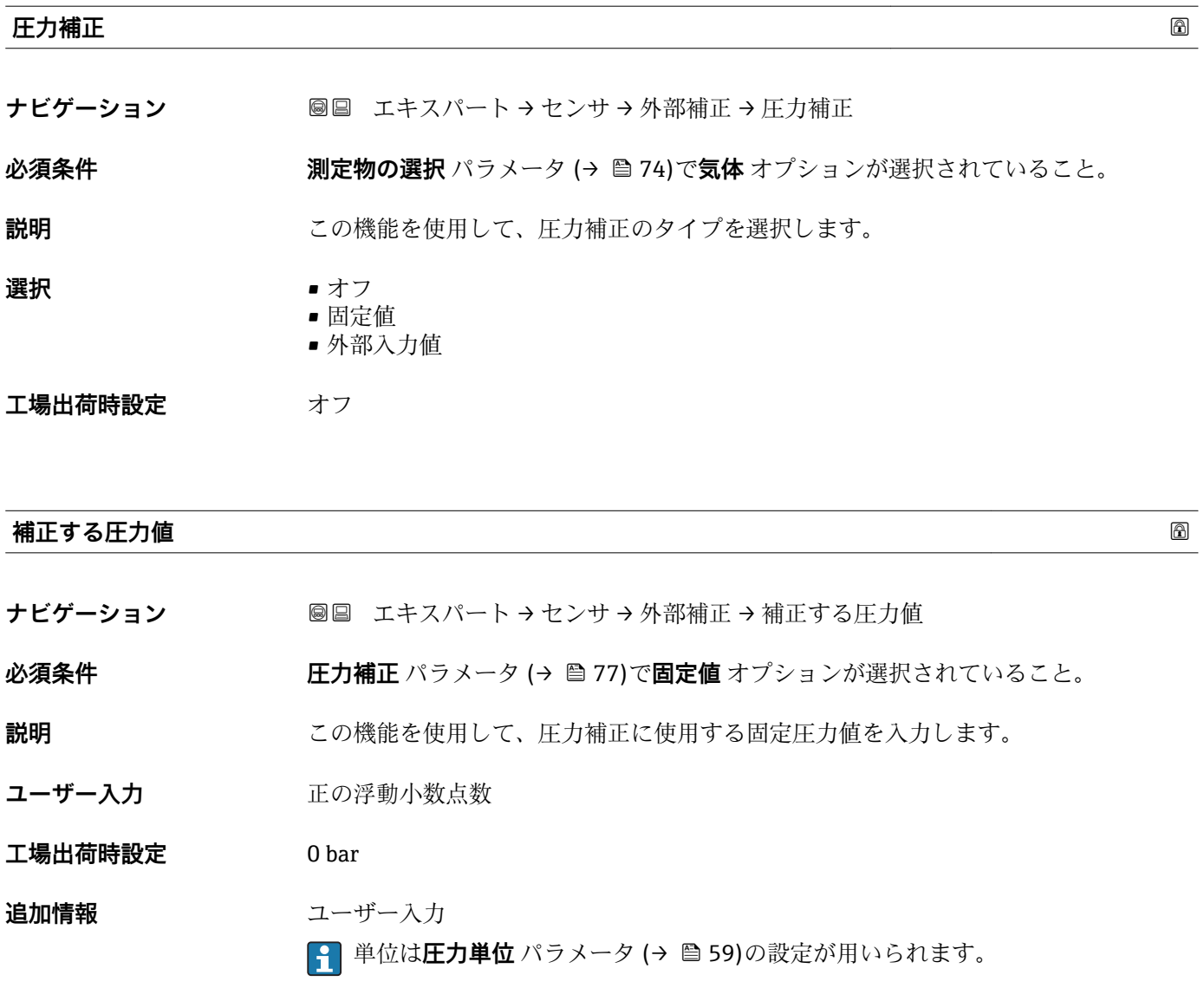

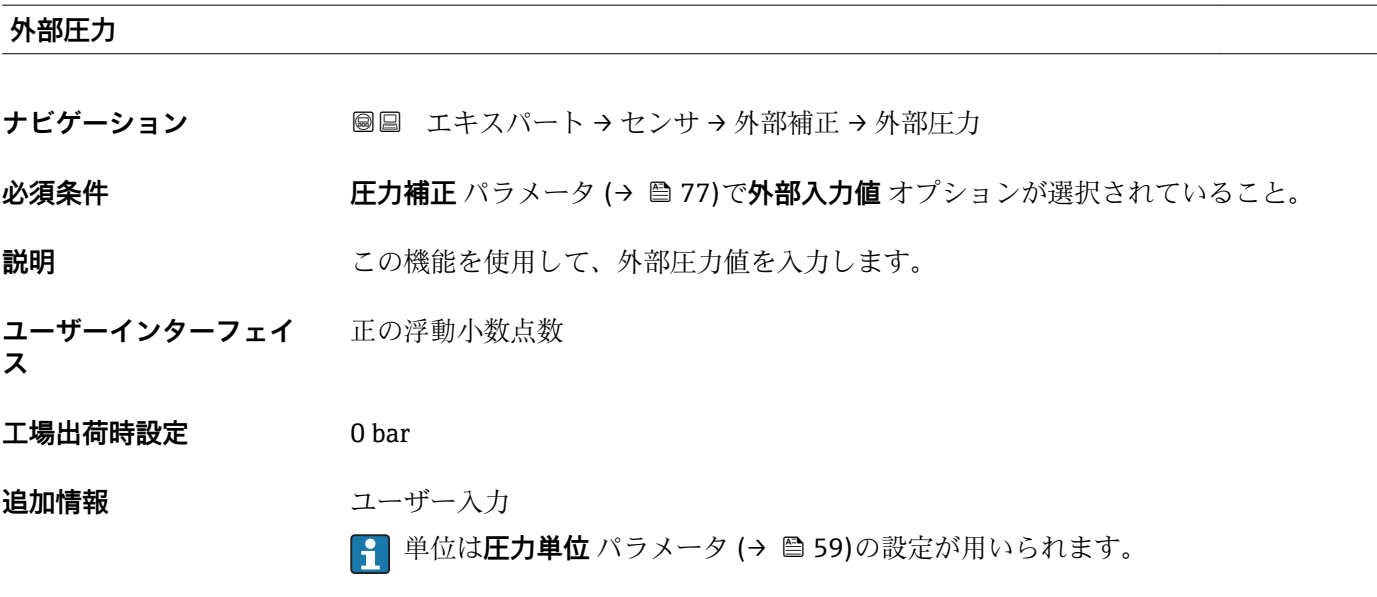

# <span id="page-77-0"></span>**外部温度**

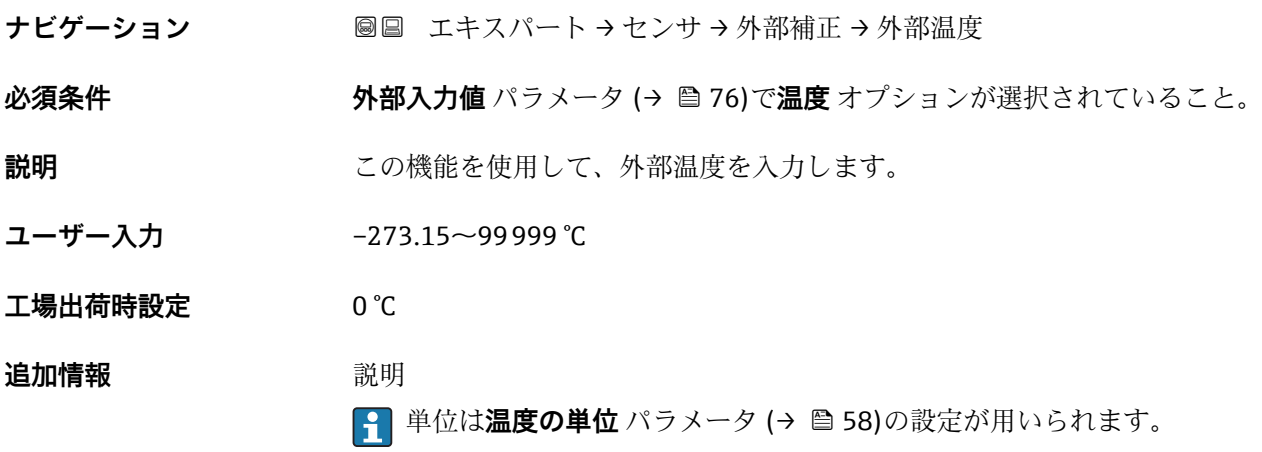

# **3.2.6 「計算値」 サブメニュー**

ナビゲーション 圖圖 エキスパート→センサ→計算値

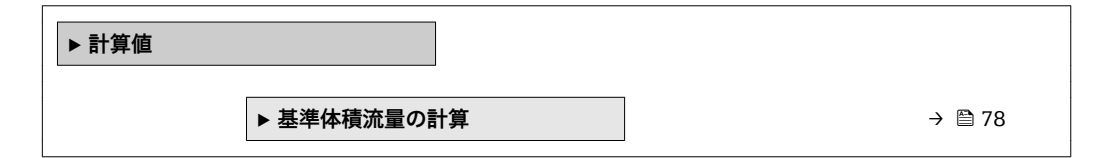

#### **「基準体積流量の計算」 サブメニュー**

ナビゲーション 圖圖 エキスパート → センサ → 計算値 → 基準体積流量の計算

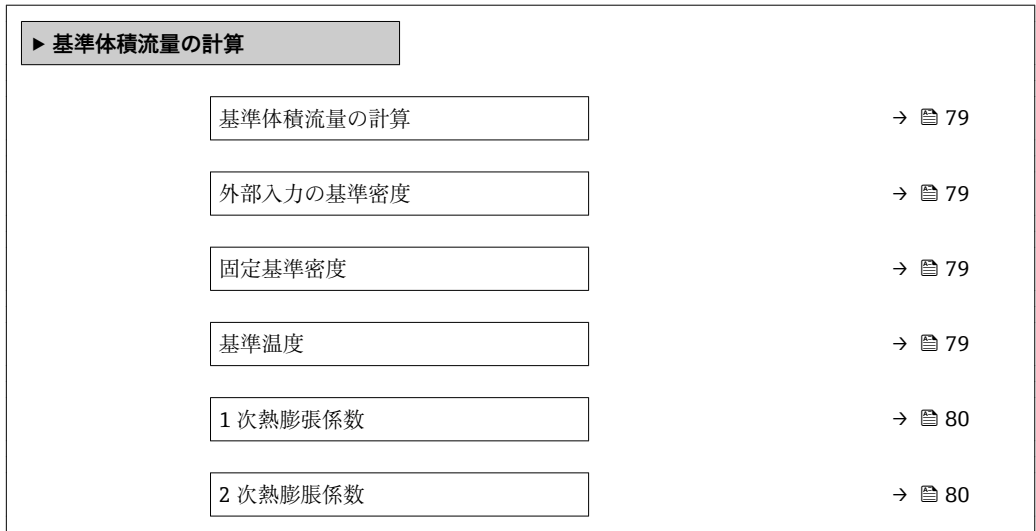

<span id="page-78-0"></span>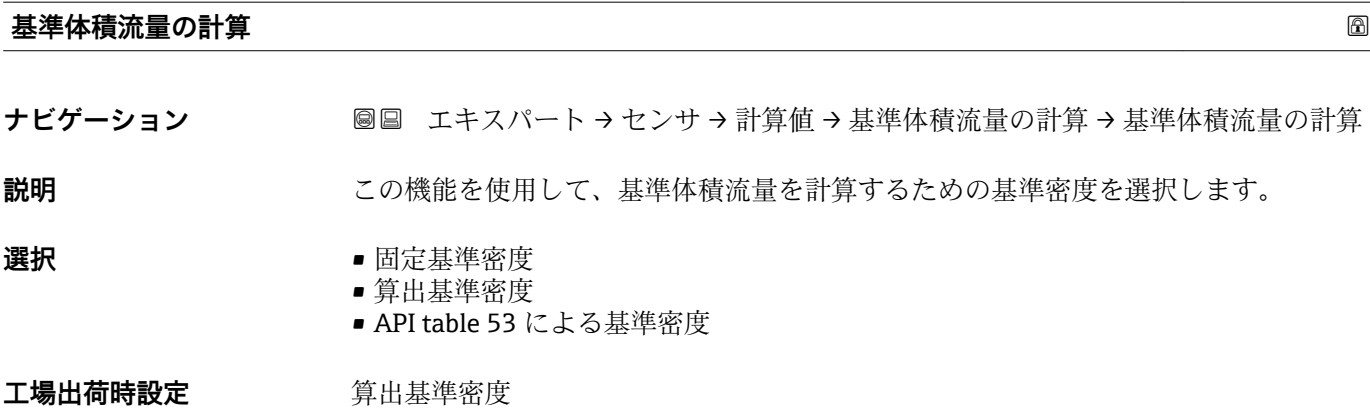

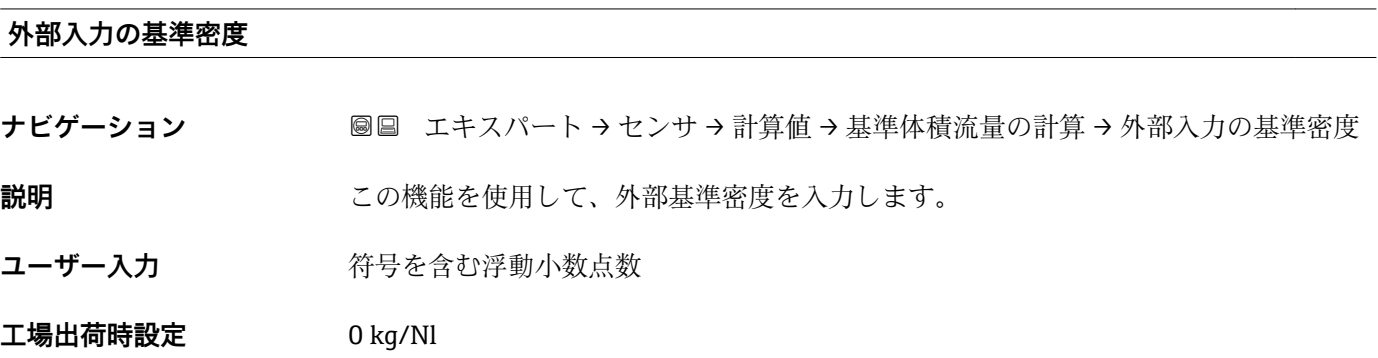

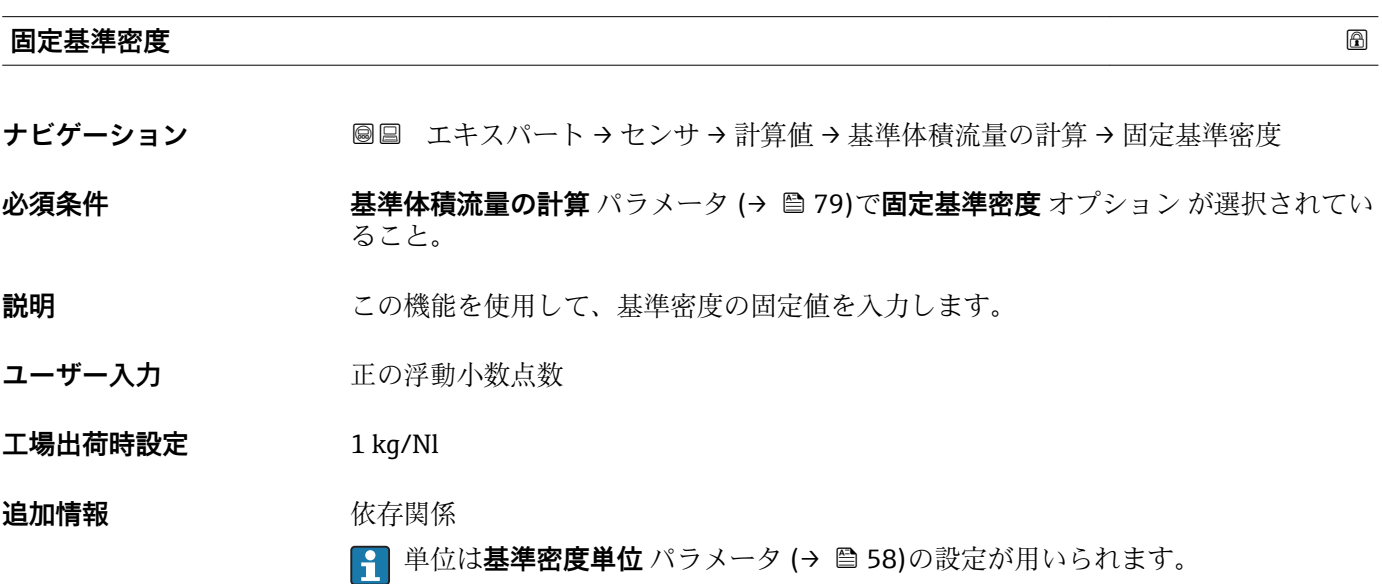

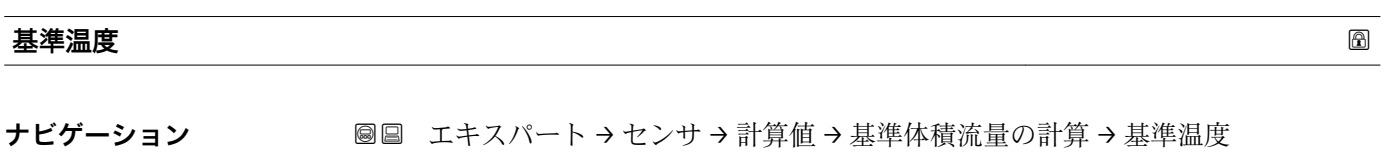

#### **必須条件 基準体積流量の計算** パラメータ (→ 79)で**算出基準密度** オプション が選択されてい ること。

A0023403

#### <span id="page-79-0"></span>**説明** この機能を使用して、基準密度を計算するための基準温度を入力します。

**ユーザー入力** –273.15~99999 °C

- エ場出荷時設定 国に応じて異なります:
	- $-+20$  °C  $+68 °F$

#### **追加情報** 依存関係

**← 単位は温度の単位** パラメータ (→ ●58)の設定が用いられます。

基準密度計算

 $\rho_n = \rho \cdot (1 + \alpha \cdot \Delta t + \beta \cdot \Delta t^2)$ 

- $\blacksquare$   $\rho_N$ : 基準密度
- ρ:現在測定中の流体密度
- ■t: 現在測定中の流体温度
- t<sub>N</sub>: 基準密度計算時の基準温度 (例: 20 ℃)
- $\blacksquare$   $\Delta t$  : t t<sub>N</sub>
- α:流体の 1 次熱膨張係数、単位 = [1/K]、K = ケルビン
- β:流体の 2 次熱膨脹係数、単位 = [1/K<sup>2</sup>]

# **1 次熱膨張係数 ナビゲーション** エキスパート → センサ → 計算値 → 基準体積流量の計算 → 1 次熱膨張係数 **必須条件 フロック 基準体積流量の計算** パラメータ (→ ⇔ 79)で**算出基準密度** オプション が選択されてい ること。 **説明** この機能を使用して、基準密度を計算するための流体固有の1次熱膨張係数を入力し ます。 **ユーザー入力** - 符号付き浮動小数点数 **工場出荷時設定** 0.0

#### **2 次熱膨脹係数**

**ナビゲーション** エキスパート → センサ → 計算値 → 基準体積流量の計算 → 2 次熱膨脹係数

**説明** または、無膨張パターンが非線形の流体の場合:この機能を使用して、基準密度を計算するため の流体固有の 2 次熱膨張係数を入力します。

ユーザー入力 *答号付き浮動小数点数* 

**工場出荷時設定** 0.0

# **3.2.7 「センサの調整」 サブメニュー**

ナビゲーション 圓日 エキスパート → センサ → センサの調整

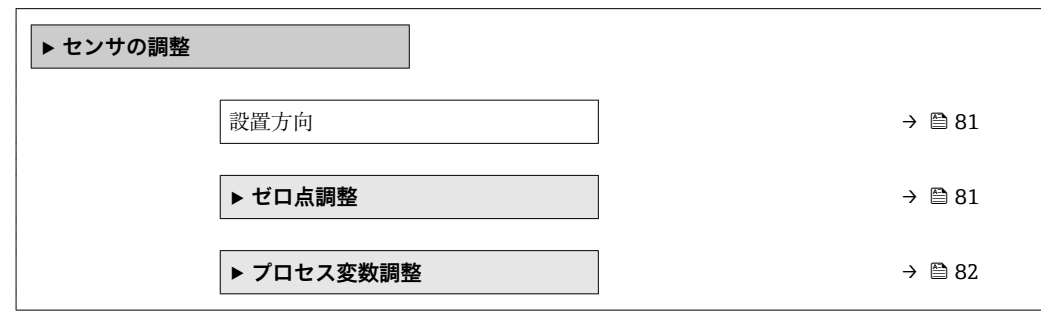

**設置方向**

**ナビゲーション ■■ エキスパート → センサ → センサの調整 → 設置方向** 

**説明** この機能を使用して、測定物流れ方向の符号を変更します。

選択 **• キ**ークランス → 矢印方向の流れ ■矢印の反対方向の流れ

エ場出荷時設定 **スポックス**年の流れ

**追加情報** 説明

■ 符号を変更する前に、センサの銘板に記されている矢印の方向と、流体の実際の流 れ方向を確認してください。

ナビゲーション 圖圖 エキスパート → センサ → センサの調整 → ゼロ点調整

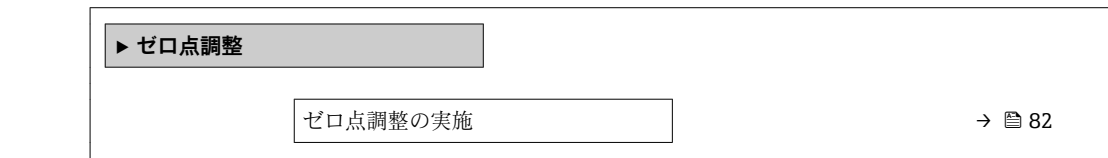

**<sup>「</sup>ゼロ点調整」 サブメニュー**

<span id="page-81-0"></span>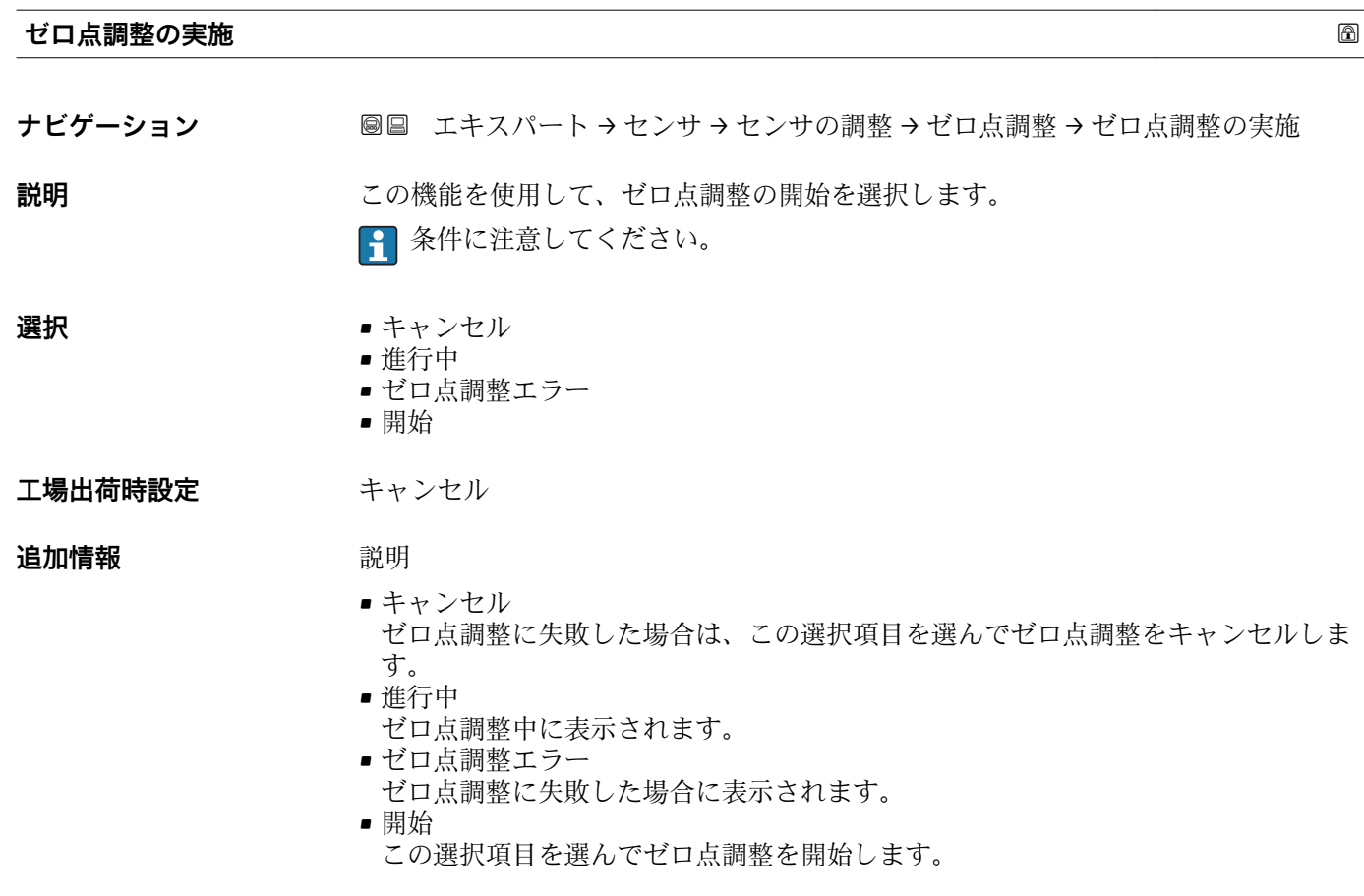

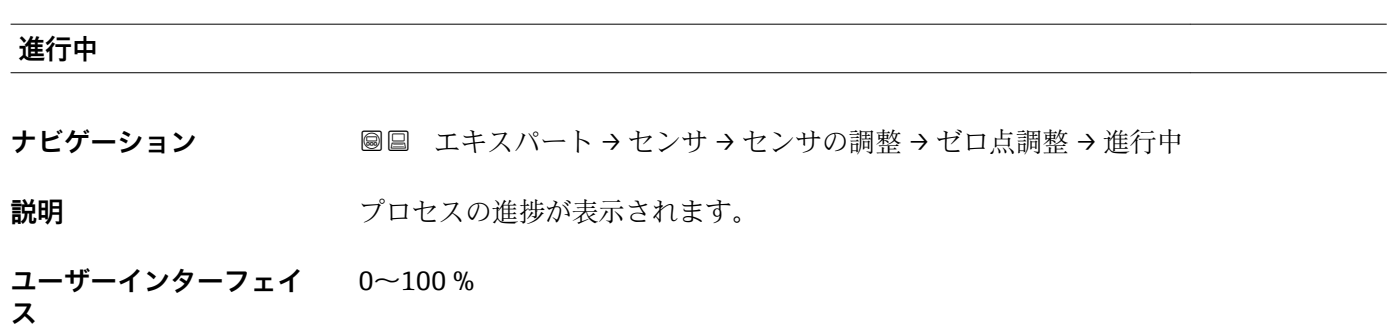

# **「プロセス変数調整」 サブメニュー**

ナビゲーション 圖圖 エキスパート → センサ → センサの調整 → プロセス変数調整

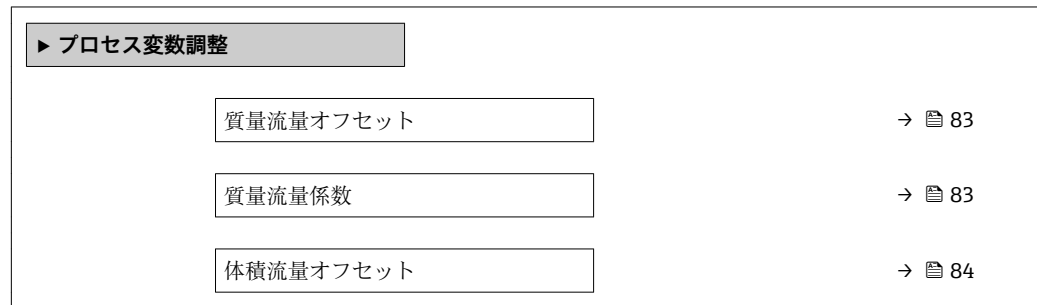

<span id="page-82-0"></span>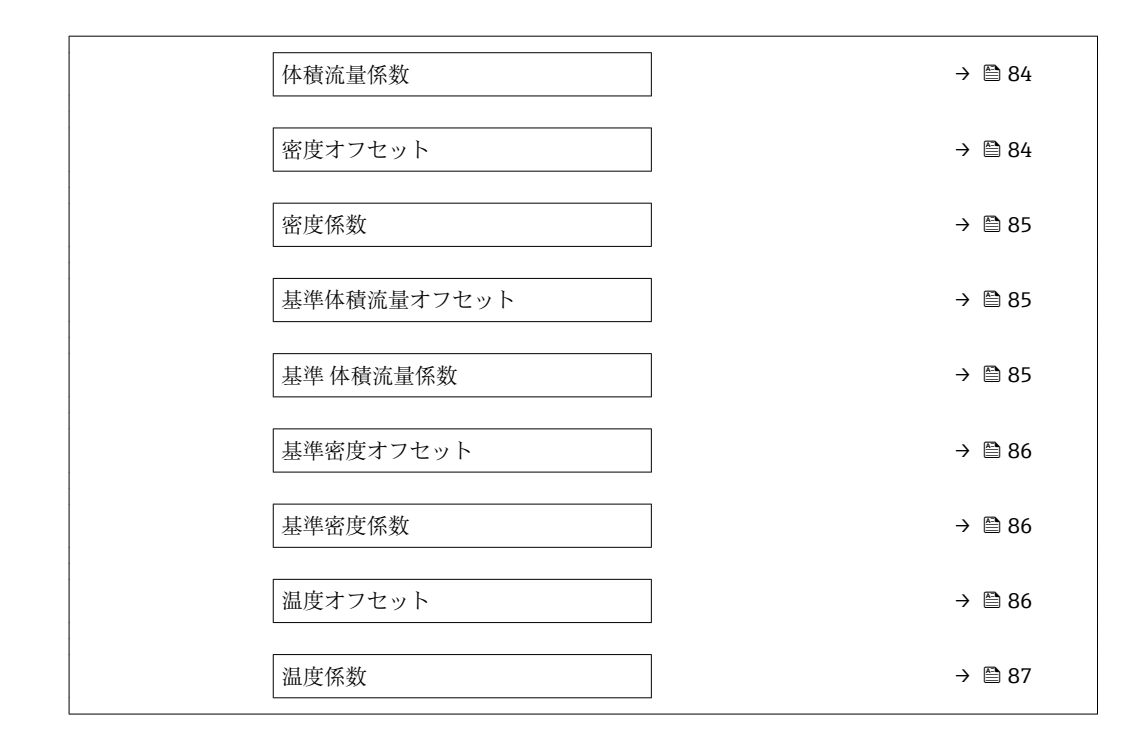

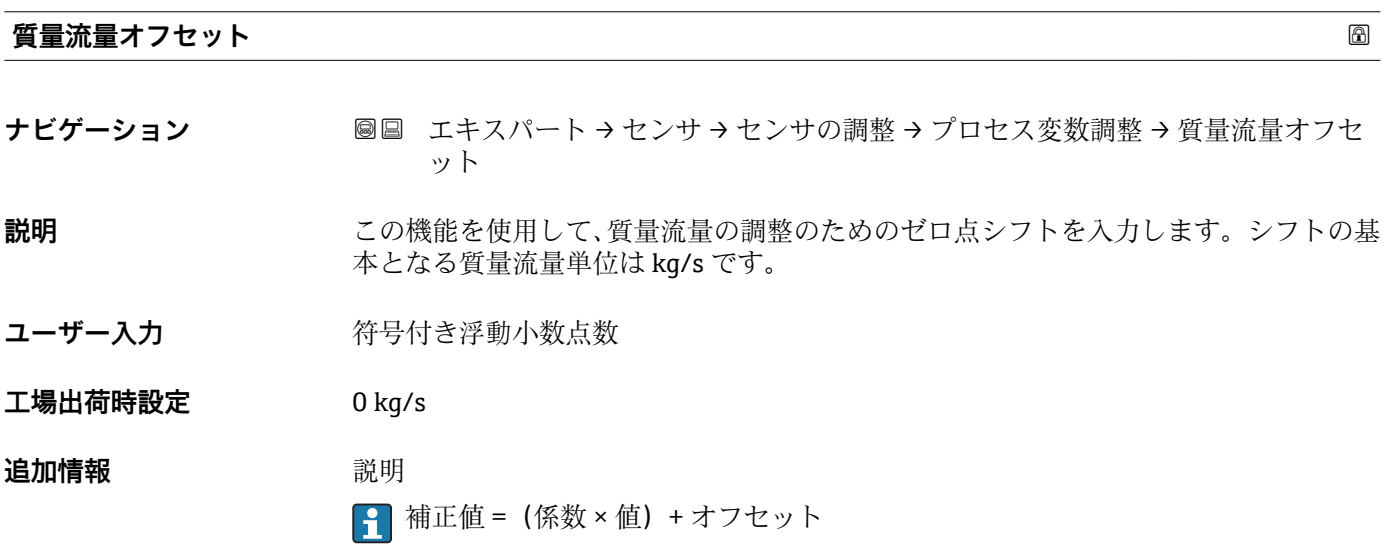

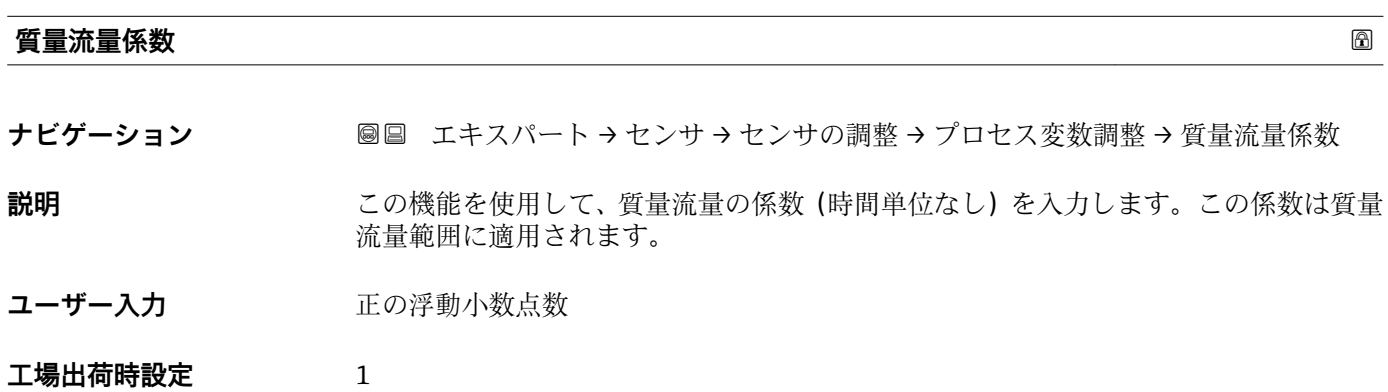

<span id="page-83-0"></span>**追加情報** 説明

<sup>1</sup> 補正値 = (係数 × 値) + オフセット

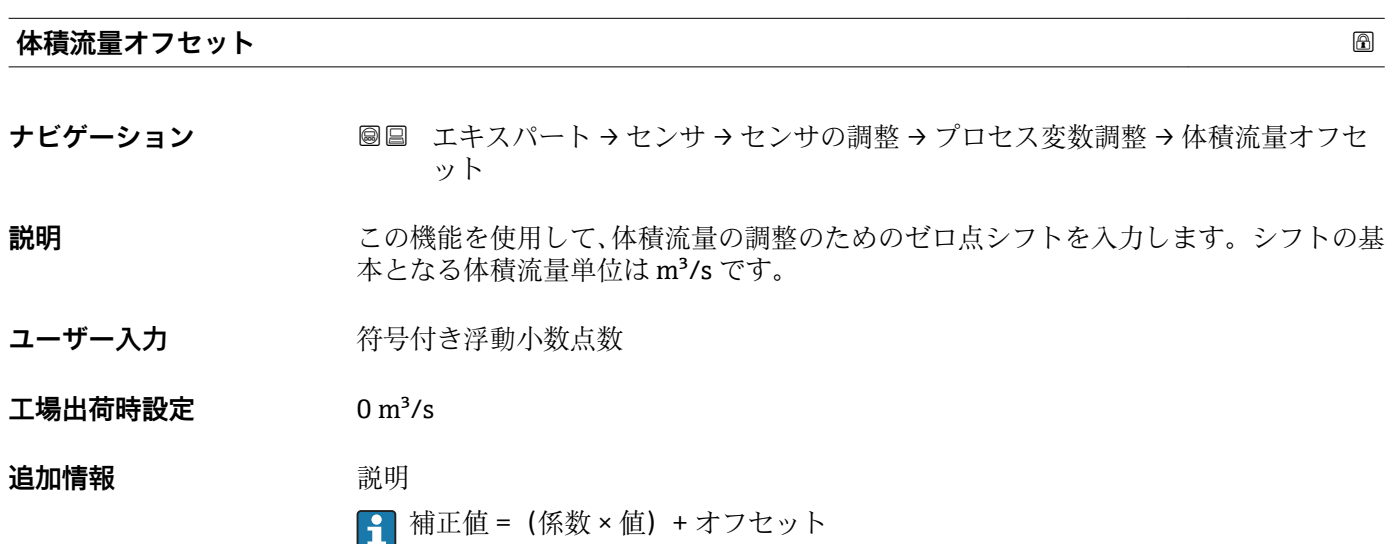

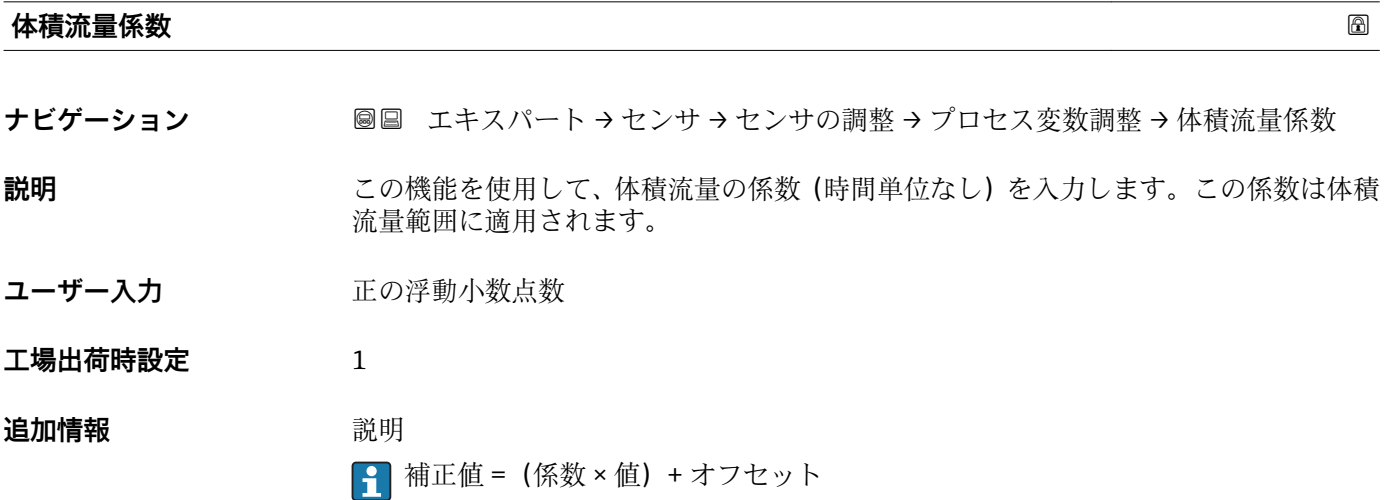

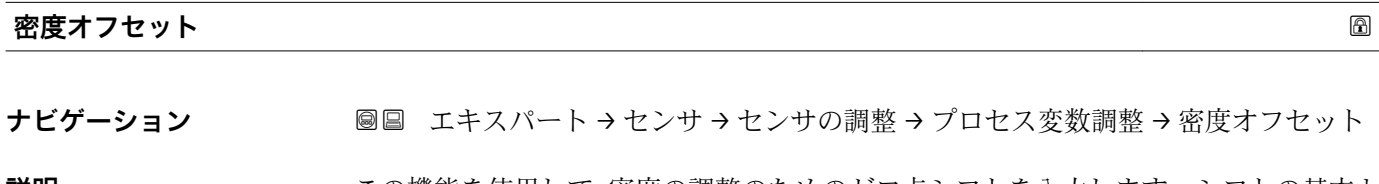

**説明** この機能を使用して、密度の調整のためのゼロ点シフトを入力します。シフトの基本と なる密度単位は kg/m3 です。

ユーザー入力 **インス**符号付き浮動小数点数

 $I = \frac{1}{2}$ 出荷時設定 0 kg/m<sup>3</sup>

# <span id="page-84-0"></span>**追加情報 おおところ 説明**

1 補正値 = (係数 × 値) + オフセット

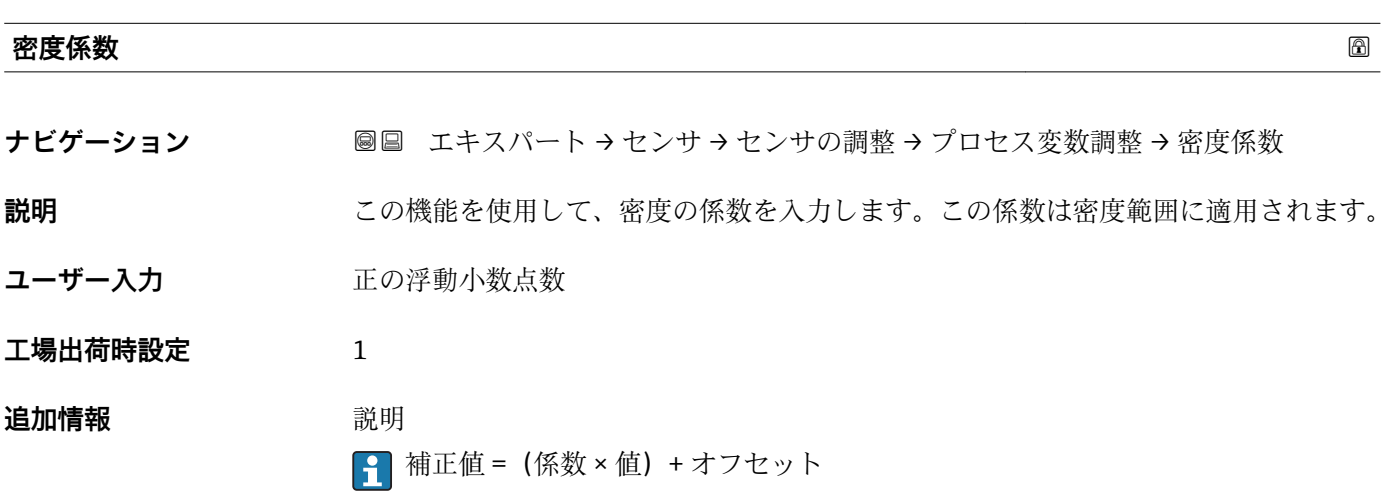

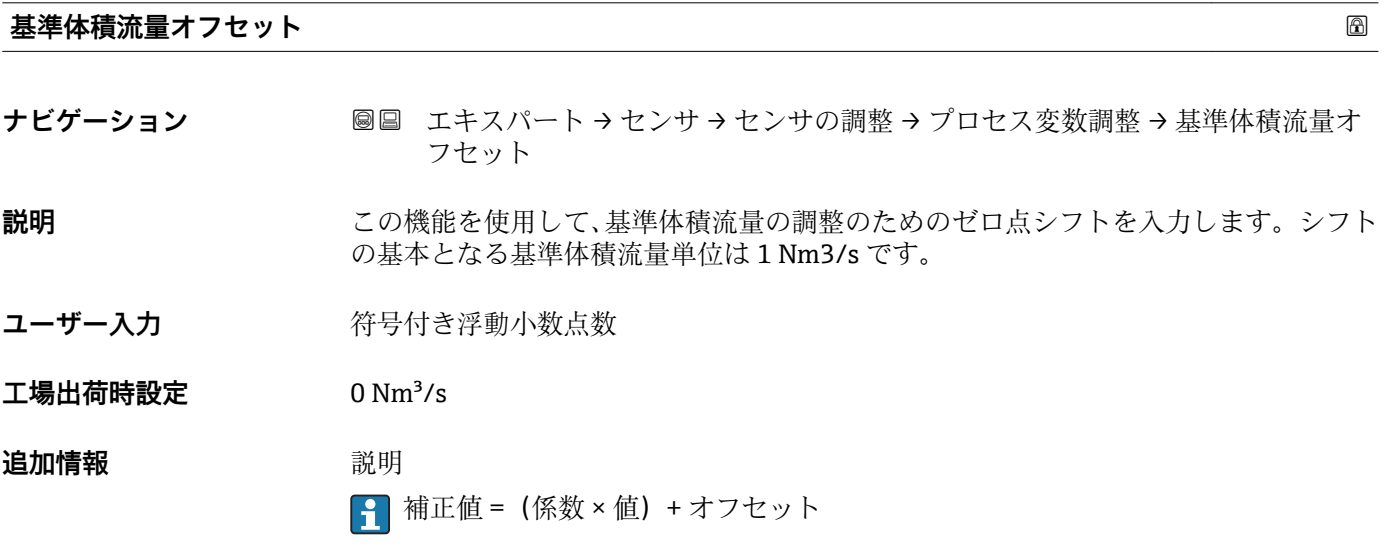

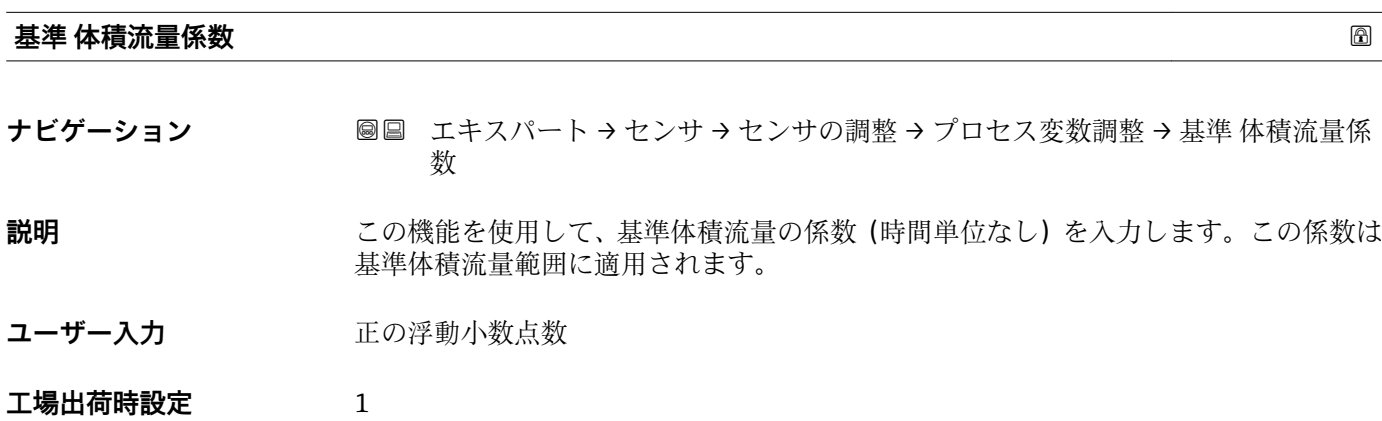

<span id="page-85-0"></span>**追加情報** 説明

1 補正値 = (係数 × 値) + オフセット

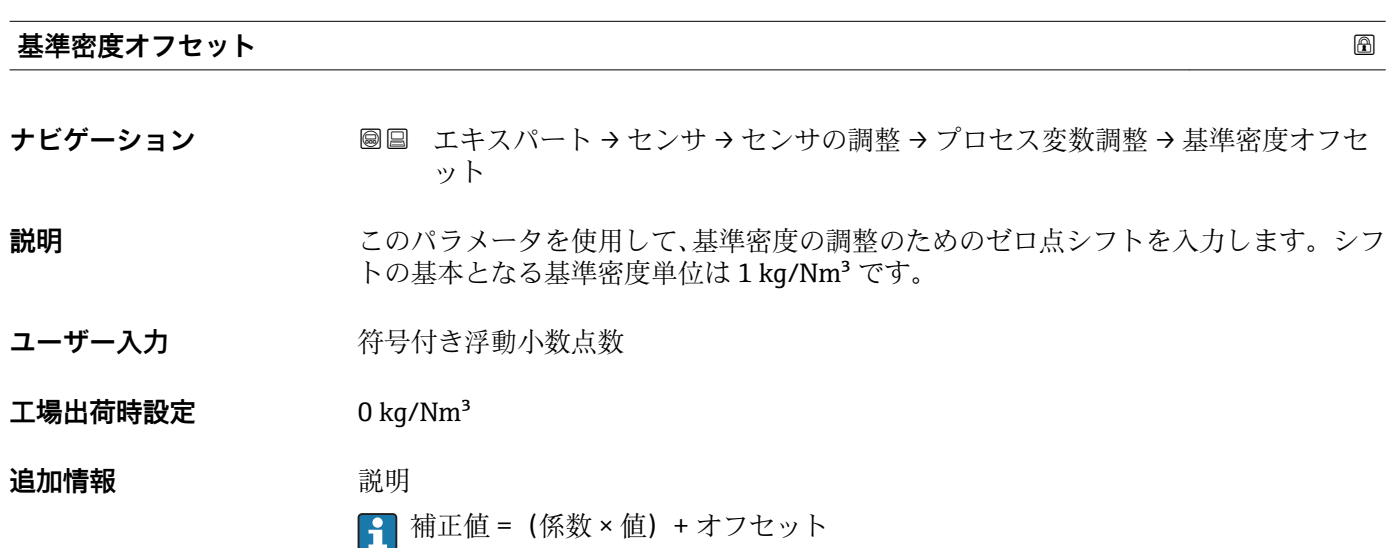

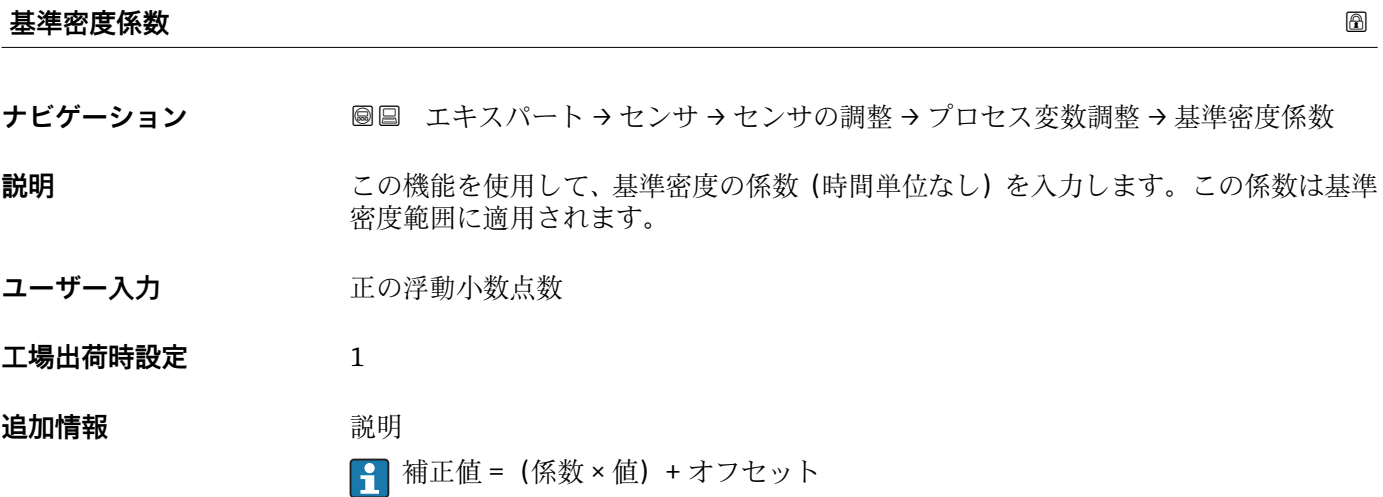

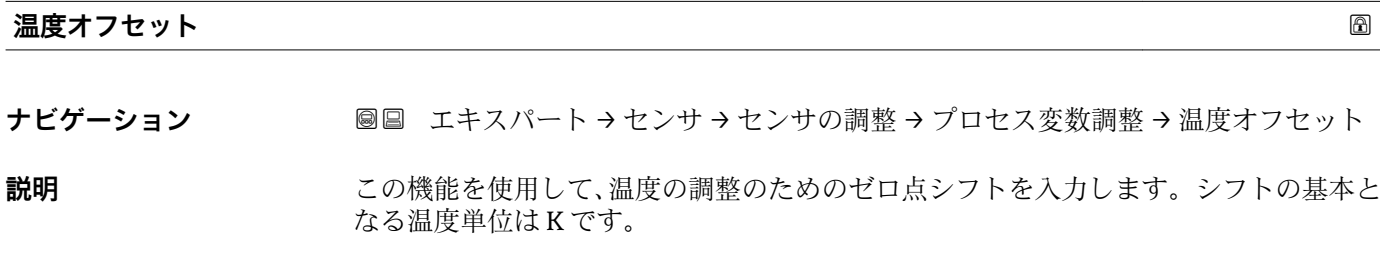

ユーザー入力 **インス**符号付き浮動小数点数

**工場出荷時設定** 0 K

### <span id="page-86-0"></span>**追加情報** 説明

1 補正値 = (係数 × 値) + オフセット

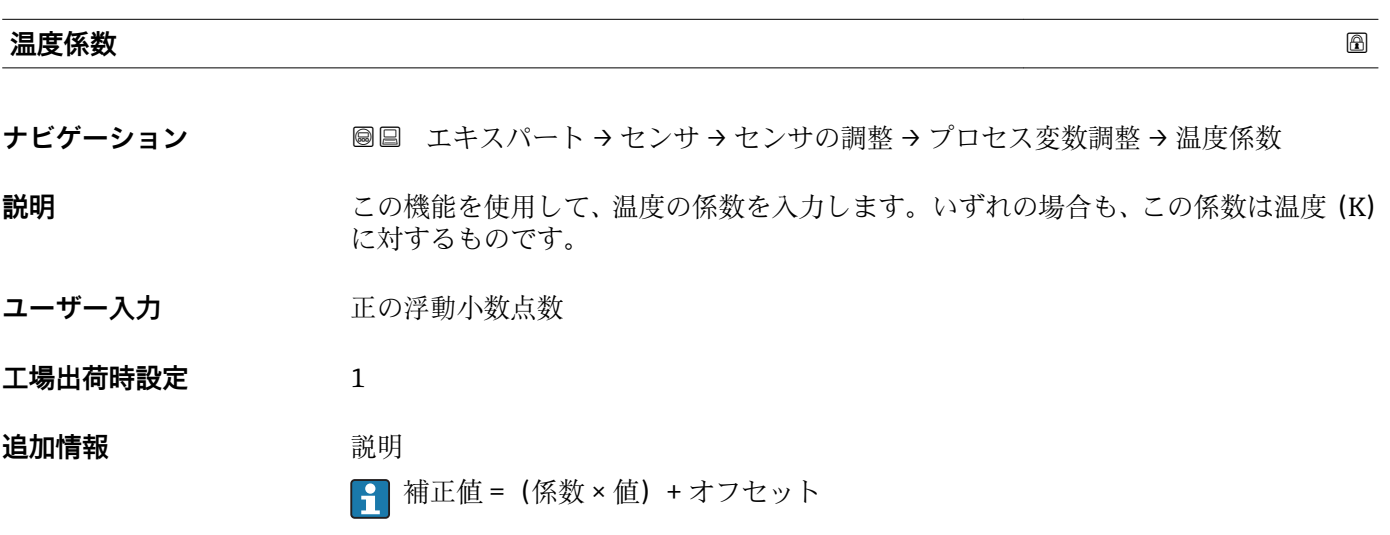

# **3.2.8 「校正」 サブメニュー**

ナビゲーション 圖圖 エキスパート → センサ → 校正

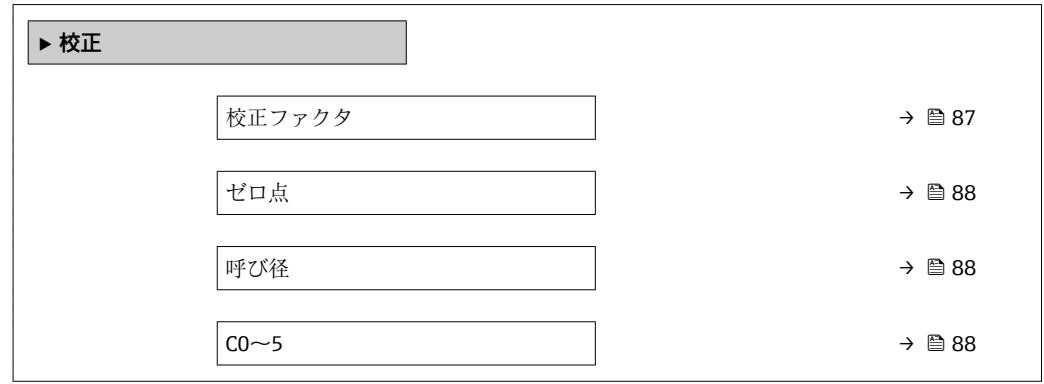

**校正ファクタ**

**ナビゲーション ■■ エキスパート → センサ → 校正 → 校正ファクタ** 

**説明** センサの現在の校正係数を表示します。

**ユーザーインターフェイ** 符号付き浮動小数点数

**工場出荷時設定** 呼び口径および校正に応じて異なります。

**ス**

#### <span id="page-87-0"></span>ール **ゼロ点** しょうしょう しょうしゅう しゅうしゅう しゅうしゅう しゅうしゅう しゅうしゅう あいしゅう めいしゅう ふくしゅう ふくしゅう あいしゅう しゅうしゅう

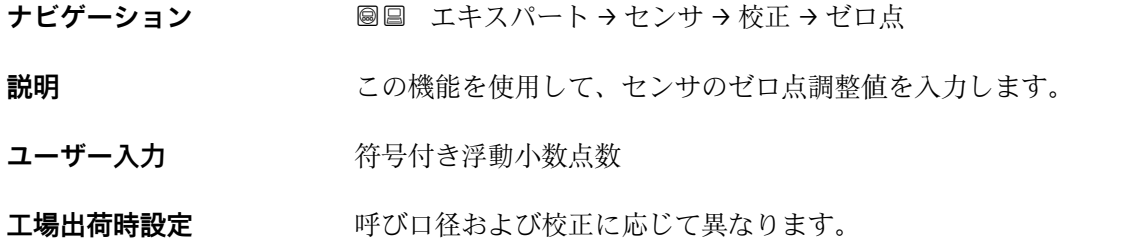

### **呼び径**

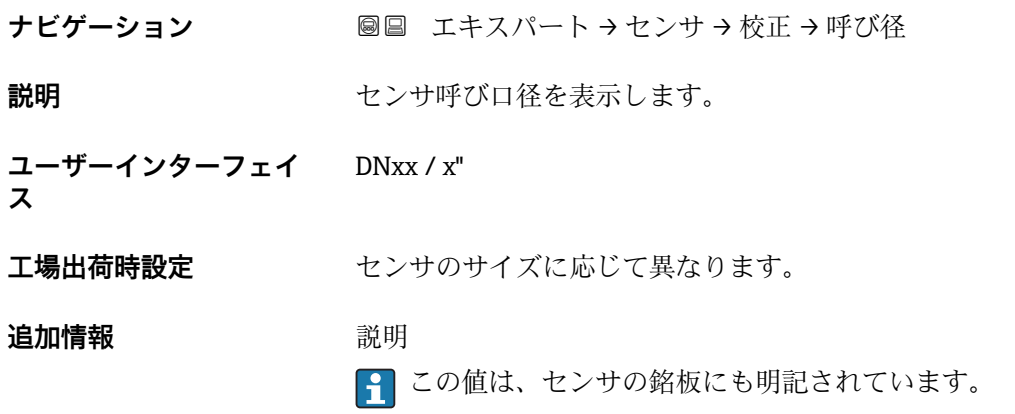

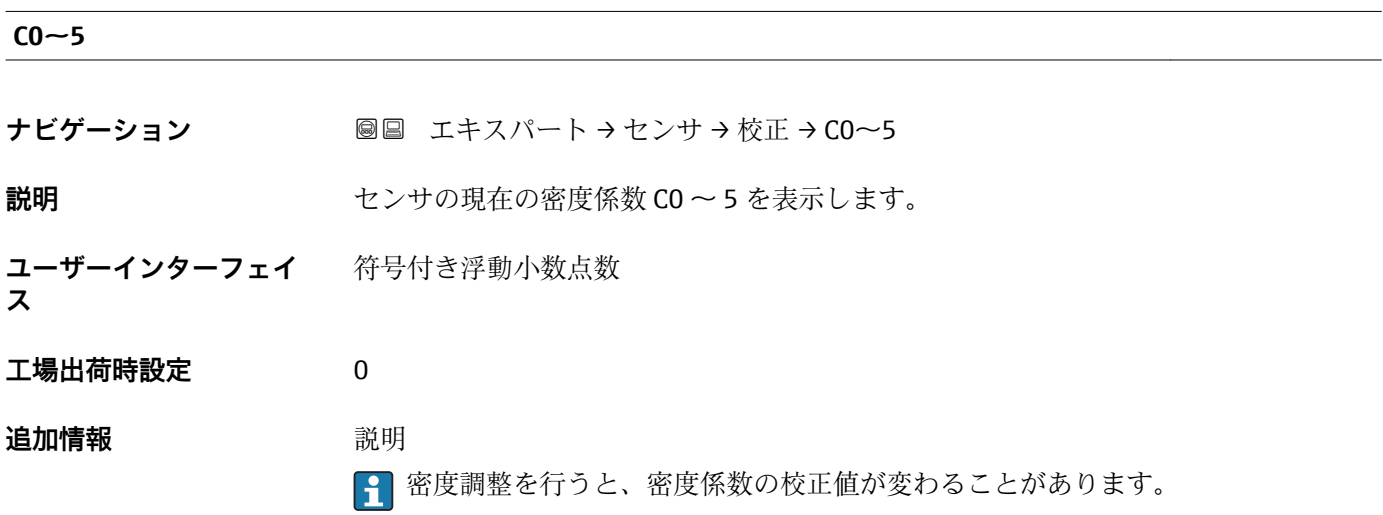

#### **3.2.9 「監視」 サブメニュー**

ナビゲーション 圖圖 エキスパート → センサ → 監視

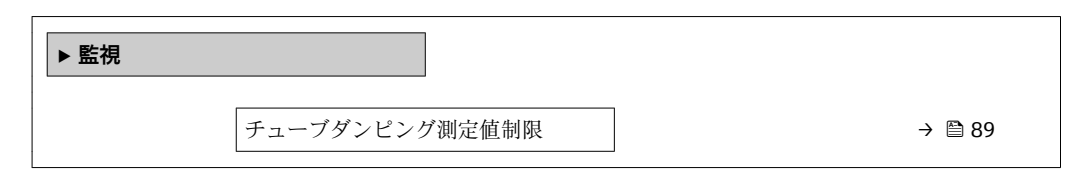

#### **チューブダンピング測定値制限**

- **ナビゲーション ■■ エキスパート → センサ → 監視 → チューブダンピング制限**
- **説明** この機能を使用して、計測チューブダンピングのリミット値を入力します。
- **ユーザー入力** エの浮動小数点数
- エ場出荷時設定 エク浮動小数点数

**追加情報** リミット値

■■ 表示値がリミット値の範囲外の場合、機器が診断メッセージ △S948 チューブダ **ンピングが大きすぎます** を表示します。

■ たとえば、不均一な測定物の検知用

# **3.3 「出力」 サブメニュー**

ナビゲーション 圓日 エキスパート→出力

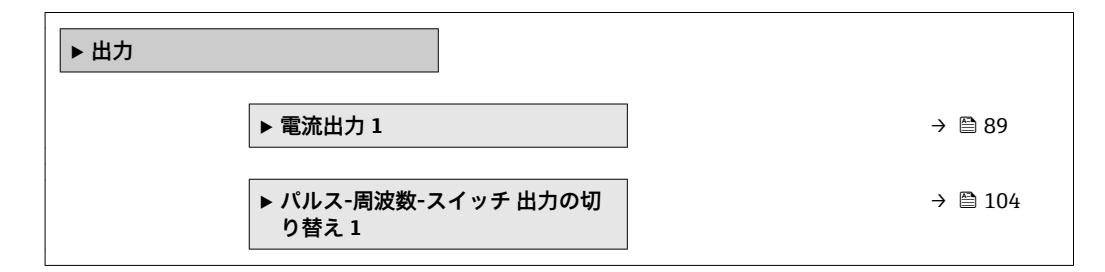

#### **3.3.1 「電流出力 1」 サブメニュー**

ナビゲーション 圖圖 エキスパート→出力→電流出力1

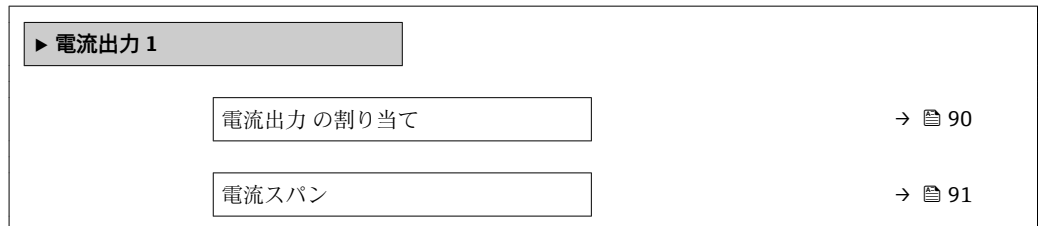

<span id="page-89-0"></span>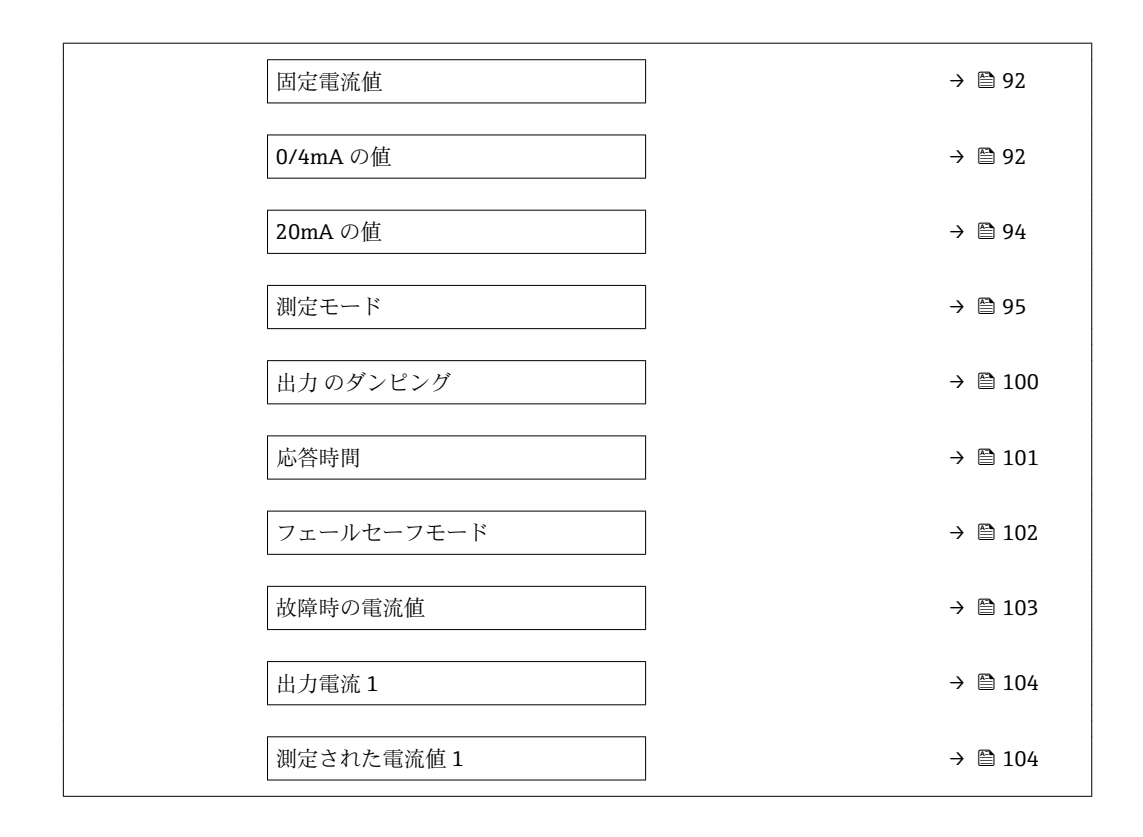

#### **電流出力 の割り当て**

**ナビゲーション** ■■ エキスパート → 出力 → 電流出力 1 → 電流出力 の割り当て

**説明** この機能を使用して、電流出力に割り当てるプロセス変数を選択します。

**振動周波数、振動振幅、振動ダンピング**、**信号の非対称性**の各選択項目の詳細な説 明: 1の値表示 パラメータ (→ ■17)

- **選択** オフ
	- 質量流量
	- 体積流量
	- 基準体積流量
	- 固形分質量流量 \*
	- 搬送液質量流量
	- 密度
	- 基準密度
	- 濃度
	- 静粘度 \*
	- $\blacksquare$ 動粘度 $\smash{\overset{*}{\vphantom{\rule{1pt}{5.5pt}}}}\vphantom{\overset{*}}$
	- 温度補正後の静粘度<sup>\*</sup>
	- 温度補正後の動粘度
	- 温度
	- 保護容器の温度\*
	- 電気部内温度
	- 振動周波数 0
	- $-$ 振動周波数 $1$
	- $-$ 振動振幅 $0$
	- ■振動振幅 1\*

表示はオーダしたオプションや機器のセッティングにより異なります

- <span id="page-90-0"></span>• 周波数変動 0
- 周波数変動 1 \*
- 振動ダンピング 0
- **振動ダンピング1<sup>\*</sup>**
- チューブダンピングの変動 0
- チューブダンピングの変動1
- 信号の非対称性
- コイル電流 0 ■ コイル電流 1<sup>\*</sup>
- センサの健全性\*
- 工場出荷時設定 **資量流量**

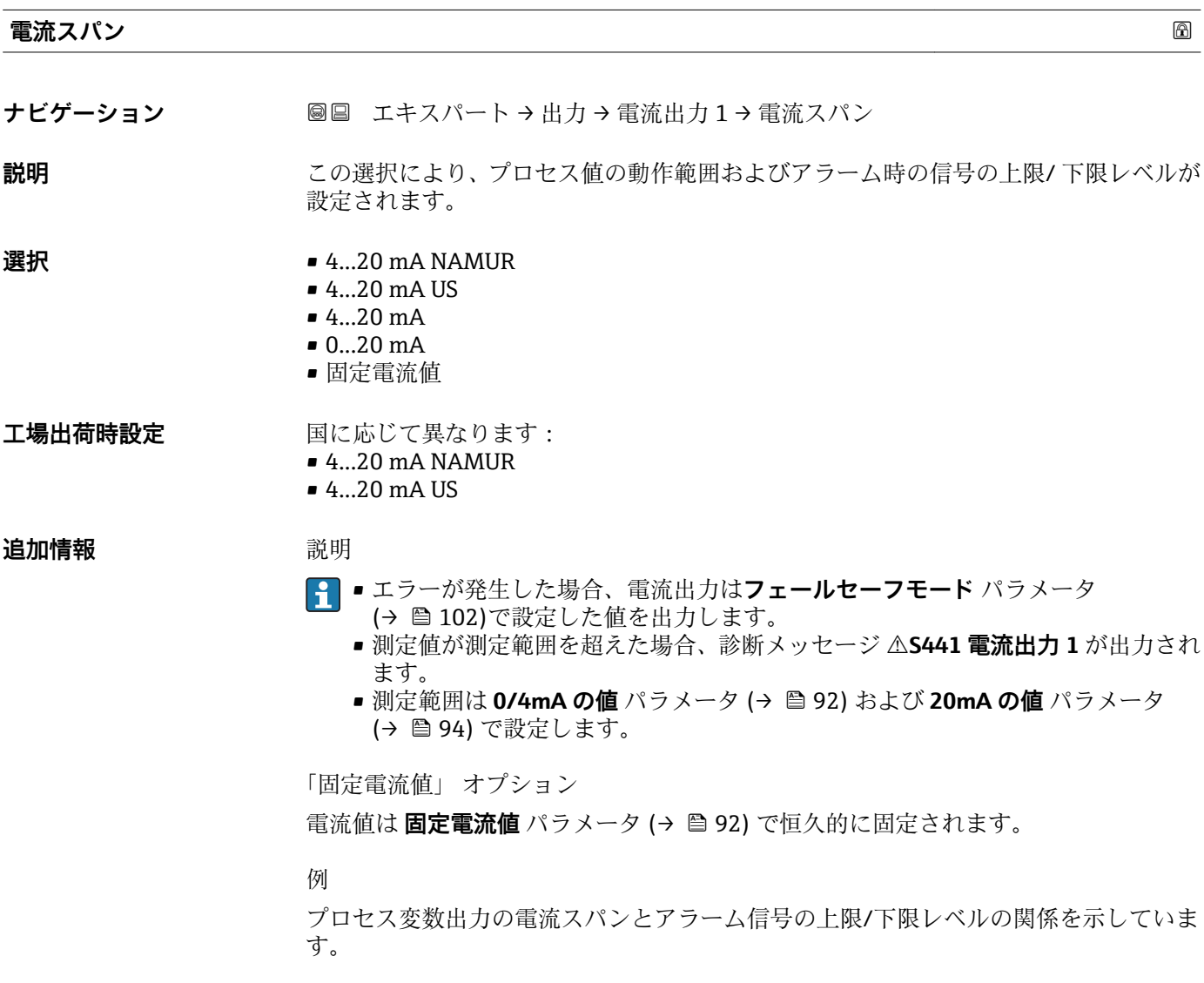

<sup>\*</sup> 表示はオーダしたオプションや機器のセッティングにより異なります

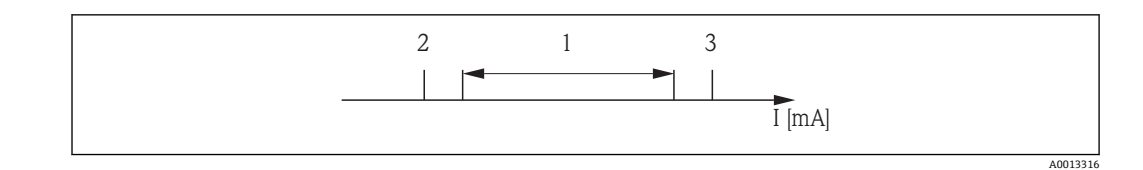

I 電流

- 1 プロセス値の電流スパン
- 2 アラーム時の信号の下限レベル

3 アラーム時の信号の上限レベル

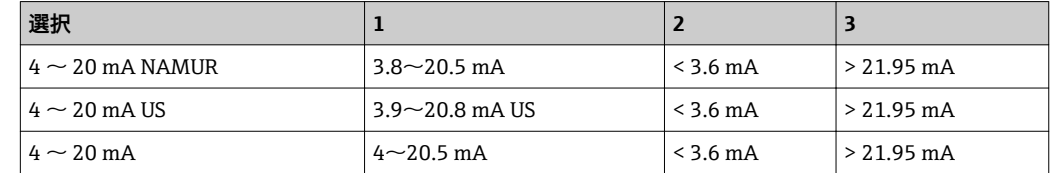

■ 流量がアラーム時の信号の上限/下限レベルを超過または下回った場合、診断メッ セージ **S441 電流出力 1** が出力されます。

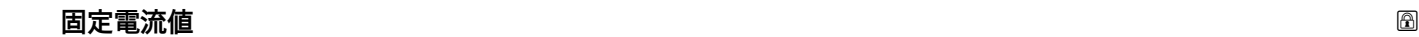

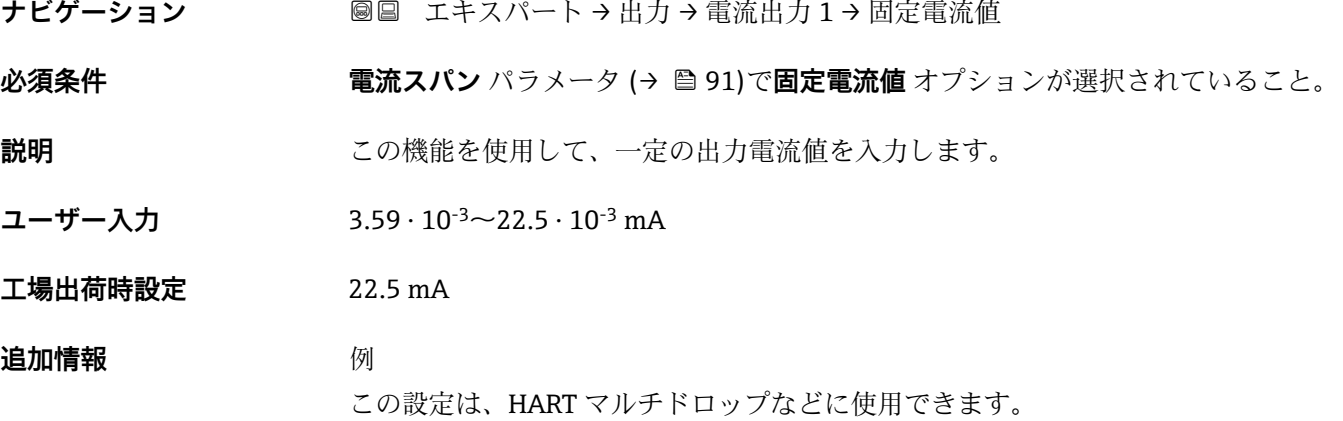

<span id="page-91-0"></span>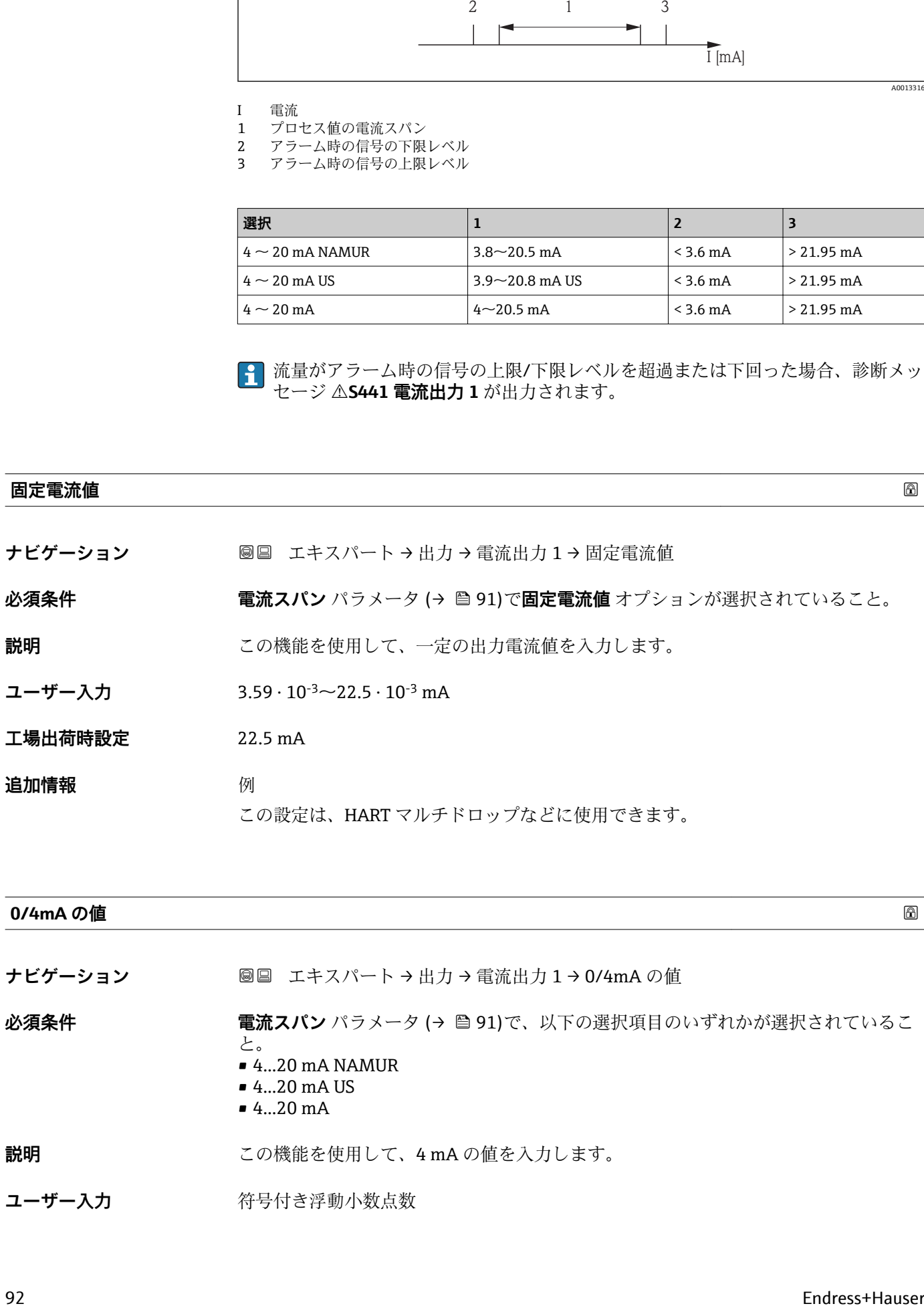

#### ユーザー入力 **インスタック 符号付き浮動小数点数**

エ場出荷時設定<br> **コ場出荷時設定** 

- $\bullet$  0 kg/h
- $\bullet$  0 lb/min

#### **追加情報 和 11**

**電流出力 の割り当て** パラメータ [\(→ 90\)](#page-89-0) で割り当てたプロセス変数に応じて、正ま たは負の値が許容されます。また、20mA の値 パラメータ (→ ■ 94) で 20 mA に割 り当てた値より値が大きく/小さくなることがあります。

依存関係

■ 単位は、電流出力 の割り当て パラメータ (→ ■ 90)で選択したプロセス変数に応 じて異なります。

電流出力挙動

電流出力の挙動は、以下のパラメータの設定に応じて異なります。

- 電流スパン (→ 91)
- 測定モード (→ △ 95)
- フェールセーフモード (→ 102)

設定例

パラメータ設定およびそれらが電流出力に及ぼす影響の例を、以降のセクションで示し ます。

#### **設定例 A**

**正方向流量** オプション の測定モード

- 0/4mA の値 パラメータ (→ <sup>△</sup>92) = 流量ゼロと等しくない (例: -250 m<sup>3</sup>/h)
- 20mA の値 パラメータ (→ <sup>△</sup>94) = 流量ゼロと等しくない(例: +750 m<sup>3</sup>/h)
- 流量ゼロの時の電流の計算値 = 8 mA

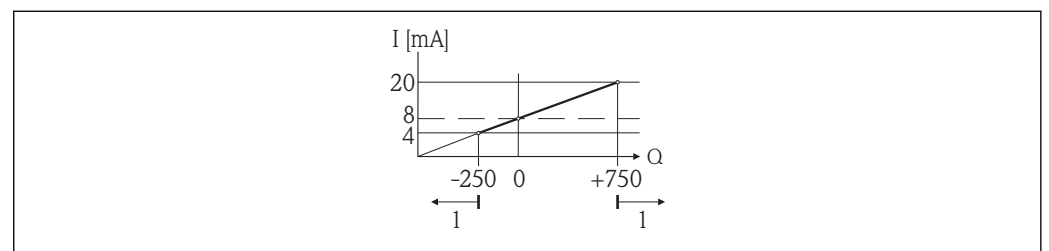

A001375

Q 流量 I 電流

1 測定範囲を超過または下回る

**0/4mA の値** パラメータ [\(→ 92\)](#page-91-0) および **20mA の値** パラメータ [\(→ 94\)](#page-93-0) の値を 入力することにより、機器の動作範囲が設定されます。有効流量がこの動作範囲を超過 または下回った場合、診断メッセージ **S441 電流出力 1** が出力されます。

#### **設定例 B**

**正方向/逆方向の流量** オプション の測定モード

<span id="page-93-0"></span>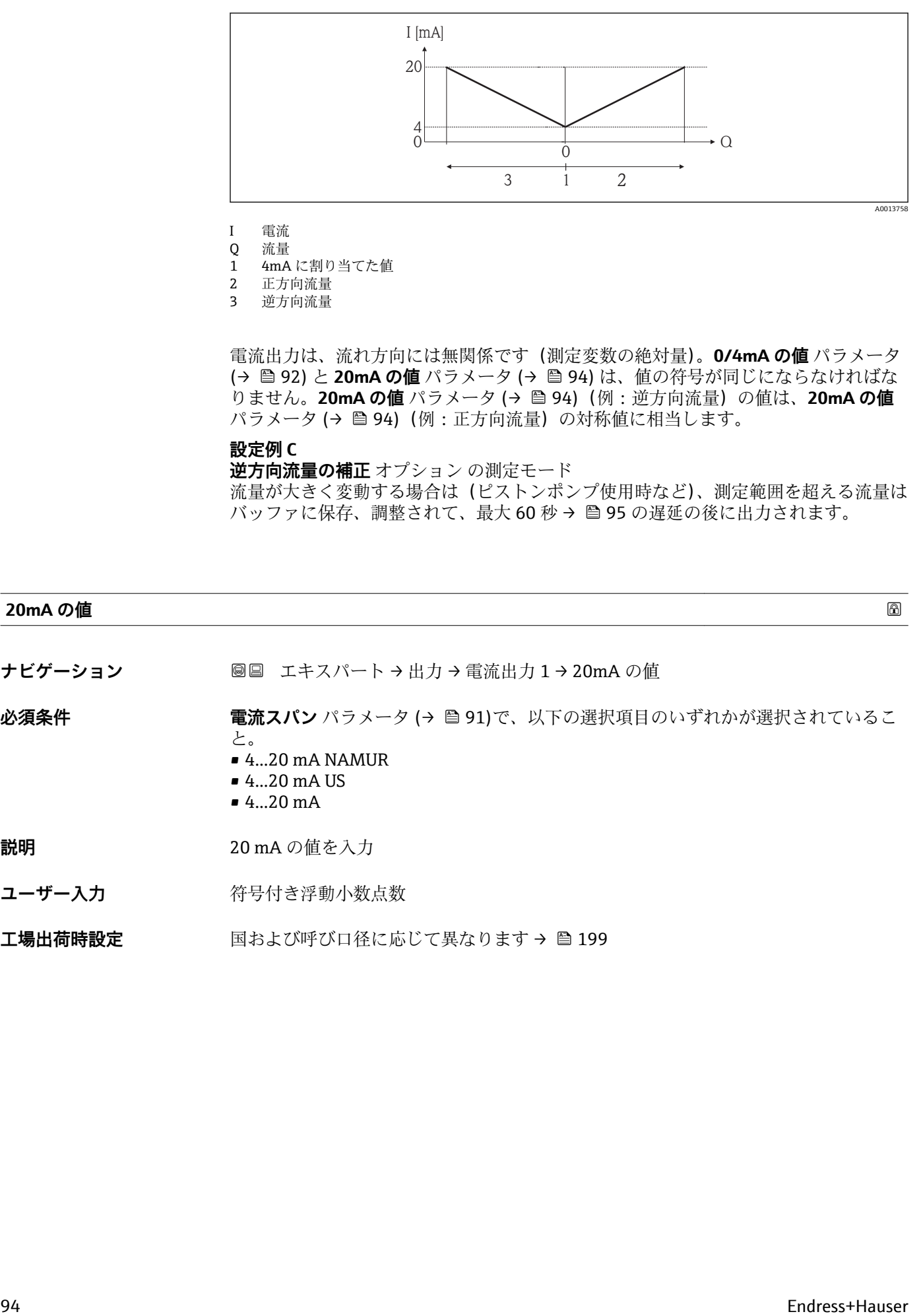

I 電流

Q 流量

1 4mA に割り当てた値

2 正方向流量

3 逆方向流量

電流出力は、流れ方向には無関係です(測定変数の絶対量)。**0/4mA の値** パラメータ (→ **ω 92) と 20mA の値** パラメータ (→ ω 94) は、値の符号が同じにならなければな りません。20mA の値 パラメータ (→ <sup>△</sup>94)(例:逆方向流量)の値は、20mA の値 パラメータ(→ ■94)(例:正方向流量)の対称値に相当します。

#### **設定例 C**

**逆方向流量の補正** オプション の測定モード 流量が大きく変動する場合は(ピストンポンプ使用時など)、測定範囲を超える流量は バッファに保存、調整されて、最大60秒→ ■95の遅延の後に出力されます。

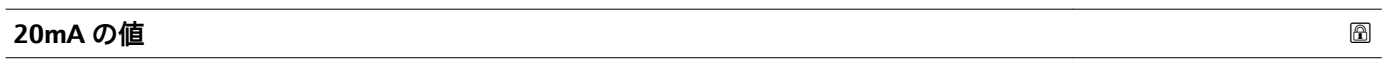

**ナビゲーション ■■ エキスパート→出力→電流出力 1→20mA の値** 

**必須条件 キャンキング 電流スパン パラメータ(→ 色91)で、以下の選択項目のいずれかが選択されているこ** 

- と。  $• 4...20$  mA NAMUR
- $-4...20$  mA US
- 
- 4...20 mA

**説明 オスティック 20 mA** の値を入力

ユーザー入力 **インスタック 符号付き浮動小数点数** 

エ場出荷時設定 国および呼び口径に応じて異なります→ 图 199

#### <span id="page-94-0"></span>**追加情報** 説明

**電流出力 の割り当て** パラメータ (→ ■ 90) で割り当てたプロセス変数に応じて、正ま たは負の値が許容されます。また、**0/4mA の値** パラメータ [\(→ 92\)](#page-91-0) で 4 mA に割り 当てた値より値が大きく/小さくなることがあります。

依存関係

■ 単位は、電流出力 の割り当て パラメータ (→ ■ 90)で選択したプロセス変数に応 じて異なります。

例

- 4 mA に割り当てた値 = -250 m<sup>3</sup>/h
- 20 mA に割り当てた値 = +750 m<sup>3</sup>/h
- 流量ゼロの時の電流の計算値 = 8 mA

**測定モード** パラメータ (→ 95)で**正方向/逆方向の流量** オプションを選択した場 合、**0/4mA の値** パラメータ [\(→ 92\)](#page-91-0) および **20mA の値** パラメータ [\(→ 94\)](#page-93-0) の値に 異なる符号を入力することはできません。診断メッセージ **S441 電流出力 1** が表示 されます。

設定例

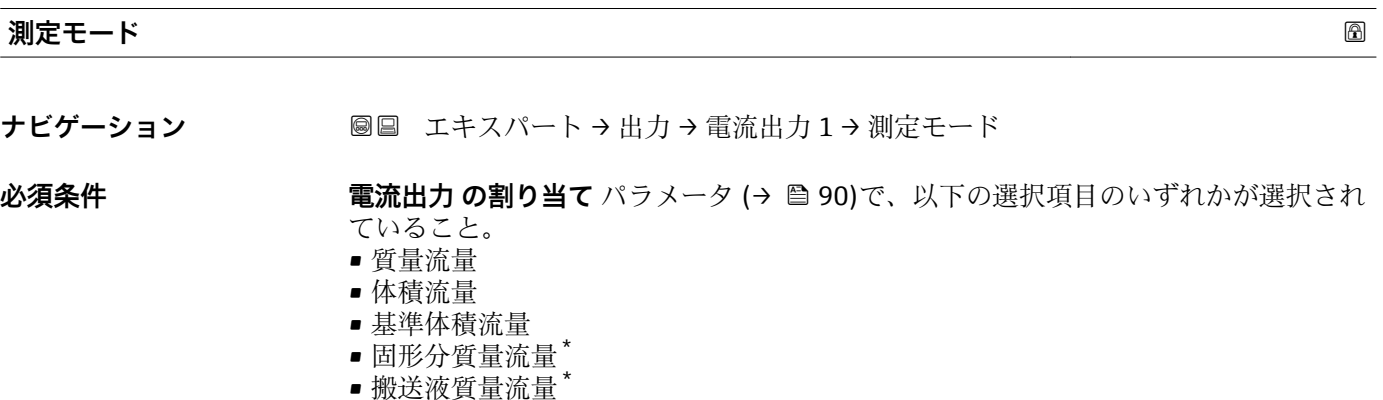

- 密度
- 基準密度
- 濃度
- 静粘度 \*
- 動粘度
- 温度補正後の静粘度<sup>\*</sup>
- 温度補正後の動粘度
- 温度
- 保護容器の温度'
- 電気部内温度
- 振動周波数 0
- $\blacksquare$ 振動周波数 $1^*$
- $\blacksquare$ 振動振幅 0
- $\blacksquare$ 振動振幅 $1$
- 周波数変動 0
- $\blacksquare$  周波数変動 $1$
- 振動ダンピング0
- $\blacksquare$ 振動ダンピング $1^*$
- チューブダンピングの変動 0
- チューブダンピングの変動1

表示はオーダしたオプションや機器のセッティングにより異なります

• 信号の非対称性

- コイル電流 0
- コイル電流 1\*
- センサの健全性

**振動周波数、振動振幅、振動ダンピング**、**信号の非対称性**の各選択項目の詳細な説 明: 1の値表示 パラメータ (→ <sup>△17)</sup>

**電流スパン** パラメータ (→ △ 91)で、以下の選択項目のいずれかが選択されているこ と。

- $4...20$  mA NAMUR
- $-4$ ...20 mA US
- 4...20 mA

**説明** この機能を使用して、電流出力の測定モードを選択します。

- **選択** 正方向流量
	- 正方向/逆方向の流量
	- 逆方向流量の補正
- **工場出荷時設定** 正方向流量

#### **追加情報** 説明

■■ 電流出力 の割り当て パラメータ (→ ■ 90)で電流出力に割り当てられたプロセス 変数は、以下のパラメータに表示されます。

「正方向流量」 オプション

電流出力信号は、割り当てられたプロセス変数に比例します。測定範囲は 4mA および 20mA に割り当てられた値により設定されます。

スケーリングされた測定範囲外の流量は、次のように信号出力されます。

- ■両方の値は流量ゼロと等しくならないように設定されます。例:
	- 電流値 4 mA =  $-5 \text{ m}^3/\text{h}$
- 電流値 20 mA = 10 m<sup>3</sup>/h • 有効流量がこの測定範囲を超過または下回った場合、診断メッセージ **S441 電流出 力 1** が出力されます。

「正方向/逆方向の流量」 オプション

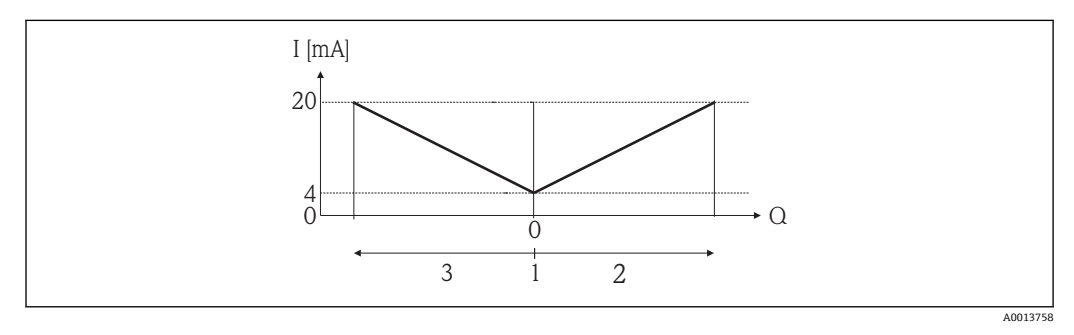

- I 電流
- Q 流量
- 1 4mA に割り当てた値
- 2 正方向流量 3 逆方向流量

表示はオーダしたオプションや機器のセッティングにより異なります

- 電流出力は、流れ方向には無関係です(測定変数の絶対量)。**4mA の値** パラメータ (→ <sup>△</sup>92) と 20mA の値 パラメータ (→ △94) は、値の符号が同じにならなければな りません。
- 20mA の値 パラメータ (→ <sup>△94</sup>)(例:逆方向流量)の値は、20mA の値 パラメータ (→ △94) (例:正方向流量)の対称値に相当します。

「逆方向流量の補正」 オプション

流量が大きく変動する場合は(容積往復動式ポンプ使用時など)、測定範囲を超える流 量はバッファに保存、調整されて、最大 60 秒 の遅延の後に出力されます。

約 60 秒 以内にバッファを処理できなかった場合、診断メッセージ **S441 電流出力 1** が表示されます。

長期にわたって不要な逆流がある場合など特定のプロセス条件下では、流量値をバッフ ァに保存できます。ただし、このバッファは電流出力に影響を及ぼす機能設定を行なう とリセットされます。

電流出力挙動の例

**例 1**

測定範囲設定:下限値と上限値の符号が**同じ**

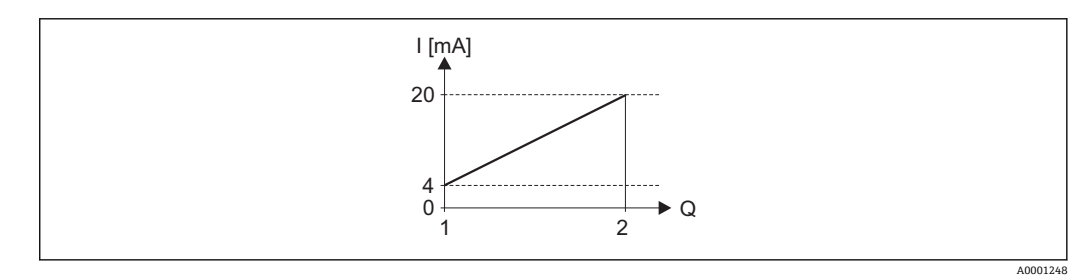

图 4 測定範囲

I 電流

Q 流量

1 下限値(4mA に割り当てた値)

2 上限値(20mA に割り当てた値)

下記の流量応答の場合:

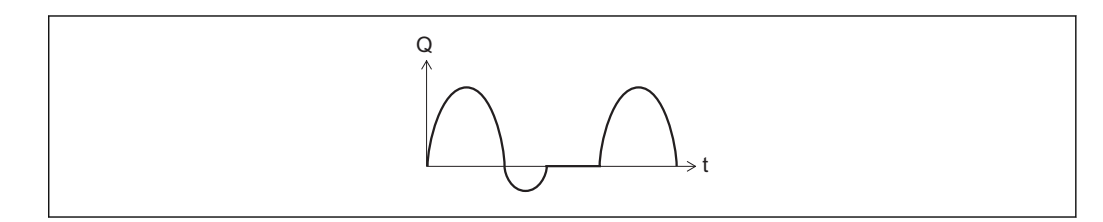

5 流量応答

- Q 流量
- t 時間

**正方向流量** オプションの場合

電流出力信号は、割り当てられたプロセス変数に比例します。スケーリングされた測定 範囲外の流れは、出力されません。

A0001265

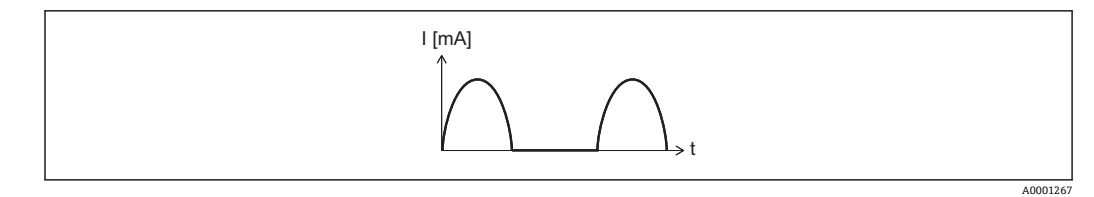

I 電流

t 時間

#### **正方向/逆方向の流量** オプションの場合

電流出力は、流れ方向には無関係です。

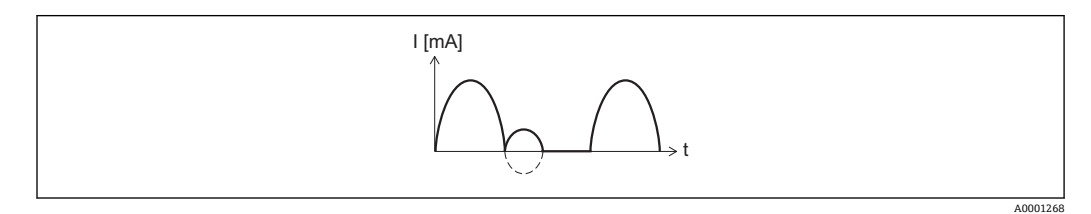

I 電流

t 時間

## **逆方向流量の補正** オプションの場合

スパンを超える流量はバッファに保存、調整されて、最大 60 秒 の遅延の後に出力され ます。

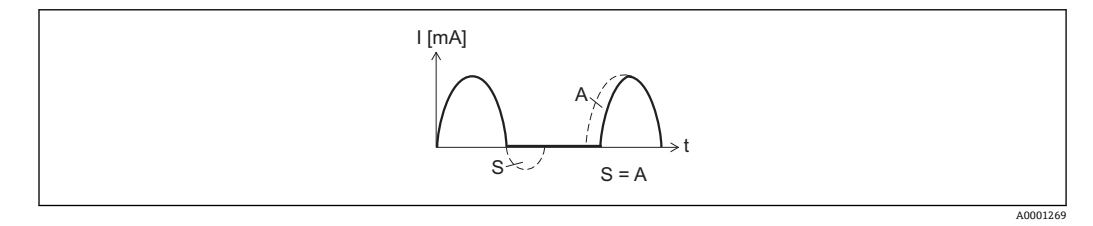

- I 電流
- t 時間
- S 保存された流量<br>A 保存された流量
- 保存された流量の調整

# **例 2**

測定範囲設定:下限値と上限値の符号が**異なる**

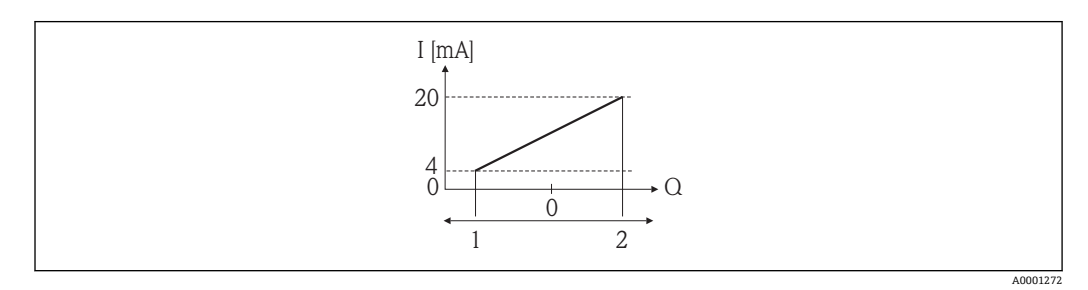

■ 6 測定範囲

- I 電流
- Q 流量
- 1 下限値 (4mA に割り当てた値)<br>2 上限値 (20mA に割り当てた値
- 上限値 (20mA に割り当てた値)

流れ a (-)は測定範囲外、b (--)は測定範囲内

A0001273

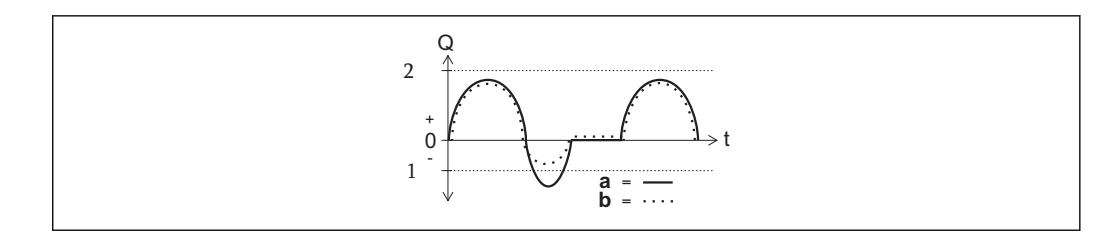

Q 流量

- t 時間
- 1 下限値 (4mA に割り当てた値)<br>2 上限値 (20mA に割り当てた値
- 上限値 (20mA に割り当てた値)

#### **正方向流量** オプションの場合

- a (-): スケーリングされた測定範囲外の流れは、出力されません。 診断メッセージ **S441 電流出力 1** が出力されます。
- b (…): 電流出力信号は、割り当てられたプロセス変数に比例します。

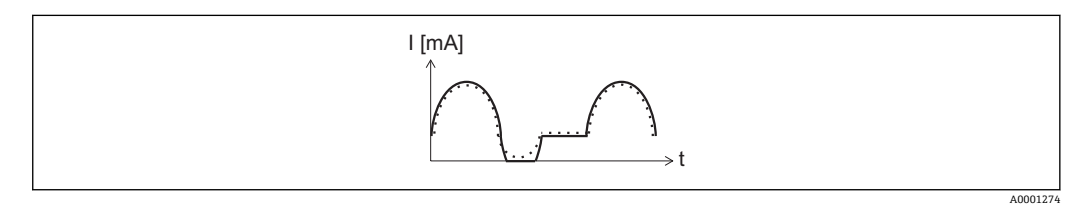

I 電流

t 時間

**正方向/逆方向の流量** オプションの場合

この場合、4mA の値 パラメータ (→ 图 92) および 20mA の値 パラメータ (→ 图 94) の 値が異なる符号のため、これは選択できません。

#### **逆方向流量の補正** オプションの場合

スパンを超える流量はバッファに保存、調整されて、最大 60 秒 の遅延の後に出力され ます。

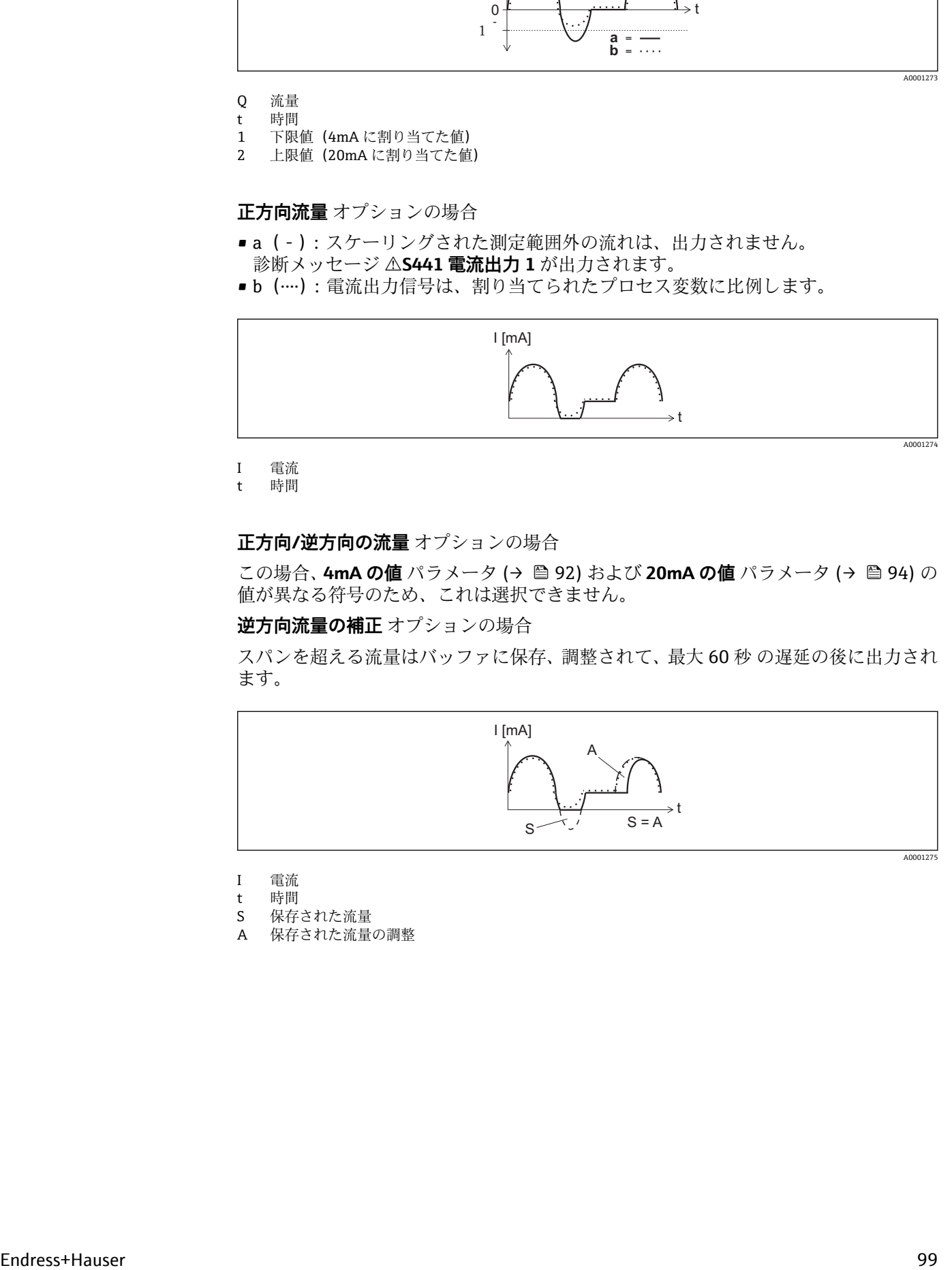

I 電流

- t 時間
- S 保存された流量
- A 保存された流量の調整

<span id="page-99-0"></span>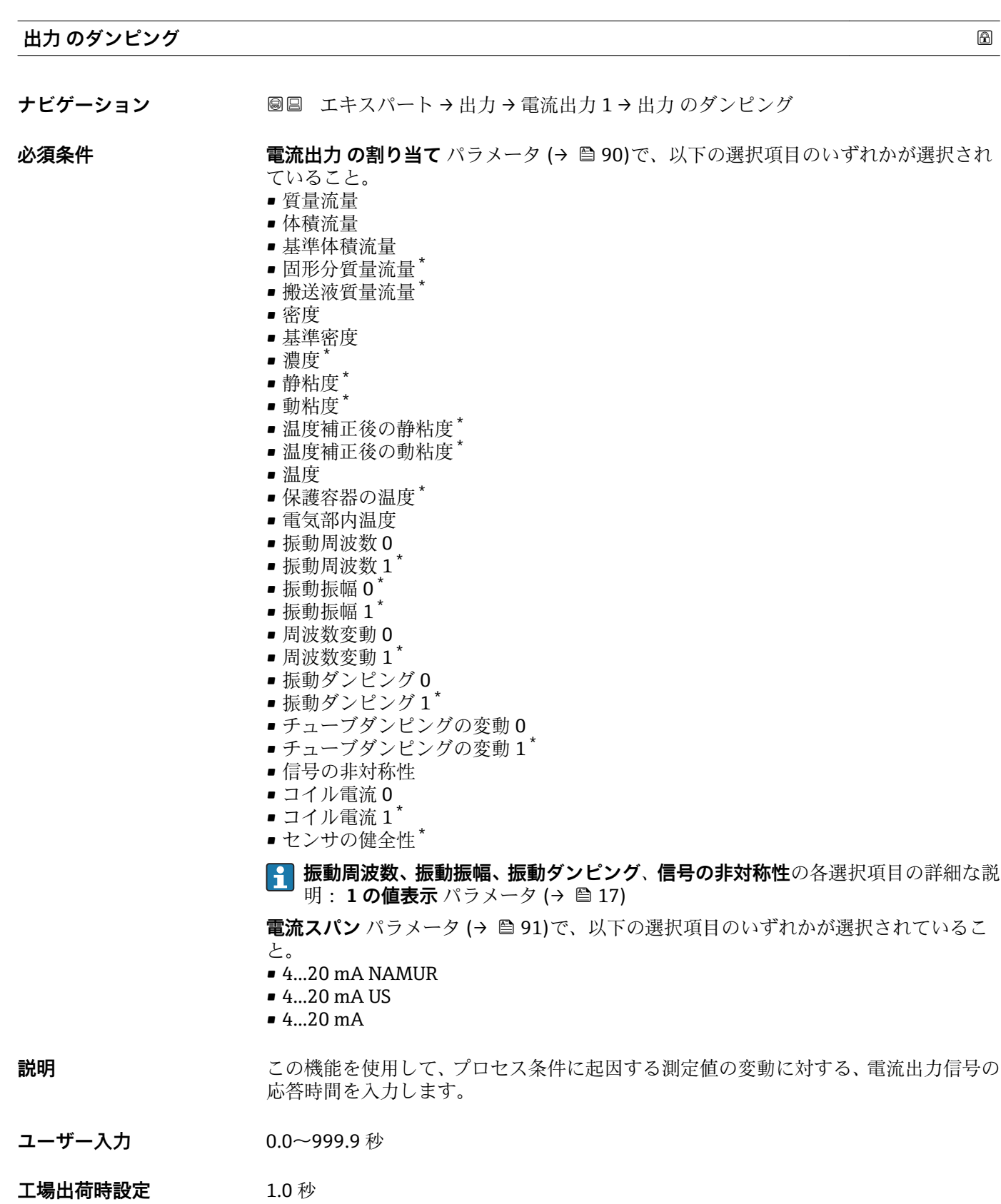

<sup>\*</sup> 表示はオーダしたオプションや機器のセッティングにより異なります

#### <span id="page-100-0"></span>**追加情報** ユーザー入力

- この機能を使用して、時定数を入力します。
- 小さな時定数を入力した場合、電流出力が変動する測定変数に対して非常に素早く反 応します。
- ■一方、大きな時定数を入力した場合は、電流出力の反応が遅くなります。

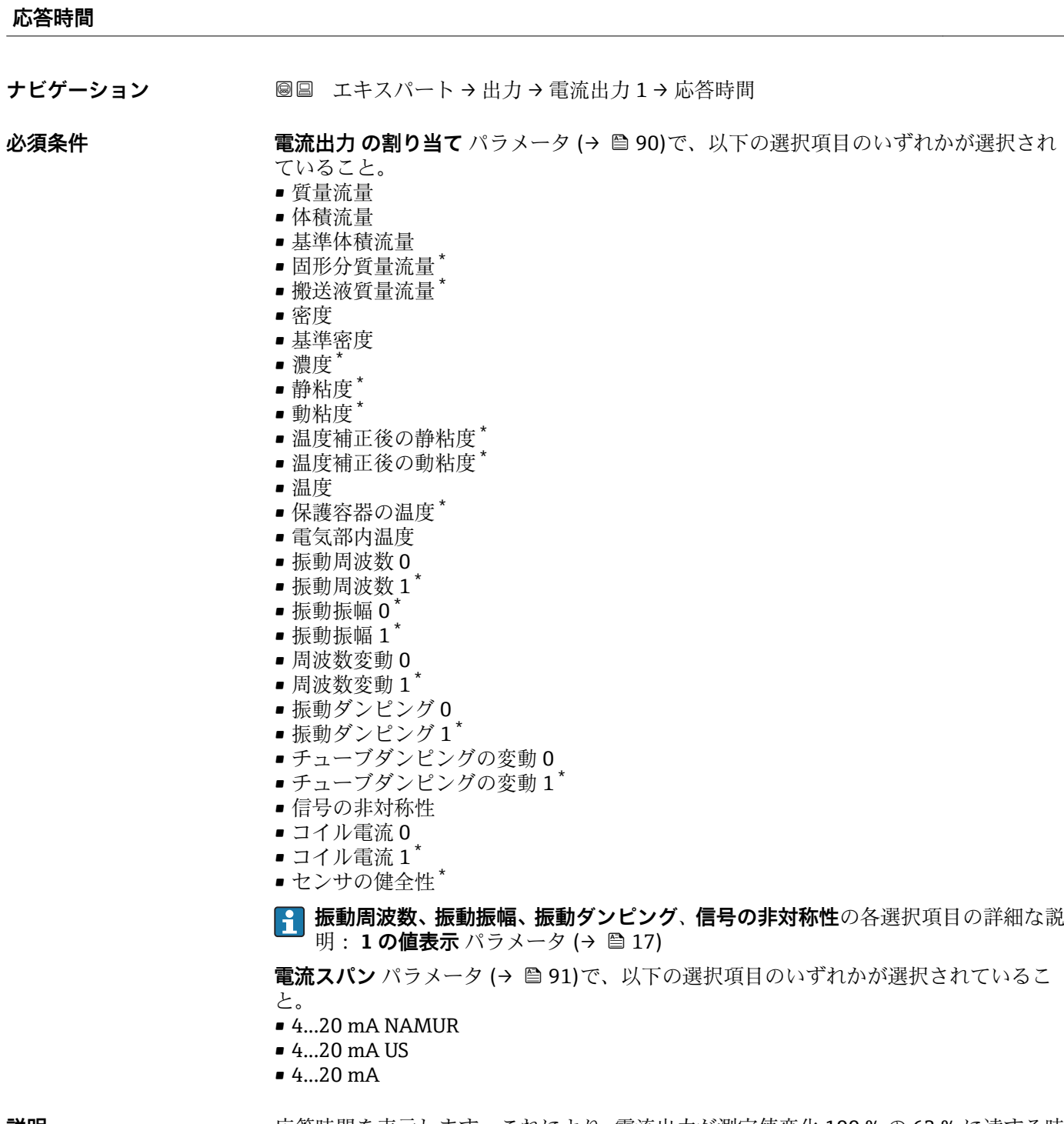

**説明** しゅうしゃ あ答時間を表示します。これにより、電流出力が測定値変化 100 % の 63 % に達する時 間が表わされます。

<sup>\*</sup> 表示はオーダしたオプションや機器のセッティングにより異なります

<span id="page-101-0"></span>**ユーザーインターフェイ** 正の浮動小数点数

**ス**

**追加情報 和 11** 

■ 応答時間は以下のダンピングの設定時間と組み合されます。 ■ 電流出力のダンピング→ ■ 100 および ■ 出力に割り当てられた測定変数に応じて: 流量ダンピング または

**フェールセーフモード**

ナビゲーション ■■ エキスパート→出力→電流出力1→フェールセーフモード

**必須条件 インス 電流出力 の割り当て** パラメータ (→ △ 90)で、以下の選択項目のいずれかが選択され ていること。

- 質量流量
- 体積流量
- 基準体積流量
- 固形分質量流量
- 搬送液質量流量
- 密度
- 基準密度
- 濃度
- 静粘度 \*
- 動粘度 \*
- 温度補正後の静粘度<sup>\*</sup>
- 温度補正後の動粘度<sup>\*</sup>
- 温度
- 保護容器の温度'
- 電気部内温度
- 振動周波数 0
- $-$  振動周波数  $1$
- $\blacksquare$ 振動振幅 $0^{\dagger}$
- 振動振幅 $1^*$
- 周波数変動 0
- $\blacksquare$  周波数変動 $1^*$
- 振動ダンピング0
- 振動ダンピング1<sup>\*</sup>
- チューブダンピングの変動 0
- チューブダンピングの変動1<sup>'</sup>
- 信号の非対称性
- コイル電流0
- コイル電流 1<sup>\*</sup>
- センサの健全性<sup>\*</sup>

**振動周波数、振動振幅、振動ダンピング**、**信号の非対称性**の各選択項目の詳細な説 | <del>1</del> | 明: 1の値表示 パラメータ (→ **△** 17)

表示はオーダしたオプションや機器のセッティングにより異なります

<span id="page-102-0"></span>**電流スパン** パラメータ [\(→ 91\)](#page-90-0)で、以下の選択項目のいずれかが選択されているこ と。  $-4...20$  mA NAMUR  $-4...20$  mA US • 4...20 mA **説明** この機能を使用して、アラーム状態の時の電流出力値を選択します。 **選択** • 最少 • 最大 ■ 最後の有効値 ■実際の値 • 決めた値 工場出荷時設定 **最大 追加情報** 説明 ■■ この設定は、その他の出力や積算計のフェールセーフモードには影響しません。こ れは別のパラメータで設定されます。 「最少」 オプション アラーム時の信号の下限レベルを出力します。 **4 アラーム時の信号レベルは電流スパン パラメータ (→ 画91)で設定します。** 「最大」 オプション アラーム時の信号の上限レベルを出力します。 **[←]** アラーム時の信号レベルは電流スパン パラメータ (→ △91)で設定します。 「最後の有効値」 オプション エラー発生時直前に有効だった最後の測定値を出力します。 「実際の値」 オプション 現在の流量測定に基づく実際の測定値を出力し、エラーは無視されます。 「決めた値」 オプション 設定した測定値を出力します。 **{2} 測定値は 故障時の電流値** パラメータ (→ ● 103) で設定します。

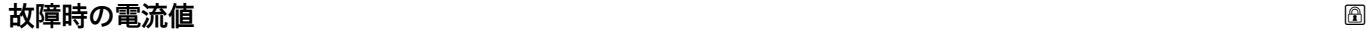

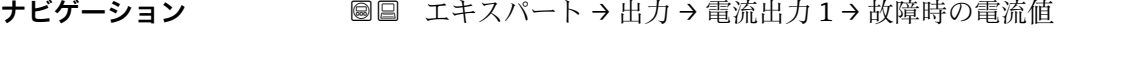

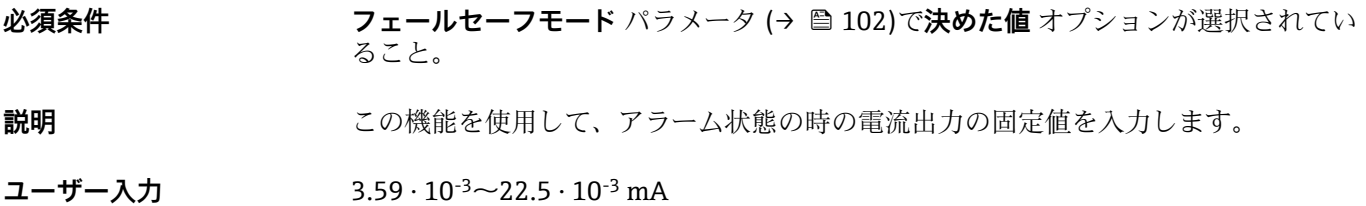

<span id="page-103-0"></span>**工場出荷時設定** 22.5 mA

# **出力電流 1** ナビゲーション ■■ エキスパート→出力→電流出力1→出力電流1 **説明** いちははないこの機能を使用して、出力電流の実際の計算値を表示します。 **ユーザーインターフェイ** 3.59~22.5 mA **ス 工場出荷時設定** 3.59 mA **測定された電流値 1** ナビゲーション ■■ エキスパート→出力→電流出力1→測定された電流値1

**説明** この機能を使用して、出力電流の実際の測定値を表示します。

**ユーザーインターフェイ** 0~30 mA

#### **ス**

# **3.3.2 「パルス-周波数-スイッチ 出力の切り替え」 サブメニュー**

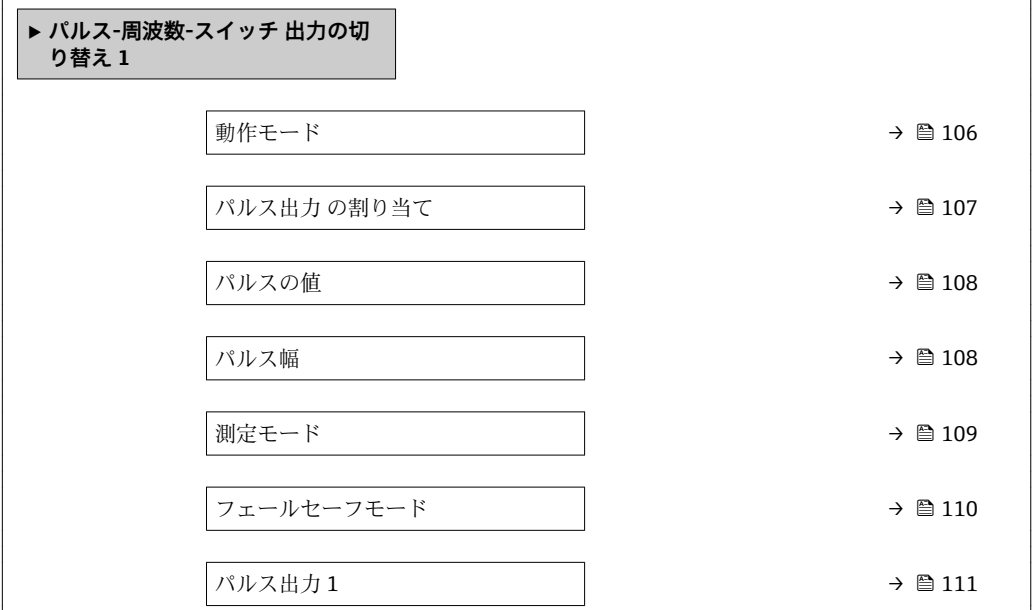

ナビゲーション ■ エキスパート→出力→パルス周波数スイッチ

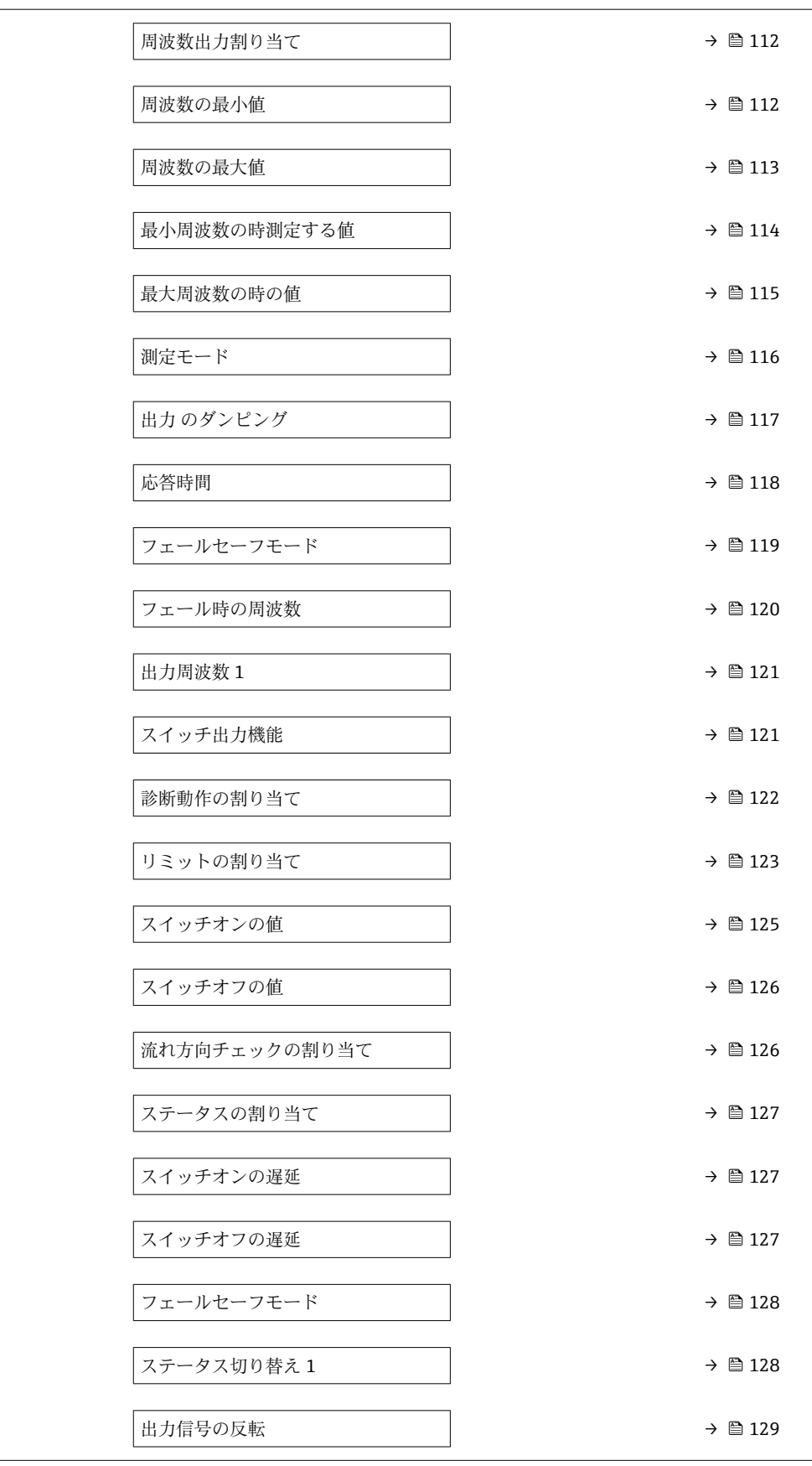

<span id="page-105-0"></span>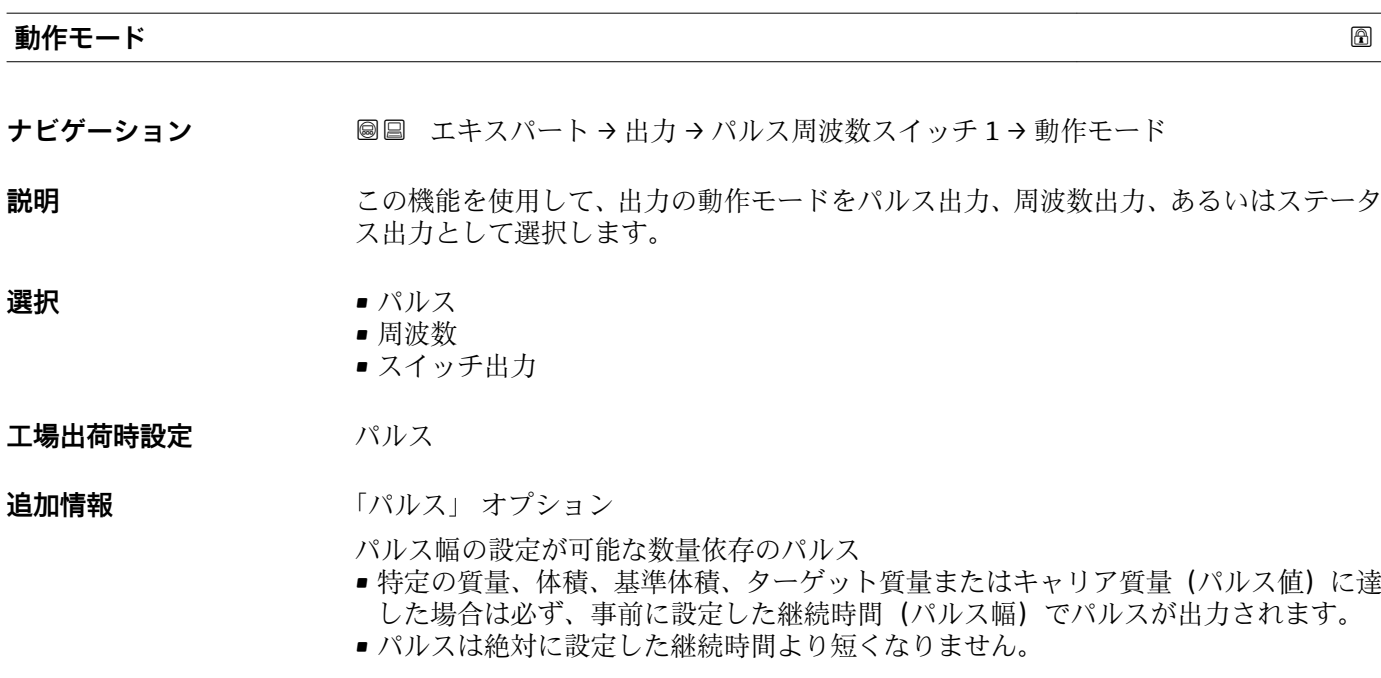

- 例
- 総流量 約 100 g/s
- パルス値 0.1 g
- パルス幅[パルスハバ]0.05 ms
- パルスレート 1000 Impuls/s

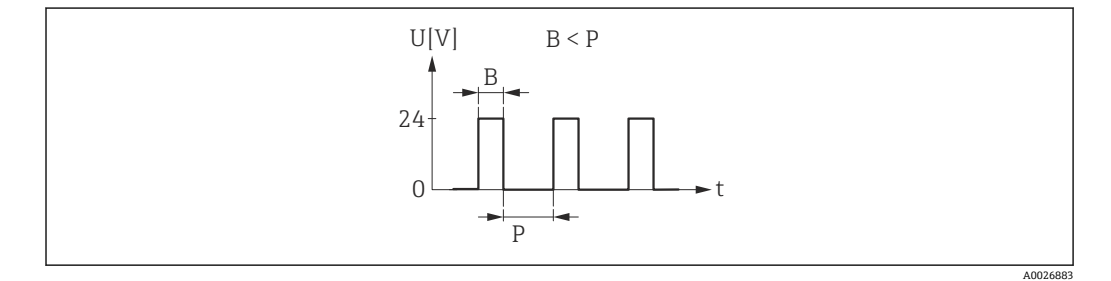

- ■7 パルス幅を設定できる数量比例パルス(パルス値)
- B 入力されたパルス幅<br>P パルス間隔
- P パルス間隔

#### 「周波数」 オプション

オン/オフ比率 1:1 の流量に比例する周波数出力

出力周波数とは、質量流量、体積流量、基準体積流量、ターゲット質量流量、キャリア 質量流量、密度、基準密度、濃度、粘度、動粘度、温度補正粘度、温度補正動粘度、温 度、キャリアチューブ温度、電子部内温度、振動周波数、周波数変動、振動振幅、振動 ダンピング、チューブダンピング変動、信号非対称、または励子電流など、プロセス変 数の値に対して比例する出力です。

例

- 総流量 約 100 g/s
- 最大周波数 10 kHz
- 最大周波数 1000 q/s 時の流量
- 出力周波数 約 1000 Hz

A0026886

<span id="page-106-0"></span>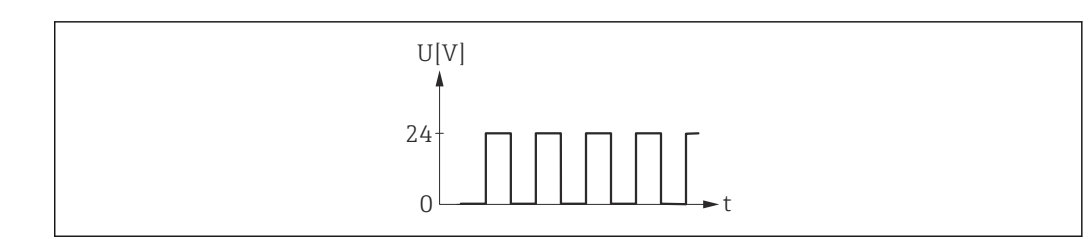

#### ■ 8 流量に比例する周波数出力

「スイッチ出力」 オプション

状態(例:リミット値に達した場合のアラームまたは警告)を表示するための接点 例

アラーム応答、アラームなし

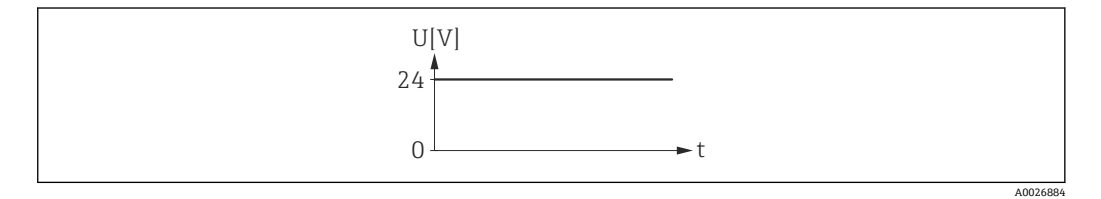

■9 アラームなし、高レベル

例

アラーム時のアラーム応答

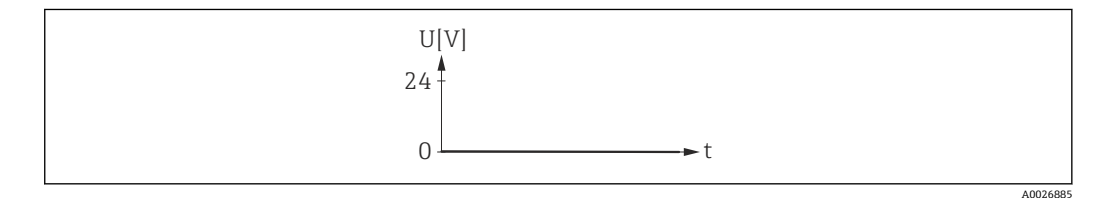

■10 アラーム、低レベル

#### **パルス出力 の割り当て**

**ナビゲーション ■■ エキスパート→出力→パルス周波数スイッチ1→パルス出力割り当て** 

**必須条件 する すった 動作モード** パラメータ (→ △ 106)でパルス オプションが選択されていること。

#### **説明** この機能を使用して、パルス出力に割り当てるプロセス変数を選択します。

**選択** • オフ

- 質量流量
- 体積流量
- 基準体積流量
- 固形分質量流量 \*
- 搬送液質量流量 \*

#### エ場出荷時設定 オフ

表示はオーダしたオプションや機器のセッティングにより異なります

<span id="page-107-0"></span>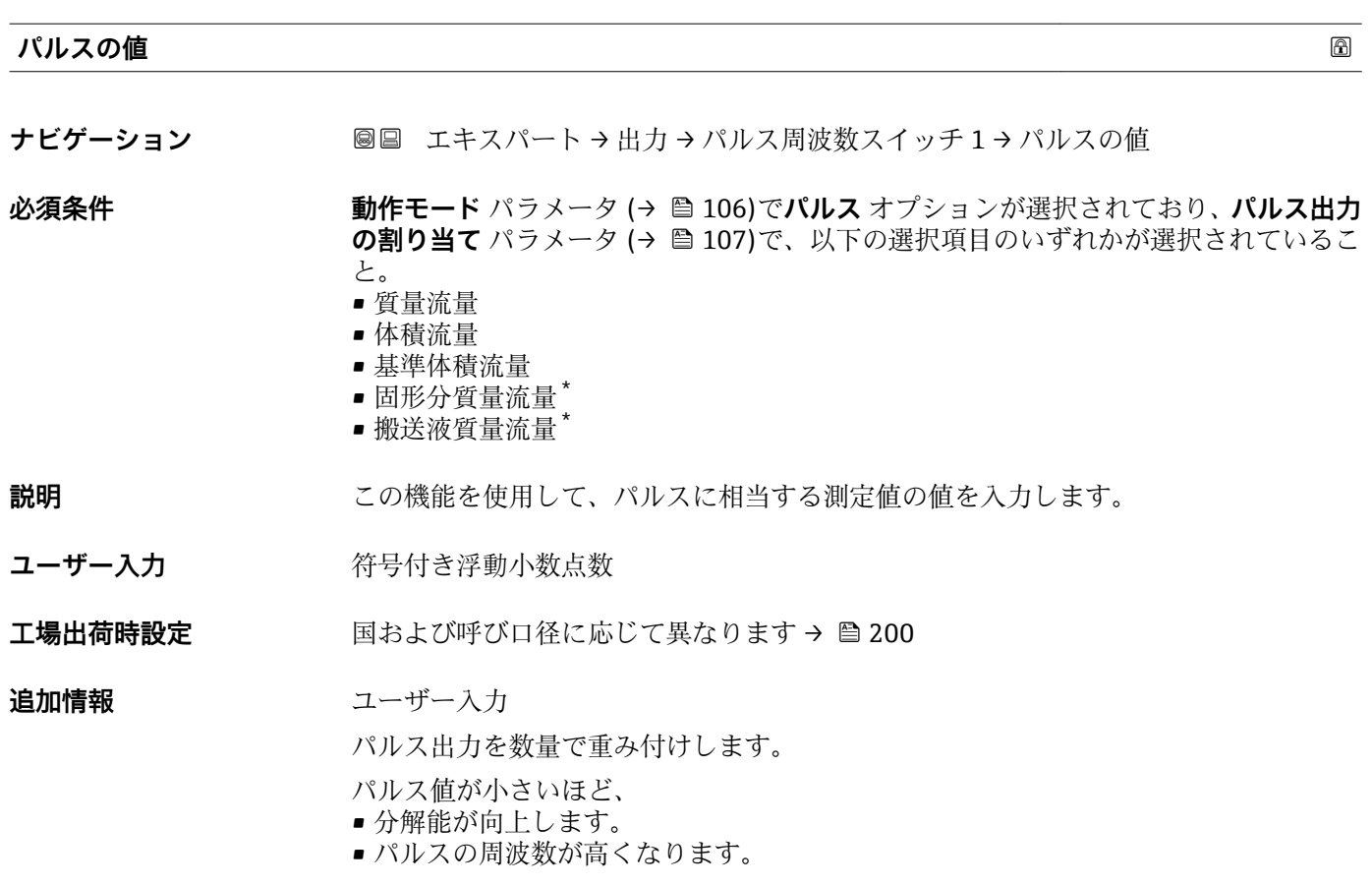

#### **パルス幅 あままの おおし あまま しょうしょう しょうしょう しょうしょう あままの あままの あままの**

**ナビゲーション ■■ エキスパート→出力→パルス周波数スイッチ1→パルス幅** 

#### **必須条件 オンランス 動作モード** パラメータ (→ ■106)でパルス オプションが選択されており、パルス出力 **の割り当て** パラメータ (→ △ 107)で、以下の選択項目のいずれかが選択されているこ と。

- 質量流量
- 体積流量
- 基準体積流量
- 固形分質量流量 \*
- 搬送液質量流量

#### **説明** この機能を使用して、出力パルスの継続時間を入力します。

- **ユーザー入力** 0.05~2000 ms
- **工場出荷時設定** 100 ms

表示はオーダしたオプションや機器のセッティングにより異なります
## **追加情報** 説明

- パルスの長さ(継続時間)を設定します。
- 最大パルスレートは f<sub>max</sub> = 1 / (2 × パルス幅) により決定します。
- ■2つのパルス間の間隔は、設定されたパルス幅と同じ長さ以上になります。
- ■最大流量は Qmax = fmax × パルス値により決定します。
- ■流量がこのリミット値を超えた場合、機器に診断メッセージ △S443 パルス出力 1~ **n** が表示されます。

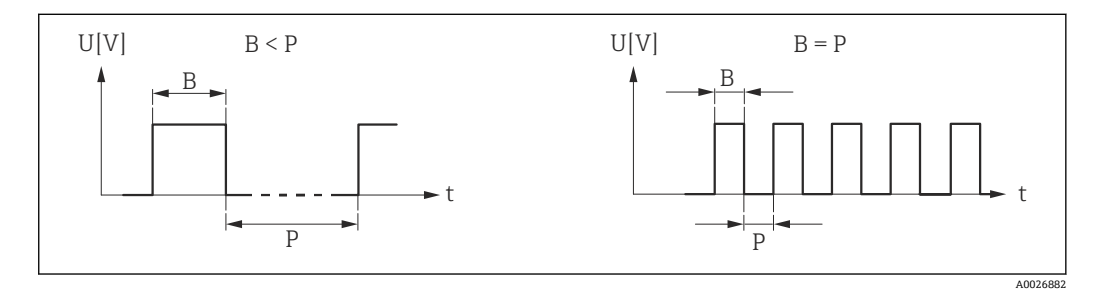

- B 入力されたパルス幅<br>P 各パルスの間隔
- 各パルスの間隔

### 例

- パルス値: 0.1 g
- パルス幅: 0.1 ms
- $f_{\text{max}}$ : 1 / (2 × 0.1 ms) = 5 kHz
- $\bullet$  Q<sub>max</sub>: 5 kHz  $\times$  0.1 g = 0.5 kg/s
- **[2]** パルス幅は、自動パルス オプションには関係ありません。

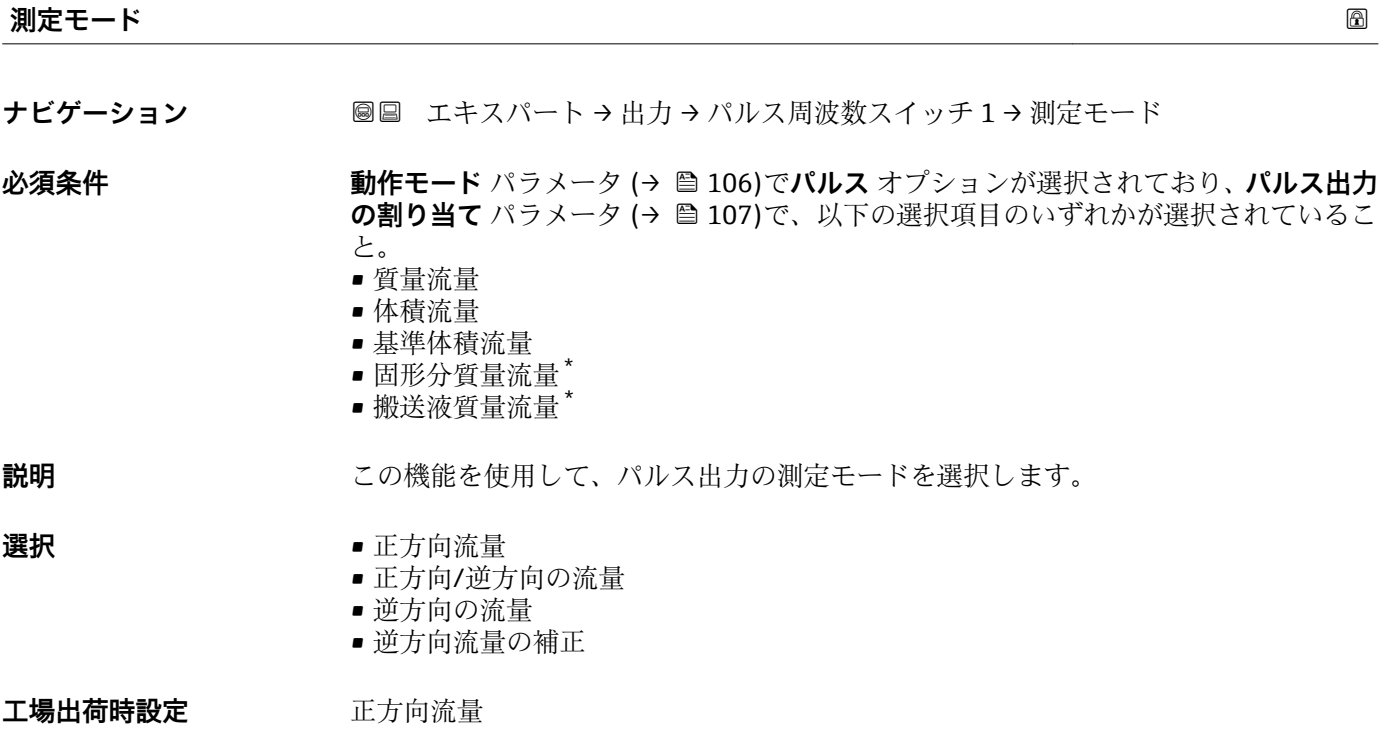

表示はオーダしたオプションや機器のセッティングにより異なります

<span id="page-109-0"></span>**追加情報** 

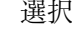

- 正方向流量 正方向流量が出力され、逆方向流量は出力されません。
- 正方向/逆方向の流量 正方向と逆方向の流量が出力されます(絶対値)。ただし、正方向と逆方向の流量は 区別されません。
- 逆方向の流量 逆方向流量が出力され、正方向流量は出力されません。
- 逆方向流量の補正 スパンを超える流量はバッファに保存、調整されて、最大 60 秒 の遅延の後に出力さ れます。
- **← 使用できる選択項目の詳細な説明については、測定モード** パラメータ (→ △ 95)を 参照

例 **← 設定例の詳細な説明については、測定モード** パラメータ(→ ■95)を参照

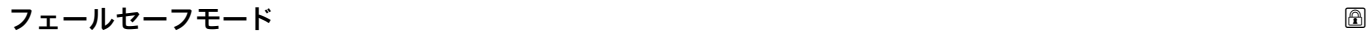

| 必須条件<br>と。<br>■ 質量流量<br>■ 体積流量<br>■ 基準体積流量<br>■ 固形分質量流量*<br>■ 搬送液質量流量"<br>説明<br>します。<br>選択<br>■実際の値<br>■ パルスなし<br>工場出荷時設定<br>パルスなし<br>追加情報<br>説明<br>奨します。<br>オプション<br>■実際の値<br>機器アラームが発生した場合、パルス出力は現在の流量測定に基づいて継続されま<br>す。故障は無視されます。<br>■ パルスなし<br>機器アラームが発生した場合、パルス出力はオフになります。 | ナビゲーション | 圓冒 エキスパート→出力→パルス周波数スイッチ1→フェールセーフモード                                                                                |
|----------------------------------------------------------------------------------------------------|---------|----------------------------------------------------------------------------------------------------|
|                                                                                                    |         | <b>動作モード</b> パラメータ (→ ≌ 106)で <b>パルス</b> オプションが選択されており、 <b>パルス出力</b><br>の割り当て パラメータ(→ 』107)で、以下の選択項目のいずれかが選択されているこ |
|                                                                                                    |         | この機能を使用して、機器アラーム発生時のパルス出力のフェールセーフモードを選択                                                                            |
|                                                                                                    |         |                                                                                                    |
|                                                                                                    |         |                                                                                                    |
|                                                                                                    |         | 安全性への配慮から、エラー発生時のパルス出力の挙動を事前に設定しておくことを推                                                                            |

表示はオーダしたオプションや機器のセッティングにより異なります

**注記!** 機器アラームは重大事項として対処するべき機器エラーです。これにより測定 品質が影響を受け、品質を保証できなくなる可能性があります。 **実際の値** オプション は、可能なすべてのアラーム状態が測定品質に影響を及ぼさないことが保証される場合 にのみ推奨されます。

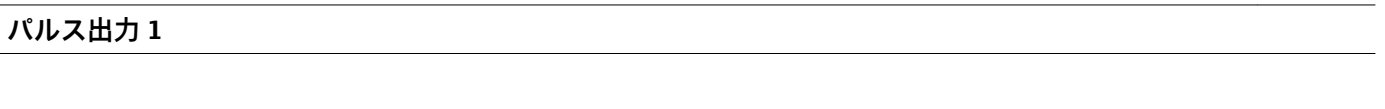

**ナビゲーション ■■ エキスパート→出力→パルス周波数スイッチ1→パルス出力1** 

**必須条件 オンランス するので 動作モード** パラメータ (→ △ 106)でパルス オプションが選択されていること。

説明 ファンス アクシスト 現在出力されているパルス周波数を表示

- **ユーザーインターフェイ** 正の浮動小数点数
- **ス**

## **追加情報** 説明

- パルス出力はオープンコレクタ出力です。
- これは、パルス出力中(NO 接点)にトランジスタが導通となり、安全方向になるよ う、工場出荷時に設定されます。
- **パルスの値** パラメータ [\(→ 108\)](#page-107-0)と**パルス幅** パラメータ [\(→ 108\)](#page-107-0)を使用して、パ ルスの値(つまり、パルスに対応する測定値の大きさ)と継続時間を設定できます。

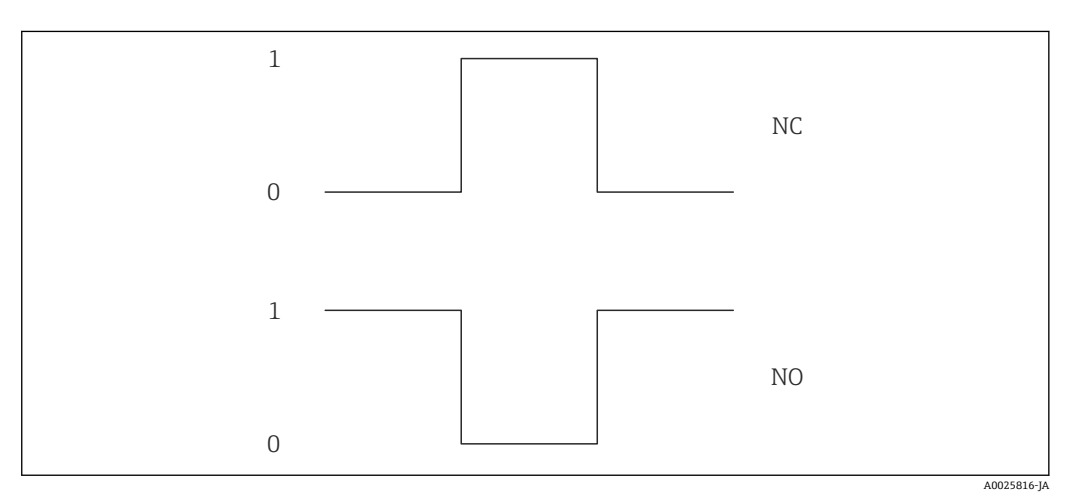

0 非導通

1 導通

NC NC 接点(ノーマルクローズ)

NO NO 接点(ノーマルオープン)

**出力信号の反転** パラメータ [\(→ 129\)を](#page-128-0)使用して出力の挙動を反転させること、つま り、パルス出力中にトランジスタを導通させないことが可能です。

また、エラー(フェールセーフモードパラメータ(→ 110))が発生した場合の出力 の挙動を設定できます。

<span id="page-111-0"></span>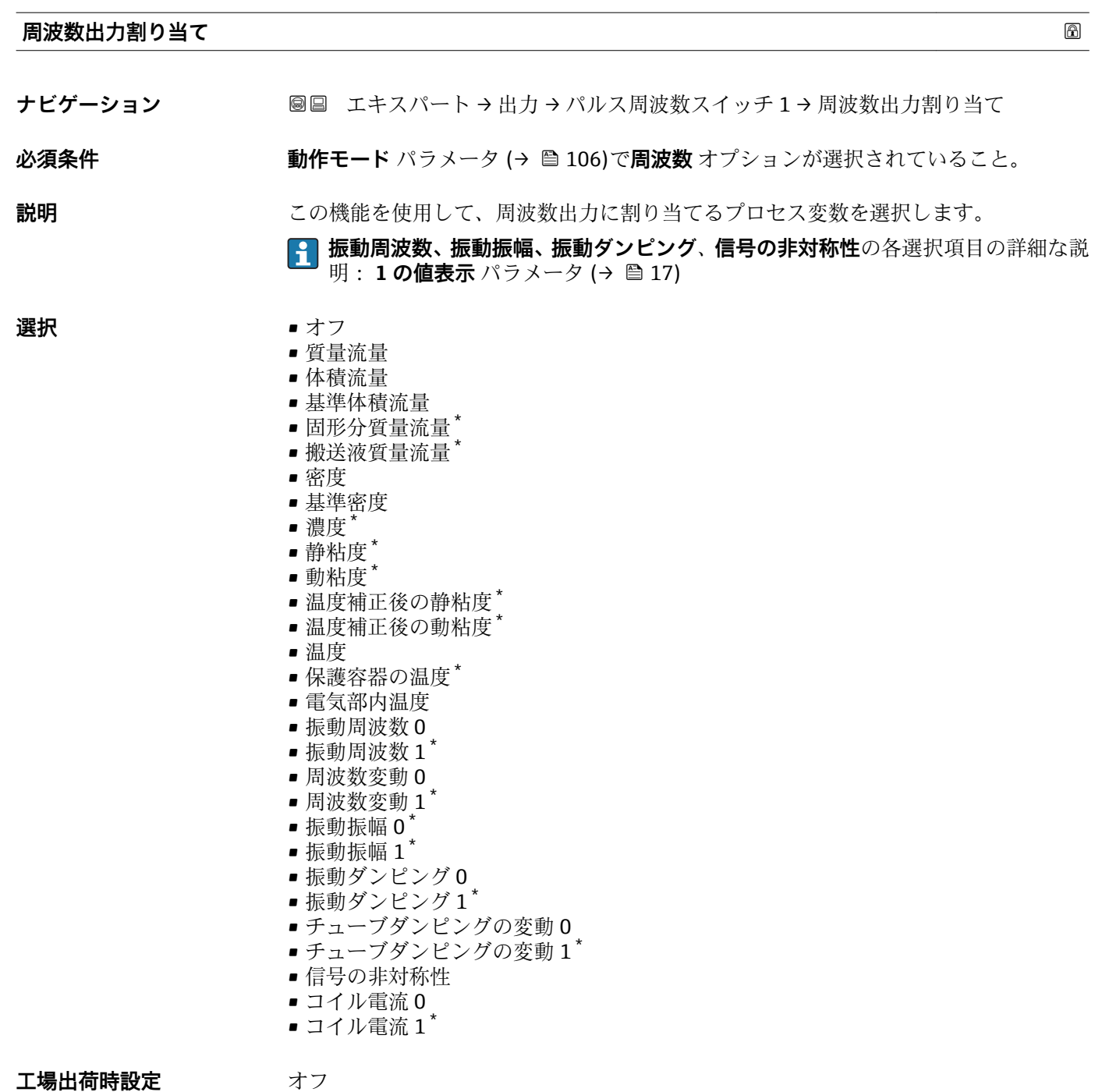

**周波数の最小値**

ナビゲーション ■■ エキスパート→出力→パルス周波数スイッチ1→周波数の最小値

**必須条件 およう 動作モード** パラメータ (→ ■ 106)で周波数 オプションが選択されており、周波数出力 **割り当て** パラメータ (→ 112)で、以下の選択項目のいずれかが選択されていること。 • 質量流量

- 体積流量
- 基準体積流量

<sup>\*</sup> 表示はオーダしたオプションや機器のセッティングにより異なります

- 固形分質量流量 \*
- 搬送液質量流量
- 密度
- 基準密度
- 濃度
- 静粘度 \*
- 動粘度
- 温度補正後の静粘度<sup>\*</sup>
- 温度補正後の動粘度
- 温度
- 保護容器の温度
- 電気部内温度
- 振動周波数 0
- $\blacksquare$ 振動周波数  $1$
- 周波数変動 0
- 周波数変動 1 \*
- $\blacksquare$ 振動振幅 0
- $\blacksquare$ 振動振幅  $1$
- 振動ダンピング0
- $\blacksquare$  振動ダンピング1
- チューブダンピングの変動 0
- チューブダンピングの変動1
- 信号の非対称性
- コイル電流 0
- コイル電流 1

## **振動周波数、振動振幅、振動ダンピング**、**信号の非対称性**の各選択項目の詳細な説 明: 1の値表示 パラメータ (→ △17)

**説明 ままのする この機能を使用して、周波数開始値を入力します。** 

- **ユーザー入力** 0.0~10000.0 Hz
- **工場出荷時設定** 0.0 Hz

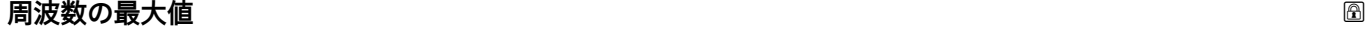

ナビゲーション ■国 エキスパート → 出力 → パルス周波数スイッチ 1→ 周波数の最大値

**必須条件 オンバッシン 動作モード** パラメータ (→ ⇔ 106)で周波数 オプションが選択されており、周波数出力 **割り当て** パラメータ [\(→ 112\)で](#page-111-0)、以下の選択項目のいずれかが選択されていること。

- 質量流量
- 体積流量
- 基準体積流量
- 固形分質量流量
- 搬送液質量流量
- 密度
- 基準密度
- 濃度
- 静粘度
- 動粘度
- 温度補正後の静粘度<sup>\*</sup>
- 温度補正後の動粘度

表示はオーダしたオプションや機器のセッティングにより異なります

- 温度
- 保護容器の温度'
- 電気部内温度
- 振動周波数 0
- $\blacksquare$ 振動周波数  $1^{\dagger}$
- 周波数変動 0
- 周波数変動 1 \*
- $-$  振動振幅  $0$
- $\blacksquare$ 振動振幅 $1^7$
- ■振動ダンピング0
- **振動ダンピング1<sup>\*</sup>**
- チューブダンピングの変動 0
- チューブダンピングの変動1
- 信号の非対称性
- コイル電流 0
- $\blacksquare$ コイル電流1
- **振動周波数、振動振幅、振動ダンピング**、**信号の非対称性**の各選択項目の詳細な説 明: 1の値表示 パラメータ (→ **△** 17)
- **説明** この機能を使用して、周波数終了値を入力します。
- **ユーザー入力** 0.0~10000.0 Hz
- **工場出荷時設定** 10000.0 Hz

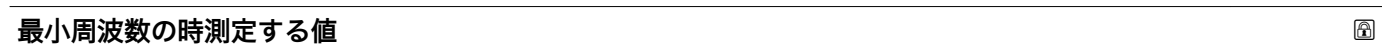

ナビゲーション ■■ エキスパート→出力→パルス周波数スイッチ1→最小周波数の時の値

**必須条件 する すっている 動作モード** パラメータ (→ ■ 106)で周波数 オプションが選択されており、周波数出力 **割り当て** パラメータ (→ △ 112)で、以下の選択項目のいずれかが選択されていること。

- 質量流量
- 体積流量
- 基準体積流量
- 固形分質量流量
- 搬送液質量流量
- 密度
- 基準密度
- 濃度
- 静粘度
- 動粘度
- 温度補正後の静粘度<sup>\*</sup>
- 温度補正後の動粘度
- 温度
- 保護容器の温度\*
- 電気部内温度
- 振動周波数 0
- $\blacksquare$ 振動周波数  $1^{\circ}$
- 周波数変動 0
- 周波数変動 1 \*
- $\blacksquare$ 振動振幅  $0$
- $\blacksquare$ 振動振幅 $1^{\dagger}$

表示はオーダしたオプションや機器のセッティングにより異なります

- 振動ダンピング0
- $\blacksquare$ 振動ダンピング1\*
- チューブダンピングの変動 0
- チューブダンピングの変動1
- 信号の非対称性
- コイル電流 0
- コイル電流 1

## **振動周波数、振動振幅、振動ダンピング**、**信号の非対称性**の各選択項目の詳細な説 明: 1の値表示 パラメータ (→ △17)

- **説明** この機能を使用して、周波数開始値の測定値を入力します。
- ユーザー入力 *答号付き浮動小数点数*

**工場出荷時設定** 国および呼び口径に応じて異なります

**追加情報 Krimer** 体存関係

● 単位は、周波数出力割り当てパラメータ(→ ■112)で選択したプロセス変数に応 じて異なります。

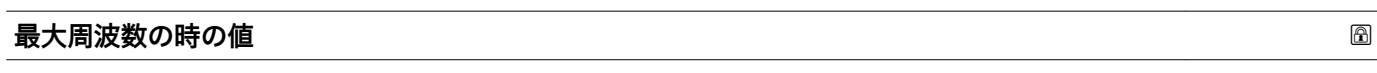

**ナビゲーション** 圖圖 エキスパート → 出力 → パルス周波数スイッチ 1 → 最大周波数の時の値

**必須条件 動作モード** パラメータ [\(→ 106\)で](#page-105-0)**周波数** オプションが選択されており、**周波数出力 割り当て** パラメータ (→ ■ 112)で、以下の選択項目のいずれかが選択されていること。

- 質量流量
- 体積流量
- 基準体積流量
- 固形分質量流量
- 搬送液質量流量
- 密度
- 基準密度
- 濃度
- 静粘度 \*
- 動粘度 \*
- 温度補正後の静粘度<sup>\*</sup>
- 温度補正後の動粘度
- 温度
- 保護容器の温度
- 電気部内温度
- ■振動周波数 0
- $-$ 振動周波数  $1$
- 周波数変動 0
- 周波数変動 1 \*
- $\blacksquare$ 振動振幅  $0$
- 振動振幅  $1$
- 振動ダンピング 0
- $\blacksquare$ 振動ダンピング $1^*$
- チューブダンピングの変動 0
- チューブダンピングの変動1<sup>\*</sup>

表示はオーダしたオプションや機器のセッティングにより異なります

- 信号の非対称性
- コイル電流 0
- コイル雷流 1

**振動周波数、振動振幅、振動ダンピング**、**信号の非対称性**の各選択項目の詳細な説 明: 1の値表示 パラメータ (→ **△** 17)

## **説明** この機能を使用して、周波数終了値の測定値を入力します。

**ユーザー入力** - 符号付き浮動小数点数

エ場出荷時設定 国および呼び口径に応じて異なります

**追加情報 视频** 說明

この機能を使用して、最大周波数のときの最大測定値を入力します。選択されたプロセ ス変数が比例周波数として出力されます。

## 依存関係

■ 単位は、周波数出力割り当て パラメータ (→ ■ 112)で選択したプロセス変数に応 じて異なります。

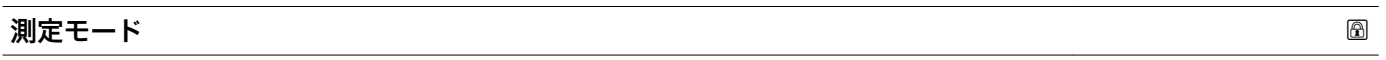

**ナビゲーション ■■ エキスパート → 出力 → パルス周波数スイッチ 1 → 測定モード** 

**必須条件 する すっている 動作モード** パラメータ (→ ● 106)で周波数 オプションが選択されており、周波数出力 **割り当て** パラメータ [\(→ 112\)で](#page-111-0)、以下の選択項目のいずれかが選択されていること。

- 質量流量
- 体積流量
- 基準体積流量
- 固形分質量流量
- 搬送液質量流量
- 密度
- 基準密度
- 濃度
- 静粘度 \*
- 動粘度
- 温度補正後の静粘度<sup>\*</sup>
- 温度補正後の動粘度
- 温度
- 保護容器の温度'
- 電気部内温度
- 振動周波数 0
- $\blacksquare$ 振動周波数  $1$
- 周波数変動 0
- 周波数変動 1
- $\blacksquare$ 振動振幅 0
- $\blacksquare$ 振動振幅  $1$
- 振動ダンピング0
- $\blacksquare$ 振動ダンピング $1$
- チューブダンピングの変動 0
- チューブダンピングの変動1

表示はオーダしたオプションや機器のセッティングにより異なります

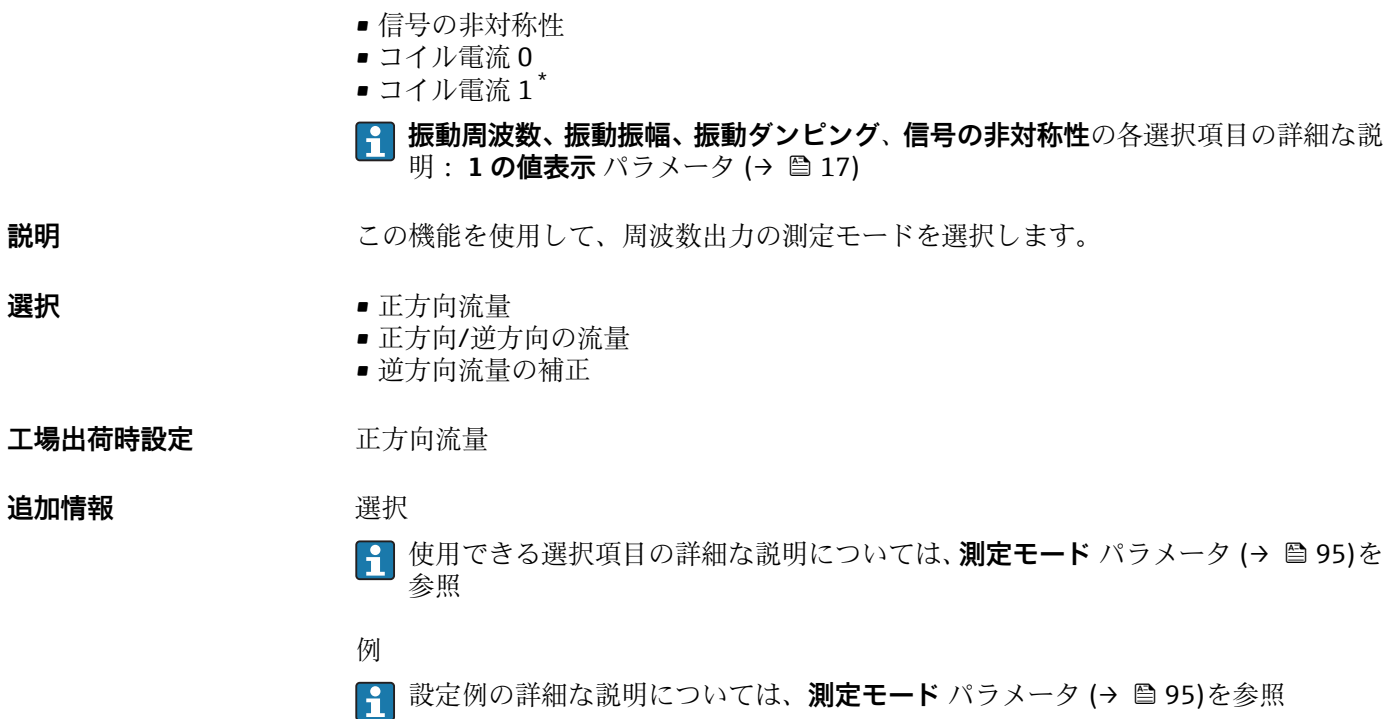

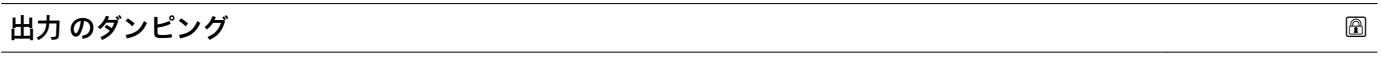

**ナビゲーション ■■ エキスパート→出力→パルス周波数スイッチ1→出力のダンピング** 

**必須条件 オンラン 動作モード** パラメータ (→ ● 106)で周波数 オプションが選択されており、周波数出力 **割り当て** パラメータ (→ △ 112)で、以下の選択項目のいずれかが選択されていること。

- 質量流量
- 体積流量
- 基準体積流量
- 固形分質量流量
- 搬送液質量流量
- 密度
- 基準密度
- 濃度
- 静粘度 \*
- 動粘度<sup>\*</sup>
- 温度補正後の静粘度<sup>\*</sup>
- 温度補正後の動粘度
- 温度
- 保護容器の温度\*
- 電気部内温度
- 振動周波数 0
- $\blacksquare$ 振動周波数 $1^*$
- 周波数変動 0
- 周波数変動 1 \*
- $\blacksquare$ 振動振幅 $0$
- $\blacksquare$ 振動振幅 $1^*$
- 振動ダンピング0
- $\blacksquare$ 振動ダンピング $1^*$

<sup>\*</sup> 表示はオーダしたオプションや機器のセッティングにより異なります

- チューブダンピングの変動 0
- チューブダンピングの変動 1
- 信号の非対称性
- コイル電流 0
- $\blacksquare$  コイル電流1
- **振動周波数、振動振幅、振動ダンピング**、**信号の非対称性**の各選択項目の詳細な説 明: 1の値表示 パラメータ (→ <sup>△17)</sup>

## **説明** この機能を使用して、測定値の変動に対する出力信号の応答時間を設定します。

- **ユーザー入力** 0~999.9 秒
- **工場出荷時設定** 0.0 秒

## **追加情報** 説明

この機能を使用して、周波数出力ダンピングのための時定数 (PT1 要素) を入力しま す。周波数出力は、先行するすべての時定数には依存しない別個のダンピングの影響を 受けます。

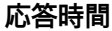

**ナビゲーション** スコン ■■ エキスパート → 出力 → パルス周波数スイッチ1→ 応答時間

**必須条件 オンラン 動作モード** パラメータ (→ ● 106)で周波数 オプションが選択されており、周波数出力 **割り当て** パラメータ [\(→ 112\)で](#page-111-0)、以下の選択項目のいずれかが選択されていること。

- 質量流量
- 体積流量
- 基準体積流量
- 固形分質量流量 \*
- 搬送液質量流量
- 密度
- 基準密度
- 濃度
- 静粘度 \*
- 動粘度 \*
- 温度補正後の静粘度<sup>\*</sup>
- 温度補正後の動粘度
- 温度
- 保護容器の温度
- 電気部内温度
- 振動周波数 0
- $\blacksquare$ 振動周波数  $1^{\circ}$
- 周波数変動 0
- 周波数変動 1 \*
- $\blacksquare$ 振動振幅  $0$
- $\blacksquare$ 振動振幅1
- 振動ダンピング0
- $-$  振動ダンピング $1$
- チューブダンピングの変動 0
- チューブダンピングの変動1<sup>\*</sup>

表示はオーダしたオプションや機器のセッティングにより異なります

- 信号の非対称性
- コイル電流 0
- コイル電流 1<sup>\*</sup>

**振動周波数、振動振幅、振動ダンピング**、**信号の非対称性**の各選択項目の詳細な説 明: 1の値表示 パラメータ (→ **△** 17)

**説明** アンチングの答時間を表示します。これにより、パルス/周波数/スイッチ出力が測定値変化 100% の 63 % に達する時間が表わされます。

**ユーザーインターフェイ** 正の浮動小数点数

# **ス**

**追加情報** 説明

- 応答時間は以下のダンピングの設定時間と組み合されます。
	- パルス/周波数/スイッチ出力のダンピング→ 100 および
		- 出力に割り当てられた測定変数に応じて: 流量ダンピング

| フェールセーフモード | 6                                                                                                    |
|------------|----------------------------------------------------------------------------------------------------|
| ナビゲーション    | 圓圓 エキスパート → 出力 → パルス周波数スイッチ1→ フェールセーフモード                                                                                                    |
| 必須条件       | 動作モード パラメータ (→ @ 106)で周波数 オプションが選択されており、周波数出力<br>割り当て パラメータ (→ ⇔ 112)で、以下の選択項目のいずれかが選択されていること。<br>■ 質量流量<br>■ 体積流量<br>■ 基準体積流量<br>■ 固形分質量流量 *<br>■ 搬送液質量流量*<br>■ 密度<br>■ 基準密度<br>■ 濃度*<br>■ 静粘度*<br>■ 動粘度<br>■ 温度補正後の静粘度 <sup>*</sup><br>■ 温度補正後の動粘度 <sup>*</sup><br>■ 温度<br>■ 保護容器の温度*<br>■ 電気部内温度<br>■振動周波数0<br>■振動周波数1<br>■ 周波数変動 0<br>■ 周波数変動 1<br>■ 振動振幅 0<br>■ 振動振幅 1<br>■振動ダンピング0<br>■ 振動ダンピング1*<br>■ チューブダンピングの変動0 |

<sup>■</sup> チューブダンピングの変動1

<sup>\*</sup> 表示はオーダしたオプションや機器のセッティングにより異なります

**選択** • 実際の値

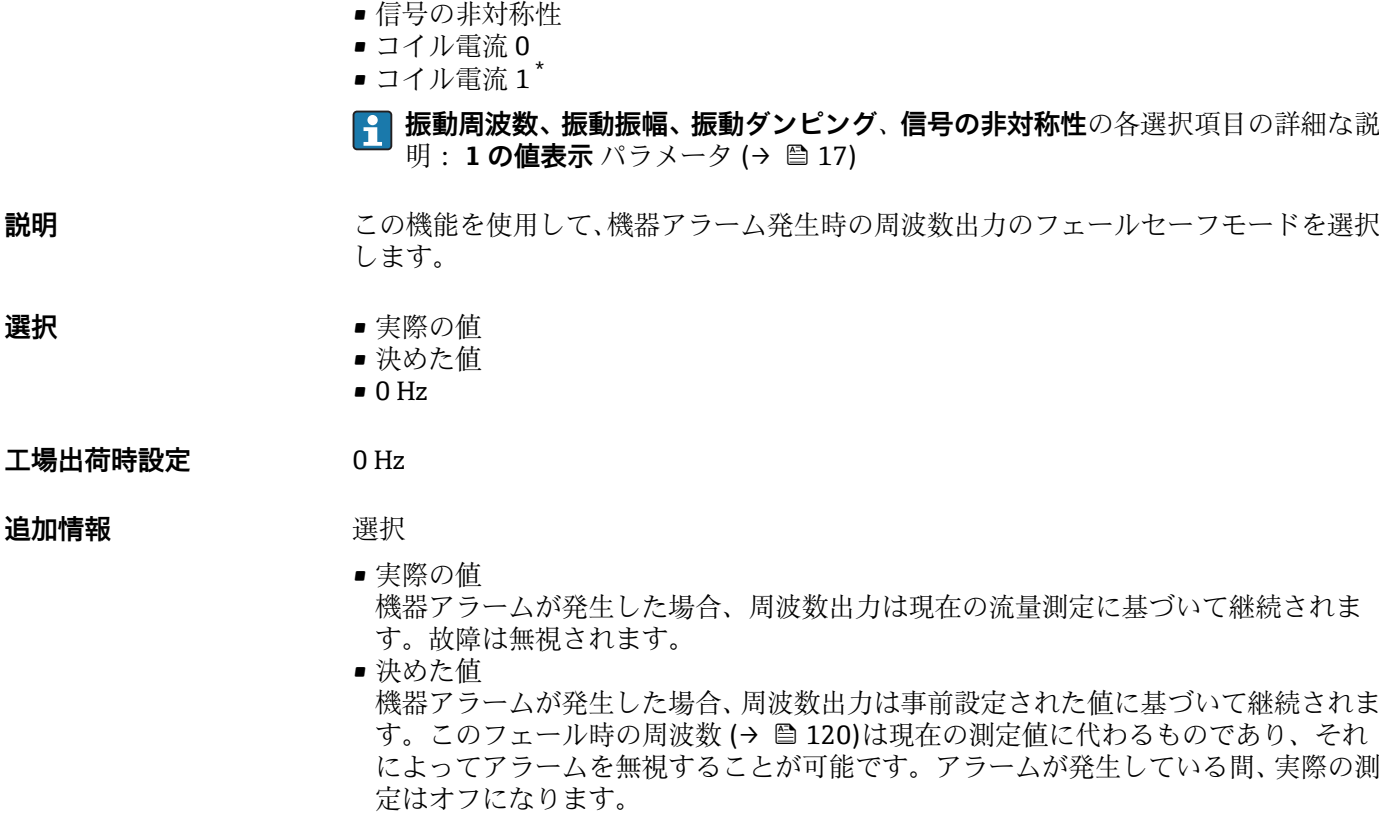

 $\bullet$  0 Hz 機器アラームが発生した場合、周波数出力はオフになります。

**注記!** 機器アラームは重大事項として対処するべき機器エラーです。これにより測定 品質が影響を受け、品質を保証できなくなる可能性があります。 **実際の値** オプション は、可能なすべてのアラーム状態が測定品質に影響を及ぼさないことが保証される場合 にのみ推奨されます。

## **フェール時の周波数**

ナビゲーション ■■ エキスパート→出力→パルス周波数スイッチ1→フェール時の周波数

**必須条件 オンラン 動作モード** パラメータ (→ ⇔ 106)で周波数 オプションが選択されており、周波数出力 **割り当て** パラメータ (→ ■ 112)で、以下の選択項目のいずれかが選択されていること。

- 質量流量
- 体積流量
- 基準体積流量
- 固形分質量流量'
- 搬送液質量流量
- 密度
- 基準密度
- 濃度
- 静粘度 \*
- 動粘度
- 温度補正後の静粘度<sup>\*</sup>
- 温度補正後の動粘度
- 温度
- 保護容器の温度\*

表示はオーダしたオプションや機器のセッティングにより異なります

- <span id="page-120-0"></span>• 電気部内温度
- 振動周波数 0
- $-$  振動周波数  $1$
- 周波数変動 0
- 周波数変動 1 \*
- $\blacksquare$ 振動振幅 $0^{\dagger}$
- 振動振幅 $1$
- 振動ダンピング0
- 振動ダンピング1<sup>\*</sup>
- チューブダンピングの変動 0
- チューブダンピングの変動 1
- 信号の非対称性
- コイル電流 0
- $-$  コイル雷流1

## **振動周波数、振動振幅、振動ダンピング**、**信号の非対称性**の各選択項目の詳細な説 明: 1の値表示 パラメータ (→ △17)

## **説明** この機能を使用して、機器アラームが発生した場合にアラームをバイパスするための周 波数出力値を入力します。

- **ユーザー入力** 0.0~12500.0 Hz
- **工場出荷時設定** 0.0 Hz

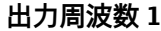

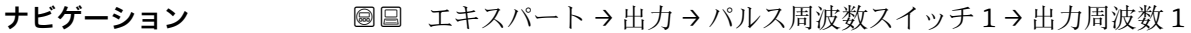

**必須条件 すいのは 動作モード** パラメータ (→ △ 106)で周波数 オプションが選択されていること。

**説明** アンティングのエストンのスポートのスポート開放数の実際値を表示します。

**ユーザーインターフェイ**  $0.0$  ~ 12500.0 Hz

**ス**

**スイッチ出力機能 ナビゲーション** ■■ エキスパート → 出力 → パルス周波数スイッチ 1 → スイッチ出力機能 **必須条件 オンランス するので 動作モード** パラメータ (→ △ 106)でスイッチ出力 オプションが選択されていること。 **説明** この機能を使用して、スイッチ出力の機能を選択します。 **選択** • オフ • オン

<sup>•</sup> 診断動作

表示はオーダしたオプションや機器のセッティングにより異なります

- リミット ■ 流れ方向チェック
- ステータス

エ場出荷時設定 オフ

追加情報 オプション

- オフ
	- スイッチ出力が恒久的にオフになります(オープン、非導通)。
- オン
	- スイッチ出力が恒久的にオンになります(クローズ、導通)。
- 診断動作 診断イベントの有無を示します。これは診断情報を出力し、システムレベルで適切に 反応するために使用されます。
- リミット プロセス変数が規定されたリミット値に達したことを示します。これはプロセスに 関する診断情報を出力し、システムレベルで適切に反応するために使用されます。
- 流れ方向チェック 流れ方向を示します(正方向または逆方向の流量)。 ■ ステータス
- 空検知またはローフローカットオフの選択に応じた機器ステータスを示します。

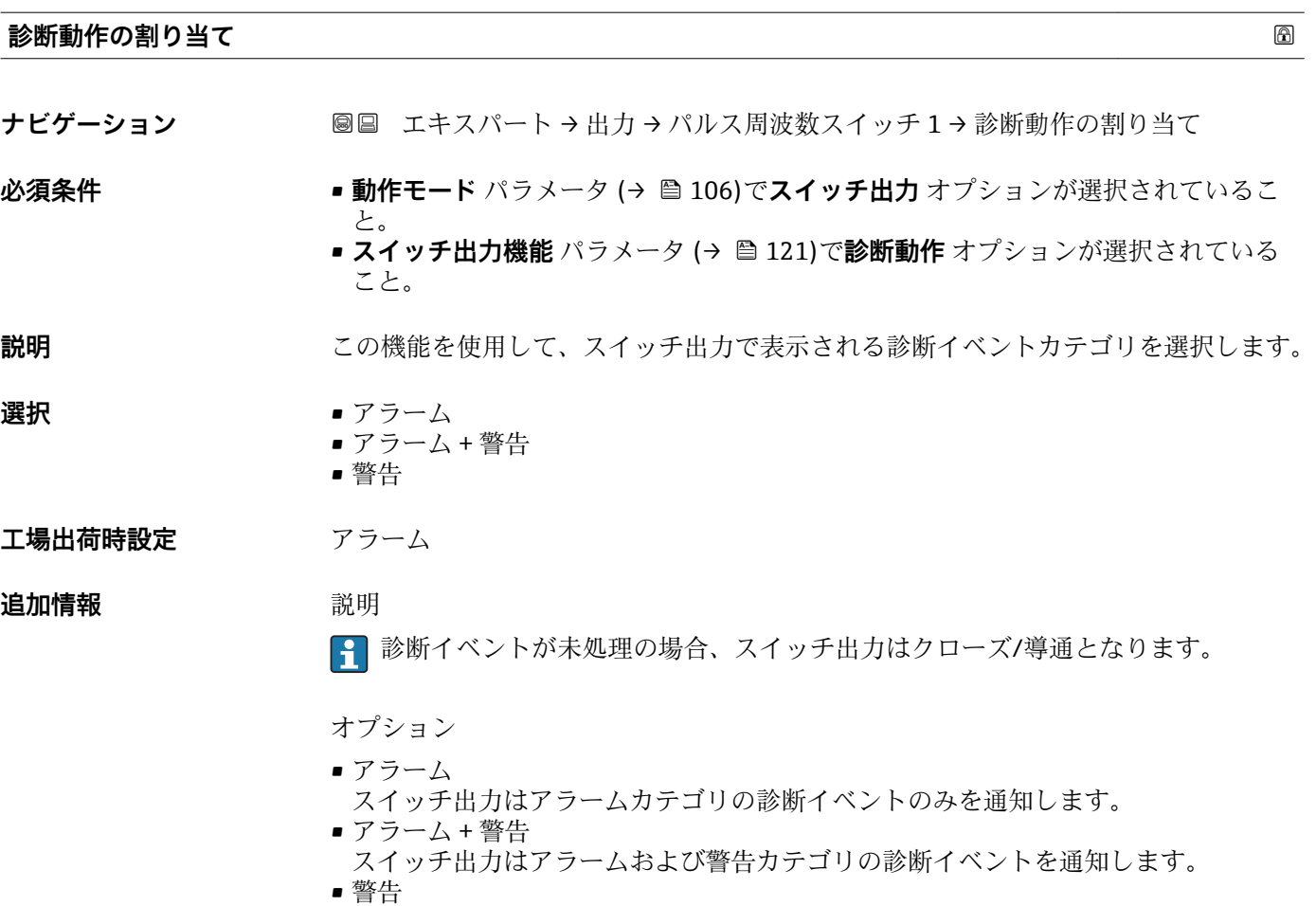

スイッチ出力は警告カテゴリの診断イベントのみを通知します。

<span id="page-122-0"></span>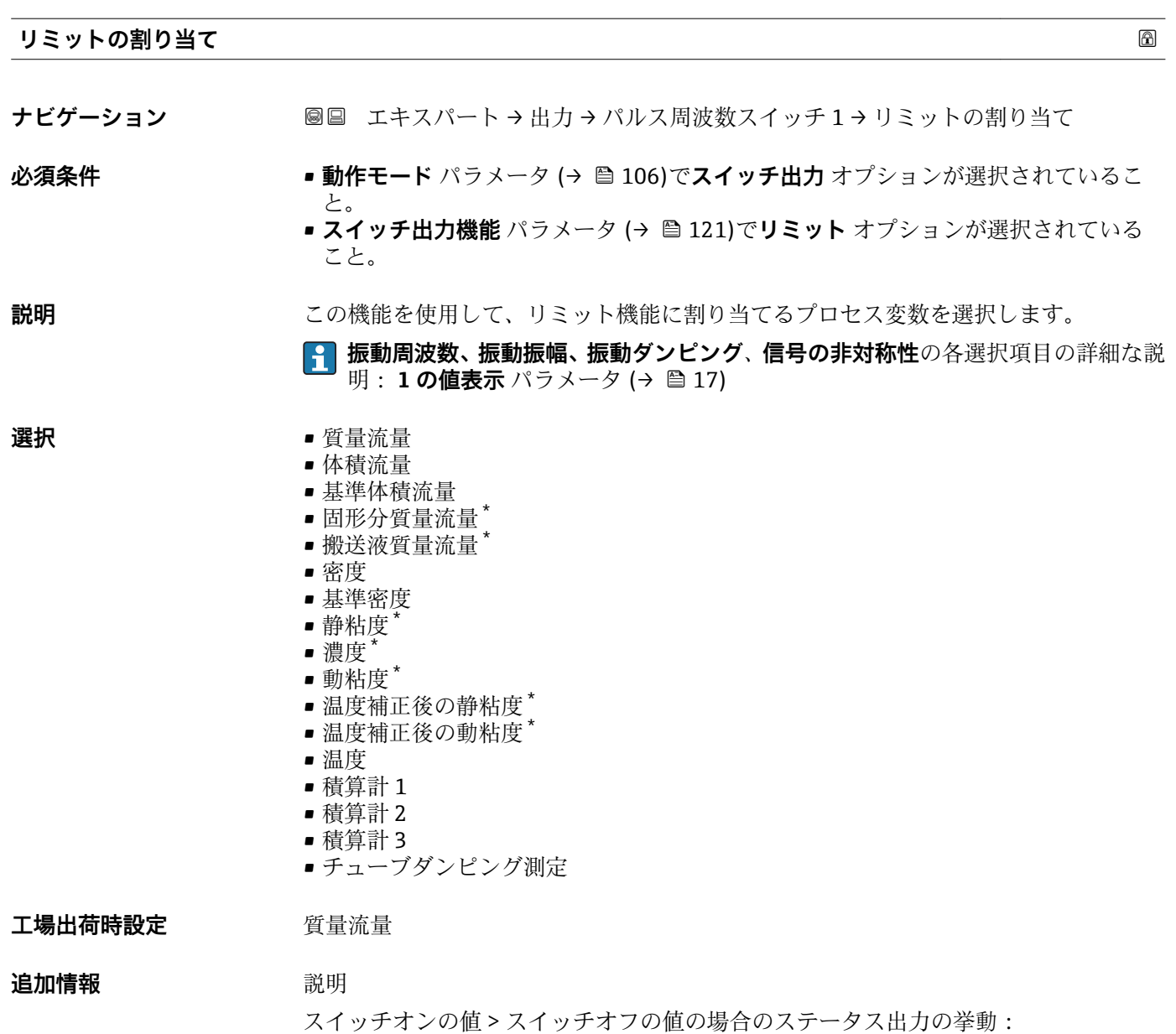

- プロセス変数 > スイッチオンの値:トランジスタは導通
- プロセス変数<スイッチオフの値:トランジスタは非導通

<sup>\*</sup> 表示はオーダしたオプションや機器のセッティングにより異なります

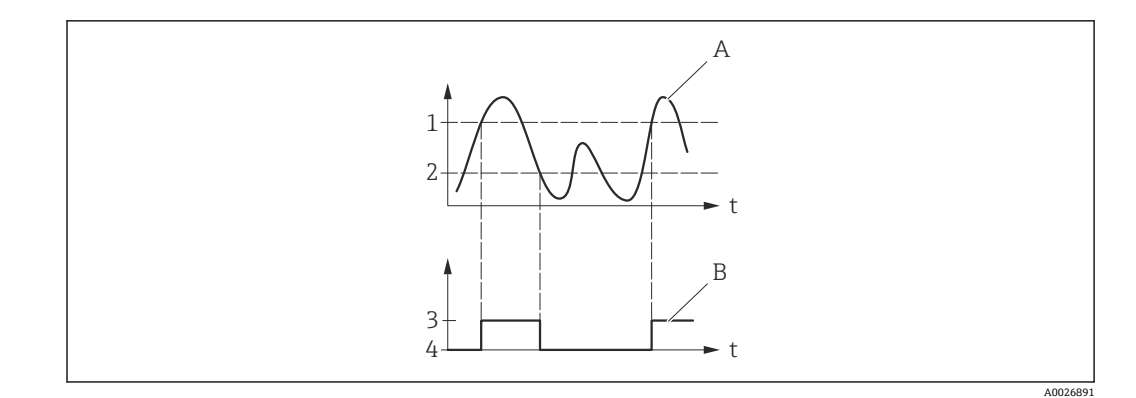

- 1 スイッチオンの値
- 2 スイッチオフの値<br>3 導通
- 3 導通 4 非導通
- A プロセス変数
- B ステータス出力

スイッチオンの値 < スイッチオフの値の場合のステータス出力の挙動:

- プロセス変数<スイッチオンの値:トランジスタは導通
- プロセス変数 > スイッチオフの値:トランジスタは非導通

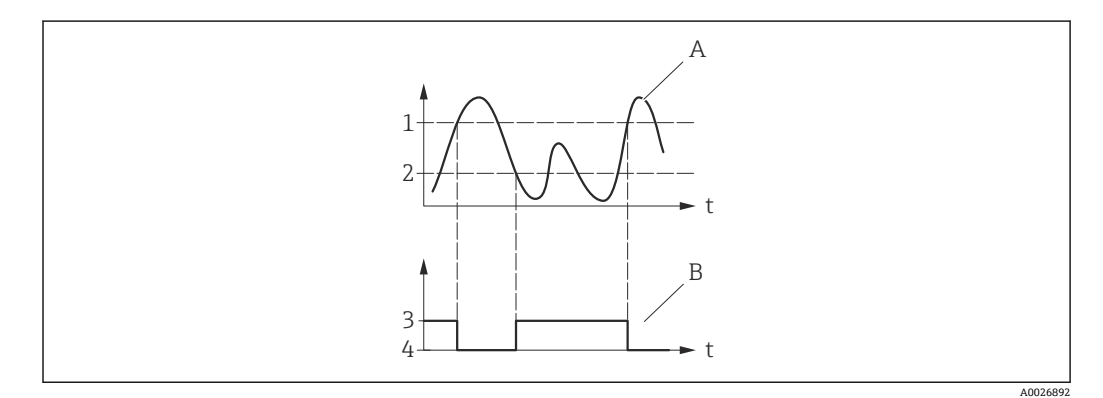

- 1 スイッチオフの値
- 2 スイッチオンの値<br>3 導通
- 3 導通
- 4 非導通 A プロセス変数
- B ステータス出力

スイッチオンの値 = スイッチオフの値の場合のステータス出力の挙動:

- プロセス変数 > スイッチオンの値:トランジスタは導通
- プロセス変数<スイッチオフの値:トランジスタは非導通

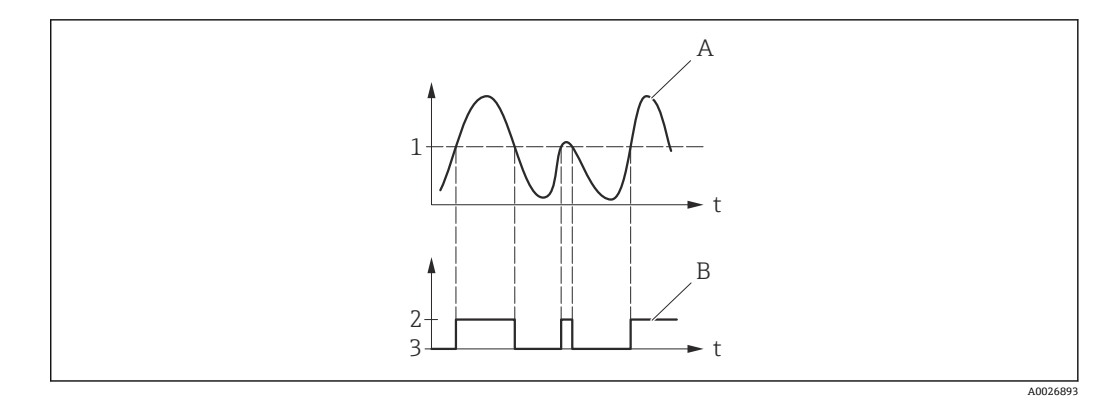

- 1 スイッチオンの値 = スイッチオフの値
- 2 導通<br>3 非導
- 3 非導通
- A プロセス変数 A ノロヒハヌヌ<br>B ステータス出力

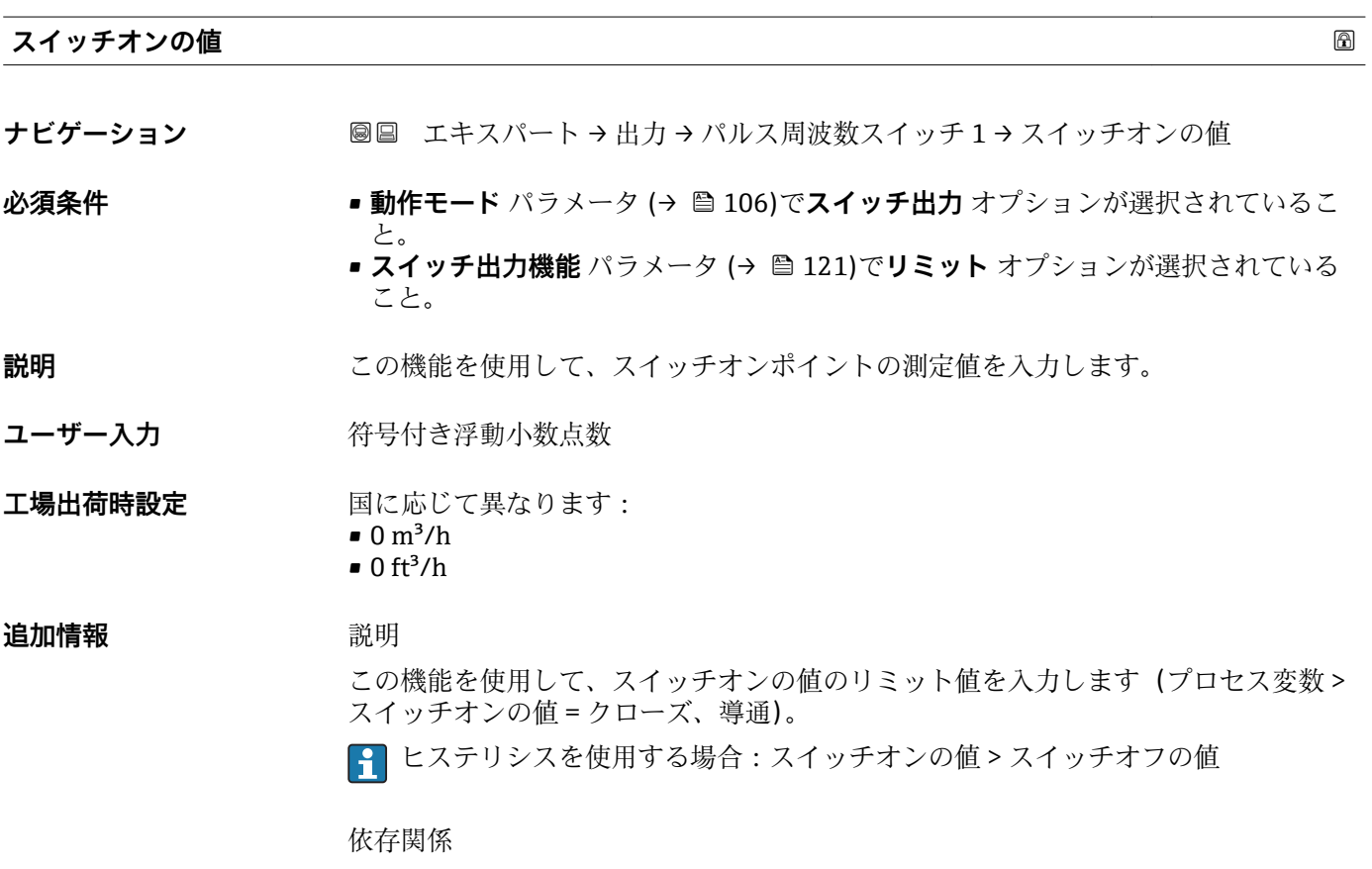

単位は、**リミットの割り当て** パラメータ [\(→ 123\)で](#page-122-0)選択したプロセス変数に応 じて異なります。

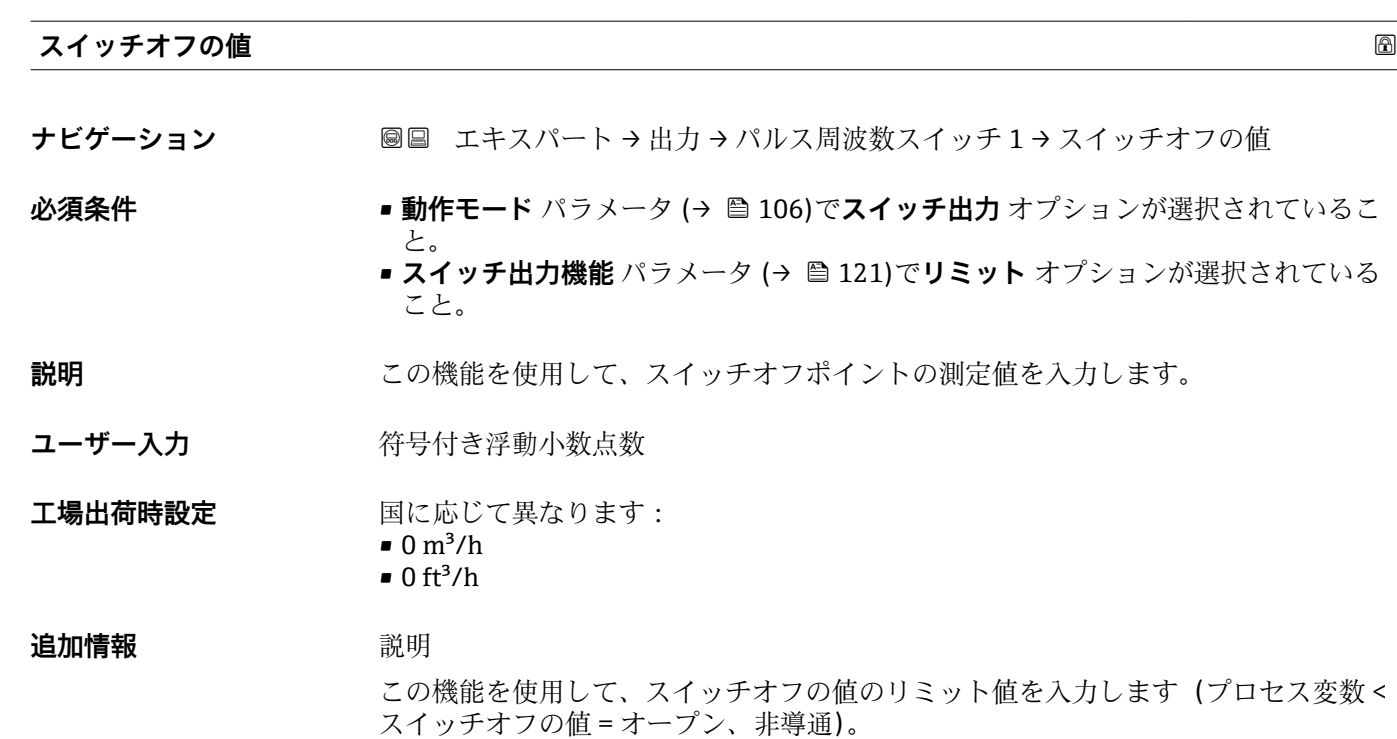

ヒステリシスを使用する場合:スイッチオンの値 > スイッチオフの値

依存関係

■ 単位は、リミットの割り当て パラメータ (→ ■123)で選択したプロセス変数に応 じて異なります。

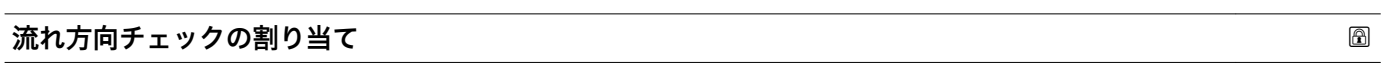

ナビゲーション ■■ エキスパート→出力→パルス周波数スイッチ1→流れ方向チェック割当て

**必須条件 • すっても ■ 動作モード** パラメータ (→ ■ 106)でスイッチ出力 オプションが選択されているこ と。

• **スイッチ出力機能** パラメータ [\(→ 121\)](#page-120-0)で**流れ方向チェック** オプションが選択さ れていること。

**説明** この機能を使用して、流れ方向の監視に割り当てるプロセス変数を選択します。

- **選択** オフ
	- 体積流量
	- 質量流量
	- 基準体積流量

## 工場出荷時設定 **資量流量**

126 Endress+Hauser

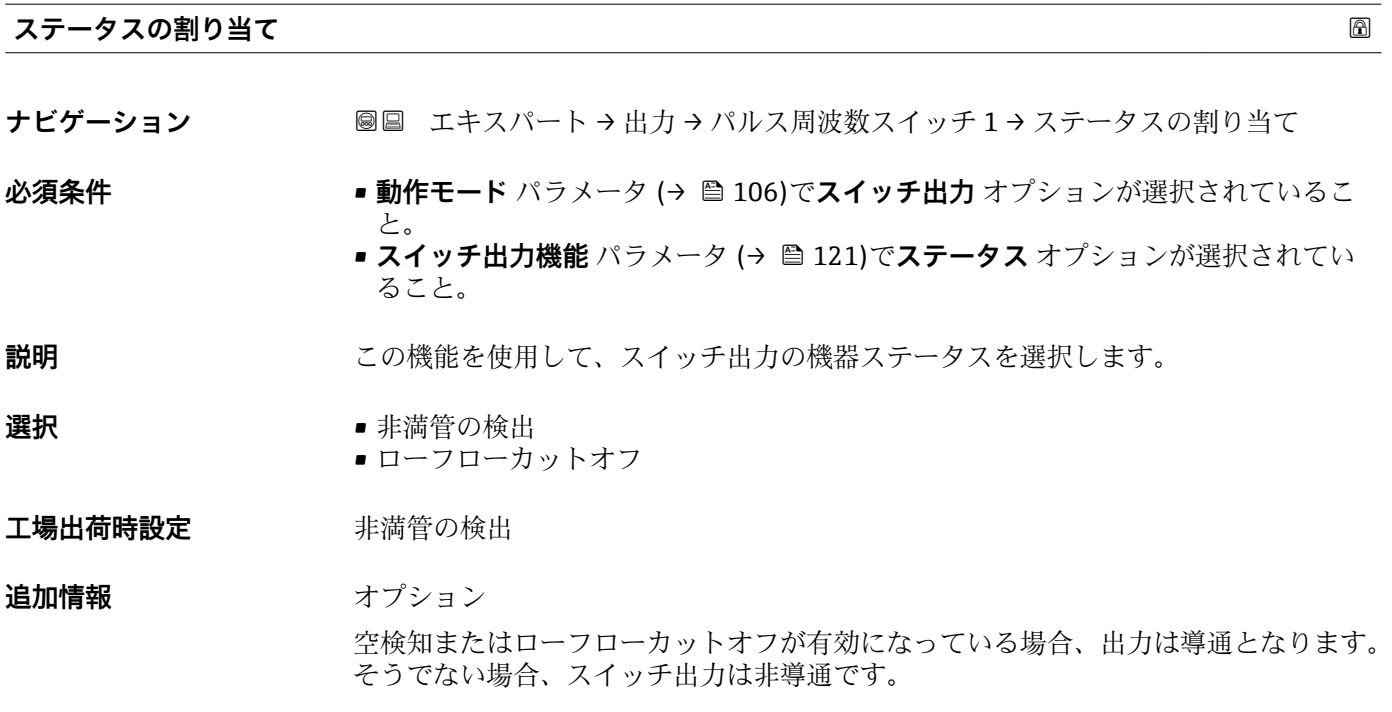

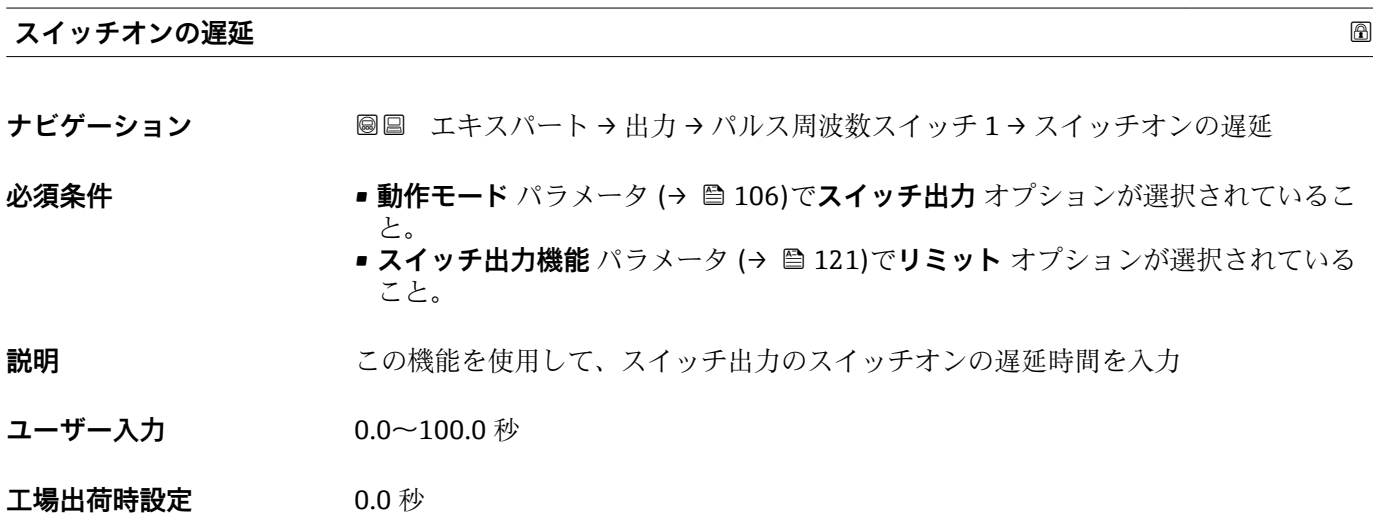

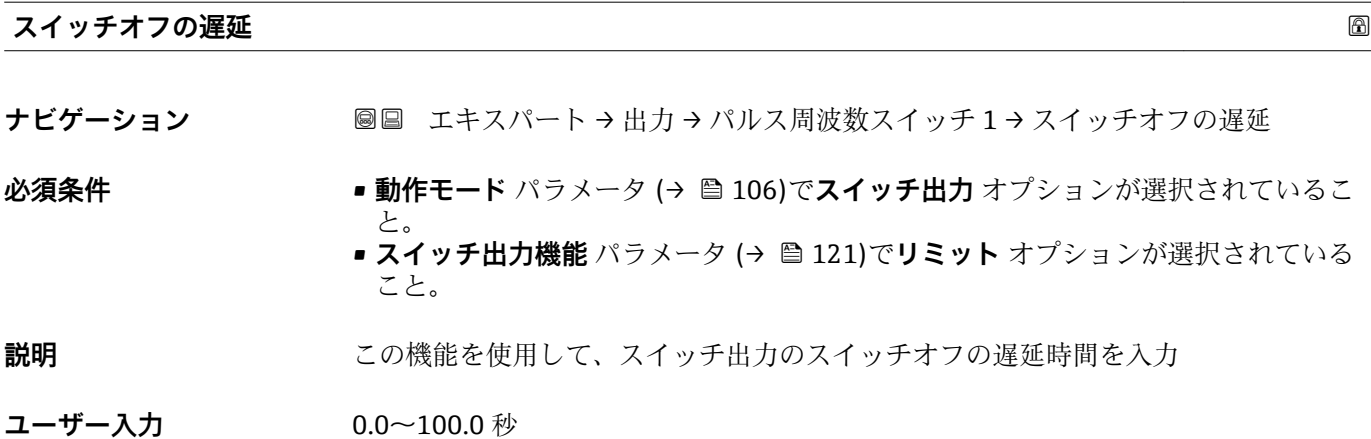

**工場出荷時設定** 0.0 秒

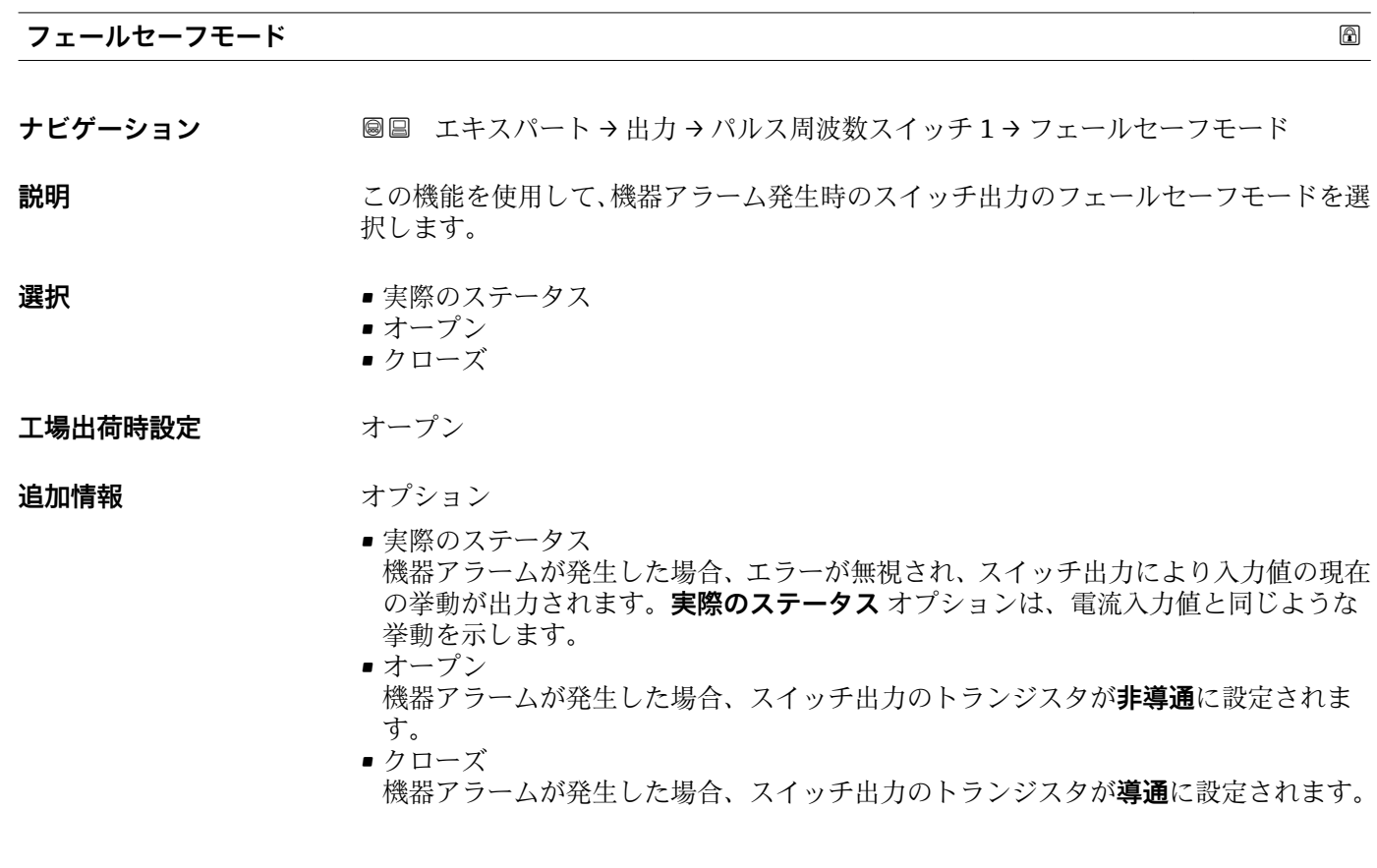

# **ステータス切り替え 1**

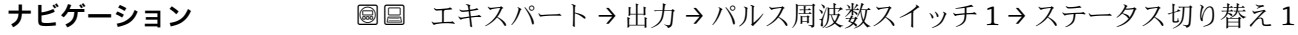

**必須条件 うちゃく 動作モード** パラメータ (→ ■106)でスイッチ出力 オプションが選択されていること。

**説明** ステータス出力の現在のステータス切り替えを表示します。

**ユーザーインターフェイ ス** ■オープン ■ クローズ

- **追加情報** コーザーインターフェイス
	- ■オープン スイッチ出力は非導通です。
	- クローズ スイッチ出力は導通です。

## <span id="page-128-0"></span>**出力信号の反転**

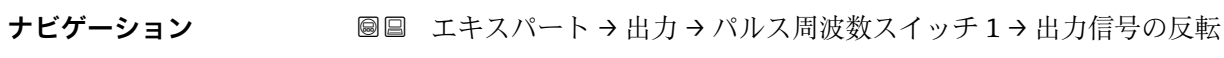

**説明** まちには、この機能を使用して、出力信号を反転させるかどうか選択します。

**選択** • いいえ • はい

**工場出荷時設定** いいえ

**追加情報** 赛克斯

**いいえ** オプション(パッシブモード - マイナス)

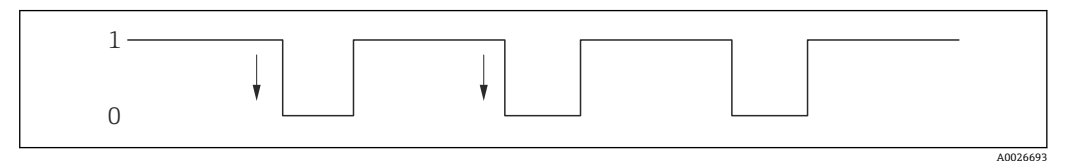

**はい** オプション(パッシブモード - プラス)

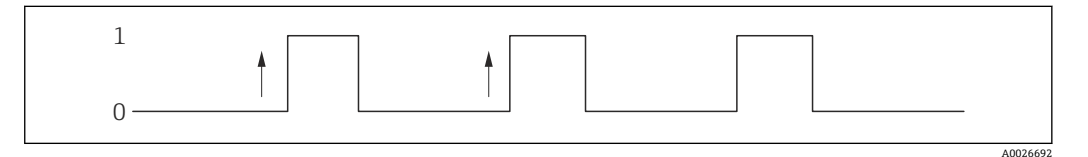

# **3.4 「通信」 サブメニュー**

ナビゲーション 圖圖 エキスパート→通信

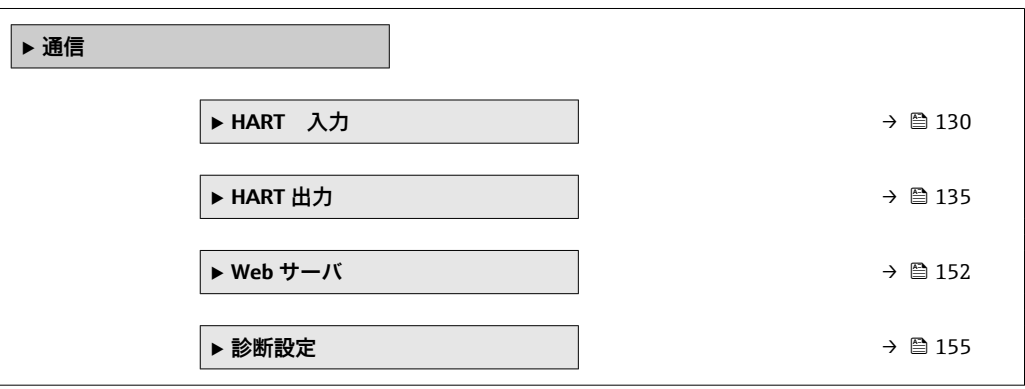

# <span id="page-129-0"></span>**3.4.1 「HART 入力」 サブメニュー**

ナビゲーション ■ エキスパート→ 通信→ HART 入力

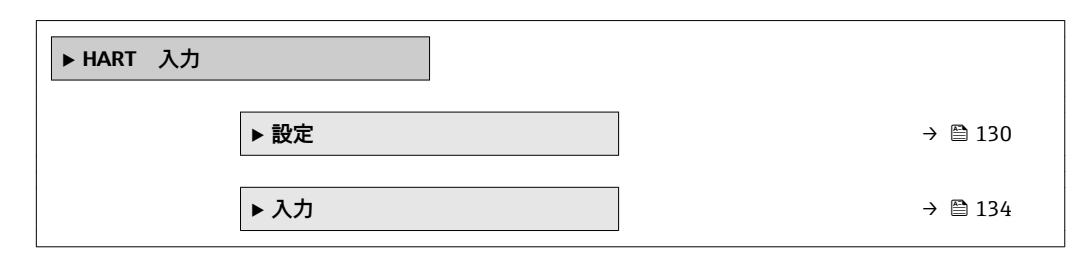

## **「設定」 サブメニュー**

ナビゲーション ■ エキスパート→ 通信→ HART 入力→設定

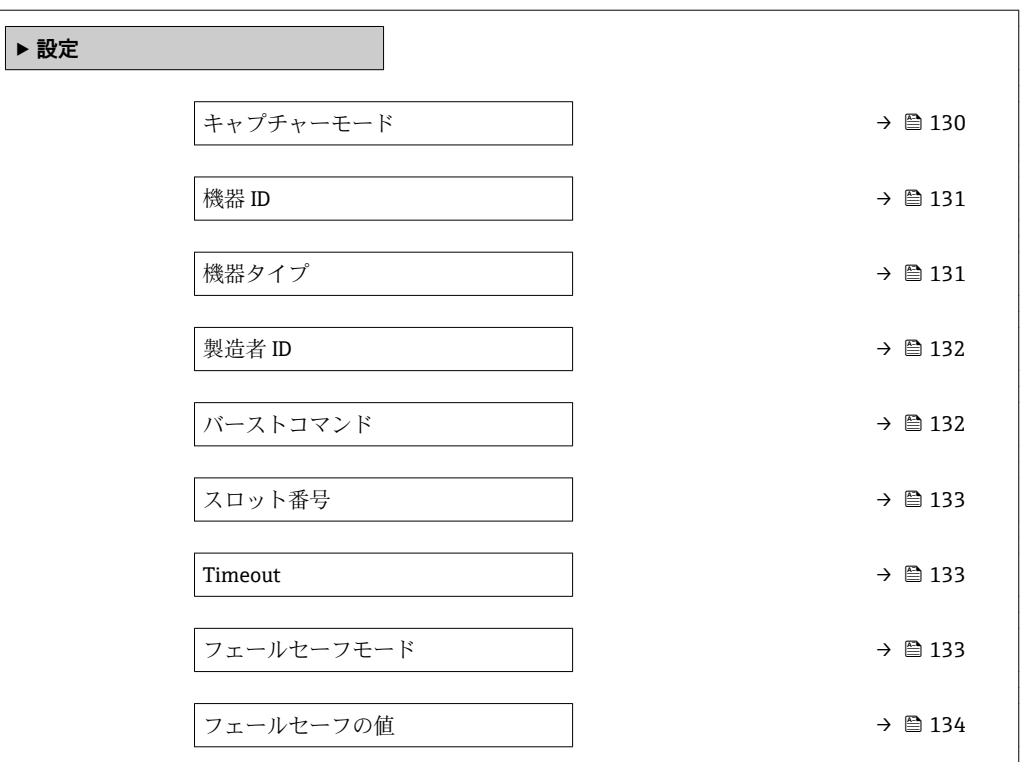

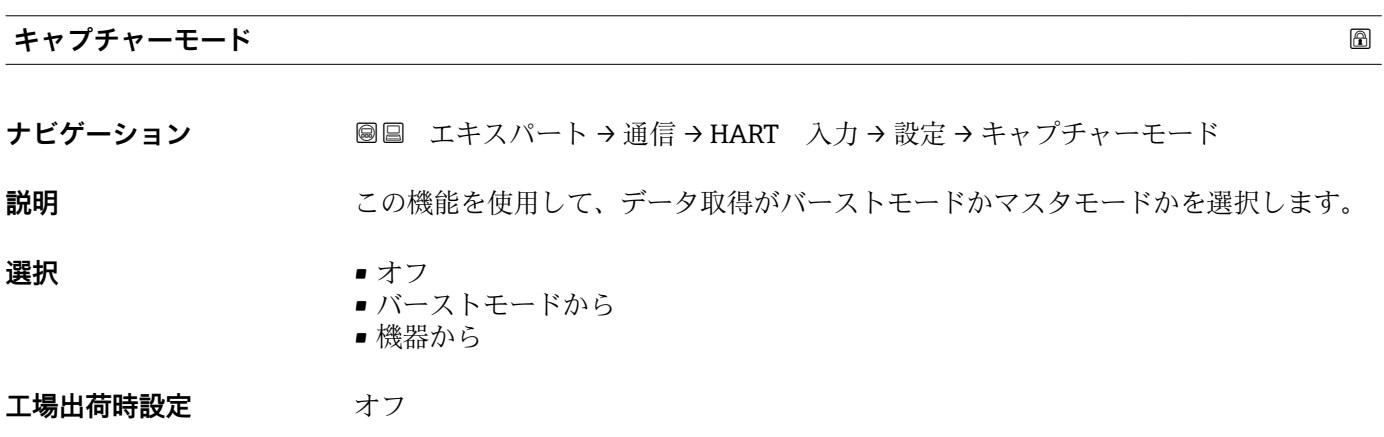

<span id="page-130-0"></span>**追加情報 コントロー** 「バーストモードから」 オプション 機器はネットワークのバーストを介して伝送されたデータを記録します。 ■ 外部の圧力センサもバーストモードにする必要があります。

「機器から」 オプション

この場合、HART マスタ(制御)が最大 64 のネットワーク上の機器に測定値を問い合 わせる HART ネットワーク内に機器は存在しなければなりません。機器はネットワー ク内の特定の機器の応答にのみ反応します。マスタが使用する機器 ID、機器タイプ、 製造者 ID および HART コマンドを設定しなければなりません。

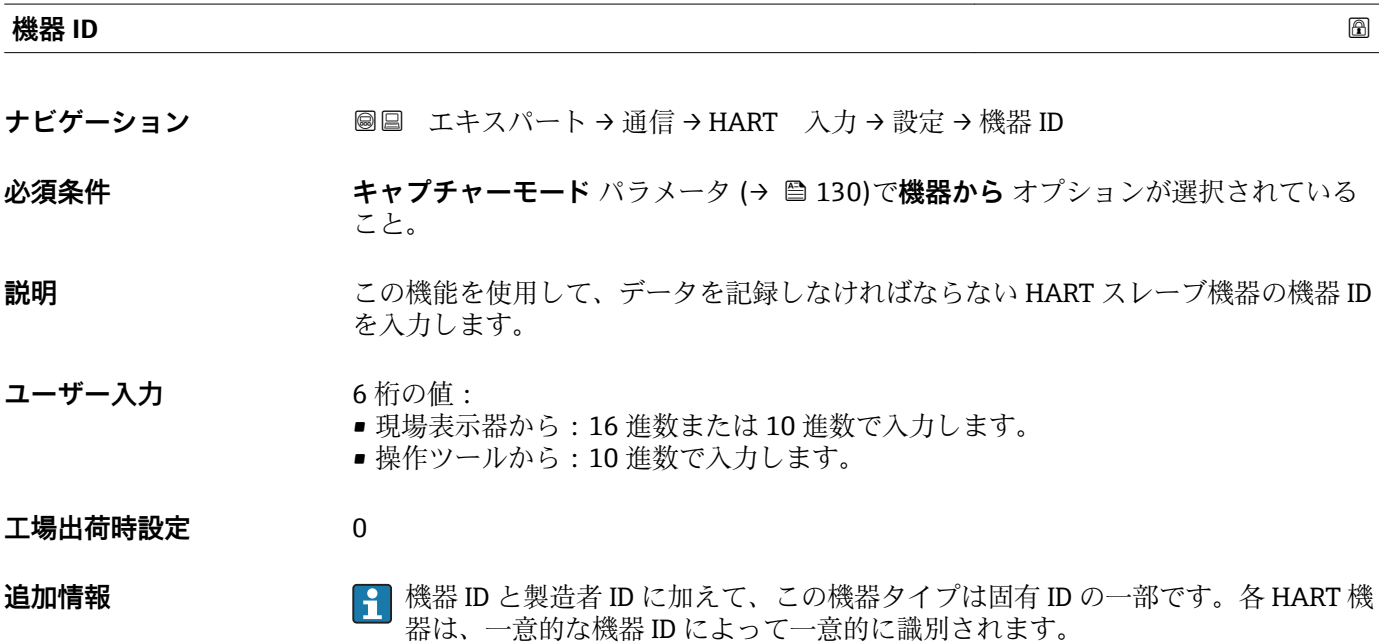

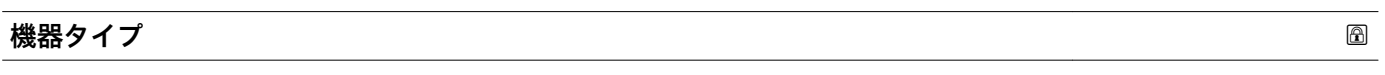

**ナビゲーション** ■■ エキスパート → 通信 → HART 入力 → 設定 → 機器タイプ

**必須条件 キャプチャーモード** パラメータ (→ ⇔ 130)で**機器から** オプションが選択されている こと。

**説明** この機能を使用して、データを記録しなければならない HART スレーブ機器の機器タ イプを入力します。

**ユーザー入力 イ桁の 16 進数** 

**工場出荷時設定** 0x1138

**追加情報** 機器 ID と製造者 ID に加えて、この機器タイプは固有 ID の一部です。各 HART 機 器は、一意的な機器 ID によって一意的に識別されます。

<span id="page-131-0"></span>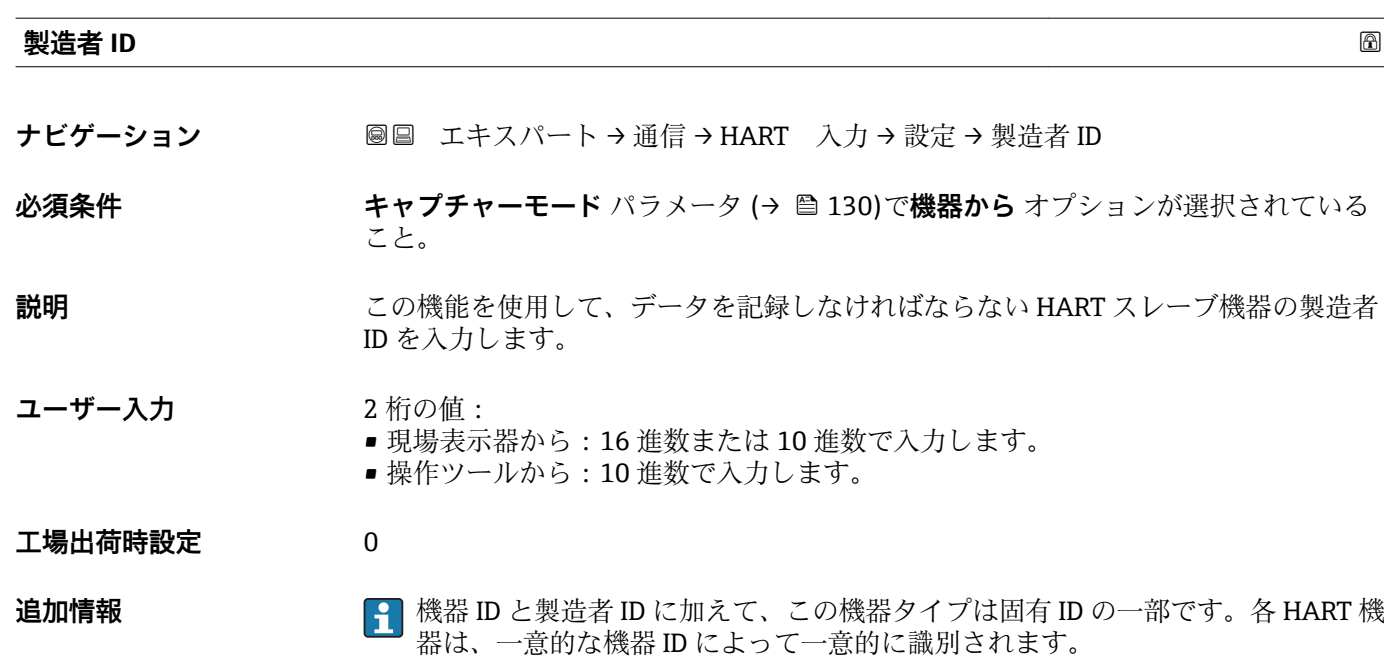

**バーストコマンド**

**ナビゲーション ■■ エキスパート→ 通信→ HART 入力→設定→バーストコマンド** 

**必須条件 キャプチャーモード** パラメータ (→ △ 130)でバーストモードから オプションまたは **機器から** オプションが選択されていること。

**説明** または、この機能を使用して、記録するバーストコマンドを選択します。

## **選択** • コマンド 1

- コマンド 3
	- コマンド 9
	- コマンド 33
- **工場出荷時設定** コマンド 1

## **追加情報 ままり 選択**

• コマンド 1

この機能を使用して、一次変数を取得します。

• コマンド 3

この機能を使用して、ダイナミック HART 変数と電流値を取得します。

• コマンド 9

- この機能を使用して、関連するステータスを含むダイナミック HART 変数を取得しま す。 ■ コマンド 33
- この機能を使用して、関連する単位を含むダイナミック HART 変数を取得します。

<span id="page-132-0"></span>**スロット番号**

**ナビゲーション** ■■ エキスパート → 通信 → HART 入力 → 設定 → スロット番号

**必須条件 キャプチャーモード** パラメータ (→ ■130)でバーストモードから オプションまたは **機器から** オプションが選択されていること。

**説明** この機能を使用して、バーストコマンド内で記録するプロセス変数の位置を入力しま す。

**ユーザー入力** 1~4

**工場出荷時設定** 1

**追加情報** ユーザー入力

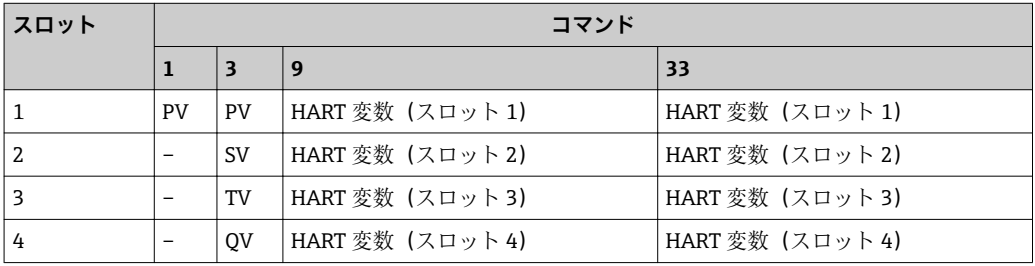

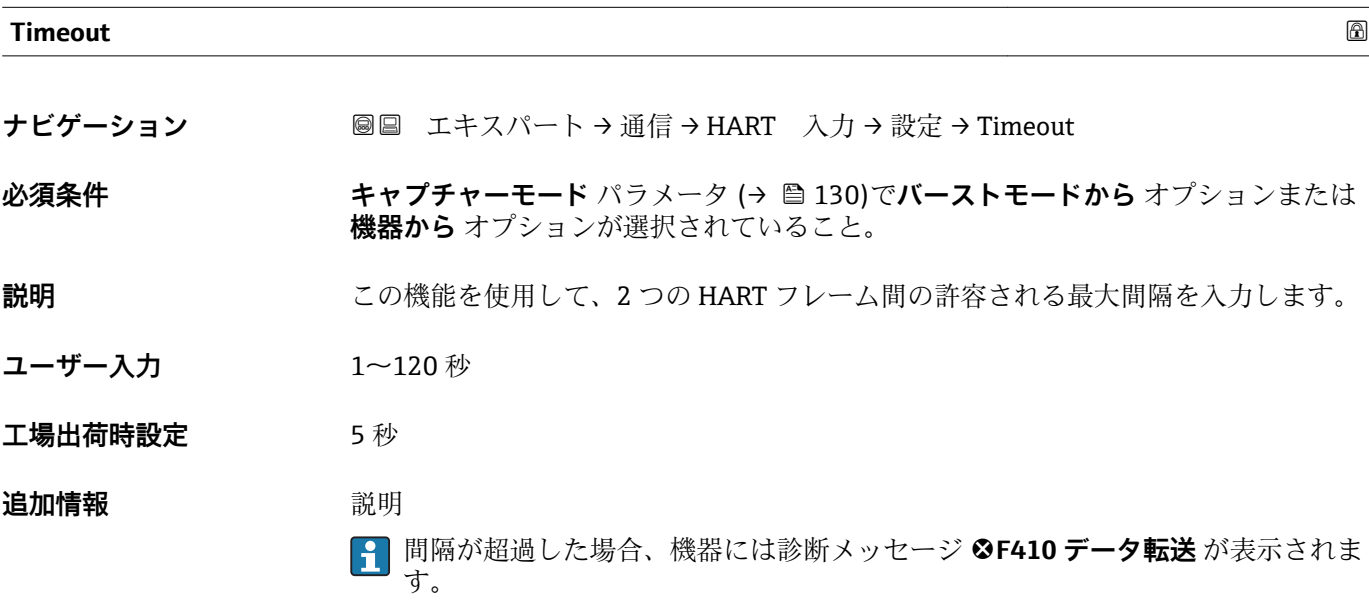

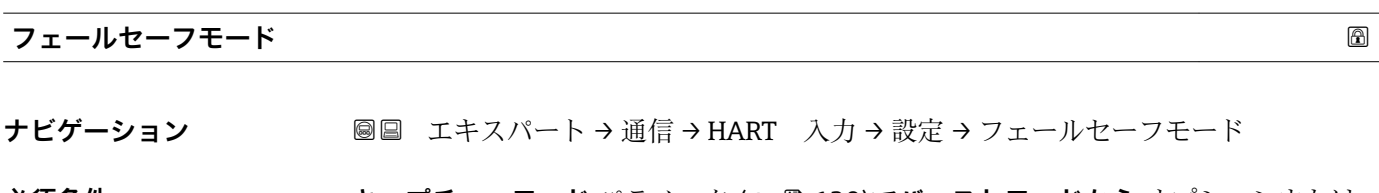

## **必須条件 キャプチャーモード** パラメータ (→ 图 130)でバーストモードから オプションまたは **機器から** オプションが選択されていること。

<span id="page-133-0"></span>**説明** この機能を使用して、許容される最大間隔の範囲内でデータが記録されなかった場合の 機器の挙動を選択します。

- **選択** アラーム
	- 最後の有効値
	- ■決めた値
- **工場出荷時設定** アラーム
- **追加情報** オプション
- - アラーム エラーメッセージが設定されます。 ■ 最後の有効値
		- 最後の有効な測定値が使用されます。
	- ■決めた値 ユーザー設定された測定値が使用されます(**フェールセーフの値** パラメータ  $(\rightarrow \text{ } \text{ } \text{ } 134))$ 。

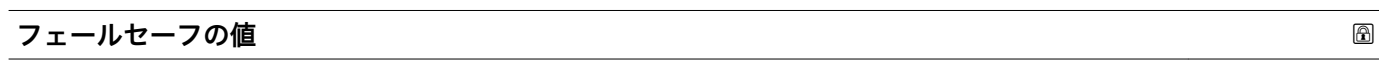

**ナビゲーション ■■ エキスパート→通信→HART 入力→設定→フェールセーフの値** 

 $\triangle$ 須条件<br>  $\triangle$ <br> **<br />**  $\triangle$ <br>  $\triangle$ <br>  $\triangle$ <br>  $\triangle$ <br>  $\triangle$ <br>  $\triangle$ <br>  $\triangle$ <br>  $\triangle$ 

- **キャプチャーモード** パラメータ [\(→ 130\)](#page-129-0)で**バーストモードから** オプションまた は**機器から** オプションが選択されていること。
- **フェールセーフモード** パラメータ [\(→ 133\)](#page-132-0)で**決めた値** オプションが選択されて いること。

## **説明** この機能を使用して、許容される最大間隔の範囲内でデータが記録されなかった場合に 使用される測定値を入力します。

ユーザー入力 *答号付き浮動小数点数* 

**工場出荷時設定** 0

**「入力」 サブメニュー**

ナビゲーション エキスパート → 通信 → HART 入力 → 入力

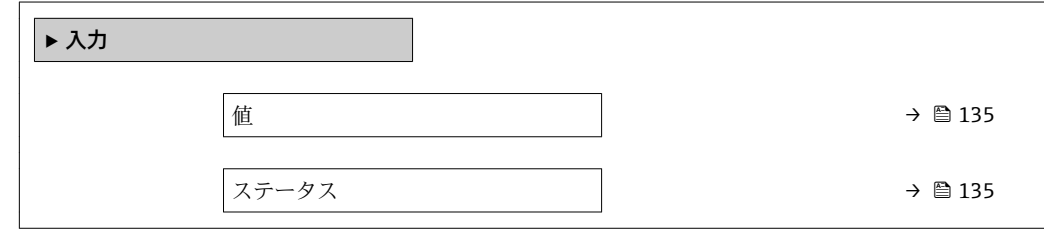

<span id="page-134-0"></span>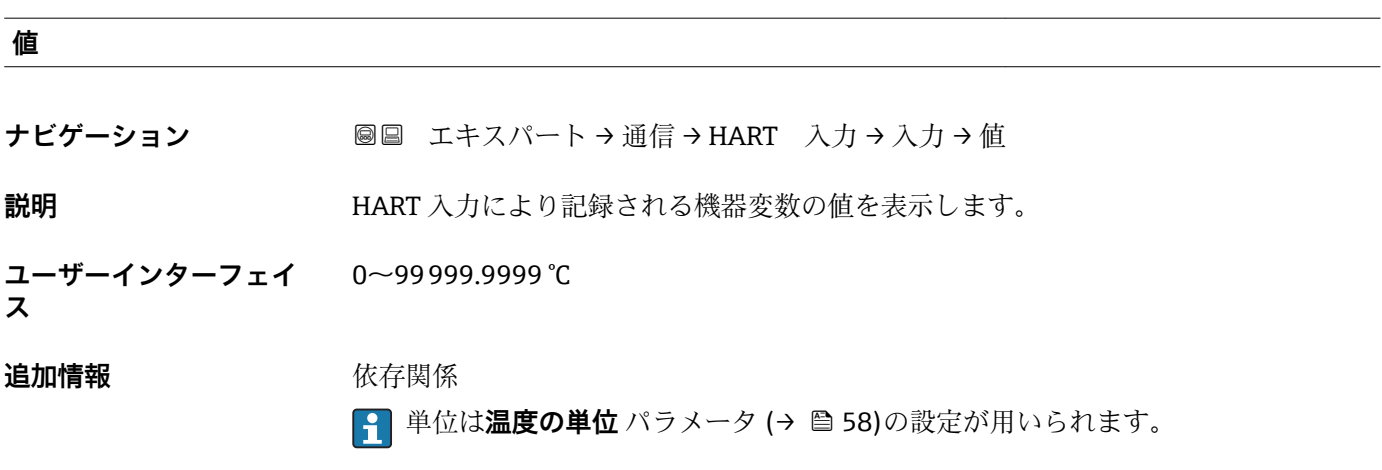

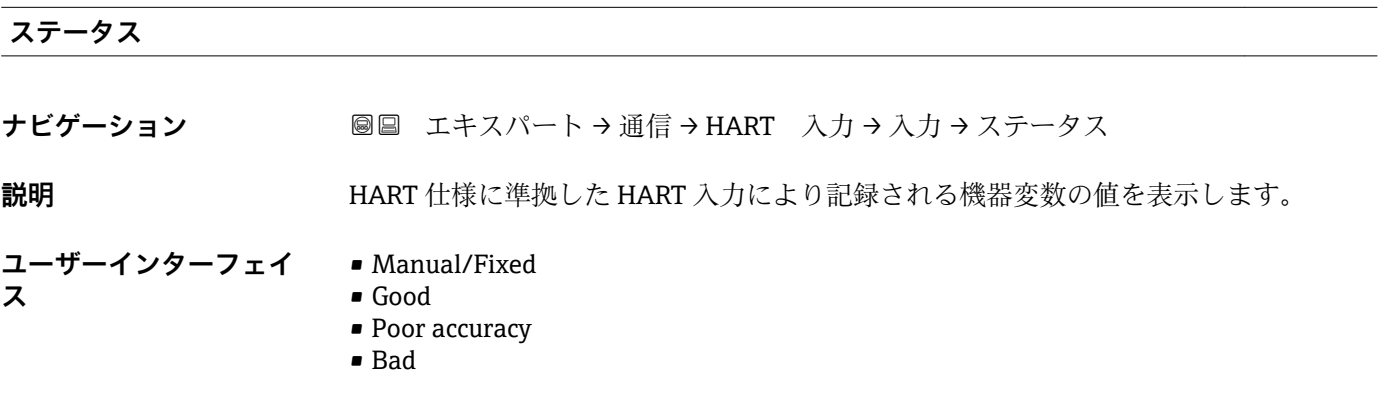

# **3.4.2 「HART 出力」 サブメニュー**

ナビゲーション エキスパート → 通信 → HART 出力

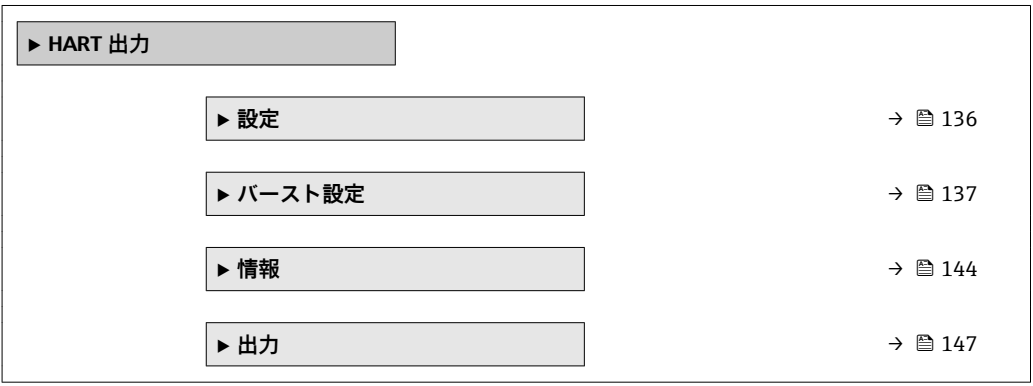

## <span id="page-135-0"></span>**「設定」 サブメニュー**

ナビゲーション ■ エキスパート→ 通信→ HART 出力→設定

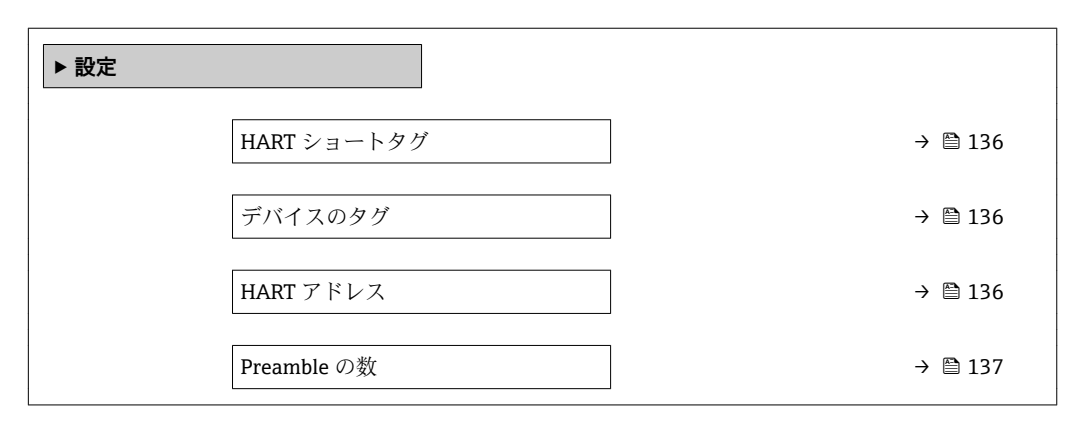

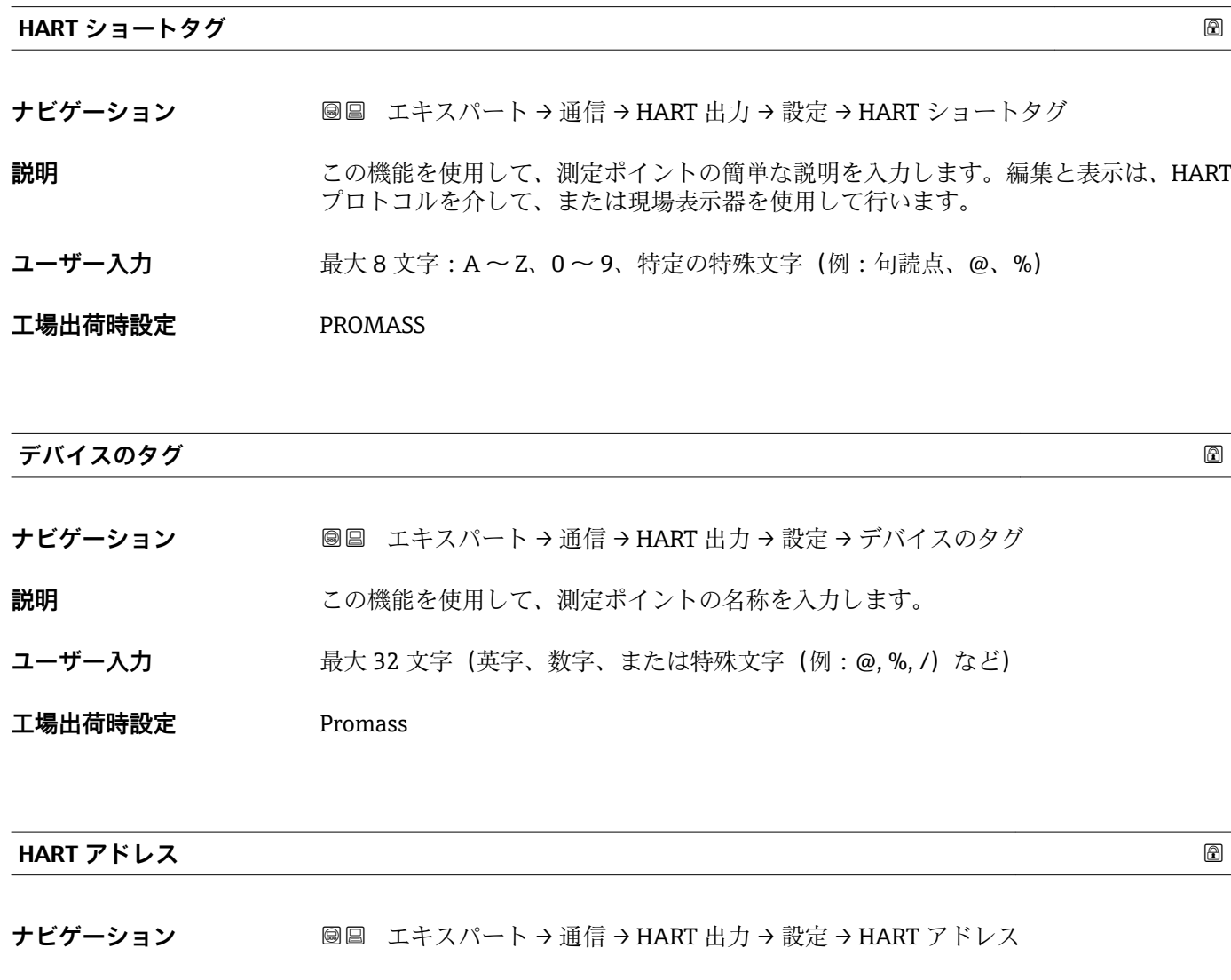

**説明** この機能を使用して、HART プロトコルで使用するアドレスを入力します。

ユーザー入力 0~63

**工場出荷時設定** 0

<span id="page-136-0"></span>**Preamble の数**

**ナビゲーション** ■■ エキスパート → 通信 → HART 出力 → 設定 → Preamble の数

**説明** この機能を使用して、HART プロトコルのプリアンブル数を入力します。

**ユーザー入力** 2~20

**工場出荷時設定** 5

**追加情報** ユーザー入力

各モデムコンポーネントがバイトを「吸収」してしまう可能性があるため、最低 2 バ イト以上のプリアンブルを設定する必要があります。

## **「バースト設定」 サブメニュー**

ナビゲーション 圖 コキスパート→ 通信→ HART 出力→ バースト設定→ バース ト設定 1~n

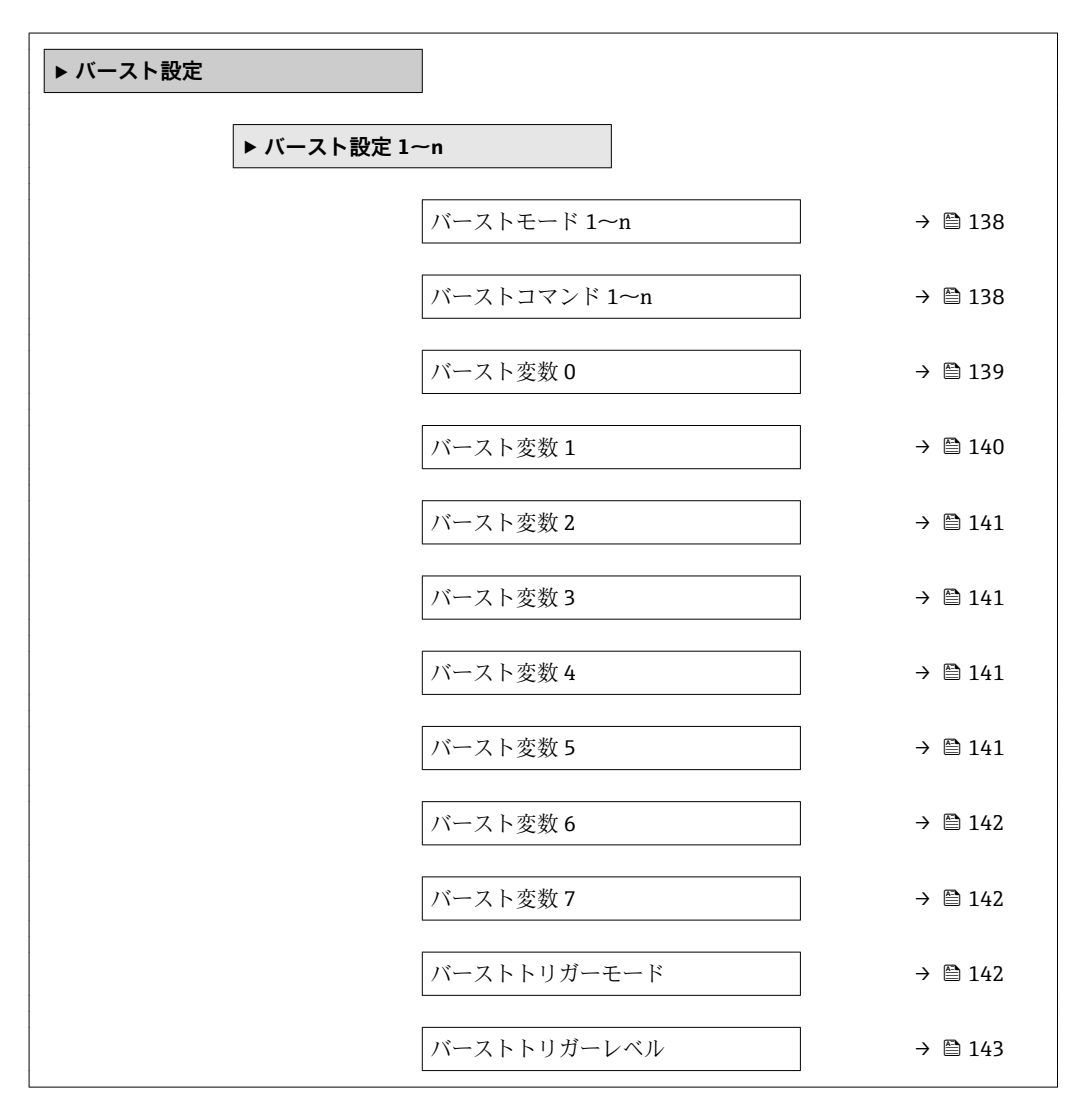

<span id="page-137-0"></span>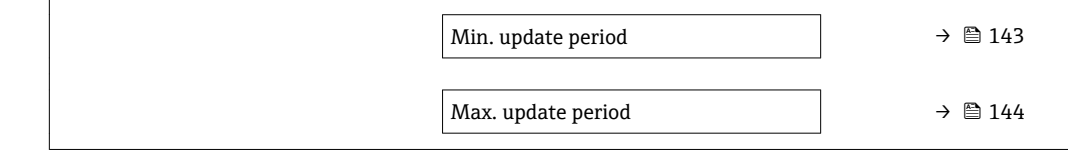

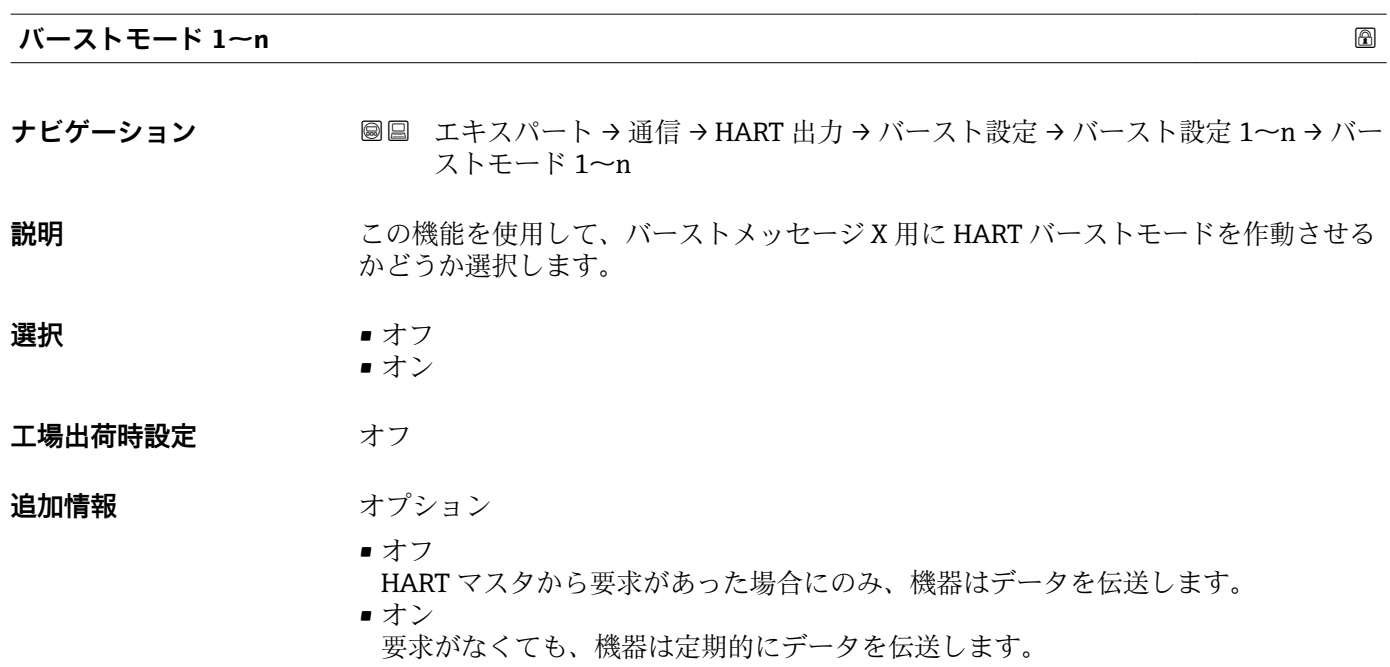

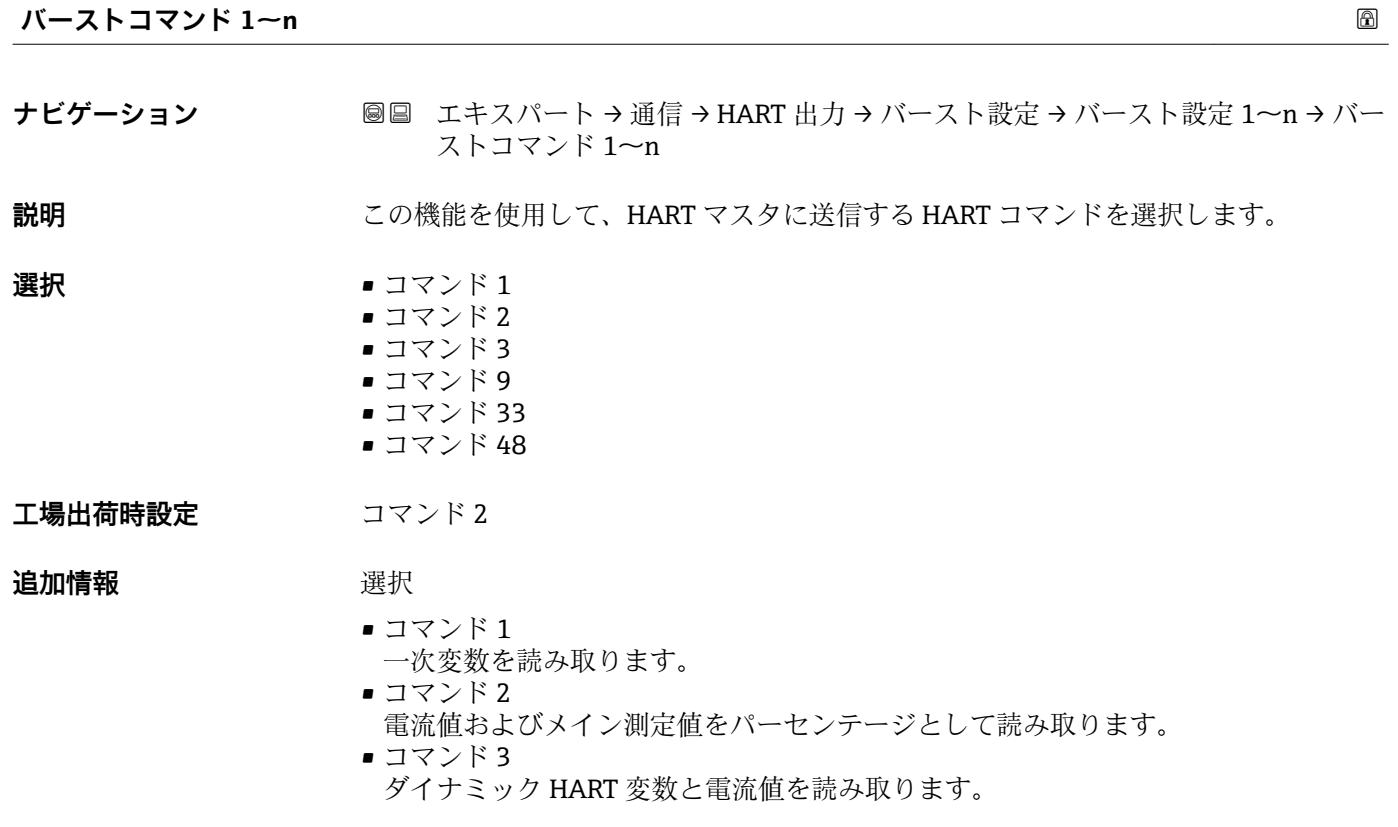

- <span id="page-138-0"></span>• コマンド 9
- 関連するステータスを含むダイナミック HART 変数と電流値を読み取ります。 • コマンド 33
- 関連する単位を含むダイナミック HART 変数と電流値を読み取ります。 ■ コマンド 48
- 機器診断一式を読み取ります。

「コマンド 33」 オプション

HART 機器変数はコマンド 107 で設定します。

以下の測定変数(HART 機器変数)を読み出すことができます。

- 質量流量
- 体積流量
- 基準体積流量
- 固形分質量流量
- 搬送液質量流量
- 密度
- 基準密度
- 濃度\*
- 静粘度 \*
- 動粘度 \*
- 温度補正後の静粘度 \*
- 温度補正後の動粘度
- 温度
- 積算計 1…3
- センサの健全性\*
- 圧力
- HART 入力
- Percent Of Range
- 測定された電流値
- PV 値
- SV 値
- TV 値
- OV 値

**振動周波数、振動振幅、振動ダンピング**、**信号の非対称性**の各選択項目の詳細な説 明: 1の値表示 パラメータ (→ <sup>△17)</sup>

コマンド

設定済みのコマンドの詳細については、HART 通信仕様を参照してください。

**<sup>●</sup> 測定変数 (HART 機器変数) が出力** サブメニュー (→ ■ 89) の動的変数に割り当て られます。

| バースト変数0 |                                                              | $\circledB$ |
|---------|--------------------------------------------------------------|-------------|
| ナビゲーション | 圖圖 エキスパート → 通信 → HART 出力 → バースト設定 → バースト設定 1〜n → バー<br>スト変数0 |             |

**説明** HART コマンド 9 および 33 の場合:HART 機器変数またはプロセス変数を選択してく ださい。

表示はオーダしたオプションや機器のセッティングにより異なります

<span id="page-139-0"></span>

- **選択 ■** 質量流量
	- 体積流量
	- 基準体積流量
	- 固形分質量流量 \*
	- 搬送液質量流量
	- 密度
	- 基準密度
	- 濃度
	- 静粘度 \*
	- 動粘度
	- 温度補正後の静粘度<sup>\*</sup>
	- 温度補正後の動粘度
	- 温度
	- 積算計 1
	- 積算計 2
	- 積算計 3
	- センサの健全性\*
	- 圧力
	- HART 入力
	- Percent Of Range
	- 測定された電流値
	- PV 値
	- SV 値
	- TV 値
	- OV 値
	- 未使用

**工場出荷時設定** 体積流量

## 追加情報 **コンスティックス**

**振動周波数、振動振幅、振動ダンピング**、**信号の非対称性**の各選択項目の詳細な説 明: 1の値表示 パラメータ (→ **△** 17)

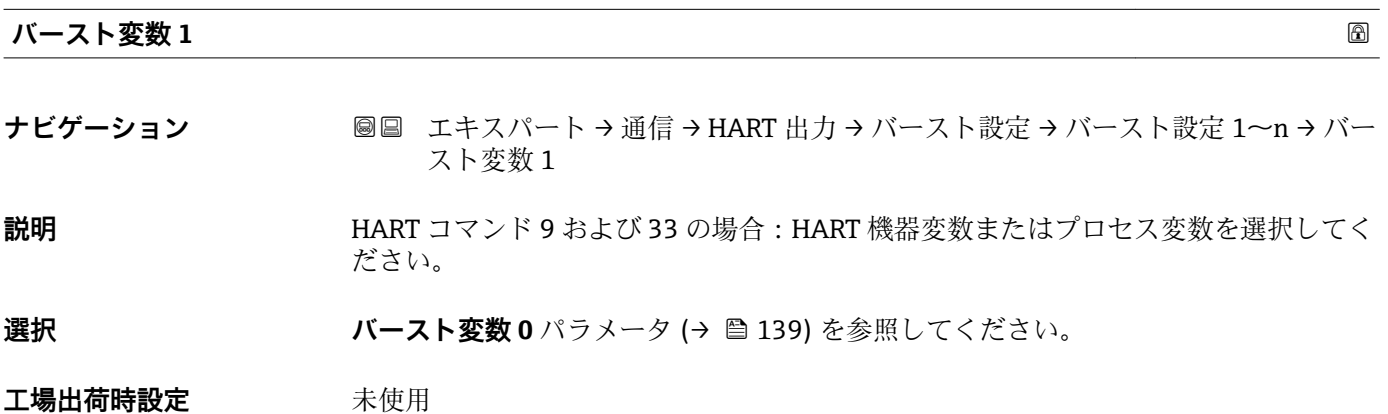

表示はオーダしたオプションや機器のセッティングにより異なります

<span id="page-140-0"></span>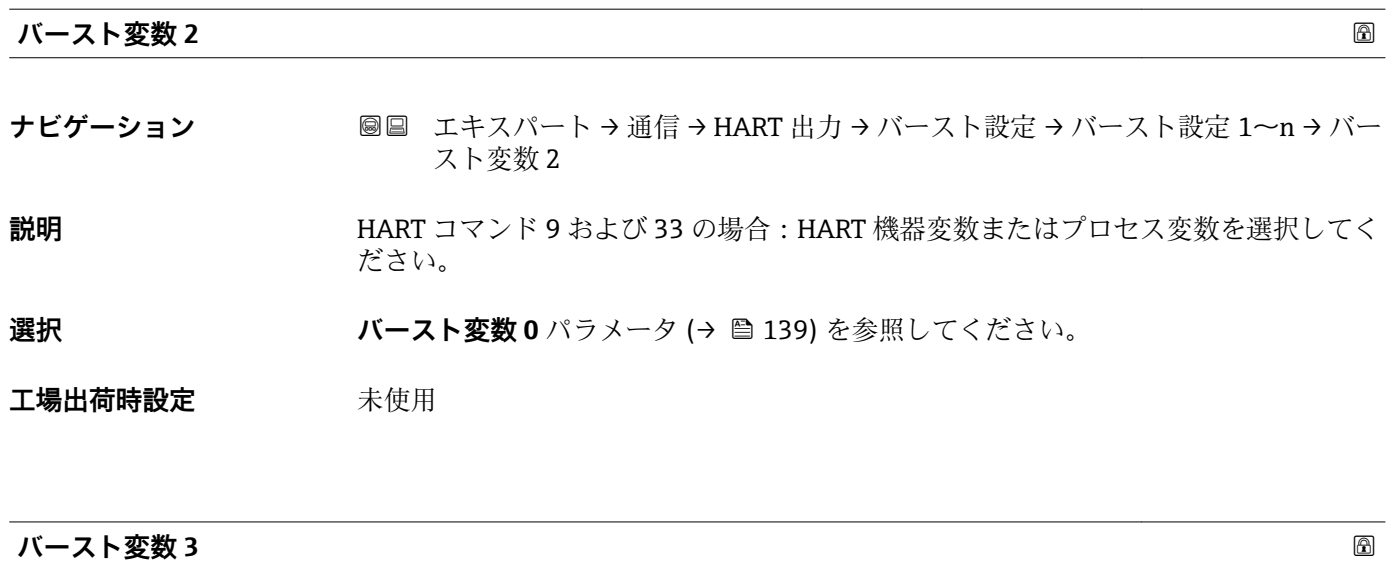

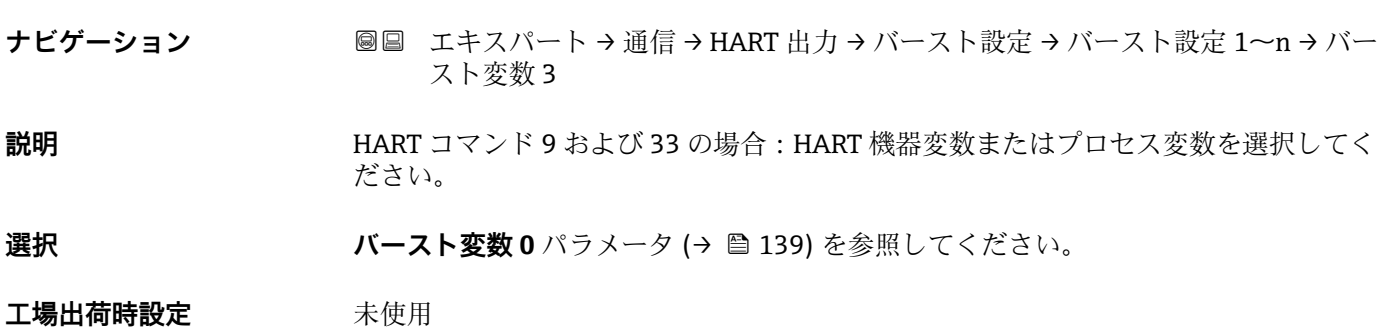

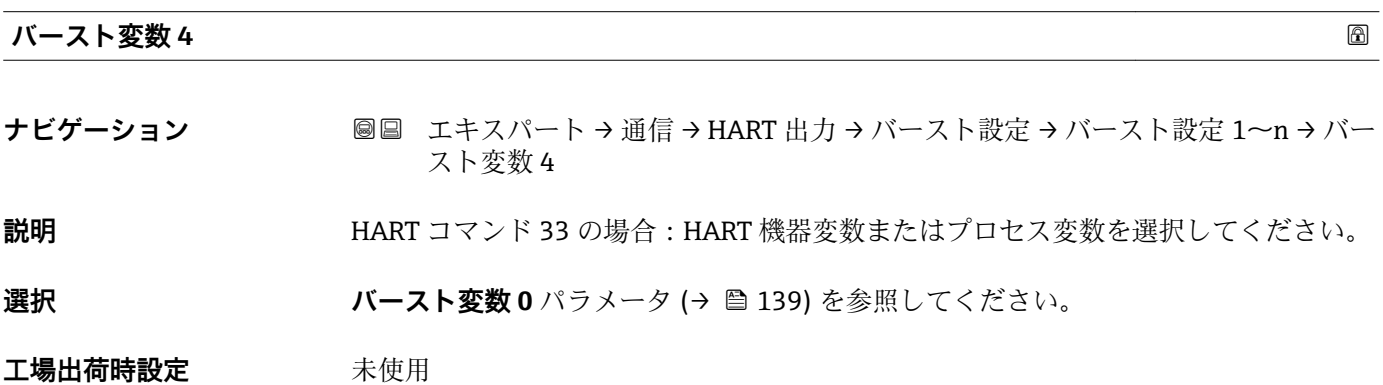

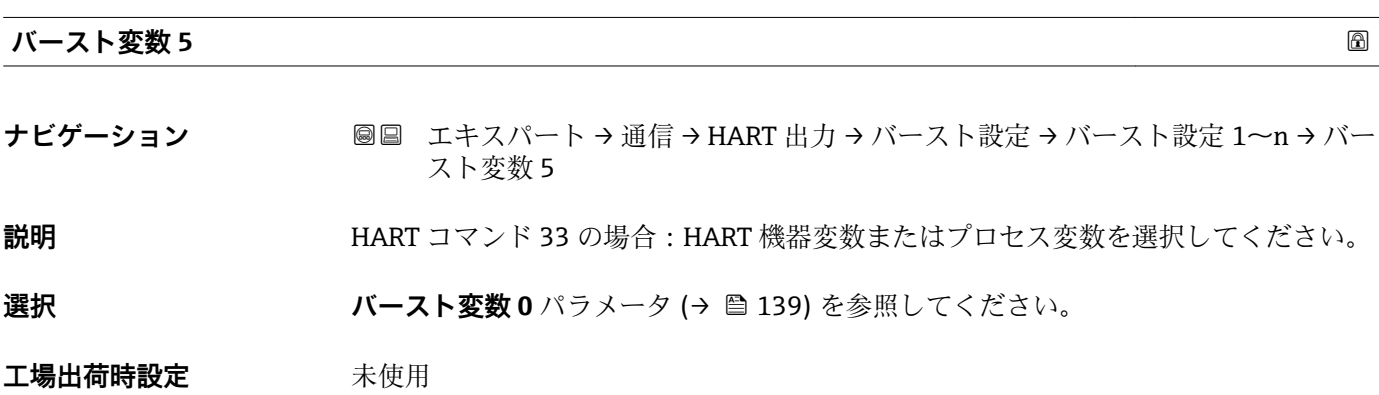

<span id="page-141-0"></span>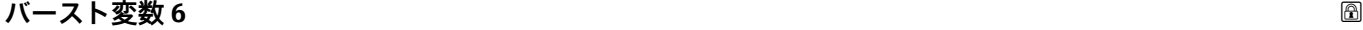

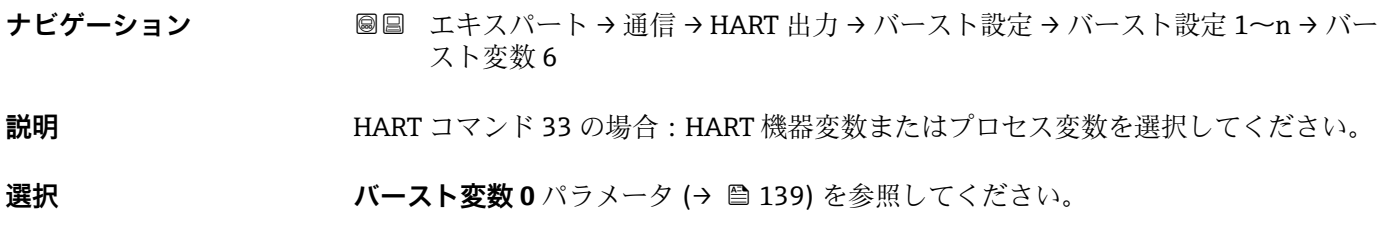

**工場出荷時設定** 未使用

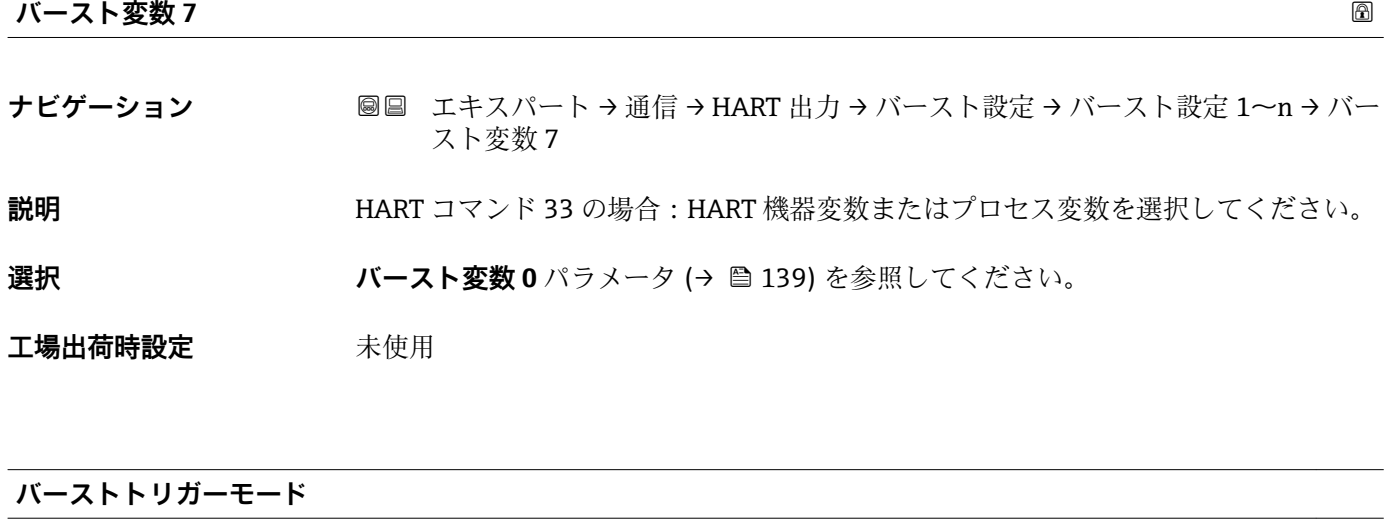

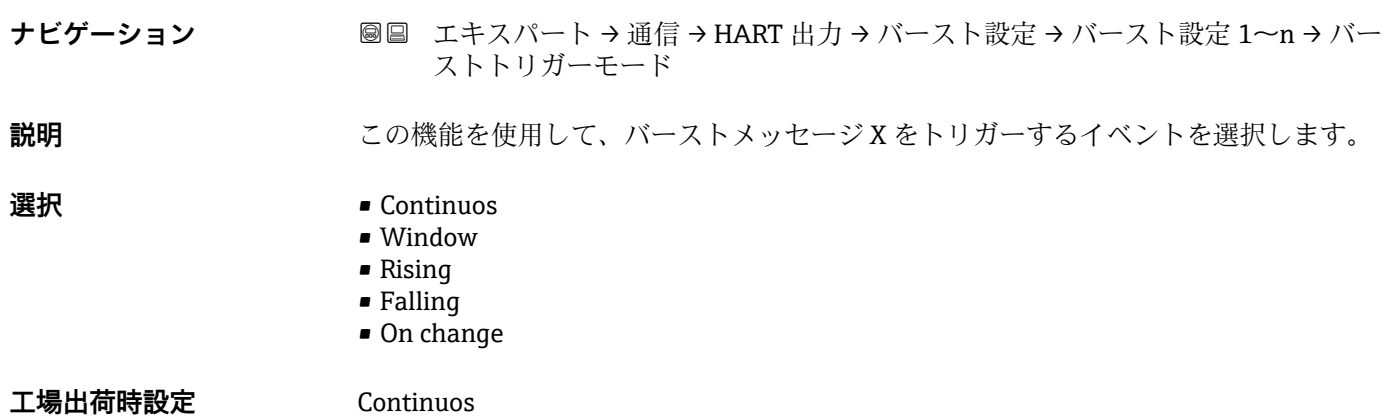

```
追加情報 オプション
```
- Continuos メッセージが、少なくとも Burst min period パラメータ (→ ■ 143) で設定した時間 フレームに応じた間隔で連続して送信されます。 • Window **バーストトリガーレベル** パラメータ (→ ■143) の値によって特定の測定値が変化
- した場合に、メッセージは送信されます。 • Rising
- **バーストトリガーレベル** パラメータ (→ 143) の値を特定の測定値が超過した場 合に、メッセージは送信されます。
- Falling **バーストトリガーレベル** パラメータ (→ ■ 143) の値を特定の測定値が下回った場 合に、メッセージは送信されます。

**バーストトリガーレベル ナビゲーション ■■ エキスパート → 通信 → HART 出力 → バースト設定 → バースト設定 1~n → バー** ストトリガーレベル **説明** スピーストトリガー値の入力用。 ユーザー入力 アンチング 正の浮動小数点数 **追加情報 和 說明 バーストトリガーモード** パラメータ [\(→ 142\)](#page-141-0) で選んだ選択項目とバーストトリガ ー値によって、バーストメッセージ X の時間が規定されます。

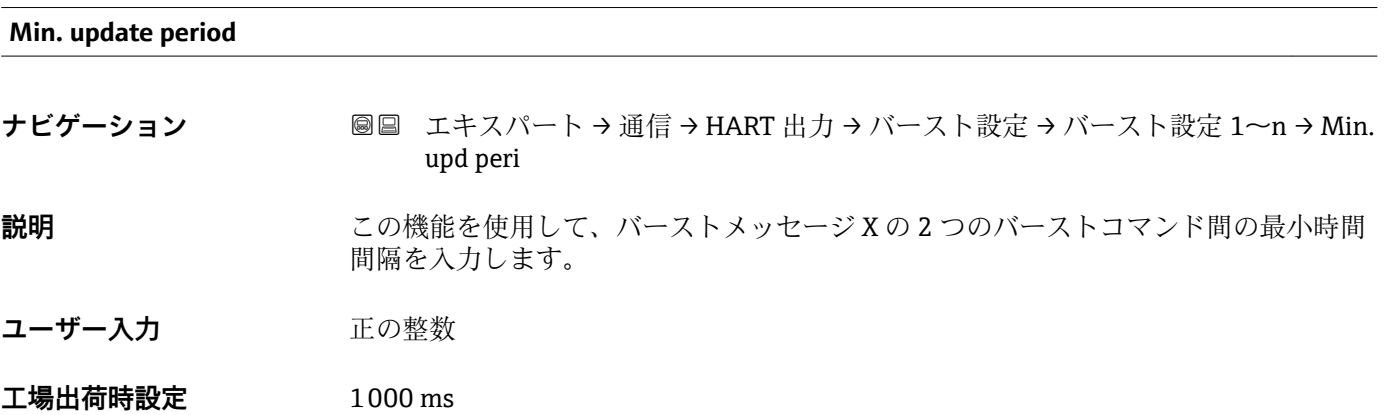

<sup>•</sup> On change バーストメッセージの測定値が変化した場合に、メッセージは送信されます。

# <span id="page-143-0"></span>**Max. update period**

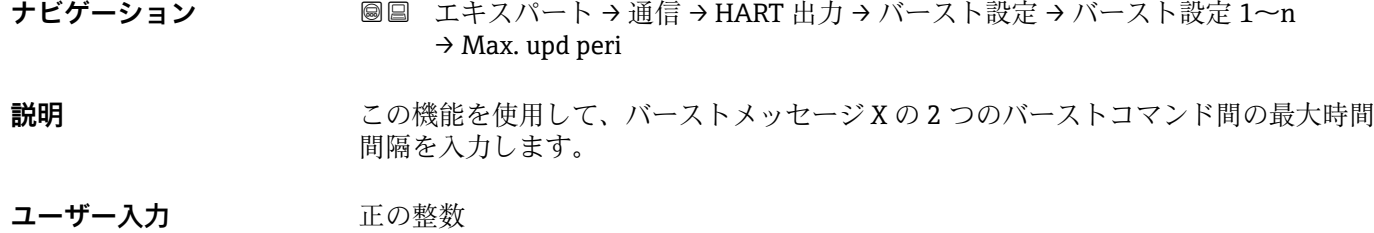

**工場出荷時設定** 2000 ms

## **「情報」 サブメニュー**

ナビゲーション 圖 エキスパート → 通信 → HART 出力 → 情報

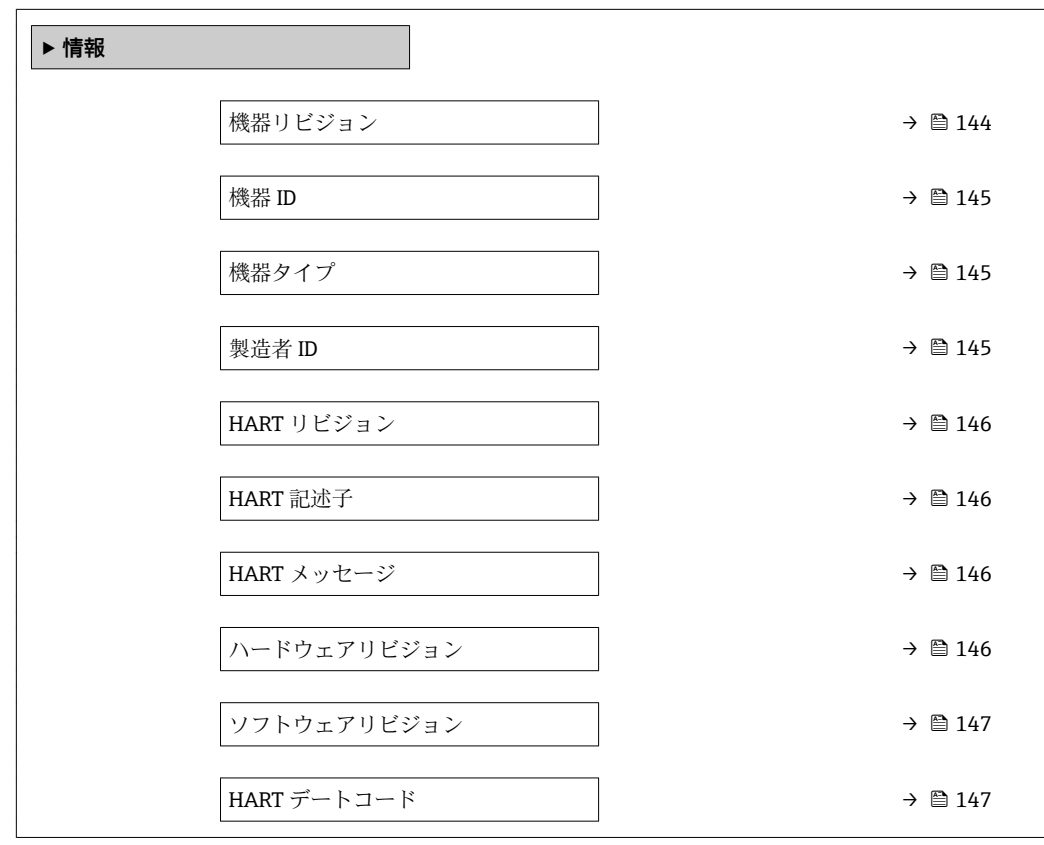

## **機器リビジョン**

**ナビゲーション ■■ エキスパート→通信→HART 出力→情報→機器リビジョン** 

**説明** この機能を使用して、HART Communication Foundation に登録されている、機器のデ バイスリビジョンを表示します。
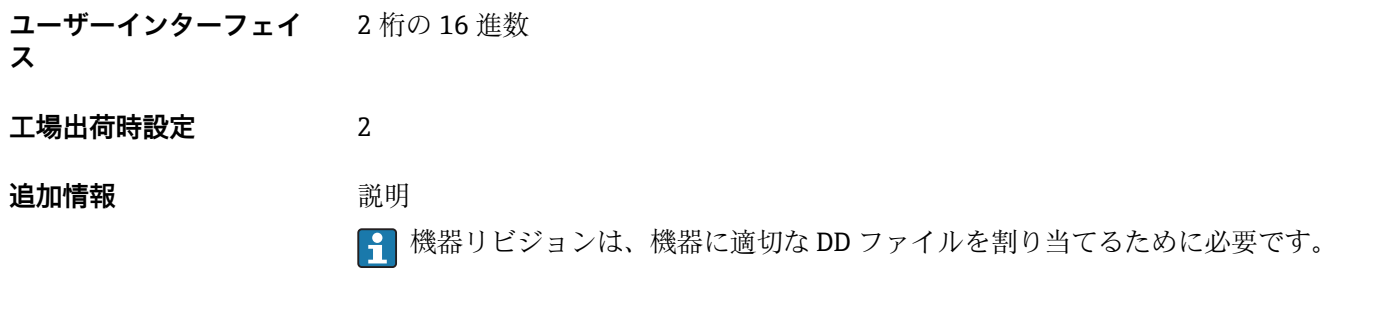

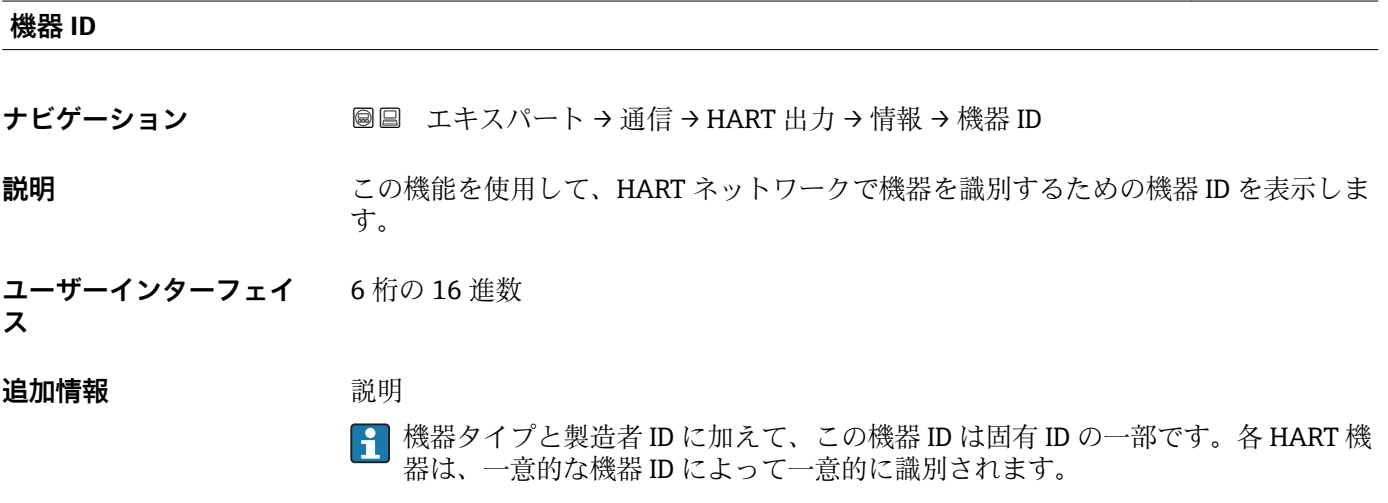

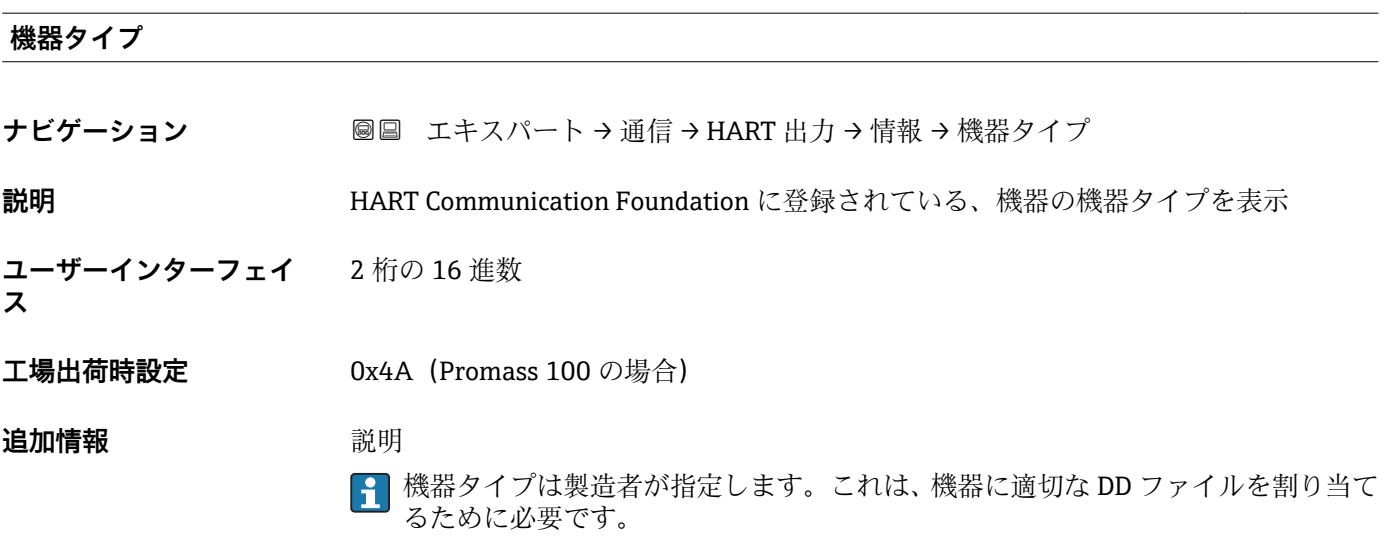

### **製造者 ID**

**ナビゲーション ■■ エキスパート→通信→HART 出力→情報→製造者 ID** 

**説明 ままの機能を使用して、HART Communication Foundation に登録されている、機器の製** 造者 ID を表示します。

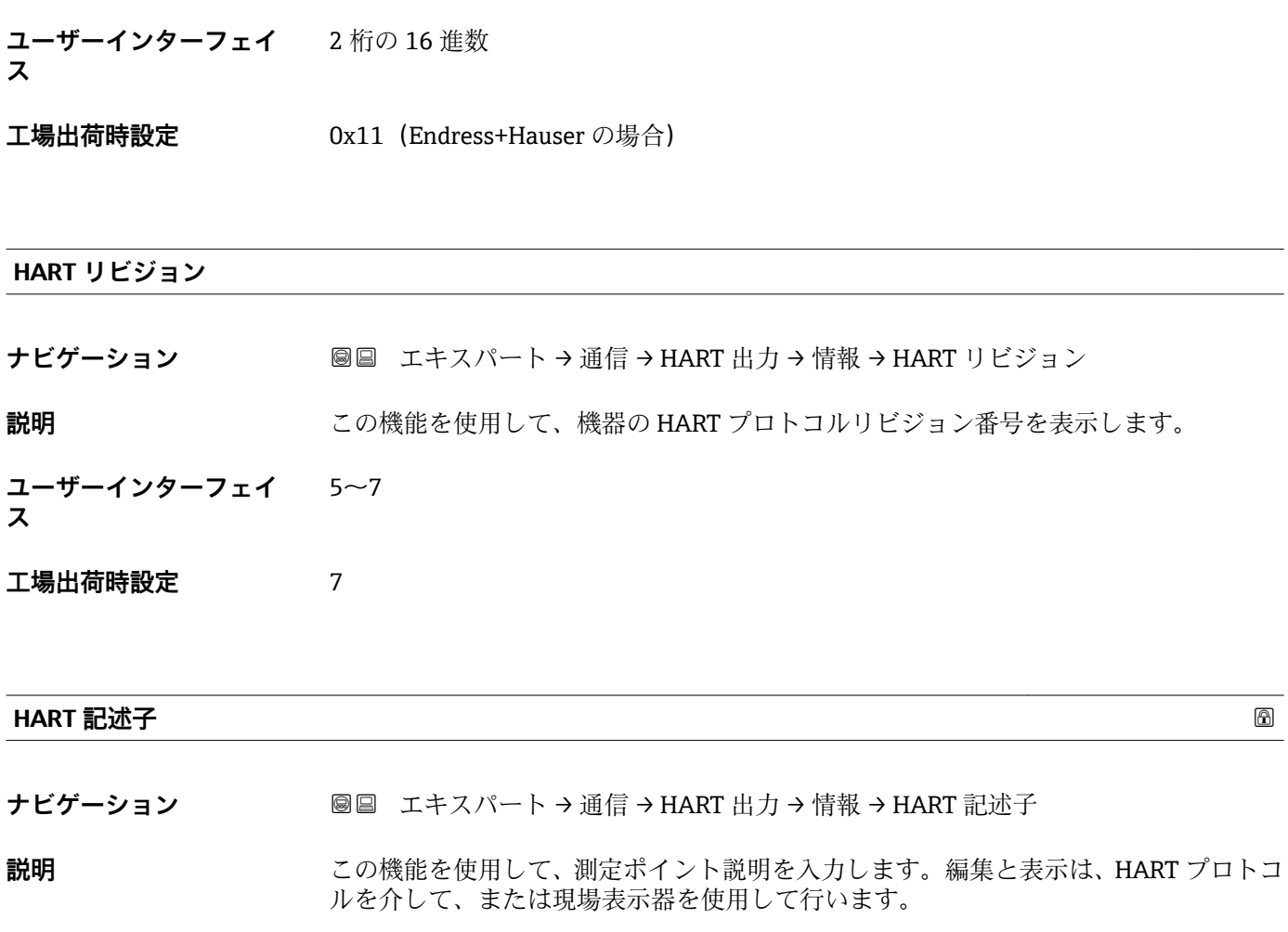

**ユーザー入力 インスタンス 最大 16 文字 (英字、数字、または特殊文字(例: @, %, /) など)** 

**工場出荷時設定** Promass 100

### **HART メッセージ**

**ナビゲーション ■■ エキスパート→通信→HART 出力→情報→HART** メッセージ

**説明** この機能を使用して、マスタから要求があった場合に HART プロトコルを経由して送 信する HART メッセージを入力します。

**ユーザー入力 インスタンスタンスター (英字、数字、または特殊文字(例: @, %, /) など)** 

**工場出荷時設定** Promass 100

**ハードウェアリビジョン**

**ナビゲーション ■■ エキスパート→通信→HART 出力→情報→ハードウェアリビジョン** 

**説明** スタックス 機器のハードウェアリビジョンを表示します。

146 Endress+Hauser

# **ユーザーインターフェイ** 0~255 **ス**

# **工場出荷時設定** 1

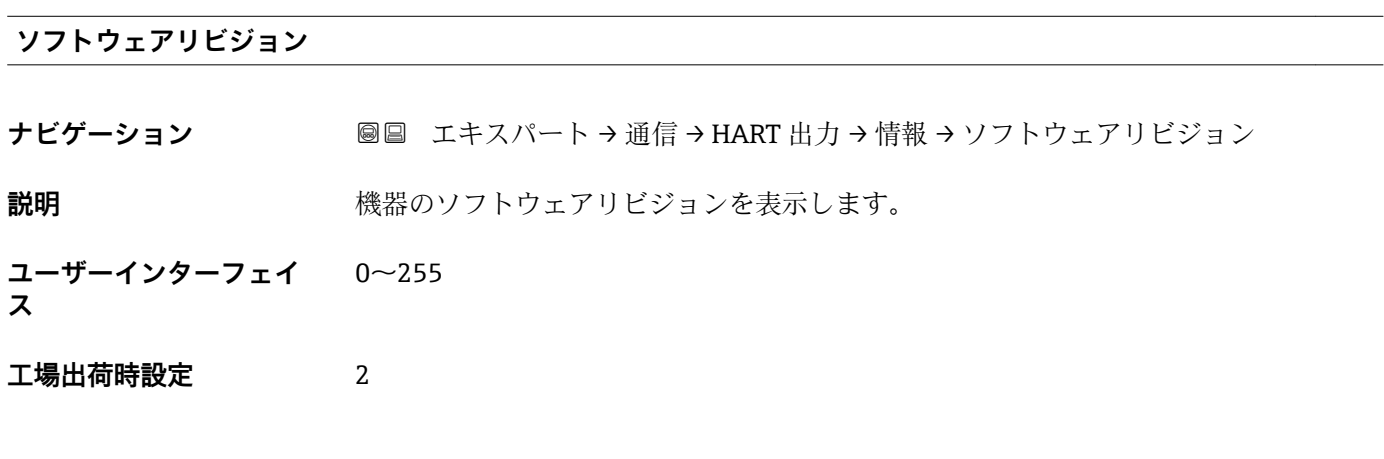

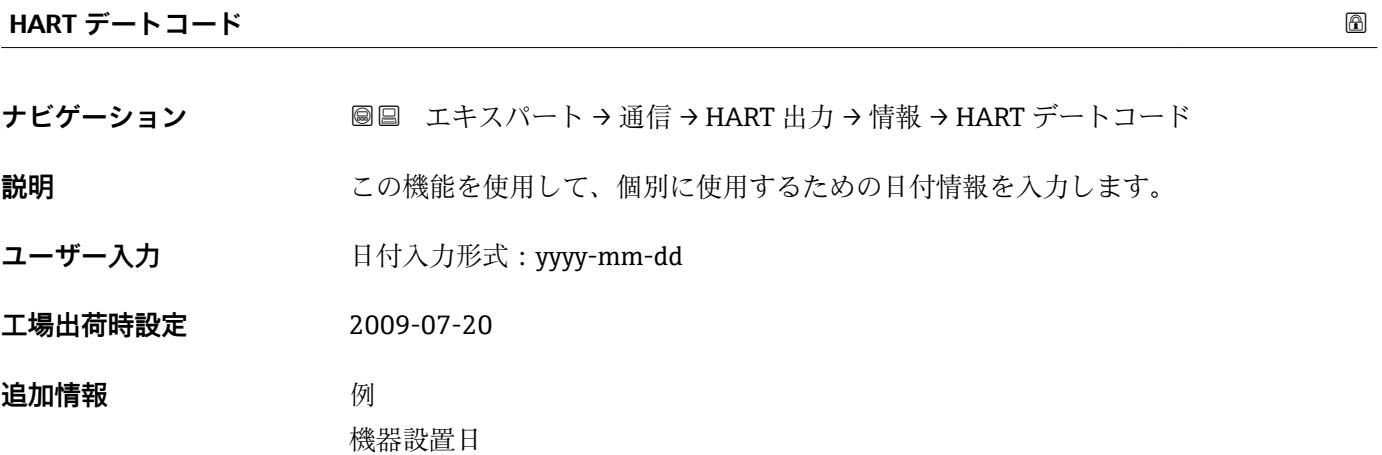

# **「出力」 サブメニュー**

ナビゲーション ■ エキスパート→ 通信→ HART 出力→出力

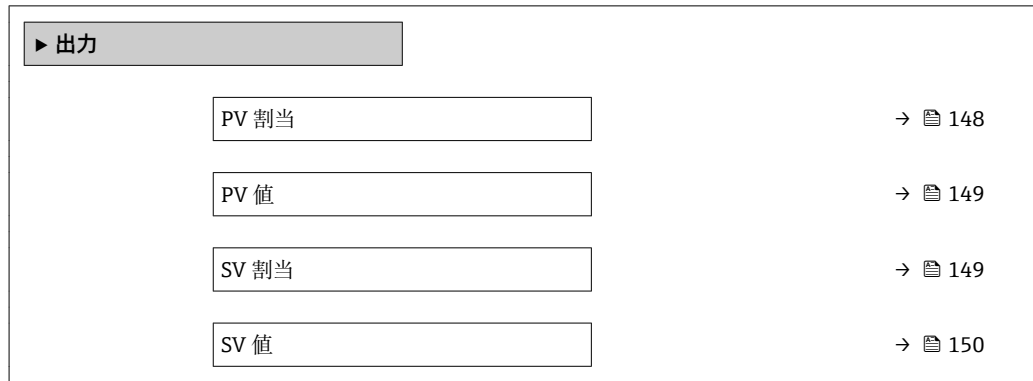

<span id="page-147-0"></span>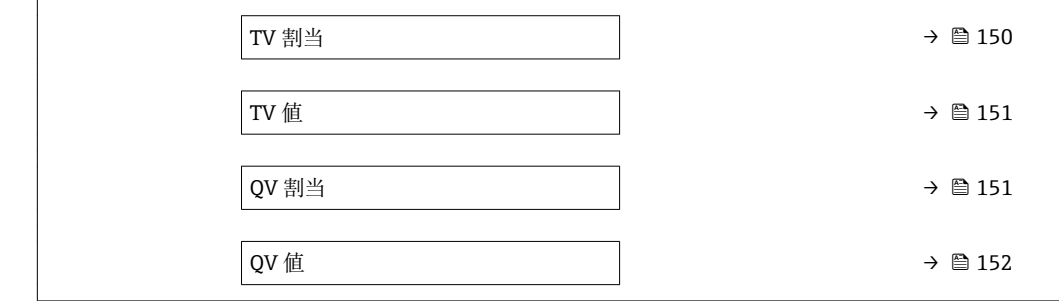

**PV 割当**

**ナビゲーション ■■ エキ**スパート → 通信 → HART 出力 → 出力 → PV 割当

**説明** この機能を使用して、一次動的変数(PV 値)の測定変数(HART 機器変数)を選択し ます。

- 
- **選択** オフ
	- 質量流量
	- 体積流量
	- 基準体積流量
	- 固形分質量流量 \*
	- 搬送液質量流量
	- 密度
	- 基準密度
	- 濃度
	- 静粘度 \*
	- 動粘度 \*
	- 温度補正後の静粘度\*
	- 温度補正後の動粘度\*
	- 温度
	- 保護容器の温度\*
	- 電気部内温度
	- 振動周波数 0
	- 振動周波数 1 \*
	- $\blacksquare$ 振動振幅 $0^{\dagger}$
	- $\blacksquare$ 振動振幅 $1^*$
	- 周波数変動 0
	- $-$  周波数変動 $1$
	- 振動ダンピング0
	- $-$  振動ダンピング $1^*$
	- チューブダンピングの変動 0
	- チューブダンピングの変動 1<sup>\*</sup>
	- 信号の非対称性
	- コイル電流 0
	- コイル電流 1\*
	- センサの健全性<sup>\*</sup>

## **追加情報 ままり 選択**

**振動周波数、振動振幅、振動ダンピング**、**信号の非対称性**の各選択項目の詳細な説 明: 1の値表示 パラメータ (→ **△** 17)

表示はオーダしたオプションや機器のセッティングにより異なります

# <span id="page-148-0"></span>**PV 値**

- **ナビゲーション** ■■ エキスパート → 通信 → HART 出力 → 出力 → PV 値
- **説明** PV 値の現在の測定値を表示します。
- **ユーザーインターフェイ** 符号付き浮動小数点数
- **ス**

**追加情報** コーザーインターフェイス

表示される測定値は、PV 割当 パラメータ (→ <sup>△148</sup>)で選択したプロセス変数に応じて 異なります。

依存関係

<mark>4</mark> 表示する測定値の単位は、**システムの単位** サブメニュー(→ △51) の設定が用い られます。

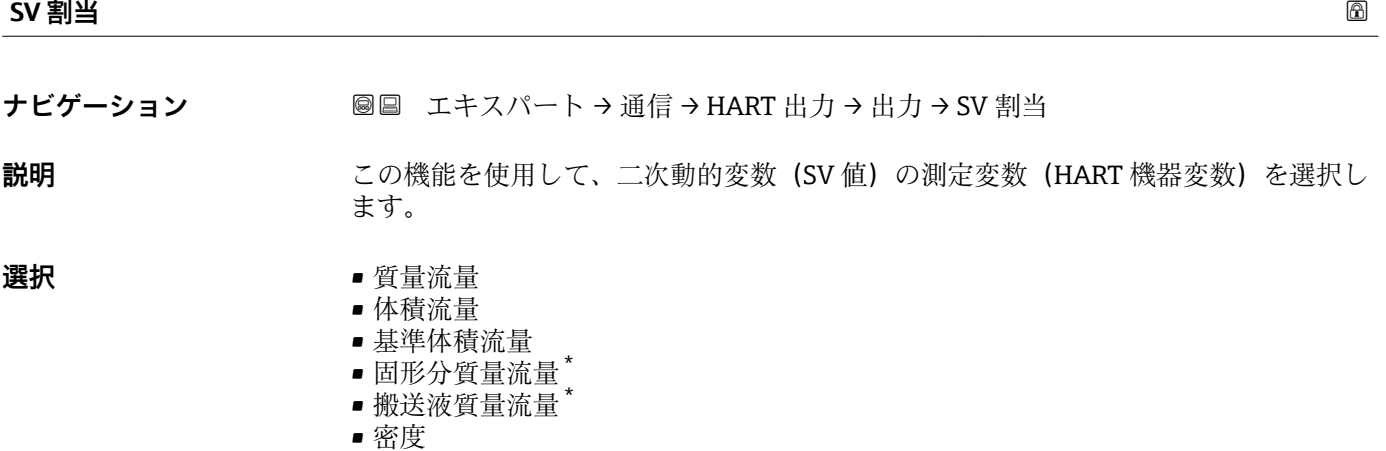

- 基準密度
- 濃度
- 静粘度\*
- 動粘度 \*
- 
- 温度補正後の静粘度\* ■ 温度補正後の動粘度
	-
- 温度
- 積算計 1 • 積算計 2
- 積算計 3
- センサの健全性\*

<sup>\*</sup> 表示はオーダしたオプションや機器のセッティングにより異なります

# <span id="page-149-0"></span>**SV 値**

- **ナビゲーション ■■ エキスパート→通信→HART 出力→出力→SV 値**
- **説明** SV 値の現在の測定値を表示します。
- **ユーザーインターフェイ** 符号付き浮動小数点数
- **ス**

**追加情報** コーザーインターフェイス 表示される測定値は、**SV 割当** パラメータ [\(→ 149\)で](#page-148-0)選択したプロセス変数に応じて 異なります。

依存関係

<mark>← 表示する測定値の単位は、**システムの単位** サブメニュー(→ ■51)の設定が用い</mark> られます。

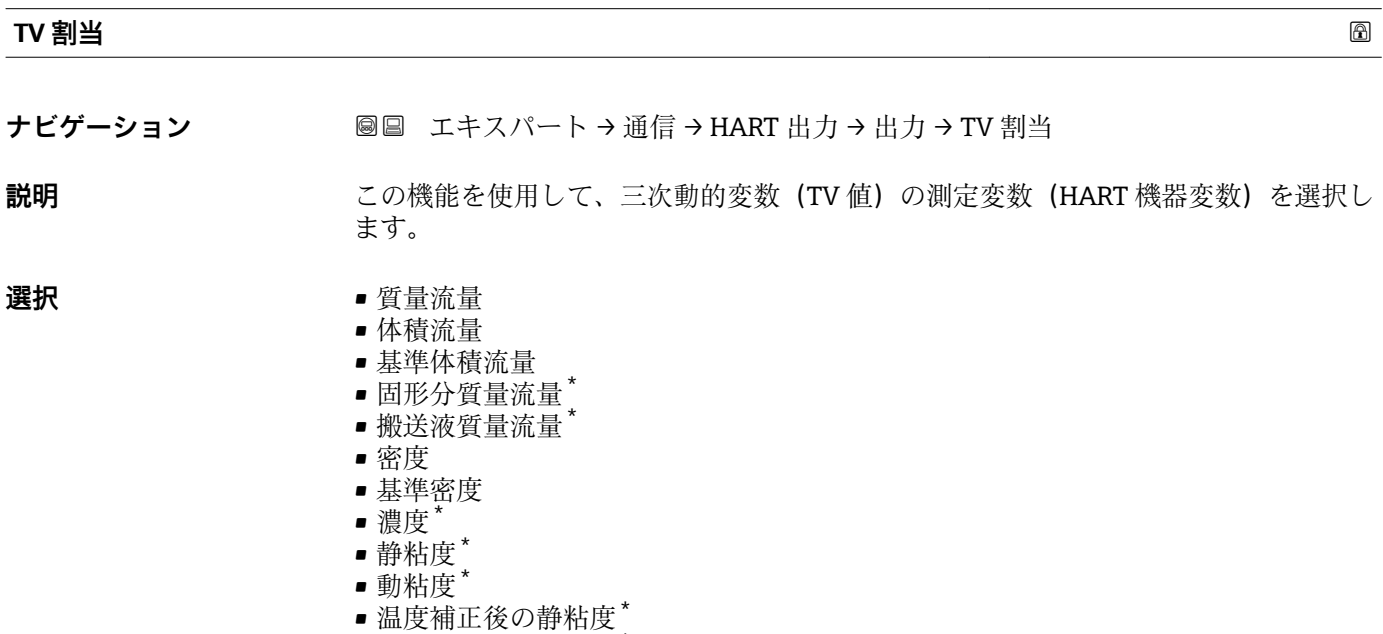

- 温度補正後の動粘度<sup>\*</sup>
- 温度
- 積算計 1
- 積算計 2
- 積算計 3
- センサの健全性\*

<sup>\*</sup> 表示はオーダしたオプションや機器のセッティングにより異なります

# <span id="page-150-0"></span>**TV 値**

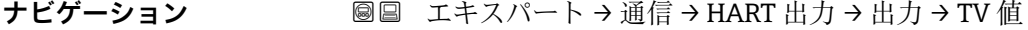

**説明** TV 値の現在の測定値を表示します。

**ユーザーインターフェイ** 正の浮動小数点数

**ス**

**追加情報** スーザーインターフェイス

表示される測定値は、**TV 割当** パラメータ [\(→ 150\)で](#page-149-0)選択したプロセス変数に応じて 異なります。

依存関係

<mark>4</mark> 表示する測定値の単位は、**システムの単位** サブメニュー(→ △51) の設定が用い られます。

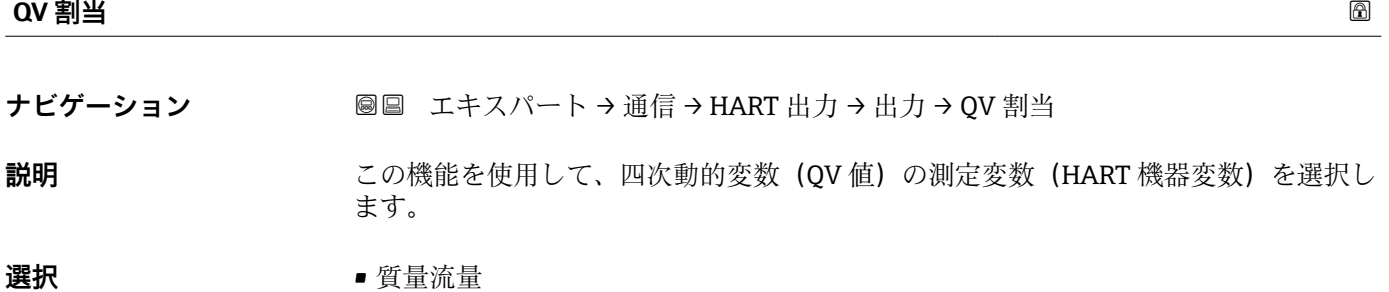

- 体積流量
- 基準体積流量
- 固形分質量流量 \*
- 搬送液質量流量
- 密度 • 基準密度
- 
- 濃度
- 静粘度<sup>\*</sup> • 動粘度 \*
- 
- 温度補正後の静粘度\*
- 温度補正後の動粘度
- 温度 • 積算計 1
- 積算計 2
- 積算計 3
- センサの健全性\*

<sup>\*</sup> 表示はオーダしたオプションや機器のセッティングにより異なります

### <span id="page-151-0"></span>**QV 値**

**ナビゲーション ■■ エキ**スパート → 通信 → HART 出力 → 出力 → QV 値

**説明** QV 値の現在の測定値を表示します。

**ユーザーインターフェイ** 0~99999.9999 °C

**ス**

**追加情報** コーザーインターフェイス

表示される測定値は、**QV 割当** パラメータ [\(→ 151\)で](#page-150-0)選択したプロセス変数に応じて 異なります。

依存関係

**← 表示する測定値の単位は、システムの単位** サブメニュー (→ ■51) の設定が用い られます。

# **3.4.3 「Web サーバ」 サブメニュー**

ナビゲーション エキスパート → 通信 → Web サーバ

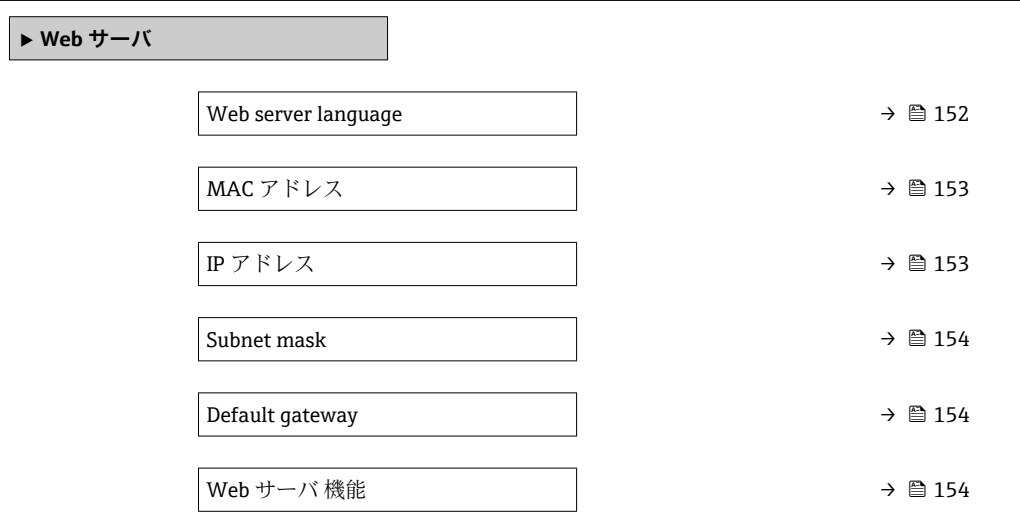

### **Web server language**

**ナビゲーション ■■ エキスパート→通信→Web サーバ→Webserv.language** 

**説明** この機能を使用して、Web サーバーの言語設定を選択します。

<span id="page-152-0"></span>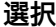

- **選択** English
- Deutsch \*
- Français \*
- Español \*
- Italiano \*
- $\blacksquare$  Nederlands  $\blacksquare$  Portuguesa
- $\blacksquare$  Polski
- русский язык (Russian)
- $\blacksquare$  Svenska
- Türkçe \*
- 中文 $(Chinese)^*$
- 日本語 (Japanese)<sup>†</sup>
- 한국어 (Korean)
- (Arabic) الغَرَبيّة)
- Bahasa Indonesia \*
- $\blacksquare$  ภาษาไทย (Thai)
- tiếng Việt (Vietnamese) \*
- čeština (Czech) \*

**工場出荷時設定** English

**MAC アドレス**

- **ナビゲーション ■■ エキスパート → 通信 → Web サーバ → MAC アドレス**
- **説明** そのサイトの 機器の MAC<sup>1)</sup>アドレスを表示します。
- **ユーザーインターフェイ ス** 英字と数字から成る一意的な 12 桁の文字列

**工場出荷時設定** 各機器に個別のアドレスが付与されます。

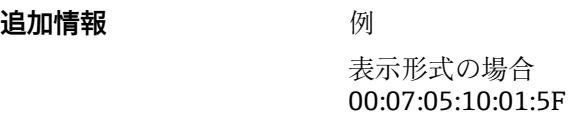

# **IP アドレス**

- **ナビゲーション ■■ エキスパート → 通信 → Web サーバ → IP アドレス**
- **説明** スペランス 機器の Web サーバーの IP アドレスを表示
- **ユーザーインターフェイ ス** 4 オクテット:0 ~ 255(特定のオクテットにおいて)
- **工場出荷時設定** 192.168.1.212

<sup>\*</sup> 表示はオーダしたオプションや機器のセッティングにより異なります

<sup>1)</sup> Media Access Control (メディアアクセス制御)

# <span id="page-153-0"></span>**Subnet mask**

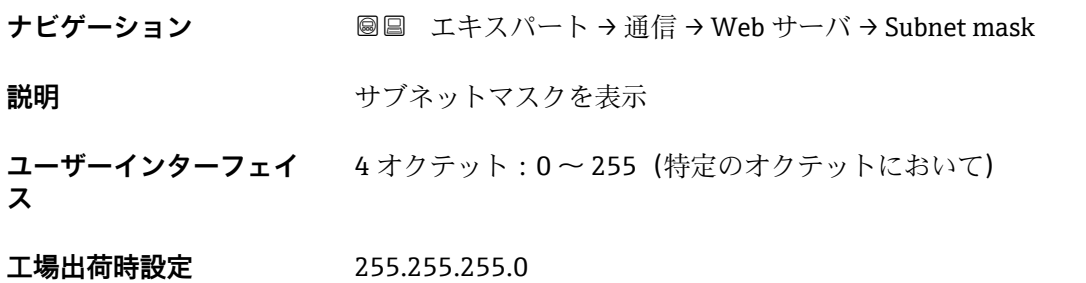

**Default gateway**

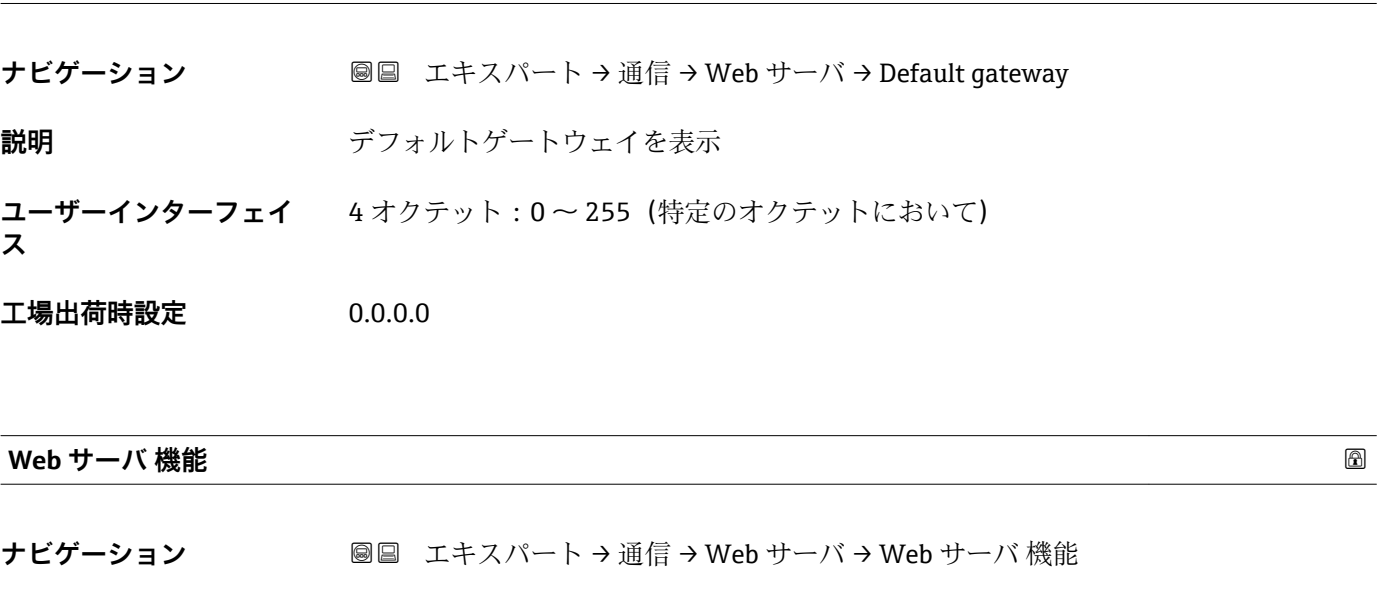

**説明** この機能を使用して、Web サーバーのオン/オフを切り替えます。

**選択** • オフ • オン

エ場出荷時設定 オン

<span id="page-154-0"></span>**3.4.4 「診断設定」 サブメニュー**

■ 診断イベントのリストについては、機器の取扱説明書を参照してください。

● 特定の診断イベントに対してカテゴリを割り当てます。

- **■故障(F)** オプション 機器エラーが発生。測定値は無効。 ■ 機能チェック (C) オプション
	- 機器はサービスモード(例:シミュレーション中)
- 仕様外 (S) オプション 機器は作動中: – 技術仕様の範囲外(例:許容プロセス温度の範囲外) – ユーザーが実施した設定の範囲外(例:20mA の値の最大流量)
- **メンテナンスが必要 (M)** オプション メンテナンスが必要。測定値は依然として有効。 ■ 影響なし (N) オプション
	- 簡約ステータスに影響しません。
- ナビゲーション 圖 エキスパート→通信→診断設定

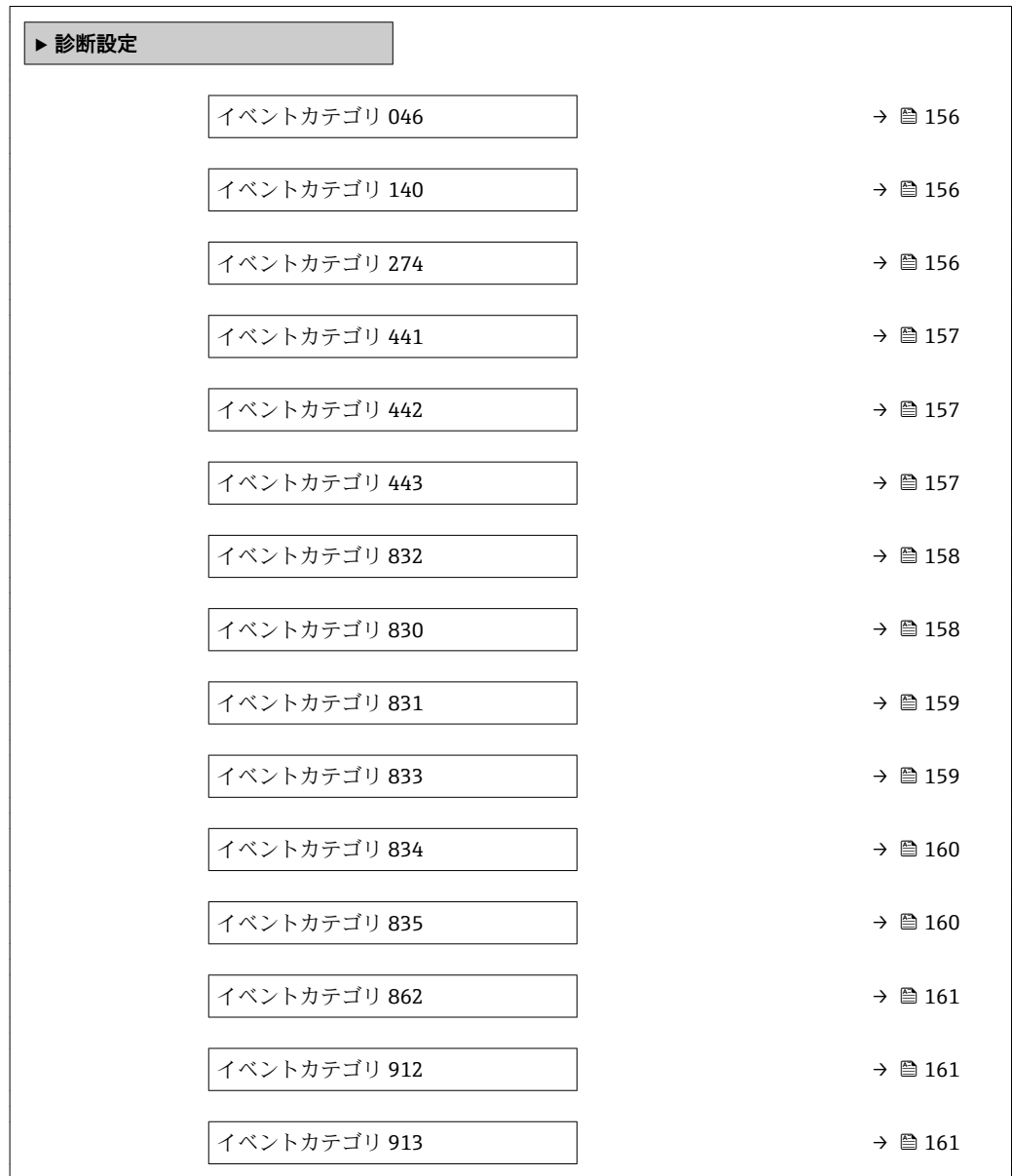

### <span id="page-155-0"></span>**イベントカテゴリ 046 (センサの規定値を越えています)**

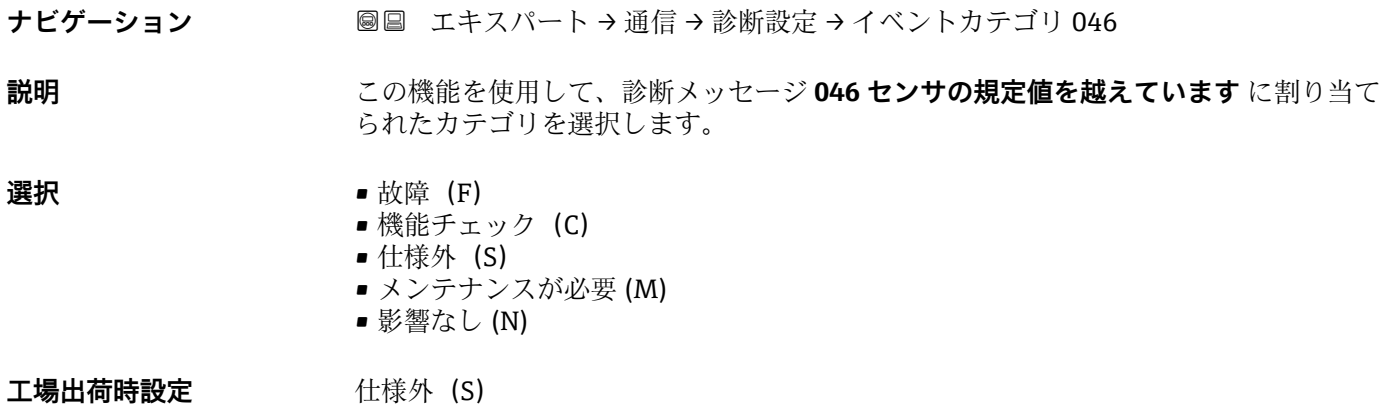

追加情報 **インスタイト 2000 キング** 使用できる選択項目の詳細な説明:→ ■ 155

**イベントカテゴリ 140 (センサ信号)**

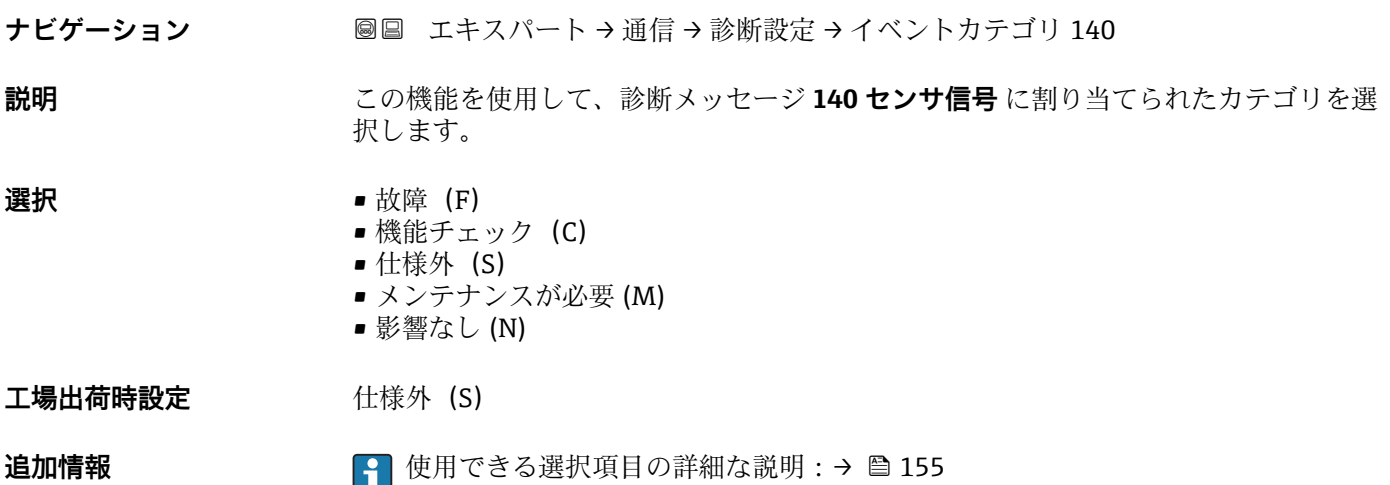

**イベントカテゴリ 274 (メイン電子モジュール故障)**

- **ナビゲーション ■■ エキスパート→通信→診断設定→イベントカテゴリ 274**
- **説明** この機能を使用して、診断メッセージ **274 メイン電子モジュール故障** に割り当てられ たカテゴリを選択します。
- **選択** 故障(F)
	- 機能チェック (C)
		- 仕様外 (S)
		- メンテナンスが必要 (M) ■ 影響なし (N)
	-

<span id="page-156-0"></span>**追加情報** 使用できる選択項目の詳細な説明:[→ 155](#page-154-0)

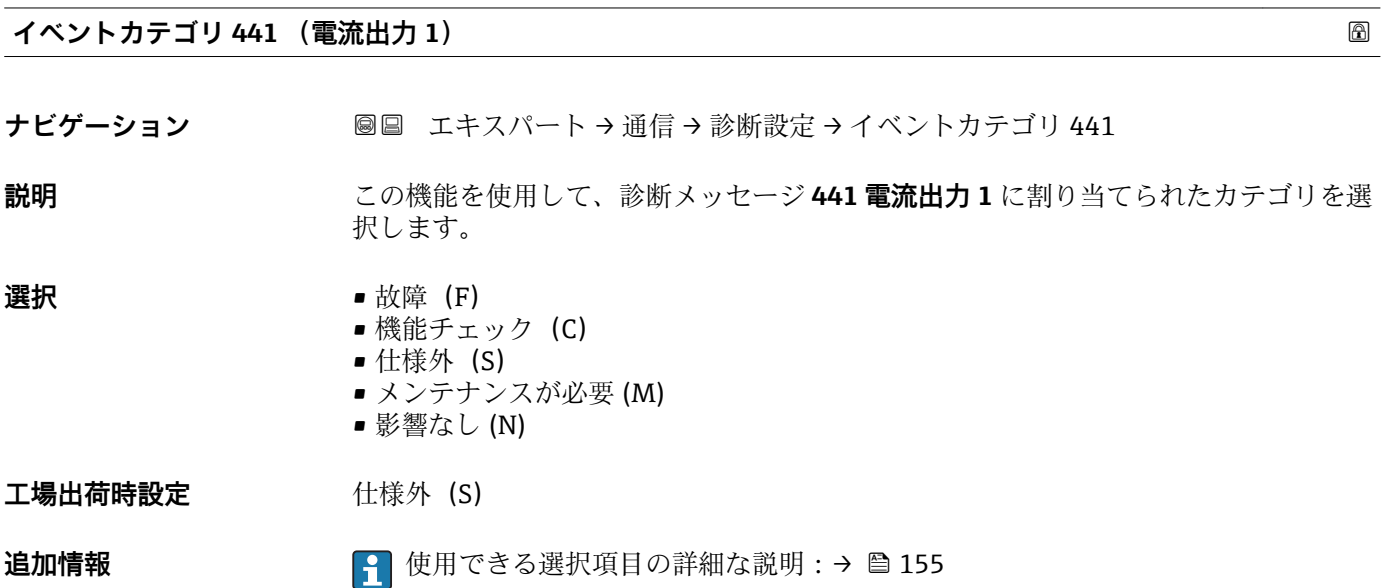

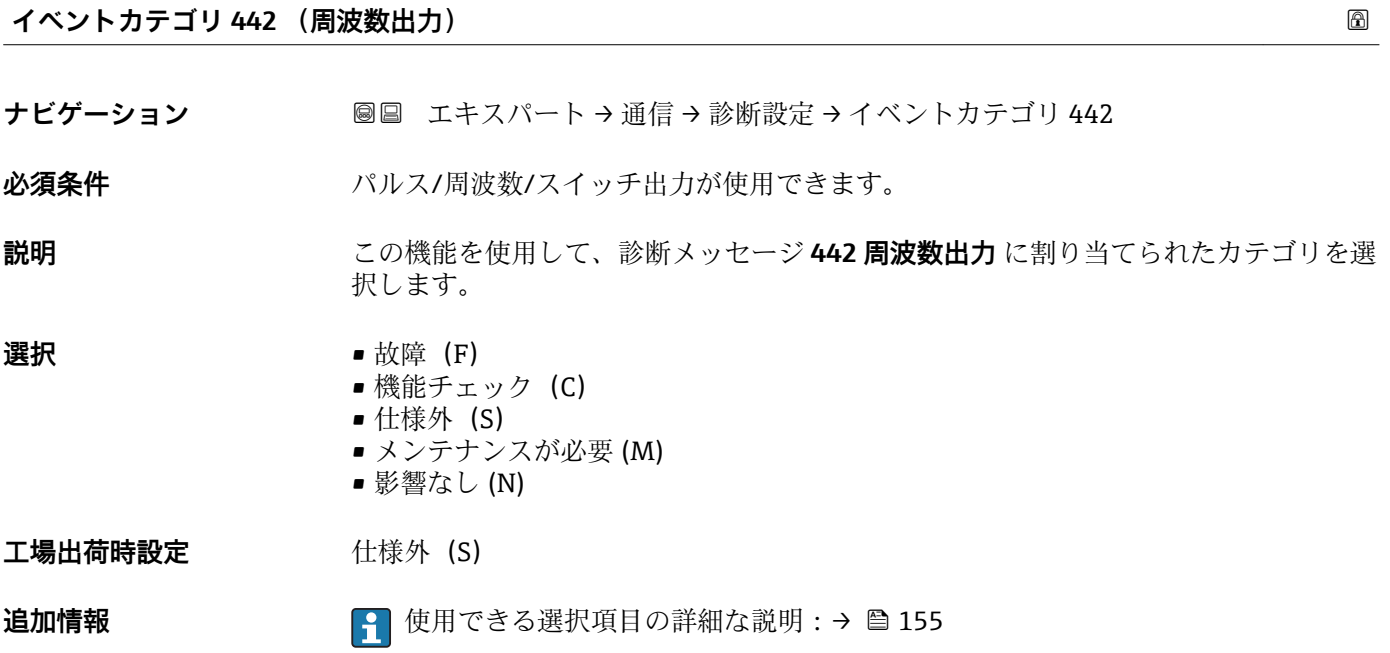

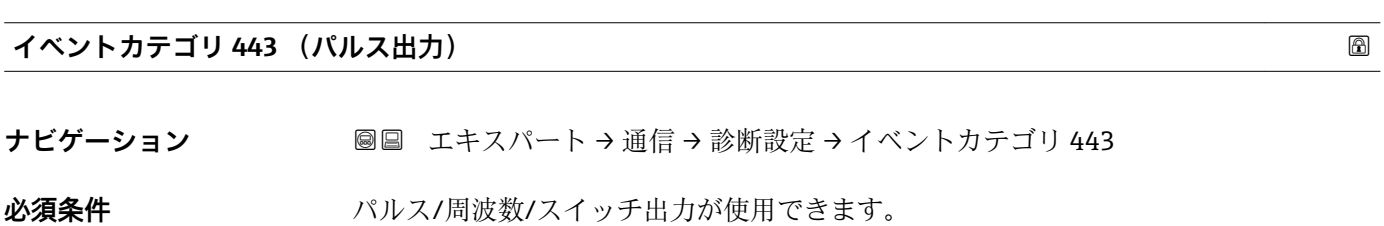

<span id="page-157-0"></span>**説明** この機能を使用して、診断メッセージ **443 パルス出力** に割り当てられたカテゴリを選 択します。 **選択** • **1000** • 故障 (F) ■ 機能チェック (C) ■ 仕様外 (S) ■ メンテナンスが必要 (M) ■ 影響なし (N) 工場出荷時設定 **社様外** (S) **追加情報** 使用できる選択項目の詳細な説明:[→ 155](#page-154-0)

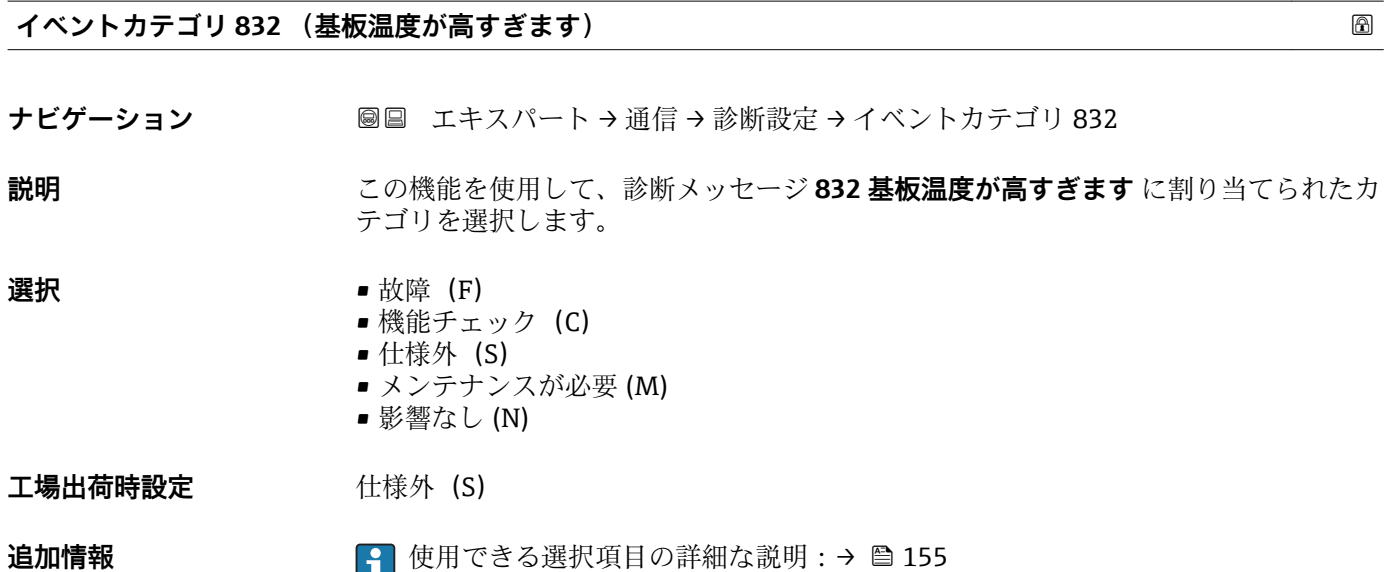

### **イベントカテゴリ 830 (センサ温度が高すぎます)**

ナビゲーション ■■ エキスパート→ 通信→ 診断設定 → イベントカテゴリ 830

- **必須条件** •「アプリケーションパッケージ」のオーダーコード、オプション EB「Heartbeat 検証 + モニタリング」
	- ■キャリアチューブ温度が測定されていること。
		- Promass F
		- Promass G
		- Promass H
		- Promass I
		- Promass O
		- Promass P – Promass S
		- Promass X
		-

# **説明** この機能を使用して、診断メッセージ **830 センサ温度が高すぎます** にカテゴリを割り 当てます。

<span id="page-158-0"></span>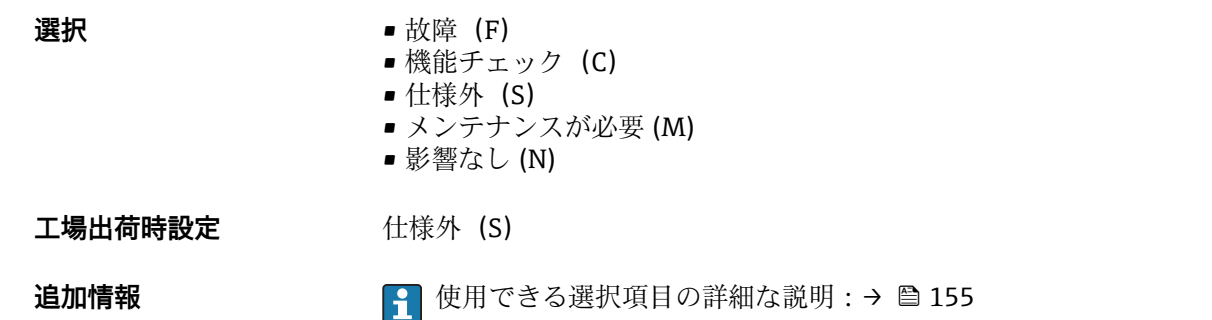

# **イベントカテゴリ 831 (センサ温度が低すぎます) ナビゲーション ■■ エキスパート→通信→診断設定→イベントカテゴリ 831 必須条件 •「アプリケーションパッケージ」のオーダーコード、オプション EB「Heartbeat 検証** + モニタリング」 • キャリアチューブ温度が測定されていること。 – Promass F – Promass G – Promass H – Promass I – Promass O – Promass P – Promass S – Promass X **説明** この機能を使用して、診断メッセージ **831 センサ温度が低すぎます** にカテゴリを割り 当てます。 **選択** • **■** 故障 (F) ■ 機能チェック (C) ■ 仕様外 (S) ■ メンテナンスが必要 (M) ■ 影響なし (N) 工場出荷時設定 **仕様外** (S) **追加情報** 使用できる選択項目の詳細な説明:[→ 155](#page-154-0)

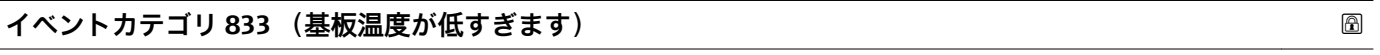

**ナビゲーション ■■ エキスパート→ 通信→ 診断設定 → イベントカテゴリ 833** 

**説明** この機能を使用して、診断メッセージ **833 基板温度が低すぎます** に割り当てられたカ テゴリを選択します。

<span id="page-159-0"></span>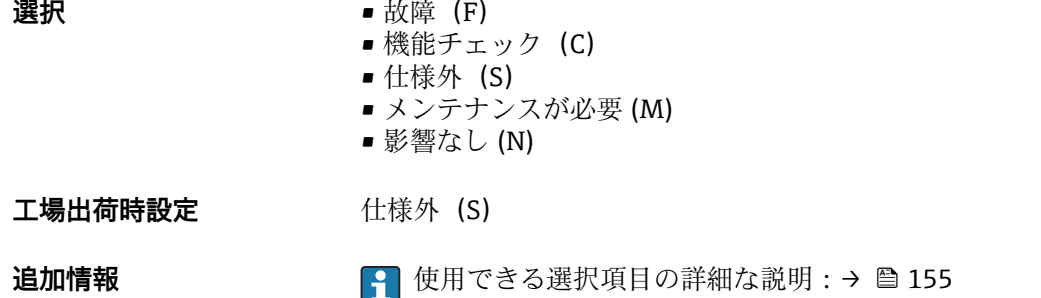

## **イベントカテゴリ 834 (プロセス温度が高すぎます)**

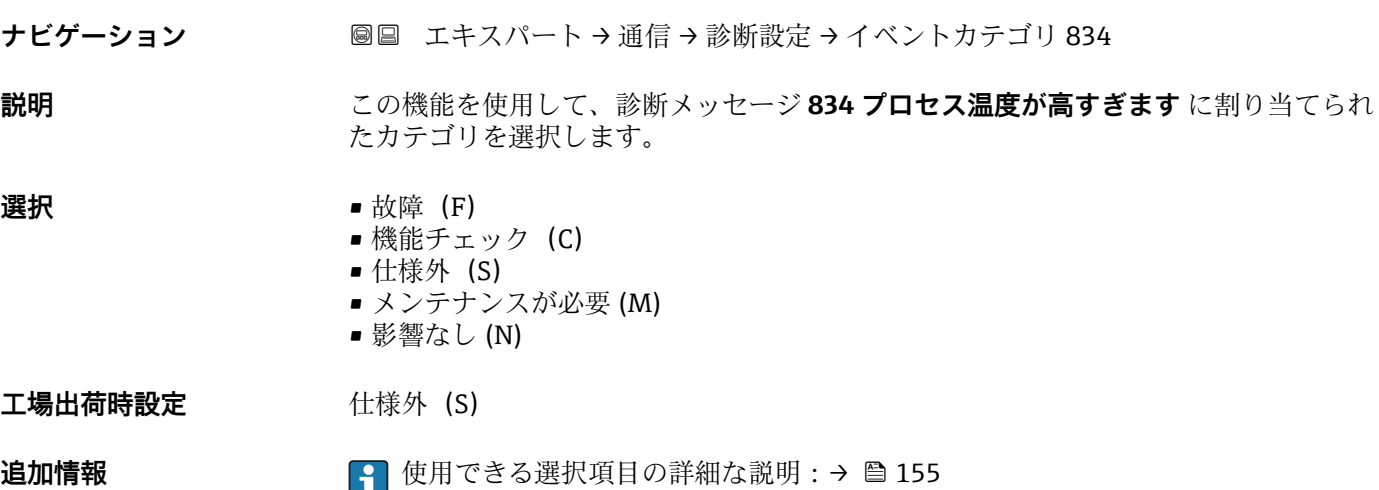

## **イベントカテゴリ 835 (プロセス温度が低すぎます)**

ナビゲーション ■■ エキスパート→ 通信→ 診断設定→イベントカテゴリ 835

**説明** この機能を使用して、診断メッセージ **835 プロセス温度が低すぎます** に割り当てられ たカテゴリを選択します。

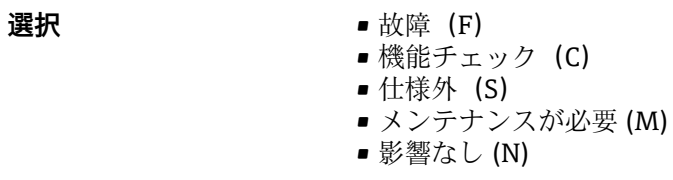

工場出荷時設定 **社様外** (S)

# **追加情報 キング インス インス インス** 使用できる選択項目の詳細な説明:→ ■ 155

# <span id="page-160-0"></span>**イベントカテゴリ 862 (パイプ空)**

**ナビゲーション ■■ エキスパート→ 通信→ 診断設定 → イベントカテゴリ 862** 

**説明 いきゅう この機能を使用して、診断メッセージ 862 パイプ空 に割り当てられたカテゴリを選択** します。

**選択** • 故障 (F) ■ 機能チェック (C) ■ 仕様外 (S) ■ メンテナンスが必要 (M) ■ 影響なし (N) 工場出荷時設定 **仕様外** (S)

**追加情報** 使用できる選択項目の詳細な説明:[→ 155](#page-154-0)

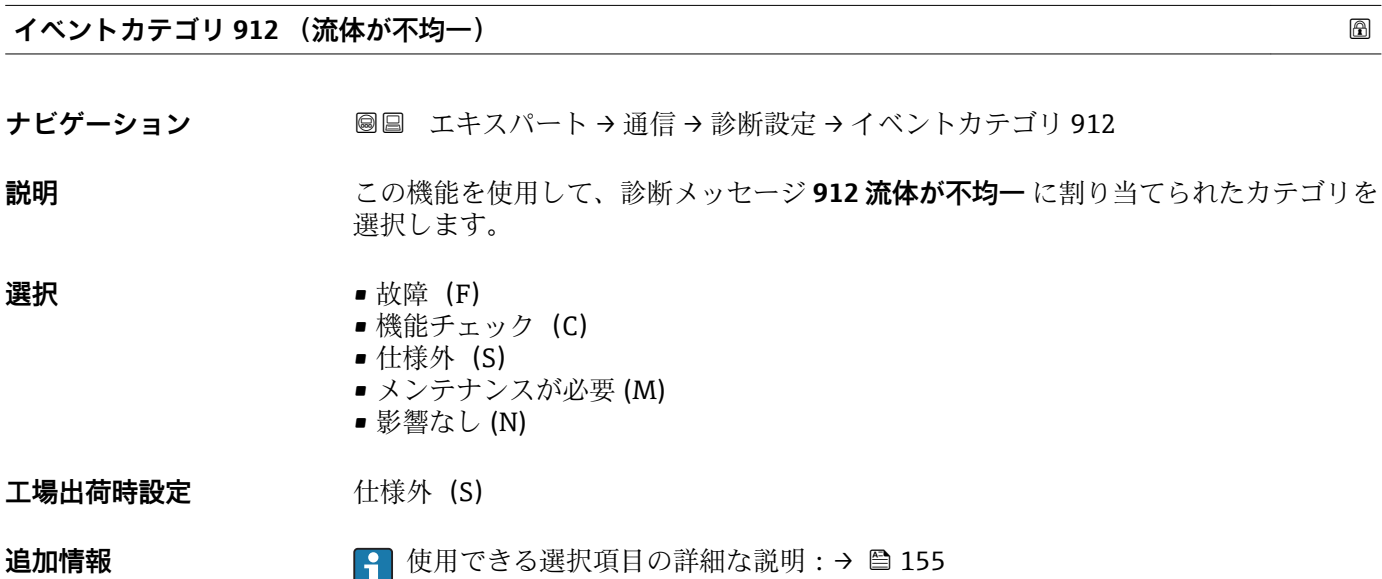

**イベントカテゴリ 913 (流体が適していない)**

- ナビゲーション ■■ エキスパート→ 通信→ 診断設定→イベントカテゴリ 913
- **説明** この機能を使用して、診断メッセージ **913 流体が適していない** に割り当てられたカテ ゴリを選択します。

# **選択** • **1000** • 故障 (F) ■ 機能チェック (C) ■ 仕様外 (S) ■ メンテナンスが必要 (M) ■ 影響なし (N)

工場出荷時設定 **仕様外** (S)

**追加情報** 使用できる選択項目の詳細な説明:[→ 155](#page-154-0)

# **3.5 「アプリケーション」 サブメニュー**

ナビゲーション 圓日 エキスパート→アプリケーション

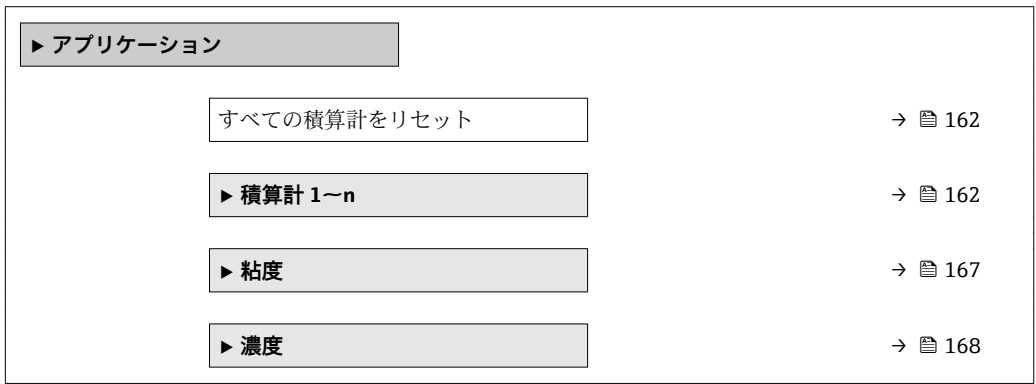

## **すべての積算計をリセット**

**ナビゲーション** ■■ エキスパート → アプリケーション → 全積算計をリセット

**説明** この機能を使用して、すべての積算計を値 **0** にリセットし、積算処理を再開します。 それ以前に積算した流量値は消去されます。

- **選択** キャンセル
	-
	- リセット + 積算開始

**工場出荷時設定** キャンセル

# **追加情報 ままり 選択**

- - キャンセル 何も実行せずにこのパラメータを終了します。 • リセット + 積算開始
		- すべての積算計を 0 にリセットし、積算処理を再開します。

# **3.5.1 「積算計 1~n」 サブメニュー**

ナビゲーション エキスパート → アプリケーション → 積算計 1~n

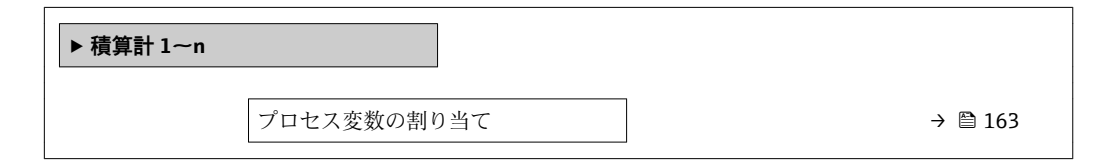

<span id="page-162-0"></span>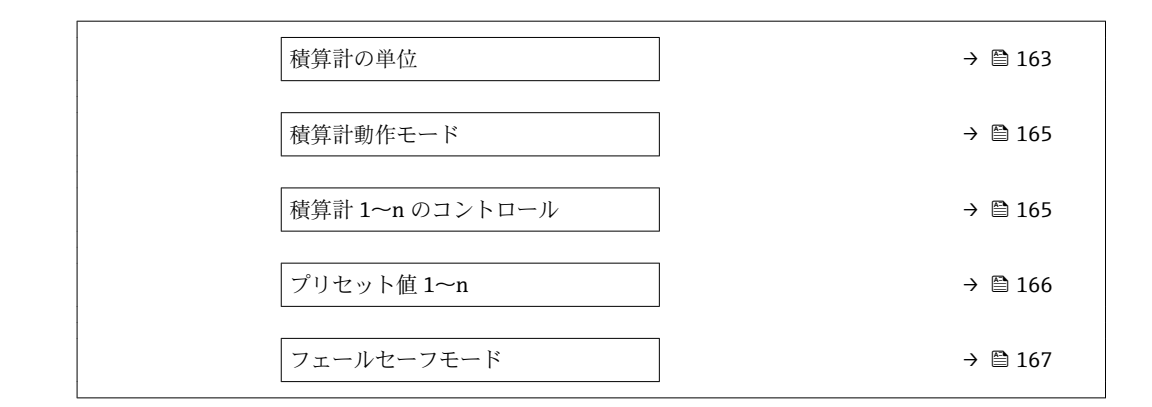

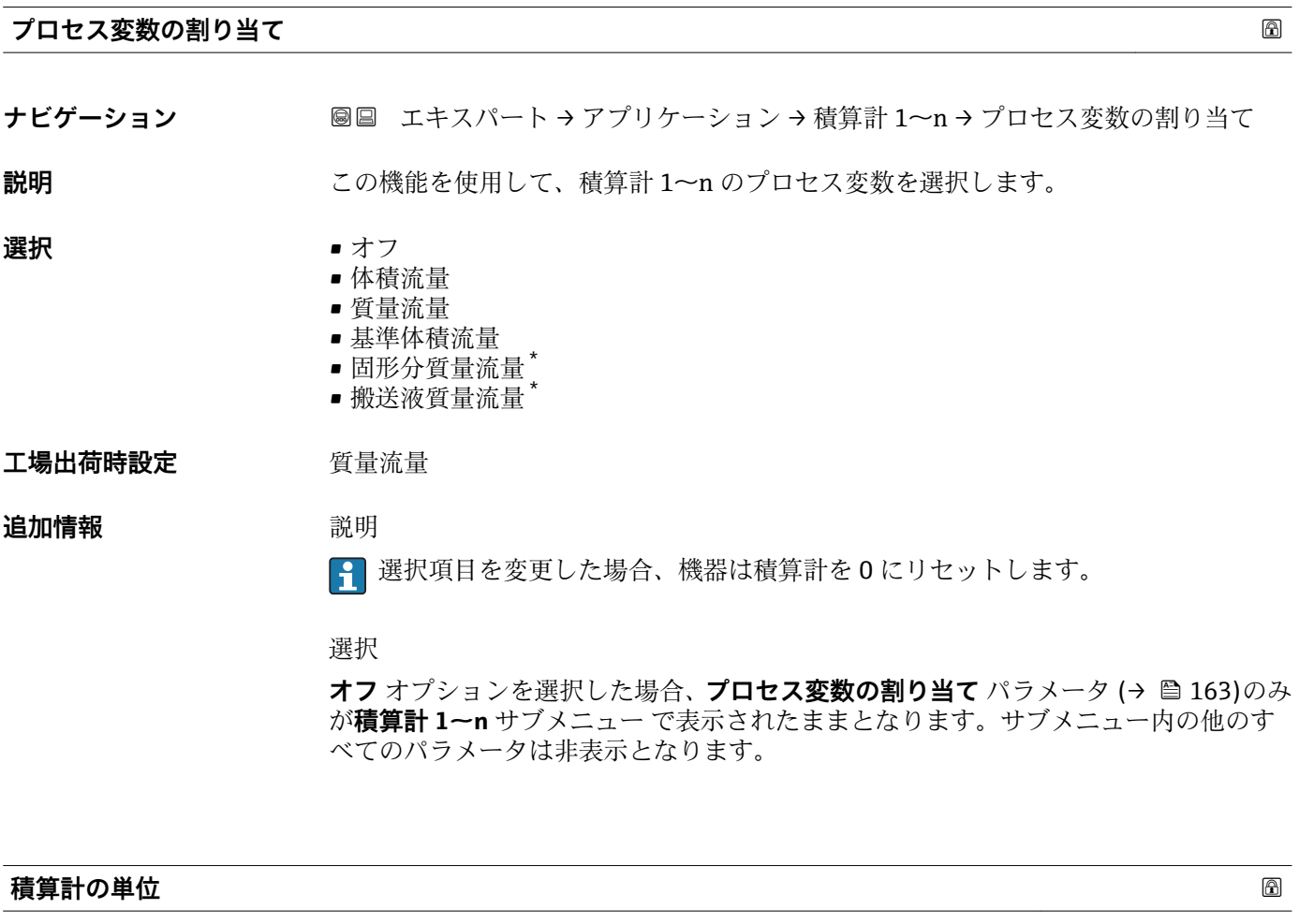

# **ナビゲーション ■■ エキスパート→アプリケーション→積算計1~n→積算計の単位**

**必須条件 インチン 積算計 1~n** サブメニューのプロセス変数の割り当て パラメータ (→ △ 163)で、以下 の選択項目のいずれかが選択されていること。 • 体積流量

- 質量流量
- 
- 基準体積流量
- 固形分質量流量 \*
- 搬送液質量流量\*

\* 表示はオーダしたオプションや機器のセッティングにより異なります

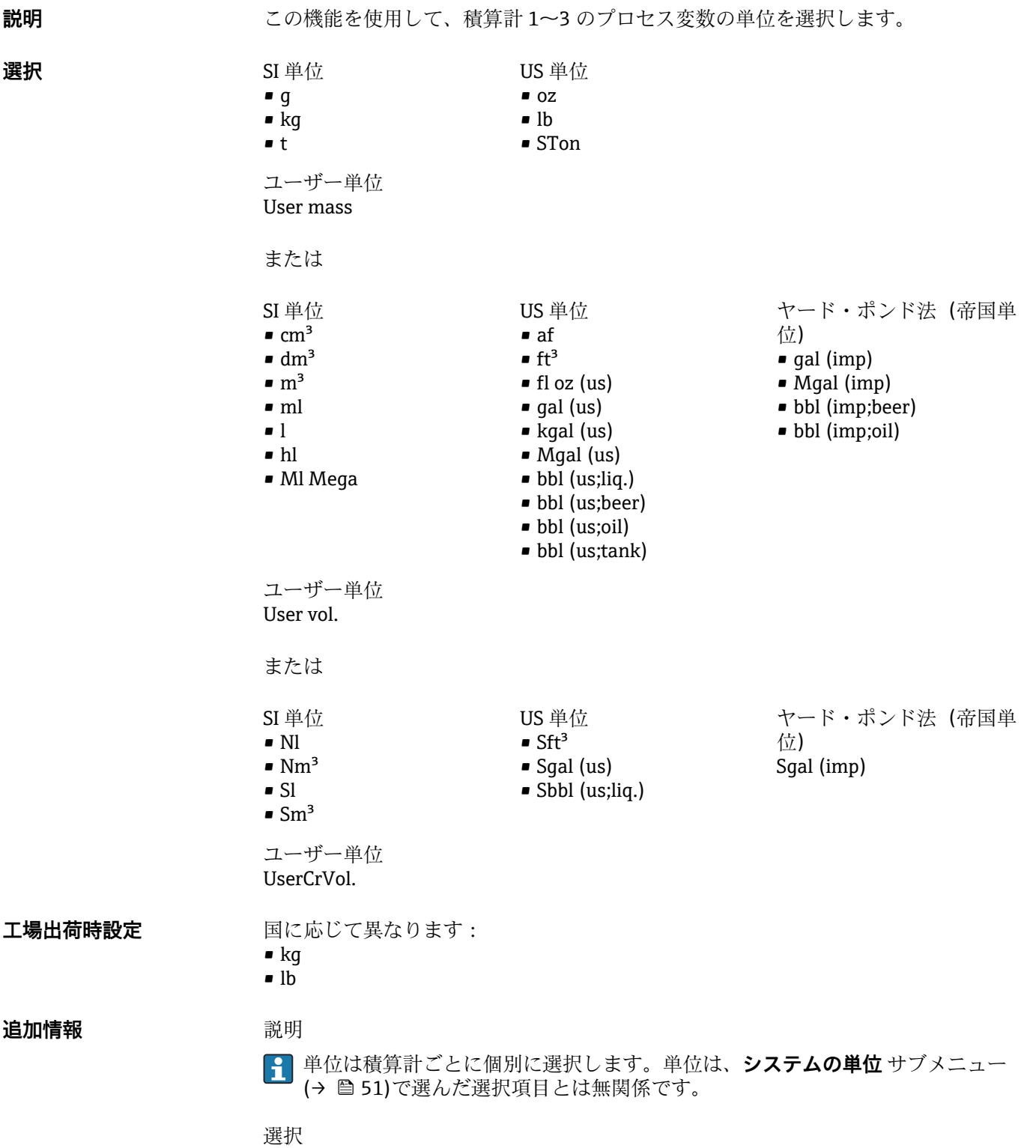

単位は、**プロセス変数の割り当て** パラメータ [\(→ 163\)で](#page-162-0)選択したプロセス変数に応 じて異なります。

<span id="page-164-0"></span>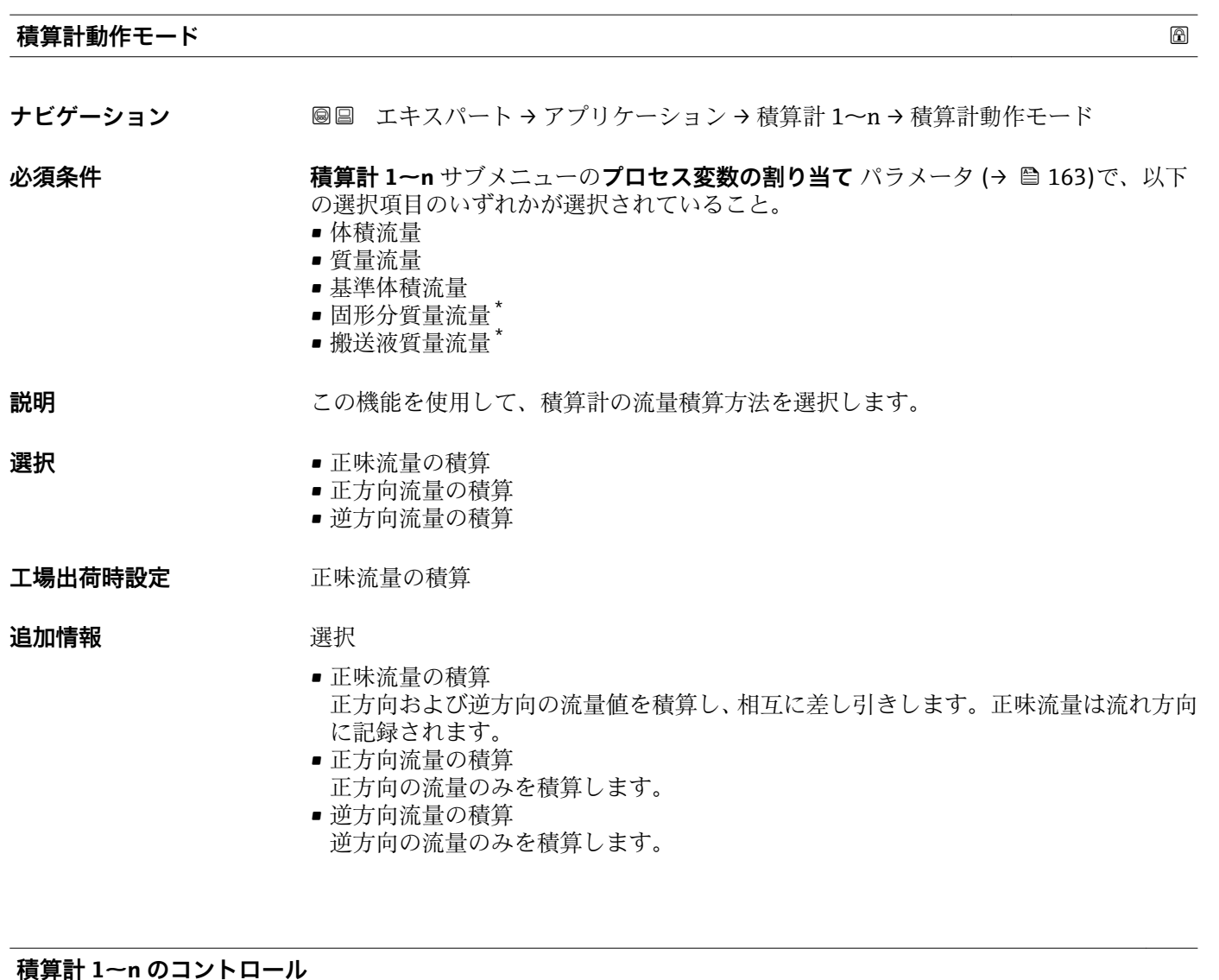

**ナビゲーション ■■ エキスパート → アプリケーション → 積算計 1~n → 積算計 1~n のコントロー** ル

**必須条件 積算計 1~n** サブメニューの**プロセス変数の割り当て** パラメータ [\(→ 163\)](#page-162-0)で、以下 の選択項目のいずれかが選択されていること。 • 体積流量 • 質量流量 • 基準体積流量 • 固形分質量流量 \* • 搬送液質量流量 \* **説明** この機能を使用して、積算計の値 1~3 の制御を選択します。 **選択** • ● 積算開始 ■ リセット + ホールド

- プリセット + ホールド
- リセット + 積算開始
- プリセット + 積算開始

<sup>\*</sup> 表示はオーダしたオプションや機器のセッティングにより異なります

<span id="page-165-0"></span>工場出荷時設定 積算開始

追加情報 **コンスティックス 選択** 

- - 積算開始
	- 積算が開始するか、または現在のカウンタの読み値で積算を継続します。
	- リセット + ホールド 積算処理が停止し、積算計が 0 にリセットされます。
	- プリセット + ホールド 積算処理が停止し、積算計が **プリセット値** パラメータ (→ 166) から定義された 開始値に設定されます。
	- リセット + 積算開始 積算計が 0 にリセットされ、積算処理が再開します。
	- プリセット + 積算開始 積算計が **プリセット値** パラメータ (→ 166) で定義した開始値に設定され、積算 処理が再開します。

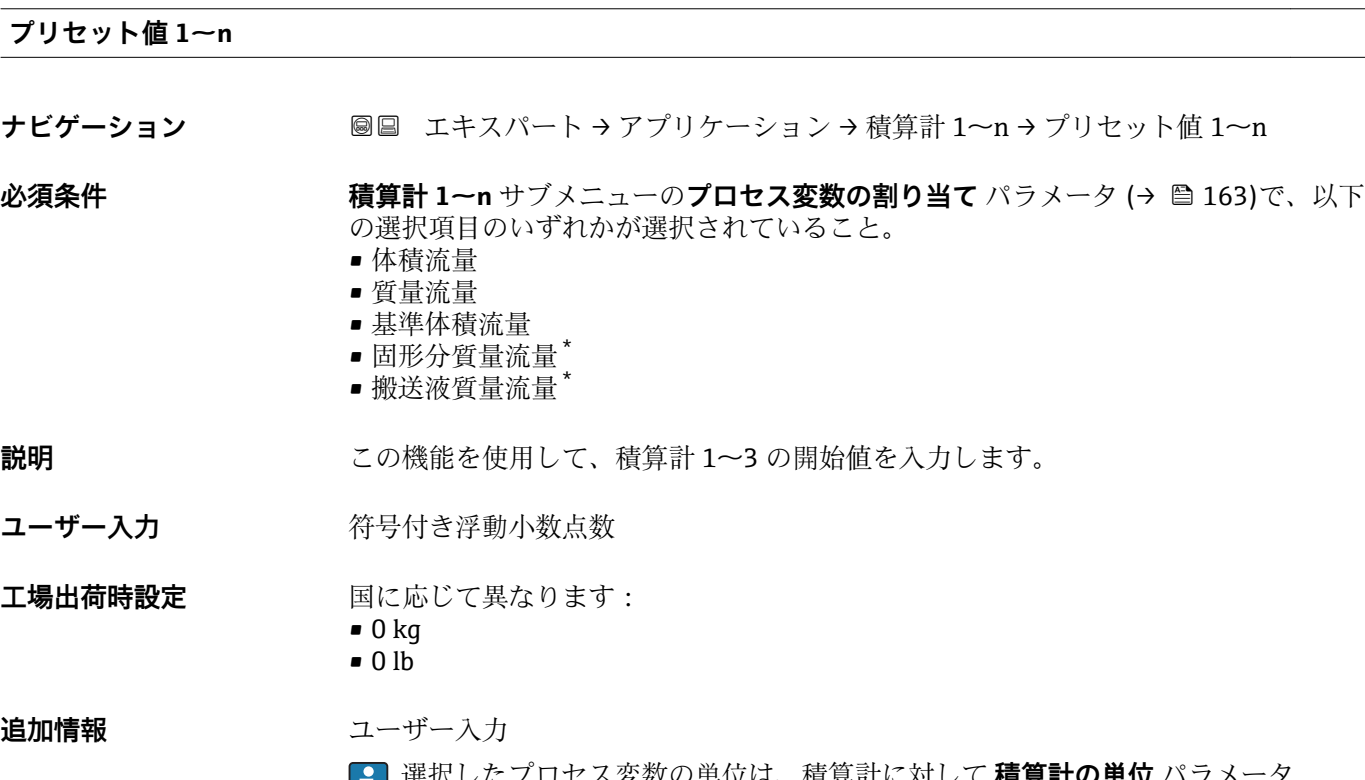

選択したプロセス変数の単位は、積算計に対して **積算計の単位** パラメータ ■ 選択したノロセス変数の中<br>(→ 图 163) で設定します。

例

この設定は、一定のバッチ量での繰り返し充填プロセスなどのアプリケーションに最適 です。

表示はオーダしたオプションや機器のセッティングにより異なります

<span id="page-166-0"></span>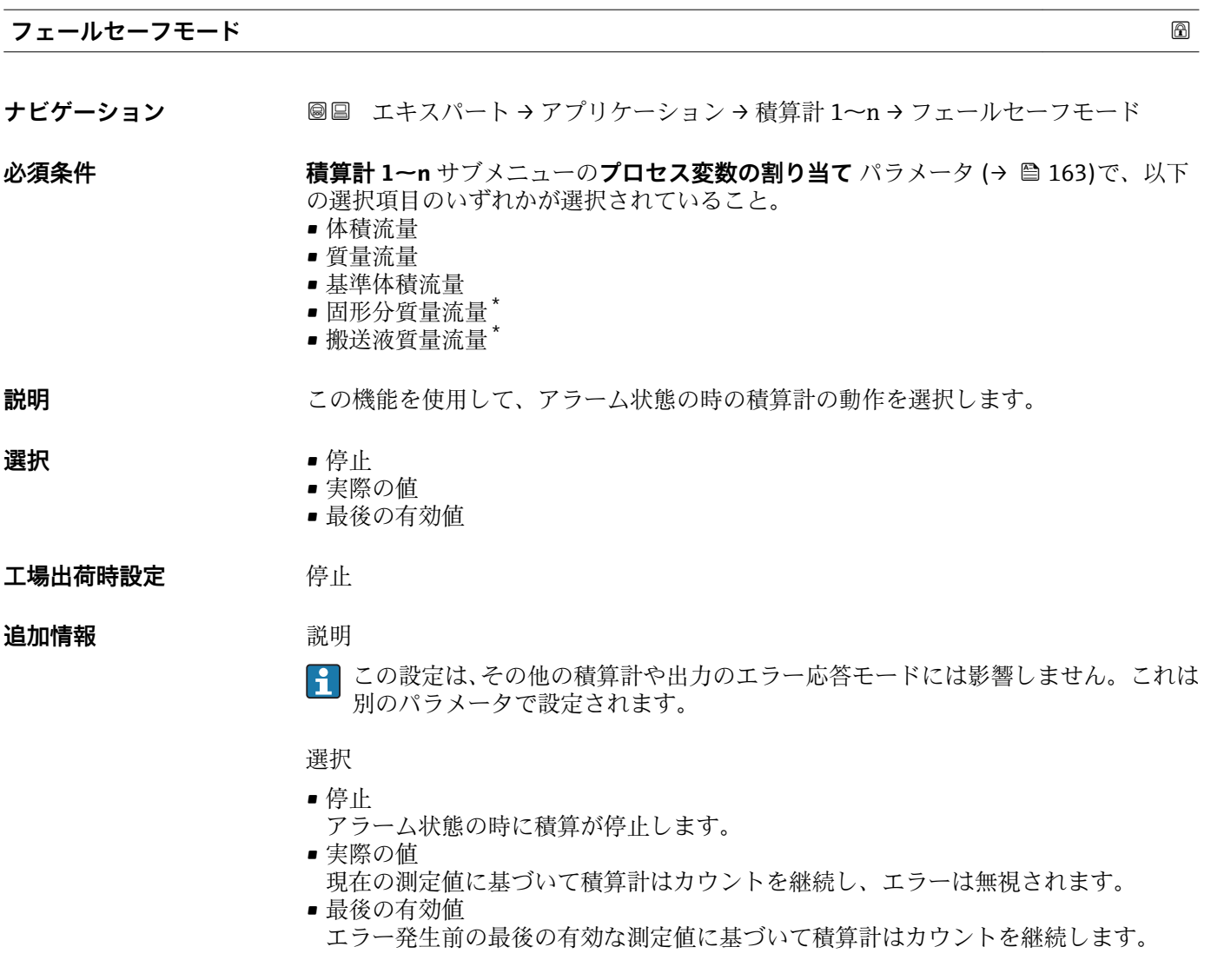

# **3.5.2 「粘度」 サブメニュー**

**[1] 粘度**アプリケーションパッケージの詳細なパラメータ説明:機器の個別説明書

ナビゲーション 圖圖 エキスパート → アプリケーション → 粘度

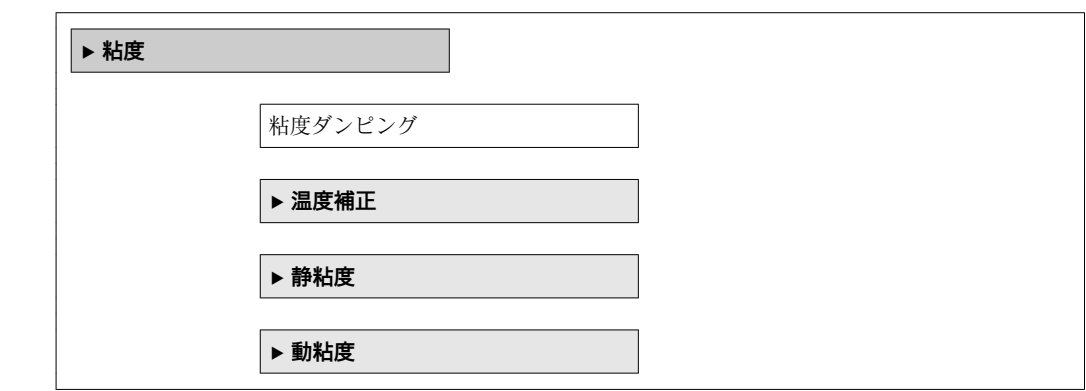

<sup>\*</sup> 表示はオーダしたオプションや機器のセッティングにより異なります

# <span id="page-167-0"></span>**3.5.3 「濃度」 サブメニュー**

**『『 濃度**アプリケーションパッケージの詳細なパラメータ説明:機器の個別説明書

ナビゲーション 圖圖 エキスパート → アプリケーション → 濃度

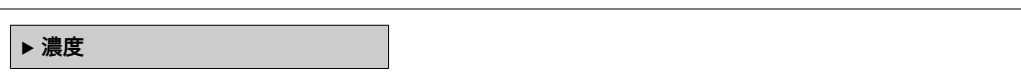

# **3.6 「診断」 サブメニュー**

ナビゲーション 圖 エキスパート→診断

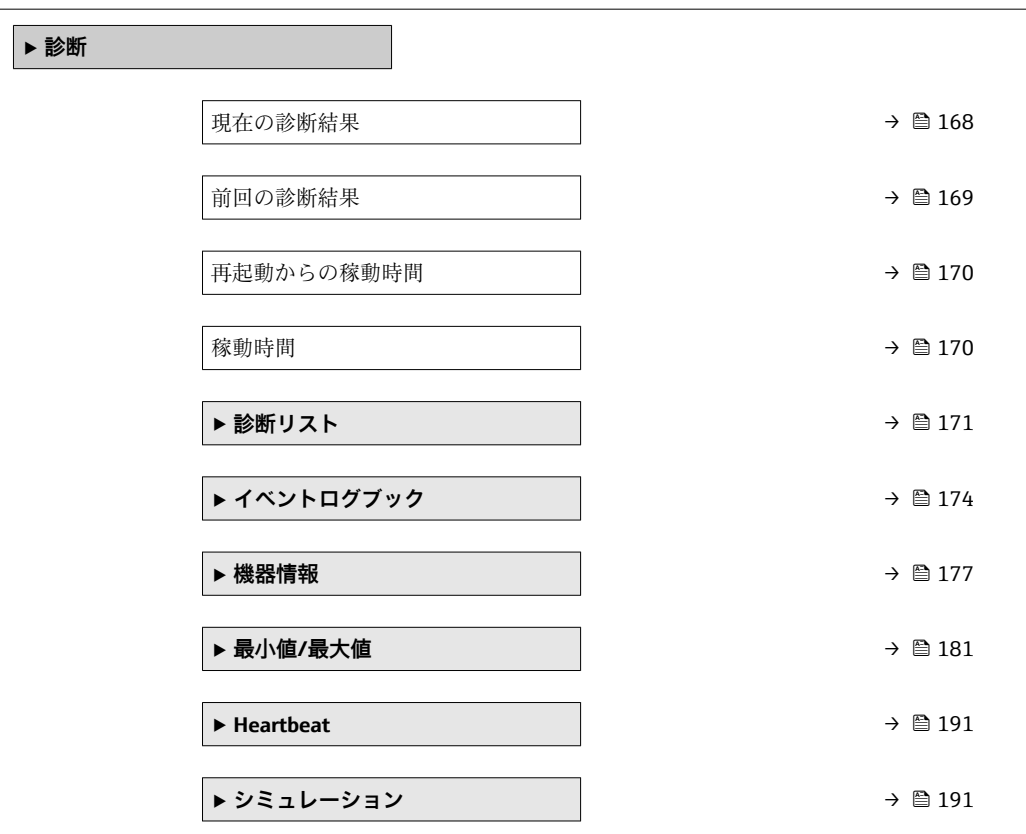

# **現在の診断結果**

ナビゲーション ■■ エキスパート→診断→現在の診断結果

**必須条件** 1 つの診断イベントが発生していること。

**説明** スタックスの診断メッセージを表示します。2 つあるいはそれ以上のメッセージが同時に発 生した場合は、最優先に処理する必要のあるメッセージが表示されます。

**ユーザーインターフェイ** 診断動作のシンボル、診断コード、ショートメッセージ

**ス**

<span id="page-168-0"></span>**追加情報** コーザーインターフェイス その他の未処理メッセージは**診断リスト** サブメニュー [\(→ 171\)に](#page-170-0)表示されま す。 ■ 診断メッセージの原因および対策の情報については、 回 ボタンを押すと確認でき ます。 例

表示形式の場合: **◎F271 メイン電子モジュール故障** 

24d12h13m00s

# **タイムスタンプ**

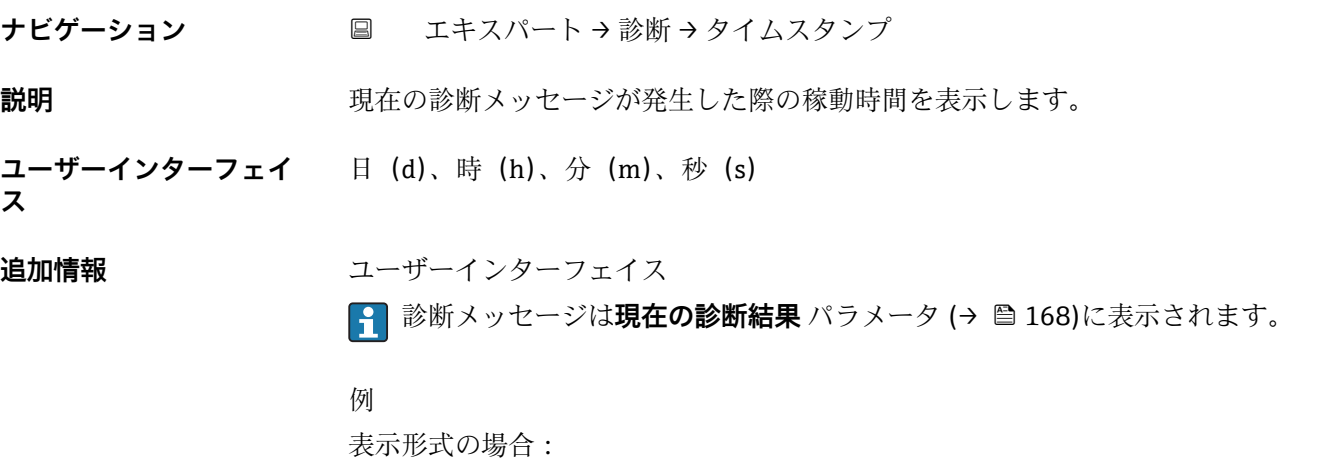

## **前回の診断結果**

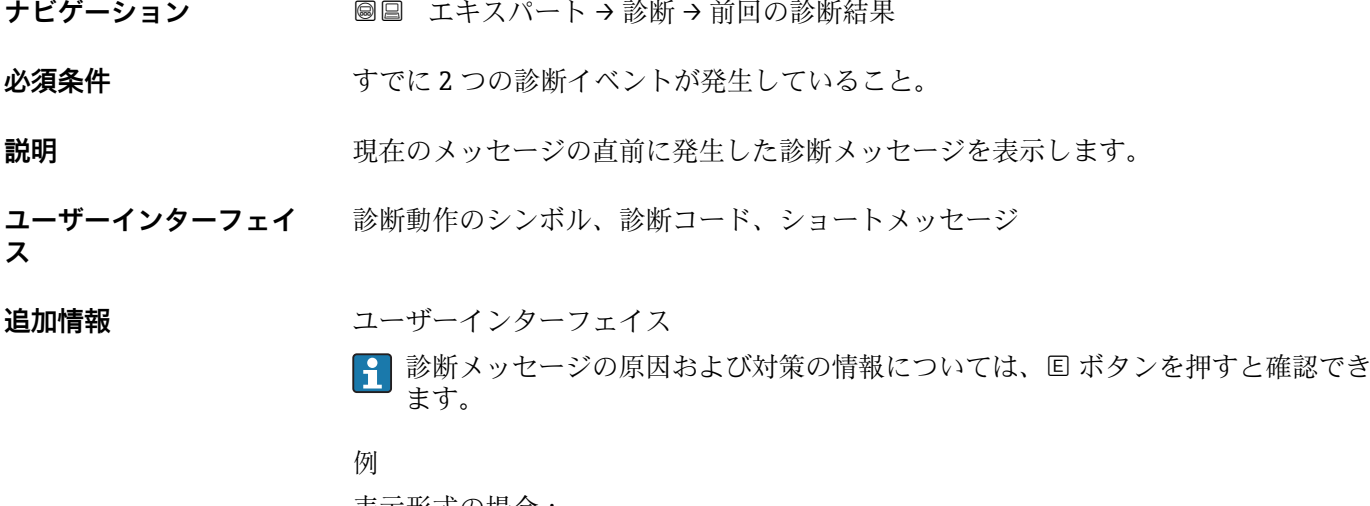

表示形式の場合: **◎F271 メイン電子モジュール故障** 

# <span id="page-169-0"></span>**タイムスタンプ ナビゲーション** ■ エキスパート→診断→タイムスタンプ **説明** スタンプリングの立ちに最後の診断メッセージが発生した際の稼動時間を表示しま す。 **ユーザーインターフェイ ス** 日(d)、時(h)、分(m)、秒(s) **追加情報** コーザーインターフェイス ■1 診断メッセージは前回の診断結果 パラメータ (→ 图 169)に表示されます。 例

表示形式の場合: 24d12h13m00s

# **再起動からの稼動時間**

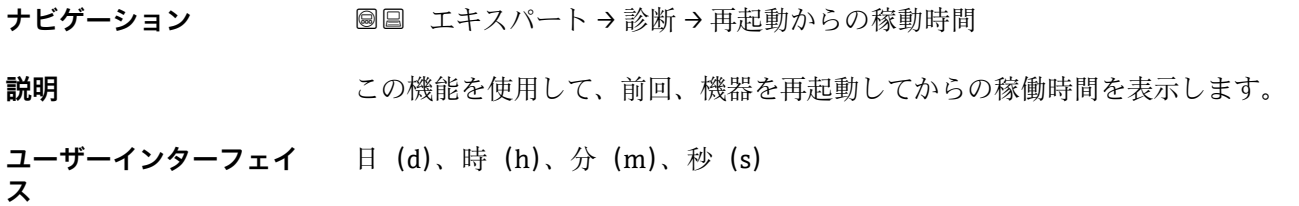

**稼動時間**

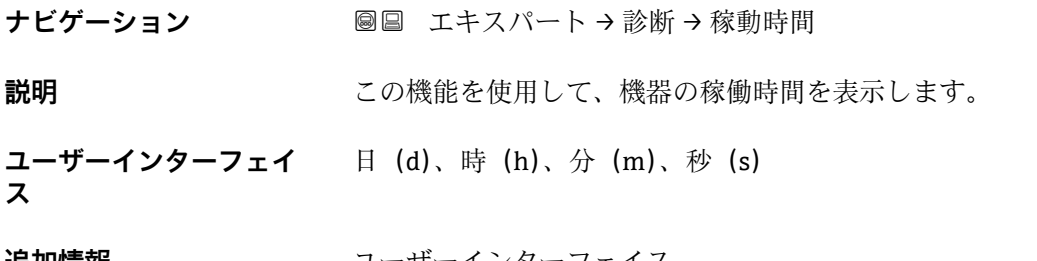

**追加情報** スーザーインターフェイス 最大日数は 9999 です。これは、27 年に相当します。

# <span id="page-170-0"></span>**3.6.1 「診断リスト」 サブメニュー**

ナビゲーション 圓日 エキスパート→診断→診断リスト

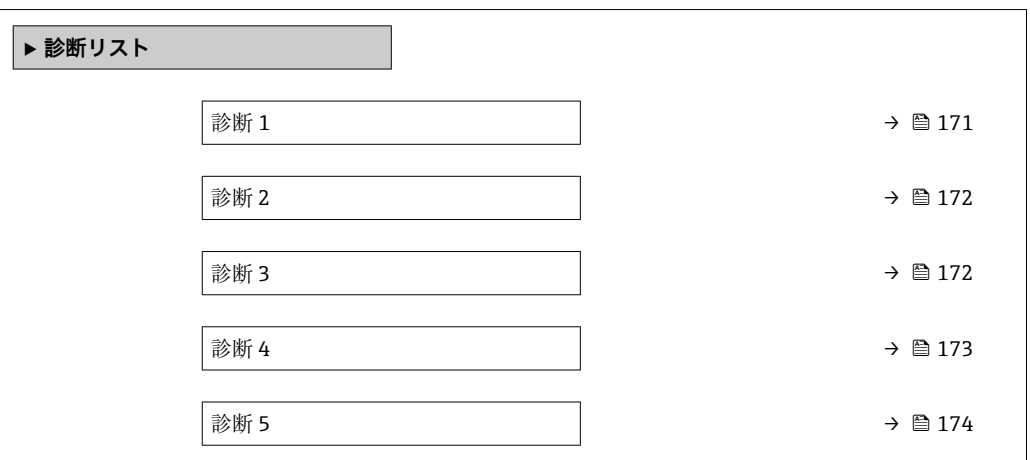

### **診断 1**

**ナビゲーション ■■ エキスパート→診断→診断リスト→診断1** 

**説明** この機能を使用して、最も優先度の高い現在の診断メッセージを表示します。

**ユーザーインターフェイ** 診断動作のシンボル、診断コード、ショートメッセージ

## **ス**

### **追加情報** 例

表示形式の場合:

- SF271 メイン電子モジュール故障
- <sup>3</sup>F276 I/O モジュール故障

### **タイムスタンプ**

**ナビゲーション** エキスパート → 診断 → 診断リスト → タイムスタンプ

**説明** スポティストの最も優先度の高い診断メッセージが発生した際の稼動時間を表示します。

**ユーザーインターフェイ** 日(d)、時(h)、分(m)、秒(s)

# **ス**

# **追加情報** コーザーインターフェイス 6 お断メッセージは診断1パラメータ(→ ■171)に表示されます。

例 表示形式の場合: 24d12h13m00s

<span id="page-171-0"></span>**診断 2**

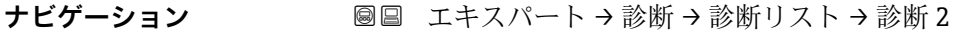

**説明** この機能を使用して、2 番目に優先度の高い現在の診断メッセージを表示します。

**ユーザーインターフェイ** 診断動作のシンボル、診断コード、ショートメッセージ

### **追加情報** 例

**ス**

表示形式の場合:

- SF271 メイン電子モジュール故障
- SF276 I/O モジュール故障

# **タイムスタンプ**

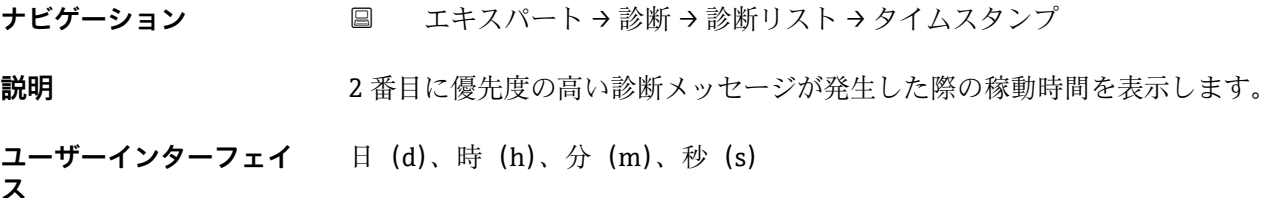

## **追加情報** コーザーインターフェイス

**← 診断メッセージは診断 2** パラメータ (→ 图 172)に表示されます。

# 例 表示形式の場合: 24d12h13m00s

### **診断 3**

**ス**

**ナビゲーション ■■ エキスパート→診断→診断リスト→診断3** 

**説明** この機能を使用して、3 番目に優先度の高い現在の診断メッセージを表示します。

**ユーザーインターフェイ** 診断動作のシンボル、診断コード、ショートメッセージ

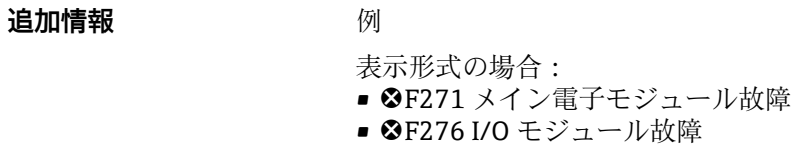

<span id="page-172-0"></span>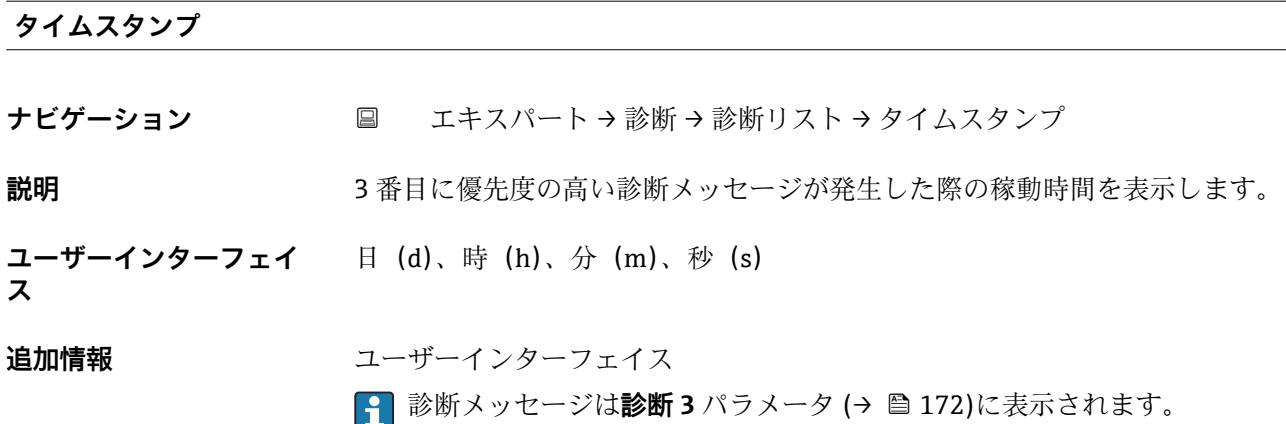

例 表示形式の場合: 24d12h13m00s

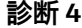

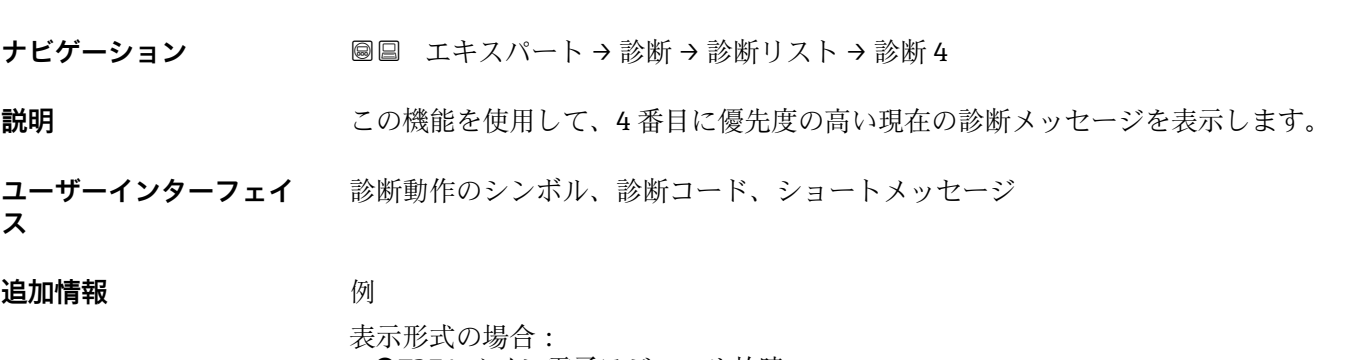

- <sup>3</sup>F271 メイン電子モジュール故障
- <sup>3</sup>F276 I/O モジュール故障

### **タイムスタンプ**

**ス**

**ナビゲーション** エキスパート → 診断 → 診断リスト → タイムスタンプ

**説明** 4 番目に優先度の高い診断メッセージが発生した際の稼動時間を表示します。

**ユーザーインターフェイ** 日(d)、時(h)、分(m)、秒(s)

# **追加情報** コーザーインターフェイス ● 診断メッセージは診断 4 パラメータ (→ 画 173)に表示されます。

例 表示形式の場合: 24d12h13m00s

<span id="page-173-0"></span>**診断 5**

- **ナビゲーション** ■■ エキスパート→診断→診断リスト→診断 5
- **説明** この機能を使用して、5 番目に優先度の高い現在の診断メッセージを表示します。
- **ユーザーインターフェイ ス** 診断動作のシンボル、診断コード、ショートメッセージ

# **追加情報** 例

- 表示形式の場合:
	- SF271 メイン電子モジュール故障
	- <sup>3</sup>F276 I/O モジュール故障

# **タイムスタンプ**

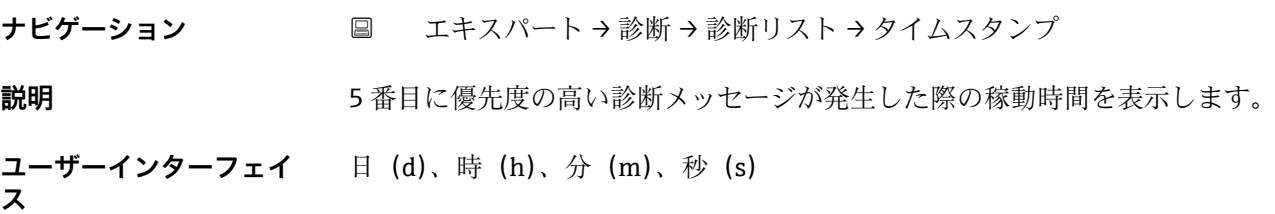

## **追加情報** コーザーインターフェイス

**← 診断メッセージは診断 5** パラメータ (→ 图 174)に表示されます。

# 例

表示形式の場合: 24d12h13m00s

# **3.6.2 「イベントログブック」 サブメニュー**

ナビゲーション エキスパート → 診断 → イベントログブック

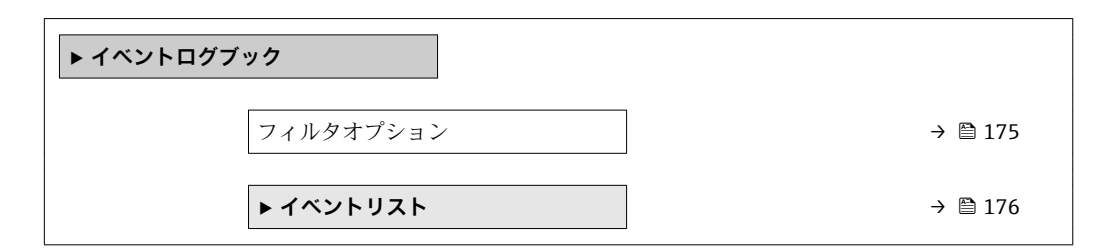

<span id="page-174-0"></span>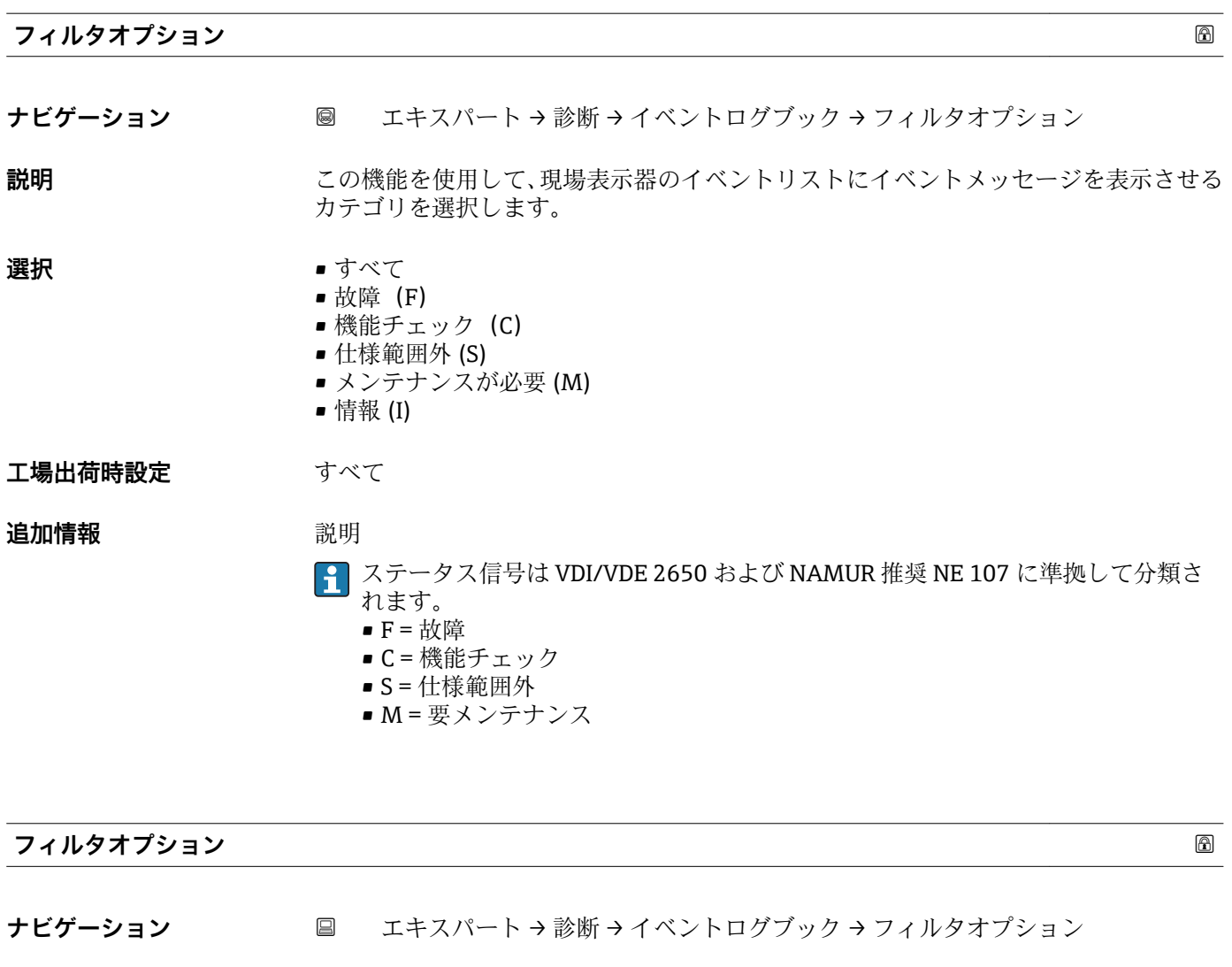

**説明** この機能を使用して、操作ツールのイベントリストにイベントメッセージを表示させる カテゴリを選択します。

- **選択** すべて • 故障(F)
	- 機能チェック (C)
	- 仕様範囲外 (S)
	- メンテナンスが必要 (M)
	- 情報 (I)

**工場出荷時設定** すべて

# **追加情報** 説明

■ ステータス信号は VDI/VDE 2650 および NAMUR 推奨 NE 107 に準拠して分類さ れます。

- F = 故障
- C = 機能チェック
- S = 仕様範囲外
- M = 要メンテナンス

# <span id="page-175-0"></span>**「イベントリスト」 サブメニュー**

ナビゲーション エキスパート → 診断 → イベントログブック → イベントリス ト

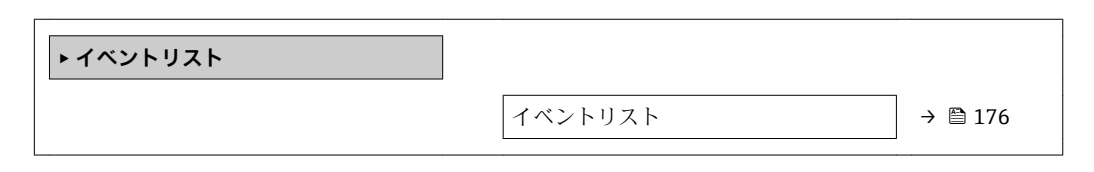

# **イベントリスト**

**ナビゲーション** ■■ エキスパート→診断→イベントログブック→イベントリスト

**説明 フィルタオプション** パラメータ [\(→ 175\)で](#page-174-0)選択したカテゴリのイベントメッセージ の履歴が表示されます。

- **ユーザーインターフェイ** ■「カテゴリ I」イベントメッセージの場合 情報イベント、ショートメッセージ、イベント記録のシンボル、エラー発生時の稼動 時間
	- ■「カテゴリ F、C、S、M」イベントメッセージ (ステータス信号) の場合 診断コード、ショートメッセージ、イベント記録のシンボル、エラー発生時の稼動時 間

# **追加情報** 説明

**ス**

最大 20 件のイベントメッセージを時系列に表示できます。

機器の HistoROM 拡張機能が有効な場合、イベントリストには最大 100 件までストア 可能です。

以下のシンボルは、イベントの発生または終了を示すものです。

- $\Theta$ : イベントの発生
- G: イベントの終了

例

表示形式の場合:

- I1091 設定変更済  $\odot$  24d12h13m00s
- SF271 メイン電子モジュール故障  $\odot$  01d04h12min30s

HistoROM

HistoROM は、EEPROM タイプの不揮発性メモリです。

# <span id="page-176-0"></span>**3.6.3 「機器情報」 サブメニュー**

ナビゲーション 圓日 エキスパート→診断→機器情報

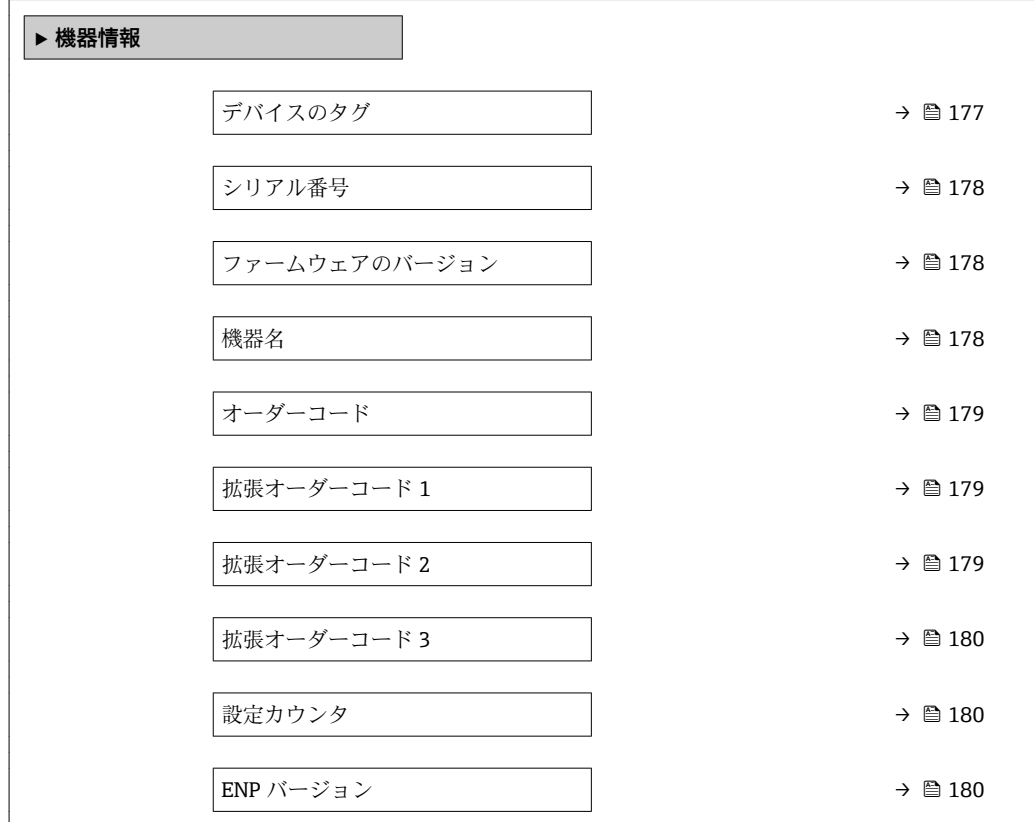

## **デバイスのタグ**

**ナビゲーション ■■ エキスパート→診断→機器情報→デバイスのタグ** 

**説明** オントの一意的な名前を表示します。それにより、プラント内ですぐに識別する ことが可能になります。この名前はヘッダーに表示されます。

**ユーザーインターフェイ** 最大 32 文字(英字、数字、または特殊文字(例: @, %, /) など)

**ス**

**工場出荷時設定** Promass 100

**追加情報** コーザーインターフェイス

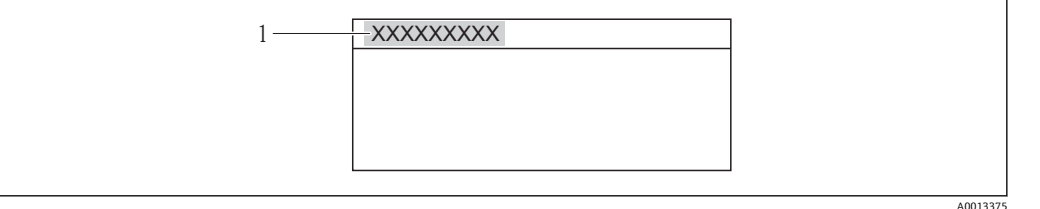

### ■11 ヘッダーテキスト

表示される文字数は使用される文字に応じて異なります。

<span id="page-177-0"></span>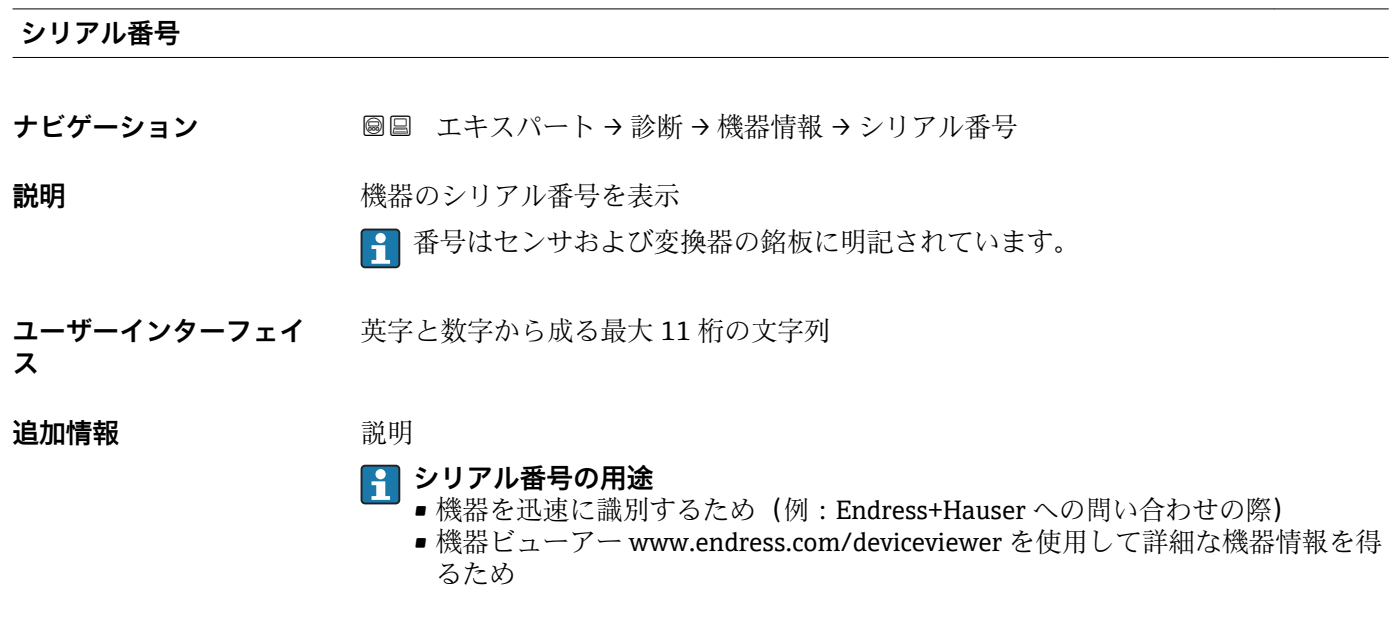

**ファームウェアのバージョン**

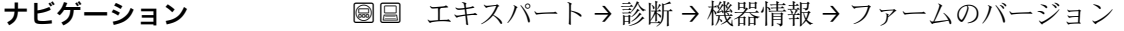

**説明** インストールされている機器のファームウェアバージョンを表示

**ユーザーインターフェイ** 形式 xx.yy の文字列

**ス**

**工場出荷時設定** 01.01

### **機器名**

ナビゲーション ■■ エキスパート→診断→機器情報→機器名

**説明** 変換器の名称を表示 これは変換器の銘板にも明記されています。

**ユーザーインターフェイ** Promass 100

**ス**

<span id="page-178-0"></span>**オーダーコード**

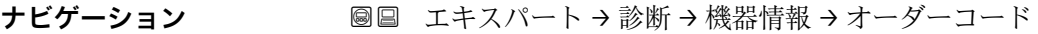

**説明** スポティスクレス 機器のオーダーコードを表示

**ユーザーインターフェイ** 英字、数字、特定の句読点(例:/)から成る文字列

**ス**

### **追加情報** 説明

1 オーダーコードはセンサおよび変換器の銘板の「オーダーコード」欄に明記されて います。

オーダーコードは可逆的な変換プロセスにより拡張オーダーコードから生成されます。 拡張オーダーコードは製品構成に関するすべての機器仕様項目を示すものです。機器 仕様項目を、直接オーダーコードから読み取ることはできません。

### **オーダーコードの用途** ■ 予備品として同じ機器を注文するため

■機器を迅速かつ簡単に識別するため(例: Endress+Hauser への問い合わせの際)

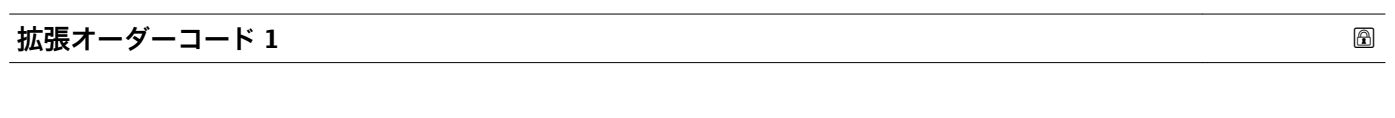

**ナビゲーション** ■■ エキスパート → 診断 → 機器情報 → 拡張オーダーコード 1

**説明** スポテスト おいしゃ 拡張オーダーコードの第1部分を表示します。 文字数制限があるため、拡張オーダーコードは最大 3 つに分割されます。

**ユーザーインターフェイ** 文字列

**追加情報** 説明 拡張オーダーコードは、機器の製品構成に関するすべての仕様項目を示すものであり、 それにより機器を一意的に識別することが可能です。 拡張オーダーコードもセンサおよび変換器の銘板の「拡張オーダーコード」欄に明 記されています。

**拡張オーダーコード 2**

**ナビゲーション** ■■ エキスパート → 診断 → 機器情報 → 拡張オーダーコード 2

**説明** スポティングのランドの第2部分を表示します。

**ユーザーインターフェイ** 文字列

**ス**

**ス**

**追加情報** 追加情報については、**拡張オーダーコード1**パラメータ (→ ≌ 179) を参照してくださ い。

<span id="page-179-0"></span>**拡張オーダーコード 3**

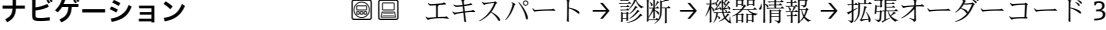

**説明** スポティングのランドの第3部分を表示します。

**ユーザーインターフェイ ス** 文字列

**追加情報** さん 道加情報については、**拡張オーダーコード 1** パラメータ (→ ■ 179) を参照してくださ  $\mathcal{V}^{\, \prime \, \prime}$ 

**設定カウンタ**

ナビゲーション ■■ エキスパート→ 診断→機器情報→設定カウンタ

**説明** 本機器のパラメータ変更回数が表示されます。ユーザーがパラメータ設定を変更する と、このカウンタが増加します。

**ユーザーインターフェイ** 0~65535 **ス**

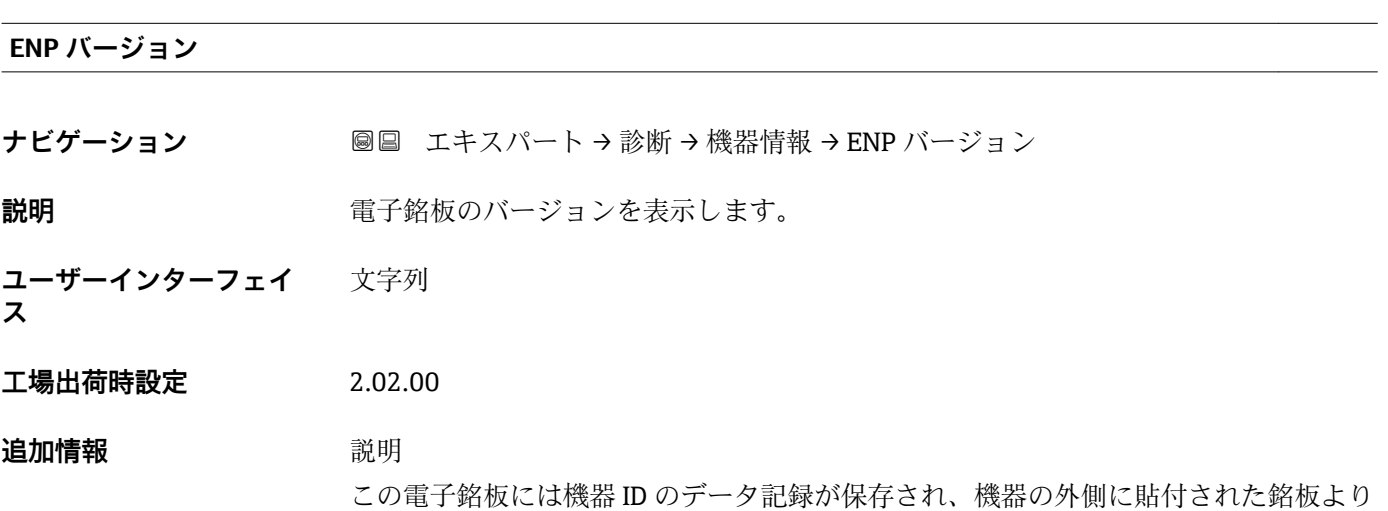

多くのデータが含まれています。
## <span id="page-180-0"></span>**3.6.4 「最小値/最大値」 サブメニュー**

ナビゲーション ■ エキスパート → 診断 → 最小値/最大値

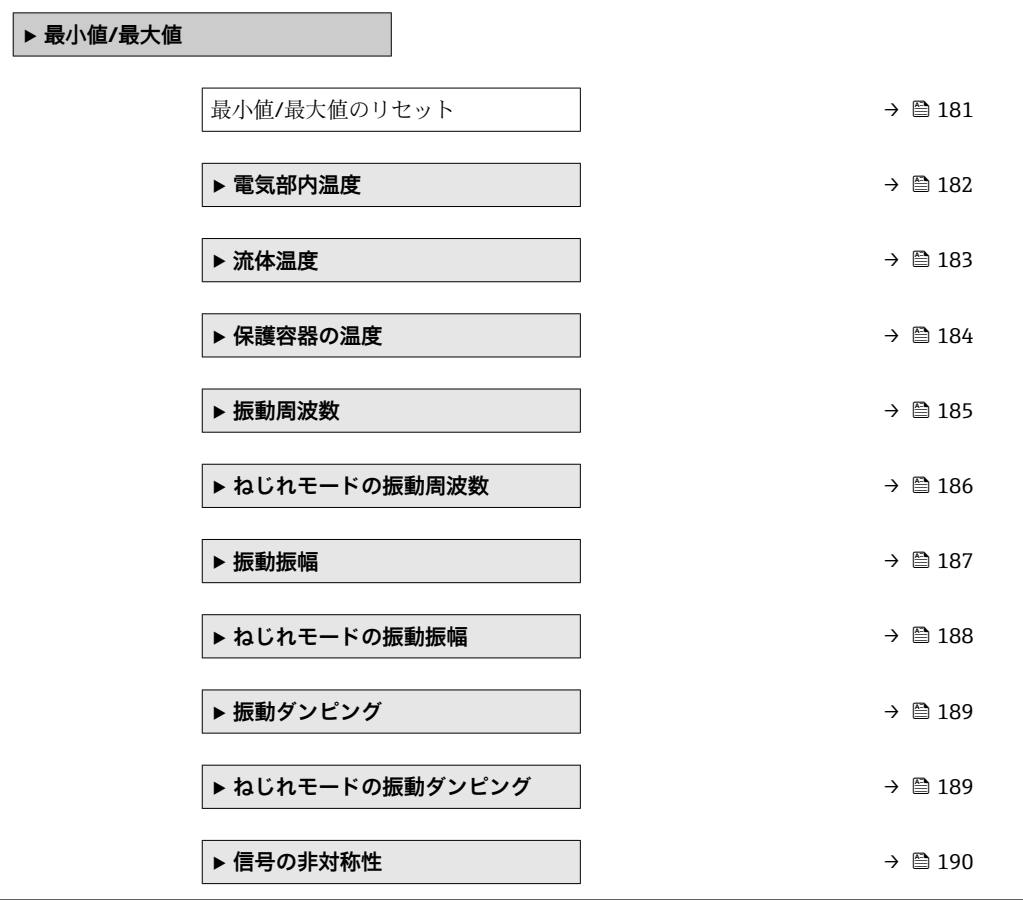

## **最小値/最大値のリセット**

ナビゲーション ■■ エキスパート→診断→最小値/最大値→最小値/最大値リセット

**説明** この機能を使用して、その最小値、最大値、平均値をリセットする測定変数を選択しま す。

- **選択** キャンセル
	- 振動振幅
		- $\blacksquare$ 振動振幅 $1^*$
		- 振動ダンピング
		- ねじれモードの振動ダンピング<sup>\*</sup>
		- 振動周波数
		- ねじれモードの振動周波数<sup>\*</sup>
		- 信号の非対称性

**工場出荷時設定** キャンセル

<sup>\*</sup> 表示はオーダしたオプションや機器のセッティングにより異なります

#### <span id="page-181-0"></span>**追加情報 ままり 選択**

**振動周波数、振動振幅、振動ダンピング**、**信号の非対称性**の各選択項目の詳細な説 **明: 1の値表示** パラメータ (→ ■17)

#### **「電気部内温度」 サブメニュー**

ナビゲーション ■ エキスパート → 診断 → 最小値/最大値 → 電気部内温度

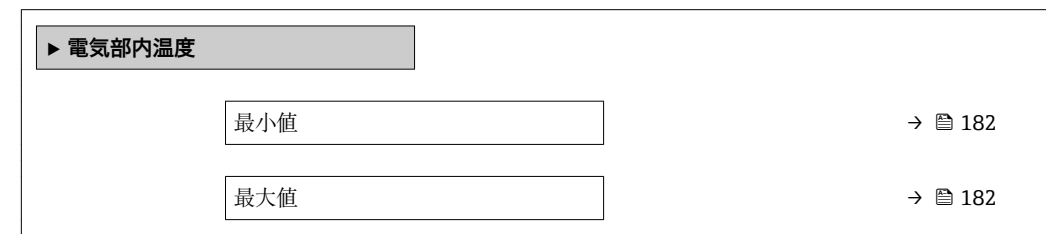

#### **最小値**

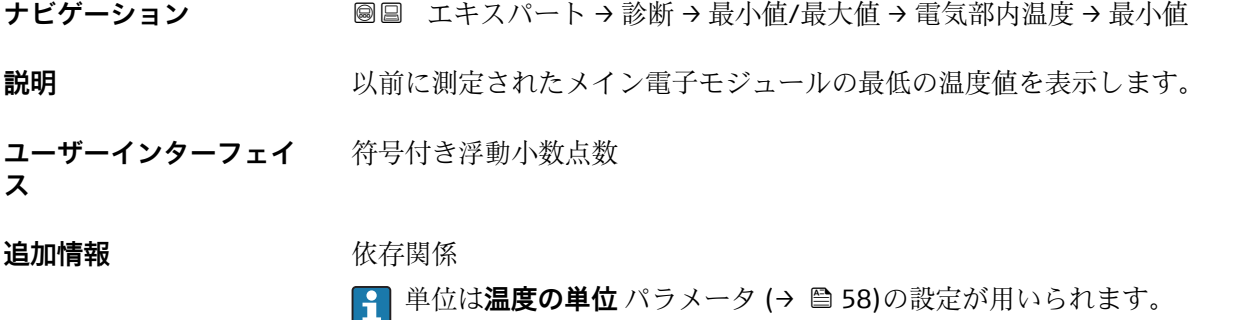

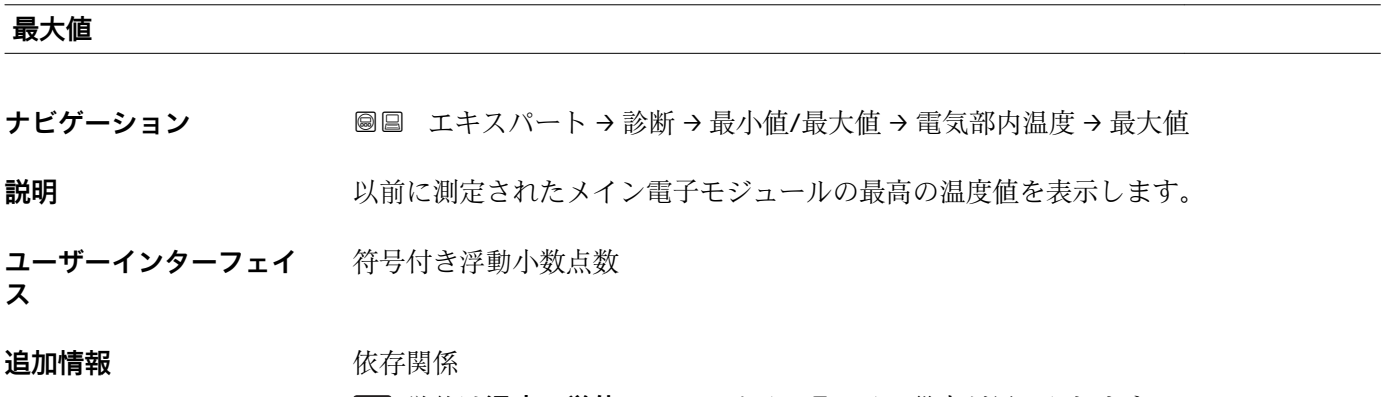

## **← 単位は温度の単位** パラメータ (→ ■58)の設定が用いられます。

## <span id="page-182-0"></span>**「流体温度」 サブメニュー**

ナビゲーション ■ エキスパート → 診断 → 最小値/最大値 → 流体温度

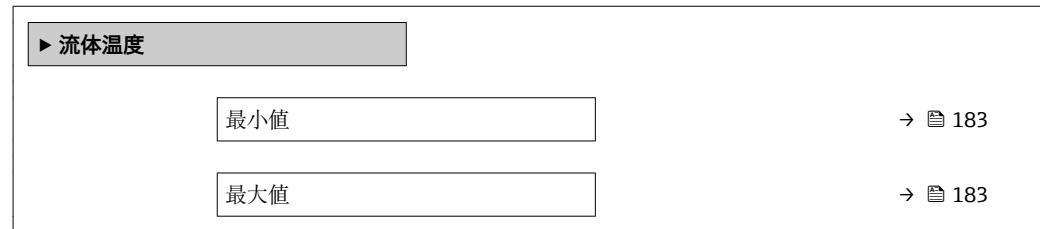

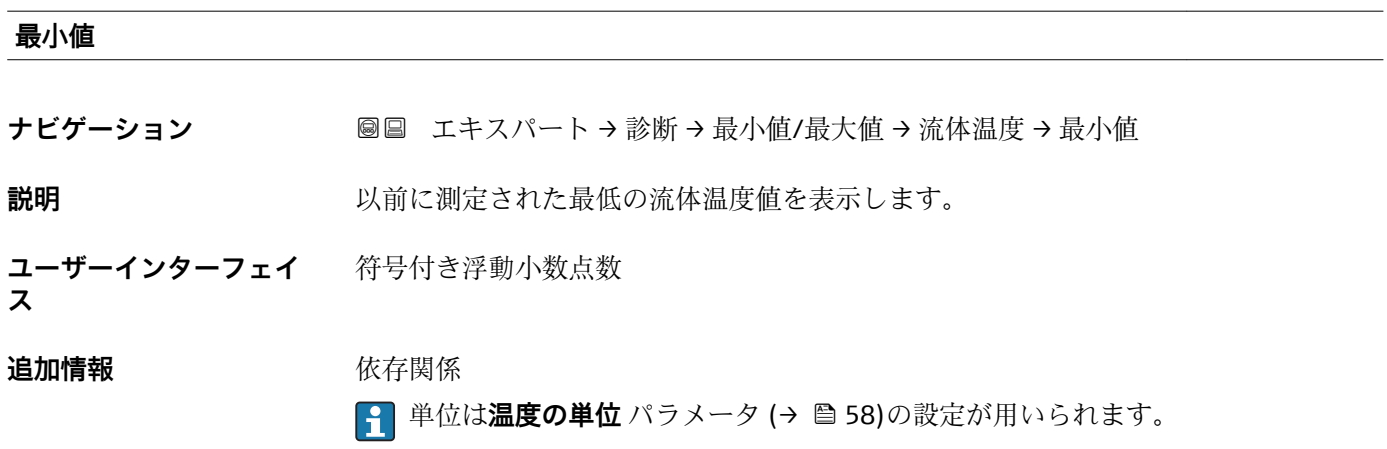

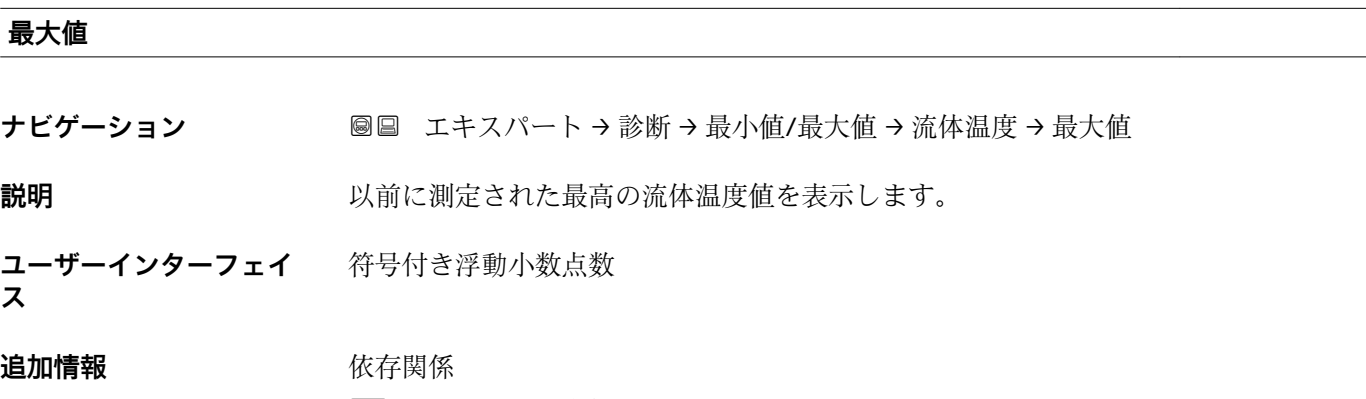

■ 単位は**温度の単位** パラメータ (→ ■58)の設定が用いられます。

## <span id="page-183-0"></span>**「保護容器の温度」 サブメニュー**

ナビゲーション 圖圖 エキスパート→診断→最小値/最大値→保護容器の温度

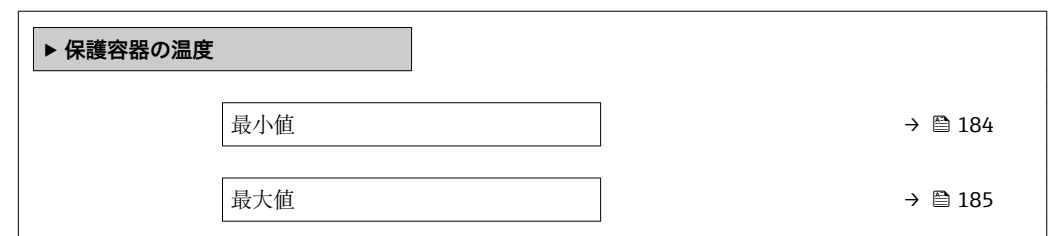

#### **最小値**

**ナビゲーション** ■ ■ エキスパート→診断→最小値/最大値→保護容器の温度→最小値

- **必須条件 •「アプリケーションパッケージ」のオーダーコード、オプション EB「Heartbeat 検証** + モニタリング」
	- キャリアチューブ温度が測定されていること。
		- Promass F
		- Promass G
		- Promass H
		- Promass I
		- Promass O – Promass P
		- Promass S
		- Promass X

**説明** スポランス あいこだい しょうだんたキャリアチューブの最低の温度値を表示します。

**ユーザーインターフェイ ス** 符号付き浮動小数点数

**追加情報** 依存関係

■ 単位は温度の単位 パラメータ (→ ■58)の設定が用いられます。

<span id="page-184-0"></span>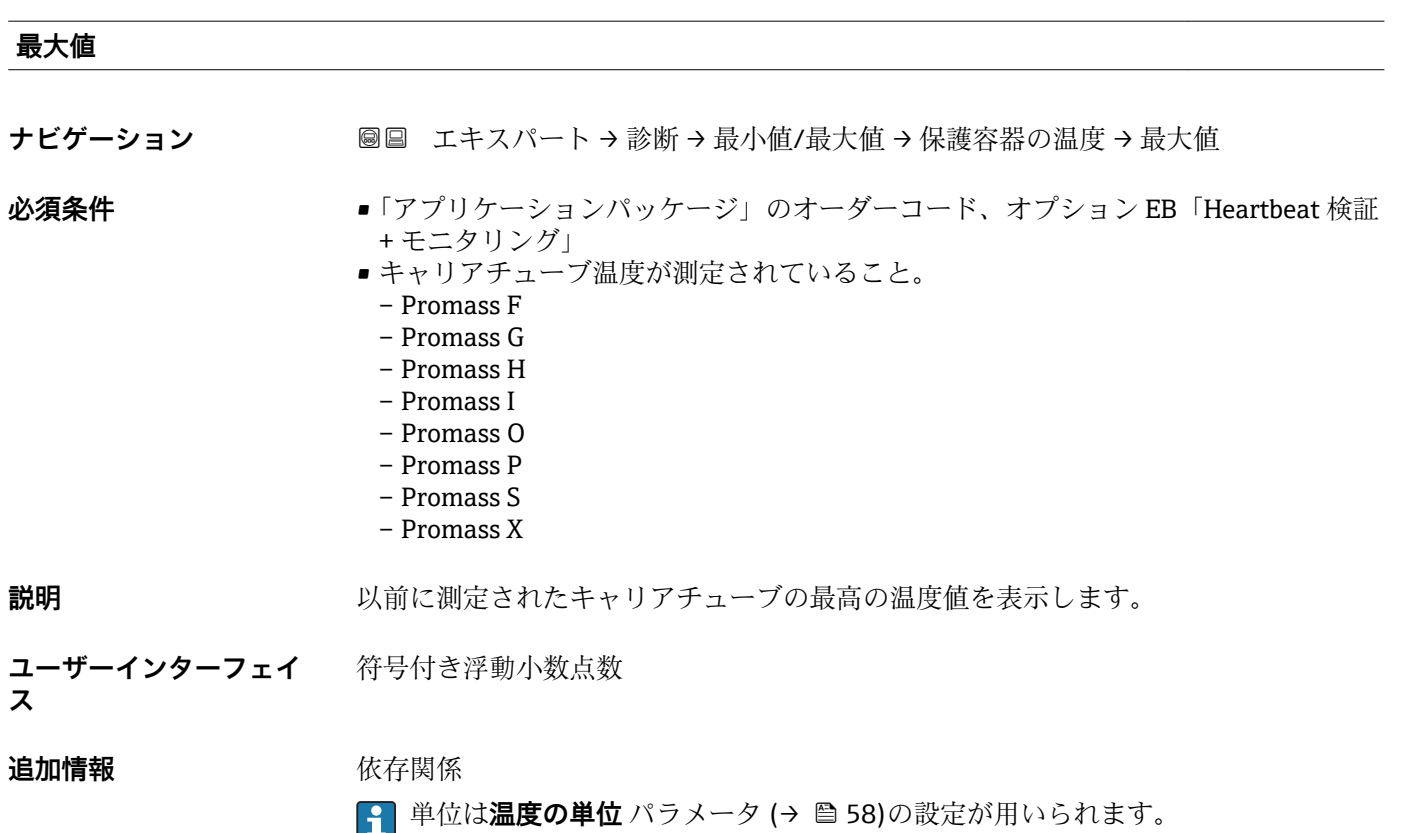

## **「振動周波数」 サブメニュー**

ナビゲーション 圖 エキスパート → 診断 → 最小値/最大値 → 振動周波数

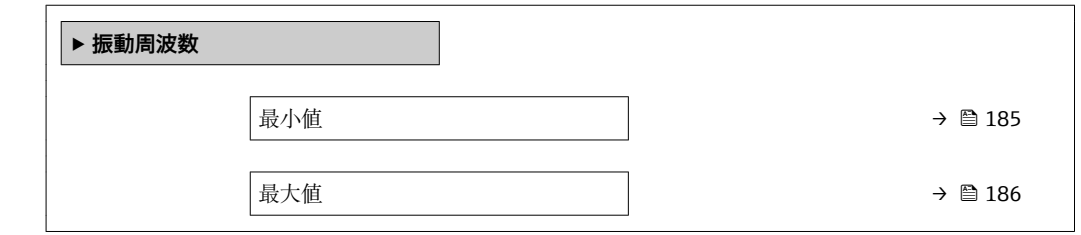

**最小値**

ナビゲーション ■■ エキスパート→診断→最小値/最大値→振動周波数→最小値

**説明** みらの スタントン 以前に測定された振動周波数の最低値を表示します。

**ユーザーインターフェイ** 符号付き浮動小数点数

**ス**

#### <span id="page-185-0"></span>**最大値**

**ナビゲーション** エキスパート → 診断 → 最小値/最大値 → 振動周波数 → 最大値

**説明** みらの スタンの前に測定された振動周波数の最高値を表示します。

**ユーザーインターフェイ ス** 符号付き浮動小数点数

#### **「ねじれモードの振動周波数」 サブメニュー**

ナビゲーション 図図 エキスパート → 診断 → 最小値/最大値 → ねじれモード振動 周波数

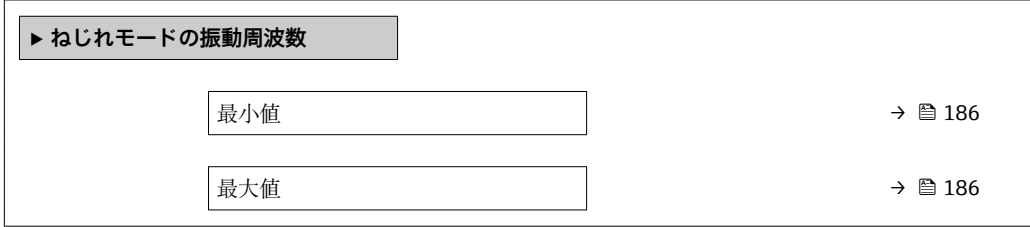

# **最小値 ナビゲーション** エキスパート → 診断 → 最小値/最大値 → ねじれモード振動周波数 → 最小値 **必須条件 • •「アプリケーションパッケージ」のオーダーコード、オプション EB「Heartbeat 検証** + モニタリング」 • Promass I のみ使用可能。 **説明** みなおす 以前に測定されたねじれ振動周波数の最低値を表示します。 **ユーザーインターフェイ ス** 符号付き浮動小数点数

## **最大値**

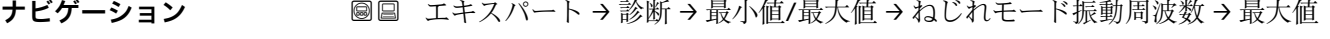

- **必須条件** •「アプリケーションパッケージ」のオーダーコード、オプション EB「Heartbeat 検証 + モニタリング」
	- Promass I のみ使用可能。

## **説明** みなおす 以前に測定されたねじれ振動周波数の最高値を表示します。

<span id="page-186-0"></span>**ユーザーインターフェイ** 符号付き浮動小数点数 **ス**

## **「振動振幅」 サブメニュー**

ナビゲーション ■ エキスパート→ 診断→最小値/最大値→振動振幅

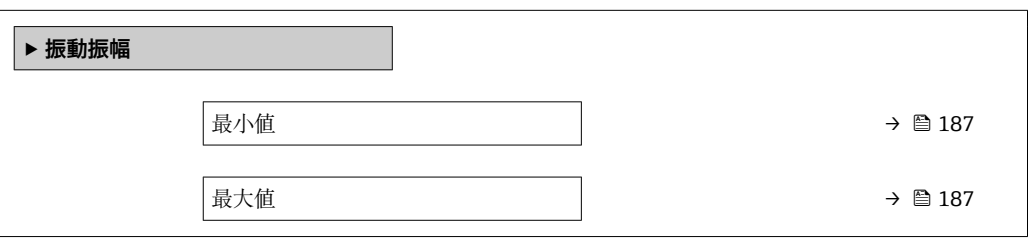

## **最小値**

ナビゲーション ■■ エキスパート→診断→最小値/最大値→振動振幅→最小値

**説明** みらしては、以前に測定された振動振幅の最低値を表示します。

**ユーザーインターフェイ** 符号付き浮動小数点数

**ス**

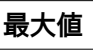

ナビゲーション ■■ エキスパート→診断→最小値/最大値→振動振幅→最大値

**説明 ままの スポック リンズ あい** 以前に測定された振動振幅の最高値を表示します。

**ユーザーインターフェイ** 符号付き浮動小数点数

**ス**

## <span id="page-187-0"></span>**「ねじれモードの振動振幅」 サブメニュー**

ナビゲーション 図 コキスパート→診断→最小値/最大値→ねじれモードの振 動振幅

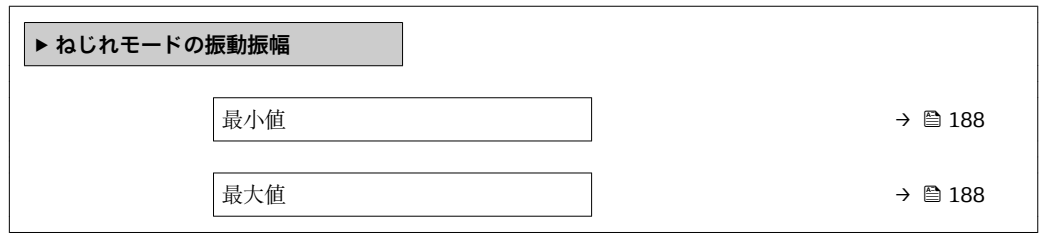

# **最小値** ナビゲーション ■■ エキスパート→診断→最小値/最大値→ねじれモードの振動振幅→最小値 **必須条件 •「アプリケーションパッケージ」のオーダーコード、オプション EB「Heartbeat 検証** + モニタリング」 • Promass I のみ使用可能。 **説明** めたは、 以前に測定されたねじれ振動振幅の最低値を表示します。 **ユーザーインターフェイ** 符号付き浮動小数点数 **ス**

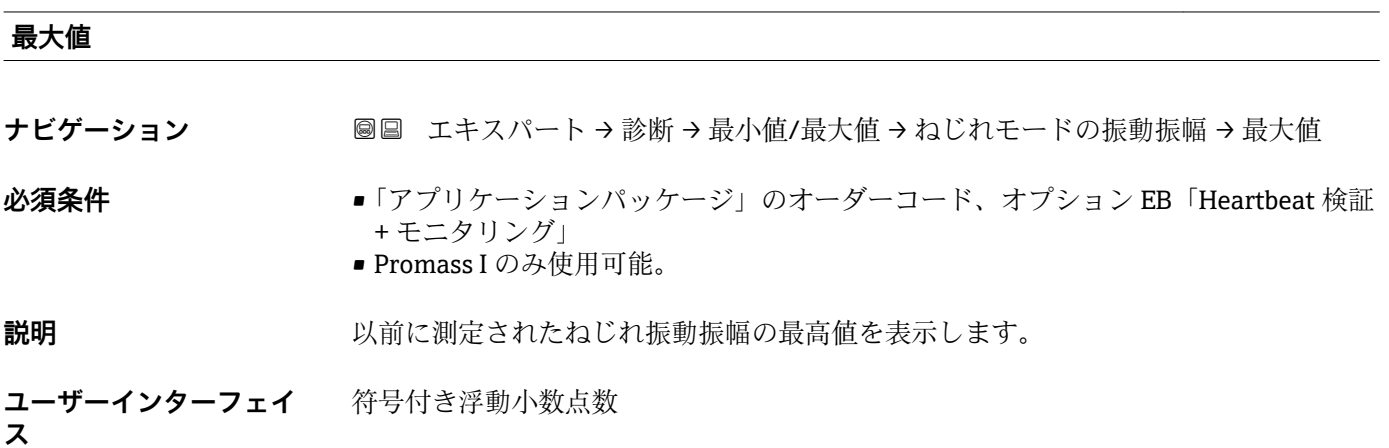

## <span id="page-188-0"></span>**「振動ダンピング」 サブメニュー**

ナビゲーション ■ エキスパート → 診断 → 最小値/最大値 → 振動ダンピング

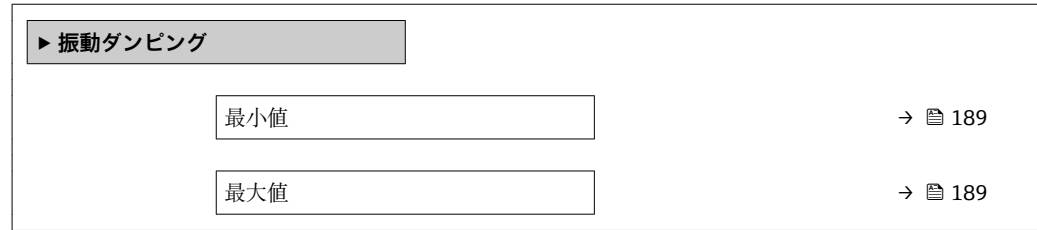

### **最小値**

ナビゲーション ■■ エキスパート→診断→最小値/最大値→振動ダンピング→最小値

**説明** みちゃく ストングランス こうしょう 以前に測定された振動ダンピングの最低値を表示します。

**ユーザーインターフェイ** 符号付き浮動小数点数 **ス**

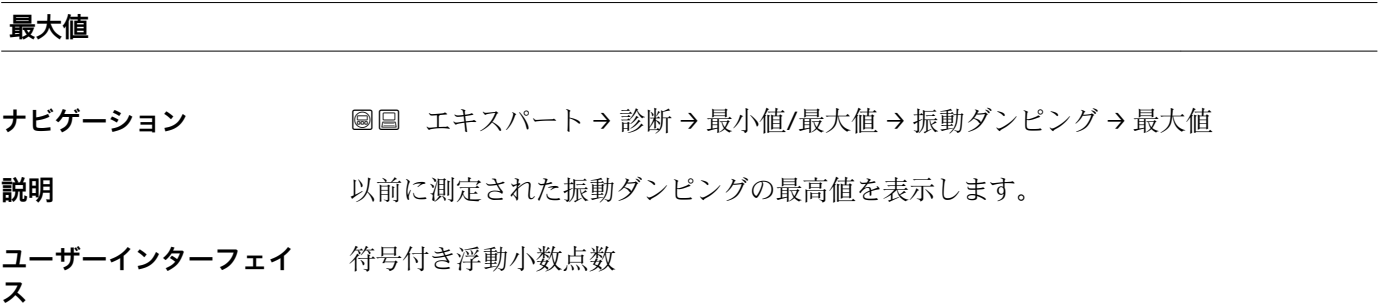

#### **「ねじれモードの振動ダンピング」 サブメニュー**

ナビゲーション ■ エキスパート → 診断 → 最小値/最大値 → ねじれ振動ダンピ ング

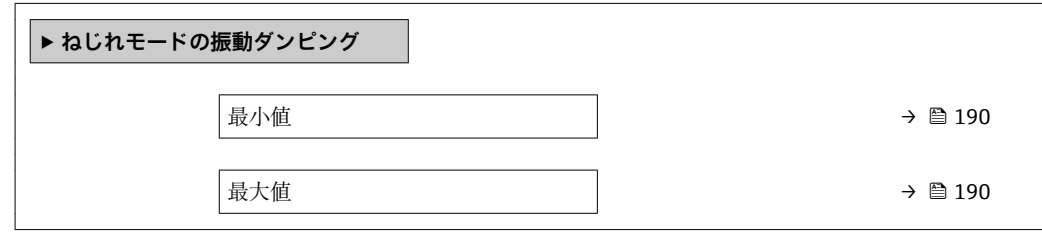

<span id="page-189-0"></span>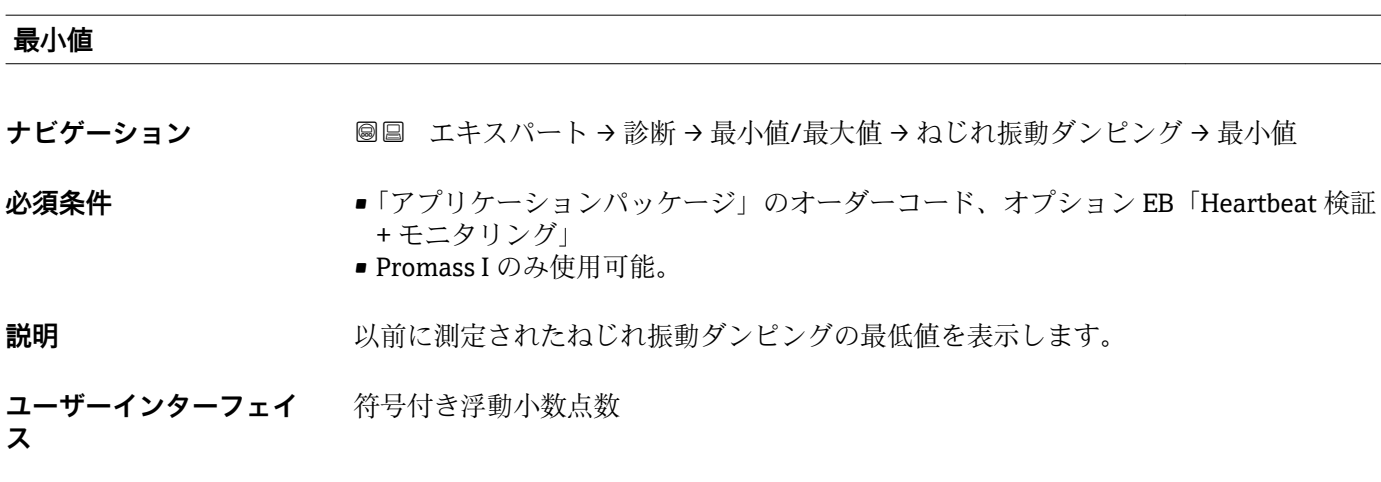

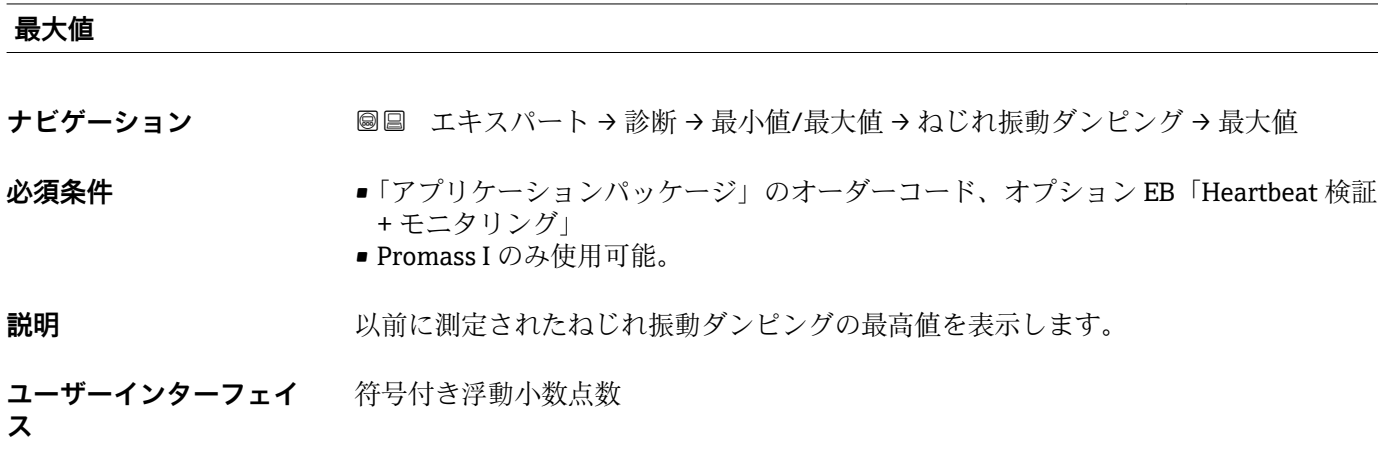

## **「信号の非対称性」 サブメニュー**

ナビゲーション ■ エキスパート → 診断 → 最小値/最大値 → 信号の非対称性

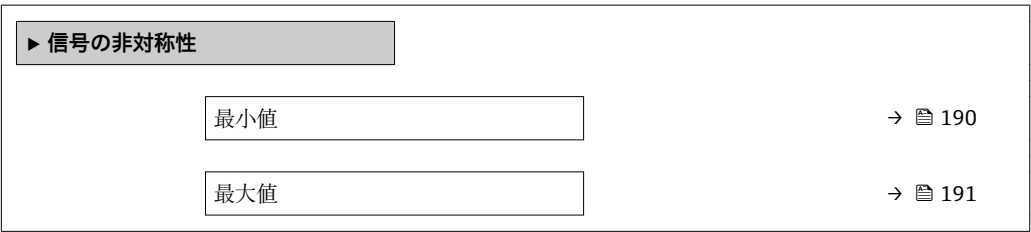

**最小値**

**ナビゲーション 国国 エキスパート→診断→最小値/最大値→信号の非対称性→最小値** 

**説明** みらの スタンの前に測定された信号非対称の最低値を表示します。

<span id="page-190-0"></span>**ユーザーインターフェイ** 符号付き浮動小数点数 **ス**

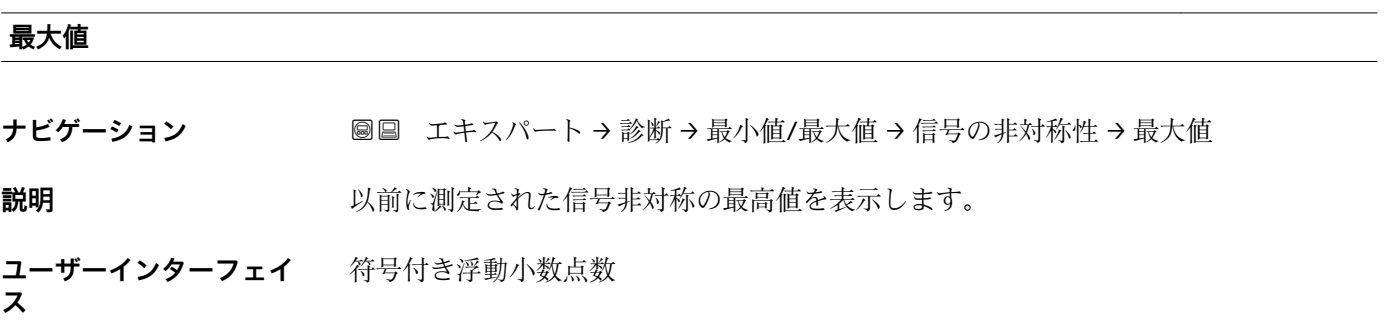

## **3.6.5 「Heartbeat」 サブメニュー**

**Heartbeat 検証**アプリケーションパッケージのパラメータ説明の詳細については、 機器の個別説明書を参照してください。

ナビゲーション ■■ エキスパート → 診断 → Heartbeat

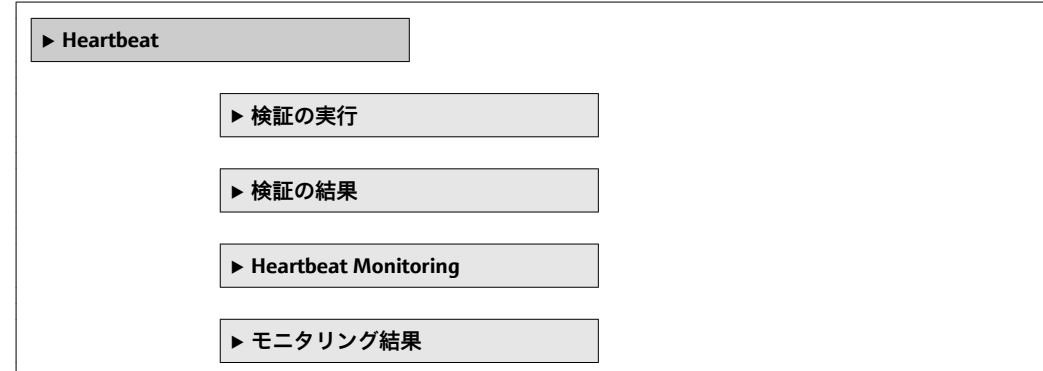

## **3.6.6 「シミュレーション」 サブメニュー**

ナビゲーション 圖 エキスパート → 診断 → シミュレーション

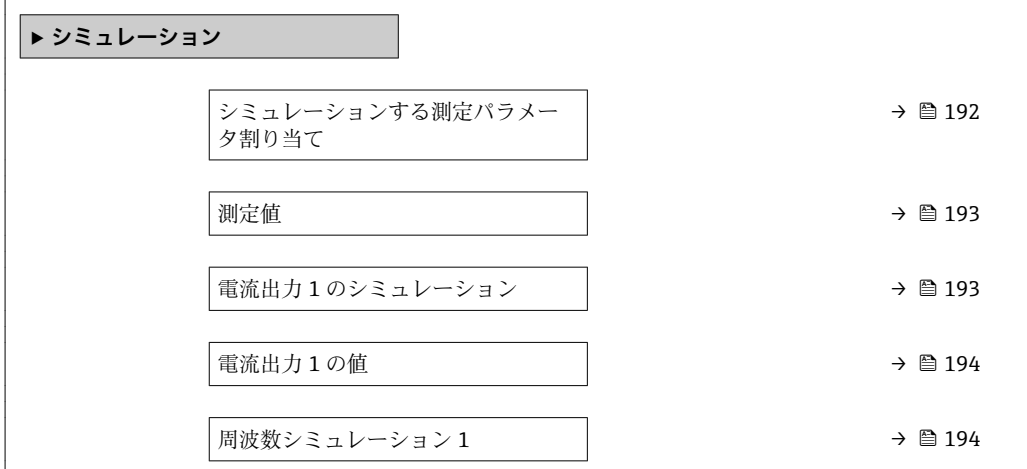

<span id="page-191-0"></span>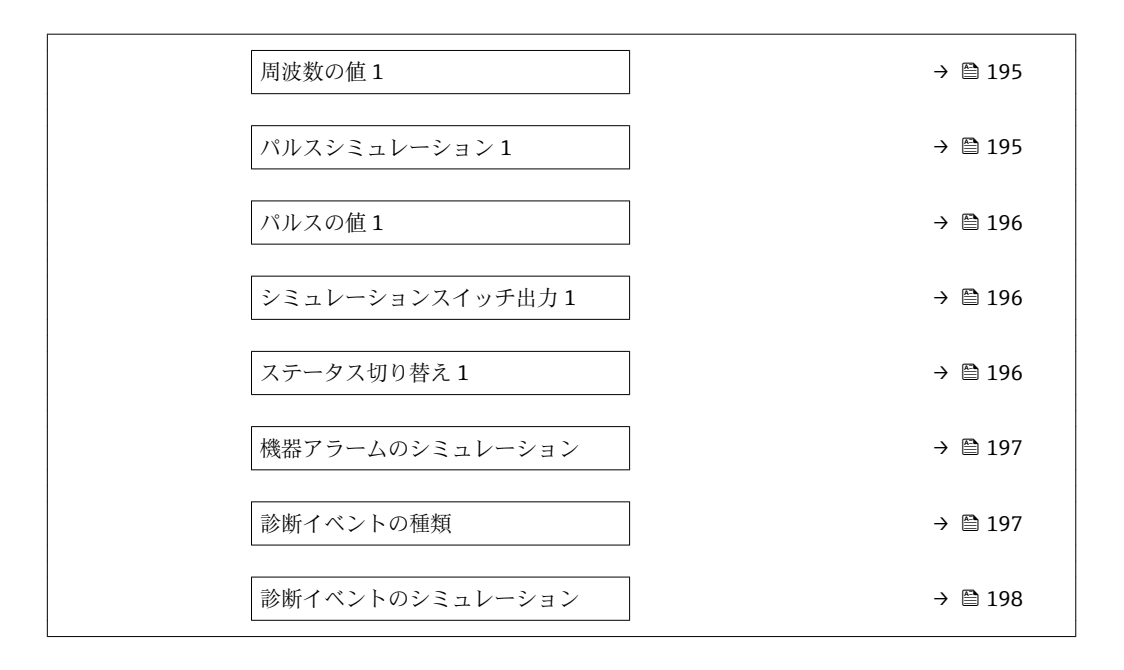

### **シミュレーションする測定パラメータ割り当て**

**ナビゲーション ■■ エキスパート→ 診断 → シミュレーション → シミュレーション変数割当** 

**説明** いちにはない この機能を使用して、シミュレーションするプロセス変数を選択します。 シミュレーシ ョン実行中は、測定値と「機能チェック」カテゴリー(C)の診断メッセージが表示部 に交互に示されます。

#### **選択** • オフ

- 質量流量
- 体積流量
- 基準体積流量
- 密度
- 基準密度
- 温度
- 静粘度 \*
- 動粘度 ゛
- 温度補正後の静粘度<sup>\*</sup>
- 温度補正後の動粘度
- 濃度
- 固形分質量流量\*
- 搬送液質量流量

#### エ場出荷時設定 オフ

- **追加情報** 説明
	- ■■ 選択したプロセス変数のシミュレーション値は、**測定値** パラメータ (→ 193)で 設定します。

表示はオーダしたオプションや機器のセッティングにより異なります

<span id="page-192-0"></span>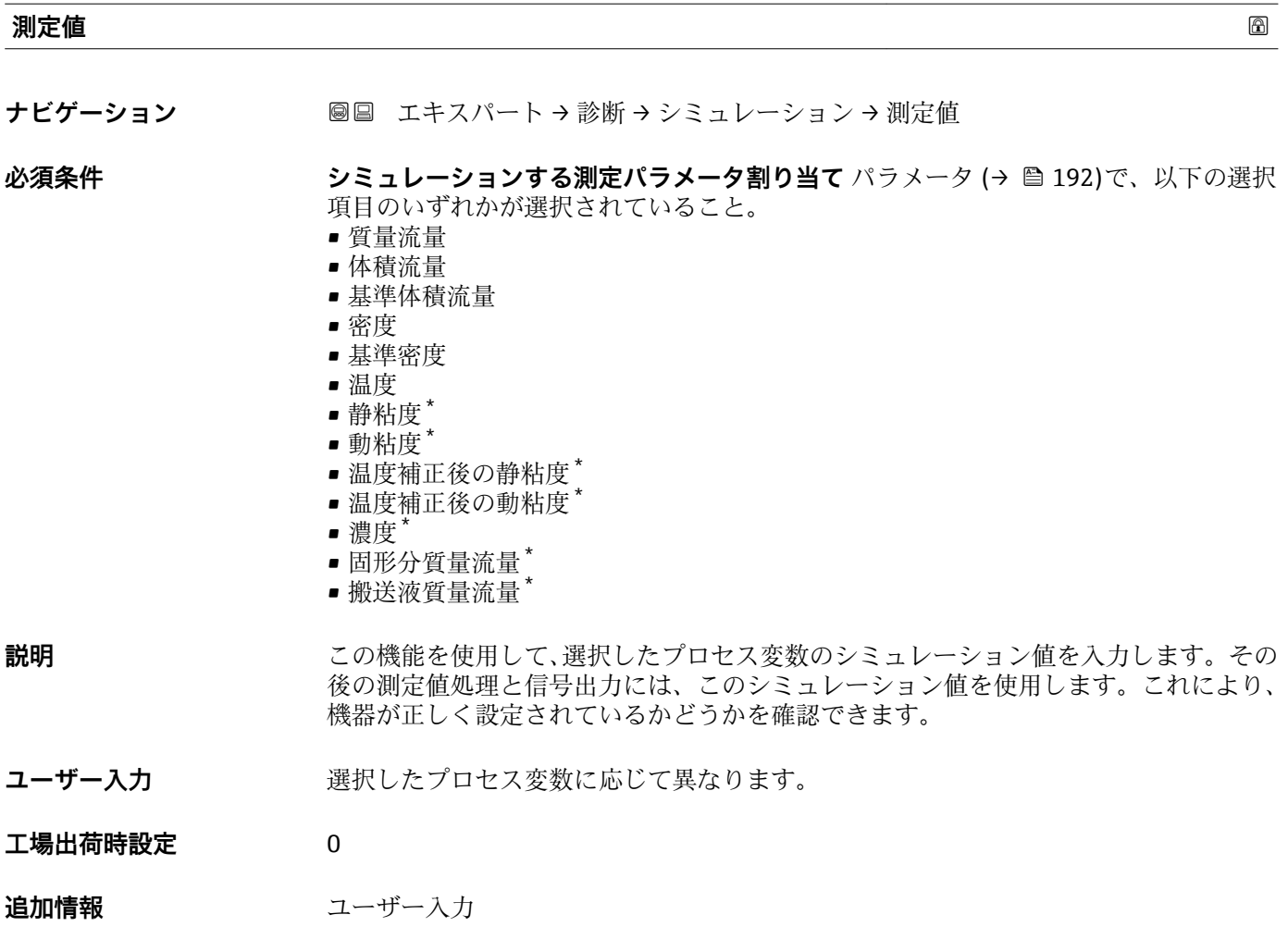

**{1 表示する測定値の単位は、システムの単位** サブメニュー (→ ■51) の設定が用い られます。

**電流出力 1 のシミュレーション**

**ナビゲーション ■■ エキスパート→診断→シミュレーション→電流1のシミュレーション** 

**説明** この機能を使用して、電流出力のシミュレーションをオン/オフします。シミュレーシ ョン実行中は、測定値と「機能チェック」カテゴリー(C)の診断メッセージが表示部 に交互に示されます。

- **選択** オフ • オン
- エ**場出荷時設定** オフ

<sup>\*</sup> 表示はオーダしたオプションや機器のセッティングにより異なります

#### <span id="page-193-0"></span>**追加情報** 説明

■1 必要なシミュレーション値は、電**流出力1の値** パラメータ(→ 图194)で設定され ます。

選択

- ■オフ 電流シミュレーションがオフになります。機器は通常の測定モードになっているか、 または別のプロセス変数のシミュレーション中です。
- オン
- 電流シミュレーションが作動します。

#### **電流出力 1 の値**

**ナビゲーション ■■ エキスパート→診断→シミュレーション→電流出力1の値** 

**必須条件 電流出力 1 のシミュレーション** パラメータで**オン** オプションが選択されていること。

- **説明** この機能を使用して、シミュレーション用の電流値を入力します。これにより、電流出 力の適切な調整、および接続されたスイッチングユニットが正しく機能することを確認 できます。
- **ユーザー入力** 3.59 · 10-3~22.5 · 10-3 mA

#### **周波数シミュレーション 1**

**ナビゲーション** ■■ エキスパート→診断→シミュレーション→周波数シミュレーション 1

**必須条件 ファンション 動作モード** パラメータ (→ ⇔ 106)で**周波数** オプションが選択されていること。

**説明** いちはない この機能を使用して、周波数出力のシミュレーションをオン/オフします。シミュレー ション実行中は、測定値と「機能チェック」カテゴリー(C)の診断メッセージが表示 部に交互に示されます。

**選択** • オフ

■オン

エ場出荷時設定 オフ

**追加情報 和 11** 

**← 必要なシミュレーション値は、周波数の値 パラメータ (→ 图 195)で設定されま** す。

## 選択 ■ オフ

- 電流シミュレーションがオフになります。機器は通常の測定モードになっているか、 または別のプロセス変数のシミュレーション中です。
- オン 電流シミュレーションが作動します。

<span id="page-194-0"></span>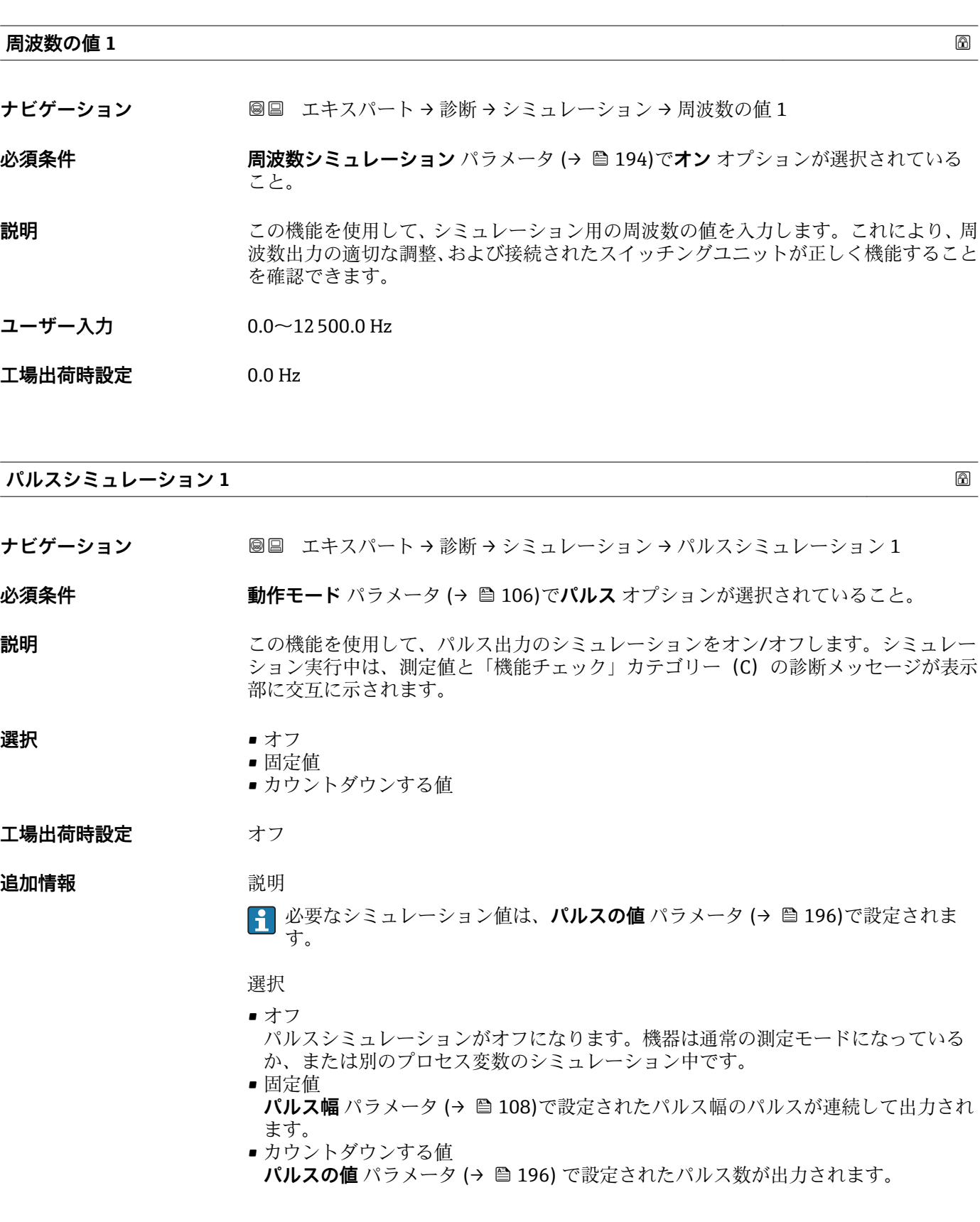

<span id="page-195-0"></span>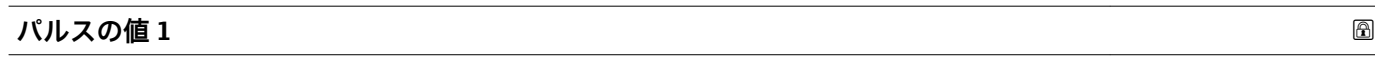

**ナビゲーション ■■ エキスパート→診断→シミュレーション→パルスの値1** 

**必須条件 パルスシミュレーション** パラメータ [\(→ 195\)で](#page-194-0)**カウントダウンする値** オプション が選択されていること。

- **説明** この機能を使用して、シミュレーション用のパルスの値を入力します。これにより、パ ルス出力の適切な調整、および接続されたスイッチングユニットが正しく機能すること を確認できます。
- **ユーザー入力** 0~65535

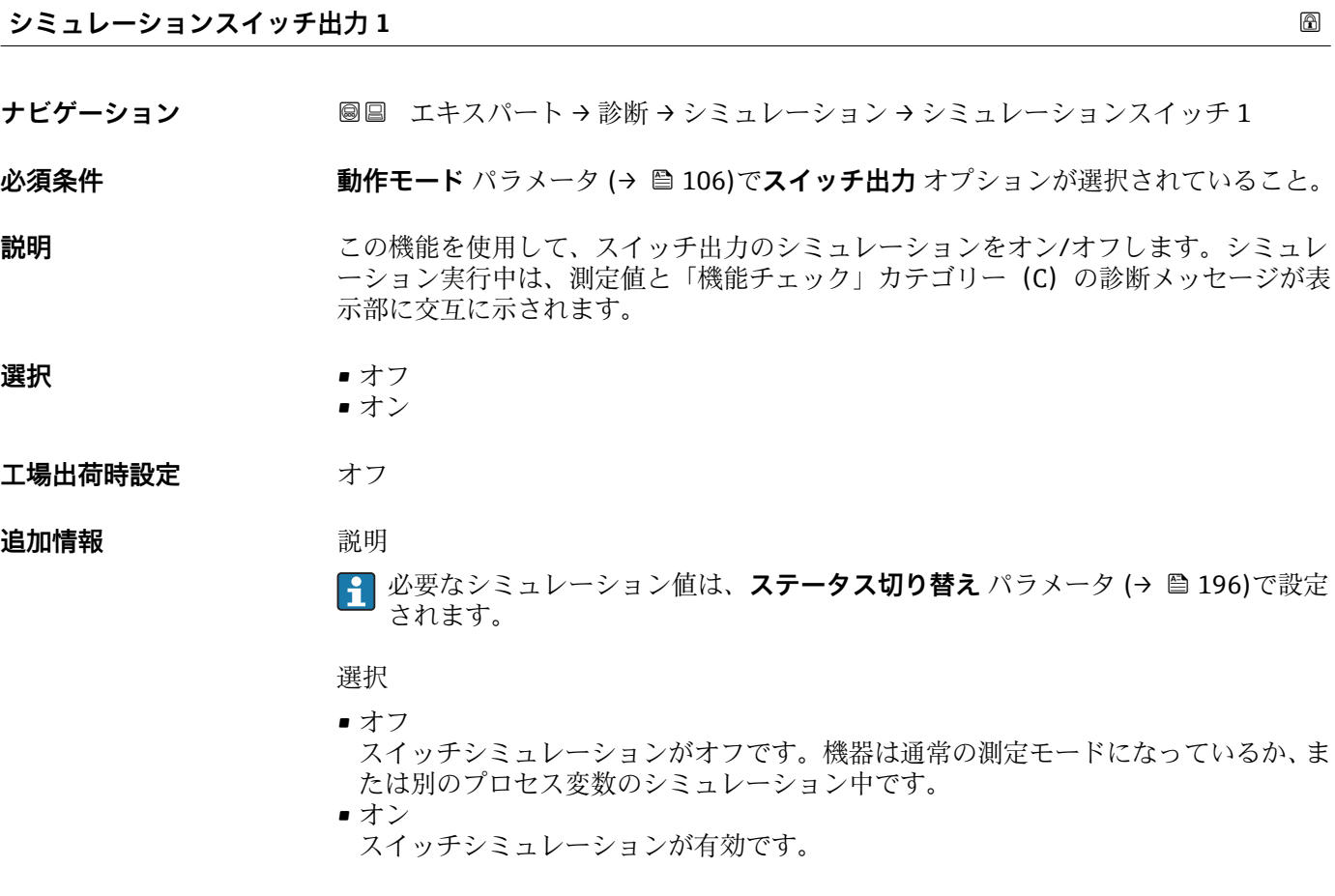

#### **ステータス切り替え 1**

**ナビゲーション** ■■ エキスパート→診断→シミュレーション→ステータス切り替え1

**必須条件 シミュレーションスイッチ出力** パラメータ (→ ■ 196)でオン オプションが選択され ていること。

- <span id="page-196-0"></span>**説明** この機能を使用して、シミュレーション用のスイッチの値を選択します。これにより、 スイッチ出力の適切な調整、および接続されたスイッチングユニットが正しく機能する ことを確認できます。
- **選択** オープン ■ クローズ
- **工場出荷時設定** オープン
- **追加情報** オプション
	- オープン スイッチシミュレーションがオフです。機器は通常の測定モードになっているか、ま たは別のプロセス変数のシミュレーション中です。 ■ クローズ
		- スイッチシミュレーションが有効です。

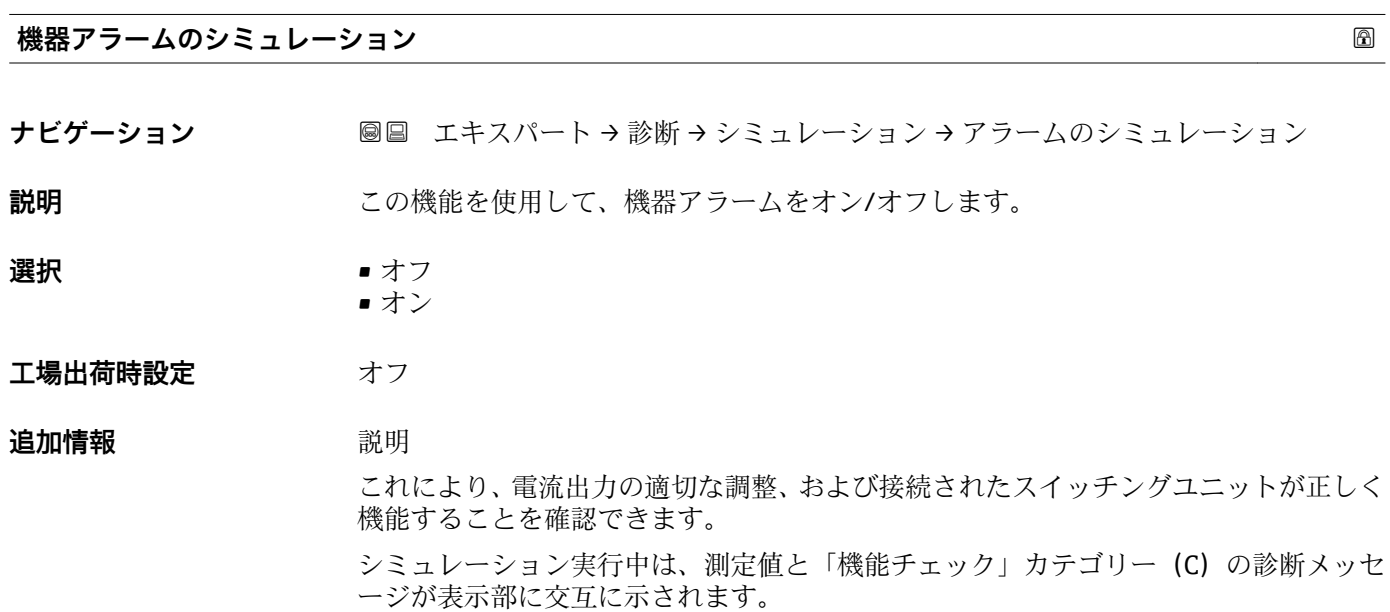

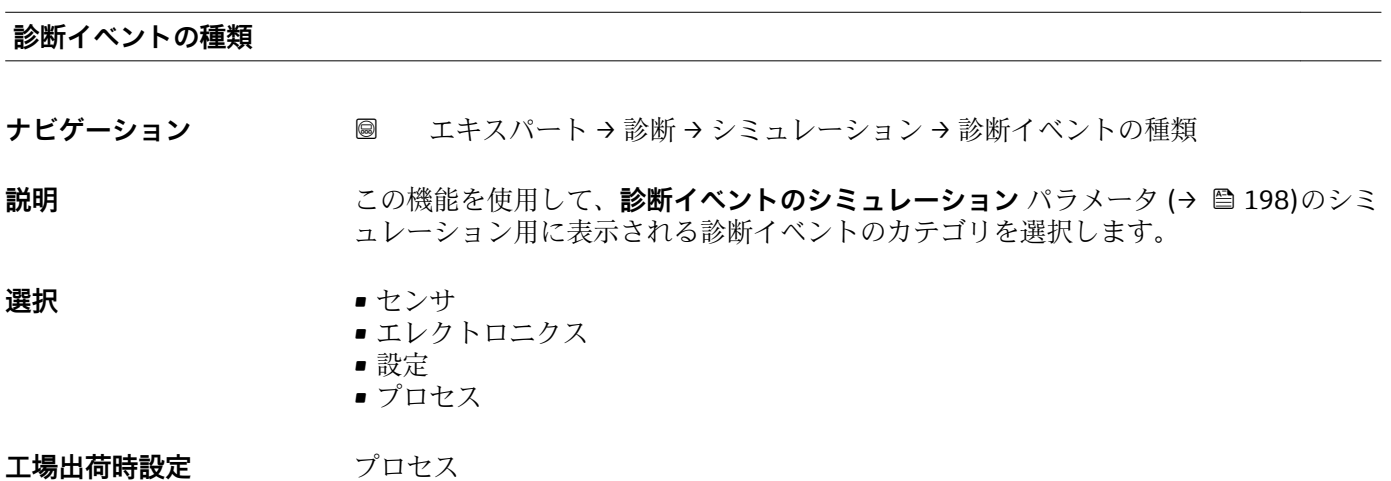

## <span id="page-197-0"></span>**診断イベントのシミュレーション**

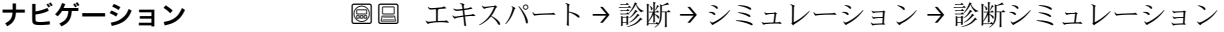

**説明** この機能を使用して、シミュレーション用の診断イベントを選択します。

#### **選択** • オフ

■診断イベント選択リスト (選択したカテゴリに応じて)

## エ場出荷時設定 オフ

## **追加情報** 説明

<del>1</del> シミュレーション用に、診断イベントの種類 パラメータ (→ △ 197)で選択した力 テゴリの診断イベントを選ぶことが可能です。

# <span id="page-198-0"></span>**4 国に応じた工場設定**

## **4.1 SI 単位**

1 米国とカナダは除く

## **4.1.1 システムの単位**

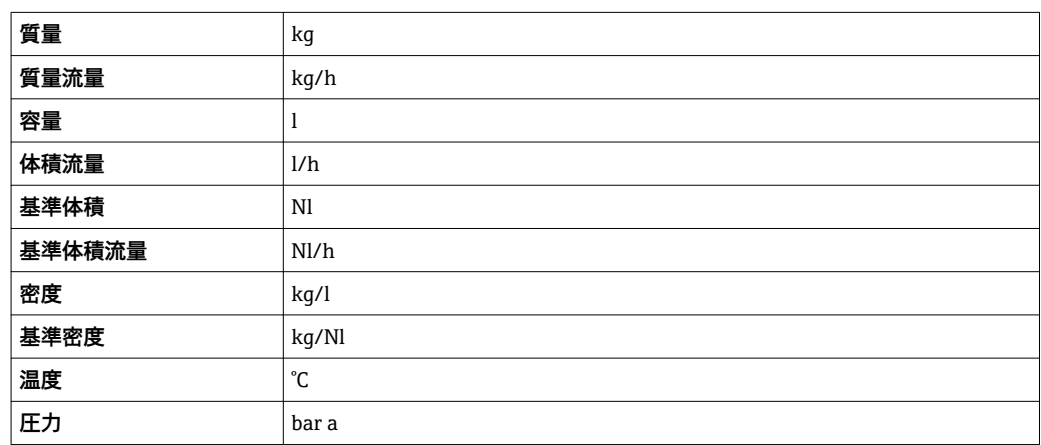

## **4.1.2 フルスケール値**

1 初期設定は以下のパラメータに適用されます。

- 20mA の値 (電流出力のフルスケール値)
- バーグラフ 100%の値 1

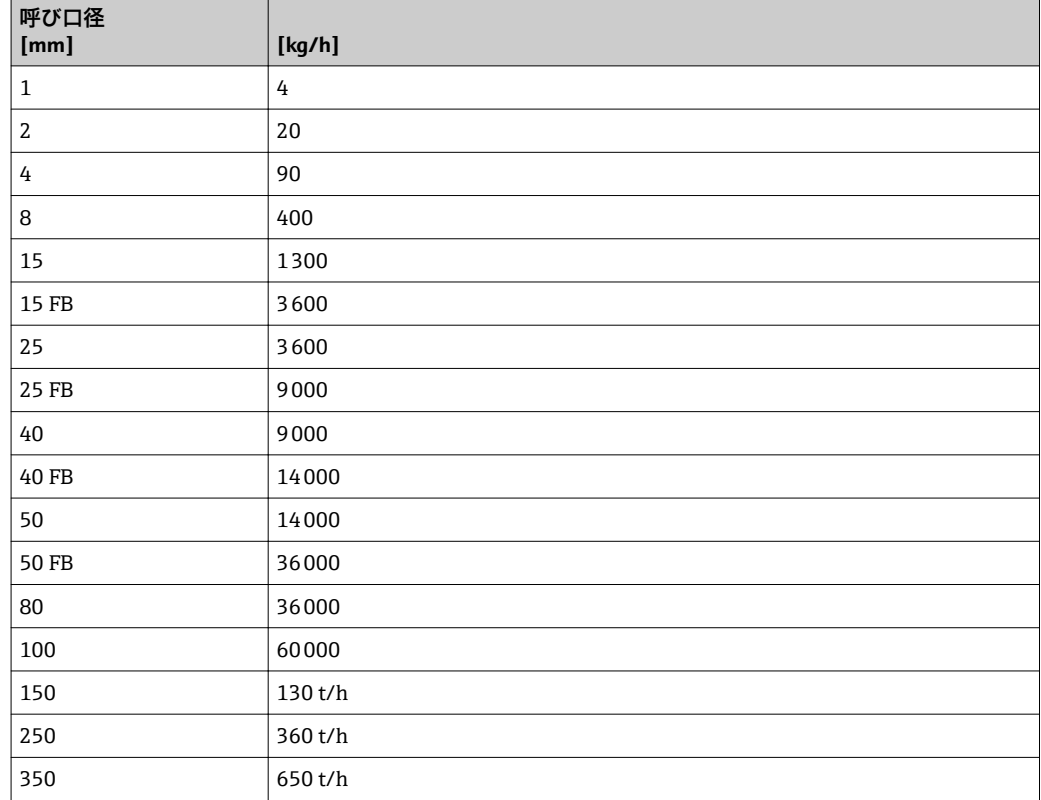

## **4.1.3 出力電流スパン**

電流出力 1 <br>  $4 \sim 20 \text{ mA}$  NAMUR

## **4.1.4 パルスの値**

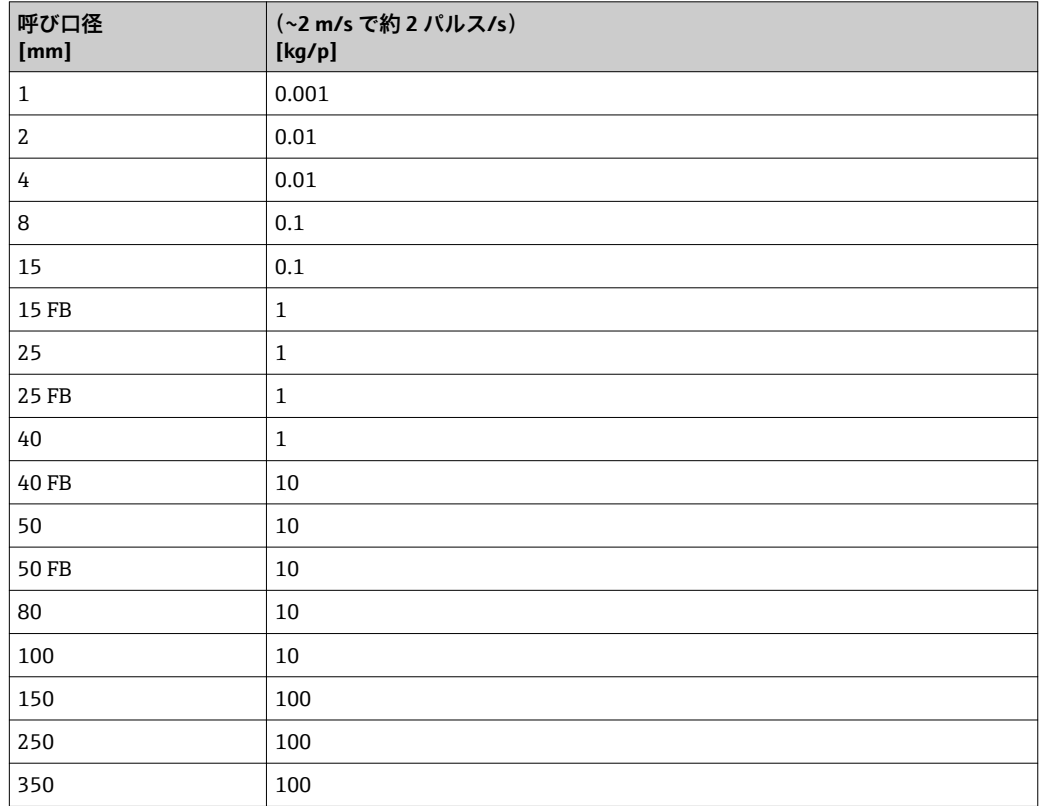

## **4.1.5 ローフローカットオフ オンの値**

■ スイッチオンポイントは測定物のタイプと呼び口径に応じて異なります。

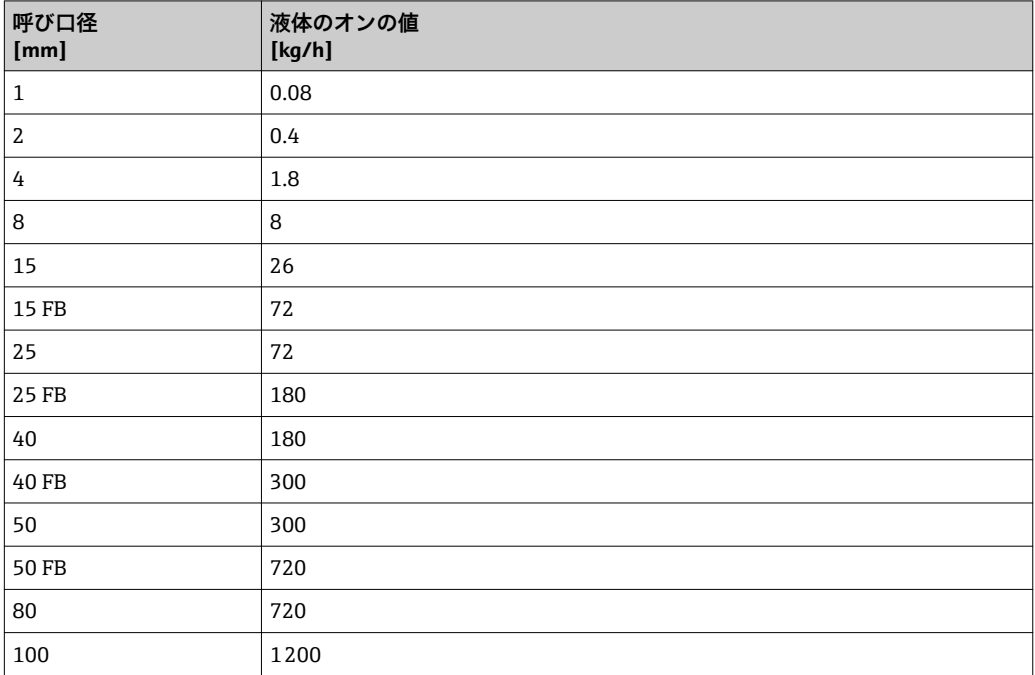

<span id="page-200-0"></span>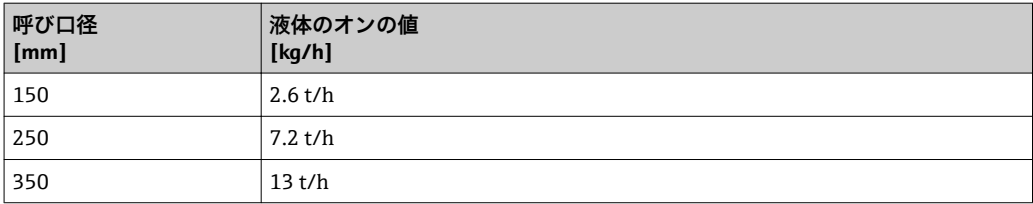

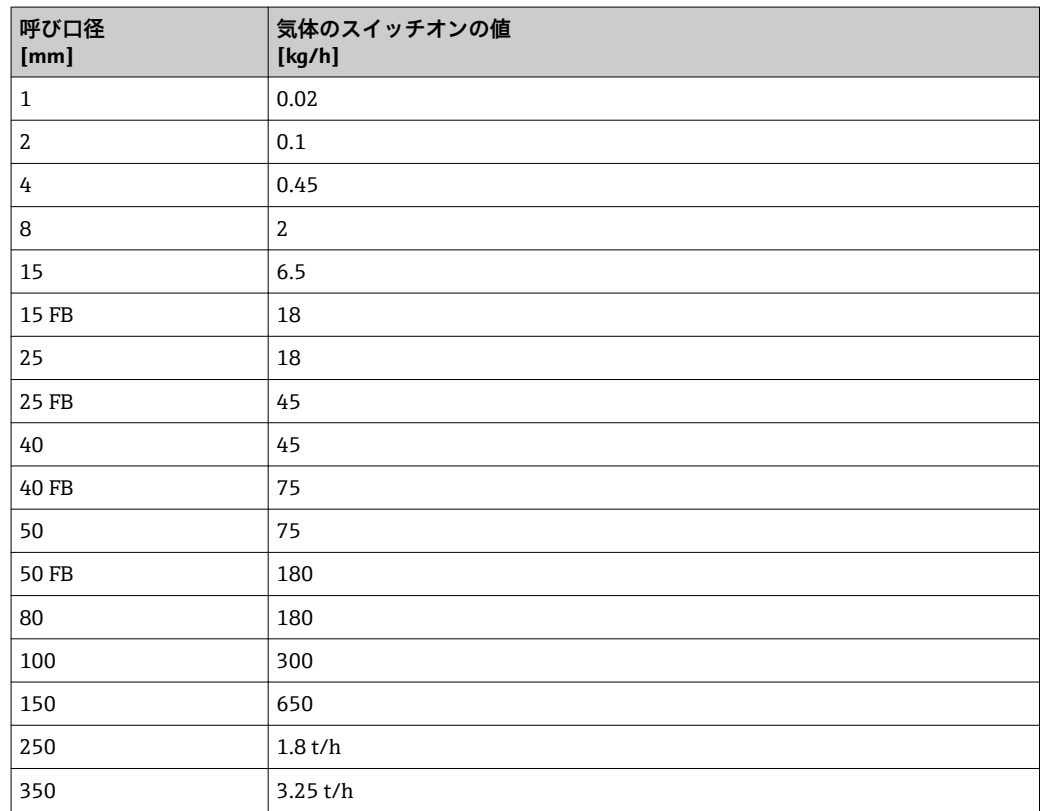

# **4.2 US 単位**

1 米国とカナダのみ有効です。

## **4.2.1 システムの単位**

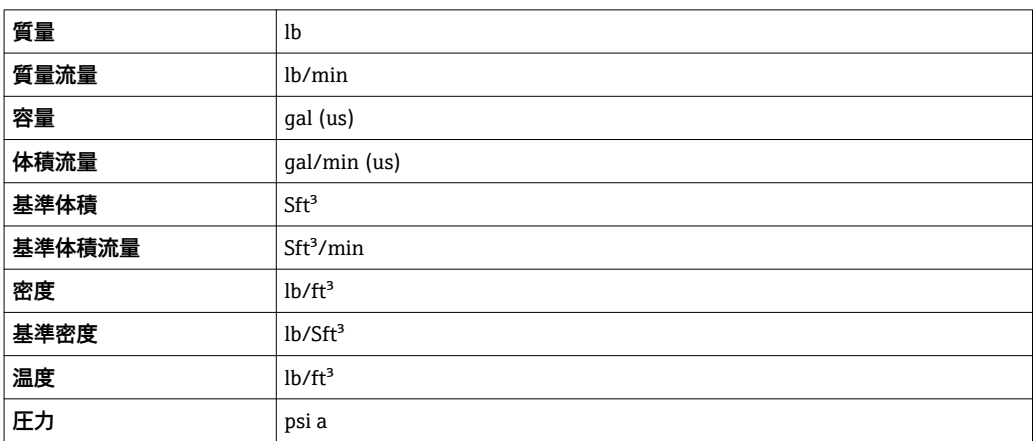

## **4.2.2 フルスケール値**

1 初期設定は以下のパラメータに適用されます。

- 20mA の値 (電流出力のフルスケール値)
	- バーグラフ 100%の値 1

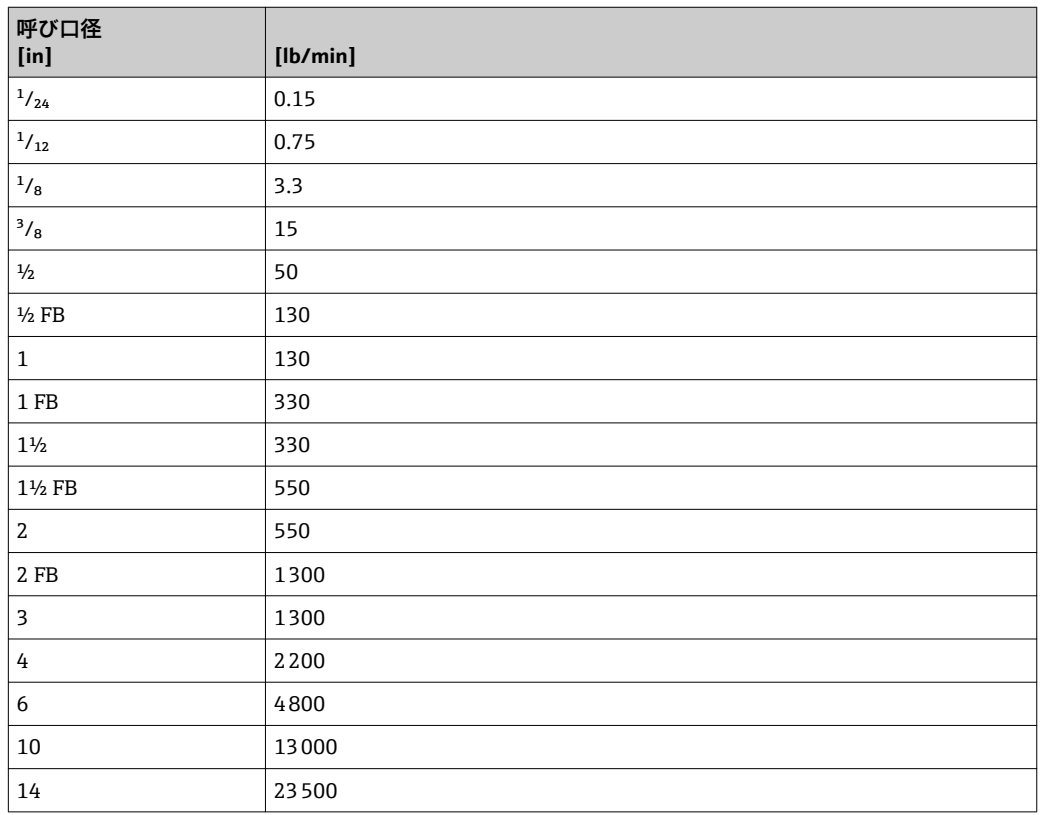

## **4.2.3 出力電流スパン**

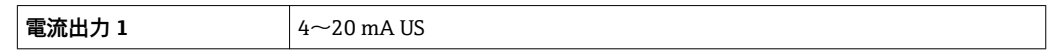

## **4.2.4 パルスの値**

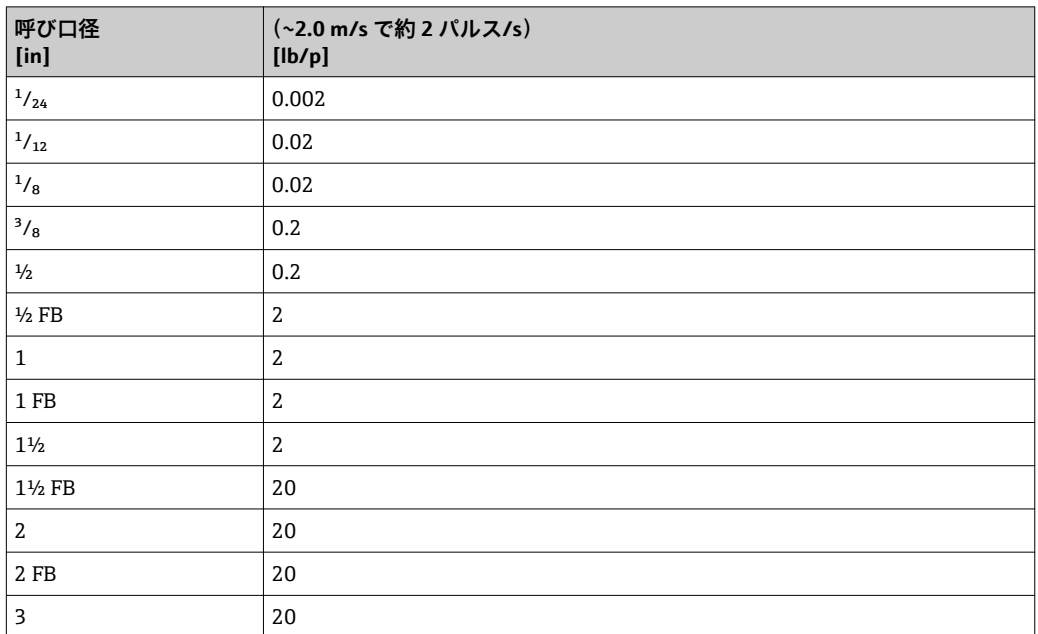

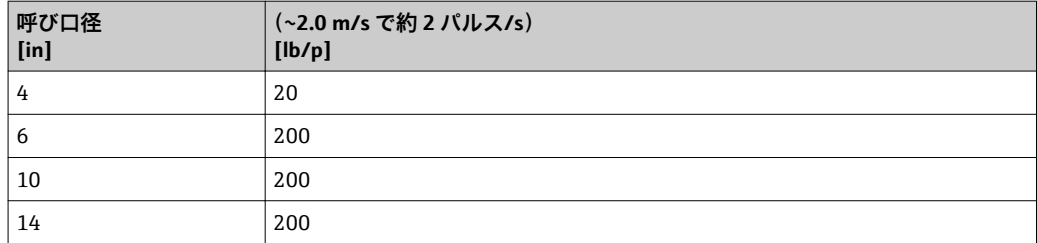

## **4.2.5 ローフローカットオフ オンの値**

■ スイッチオンポイントは測定物のタイプと呼び口径に応じて異なります。

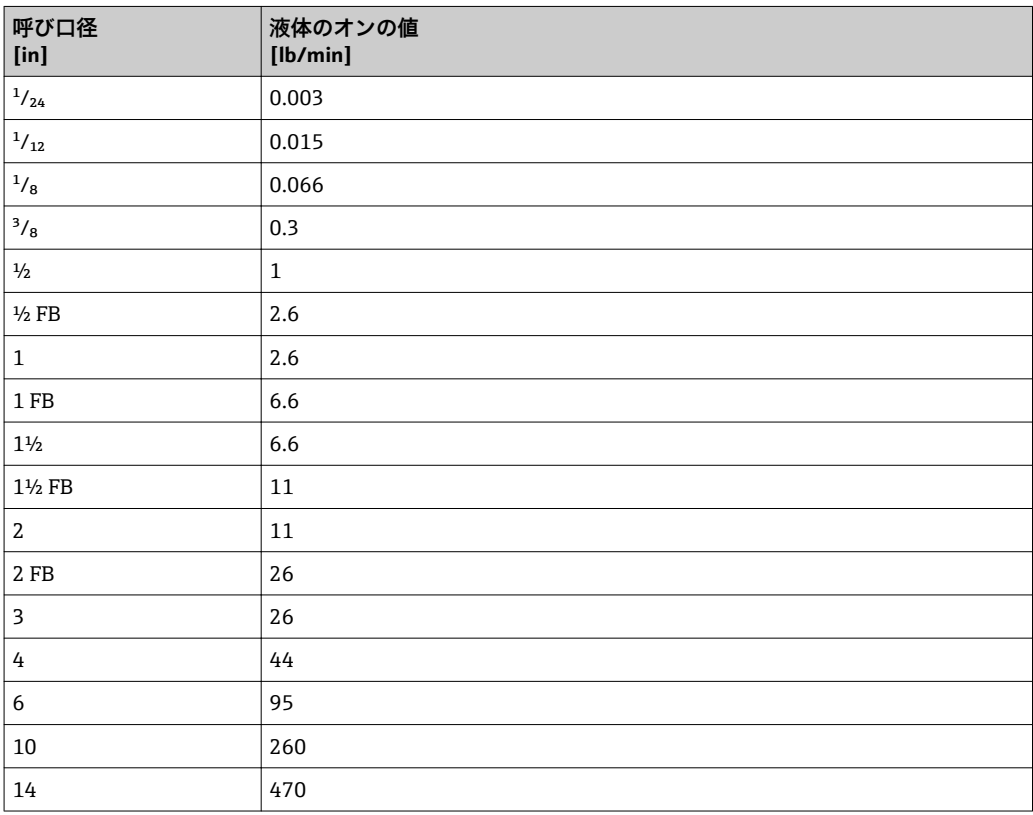

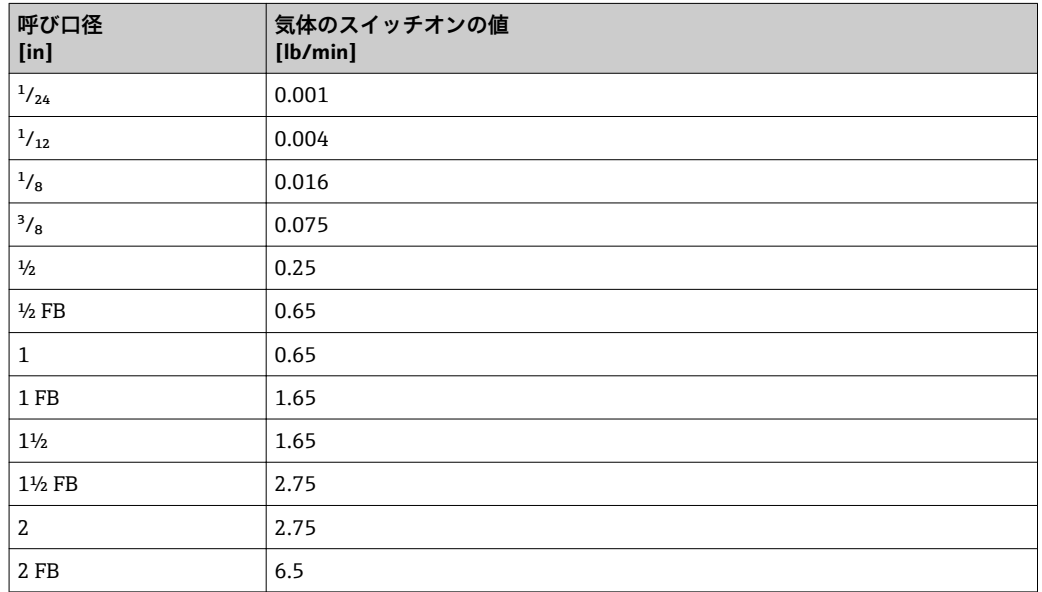

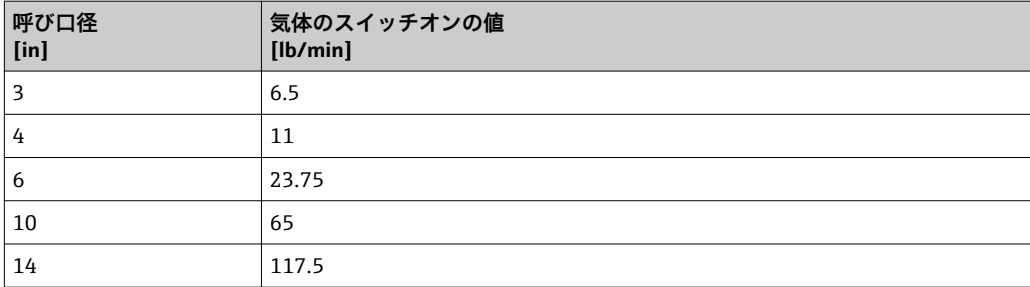

# **5 単位の短縮表記の説明**

# **5.1 SI 単位**

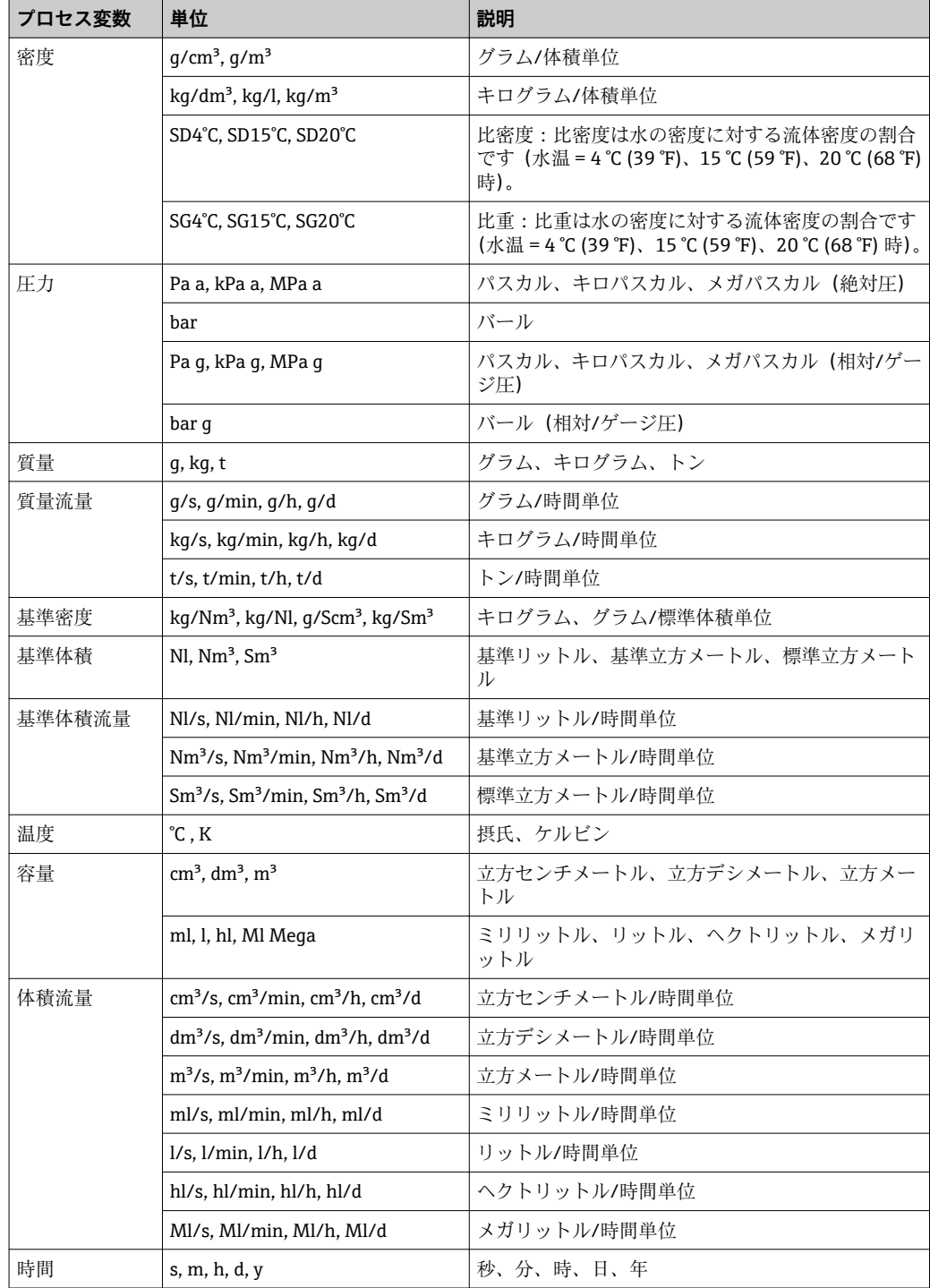

# **5.2 US 単位**

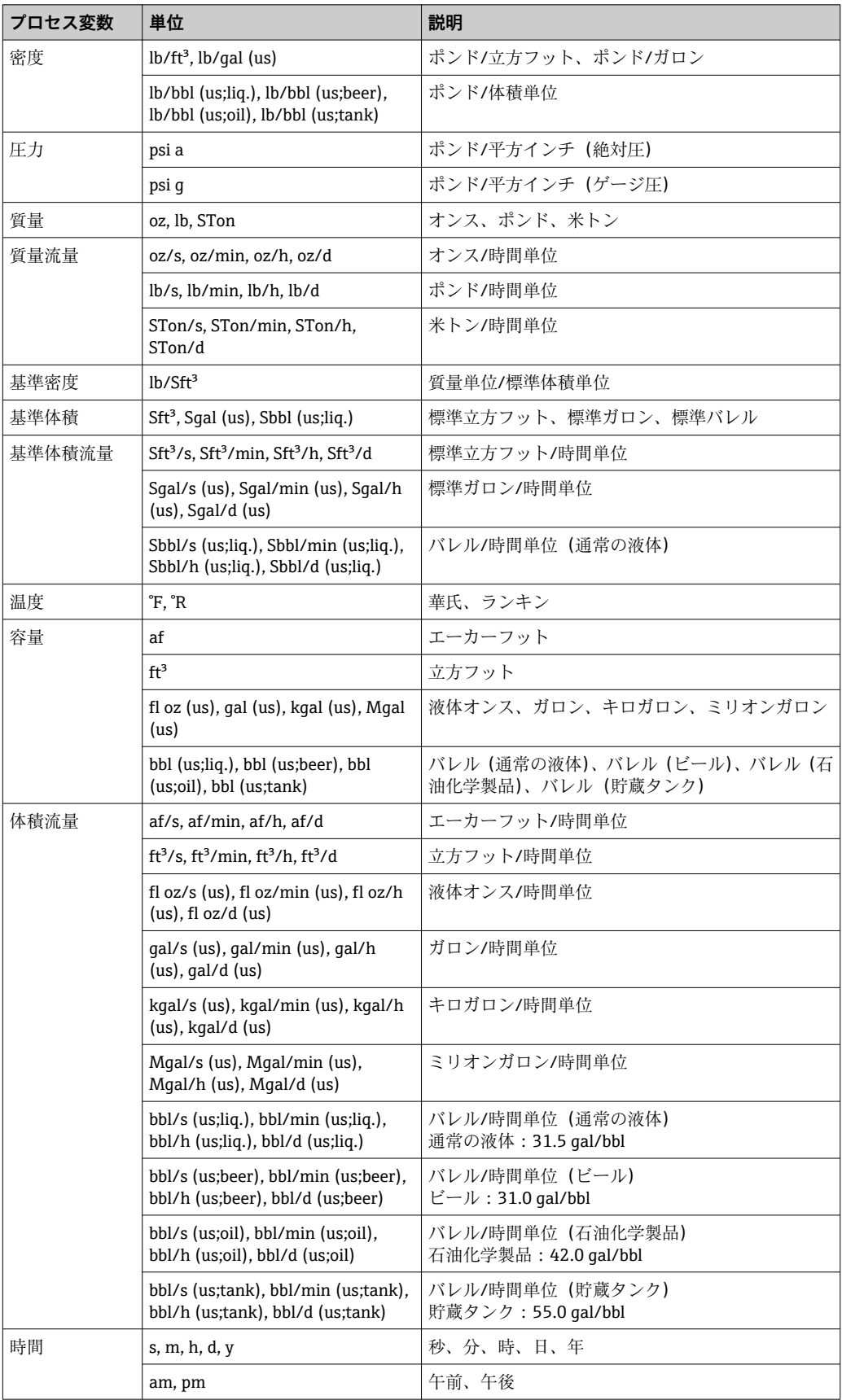

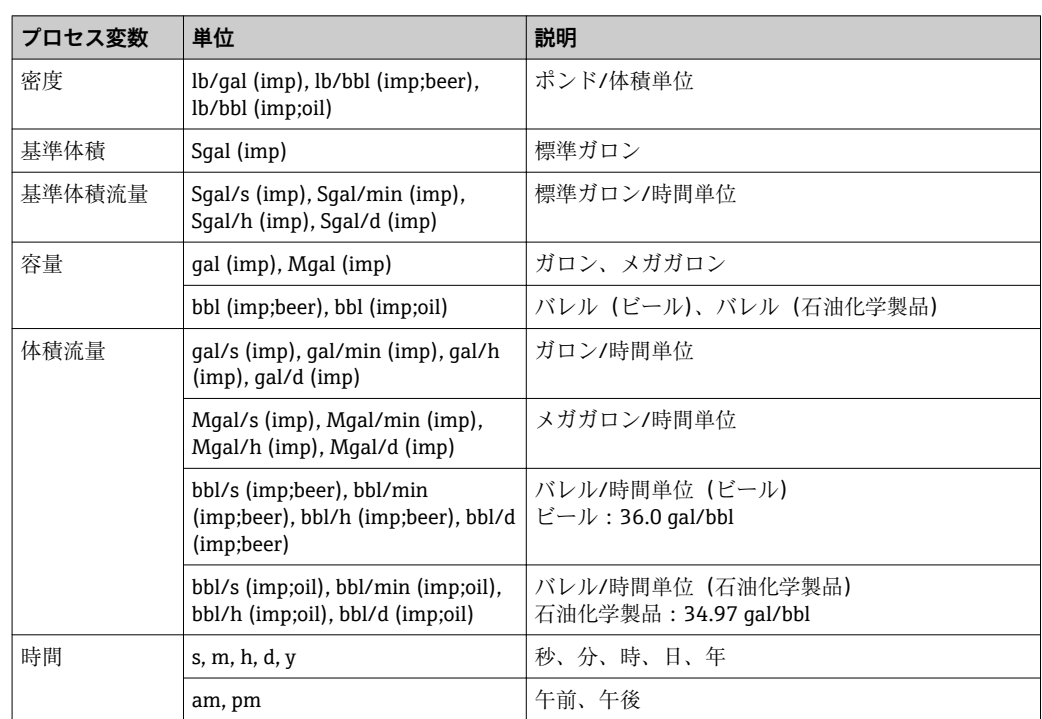

# **5.3 英国単位**

# **索引**

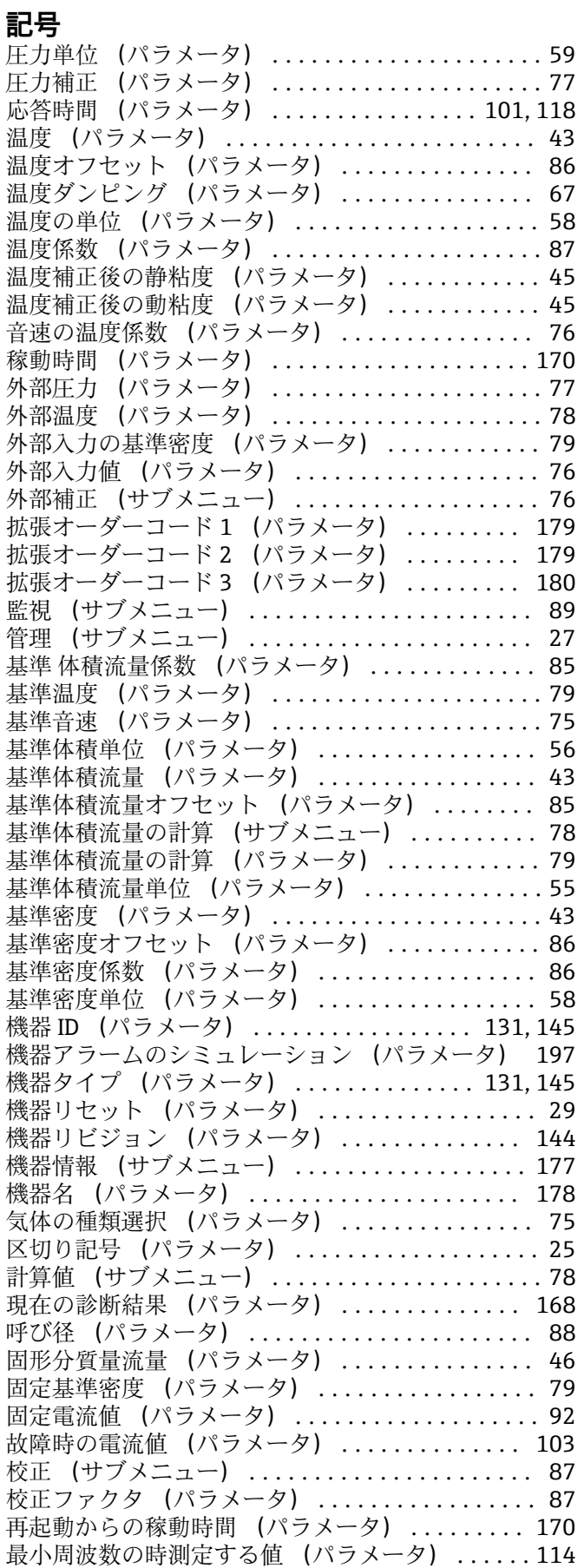

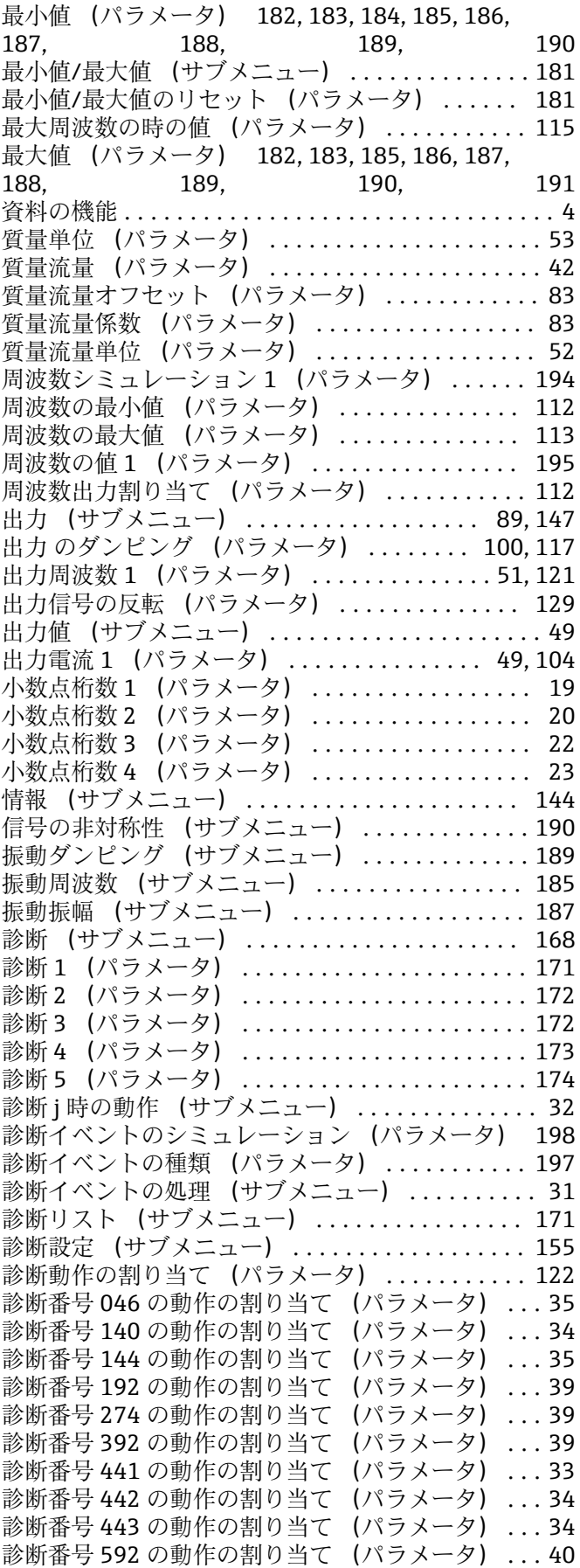

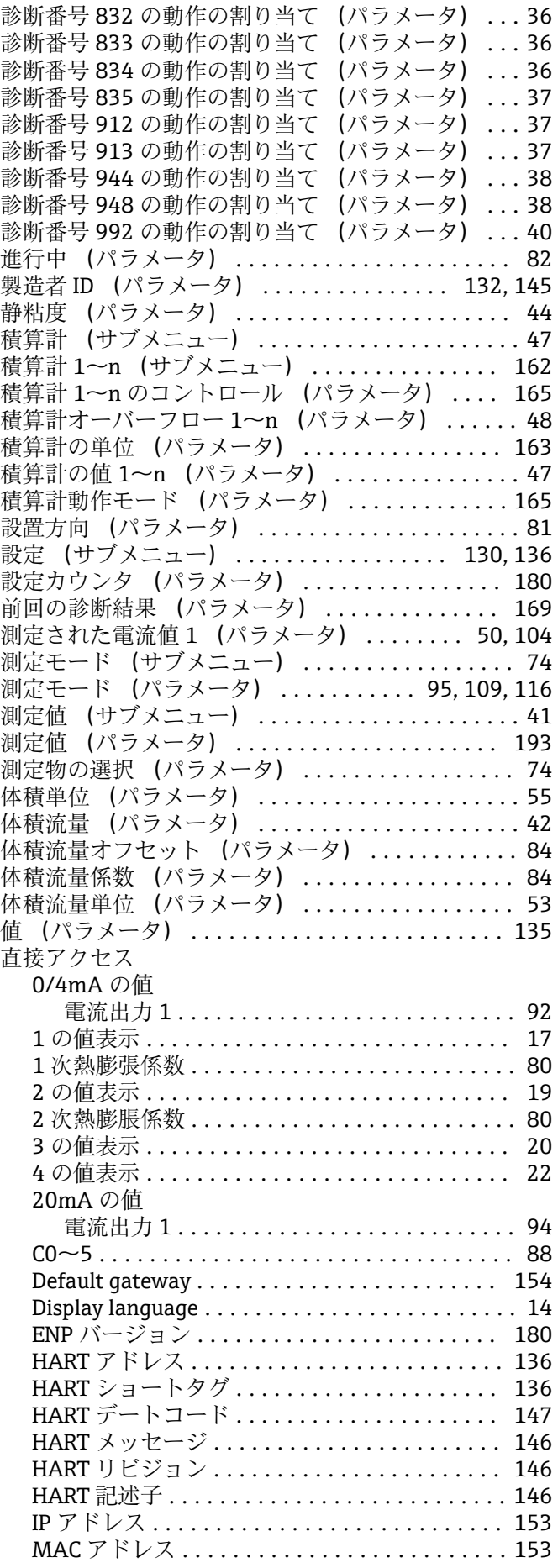

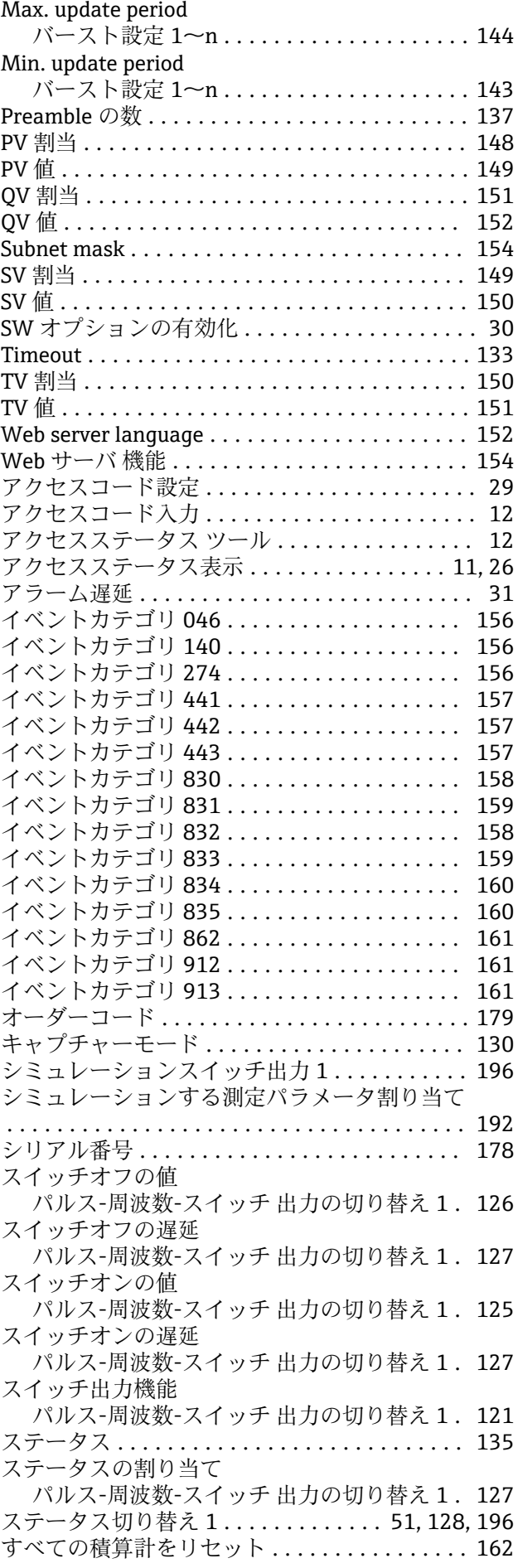

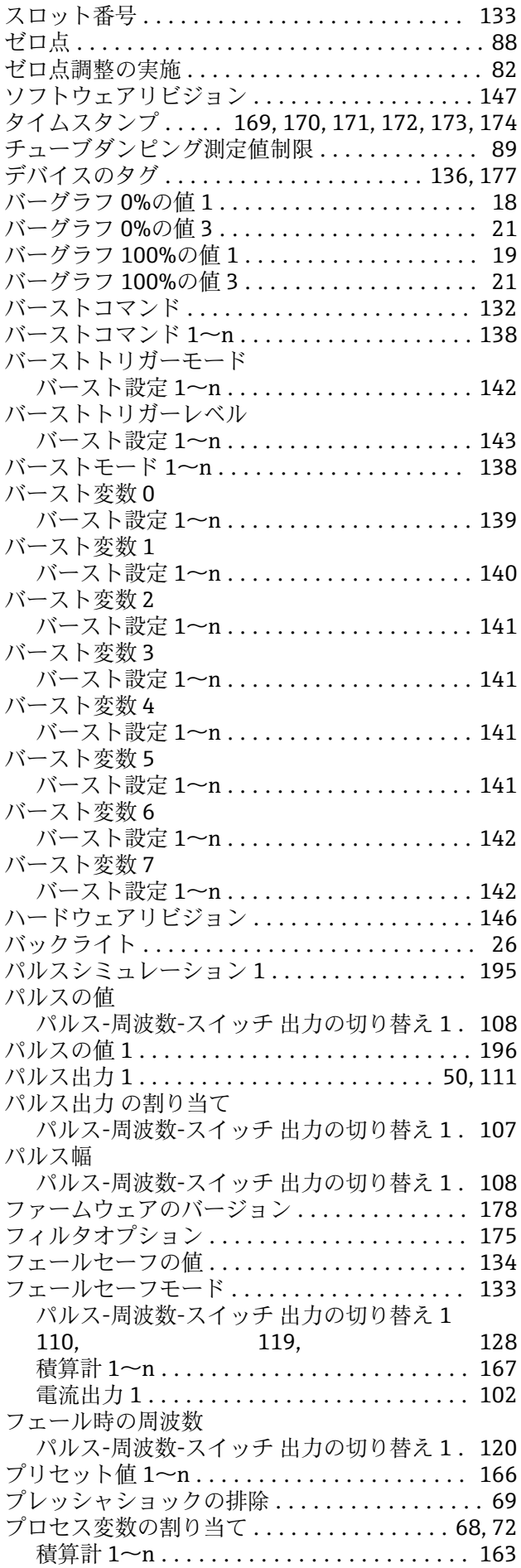

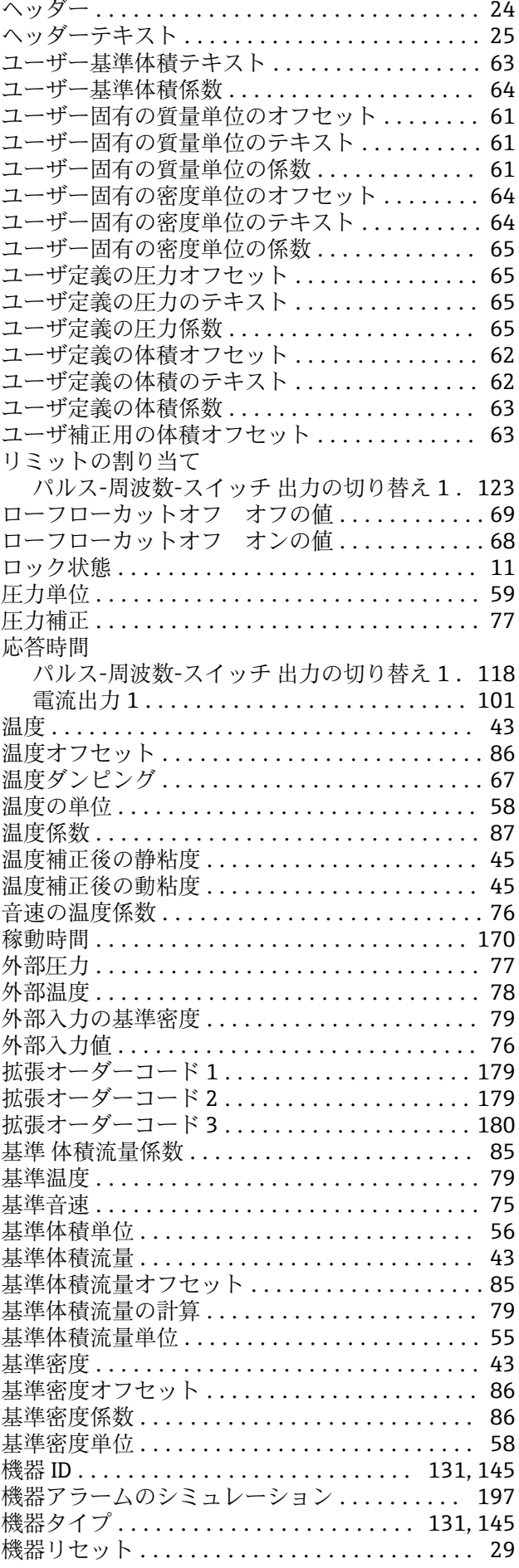

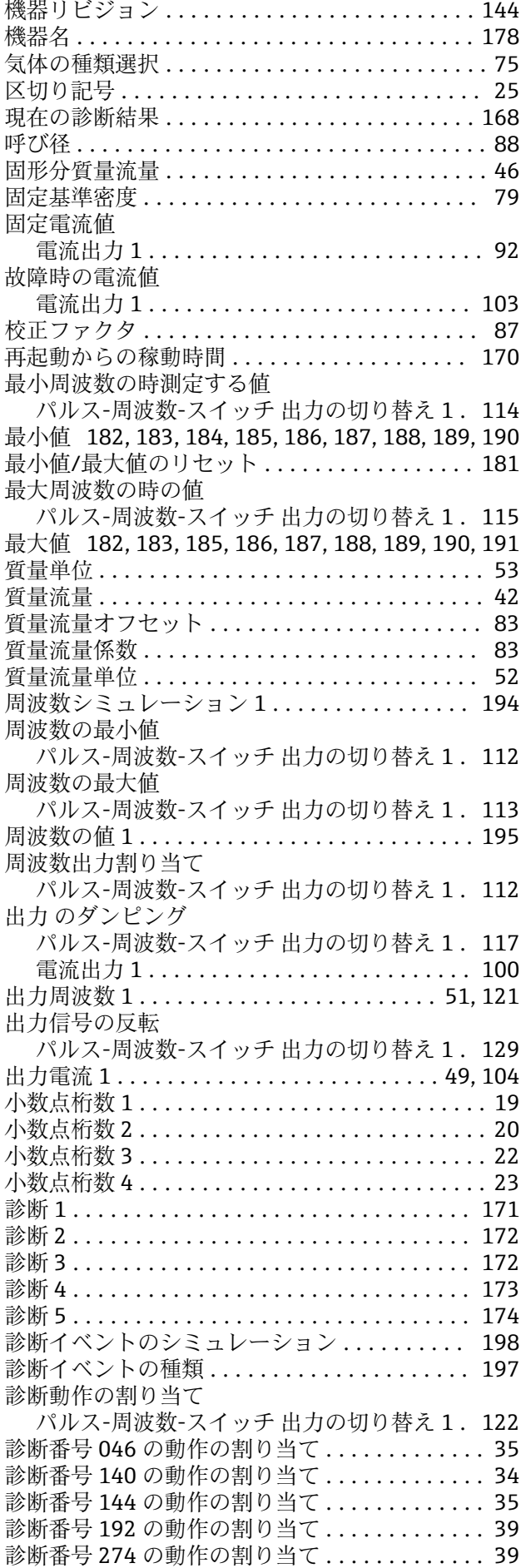

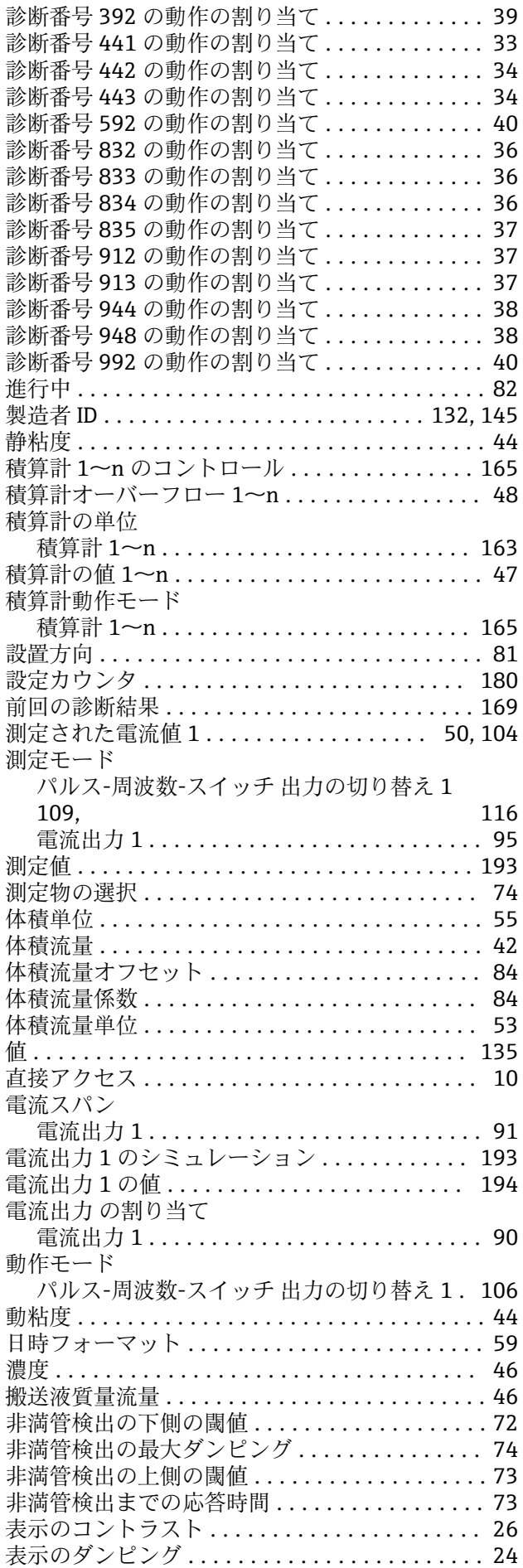

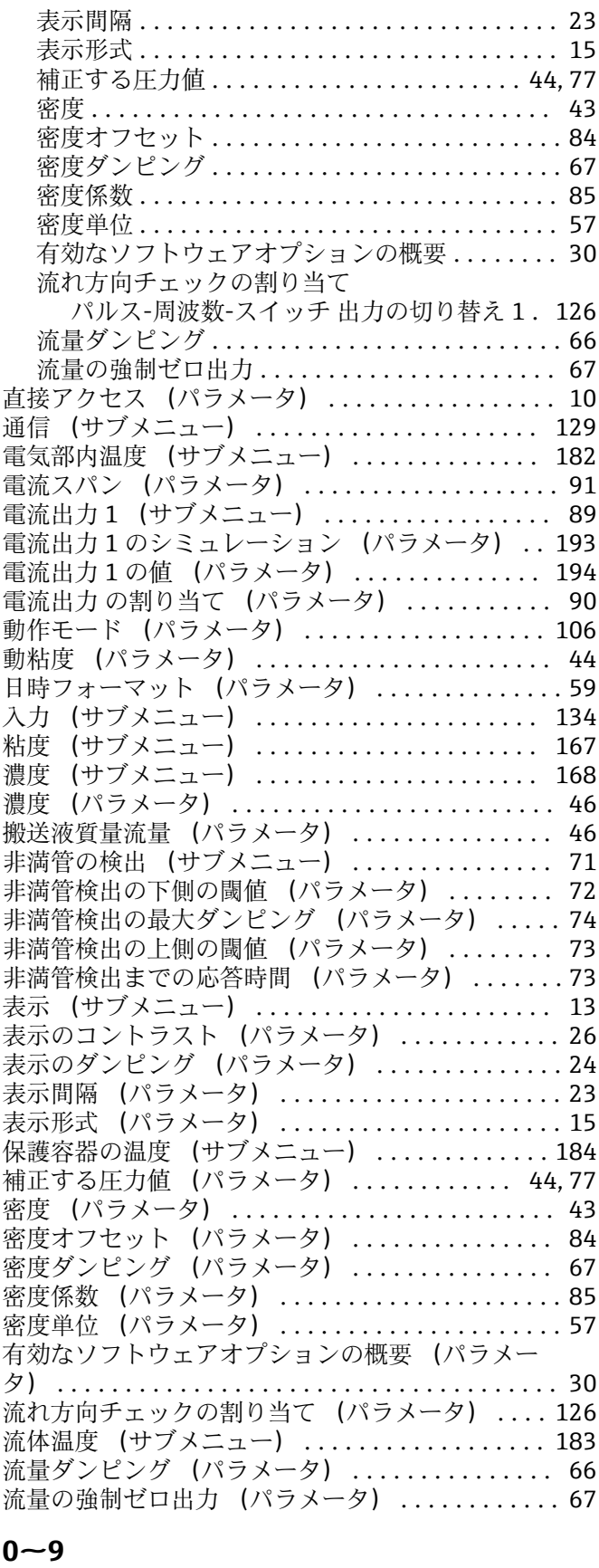

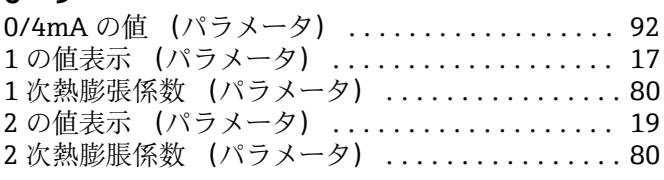

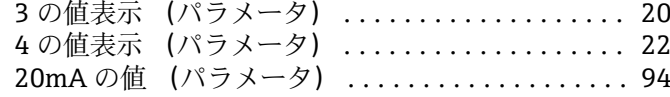

# **C**

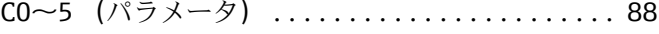

## **D**

Default gateway (パラメータ) ................ [154](#page-153-0) Display language (パラメータ) ............... [14](#page-13-0)

**E** ENP バージョン (パラメータ) .............. [180](#page-179-0)

## **H**

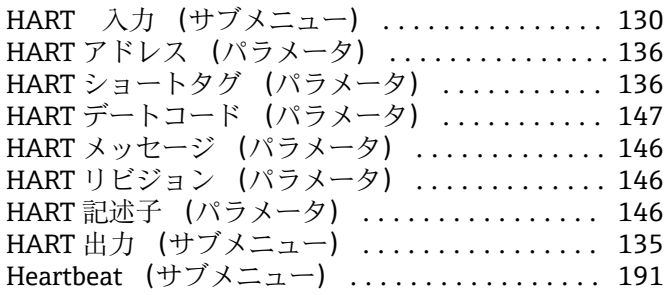

# **I**

IP アドレス (パラメータ) .................. [153](#page-152-0)

## **M**

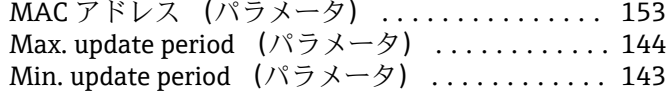

## **P**

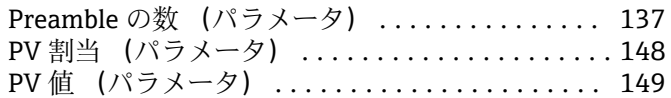

## **Q**

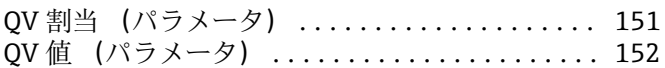

## **S**

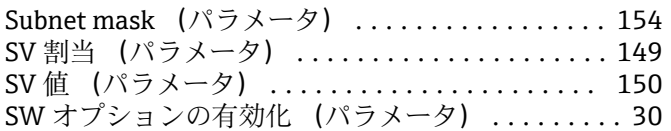

## **T**

```
Timeout (パラメータ) .................... 133
TV 割当 (パラメータ) ..................... 150
TV 値 (パラメータ) ...................... 151
```
## **W**

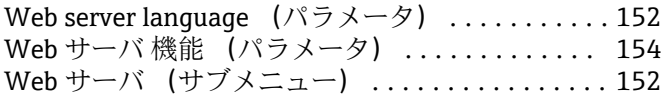

## **ア**

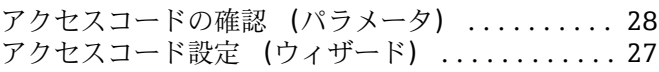

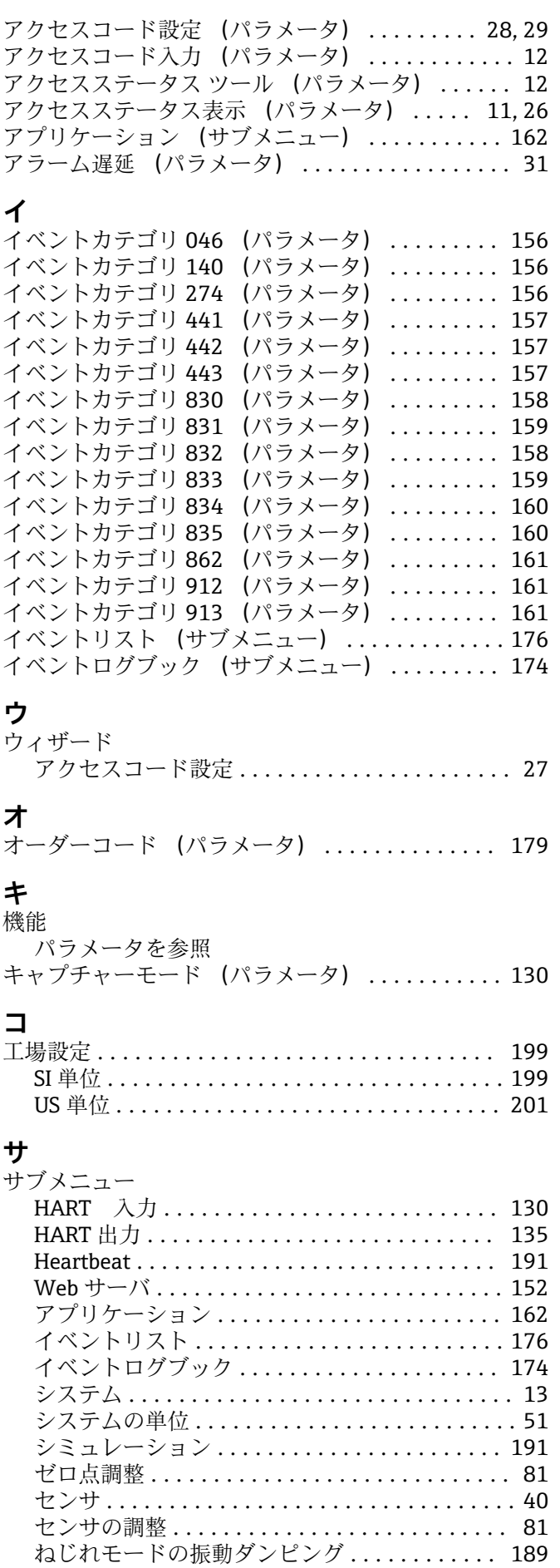

ねじれモードの振動周波数 ................ [186](#page-185-0)

![](_page_212_Picture_771.jpeg)

シミュレーションスイッチ出力1 (パラメータ) [196](#page-195-0) シミュレーションする測定パラメータ割り当て (パ ラメータ) ............................... [192](#page-191-0) シリアル番号 (パラメータ) ................ [178](#page-177-0)

機能 ................................... [4](#page-3-0) 構成 ................................... [4](#page-3-0) 対象グループ ................................. [4](#page-3-0) パラメータ説明の構成について .............. [6](#page-5-0) 本書の使用法 ............................ [4](#page-3-0) 使用されるシンボル ......................... [6](#page-5-0)

シ<br>シ

資料

## **ス**

![](_page_213_Picture_685.jpeg)

![](_page_213_Picture_686.jpeg)

![](_page_213_Picture_687.jpeg)

## **ヘ**

![](_page_213_Picture_688.jpeg)

## **ユ**

![](_page_213_Picture_689.jpeg)

リミットの割り当て (パラメータ) ........... [123](#page-122-0)

![](_page_213_Picture_690.jpeg)

www.addresses.endress.com

![](_page_215_Picture_1.jpeg)